# **SIEMENS**

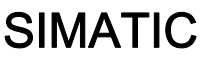

# Process Control System PCS 7 PCS 7 Standard Library V71

Function Manual

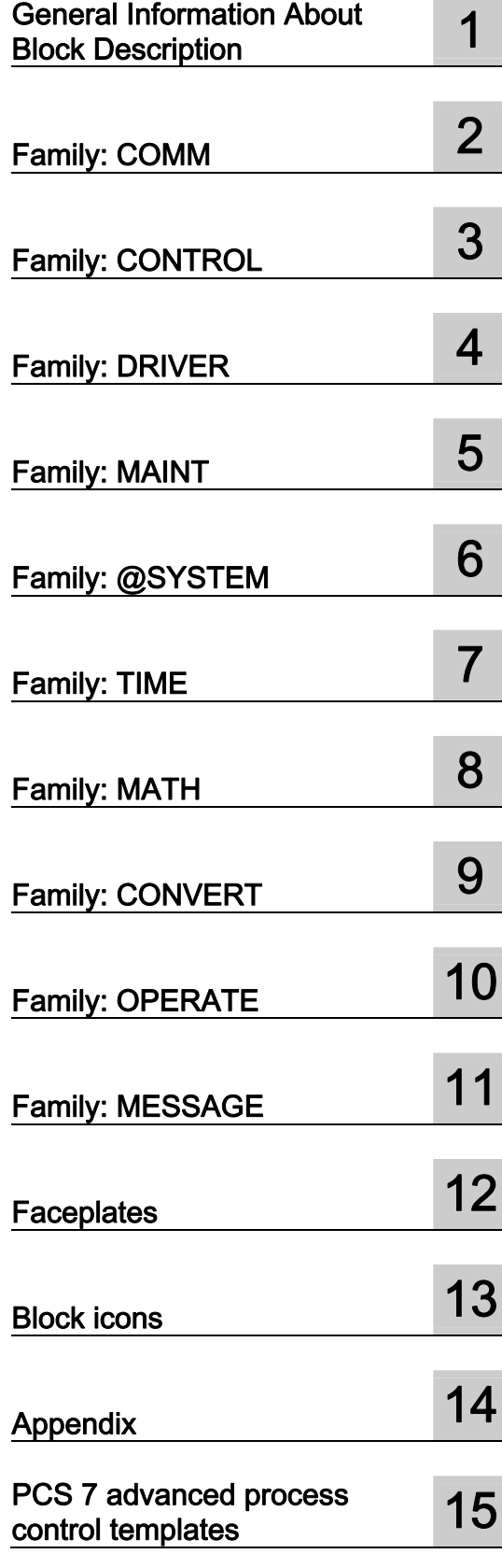

#### Legal information

#### Warning notice system

This manual contains notices you have to observe in order to ensure your personal safety, as well as to prevent damage to property. The notices referring to your personal safety are highlighted in the manual by a safety alert symbol, notices referring only to property damage have no safety alert symbol. These notices shown below are graded according to the degree of danger.

#### **A** DANGER

indicates that death or severe personal injury will result if proper precautions are not taken.

#### **AWARNING**

indicates that death or severe personal injury may result if proper precautions are not taken.

#### **A** CAUTION

with a safety alert symbol, indicates that minor personal injury can result if proper precautions are not taken.

#### **CAUTION**

without a safety alert symbol, indicates that property damage can result if proper precautions are not taken.

#### **NOTICE**

indicates that an unintended result or situation can occur if the corresponding information is not taken into account.

If more than one degree of danger is present, the warning notice representing the highest degree of danger will be used. A notice warning of injury to persons with a safety alert symbol may also include a warning relating to property damage.

#### Qualified Personnel

The device/system may only be set up and used in conjunction with this documentation. Commissioning and operation of a device/system may only be performed by qualified personnel. Within the context of the safety notes in this documentation qualified persons are defined as persons who are authorized to commission, ground and label devices, systems and circuits in accordance with established safety practices and standards.

#### Proper use of Siemens products

Note the following:

#### **A** WARNING

Siemens products may only be used for the applications described in the catalog and in the relevant technical documentation. If products and components from other manufacturers are used, these must be recommended or approved by Siemens. Proper transport, storage, installation, assembly, commissioning, operation and maintenance are required to ensure that the products operate safely and without any problems. The permissible ambient conditions must be adhered to. The information in the relevant documentation must be observed.

#### **Trademarks**

All names identified by ® are registered trademarks of the Siemens AG. The remaining trademarks in this publication may be trademarks whose use by third parties for their own purposes could violate the rights of the owner.

#### Disclaimer of Liability

We have reviewed the contents of this publication to ensure consistency with the hardware and software described. Since variance cannot be precluded entirely, we cannot guarantee full consistency. However, the information in this publication is reviewed regularly and any necessary corrections are included in subsequent editions.

Siemens AG Industry Sector Postfach 48 48 90026 NÜRNBERG GERMANY

 A5E02102227-01 Ⓟ 11/2008

# Table of contents

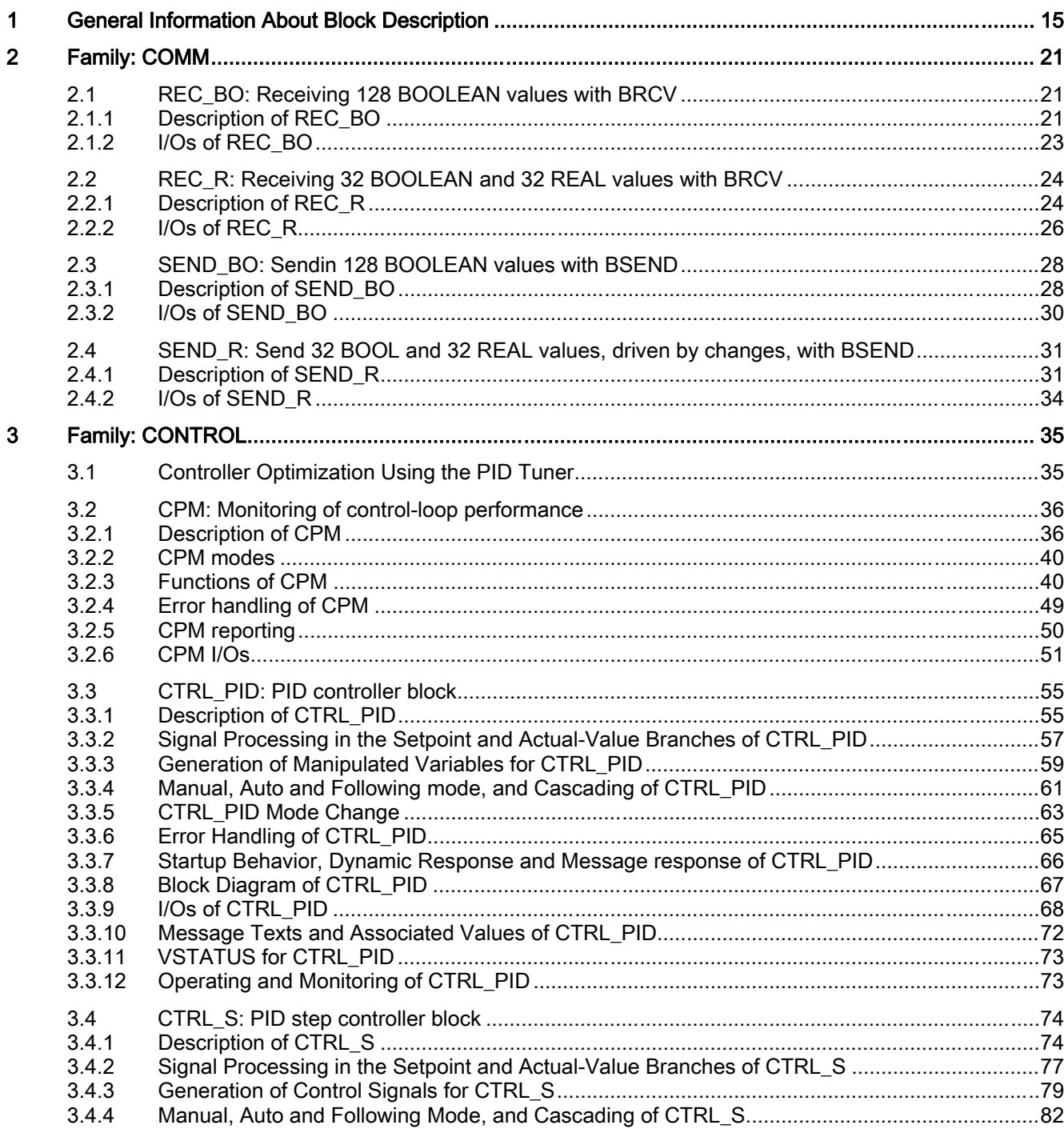

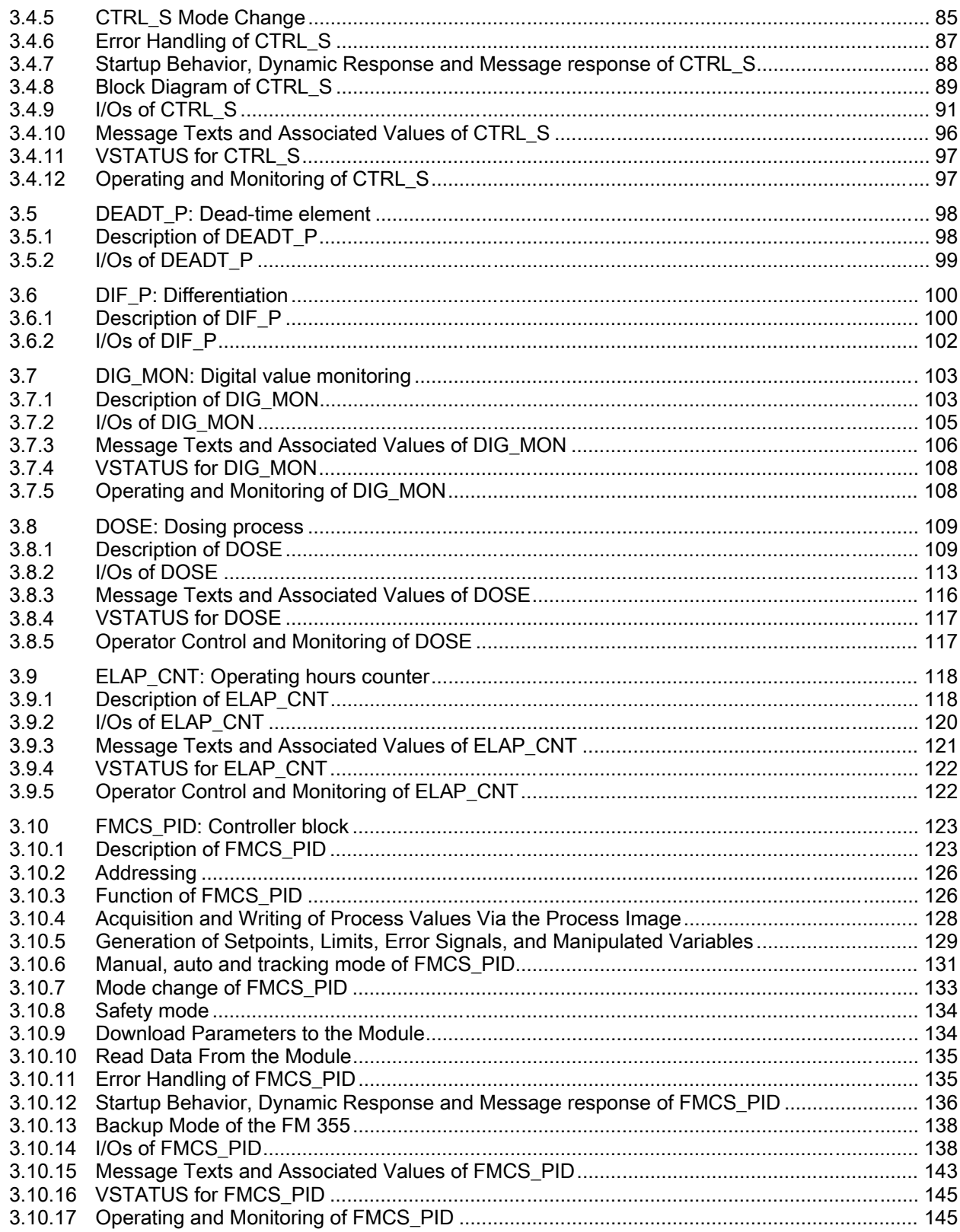

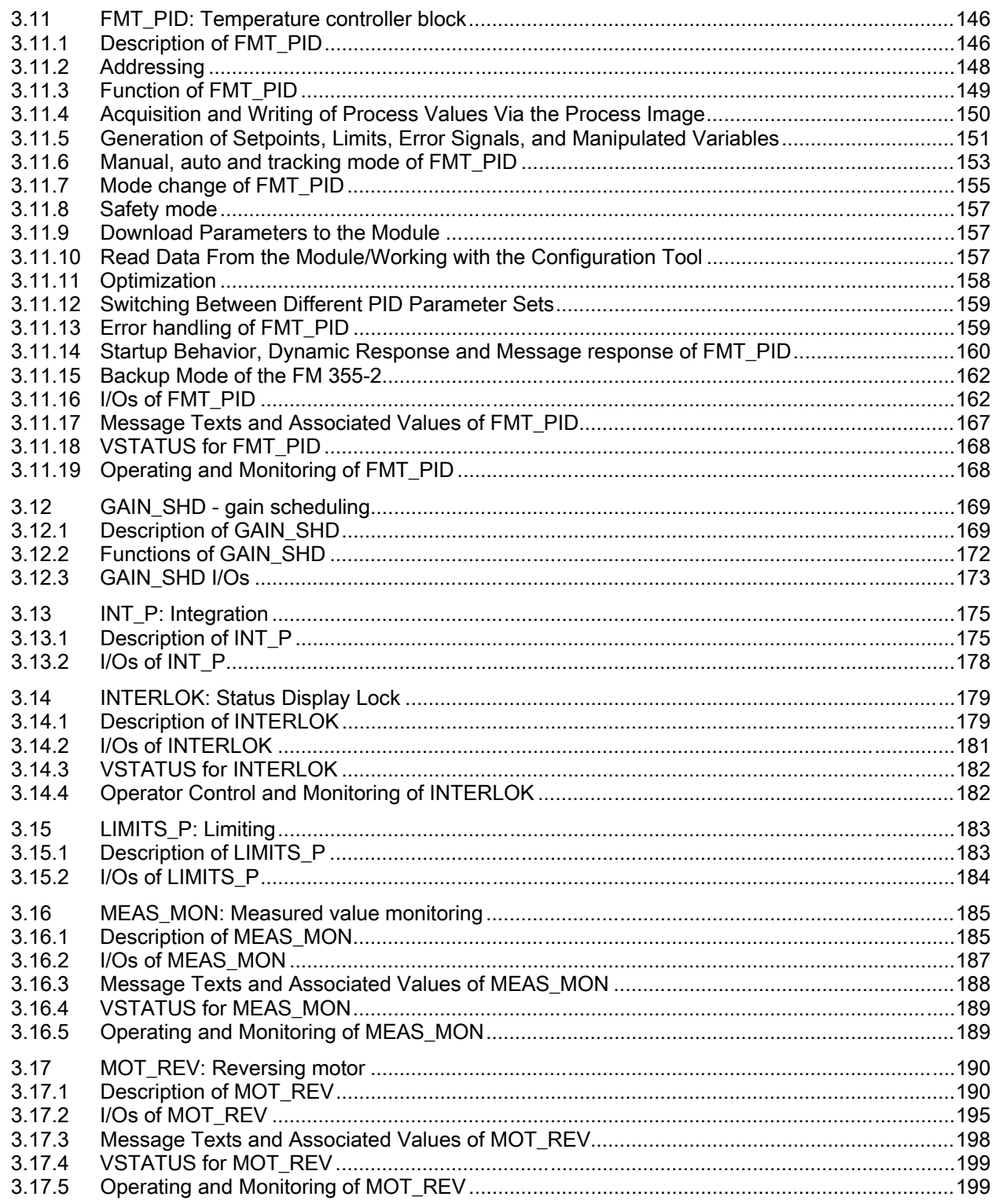

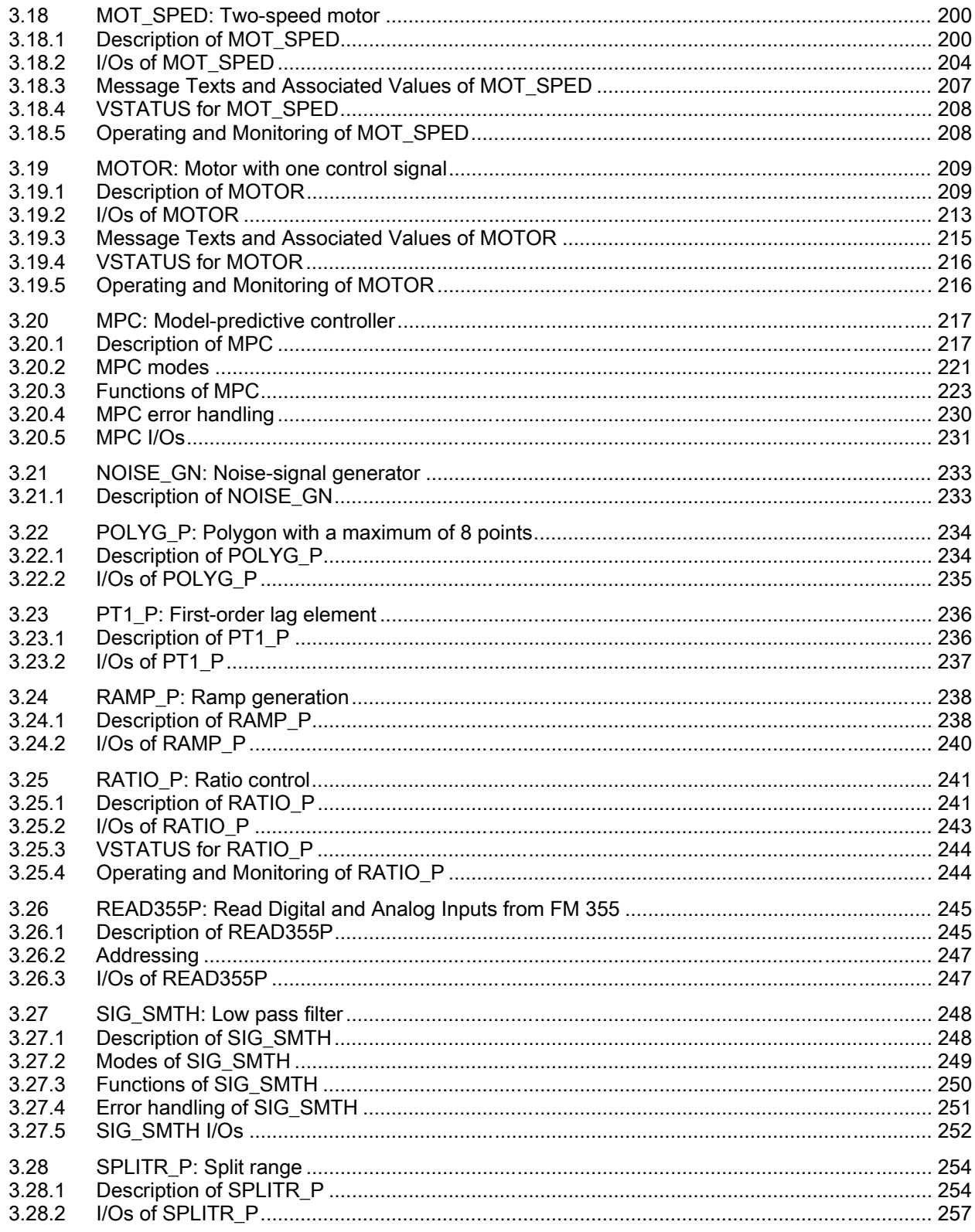

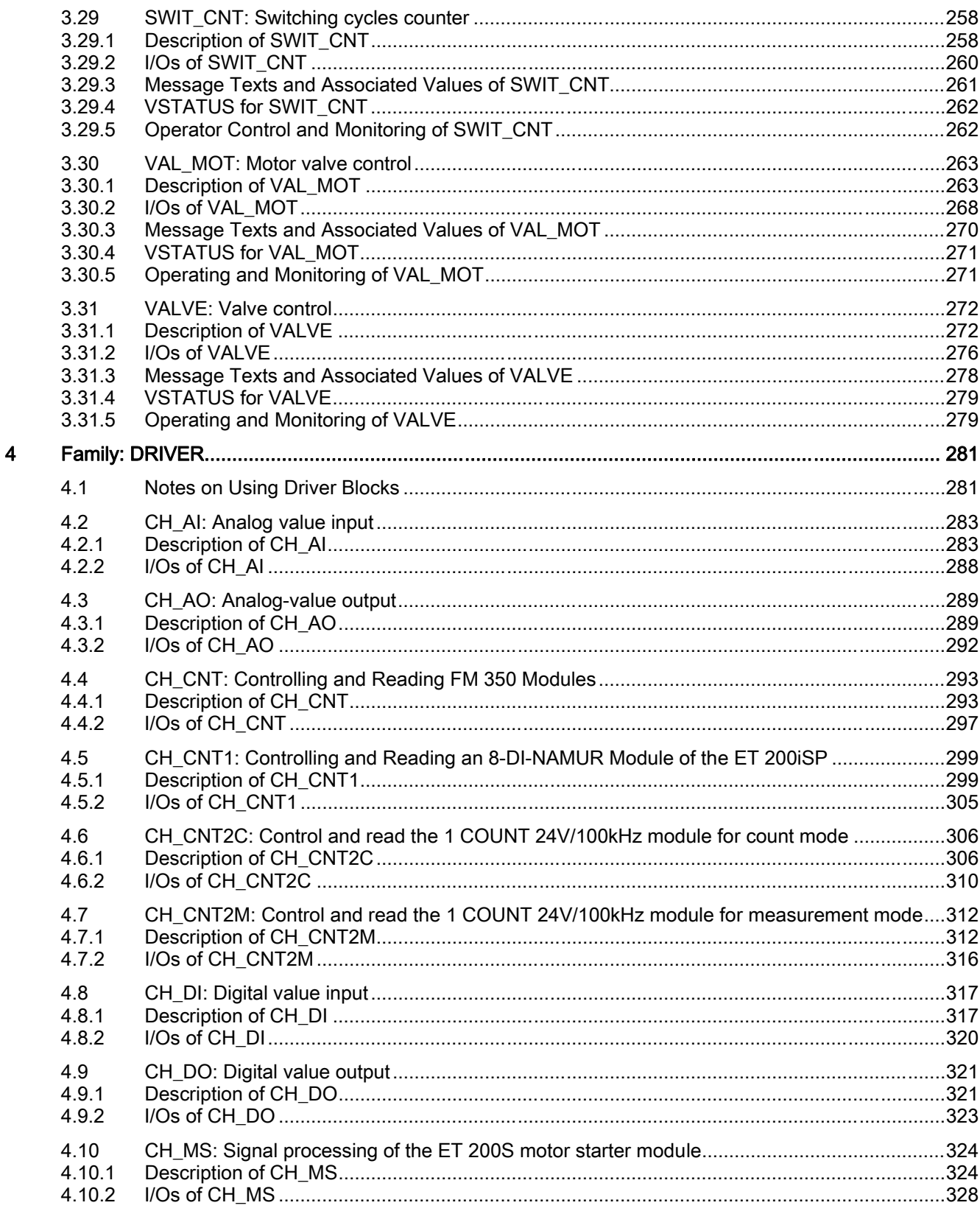

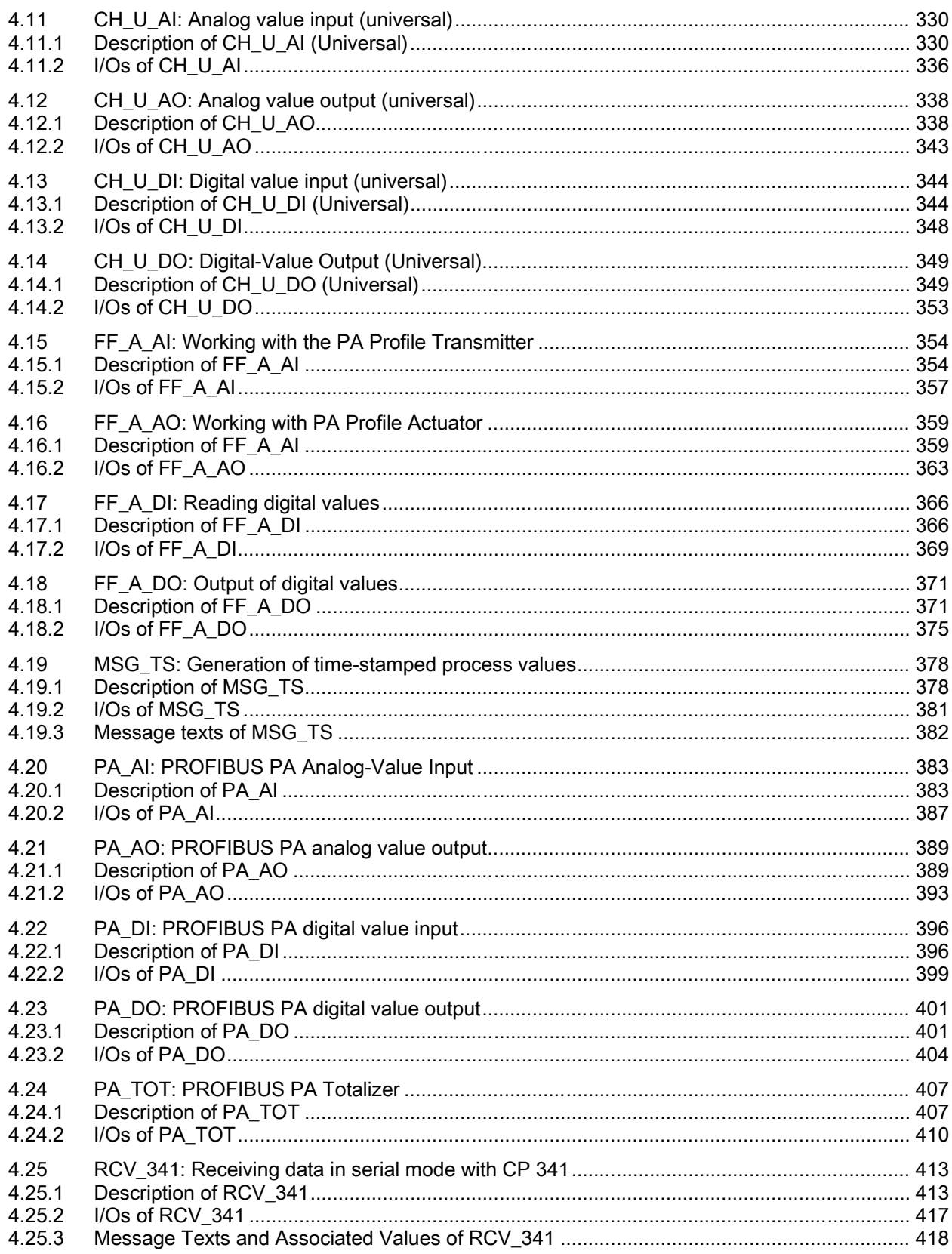

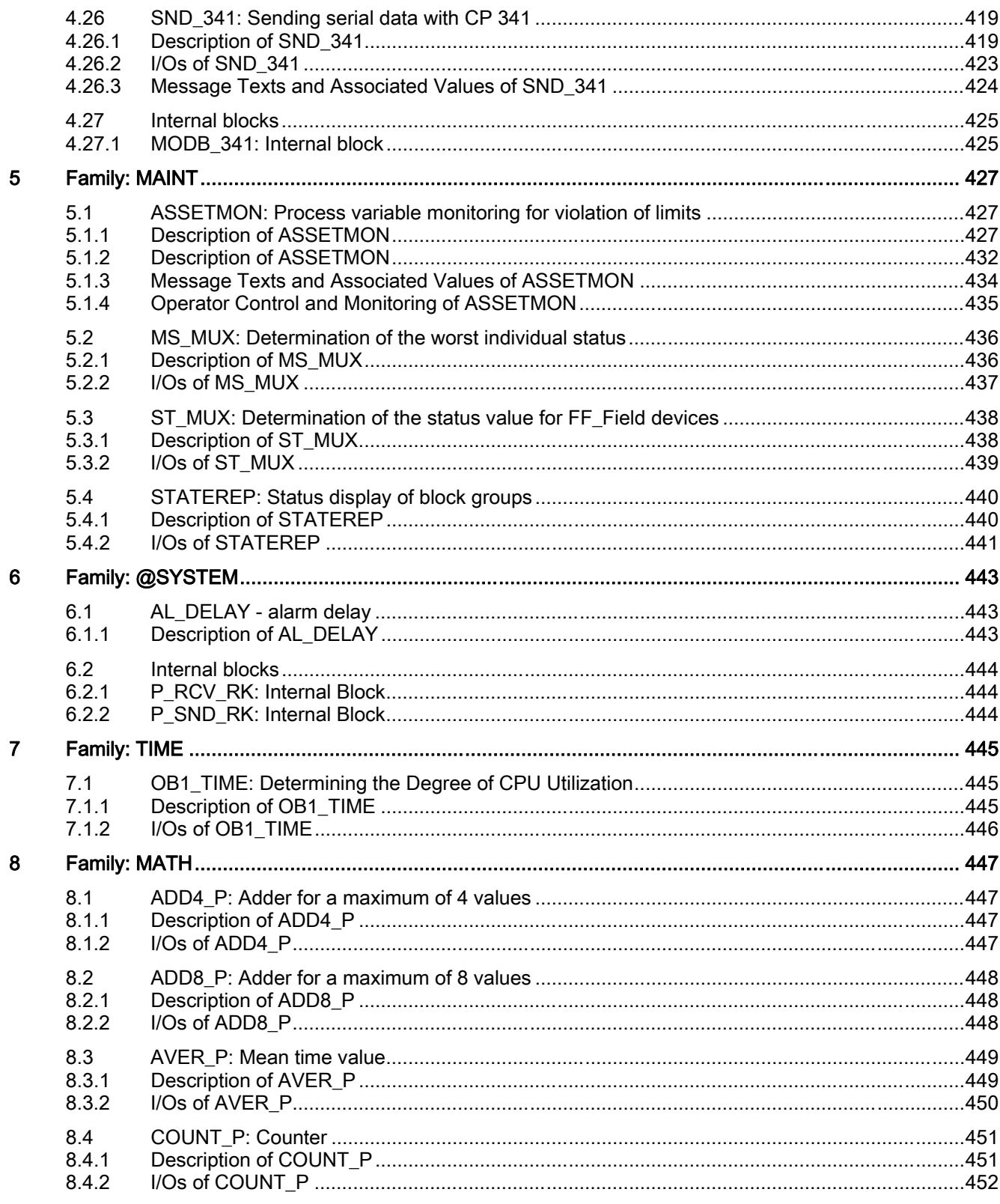

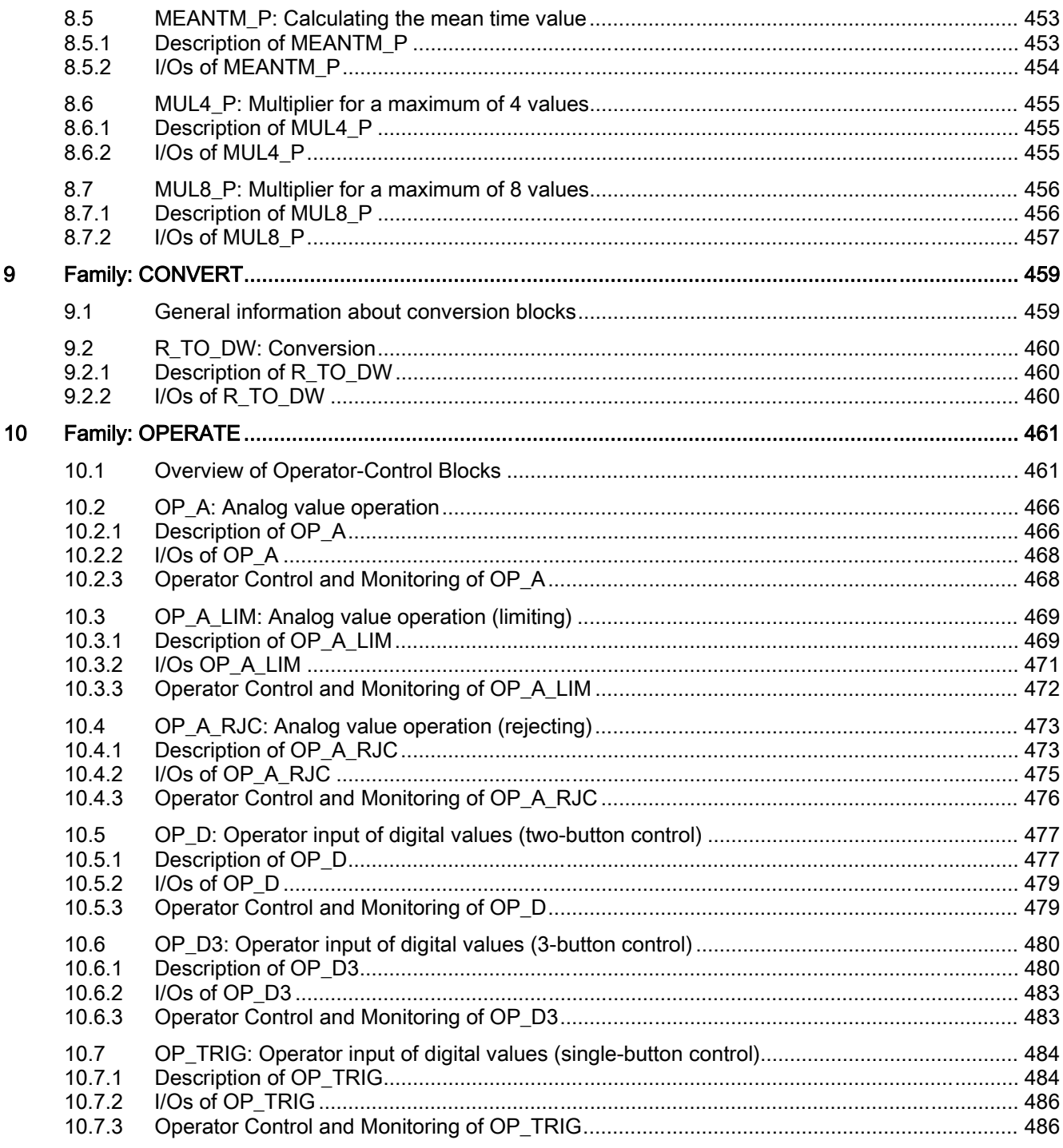

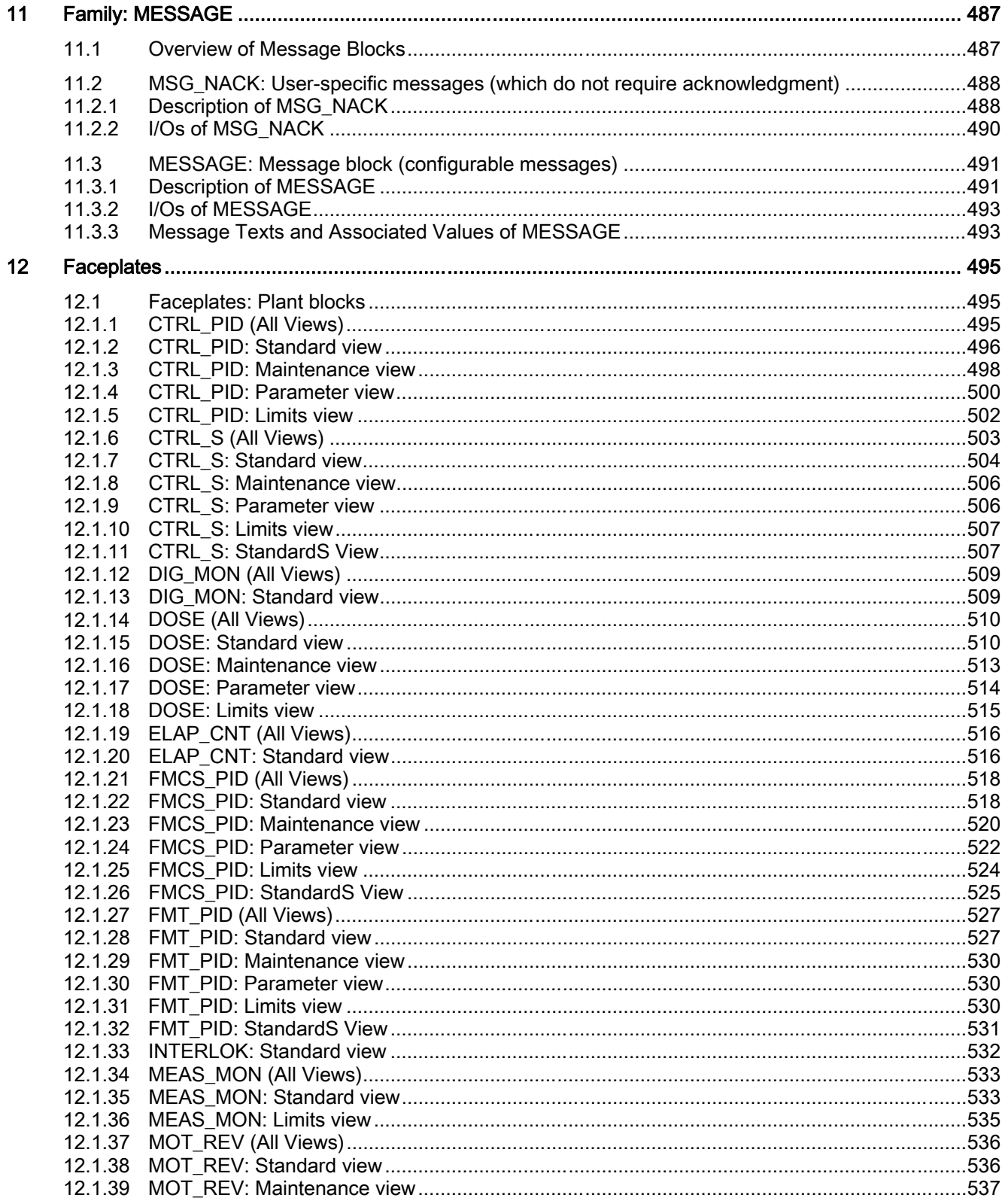

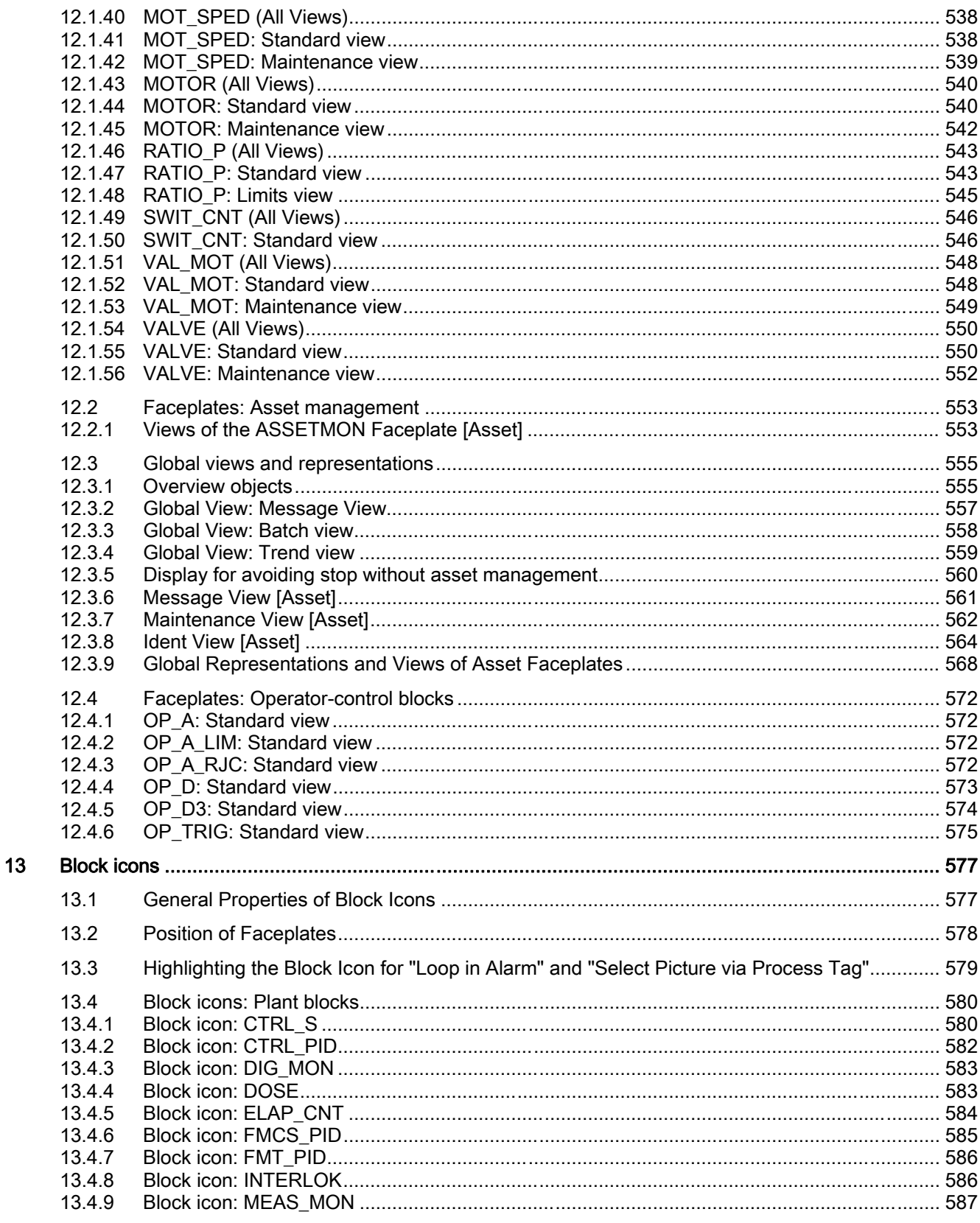

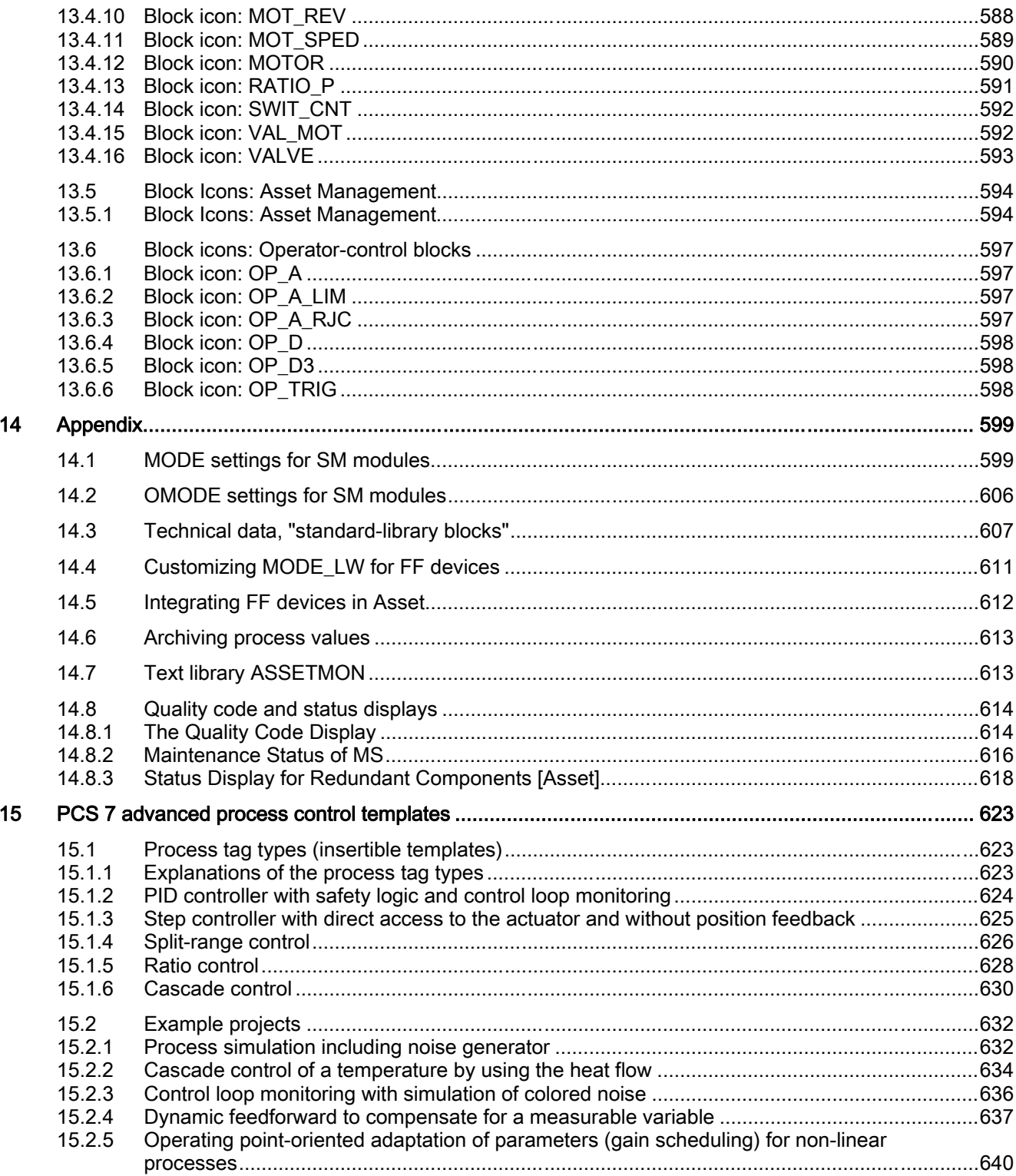

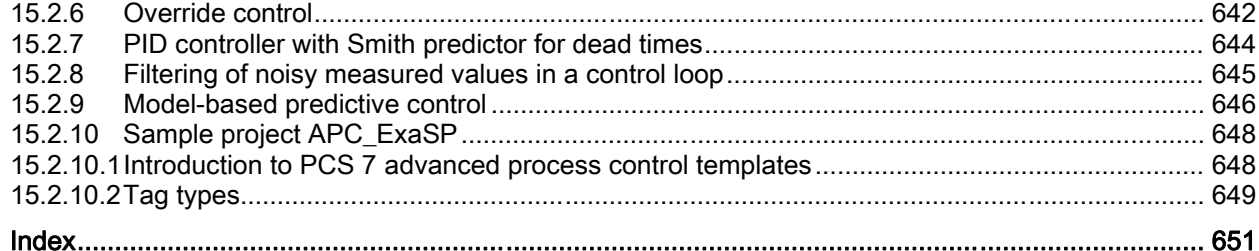

# <span id="page-14-0"></span>General Information About Block Description 1

The setup of the block description is always uniform and contains the following sections:

#### Header of the block description

Example: CTRL\_PID: PID controller block

The header begins with the type name of the block (e.g., ""CTRL\_PID"). This symbol name is entered in the symbol table and must be unique within the project. In addition to the type name, you will also see a keyword indicating the purpose or function of the block (e.g., "PID controller block").

#### Object name (type + number)

FB x

The object name for the block type is made up of the type of implementation (function block  $=$  FB, function  $=$  FC) and the block number  $=$  x.

#### Links for displaying block I/Os

Example:

● CTRL\_PID block I/Os

Click the "Block I/Os" link to display a list of block I/Os for the designated block.

#### Links for displaying the block icon and faceplate

If the block is intended for operator control and monitoring and a block icon and faceplate exist, the corresponding image and description can be displayed directly by clicking these links.

Example:

- CTRL PID block icon
- CTRL\_PID faceplate

#### Function

Here, you will find a brief description of the block function. You will find additional information about complex blocks in the "How it works" section.

#### How it works

Here, you will find more detailed information, for example about the function of specific inputs, operating modes or time sequences. You must be familiar with these relationships in order to use the block effectively.

#### Calling OBs

Here you will find information on the organization blocks (OBs), in which the described block must be installed. If the CFC is used, the block is automatically installed in the cyclic OB (cyclic interrupt) and in the OBs listed in the block's task list (for eample in restart OB100).

CFC generates the required OBs during compilation. If you use the blocks without CFC, you will have to program these OBs and call their instance within the blocks.

#### Error handling

The ENO Boolean block output indicates the error in the CFC chart. The value is equivalent to the BIE (binary result in STEP 7 STL, after completion of the block) or OK bit (in SCL notation) and indicates:

ENO = BIE = OK = 1 (TRUE) -> The result of the block is free of errors.

ENO = BIE = OK = 0 (FALSE) -> Invalid result or constraints (for example, input values and modes).

The FBs also return the inverted BIE at the QERR output of the instance DB.

QERR = NOT ENO

The error message is generated in two separate operations:

- The operating system detects a processing error (e.g. value overflow, system functions called return an error ID with  $BIE = 0$ ). This is a system function and is not specifically mentioned in the block description.
- The block algorithm checks for functional invalidity of values and operating modes. These error events are logged in the block description.

You can evaluate the error display, for example, to generate messages or use substitute values for invalid results. You will find more information about messages in the "Message blocks" section.

#### Startup characteristics

The different startup behaviors are as follows:

● Initial start

The block is called for the first time from the OB in which it has been inserted. This is usually the OB that performs the standard, process-specific operations (for example, the cyclic interrupt OB).

The block adopts a status that conforms to its input parameters. These may be default values (additional information in "I/Os" section) or values you have already configured, for example, in CFC. The initial startup characteristics are not described separately unless the block does not conform to this rule.

● Startup

The block is executed once during CPU startup. The block is called in the startup OB (where it is additionally installed either automatically in the ES or manually in STEP 7). In this case, the startup characteristics are described.

Please note that the block outputs have default values and that these can take effect during the CPU startup with other blocks, if these are processed first.

The correct startup behavior of the blocks is the responsibility of the configuration engineer.

#### Time response

A block assigned this function must be installed in a cyclic interrupt OB. It calculates its time constants/parameters on the basis of its sampling time (the time which elapses between two consecutive cyclic operations).

In a CFC configuration on ES, the sampling time is also determined by the segmentation of the runtime group, which ensures that the block is not executed during every OB run.

This sampling time is entered at the I/Os, in the SAMPLE\_T parameter.

When configuring with CFC, this occurs automatically once the block has been inserted in the OB and the runtime group. For this reason, this input is set to invisible in CFC.

During the STEP 7 configuration, you set the time response manually.

Time response is mentioned only if the block has been assigned this feature.

#### Message response

A block with message response reports various events to the higher level OS. Existing parameters required for the generation of messages are documented.

Blocks without message response can be expanded with additional message blocks. A reference to the message response is found in the description of the individual message blocks.

## I/Os

The I/Os of the block represent its data interface. These I/Os can be used either to transfer data to the block or to fetch results from the block.

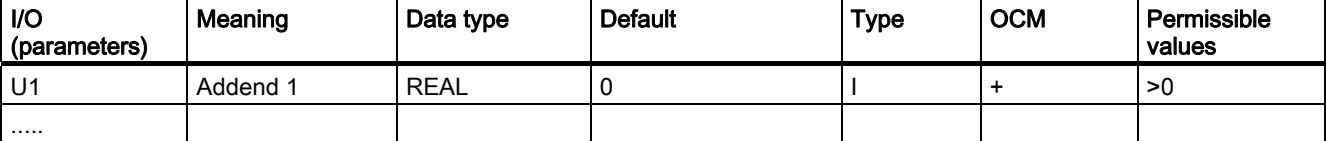

The "I/O" table lists all I/O parameters of the block type. You can access these lists using the engineering tools. They are in alphabetical order. Elements accessible only via the block algorithm (internal variables) are not listed. The meaning of the columns is as follows:

#### ● I/O

Name of the parameter, derived from the English, e.g. PV\_IN = Process Variable INput (process variable, controlled variable).

The SIMATIC naming conventions have been applied.

The block representation in CFC as supplied is as follows: I/O name in bold characters = I/O is visible, regular = I/O is invisible.

#### **Meaning**

Function (possibly also short description)

#### ● Data type

S7 data type of the parameter (BOOL, REAL, etc.)

#### ● Default (default value)

The value of the parameter before the block runs for the first time (unless changed in the configuration)

#### **Type**

The type of access of the block algorithm to the parameter; there are inputs, outputs, and retroactive inputs:

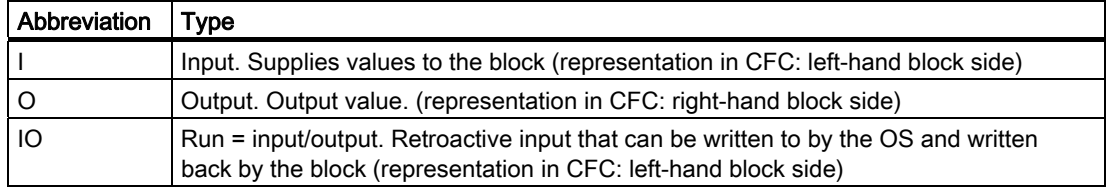

#### ● OCM

Parameters marked "+" can be adjusted and monitored via the corresponding faceplate.

#### ● Permissible values

Additional limitation within the data type's range of values

## Operating and monitoring

When a faceplate exists for the AS block, links to descriptions of the corresponding faceplate and block icon are available (also with the buttons in the upper part of the topic).

#### See also

[Block icon: CTRL\\_PID](#page-581-0) (Page [582\)](#page-581-0) [I/Os of CTRL\\_PID](#page-67-0) (Page [68](#page-67-0))

# <span id="page-20-0"></span>Family: COMM

# 2.1 REC\_BO: Receiving 128 BOOLEAN values with BRCV

# 2.1.1 Description of REC\_BO

#### Object name (type + number)

FB 208

● REC BO block I/Os (Page [23](#page-22-0))

#### Area of application

The REC\_BO block represents a simple user interface to SFB 13 "BRCV".

It receives 128 BOOL values via an MPI, PROFIBUS, or Ethernet connection from another S7 CPU. This CPU needs to call the function-block type "SEND\_BO" (FB 207) from the PCS 7 Library in order to send data. In STEP 7, a homogeneous connection must be configured for both communication partners and transferred to the AS.

Data are only available after the job has been completed, and after a 0 -> 1 signal transition at the NDR output.

#### Calling OBs

This is the cyclic-interrupt OB in which you install the block (for example, OB 35).

2.1 REC\_BO: Receiving 128 BOOLEAN values with BRCV

#### How it works

The internal SFB 13 "BRCV" allows 128 BOOL values to be exchanged between communication partners. Data are received by the operating system of the CPU and entered in the instance DB of the receive FB (REC\_BO). Before new data can be received, the operating system must transmit an internal acknowledgment of data received.

Data are entered in the data block asynchronously to user-program execution. After "REC\_BO" has been called, instance-DB data may not be computed as long as the job is in progress ( $NDR = 0$ ). If the job is completed without error, output  $NDR = 1$  for the duration of one cycle. In the next cycle, the FB automatically outputs the receive enable signal to the CPU operating system (NDR is reset to 0 as of this call).

The receive enable signal can be effective prior to the first incoming receive job. In this case, the receive enable signal is stored by the operating system.

The ID parameter represents the connection number specified in your connection configuration and is applied only at the first call after a cold restart.

The R<sub>ID</sub> parameter is a random number (suggestion: message-frame ID); however, it must be identical at the corresponding send and receive blocks and is applied only at the first call after a cold restart.

The "REC\_BO" block must be called for each ID/R\_ID pair and in each program cycle (cyclically or also via timeout alarms). Each message frame requires two calls of "REC\_BO".

The ERR (error) and STAT (status) outputs indicate specific error information relevant to SFB 13 (see "Error handling").

If an error occurs, substitute values can be output as received data.

#### Error handling

Error handling of the REC\_BO block is restricted to the error information of the lower-level SFB 13 "BRCV". You can find additional information in the manual titled System Software for S7-300/400 - System and Standard Functions, which describes the ERR and STAT outputs.

If input SUBS\_ON = TRUE, substitute values will be output to REC\_MON (number of cycles) if receive errors occur or if new data are not received. While the REC\_MON cycles are running, the last valid values are applied to the output.

If the SUBS\_ON input is set to FALSE, the last valid values are always applied to the output if an error has occurred.

#### Startup characteristics

Not available.

#### Time response

Not available.

#### Message response

Not available.

#### Operating and monitoring

2.1 REC\_BO: Receiving 128 BOOLEAN values with BRCV

# <span id="page-22-0"></span>2.1.2 I/Os of REC\_BO

The factory setting of the block display in CFC is identified in the "I/O" column: I/O name bold = I/O visible, I/O name normal = I/O not visible.

You will find explanations of and information about the abbreviations used in "General information about the block description".

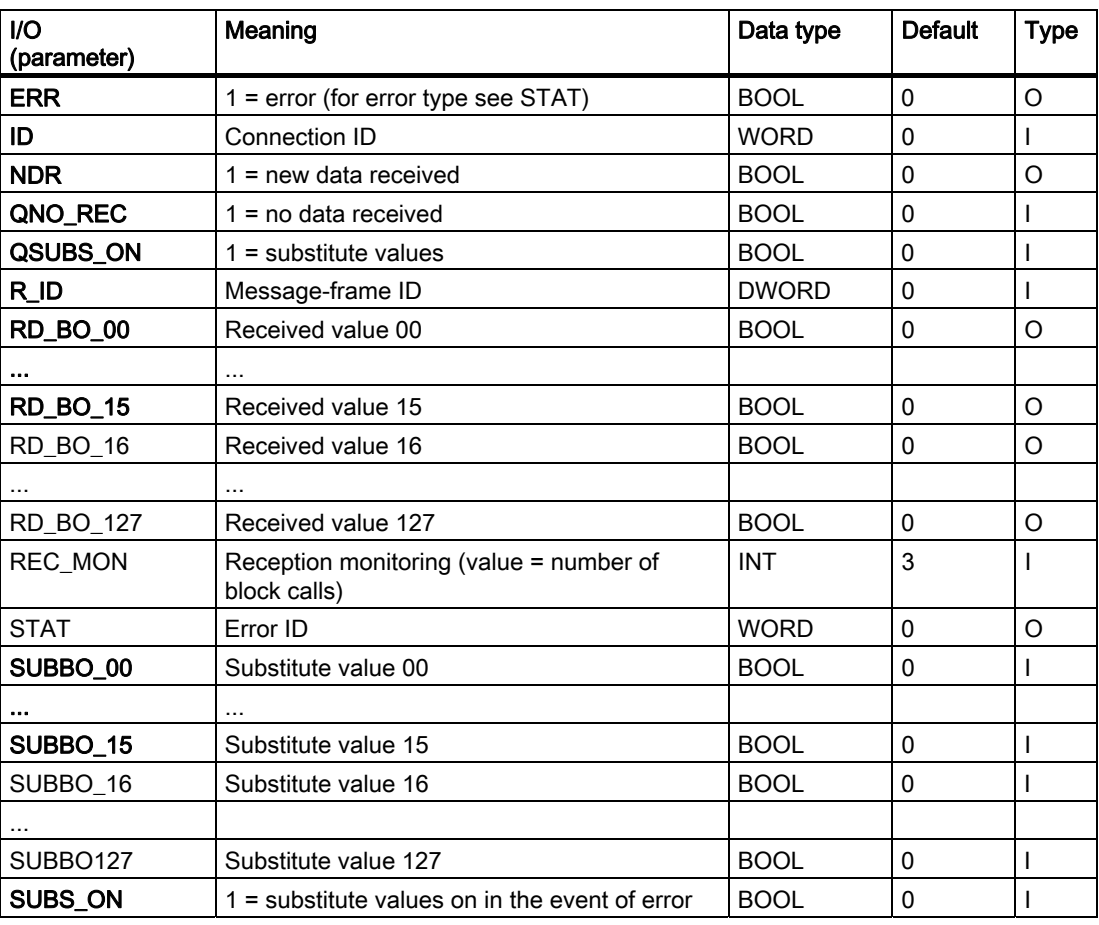

<span id="page-23-0"></span>2.2 REC\_R: Receiving 32 BOOLEAN and 32 REAL values with BRCV

# 2.2 REC\_R: Receiving 32 BOOLEAN and 32 REAL values with BRCV

### 2.2.1 Description of REC\_R

#### Object name (type + number)

FB 210

● REC R block I/Os (Page [26\)](#page-25-0)

#### Area of application

The REC\_R block represents a simple user interface to SFB 13 "BRCV".

It receives 32 BOOL and 32 REAL values via an MPI, PROFIBUS, or Ethernet connection from another S7 CPU. This CPU needs to call the function-block type "SEND\_R" (FB 209) from the PCS 7 Library in order to send data. In STEP 7, a homogeneous connection must be configured for both communication partners and transferred to the AS.

Data are only available after the job has been completed, and after a 0 -> 1 signal transition at the NDR output.

#### Calling OBs

This is the cyclic-interrupt OB in which you install the block (for example, OB 35).

#### How it works

The internal SFB 13 "BRCV" allows 32 BOOL and 32 REAL values to be exchanged between communication partners. Data are received by the CPU operating system and entered in the instance DB of the receive FB (REC\_R). Before new data can be received, the operating system must transmit an internal acknowledgment of data received.

Data are entered in the instance DB asynchronously to user-program execution. After "REC R" has been called, instance-DB data may not be computed as long as the job is in progress ( $NDR = 0$ ). If the job completes without errors, the  $NDR$  output is set to 1 for the duration of one cycle. In the next cycle, the FB automatically outputs the receive enable signal to the CPU operating system (NDR is reset to 0 as of this call).

The receive enable signal can be effective prior to the first incoming receive job. In this case, the receive enable signal is stored by the operating system.

The ID parameter represents the connection number specified in your connection configuration and is applied only at the first call after a cold restart.

The R\_ID parameter is a random number (suggestion: message-frame ID); however, it must be identical at the corresponding send and receive blocks and is applied only at the first call after a cold restart.

The "REC\_R" block must be called for each ID/R\_ID pair and in each program cycle (cyclically or also via timeout alarms). Each message frame requires two calls of "REC\_R".

The ERR (error) and STAT (status) outputs indicate specific error information relevant to SFB 13 (see "Error handling").

If an error occurs, substitute values can be output as received data.

#### Error handling

Error handling of the REC\_R block is restricted to the error information of the lower-level SFB 13 "BRCV". You can find additional information in the manual titled System Software for S7-300/400 - System and Standard Functions, which describes the ERR and STAT outputs.

If input SUBS\_ON = TRUE, substitute values will be output to REC\_MON (number of cycles) if receive errors occur or if new data are not received. While the REC\_MON cycles are running, the last valid values are applied to the output.

If the SUBS\_ON input is set to FALSE, the last valid values are always applied to the output if an error has occurred.

#### Startup characteristics

Not available.

#### Time response

Not available.

#### Message response

Not available.

#### Operating and monitoring

<span id="page-25-0"></span>2.2 REC\_R: Receiving 32 BOOLEAN and 32 REAL values with BRCV

# 2.2.2 I/Os of REC\_R

The factory setting of the block display in CFC is identified in the "I/O" column: I/O name bold = I/O visible, I/O name normal = I/O not visible.

You will find explanations of and information about the abbreviations used in "General information about the block description".

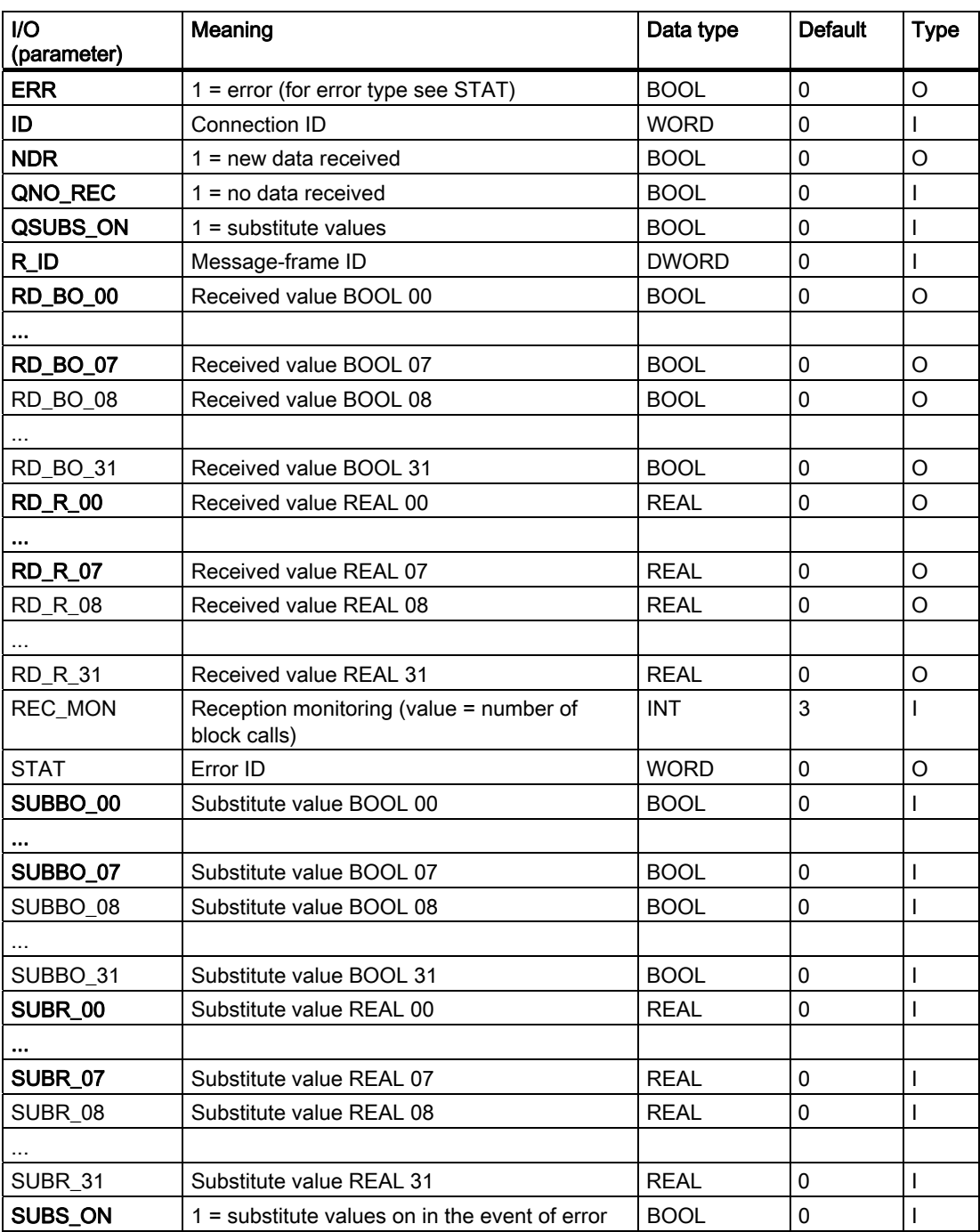

2.2 REC\_R: Receiving 32 BOOLEAN and 32 REAL values with BRCV

See also

[General Information About Block Description](#page-14-0) (Page [15](#page-14-0))

<span id="page-27-0"></span>2.3 SEND BO: Sendin 128 BOOLEAN values with BSEND

# 2.3 SEND BO: Sendin 128 BOOLEAN values with BSEND

#### 2.3.1 Description of SEND\_BO

#### Object name (type + number)

FB 207

• SEND BO block I/Os (Page [30\)](#page-29-0)

#### Area of application

The SEND BO block represents a simple user interface to SFB 12 "BSEND".

It sends up to 128 BOOL values via an MPI, PROFIBUS, or Industrial Ethernet connection to another S7 CPU. This CPU needs to call the function-block type "REC\_BO" (FB 208) from the PCS 7 Library in order to receive data.

Data are only consistently available at "REC\_BO" once the job has been completed (i.e. after the acknowledgment DONE = TRUE has been received). This acknowledgment is indicated by the signal at output CIW changing to 0.

If the **FAST** parameter  $= 1$ , the FB enables the transmission of one message frame with each FB call, since it calls SFB 12 "BSEND" twice internally (a positive edge at its REQ control input is required in order to enable SFB 12). However, such frequent send requests should only be initiated if sufficient time is available between two FB calls to transfer the message frame.

#### Calling OBs

This is the cyclic-interrupt OB in which you install the block (for example, OB 35).

#### How it works

The internal SFB 12 "BSEND" allows 128 BOOL values to be exchanged between communication partners. Data are sent to the communication partner by the operating system of the CPU and entered in the instance DB of the receive FB (REC\_BO) automatically. Before any new 128 BOOL values are sent, the system waits for the operating system to transfer an internal acknowledgment for the values that have just been sent.

Data transfer is initiated if control input COM = 1 when the block is called. The block must be called at least once (regardless of the cycle) in order to transfer all data. It transfers the job to the CPU operating system for complete processing of the job. Further calls of the block with the same ID and R\_ID during data transfer are permitted; however, they do not have any function, i.e. the block can be called only once in each cycle. Instead, the value 11 is output at STAT. Data are read from the user memory asynchronously to user-program execution. CIW is set to 0 if the job completes without errors. (If an error has occurred, ERR = 1. A new job will be initiated with the actual data automatically until all data have been transferred.) If the COM input = 0, current data transfer will be aborted and not resumed; CIW is then 0.

The ID parameter represents the connection number specified in your connection configuration and is applied only at the first call after a cold restart.

The  $R$  ID parameter is a random number (suggestion: message-frame ID); however, it must be identical at the corresponding send and receive blocks and is applied only at the first call after a cold restart.

If the **FAST** parameter  $= 1$ , a new message frame can be transferred with each call of the FB. In this case the FB calls SFB 12 "BSEND" twice internally (a positive edge at its REQ control input is required to enable SFB 12). Calling the FB in each cycle enables one message frame to be transferred per cycle. However, such frequent send requests are only advisable in the following situations:

- There is sufficient time between two FB calls to transfer the message frame.
- The call of the "REC\_BO" in the receiving CPU is faster than that of the "SEND\_BO" in the sending CPU (the receiving CPU requires two calls (= 2 cycles) of "REC\_BO" for each message frame).

If the **FAST** parameter  $= 0$ , a new send job can be initiated only at every second FB call.

#### Error handling

Error handling of the block is restricted to the error information of the lower-level SFB 12 "BSEND". You can find additional information in the manual titled System Software for S7-300/400 - System and Standard Functions, which describes the ERR and STAT outputs.

If an error has occurred, a new job will be initiated with the actual data automatically until all data have been transferred.

#### Startup characteristics

Not available.

#### Time response

Not available.

#### Message response

Not available.

#### Operating and monitoring

<span id="page-29-0"></span>2.3 SEND\_BO: Sendin 128 BOOLEAN values with BSEND

# 2.3.2 I/Os of SEND\_BO

The factory setting of the block display in CFC is identified in the "I/O" column: I/O name bold = I/O visible, I/O name normal = I/O not visible.

You will find explanations of and information about the abbreviations used in "General information about the block description".

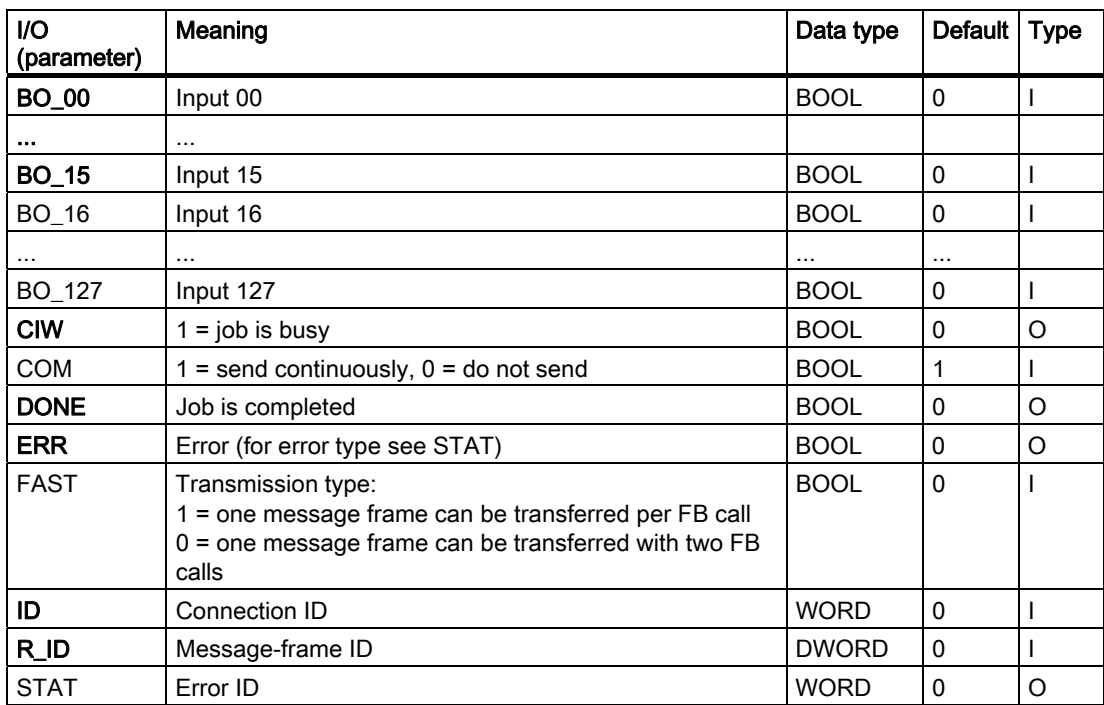

#### See also

[General Information About Block Description](#page-14-0) (Page [15](#page-14-0))

Family: COMM

2.4 SEND\_R: Send 32 BOOL and 32 REAL values, driven by changes, with BSEND

# <span id="page-30-0"></span>2.4 SEND R: Send 32 BOOL and 32 REAL values, driven by changes, with BSEND

## 2.4.1 Description of SEND\_R

#### Object name (type + number)

FB 209

● [SEND\\_R block I/Os](#page-33-0) (Page [34\)](#page-33-0)

#### Area of application

The SEND R block represents a simple user interface to SFB 12 "BSEND".

It is driven by changes and sends up to 32 BOOL and 32 REAL values via an MPI, PROFIBUS, or Industrial Ethernet connection to another S7 CPU. This CPU needs to call the function-block type "REC\_R" (FB 210) from the *PCS 7 Library* in order to receive data.

Data are only consistently available at "REC\_R" once the job has been completed (i.e. after the acknowledgment DONE = TRUE has been received). This acknowledgment is indicated by the signal at output CIW changing to 0.

If the **FAST** parameter  $= 1$ , the FB enables the transmission of one message frame with each FB call, since it calls SFB 12 "BSEND" twice internally (a positive edge at its REQ control input is required in order to enable SFB 12). However, such frequent send requests should only be initiated if sufficient time is available between two FB calls to transfer the message frame.

#### Calling OBs

This is the cyclic-interrupt OB in which you install the block (for example, OB 35).

#### How it works

The block monitors the data at 32 BOOL and 32 REAL inputs in order to detect changes to the previous values which were successfully sent. A hysteresis HYS\_R\_xx (absolute value) is set for REAL values (R\_xx) in every change monitoring cycle. The default value for HYS\_R\_xx is zero (no hysteresis). Data transfer can be locked or forced via the EDC\_MIN and EDC\_MAX parameters.

At EDC\_MIN, you set the number of cycles to wait until the next send request of actual input data, regardless of any changes in data.

At EDC MAX, you set the number of cycles to wait after the last valid data transfer until the next transfer of actual input data, regardless of any changes in data or whether changes to REAL values are within the set hysteresis.

The theoretical time based on the set number of cycles cannot be guaranteed due to the asynchronous data transfer between "SEND\_R" and "REC\_R" (see below).

2.4 SEND\_R: Send 32 BOOL and 32 REAL values, driven by changes, with BSEND

The internal SFB 12 "BSEND" allows 32 BOOL and 32 REAL values to be exchanged between communication partners. Data are sent to the communication partner by the operating system of the CPU and entered in the instance DB of the receive FB (REC\_R) automatically. Before the new values are sent, the system waits for the operating system to transfer an internal acknowledgment for the values that have just been sent.

Data transfer is initiated if control input COM = 1 when the block is called. The block must be called at least once (regardless of the cycle) in order to transfer all data. It transfers the job to the CPU operating system for complete processing of the job. Further calls of the block with the same ID and R\_ID during data transfer are permitted; however, they do not have any function, i.e. the block can be called once in each cycle. Instead, the value 11 is output at STAT. Data are read from the user memory asynchronously to user-program execution. CIW is set to 0 if the job completes without errors. (If an error has occurred, ERR = 1. A new job will be initiated with the actual data automatically until all data have been transferred.) If the COM input = 0, all incomplete data transfers will be aborted and not resumed; CIW is then 0.

The ID parameter represents the connection number specified in your connection configuration and is applied only at the first call after a cold restart.

The R\_ID parameter is a random number (suggestion: message-frame ID); however, it must be identical at the corresponding send and receive blocks and is applied only at the first call after a cold restart.

If the **FAST** parameter  $= 1$ , a new message frame can be transferred with each call of the FB. In this case the FB calls SFB 12 "BSEND" twice internally (a positive edge at its REQ control input is required to enable SFB 12). Calling the FB in each cycle enables one message frame to be transferred per cycle.

However, such frequent send requests are only advisable in the following situations:

- There is sufficient time between two FB calls to transfer the message frame.
- The call of the "REC R" in the receiving CPU is faster than that of the "SEND R" in the sending CPU (the receiving CPU requires two calls (= 2 cycles) of "REC\_R" for each message frame).

If the **FAST** parameter  $= 0$ , a new send job can be initiated only at every second FB call.

#### Error handling

Error handling of the block is restricted to the error information of the lower-level SFB 12 "BSEND". You can find additional information in the manual titled System Software for S7-300/400 - System and Standard Functions, which describes the ERR and STAT outputs.

If an error has occurred, a new job will be initiated with the actual data automatically until all data have been transferred.

#### Startup characteristics

Not available.

#### Time response

Family: COMM

2.4 SEND\_R: Send 32 BOOL and 32 REAL values, driven by changes, with BSEND

# Message response

Not available.

## Operating and monitoring

<span id="page-33-0"></span>2.4 SEND\_R: Send 32 BOOL and 32 REAL values, driven by changes, with BSEND

# 2.4.2 I/Os of SEND\_R

The factory setting of the block display in CFC is identified in the "I/O" column: I/O name bold = I/O visible, I/O name normal = I/O not visible.

You will find explanations of and information about the abbreviations used in "General information about the block description".

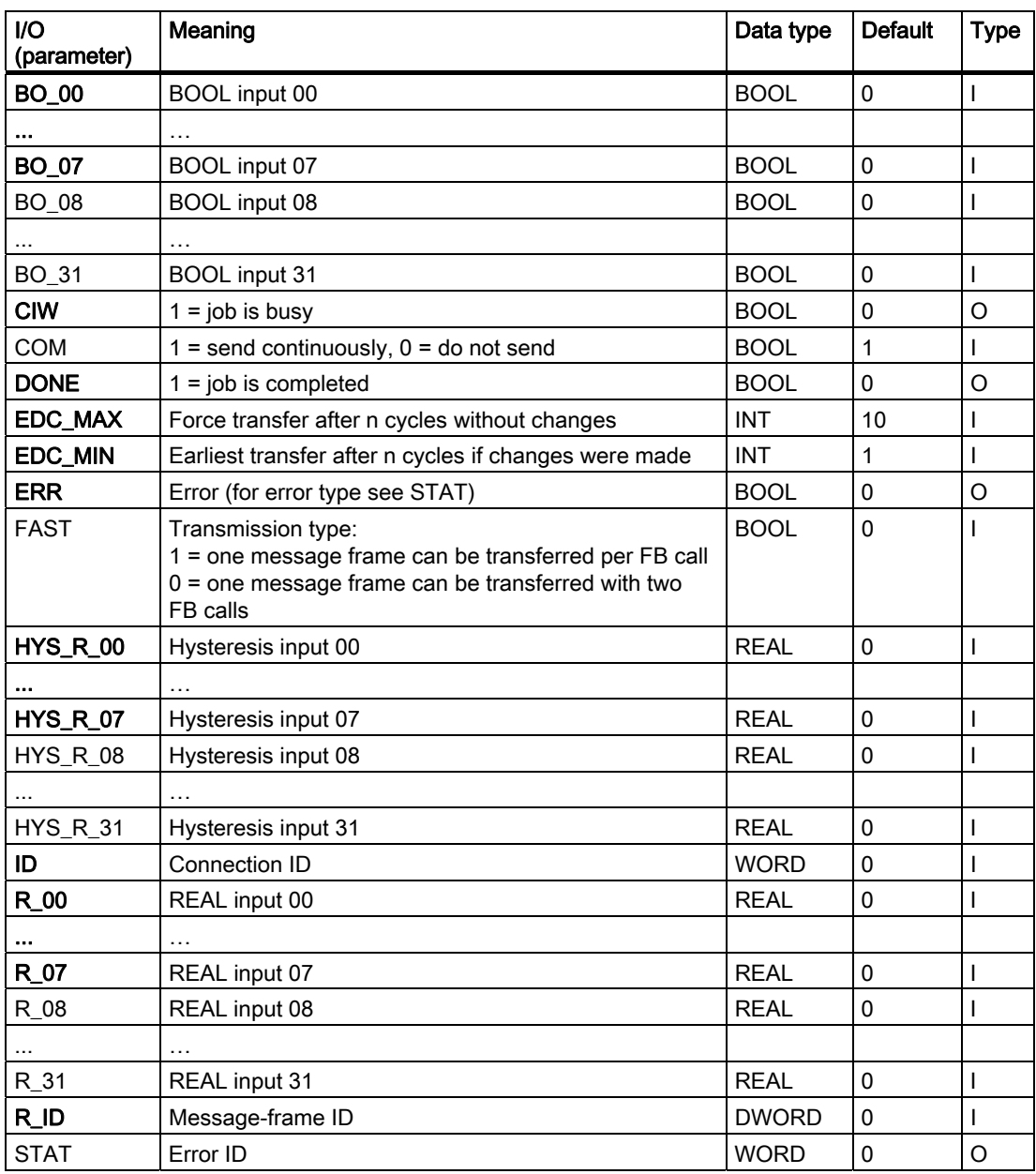

#### See also

[General Information About Block Description](#page-14-0) (Page [15](#page-14-0))

# <span id="page-34-0"></span>Family: CONTROL

# 3.1 Controller Optimization Using the PID Tuner

Using the PID tuner, you can tune the following control blocks:

- CTRL\_PID
- CTRL\_S
- FMCS\_PID
- FMT\_PID

#### How it works

With the "Controller tuning" function, you determine the optimum controller settings for a particular process. A wizard guides you through the individual steps.

The measured data of the controlled system is recorded. The optimum PID parameters are calculated based on this data and prepared for further use.

You will find additional information on the use of the PID tuner in the corresponding HELP file. You can call up this help by selecting a block on the chart in CFC and activating the menu command Edit > Controller Optimization.

<span id="page-35-0"></span>3.2 CPM: Monitoring of control-loop performance

# 3.2 CPM: Monitoring of control-loop performance

## 3.2.1 Description of CPM

#### Object name (type + number)

FB 140

● [CPM block I/Os](#page-50-0) (Page [51\)](#page-50-0)

#### Area of application of CPM

The block is used to continuously monitor the control performance of control loops. The CPM block calculates:

- Stochastic characteristics of the control performance with the process in a steady state
	- Mean value of the controlled variable, variance and standard deviation of the controlled variable
	- Mean value of the manipulated variable and control deviation
	- Control performance index
	- Estimated steady state process gain
- Deterministic characteristics of the control performance with step changes in the setpoint
	- Response time and settling time and the settling ratio
	- Overshoot absolute and relative to the step height.

Other statistical and graphic evaluations of the signals in the control loop over longer, freely selectable periods are displayed in the faceplate of the CPM block.

In an overview representation of a plant or unit, you can obtain a clear picture of the state of all control loops based on CPM block icons (indicator light function).

The aim is to detect errors before they occur and to focus the attention of the user on the control loops in a plant that are no longer operating correctly.

#### How it works

The CPM block evaluates the setpoint and process value signals and the manipulated variable of the PID controller in a sliding time window. The mode of the controller is also taken into account. With the process in a steady state, the detected stochastic characteristics are compared with the reference values obtained during commissioning. If there is a step change in the setpoint, the stochastic characteristics are by definition irrelevant and are temporarily frozen. Instead, the monitoring of the deterministic characteristics is automatically activated.

If the control quality falls below a defined limit a message is generated. This is also the case when a defined limit for overshoot is exceeded when there is a step change in the setpoint.
### **Configuration**

Each PID controller has a CPM block assigned to it that is installed in the same CFC chart and interconnected with the controller. This already takes place with the corresponding process tag types. The CPM block is linked to the assigned controller block as a result of the naming convention: The name of the CPM instance is exactly the same as the name of the controller instance with "\_cpm" added.

#### Example

The TIC501 cpm monitoring block belongs to controller TIC501.

After successful commissioning and optimization of the PID controller to be monitored, the CPM block is initialized while the process is in a steady state and then stores the corresponding characteristic values as reference values. Follow the steps outlined below:

- Change the PID controller you want to monitor to automatic mode and set the setpoint to the typical operating point. This operating status is intended to represent the normal operation of the process; in other words, the entire plant/unit should be running under production conditions. Monitor the process in the CFC trend view in the engineering system or in WinCC online trend control on the OS and wait until the process has settled.
- To specify the length TimeWindow of the sliding time window, monitor the block output PV Variance of the CPM block in a trend. The time window should be long enough to keep the variance fairly constant in the relevant decimal places. If the selected time window is too short in relation to the time constants in the control loop and the disturbance signal spectrum, the variance will have too much noise and no useful information. If the selected time window is too long, it takes longer before any deterioration of the control quality is detected by the CPM block. It also takes longer following a step change in the setpoint before the monitoring of the stochastic characteristics can be resumed. A good starting value for the TimeWindow parameter is 10 times as long as the longest process time constant or 20 times as long as the reset time of the PID controller.
- The CPM block can be initialized if the controller
	- Has been optimized
	- Has reached a steady state
	- Has specified the time window and
	- Is filled with values from the steady state.

Initialization is performed via the "Initialization" button in the parameter view of the CPM faceplate or if parameter InitRefVar = true at the block. This saves the PV Variance parameter in the current time window as a reference value for calculating the control quality in the block, along with reference values for manipulated variable and process value.

The Control Performance Index CPI should now be approximately at 100% and therefore indicate that the control loop is operating correctly. Due to stochastic fluctuations, the CPI can also temporarily exceed the 100% mark. If, however, the CPI drops by a significant amount over a longer period, this indicates deterioration of the control performance.

For more detailed information on interpreting the calculation results of the block, refer to the section [Functions](#page-39-0) (Page [40\)](#page-39-0).

### Note:

- If the length of the time window is changed during runtime, the CPI will temporarily deviate considerably from its old value and then gradually settle to the new steady value. It is advisable to reinitialize the CPM block after the CPI value has settled to a constant level.
- If you consider the calculated CPI signal to be too strongly affected by noise, you can smooth it using the integrated low pass filter (parameter CPI\_FiltFactor) with the filter time constant TimeWindowCPI\_FiltFactor.

The CPM faceplate is opened from the faceplate of the assigned PID controller so that the CPM block icons do not need to be installed separately in each OS picture. It is, in fact, advisable to group all CPM block icons of a plant or unit in one overview picture at the appropriate hierarchy level.

You can expand this overview picture with the trend display of the control quality of all control loops over a longer time to allow you to recognize gradual deterioration (for example reflecting wear and tear). You can also display a further view of the message archive (WinCC AlarmLogging Control) as a hit list sorted according to the frequency in which they occur. In this list, the control loops that caused the most alarms will be shown at the top. This can also be viewed in the [example projects](#page-631-0) (Page [632](#page-631-0)).

### Startup characteristics

When the CPU starts up, the block is reinitialized but the stored reference values are retained. The messages are suppressed after startup for the number of cycles set at RunUpCyc. This means that the block must be called in the startup OB. In CFC engineering, this is handled by the CFC.

#### Time response

The block must be called in a cyclic interrupt OB. The sampling time of the block is set in the SampleTime parameter by CFC during compilation.

## Status word allocation

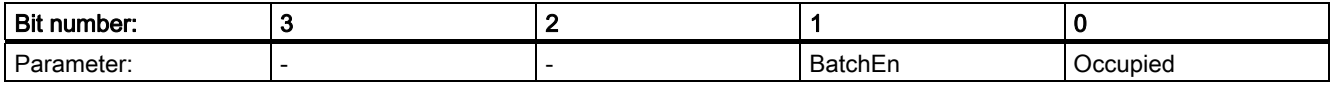

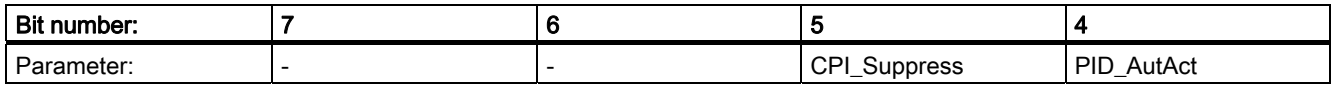

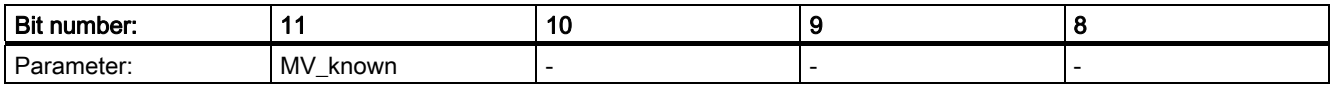

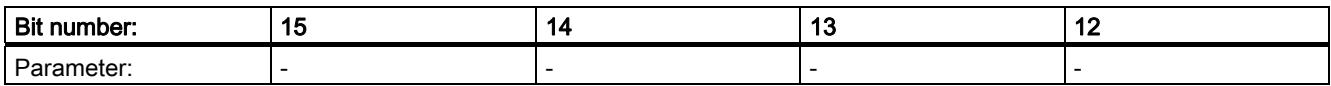

3.2 CPM: Monitoring of control-loop performance

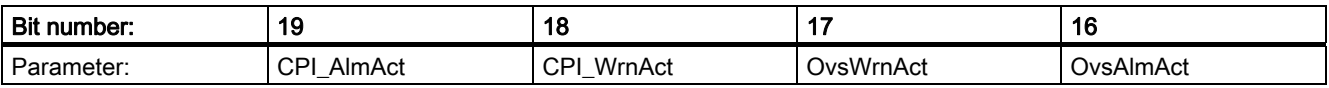

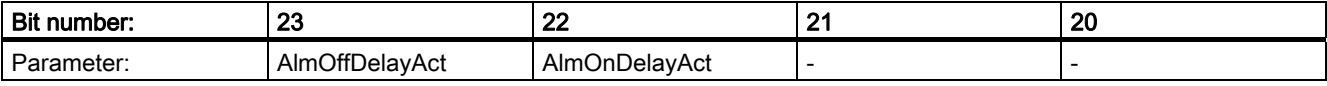

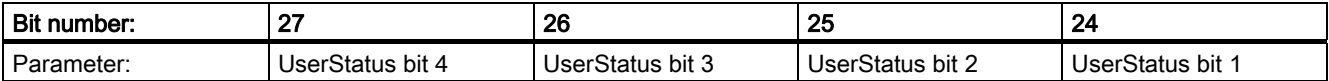

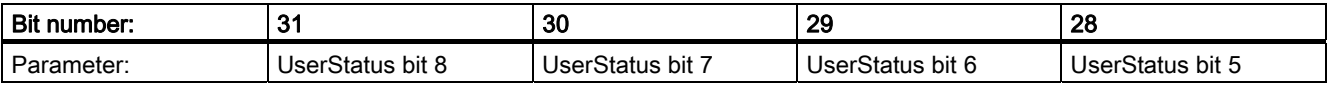

### See also

[CPM reporting](#page-49-0) (Page [50\)](#page-49-0) [Error handling of CPM](#page-48-0) (Page [49](#page-48-0)) [CPM modes](#page-39-0) (Page [40](#page-39-0))

## <span id="page-39-0"></span>3.2.2 CPM modes

## CPM modes

This block does not provide any mode changes of its own. The block adopts the mode from the higher-level PID controller.

The mode "Manual/Automatic" is displayed in the block icon of the CPM block (A/M).

#### See also

[CPM I/Os](#page-50-0) (Page [51](#page-50-0)) [CPM reporting](#page-49-0) (Page [50](#page-49-0)) [Error handling of CPM](#page-48-0) (Page [49\)](#page-48-0) [Functions of CPM](#page-39-0) (Page [40](#page-39-0)) [Description of CPM](#page-35-0) (Page [36](#page-35-0))

## 3.2.3 Functions of CPM

## Functions of CPM

The block provides the following functions:

- Monitoring of stochastic characteristics of the control quality
- Monitoring of deterministic characteristics of the control quality
- Graphic evaluation and long-term statistics
- Alternatives for determining the reference variance
- Special cases cascade control and multivariable control
- Calculating the quality code
- Alarm delay

3.2 CPM: Monitoring of control-loop performance

#### Monitoring of stochastic characteristics of the control quality

The mean value of a variable of an ergodic stochastic process can be determined from a sliding time window with the length n= TimeWindow / SampleTime, for example for the controlled variable y= PV:

$$
\overline{y} = \frac{1}{n} \sum_{i=1}^{n} y(i)
$$

A recursive formulation of this calculation is included in the function block MEANTM\_P that is called by the CPM block. Most steady-state time series can be considered as being ergodic so that the expected value can be estimated by averaging over a window of finite length.

The mean control deviation is ER\_Mean = SP- PV\_Mean. A mean steady-state control deviation other than zero at a constant setpoint is an indication of problems in the control loop, if the controller has I action. You should then check the following potential causes:

- Actuator intervention is limited and inadequate; in other words, the actuator stops at its limit. This can be caused by unsuitably dimensioned actuators or may simply be a consequence of wear and tear.
- The manipulated variable demanded by the controller does not take effect in the process, for example because the actuator is defective.

If a steady-state reference operating point (MV\_Ref, PV\_Ref) is known, this can be used to estimate the current mean process gain if it is assumed that only disturbances with zero mean have an effect:

$$
StatGain = \frac{PV_{Mean} - PV_{Ref}}{MV_{Mean} - MV_{Ref}}
$$

Normally the reference operating point is obtained during the initialization of the CPM block. Estimation of the process again is then, however, impossible precisely at this operating point. As an alternative, you can also enter reference values PV\_Ref and MV\_Ref manually at the appropriate block inputs. Typical steady-state operating points are often known in advance, for example

- Flow control:  $PV = 0$  for  $MV = 0$ , in other words, valve closed,
- Temperature control: PV = PVamb for MV=0, in other words, ambient temperature

If the process gain gradually deteriorates over time, this is an indication of wear and tear in the process, for example, fouling of heat exchangers, deposits on valves or flaps, reduced effectiveness of units, etc. If, for example, a temperature control loop is connected via a heat exchanger and deposits form on the heat-exchanger surfaces, the heat transfer coefficient is reduced and with it the system gain. Within certain limits, this can be compensated by a closed control loop (so that the controller initially "hushes up" the problem). Although the original control-loop dynamics can be restored (to a certain extent) by a suitable increase of the controller gain as the pollution increases, it is advisable to eliminate the cause of the problem; in other words, to clean the heat exchanger.

If the estimated process gain changes suddenly and temporarily this tends to point to an external disturbance. This may be a normal occurrence in the operation of the process. If, however, these occurrences become more frequent, it is worth finding out the cause

Due to the approach, the variance PV\_Variance, or second central moment, requires the differences between each current measured value and the (constant) mean value to be calculated:

$$
\sigma_{y}^{2} = \frac{1}{n-1} \sum_{i=1}^{n} (y(i) - \overline{y})^{2} = \frac{1}{n} \left( \sum_{i=1}^{n} y^{2}(i) \right) - \overline{y}^{2}
$$

Within the function block, however, a variant of the calculation is used that saves computing time. The standard deviation

$$
PV\_StdDev = \sigma_y = \sqrt{\sigma_y^2}
$$

as the square root of the variance is easier to interpret because it has the same physical unit as the measured value.

The control performance index CPI in the unit [%] describes the current variance of the control quality relative to a benchmark. It is defined as

$$
\varsigma = \frac{\sigma_{\rm ref}^2}{\sigma_y^2} 100\%
$$

The CPI moves in the range  $0 < \varsigma \le 100\%$ . If the current variance corresponds to the benchmark value, the index reaches the value 100; if the current variance, on the other hand, increases, the control performance index drops accordingly. Ideally, the reference variance is obtained in a defined good state of the control loop and stored when the CPM block is initialized. It does not matter if the CPI temporarily reaches values higher than 100%. A CPI > 100% only means that the variance of the controlled variable is currently somewhat lower than in the reference state. Other alternatives for determining the reference variance will be explained in a separate section.

The disadvantage of these stochastic characteristics is that they assume an ergodic, in other words, a steady state in the process act least in a statistical sense. Each step change in the standpoint in a controller is an elementary violation of this requirement and leads temporarily to incorrect statements of the stochastic characteristics, for example variances increasing too much. The basic principle of the combined approach implemented in the CPM block is to use both stochastic and deterministic characteristics for the control performance and to select the suitable characteristics automatically depending on the operating state.

If a step change in the setpoint is detected in a control loop, the CPM block freezes the CPI value and automatically suppresses all messages relating to this. As the user, you can also force the suppression of the messages manually via the ManSupprCPI = 1 binary input. This is useful to avoid false alarms when known disturbances occur, for example at a load change in a continuous process or a dosing procedure in a batch process. With such events, it is natural that the variance of the controlled variable rises temporarily and this should not be interpreted as a degrading of the control performance.

#### Monitoring of deterministic characteristics of the control quality

The assessment of the control performance based on the response to a step change in the setpoint is relatively simple even with the naked eye. In the sense of automatic monitoring, the CPM block is capable of determining the essential characteristics of the control performance directly from the signal changes so that when necessary a message or an alarm can be generated automatically by the system.

The first thing to look for is always the overshoot if it is present and clearly distinct from the noise level. For a positive step response,

OverAbso =  $max(PV) - SP > 0$ 

is output where is for a negative step response (step response down), and negative values

OverAbso =  $min(PV) - SP < 0$ 

are also output. The absolute overshoot is consulted for normalization; related to the height of the step change in the setpoint, it is always positive. The relative overshoot as a percentage is a measure of the damping of the control loop. If this is more than 20 or 30%, the loop gain (gain of the controller multiplied by the gain of the control system) is generally too high either because the controller was badly set from the beginning or because the properties of the control system have changed over the course of time. If overshoot is significantly too high, the control loop is generating weakly damped oscillations in the plant.

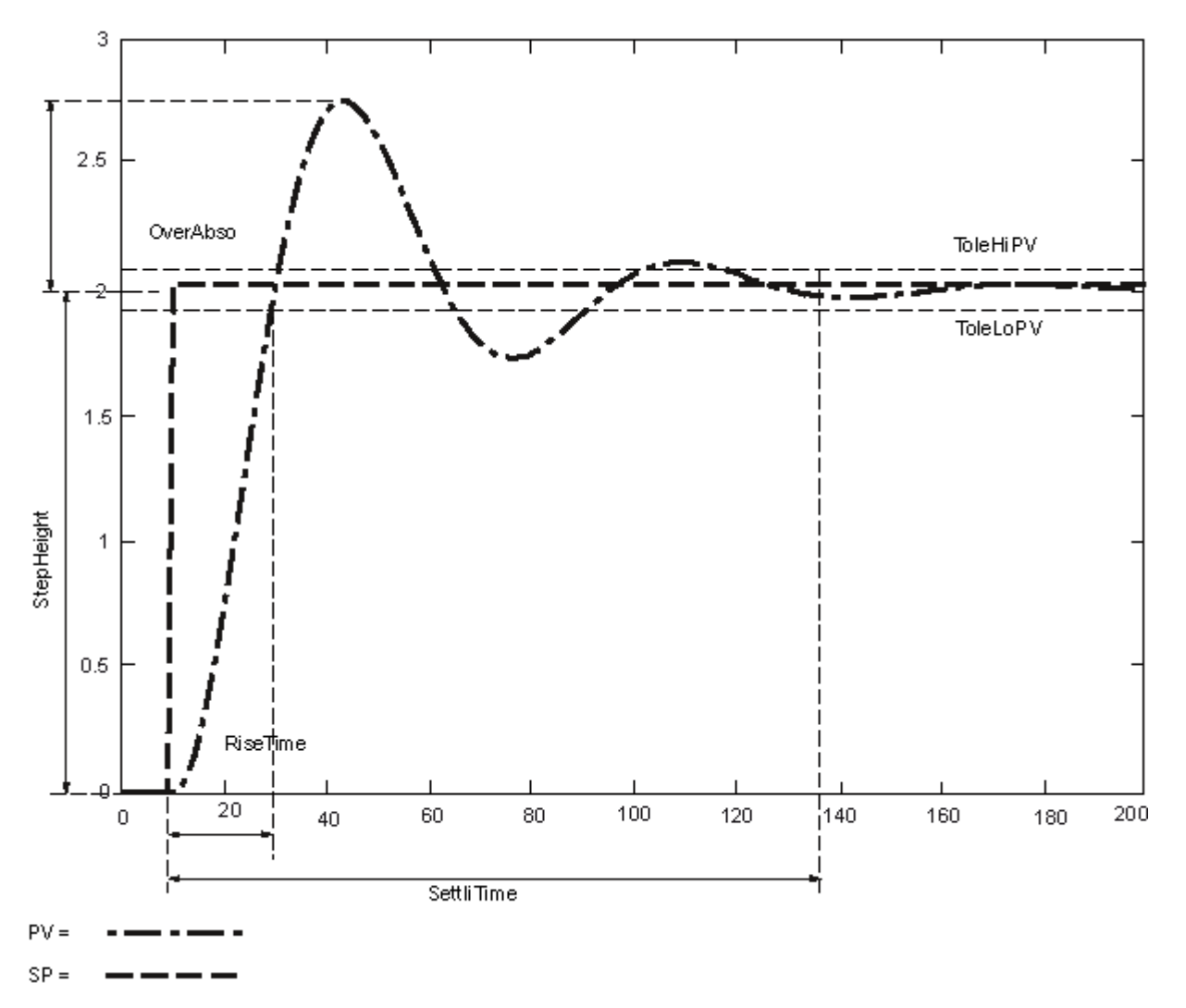

The block sends a message to this effect if the relative overshoot is above a specified limit value.

In every control loop, there is a general correlation between overshoot and phase reserve: The higher the overshoot, the lower the phase reserve. If the response of the closed control loop can be described approximately by a 2nd order transfer function

$$
g_{cl}(s) = \frac{PV(s)}{SP(s)} = \frac{1}{\frac{1}{\omega_0^2} s^2 + 2 \frac{\delta}{\omega_0} s + 1}
$$

the following relationships are known:

- 1. If  $\delta \geq 1$ , the overshoot is equal to zero and the settling response is asymptotic.
- 2. if  $\delta$  < 1, overshoot and oscillations occur. The damping of the closed loop can be determined approximately from the overshoot:

$$
\delta = \frac{-\ln\left(\frac{\text{Overshoot}}{100\%}\right)}{\sqrt{\ln^2\left(\frac{\text{Overshoot}}{100\%}\right) + \pi^2}}
$$

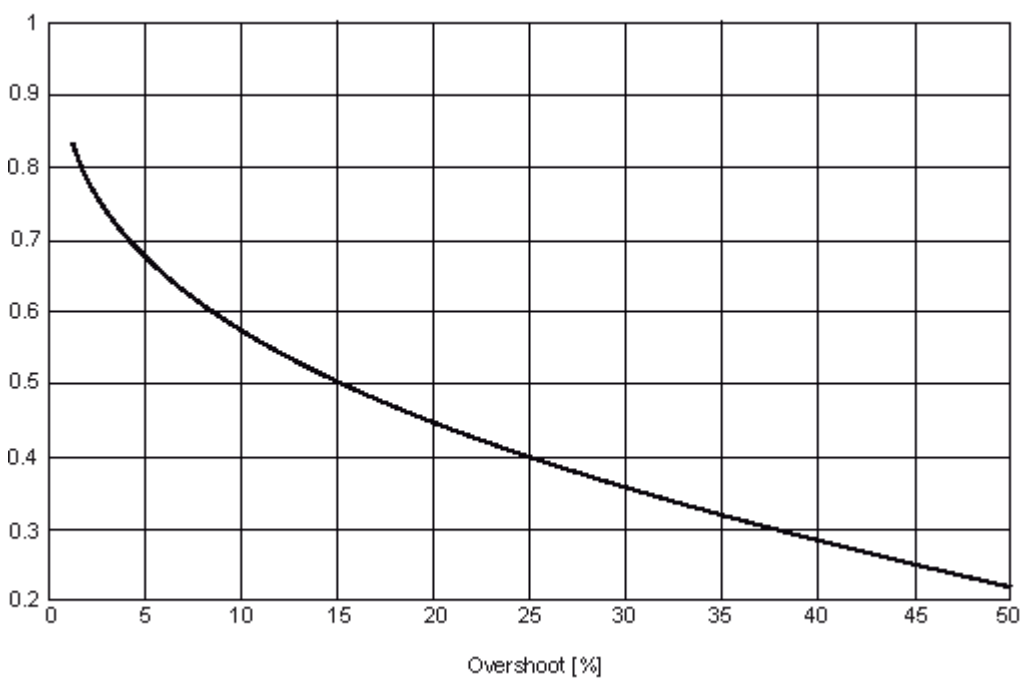

A useful controller setting typically aims for overshoot between 5 and 25%, In other words, damping between 0.7 and 0.4.

If overshoot is too high, it is often helpful to reduce the gain of the controller.

While overshoot primarily serves to check controller gain, there is a further characteristic that provides information on the setting of the I action: If the setting of the reset time is unsuitable, the process value will creep towards the new setpoint following a step change in the setpoint. To allow normalization, the settling time SettliTime is related to the rise time RiseTime of the step response of the control loop. If the settling ratio, in other words the quotient of the rise time and settling time, is less than approximately 25%, it can generally be assumed that the reset time of the controller is too long. To determine the rise time and settling time, a 3σ tolerance band is placed around the setpoint and is also displayed in the faceplate of the CPM block. The absolute values of the settling time and rise time can be assessed in terms of the concrete requirements of the process control for a specific application.

Damping

During a step change in the setpoint, larger mathematical variances of the controlled variable are bound to occur compared with the steady state so that generating alarms due to the variance limits being exceeded needs to be suppressed until the settling process has neared completion following the step change in the setpoint. The calculated deterministic characteristics are output and the stochastic evaluation is activated again.

## Graphic evaluation and long-term statistics

The statistics view of the faceplate displays the most important measured values of the monitored control loop and these are stored automatically in the process value archive. Setpoint (SP), process value (PV) with 3σ tolerance band (PV\_ToHi and PV\_ToLo) manipulated variable (MV) and CPI along with the binary states automatic mode (AutAct), high/low manipulated variable limits (HiLiAct and LoLiAct) active. You can evaluate these curves with the aid of the statistical functions of the WinCC online trend control over freely selectable (including longer) periods:

- Mean value, variance and standard deviation of the process value and manipulated variable that are only calculated by the block itself in a short time window.
- You can interpret the mean value of binary variables directly as time components. If, for example, the mean value of AutAct is 0.8 over a certain period, the controller was in automatic mode for 80% of this time; in other words, the "service factor" of the controller is 80%. If the mean value of MV\_HiLim is 0.6, the controller was stuck at the high limit for 60% of the time. If such a problem was not caused by an unsuitably dimensioned actuator, it may indicate wear and tear on the actuator.

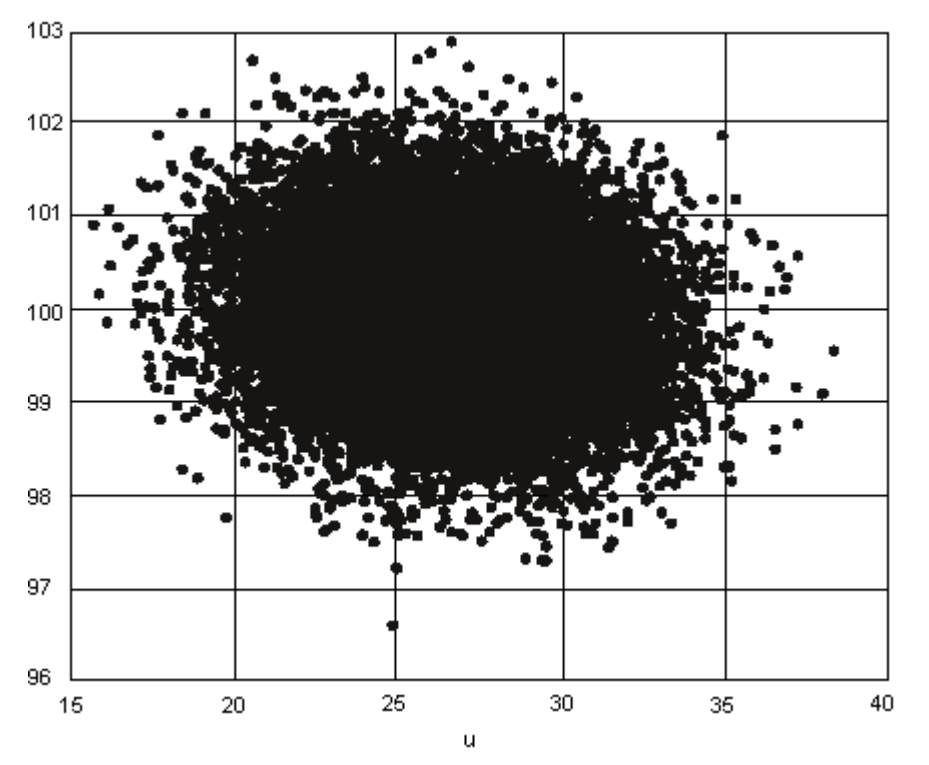

y=y(u)

A scatter plot is a two-dimensional representation of all measured-value pairs, process value over manipulated variable. In a well set control loop, the data points should form an elliptical bulge. In a scatter plot, non-linearities such as the effects of friction in valves (that cause a contour like a parallelogram) can be recognized as well as quantization effects and other unusual statistical distributions.

#### Alternatives for determining the reference variance

During planned commissioning of a plant with integrated CPM, following controller optimization, the CPM block is initialized for every control loop and the calculated variance stored as the reference variance for calculating the CPI.

As an alternative, a reference variance can set via the RefVarExt input by setting the RefVarExtOn = 1 input. There are various ways of obtaining numeric values for the reference variance:

- Take the lowest variance that was ever measured in this control loop since the initialization of the CPM block. This is displayed at the PV\_VarMin output. This value is only useful when the control loop has been in a stable and desirable operating state for a longer period of time at least once since the initialization of the CPM block.
- Take the variance of the control loop with a theoretical minimum variance controller as can be obtained based on archived data with an external CPM tool. This depends only on the process dead time and the disturbance model. This form of CPI is known as the Harris index and represents a lower barrier that can generally not be reached by a PID controller which is why the value 100% is seldom reached even by well tuned controllers. Low CPI values provide the first indication that the controller settings could be improved. You should, however, bear in mind that the minimum variance is only a theoretically achievable value and that the minimum variance controller has characteristics that are not desired in the real application, for example extremely high manipulated variable amplitudes. With minimum-variance-based CPI, it is not therefore desirable to bring this as close as possible to 100% at any price.

#### Special cases cascade control and multivariable control

In a cascade control, you should only use the CPM block for the primary controller and not for the secondary controller. The CPM block cannot make any useful statements about the control performance of the secondary controller because

- The variance of the process value in the secondary control loop depends directly on the variance of the setpoint that is set as the manipulated variable by the primary controller,
- There are neither operating phases with a constant setpoint nor defined step changes in the setpoint.

Apart from this, from the perspective of process control, the primary control loop is, of course, the one whose control quality should be monitored while the control quality of the secondary loop is of secondary importance. It is nevertheless advisable to set the secondary controller carefully before optimization and monitoring of the primary controller is started because a poor response by the secondary controller cannot be compensated by the primary controller.

The mathematical concept of the CPM block is intended for monovariable control loops. If the variance in a control loop is found to be too high, the block cannot recognize whether the actual cause is within the control loop or whether influences are being brought in from the outside due to interactions. If, therefore, you notice strong interactions between various control loops in your plant or even use multivariable controllers, the information provided by the CPM block should be treated with caution.

It can nevertheless make sense to equip a multivariable controller such as the MPC block with control-loop monitoring to establish whether the control performance achieved during commissioning of the controller is also retained in runtime. In this case, each controller channel of the multivariable controller has a separate CPM block. Several additional logic functions need to be configured upstream from the ManSuprCPI input as shown in the corresponding simulation template:

- If one or more other channels for the multivariable controller is in a non-steady state (for example, step change in the setpoint) indicated by the CPI\_SupRoot = 1 output, the temporarily increased variance cannot be avoided in this controller channel and should not lead to a CPI message.
- If one or more other channels of the multivariable controller has a higher variance (poor control performance) indicated by the appropriate CPI\_WrnAct = 1 output, due to the interaction these variances cause a higher variance in this controller channel as well, which also cannot be avoided and should not lead to a CPI warning. It is possible to find the actual cause of a disturbance in a multivariable system as follows: The channel that first detects higher variances, set the alarm while subsequent alarms in adjacent channels are suppressed.

Note: In the case of multivariables, the estimated process gains from the monovariable observation are irrelevant. By setting the input value StatGainValid = 0, this is also displayed in the operator picture as quality "Uncertain, process related".

#### Calculating the quality code

The block can calculate and display several quality codes. The following inputs are available for parameter assignment:

- MV Known: Set this input to 0 if you use a step controller without position feedback. This makes the calculated output values MV\_Mean and StatGain invalid.
- StatGainValid: Set this input to 0 if you use a multivariable controller or observe strong interactions between neighboring control loops. This makes the calculated output value StatGain invalid. If known disturbances affect your process, for example, dosing procedures in a batch process, you can also set this input temporarily using recipe control.
- The quality code of the QC\_CPI output depends primarily on the CPI\_Suppress input: If CPI\_Suppress=true, the output is invalid. Apart from this, the CPI can also become invalid in occasional situations when there are numeric problems in the calculation of the variance.

The quality code of the QC\_OverAbso output is set to invalid when step changes in the setpoint are evaluated whose step-change height is too low in relation to the noise level.

### <span id="page-48-0"></span>Alarm delay

If the CPI temporarily exceeds the configured warning and alarm limits, it is not necessary to trigger an alarm immediately. The main aim of the control loop monitoring is to signal the need for maintenance or optimization measures in individual control loops.

With the alarm delay function, you can make sure that an alarm is triggered only after the cause exists for longer than a configured period AlmDelayTime. To do this, set the input AlmOnDelayAct = 1. If you set the AlmOffDelayAct = 1 input, the resetting of the message is also delayed, in other words, the cause must be cleared for a period longer than the configured delay before the message is marked as having exited the state.

### See also

[CPM I/Os](#page-50-0) (Page [51](#page-50-0)) [CPM reporting](#page-49-0) (Page [50\)](#page-49-0) [Error handling of CPM](#page-48-0) (Page [49](#page-48-0)) [CPM modes](#page-39-0) (Page [40](#page-39-0)) [Description of CPM](#page-35-0) (Page [36](#page-35-0))

## 3.2.4 Error handling of CPM

#### CPM troubleshooting

The block does not have any error numbers.

## See also

[CPM I/Os](#page-50-0) (Page [51](#page-50-0)) [CPM reporting](#page-49-0) (Page [50\)](#page-49-0) [Functions of CPM](#page-39-0) (Page [40\)](#page-39-0) [CPM modes](#page-39-0) (Page [40](#page-39-0)) [Description of CPM](#page-35-0) (Page [36](#page-35-0))

## <span id="page-49-0"></span>3.2.5 CPM reporting

### Message response

If the control quality falls below a defined limit a message is generated. This is also the case when a defined limit for overshoot is exceeded when there is a step change in the setpoint.

### Message texts and message classes

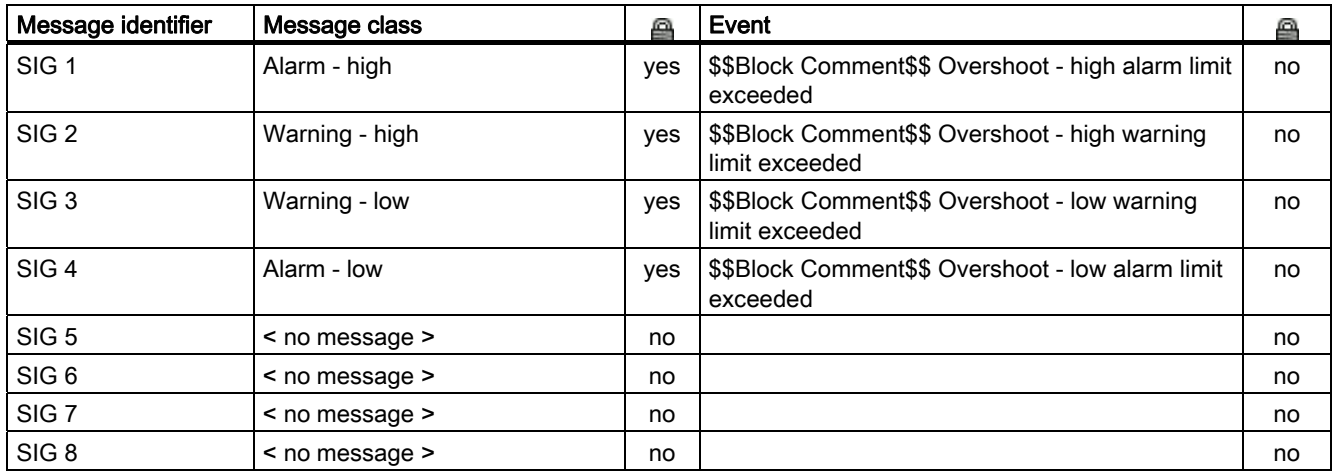

#### See also

[CPM I/Os](#page-50-0) (Page [51](#page-50-0)) [Error handling of CPM](#page-48-0) (Page [49\)](#page-48-0) [Functions of CPM](#page-39-0) (Page [40](#page-39-0)) [CPM modes](#page-39-0) (Page [40\)](#page-39-0) [Description of CPM](#page-35-0) (Page [36](#page-35-0))

# <span id="page-50-0"></span>3.2.6 CPM I/Os

## CPM I/Os

## Inputs

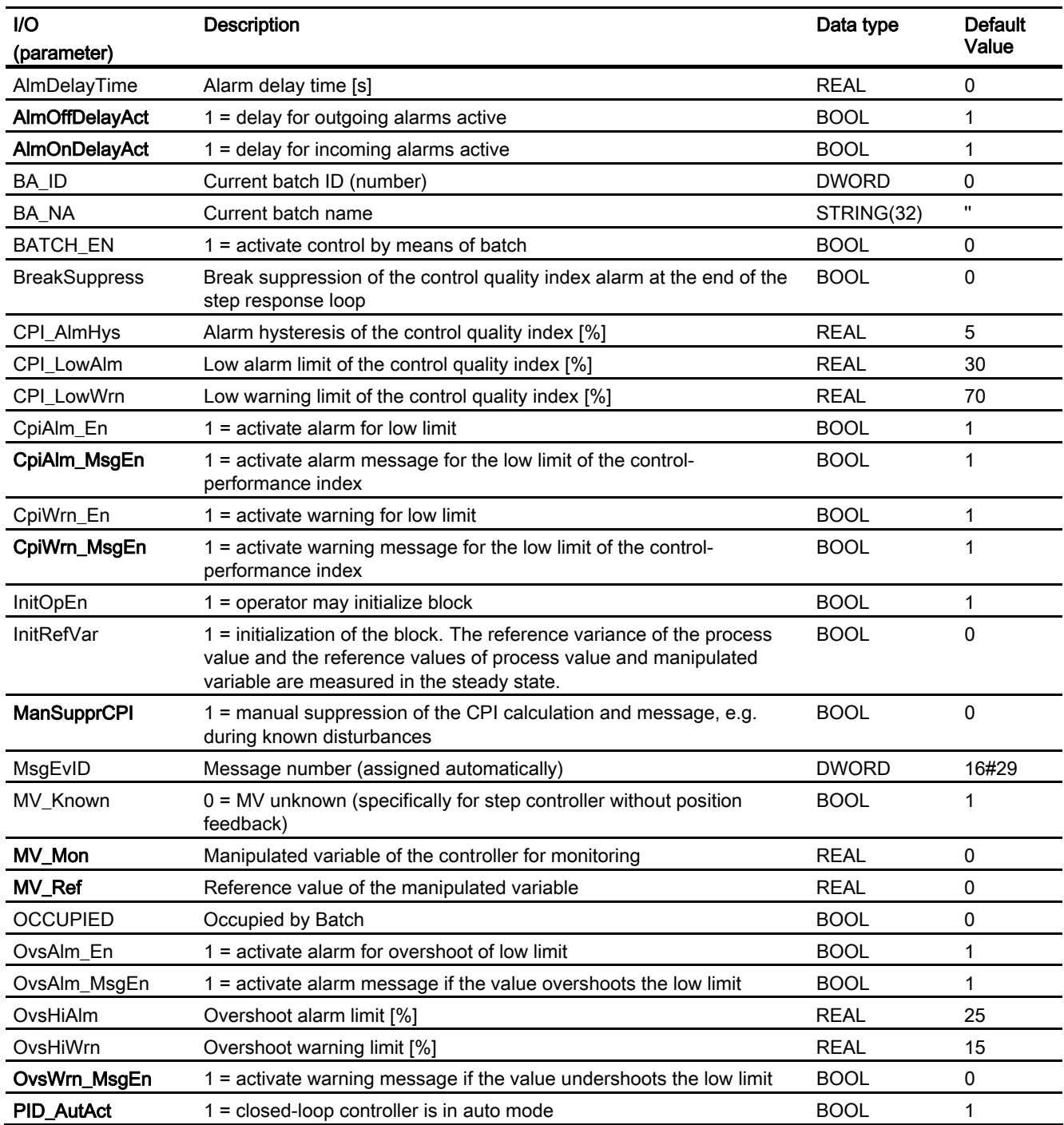

3.2 CPM: Monitoring of control-loop performance

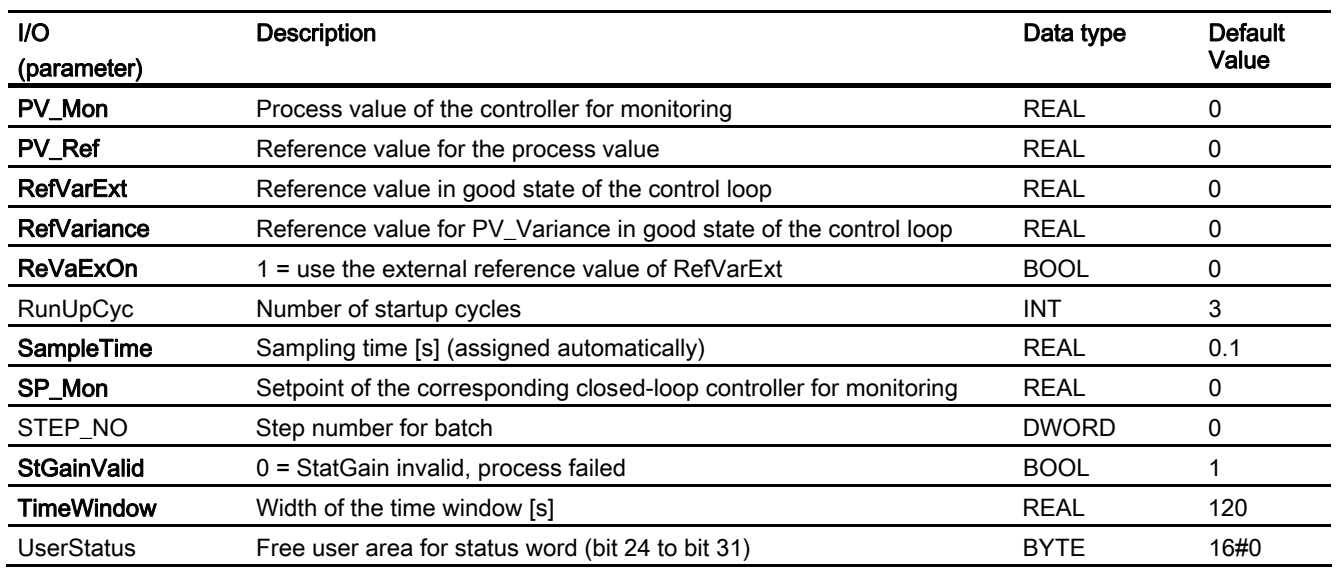

3.2 CPM: Monitoring of control-loop performance

## **Outputs**

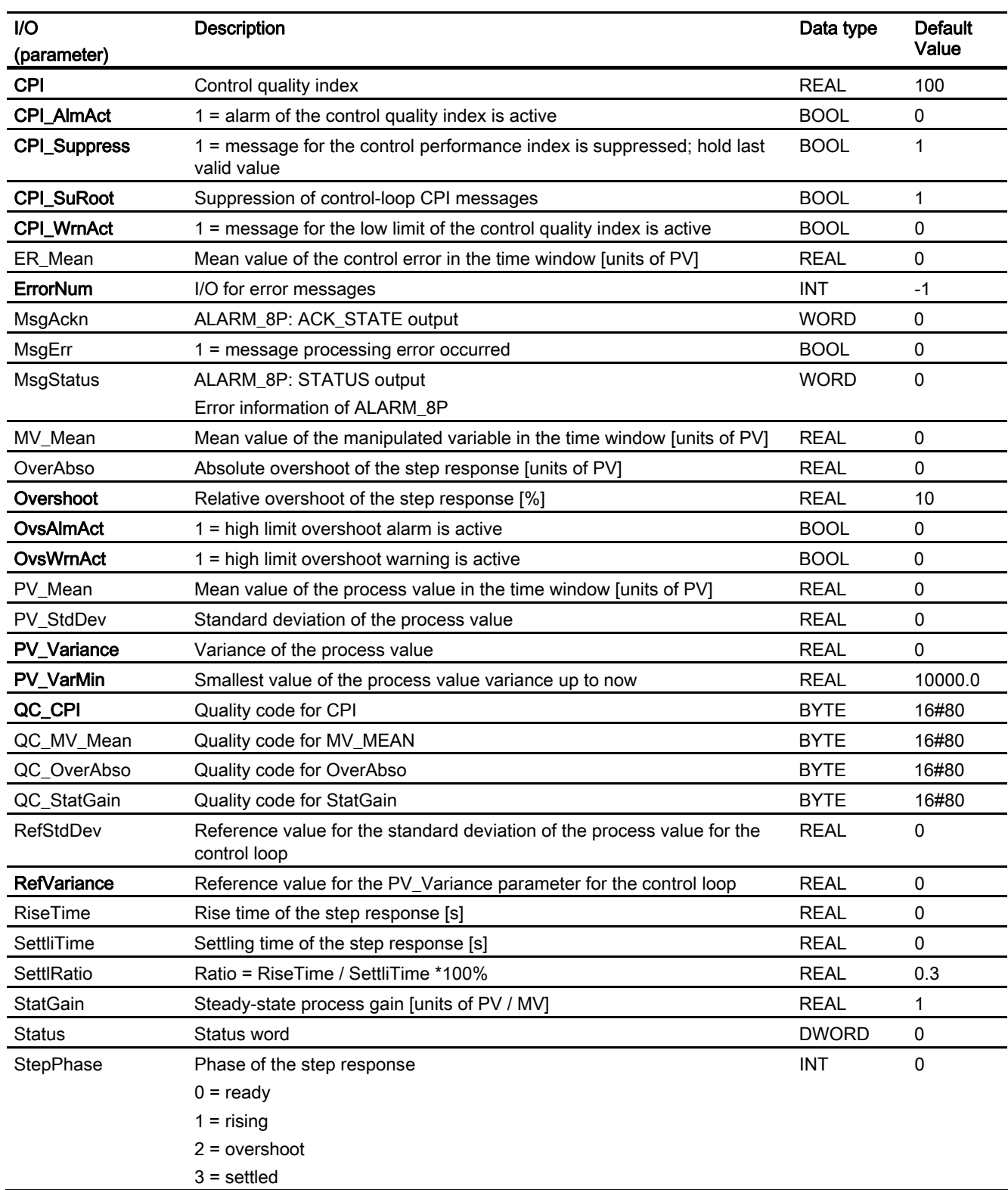

3.2 CPM: Monitoring of control-loop performance

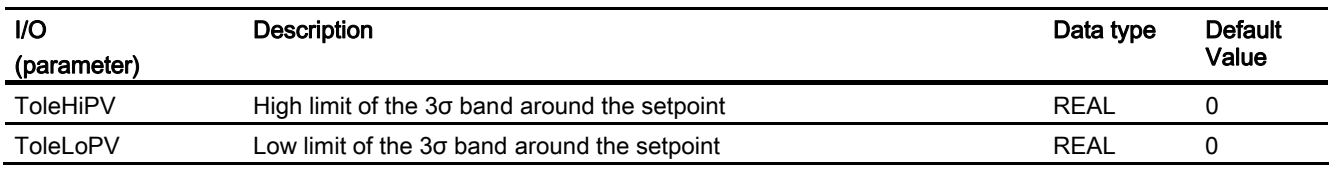

## See also

[CPM reporting](#page-49-0) (Page [50](#page-49-0)) [Error handling of CPM](#page-48-0) (Page [49\)](#page-48-0) [Functions of CPM](#page-39-0) (Page [40](#page-39-0)) [CPM modes](#page-39-0) (Page [40\)](#page-39-0) [Description of CPM](#page-35-0) (Page [36](#page-35-0))

Family: CONTROL 3.3 CTRL\_PID: PID controller block

# 3.3 CTRL\_PID: PID controller block

## 3.3.1 Description of CTRL\_PID

## Object name (type + number)

FB61

- [CTRL\\_PID block I/Os](#page-67-0) (Page [68](#page-67-0))
- CTRL\_PID block icon
- [CTRL\\_PID faceplate](#page-494-0) (Page [495](#page-494-0))

#### Function

Block CTRL\_PID is a continuous PID controller used for setting up the following standard controller circuits:

- Fixed setpoint control
- Cascade control (single/multiple cascades)
- Ratio control
- Synchronization control
- Proportional control

In addition to its actual controller functions, the controller block provides the following processing options:

- Modes: Manual mode, automatic or tracking
- Limit monitoring of the controlled variable and error signal as well as message generation via the ALARM\_8P block
- Feedforward control
- Setpoint tracking  $(SP = PV$ <sub>IN</sub>)
- Setpoint value and process value range setting (physical normalization)
- Setting the range of values for the manipulated variable (physical denormalizing)
- Dead band (response threshold) in the error signal branch
- P, I and D actions can be enabled and disabled individually
- P and D action can be placed in the feedback path
- Operating point setting for P or PD controller mode

3.3 CTRL\_PID: PID controller block

#### How it works

The block operates as PID controller (with delayed derivative action) and has the step response shown below. The integrator operates according to the trapezoid rule.

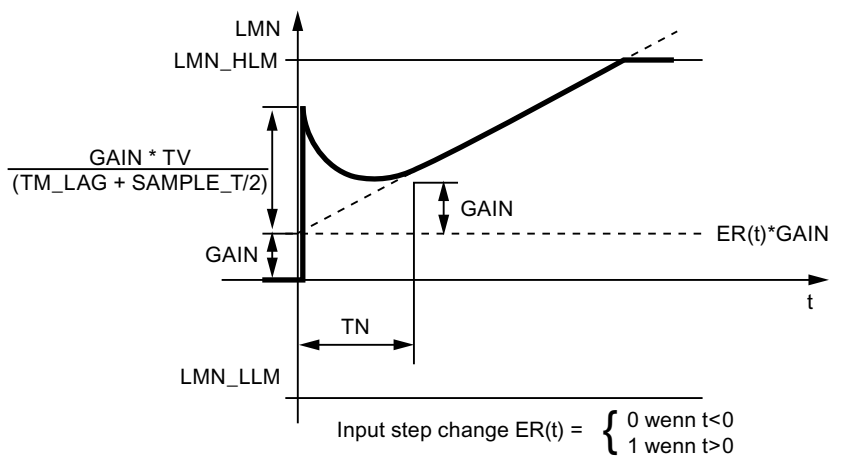

Step response of CTRL\_PID

## **Note**

The input parameter LMNR\_IN is displayed in the faceplate (loop display) as the manipulated variable. If there is no position feedback available from the process, you can interconnect the manipulated-variable output LMN with LMNR\_IN in CFC in order to display the manipulated variable in the loop display.

#### Calling OBs

The cyclic interrupt OB in which you install the block (for example, OB32) and also OB100.

#### Additional information

You will find more information in:

[Signal processing in the setpoint and process-value branches of CTRL\\_PID](#page-56-0) (Page [57\)](#page-56-0)

[Generation of manipulated variables for CTRL\\_PID](#page-58-0) (Page [59\)](#page-58-0)

[Manual, auto, and tracking mode, and cascading CTRL\\_PID](#page-60-0) (Page [61](#page-60-0))

[CTRL\\_PID mode change](#page-62-0) (Page [63](#page-62-0))

[Error handling of CTRL\\_PID](#page-64-0) (Page [65](#page-64-0))

[Startup characteristics, time response, and message response of CTRL\\_PID](#page-65-0) (Page [66](#page-65-0))

[Block diagram of CTRL\\_PID](#page-66-0) (Page [67\)](#page-66-0)

[I/Os of CTRL\\_PID](#page-67-0) (Page [68\)](#page-67-0)

[Message texts and associated values of CTRL\\_PID](#page-71-0) (Page [72\)](#page-71-0)

[VSTATUS for CTRL\\_PID](#page-72-0) (Page [73\)](#page-72-0)

[Archiving process values](#page-612-0) (Page [613](#page-612-0))

[Operating and monitoring CTRL\\_PID](#page-72-0) (Page [73](#page-72-0))

## <span id="page-56-0"></span>3.3.2 Signal Processing in the Setpoint and Actual-Value Branches of CTRL\_PID

## Setpoint generation

The setpoint SP can be obtained from three different sources. The table below defines the source used, depending on the states of the SP\_TRK\_ON and SPEXTSEL\_OP inputs:

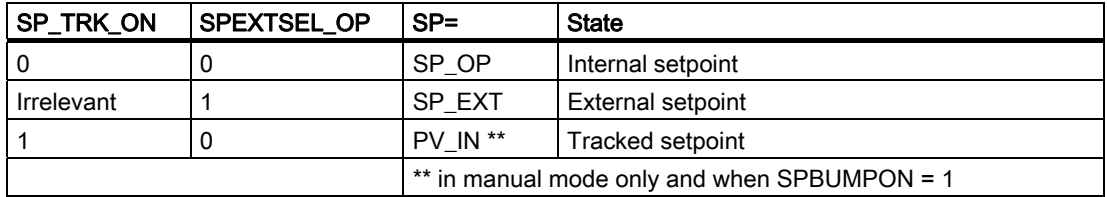

#### Internal setpoint

The internal setpoint SP\_OP is set and limited using [OP\\_A\\_LIM](#page-468-0) (Page [469](#page-468-0)) (range SP\_LLM - SP\_HLM).

#### External setpoint

The external setpoint SP\_EXT can be interconnected and is limited to the range (SPEXTLLM, SPEXTHLM).

The change in the internal or external setpoint is limited to a maximum gradient (SPDRLM, SPURLM), if the setpoint ramp has been activated (SPRAMPOF = 0).

#### Tracked setpoint

The control variable PV\_IN is used as setpoint if SP\_TRK\_ON = 1. Tracking the setpoint to the process value is enabled only in manual mode (with an internal setpoint and when SPBUMPON = 1), and is primarily used to provide a suitable setpoint when switching from manual to automatic mode.

3.3 CTRL\_PID: PID controller block

#### Error signal generation

The error signal is generated based on the effective setpoint SP and the process value PV\_IN and is available at the output ER after the deadband DEADB\_W.

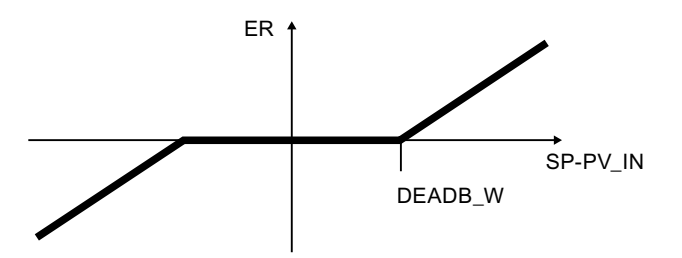

### Error signal monitoring

The alarm limits (ERL\_ALM, ERH\_ALM) of error signal ER are monitored with of a common hysteresis (ER\_HYS) and are indicated at the corresponding outputs (QERL\_ALM, QERH\_ALM).

#### Process value monitoring

The warning and alarm limits (PVL\_ALM, PVL\_WRN, PVH\_WRN, PVH\_ALM) of the process value PV\_IN are monitored by means of a common hysteresis (HYS) and are displayed at the corresponding outputs (QPVL\_ALM, QPVL\_WRN, QPVH\_WRN, QPVH\_ALM).

#### Physical normalization

The error signal ER is normalized to a percentage based on the physical measuring range of the process value (NM\_PVHR, NM\_PVLR).

$$
ER_{normalized} = \frac{BK}{NM\_PVHR - NM\_PVLR} \cdot 100
$$

After the PID algorithm has been executed, the manipulated variable is converted back from a percentage to the physical measuring range of the manipulated value (NM\_LMNHR, NM\_LMNLR).  $-$ 

$$
LMN = NM\_LMNLR + \frac{\text{LMN}_{normalized}}{100} * (NM\_LMNHR - NM\_LMNLR)
$$

The internal or external setpoint, the process value and the corresponding parameters are entered in the physical measuring range of the process value.

The manual value, the tracking value of the manipulated variable, feedforward control and the corresponding parameters are set according to the physical measuring range of the manipulated value.

The controller GAIN is specified in normalized (dimensionless) format.

# <span id="page-58-0"></span>3.3.3 Generation of Manipulated Variables for CTRL\_PID

## Manipulated variable LMN

The manipulated variable LMN can be obtained from three different sources. The table below specifies which source is used, depending on the statuses of the LMN\_SEL, LIOP\_MAN\_SEL, AUT\_L, and AUT\_ON\_P inputs:

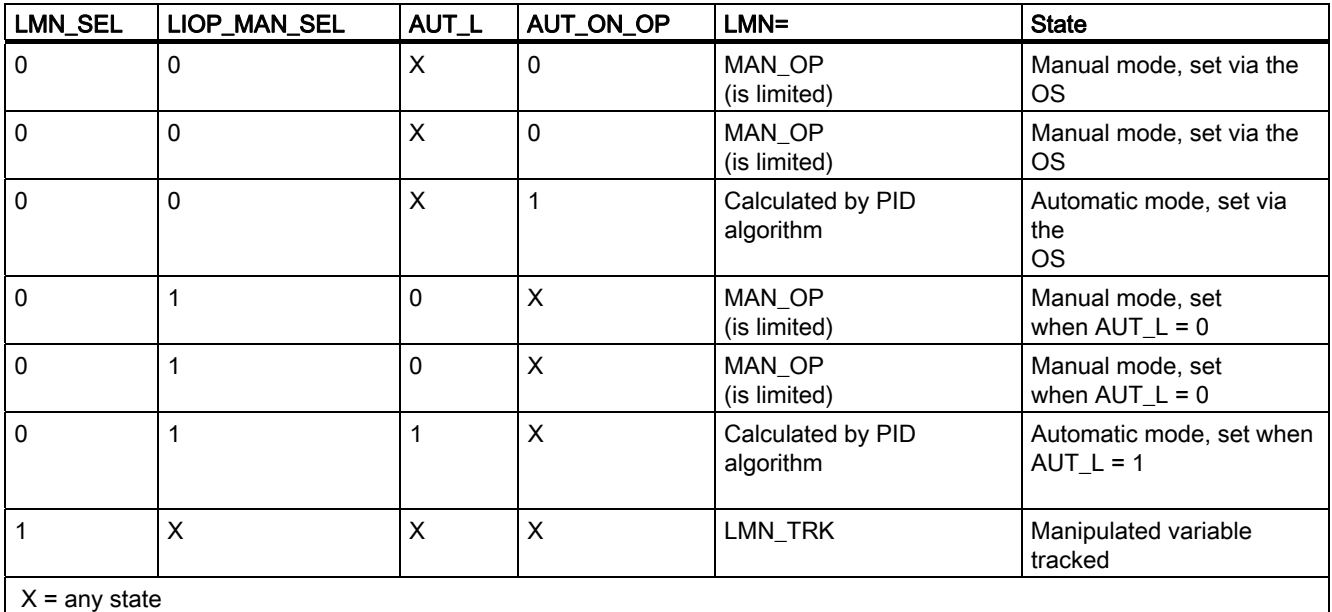

 $X =$ any state

- If LIOP\_MAN\_SEL = 0, the AUT\_ON\_OP parameter is used to change over between manual and automatic mode on the OS.
- If LIOP MAN SEL = 1, the AUT L parameter is used to change over between manual and automatic mode via an interconnection in the CFC.
- Tracking mode can be enabled only over an interconnection via the LMN\_SEL parameter. Tracking has priority over manual and automatic mode.

3.3 CTRL\_PID: PID controller block

In automatic mode, the normalized manipulated variable is generated according to the following algorithm:

$$
LMN_{normalized} = GAMN \cdot \left(1 + \frac{1}{TN \cdot s} + \frac{TV \cdot s}{1 + TM \cdot \text{LAG} \cdot s}\right) \cdot ER_{normalized}
$$

s: Complex number

The manipulated variable is then denormalized.

#### Note

This formula describes a standard case in which the P. I and D actions are enabled, and the P and D actions are not in the feedback path. (P\_SEL = TRUE, TN <> 0, PFDB\_SEL = FALSE and DFDB\_SEL = FALSE).

For example, if  $TN = 0$ , an offset calculated from the physical variable LMN\_OFF (operating point) is added. You will find more information in "[Block diagram of CTRL\\_PID](#page-66-0) (Page [67](#page-66-0))".

#### Feedforward control and limitation

In automatic mode the disturbance variable DISV is added at the output of the PID algorithm. The result is limited to the range LMN\_LLM to LMN\_HLM.

## <span id="page-60-0"></span>3.3.4 Manual, Auto and Following mode, and Cascading of CTRL\_PID

## Manual mode

The manipulated variable is set by the operator at OS via the input MAN\_OP. The manipulated variable is set and limited via the [OP\\_A\\_LIM](#page-468-0) (Page [469](#page-468-0)) block (range MAN\_HLM - MAN\_LLM). The QVHL and QVLL output values of the OP\_A\_LIM block are passed on to the QLMN\_HLM and QLMN\_LLM outputs.

### Automatic mode

The PID algorithm calculates the manipulated variable. The control parameters GAIN, TN, TV and TM\_LAG cannot be interconnected by default. If they need to be interconnected for exceptional applications such as gain scheduling, the corresponding system attribute "s7\_link" must be modified. Please note that parameter changes during automatic mode may lead to step changes in the manipulated variable.

- The effective direction of control action can be reversed (rising error signal leads to falling manipulated variable) by setting a negative proportional GAIN value. The P action can be disabled by setting P SEL = 0. The I action can be disabled by setting  $TN(TI) = 0$ . If the manipulated variable LMN is limited in automatic mode, the integrator is set to hold (antiwind-up). The direction of action of the integrator is reversed by inverting the sign at parameter TN(TI).
- Operating point (input LMN\_OFF): This value replaces the I action of the PID algorithm in auto mode if the I action is deactivated. The operating point is entered within the measuring range of the manipulated variable.
- The D action is implemented as a delaying differential element. It can be deactivated by setting TV(TD) = 0. The direction of action of the differentiator is reversed by inverting the sign of the value at parameter TV(TD). The time lag constant TM\_LAG should have a suitable relationship to the derivative time TV(TD). This ratio is also known as derivative gain (maximum of the unit step response of the D action) and normally lies within the range  $5 < TV(TD)/TM$  LAG  $< 10$ .
- Applying the P action to the feedback path: When PFDB SEL = TRUE, the P action is enabled in the feedback path. A control value step change does not affect the P action, so that overshoot resulting from setpoint step changes can be reduced or avoided without changing the disturbance characteristics. The changeover of PFDB\_SEL in automatic mode leads to extreme changes in the manipulated variable. It is therefore advisable to change PFDB\_SEL in manual mode.
- Applying the D action to the feedback path: When DFDB\_SEL = TRUE, the D action is enabled in the feedback path. In this case, a control step change does not affect the D action. The changeover of DFDB\_SEL is not bumpless.

## Tracking mode

In this state (LMN  $SEL = 1$ ) the manipulated variable is fetched from the interconnected tracked value LMN\_TRK and set at the output. The outputs QLMN\_HLM and QLMN\_LLM are set to FALSE. The "Track" mode takes priority over all other modes, so that you can use this input to configure a safety shutdown circuit for the plant.

3.3 CTRL\_PID: PID controller block

## Placing the D and P action in the feedback path

The P and D actions can be located in the feedback path to reduce or avoid overshoot of the process value as a result of a setpoint step change. The setpoint step change no longer has any effect on the P or D action in this mode. The manipulated value no longer responds with a step change after a setpoint step change. The P action is enabled in the feedback path by setting PFDB\_SEL = 1. The D action is enabled in the feedback path by setting DFDB\_SEL = 1.

The feedback of the P action is ignored if  $TI = 0$ .

### Cascading PID controllers

The manipulated variable LMN of the primary controller is connected to input SP\_EXT of the secondary controller. The primary controller must also change to tracking mode if the cascade is opened. A QCAS\_CUT signal is generated in the secondary controller and interconnected with LMN\_SEL input of the primary controller. This disconnection can be caused in manual or tracking mode by setpoint input, or by setpoint tracking of the secondary controller:

QCAS\_CUT = NOT(QMAN\_AUT) OR LMN\_SEL OR SP\_TRK\_ON OR NOT(QSPEXT\_ON)

The tracking input LMN\_TRK of the primary controller is interconnected with the SP output of the secondary controller to prevent a step change when the cascade is closed again.

It is also advisable to set a directional lock of the integrator in the primary controller which is activated as soon as the secondary controller reaches a manipulated variable limit. With a positive control action, interconnect the INT\_HPOS and INT\_HNEG inputs of the primary controller with the QLMN\_HLM and QLMN\_LLM outputs of the secondary controller.

Family: CONTROL 3.3 CTRL\_PID: PID controller block

## <span id="page-62-0"></span>3.3.5 CTRL\_PID Mode Change

### Mode change

The mode change can be triggered either by the operator or via interconnected inputs.

#### External/internal setpoint

A changeover between external and internal setpoint is initiated by the OS operator setting the SPEXTSEL\_OP input by interconnecting SPEXON\_L. You set the corresponding enable inputs SPINT\_EN, SPEXT\_EN or the selection input LIOP\_INT\_SEL to enable these changeovers.

If SPBUMPON = 1, the internal setpoint is replaced with the effective setpoint in order to allow a bumpless changeover from external or tracking mode to internal mode.

#### Enabling changeover between internal and external setpoint

1 1 **OSPEXTEN**  $-$  OSPINTEN SPEXT EN -SPINT\_EN -LIOP INT SEL -**FAI SF** FAI SF

QSPEXTEN = TRUE: SPEXTSEL\_OP can be changed from FALSE (internal setpoint) to TRUE (external setpoint).

QSPINTEN = TRUE: SPEXTSEL\_OP can be changed from TRUE (external setpoint) to FALSE (internal setpoint).

SPEXTSEL\_OP tracks or is reset as required.

#### Enabling setpoint control via the operator input SP\_OP\_ON

Q\_SP\_OP = TRUE: The setpoint SP\_OP can be adjusted.

The setpoint SP\_OP is tracked or reset as required.

#### Manual/auto

Changeover between manual and auto mode is initiated by the OS operator at input AUT\_ON\_OP or by interconnecting AUT\_L. You set the corresponding enable inputs MANOP\_EN, AUTOP\_EN or the selection input LIOP\_MAN\_SEL to enable this changeover. 3.3 CTRL\_PID: PID controller block

#### Enabling the changeover between manual and automatic mode

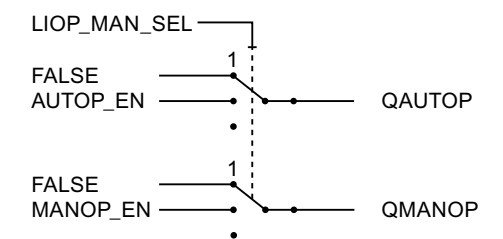

QAUTOP = TRUE: AUT\_ON\_OP can be changed from FALSE (manual mode) to TRUE (automatic mode).

QMANOP = TRUE: AUT\_ON\_OP can be changed from TRUE (automatic mode) to FALSE (manual mode).

AUT\_ON\_OP tracks or is reset as required.

#### Enabling manual value operator control via the operator control input

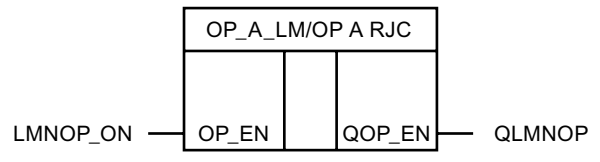

QLMNOP = TRUE: MAN\_OP can be set.

MAN OP is tracked or reset as required.

Special measures are applied for the modes listed below in order to ensure a bumpless changeover:

- Setpoint external/setpoint tracking: If SPBUMPON = TRUE, the internal setpoint SP\_OP is set to the effective (external or tracked) setpoint.
- Automatic mode: The manual value MAN OP is tracked to the effective manipulated variable.
- Tracking mode: The manual value MAN\_OP is tracked to the effective manipulated variable.
- Manual or tracking mode: The integrator is tracked to allow a bumpless changeover to automatic mode.

Action = value of manipulated variable (percentage) minus P action minus the disturbance variable (percentage)

Notice: When this formula is applied, the integrator may be loaded with extremely high numeric values if at the time of changeover there is a maverick measured value, in other words, there is an extremely high P action. Additional measures have been implemented as of V6.0 to allow flexible limiting of the I action.

The D action component is disabled and compensated.

## <span id="page-64-0"></span>3.3.6 Error Handling of CTRL\_PID

### Operator input error

QOP\_ERR = 1 is set if at least one operator error occurs when changing one of the parameters SPEXTSEL\_OP, AUT\_ON\_OP, SP\_OP, or MAN\_OP. Otherwise QOP\_ERR = 0 is set. An operator error exists only for one cycle.

The block algorithm handles the following situations:

● Parameter assignment error NM\_PVHR <= NM\_PVLR:

The error signal ER is set to zero and ENO = 0 or QERR = 1 is set.

• NM\_LMNHR <= NM\_LMNLR:

In automatic mode, the disturbance variable will be output and ENO=0 or QERR=1 is set.

● Absolute value (TN) < SAMPLE T/2:

For TN(TI) > 0 is calculated with TN(TI) = SAMPLE\_T/2, for TN(TI) < 0 with TN(TI) = -SAMPLE T/2.

For  $TN(T) = 0$  the integrator is shut down and the operating point LMN OFF is active.

● Absolute value (TV) < SAMPLE T:

When  $TV(TD) > 0$ ,  $TV(TD) = SAMPLE_T$  is used for calculation, when  $TV(TD) < 0$ ,  $TV(TD) = -SAMPLE T$  is used. When  $TV(TD) = 0$ , the differentiator is shut down.

● TM\_LAG < SAMPLE\_T/2:

When TM\_LAG < SAMPLE\_T/2, TM\_LAG = SAMPLE\_T/2 is used internally for calculation. In these cases, the D action acts as an ideal differentiator.

## <span id="page-65-0"></span>3.3.7 Startup Behavior, Dynamic Response and Message response of CTRL\_PID

## Startup characteristics

During CPU startup, CTRL\_PID is set to manual mode with an internal setpoint. This means that the block must be called in the startup OB. In CFC engineering, this is handled by the CFC. When using basic STEP 7 tools, you enter this call in the startup OB. Following startup, messages will be suppressed during the number of cycles set at RUNUPCYC.

### Time response

The block must be called in a cyclic interrupt OB. The sampling time of the block is set in the SAMPLE\_T parameter.

## Assignment of the 32-bit status word VSTATUS

You will find more information in "[VSTATUS for CTRL\\_PID](#page-72-0) (Page [73](#page-72-0))".

## Message response

The CTRL PID block uses the ALARM 8P block for generating messages.

The following message triggers exist:

- The functions for monitoring the process value and system deviation limits
- The CSF signal that is received as a control system error via the interconnection

Limit violation messages can be suppressed individually using the the relevant M\_SUP\_xx inputs. Process messages (not control system messages!) can be disabled centrally using MSG\_LOCK.

QMSG\_SUP is set if the RUNUPCYC cycles have not expired yet since a restart, MSG\_LOCK = TRUE or MSG\_STAT =  $21$ .

The table lists the [message texts](#page-71-0) (Page [72\)](#page-71-0) of the CTRL\_PID block and their assignment to the block parameters.

## Monitoring process values

Not available

Family: CONTROL 3.3 CTRL\_PID: PID controller block

# <span id="page-66-0"></span>3.3.8 Block Diagram of CTRL\_PID

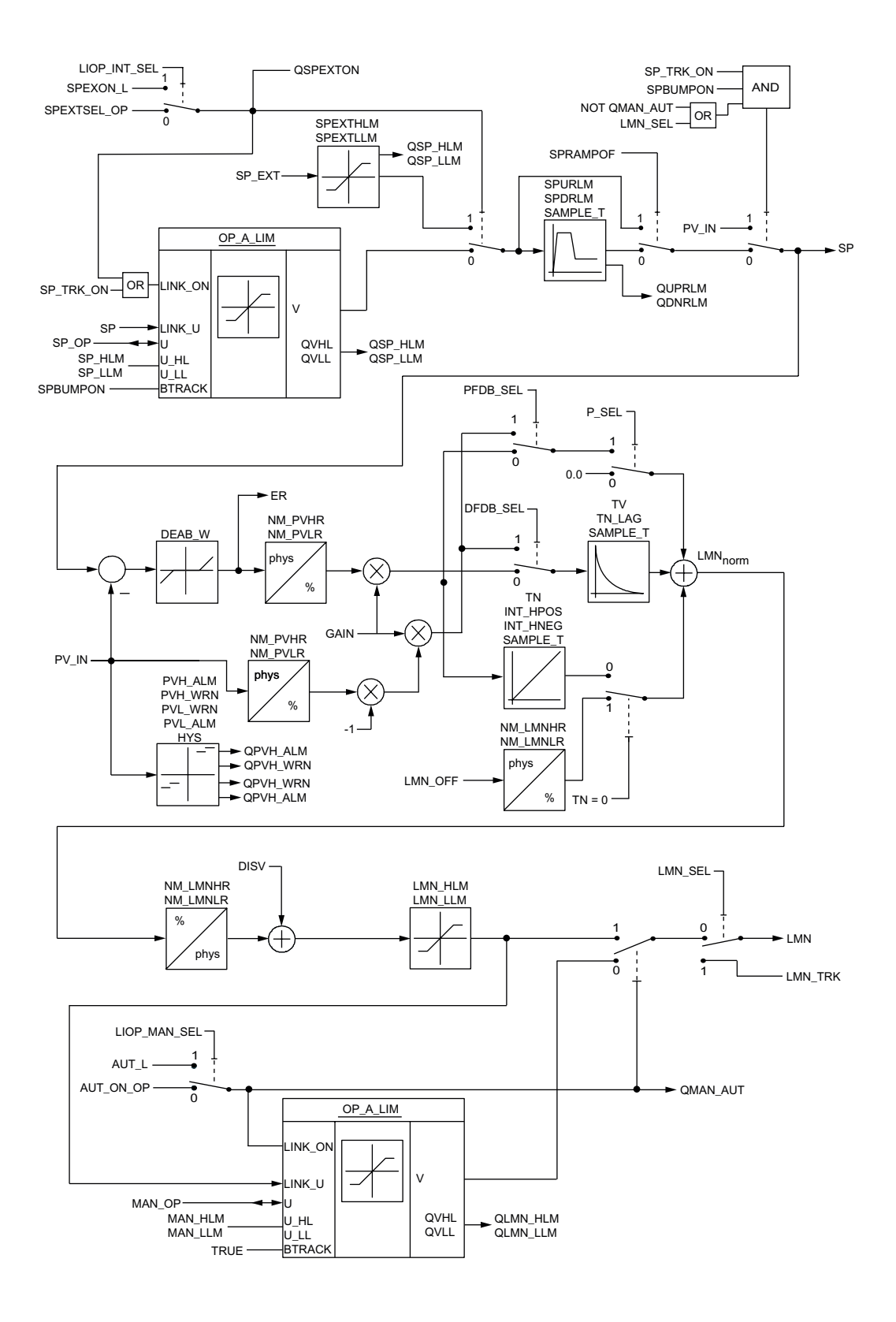

PCS 7 Standard Library V71 Function Manual, 03/2009, A5E02102227-01 67 <span id="page-67-0"></span>3.3 CTRL\_PID: PID controller block

# 3.3.9 I/Os of CTRL\_PID

The factory setting of the block display in CFC is identified in the "I/O" column:

I/O name bold = I/O visible, I/O name normal = I/O not visible.

You will find explanations of and information about the abbreviations used in "[General](#page-14-0)  [information about the block description](#page-14-0) (Page [15](#page-14-0))".

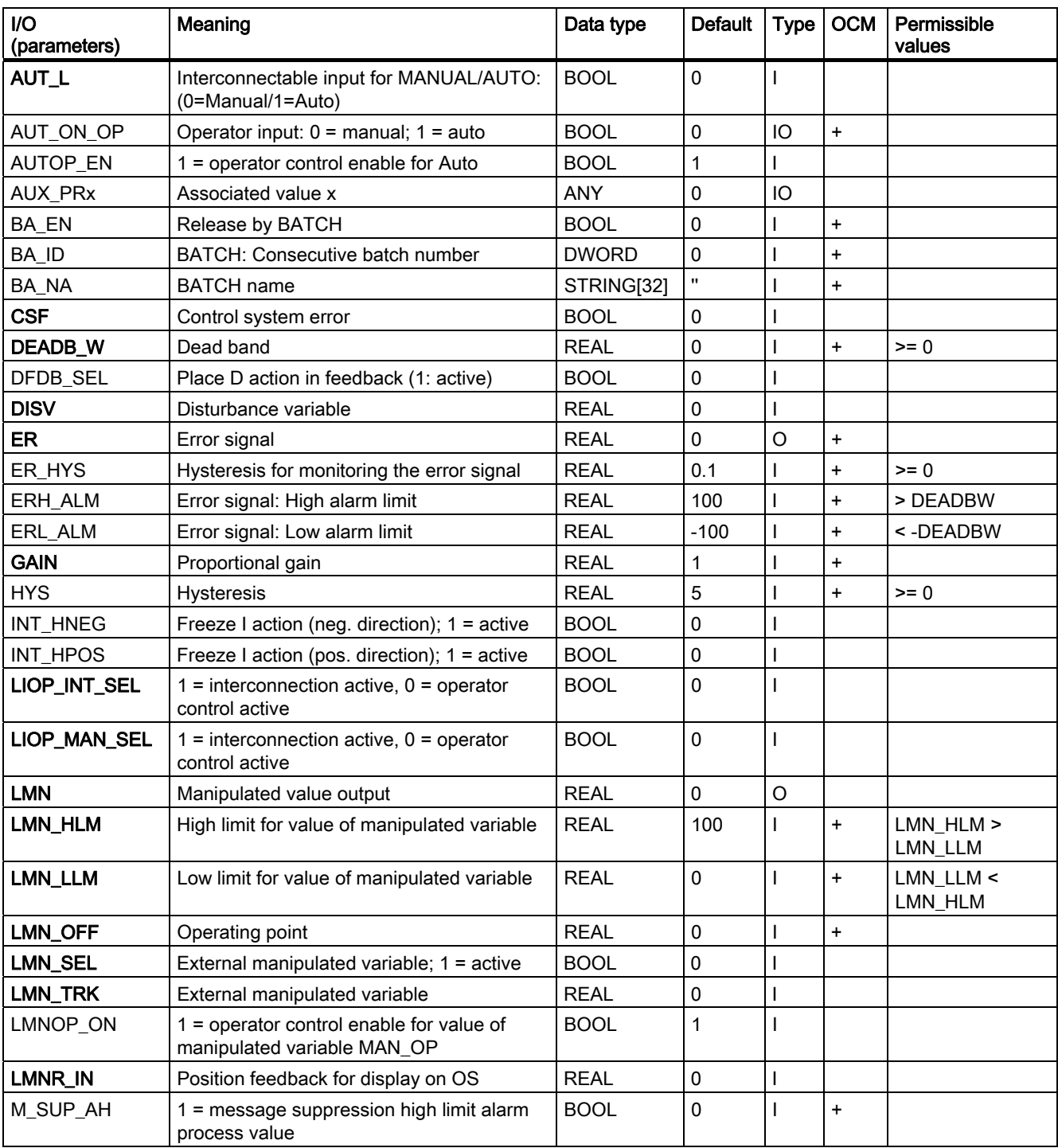

3.3 CTRL\_PID: PID controller block

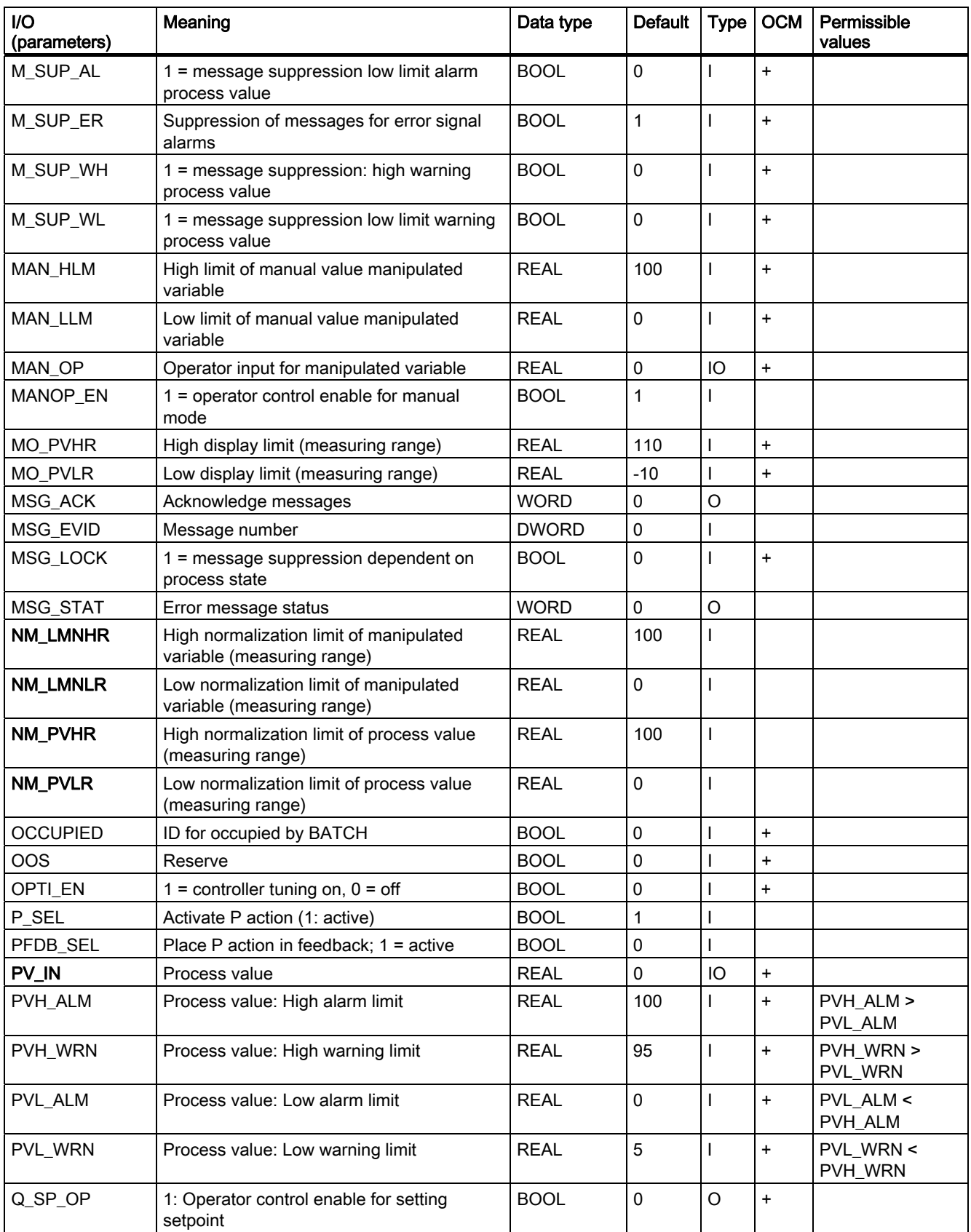

3.3 CTRL\_PID: PID controller block

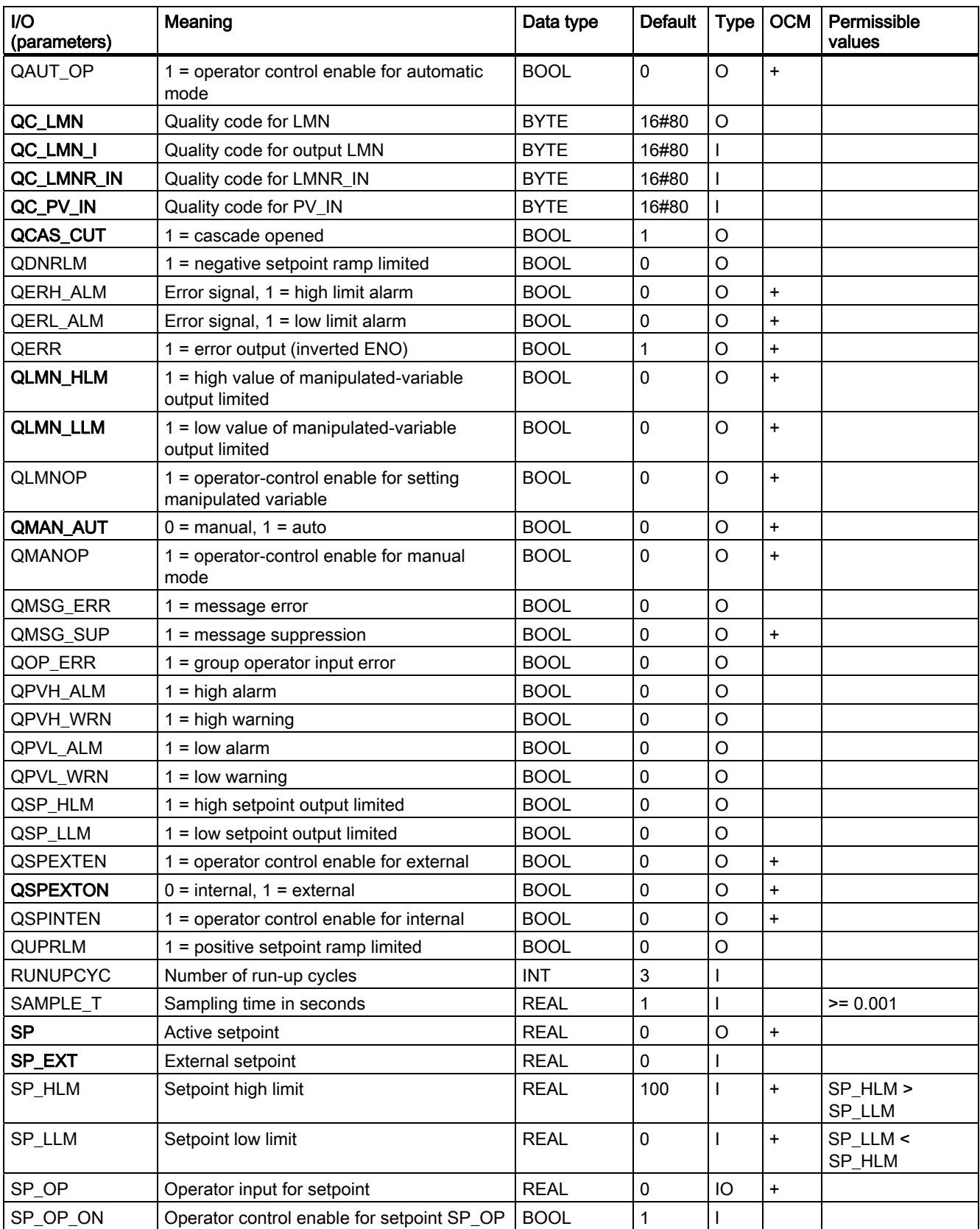

3.3 CTRL\_PID: PID controller block

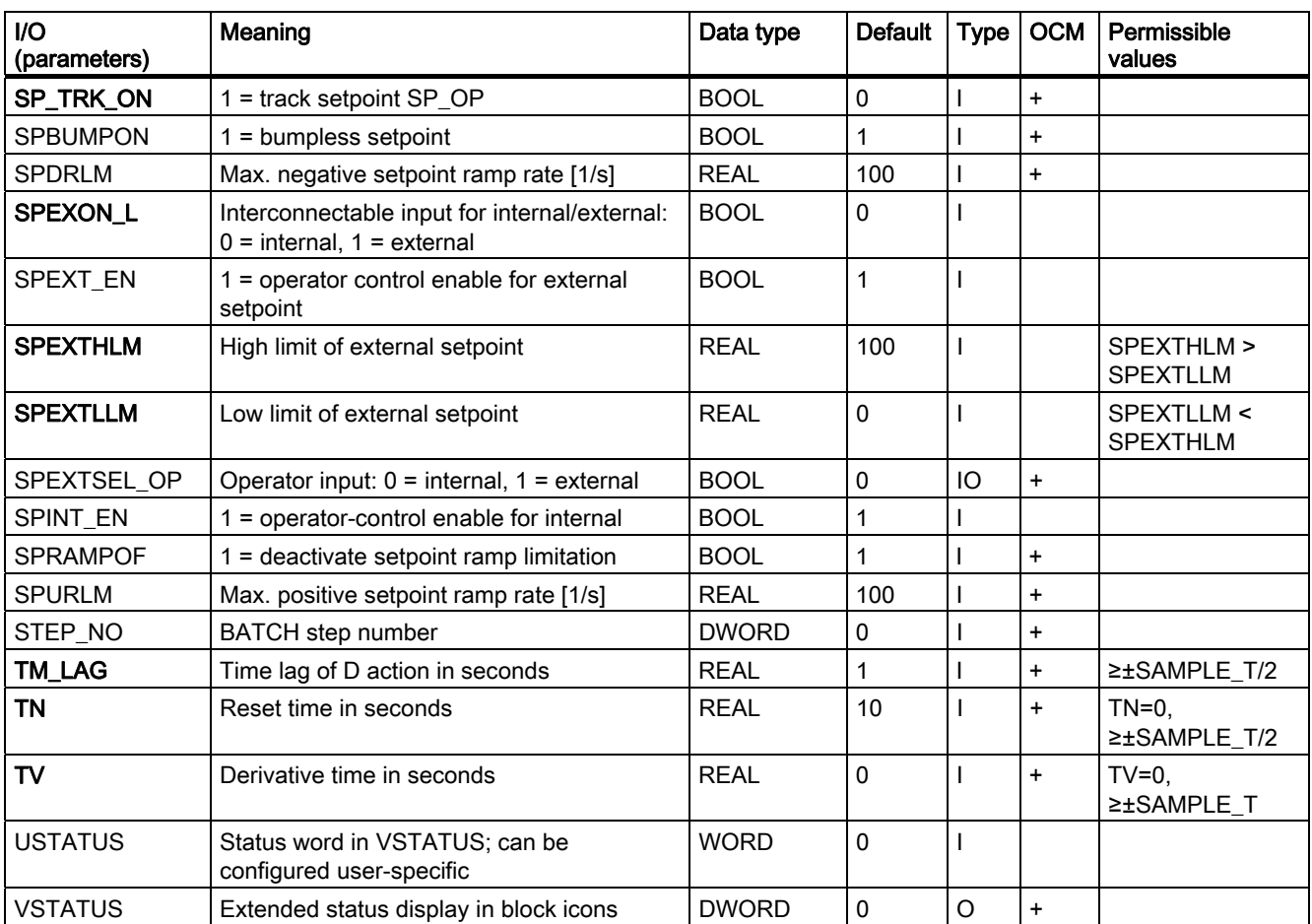

<span id="page-71-0"></span>3.3 CTRL\_PID: PID controller block

## 3.3.10 Message Texts and Associated Values of CTRL\_PID

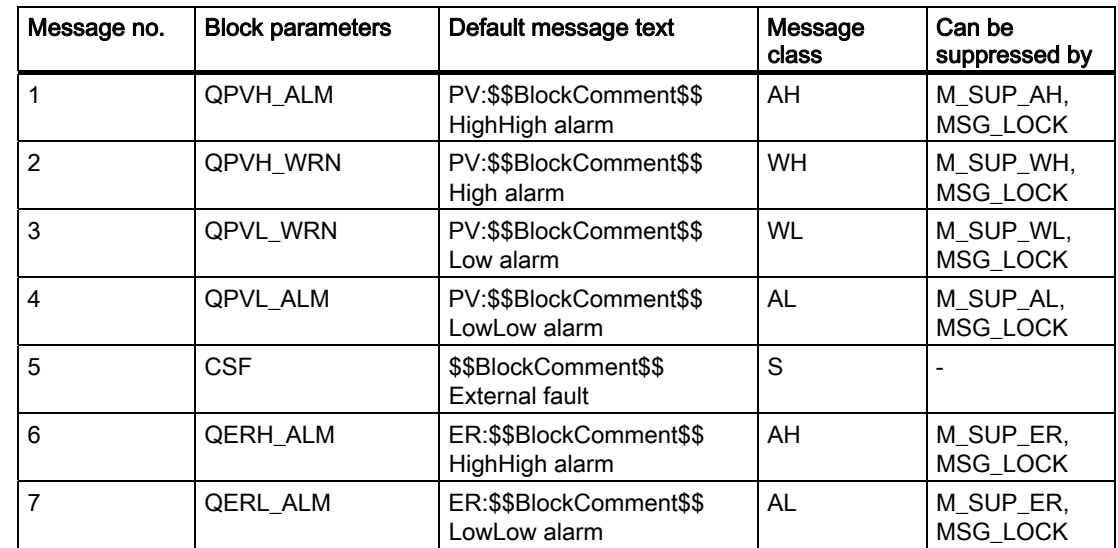

## Assignment of message texts and message classes to the block parameters

### Assignment of the associated values to block parameters

The first three of the associated values of the message block are assigned SIMATIC BATCH data, the fourth is reserved for PV\_IN and the remaining ones (AUX\_PRx) can be freely assigned by the user.

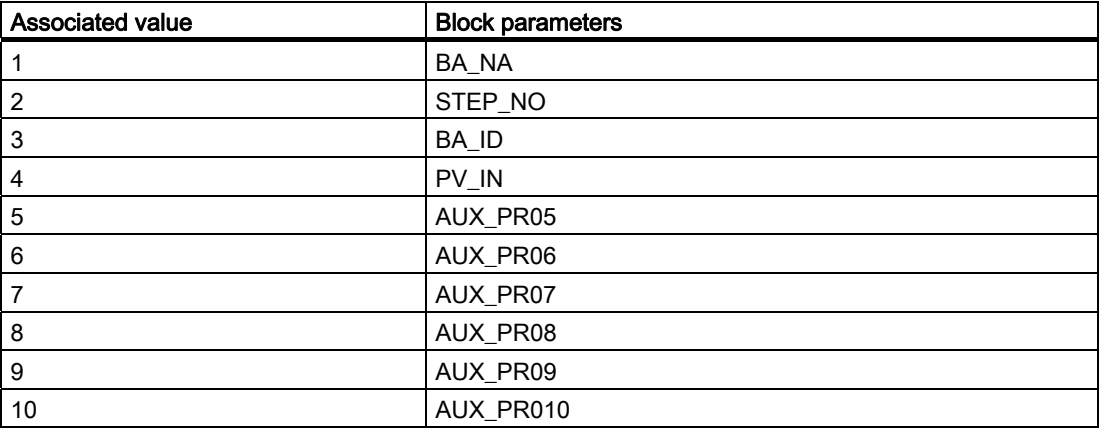
# 3.3.11 VSTATUS for CTRL\_PID

The 32-bit status word extends the status display in the block icons and faceplates. The 16 least significant bits (bits 0 - 15) are used by the block as follows:

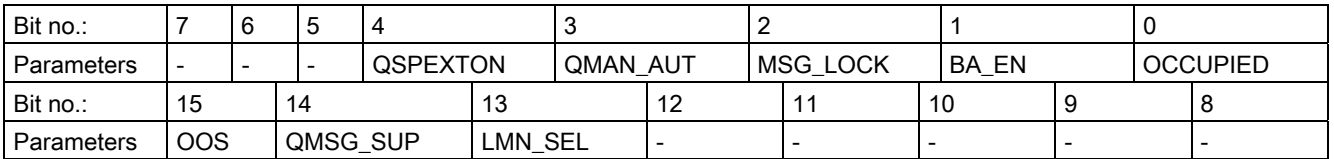

The 16-bit input USTATUS (data type WORD) uses the most significant bits 16 to 31. You can use these bits as you wish.

## 3.3.12 Operating and Monitoring of CTRL\_PID

## Additional information

You will find more information in the following sections:

- [CTRL\\_PID block icon](#page-581-0) (Page [582\)](#page-581-0)
- [CTRL\\_PID faceplate](#page-494-0) (Page [495](#page-494-0))

# 3.4 CTRL\_S: PID step controller block

## 3.4.1 Description of CTRL\_S

## Object name (type + number)

FB76

- CTRL S block I/Os (Page [91](#page-90-0))
- [CTRL\\_S block icon](#page-579-0) (Page [580\)](#page-579-0)
- CTRL S faceplate (Page [613\)](#page-612-0)

## Function

The CTRL\_S controller block is a step controller for process control systems in which integral action actuators (for example, motor-driven valves) are used. The valves are controlled by two binary control signals.

The operating principle of the step controller is based on a combination of the PID algorithm of a sampling controller and a downstream position controller. The continuous control signal is converted into a sequence of control pulses.

With suitable parameter settings, the following sub-functions of the PID algorithm can be enabled or disabled so that they are adapted to the controlled system:

- Modes: Manual mode, automatic or tracking
- Monitoring limits of the controlled variable and error signal as well as message generation via the ALARM\_8P block
- Feedforward control
- Setpoint tracking  $(SP = PV \t{IN})$
- Setpoint value and process value range setting (physical normalization)
- P. I and D actions can be enabled and disabled individually
- P and D action can be applied to the feedback path (P action only in step controllers with position feedback).
- Operating point setting for P or PD controller mode
- The downstream positioning controller allows the following applications:
	- Controlling with position feedback signal
	- Controlling without position feedback signal
	- Direct signal adjustment by operator or interconnected signals
- Suppression of the control signals based on corresponding feedback signals from the motor (motor protection) or valve (limit stop signals)
- Reduction of the number of control pulses by means of adaptive response threshold

Family: CONTROL

3.4 CTRL\_S: PID step controller block

## How it works

PI step controllers are commonly used applications. In this mode, the step response of the controller is as follows:

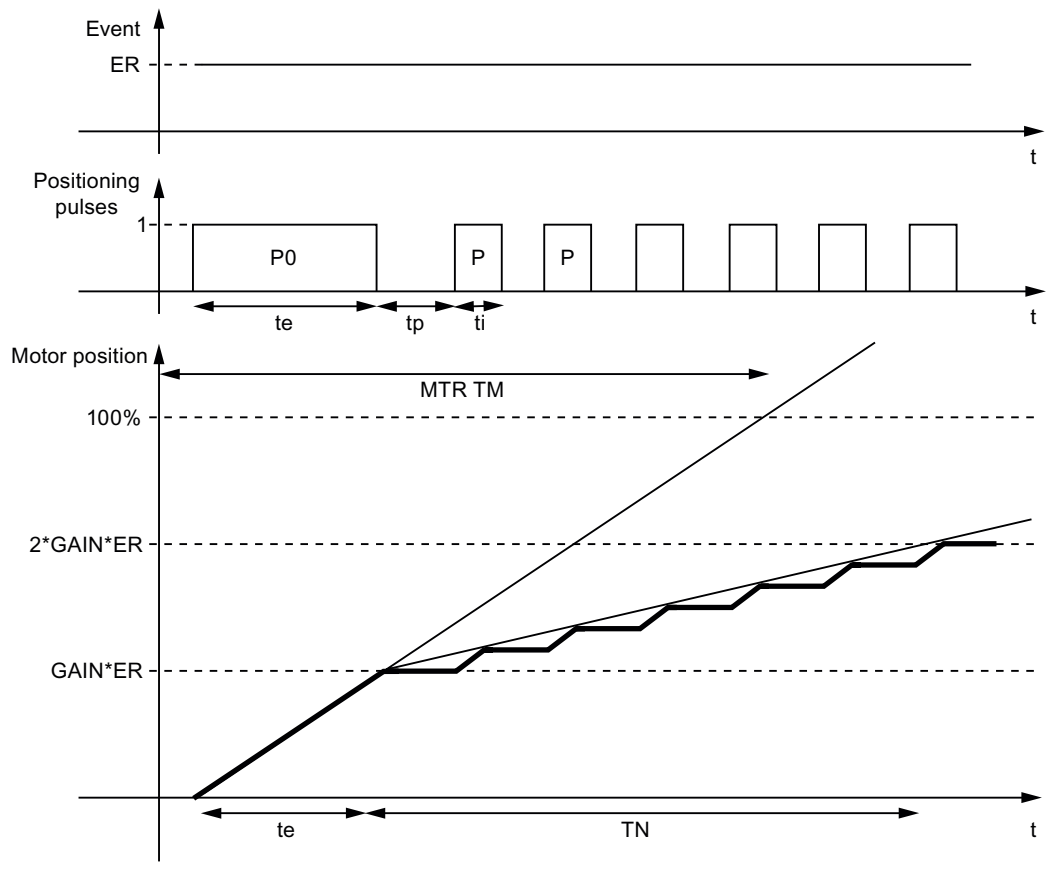

Designations:

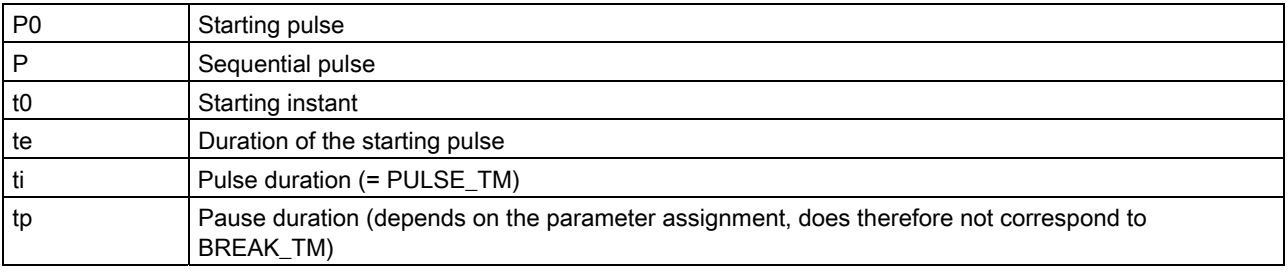

#### **Note**

The faceplate (loop display) is displayed as the effective manipulated variable of input parameter LMNR\_IN. The position feedback is interconnected to this parameter.

Control input LMNR\_ON can be used to set this variable in the control algorithm. If LMNR\_ON = 0, the controller operates without position feedback.

If oscillation develops in the control valve action due to a lag in position feedback, use the step controller without position feedback and switch the feedback to input PV\_IN. You can compensate the dead time response of the control valve with the PI parameters GAIN and TN. Use CTRL\_PID as the primary controller (see also cascade control) for controlling the actual process.

## Calling OBs

The cyclic interrupt OB in which you install the block (for example, OB32) and also OB100.

### Additional information

You will find more information in:

[Signal processing in the setpoint and process value branches of CTRL\\_S](#page-76-0) (Page [77](#page-76-0))

[Generation of control signals for CTRL\\_S](#page-78-0) (Page [79](#page-78-0))

[Manual, auto and tracking mode, and cascading CTRL\\_S](#page-81-0) (Page [82](#page-81-0))

[CTRL\\_S mode change](#page-84-0) (Page [85](#page-84-0))

Error handling of CTRL S (Page [87](#page-86-0))

[Startup behavior, dynamic response and message response of CTRL\\_S](#page-87-0) (Page [88](#page-87-0))

[Block diagram of CTRL\\_S](#page-88-0) (Page [89\)](#page-88-0)

[I/Os of CTRL\\_S](#page-90-0) (Page [91\)](#page-90-0)

[Message texts and associated values of CTRL\\_S](#page-95-0) (Page [96\)](#page-95-0)

[VSTATUS for CTRL\\_S](#page-96-0) (Page [97](#page-96-0))

[Archiving process values](#page-612-0) (Page [613](#page-612-0))

[Operating and monitoring CTRL\\_S](#page-502-0) (Page [503\)](#page-502-0)

#### See also

[Operating and Monitoring of CTRL\\_S](#page-96-0) (Page [97\)](#page-96-0)

## <span id="page-76-0"></span>3.4.2 Signal Processing in the Setpoint and Actual-Value Branches of CTRL\_S

## Setpoint generation

The setpoint SP can be obtained from three different sources. The table below defines the source used, depending on the states of the SP\_TRK\_ON and SPEXTSEL\_OP inputs:

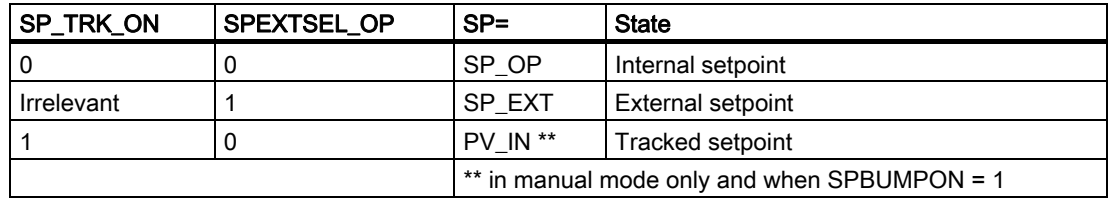

### Internal setpoint

The internal setpoint SP\_OP is set and limited using [OP\\_A\\_LIM](#page-468-0) (Page [469](#page-468-0)) (range SP\_LLM - SP\_HLM).

## External setpoint

The external setpoint SP\_EXT can be interconnected and is limited to the range (SPEXTLLM, SPEXTHLM).

Changes to the internal or external setpoint are limited to a maximum gradient (SPDRLM, SPURLM) if the setpoint ramp is activated (SPRAMPOF = 0).

### Tracked setpoint

The control variable PV\_IN is used as setpoint if SP\_TRK\_ON = 1. Setpoint tracking of the process value is only active in manual mode (with internal setpoint and if SPBUMPON = 1) and is primarily used to provide a suitable setpoint when changing from manual to auto mode.

### Error signal generation

The error signal is generated based on the effective setpoint SP and the process value PV\_IN and is available at the output ER after the deadband DEADB\_W.

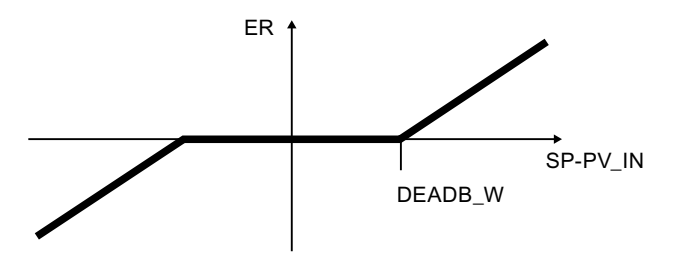

## Error signal monitoring

The alarm limits (ERL\_ALM, ERH\_ALM) of error signal ER are monitored with of a common hysteresis (ER\_HYS) and are indicated at the corresponding outputs (QERL\_ALM, QERH\_ALM).

#### Process value monitoring

The warning and alarm limits (PVL\_ALM, PVL\_WRN, PVH\_WRN, PVH\_ALM) of the process value PV\_IN are monitored by means of a common hysteresis (HYS) and are displayed at the corresponding outputs (QPVL\_ALM, QPVL\_WRN, QPVH\_WRN, QPVH\_ALM).

### Physical normalization

The error signal ER is normalized to a percentage based on the physical measuring range of the process value (NM\_PVHR, NM\_PVLR).

$$
ER_{normalized} = \frac{ER}{NM\_PVHR - NM\_PVLR} \cdot 100
$$

The internal or external setpoint, the process value and the corresponding parameters are entered in the physical measuring range of the process value.

The operating range of the valve is normalized to 0 to 100. Manual values, the tracking value of the manipulated variable, and the feedforward are entered as percentages.

The controller GAIN is specified in normalized (dimensionless) format.

# <span id="page-78-0"></span>3.4.3 Generation of Control Signals for CTRL\_S

## Control signals

Control signals can be generated from various sources. The tables below specify which source is used, depending on the statuses of the control inputs:

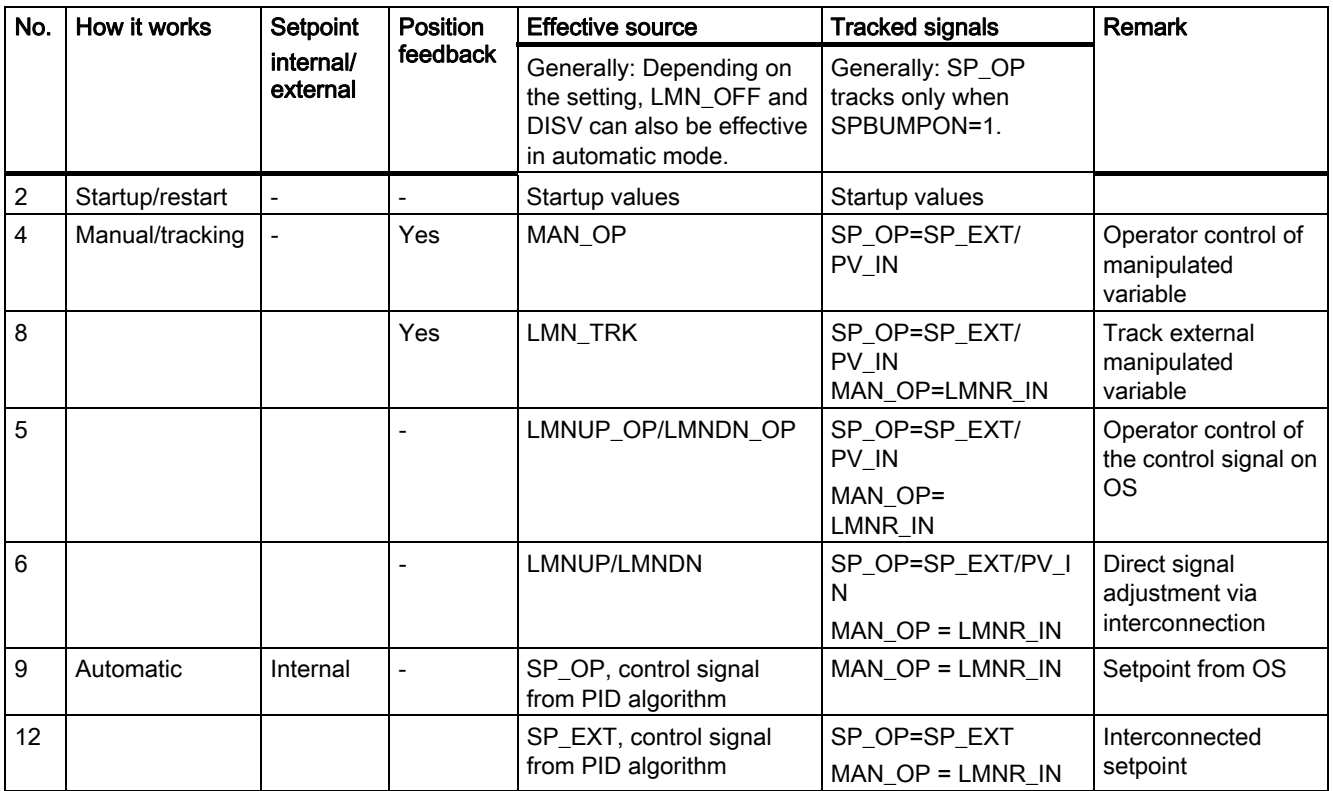

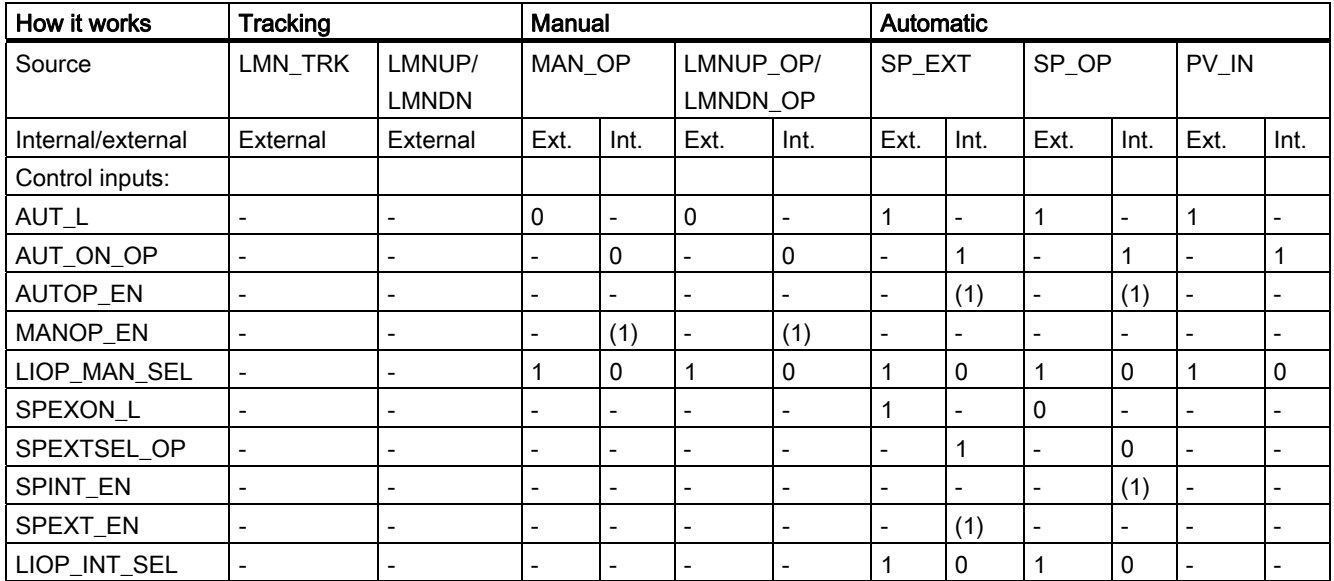

### Family: CONTROL

3.4 CTRL\_S: PID step controller block

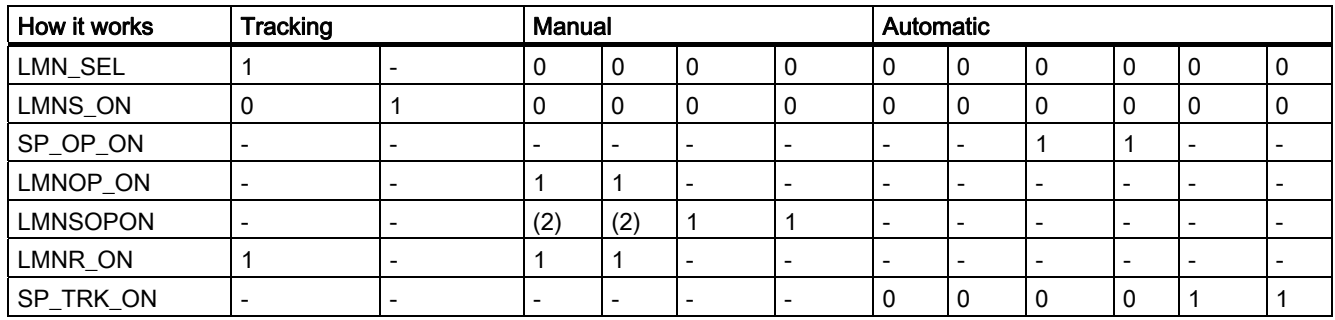

Explanations:

External: The setpoint is program-controlled and is set via interconnected inputs or by configuration.

Internal: The setpoint is set via operator control on the OS

"-": Random status

(1): The setting is only checked when there is a changeover at the OS.

(2): Operator control of the control signal must not be active. (= not (LMNSOPON and (LMNUP\_OP xor LMNDN\_OP))) Operator control of the control signal via LMNUP\_OP or LMNDN\_OP takes priority over operator control of the manipulated variable via MAN\_OP.

The analog manipulated variable of the PID algorithm is generated as follows:

$$
LMN_{unlimited} = GAMN \bullet \left(1 + \frac{1}{TN \bullet s} + \frac{TV \bullet s}{1 + TM \_LAG \bullet s}\right) \bullet ER_{normalized}
$$

s: Complex number

## Feedforward control and limitation

In automatic mode the disturbance variable DISV is added at the output of the PID algorithm. The result is limited to the range LMN\_LLM to LMN\_HLM.

Family: CONTROL

3.4 CTRL\_S: PID step controller block

#### The three-step element with threshold adaptation

The three-point element has an on and off threshold, which can be adapted by the block to a value between.

#### **Note**

This formula describes a standard case in which the P, I and D actions are active, and the P and D actions are not in the feedback path.  $(P\_SEL = TRUE, TN \le 0, PFDB\_SEL = FALSE$ and DFDB\_SEL = FALSE).

For example, if TN = 0, an offset calculated from the physical variable LMN\_OFF (operating point) is added. You will find more information about this in ["Block diagram of CTRL\\_PID](#page-88-0) (Page [89](#page-88-0))".

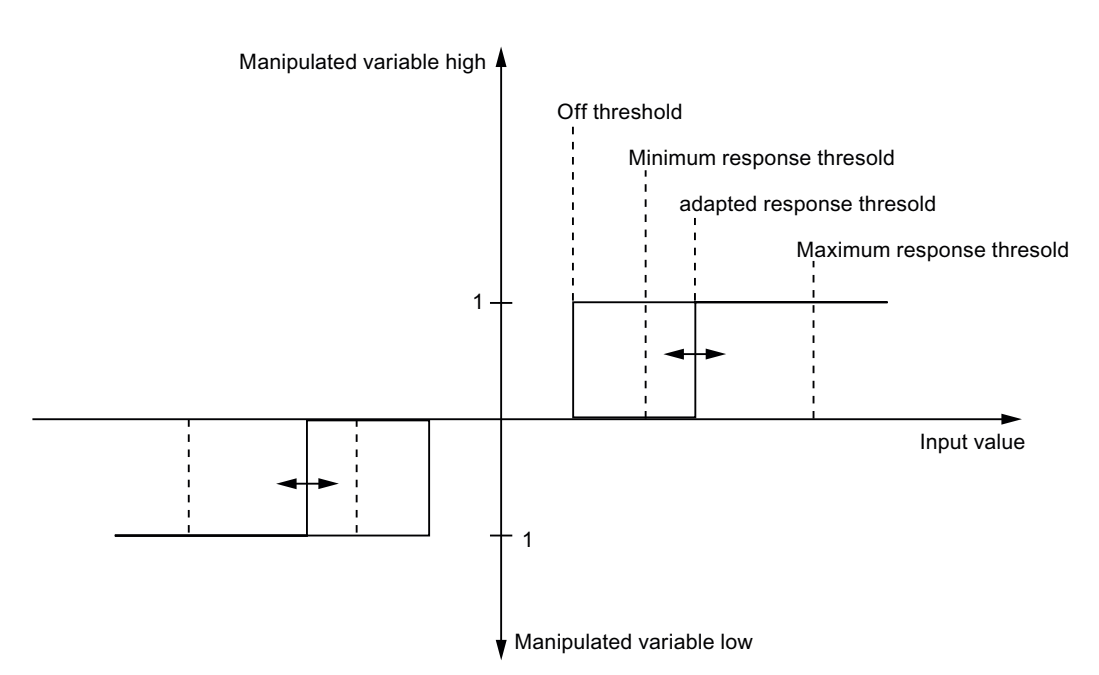

Off threshold: 55.0 / MTR\_TM \* SAMPLE\_T

Minimum response threshold: 100.0 / MTR\_TM \* Maximum(PULSE\_TM, SAMPLE\_T)

Maximum response threshold: 10.0

To reduce the frequency of switching when compensating larger errors, the response threshold is adapted automatically during operation.

Adaptation of the response threshold can be switched off by setting THRADA\_ON = FALSE. This sets the response threshold to the minimum value.

The currently effective response threshold can be monitored at the THRESON output.

The response threshold is set to minimum in the following situations (also if THRADA = TRUE):

- Manual or tracking mode of step controllers without position feedback
- Controllers I action  $(TN = 0 s)$

## <span id="page-81-0"></span>3.4.4 Manual, Auto and Following Mode, and Cascading of CTRL\_S

### Manual mode

Manual mode provides you with three ways of influencing the control signals:

- Manipulated variable input with MAN\_OP
- Jogging mode of MAN OP
- Direct activation of control signals using control commands

Operation of MAN\_OP by means of manipulated variable input or jogging is only possible in control systems with position feedback (LMNR\_ON = 1). It is set and limited via [OP\\_A\\_LIM](#page-468-0) (Page [469\)](#page-468-0) (range MAN\_HLM - MAN\_LLM). The QVHL and QVLL output values of OP\_A\_LIM are passed on to the QLMN\_HLM and QLMN\_LLM outputs. The value of MAN\_OP is set at output LMN and the motor is driven by means of the control signals until the value of position feedback LMNR\_IN has reached the value of MAN\_OP.

However, direct operation of the control signals by means of actuating commands is also possible in control systems operating with or without position feedback. Signal manipulation is enabled with LMNSOPON; the control signals are set at LMNUP\_OP or LMNDN\_OP. The valve is adjusted until operator input is canceled or the end position is reached.

Control signal input takes priority over manipulated variable input. If MAN\_OP is not the effective input signal, the value is tracked to LMNR IN.

#### Automatic mode

The PID algorithm calculates the manipulated variable LMN. The control parameters GAIN, TN, TV and TM\_LAG cannot be interconnected by default. In order to interconnect these parameters in exceptional situations, for example, for gain scheduling, you must change the corresponding system attribute "s7\_link". Note that parameter changes may lead to step changes in the manipulated variable if automatic mode is active:

- The effective direction of control action can be reversed (rising error signal leads to falling manipulated variable) by setting a negative proportional GAIN value. The P action can be disabled by setting  $P_{\text{S}}$  SEL = 0. The I action can be disabled by setting TN(TI) = 0. The I action of control systems with position feedback can be deactivated for a particular direction by interconnecting input INTH\_POS or INTH\_NEG.
- Within the scope of the anti-windup measures, the integrator is automatically stopped when the limit switch is tripped LMNR\_HS or LMNR\_LS or if the position feedback LMNR\_IN is active and exits the LMN\_HLM, LMN\_LLM range.
- Operating point (input LMN OFF): This value replaces the I action of the PID algorithm in auto mode if the I action is deactivated. The operating point is entered within the measuring range of the manipulated variable.
- The D action is implemented as a delaying differential element. It can be deactivated by setting TV(TD) = 0. The time lag constant TM\_LAG should have a suitable relationship to the derivative time TV(TD). This ratio is also known as derivative gain (maximum of the unit step response of the D action) and normally lies within the range 5 <  $TV(TD)/TM$  LAG < 10.
- Activating the P action in the feedback path of the closed-loop controller: The P action is enabled in the feedback path of the closed-loop controller by setting PFDB SEL = TRUE. A control value step change does not affect the P action, so that overshoot resulting from setpoint step changes can be reduced or avoided without changing the disturbance

characteristics. The changeover of PFDB\_SEL in automatic mode leads to extreme changes in the manipulated variable. It is therefore advisable to change PFDB\_SEL in manual mode.

Enabling the D action in the feedback path of the closed-loop controller: The D action is enabled in the feedback path of the closed-loop controller by setting DFDB\_SEL = TRUE. In this case, a control step change does not affect the D action. The changeover of DFDB SEL is not bumpless.

The calculated manipulated variable is converted into a sequence of actuating pulses. The algorithm for generating these actuating pulses is influenced by the following parameters:

- MTR\_TM: Motor runtime = time required to cover the maximum travel distance of the valve.
- PULSE TM: Minimum pulse duration; the smallest step distance that the valve can travel is 100%\*PULSE\_TM/MTR\_TM.
- BREAK TM: Minimum break time; after an actuating pulse has terminated, this interval must expire before a new pulse can be output.
- LMNR, HS, LMNR, LS: Limit switches; if one of the limit switches is set, the corresponding output signal QLMNUP or QLMNDN is disabled.
- A negative edge of the motor protection signal MSS sets the motor protection fault signal retentively and transfers this signal to output QMSS\_ST. Parameter MSS\_SIG is used to define whether only to display an error message ( $MSS\_SIG = 0$ ), or whether the motor is to be limited irrespective of any other inputs and system states (MSS\_SIG = 1). The motor protection fault (QMSS\_ST = 1) is reported to the OS. QMSS\_ST is either reset by the operator at the RESET input, or automatically by interconnecting L\_RESET with "1" when there a positive edge at MSS.
- LMNR, ON: The closed-loop control operates with position feedback if MNR, ON is set. The state at this control input must not be changed while the system is in operation.
- DEADB W: The deadband in the error signal is necessary to reduce switching frequency of the controller as a result of minor error signal fluctuations around zero. At the operating point of the closed loop, the error signal changes by the value: (100% \*PULSE\_TM/MTR\_TM) \* process gain. The deadband should therefore be greater than 50% of this value. The deadband is ignored if DEADB\_W assumes negative values.

## Tracking mode

There are two ways of influencing actuating signals in tracking mode:

- Tracking via the external manipulated variable LMN\_TRK
- Direct control of the actuating signals via interconnected inputs LMNS\_ON, LMNUP and LMNDN

Tracking mode with the external manipulated variable LMN\_TRK is only possible in control systems with position feedback. If LMN\_SEL = 1, the manipulated variable is fetched from the interconnected tracking value LMN\_TRK and applied to output LMN. The valve is adjusted by actuating signals until the value of position feedback LMNR\_IN reaches the value of LMN\_TRK.

Tracking mode using LMNS\_ON with direct connection of the control signals via the interconnected LMNUP and LMNDN inputs has highest priority of all modes. If LMNS\_ON is set, the actuating signals can only be set via the LMNUP or LMNDN inputs. Any other influence on the control signals is suppressed as long as LMNS\_ON is set.

### Placing the D and P action in the feedback path

The P and D actions can be located in the feedback path to reduce or avoid overshoot of the process value as a result of a setpoint step change. The setpoint step change no longer has any effect on the P or D action in this mode. The manipulated value no longer responds with a step change after a setpoint step change.

The P action is enabled in the feedback path by setting PFDB\_SEL = 1. PFDB\_SEL is ignored by step controllers without position feedback. The P action cannot be enabled in the feedback path in this mode.

The D action is enabled in the feedback path by setting DFDB SEL = 1.

### Cascading PID controllers

The manipulated variable LMN of the primary controller is connected to input SP\_EXT of the secondary controller (Note: the secondary controller is a step controller whereas the primary controller is not!). The primary controller must also change to tracking mode if the cascade is opened. A QCAS\_CUT signal is generated in the secondary controller and interconnected with LMN, SEL input of the primary controller. This disconnection can be caused in manual or tracking mode by setpoint input, or by setpoint tracking of the secondary controller:

QCAS\_CUT = LMNS\_ON or LMN\_SEL or (not QMAN\_AUT) or (QMAN\_AUT and SP\_TRK\_ON)

The tracking input LMN\_TRK of the primary controller is interconnected with the SP output of the secondary controller to prevent a step change when the cascade is closed again.

It is also advisable to set a directional lock of the integrator in the primary controller which is activated as soon as the secondary controller reaches a manipulated variable limit. With a positive control action, interconnect the INT\_HPOS and INT\_HNEG inputs of the primary controller with the QLMN\_HLM and QLMN\_LLM outputs of the secondary controller.

Family: CONTROL 3.4 CTRL\_S: PID step controller block

## <span id="page-84-0"></span>3.4.5 CTRL\_S Mode Change

### Mode change

The mode change can be triggered either by the operator or via interconnected inputs.

#### External/internal setpoint

Depending on the setting of the LIOP\_INT\_SEL selection input, changeover is carried out between the external and internal setpoint by OS operation of the SPEXTSEL\_OP input or interconnection of SPEXON\_L. You must set the corresponding enable inputs SPINT\_EN, SPEXT EN to enable this changeover.

If SPBUMPON = 1, the internal setpoint is replaced with the effective setpoint in order to allow a bumpless changeover from external or tracking mode to internal mode.

#### Enabling changeover between internal and external setpoint

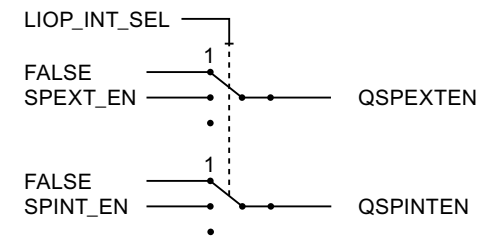

QSPEXTEN = TRUE: SPEXTSEL\_OP can be changed from FALSE (internal setpoint) to TRUE (external setpoint).

QSPINTEN = TRUE: SPEXTSEL\_OP can be changed from TRUE (external setpoint) to FALSE (internal setpoint).

SPEXTSEL\_OP tracks or is reset as required.

### Enabling setpoint control via the operator input SP\_OP\_ON

Q\_SP\_OP = TRUE: SP\_OP operation is enabled.

SP OP is tracked or reset as required.

#### Manual/auto

Depending on the setting of the LIOP\_MAN\_SEL selection input, changeover is carried out between manual and automatic mode by OS operation of the AUT\_ON\_OP input or interconnection of AUT\_L. You must set the corresponding enable inputs MANOP\_EN, AUTOP EN to enable this changeover.

#### Enabling the changeover between manual and automatic mode

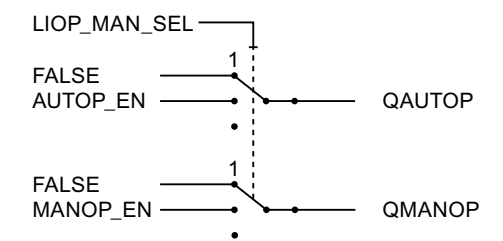

QAUTOP = TRUE: AUT\_ON\_OP can be changed from FALSE (manual mode) to TRUE (automatic mode).

QMANOP = TRUE: AUT\_ON\_OP can be changed from TRUE (automatic mode) to FALSE (manual mode).

AUT\_ON\_OP tracks or is reset as required.

#### Enabling Manual Mode

Manipulated variable operation is enabled at the faceplate via MAN\_OP by setting QLMNVOP, the control signal is controlled via QLMNSOP instructions:

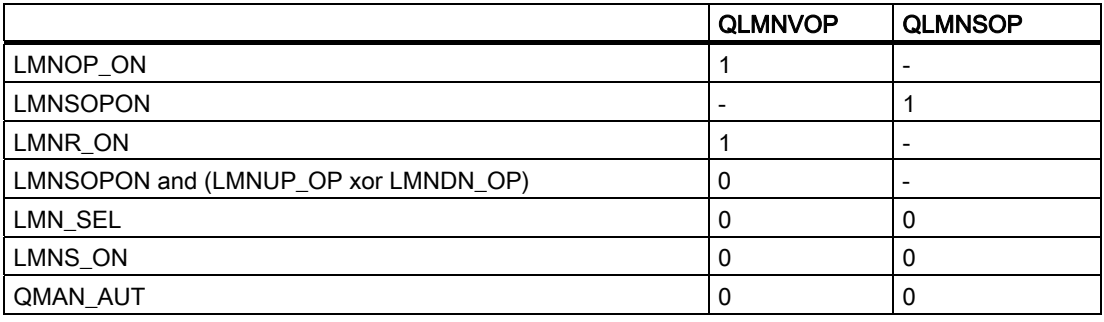

Special measures are applied for the modes listed below in order to ensure a bumpless changeover:

- Setpoint external/setpoint tracking: If SPBUMPON = TRUE, the internal setpoint SP\_OP is set to the effective (external or tracked) setpoint.
- Automatic mode: The manual value MAN\_OP is tracked to the value of the effective manipulated variable LMNR\_IN.
- Tracking mode: When LMN SEL is set, the manually input value MAN OP is tracked to the value of LMN\_TRK. You can thus see up to which value the valve is traveled. When LMN\_SEL is canceled, MAN\_OP will be reset to the value of LMNR\_IN, in order to ensure a bumpless changeover when MAN\_OP is set.
- Manual mode: In control systems with position feedback the integrator is tracked to allow a bumpless changeover to automatic mode.

Integrated component = Manipulated variable (in %) minus the proportional component minus the disturbance variable (in %). The derivative component is disabled and compensated.

## <span id="page-86-0"></span>3.4.6 Error Handling of CTRL\_S

## Operator input error

QOP\_ERR = 1 is set if at least one operator error occurs when changing one of the parameters SPEXTSEL\_OP, AUT\_ON\_OP, SP\_OP, or MAN\_OP. Otherwise QOP\_ERR = 0 is set. An operator error exists only for one cycle.

The block algorithm handles the following situations:

- Parameter assignment error: NM\_PVHR <= NM\_PVLR: The error signal ER is set to zero. ENO = 0 or QERR = 1 is set.
- Parameter assignment error: SAMPLE T < 0.001: The sampling time SAMPLE T is set to 0.001. ENO = 0 or QERR = 1 is set.
- Parameter assignment error: GAIN = 0: The error signal ER is set to zero. ENO = 0 or QERR = 1 is set.
- $\bullet$  TN(TI) < SAMPLE T/2: If  $TN > 0$ ,  $TN = SAMPLE_T/2$  is used for calculation. If  $TN(T) = 0$ , the integrator is deactivated and the operating point LMN\_OFF is active.
- TV(TD) < SAMPLE\_T: If  $TV$  > 0,  $TV$  = SAMPLE T is used for calculation. The D action is deactivated if TV(TD) =  $\Omega$
- TM\_LAG < SAMPLE\_T/2: When TM\_LAG < SAMPLE\_T/2, TM\_LAG < SAMPLE\_T/2 is used for calculation. In these cases, the D action acts as an ideal differentiator.

MTR\_TM, PULSE\_TM and BREAK\_TM are restricted downwards to the value of SAMPLE T.

A reset of the \*\_EN enable inputs during active operation is indicated at the QMAN\_ERR or QAUT\_ERR outputs.

QMAN\_ERR is also set if the control input for position feedback LMNR\_ON is canceled while the controller tracks LMN\_TRK. The valve is stopped in this case.

## <span id="page-87-0"></span>3.4.7 Startup Behavior, Dynamic Response and Message response of CTRL\_S

## Startup characteristics

During CPU startup, CTRL\_S is set to manual mode with an internal setpoint. This means that the block must be called in the startup OB. In CFC engineering, this is handled by the CFC. When using basic STEP 7 tools, you enter this call in the startup OB.

After startup, the messages will be suppressed during the number of cycles set at RUNUPCYC.

MAN\_OP and LMN with LMNR\_IN are initialized during the startup. The integral action is set to zero.

### Time response

The block must be called in a cyclic interrupt OB. The sampling time of the block is set in the SAMPLE\_T parameter.

## Assignment of the 32-bit status word VSTATUS

You can find additional information in "[VSTATUS for CTRL\\_S](#page-96-0) (Page [97](#page-96-0))".

### Message response

The CTRL S block uses the ALARM 8P block for generating messages.

The following message triggers exist:

- The functions for monitoring the limits of process values and of system deviation
- the CSF signal QMSS\_ST which is received as a control system fault via the interconnection

Limit violation messages can be suppressed individually using the the relevant M\_SUP\_xx inputs. Process messages (not control system messages!) can be disabled centrally using MSG\_LOCK.

QMSG\_SUP is set if the RUNUPCYC cycles have not expired yet since a restart, MSG\_LOCK = TRUE or MSG\_STAT = 21.

The table lists the [message texts](#page-95-0) (Page [96\)](#page-95-0) of the CTRL\_S block and their assignment to the block parameters.

### Monitoring process values

Not available

Family: CONTROL 3.4 CTRL\_S: PID step controller block

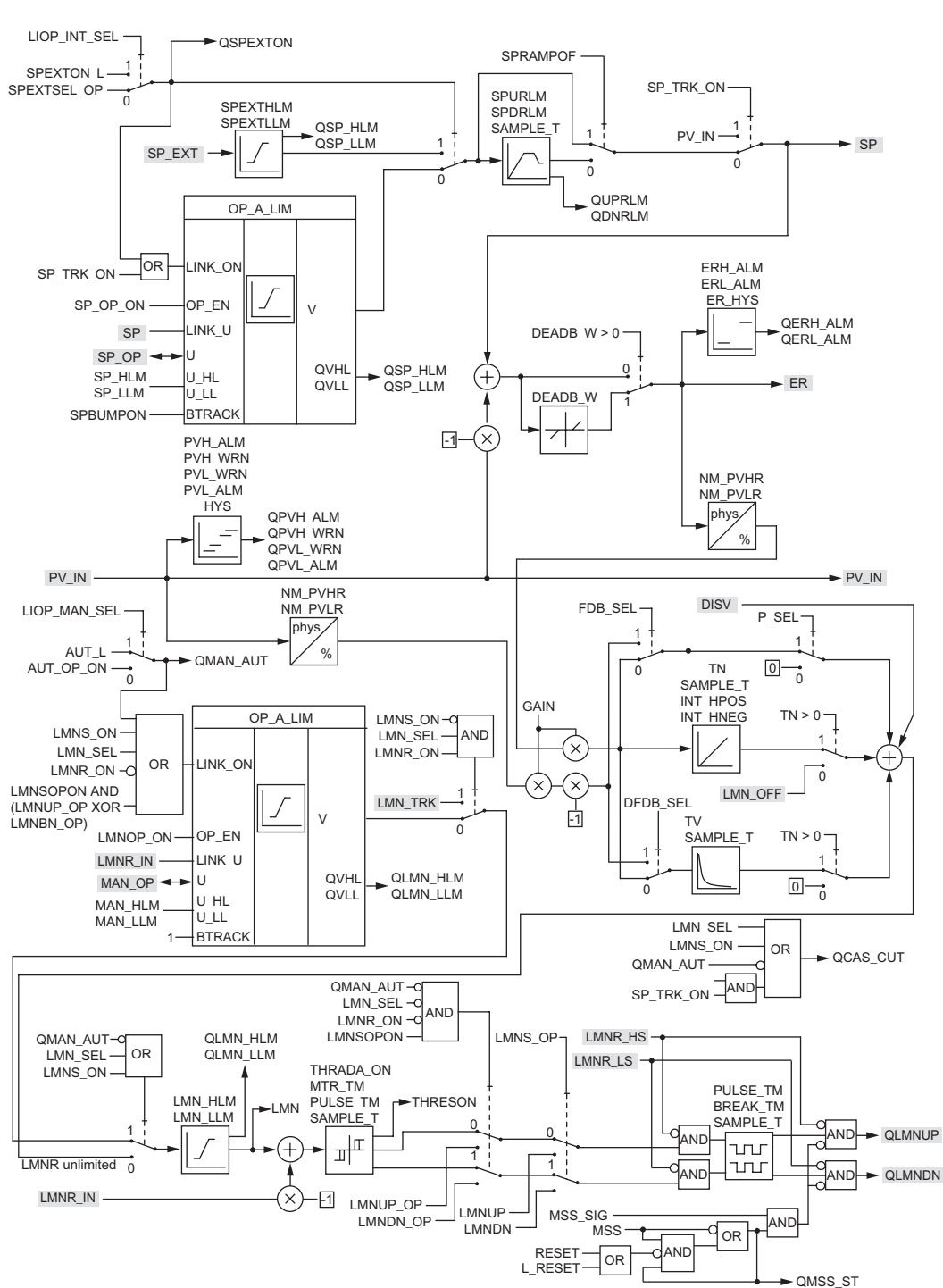

Block Diagram of CTRL\_S with Position Feedback

<span id="page-88-0"></span>3.4.8 Block Diagram of CTRL\_S

PCS 7 Standard Library V71 Function Manual, 03/2009, A5E02102227-01 89

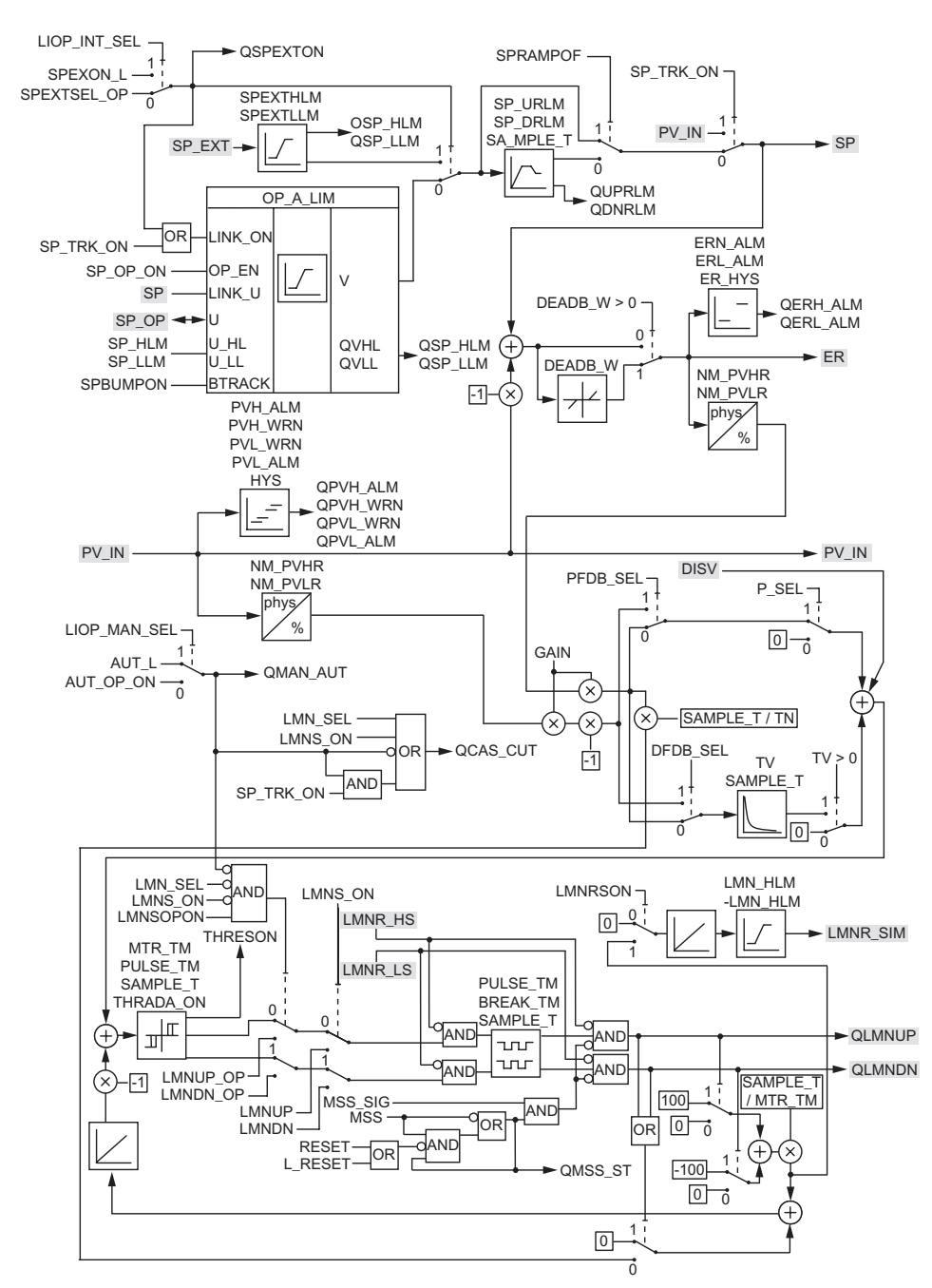

## Block Diagram of CTRL\_S without Position Feedback

# <span id="page-90-0"></span>3.4.9 I/Os of CTRL\_S

The factory setting of the block display in CFC is identified in the "I/O" column:

I/O name bold = I/O visible, I/O name normal = I/O not visible.

You will find explanations of and information about the abbreviations used in "[General](#page-14-0)  [information about the block description](#page-14-0) (Page [15](#page-14-0))".

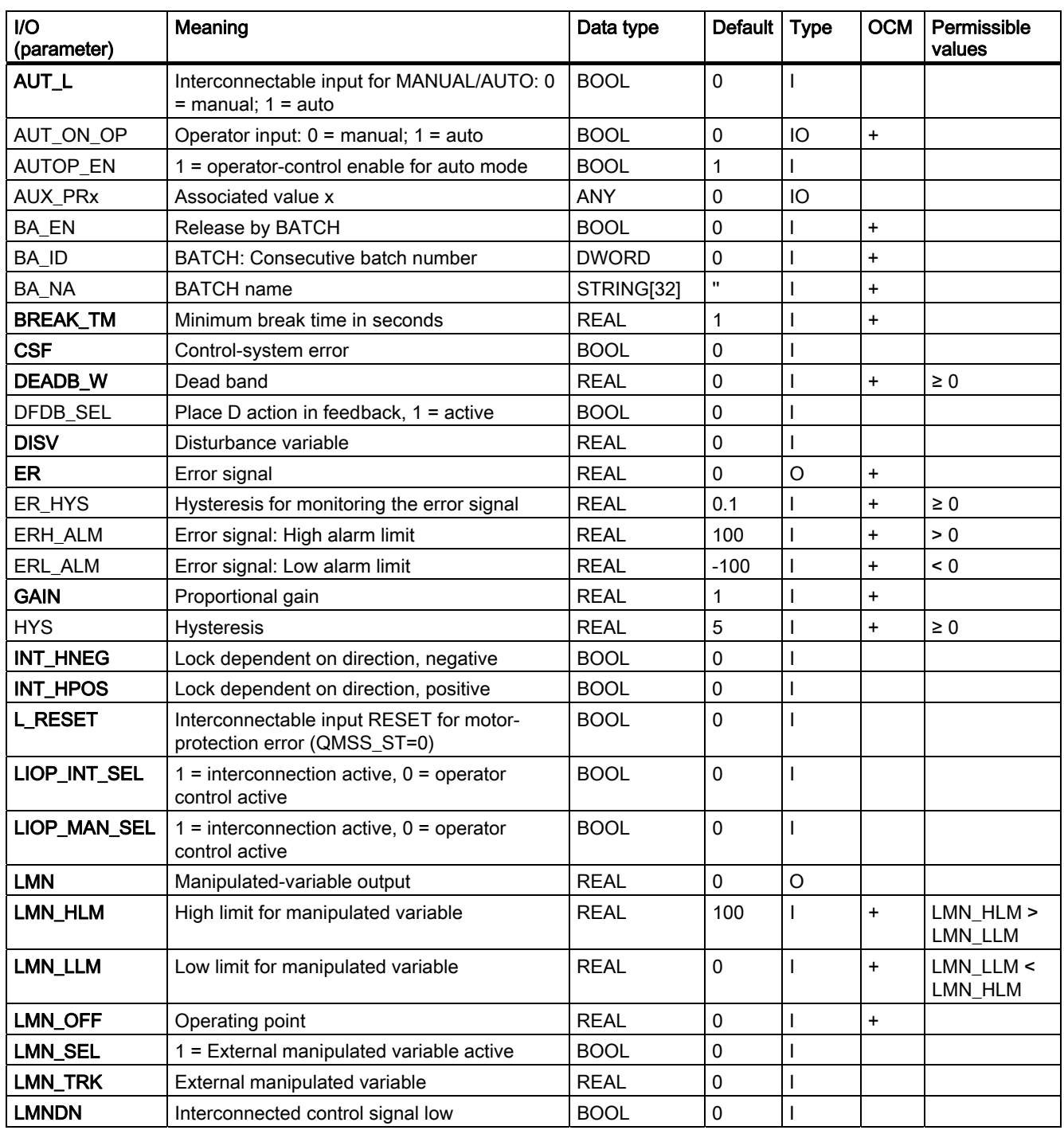

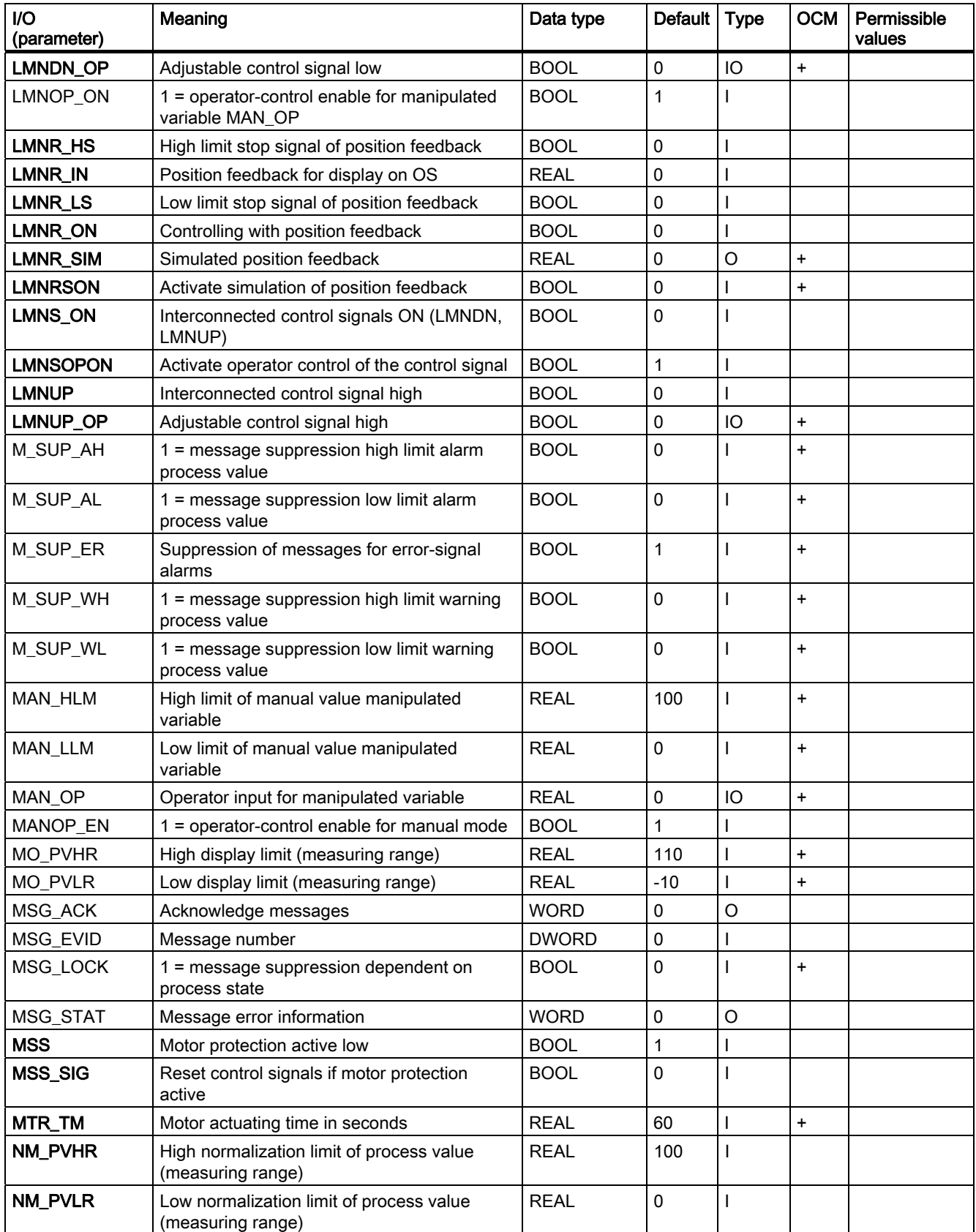

## Family: CONTROL

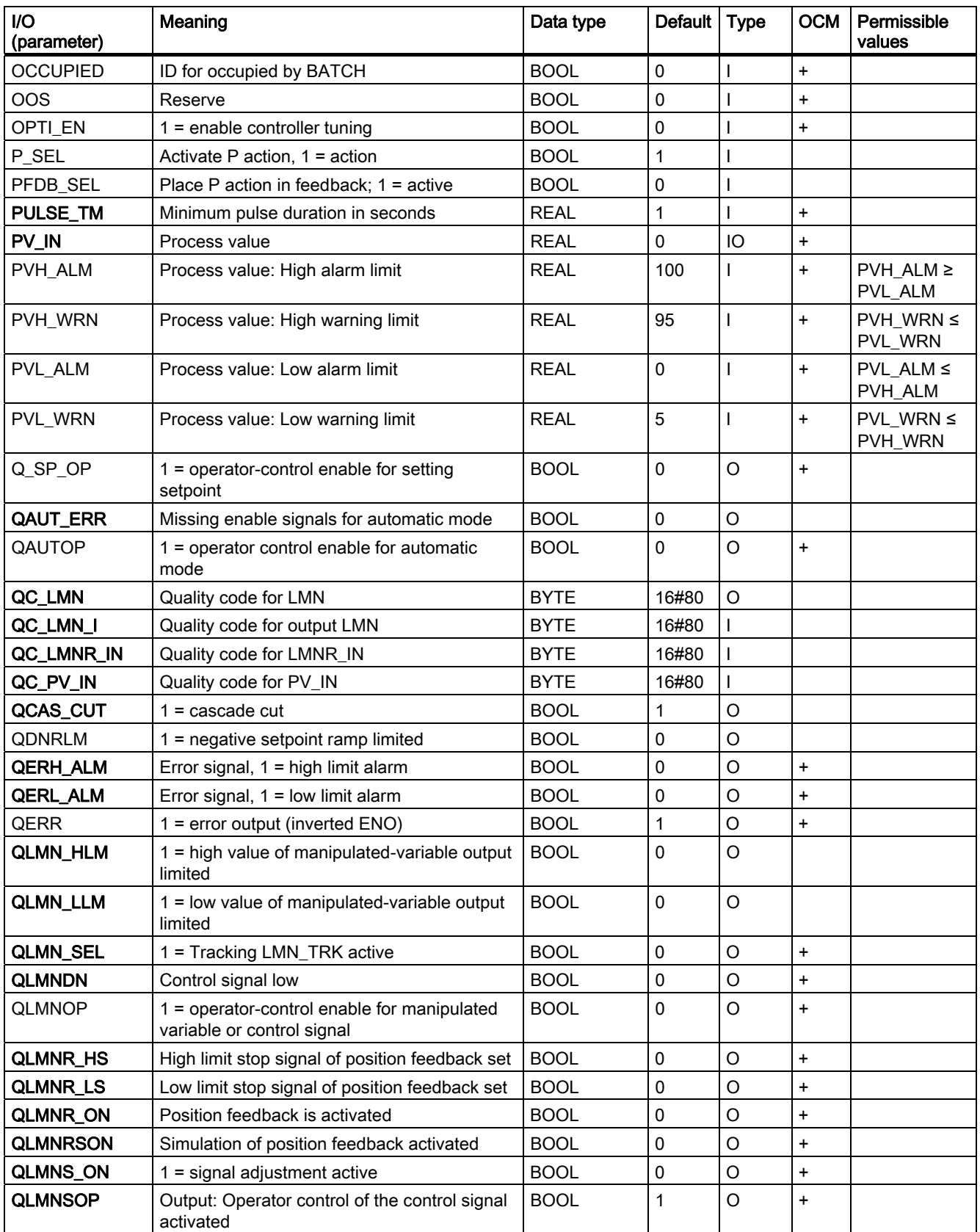

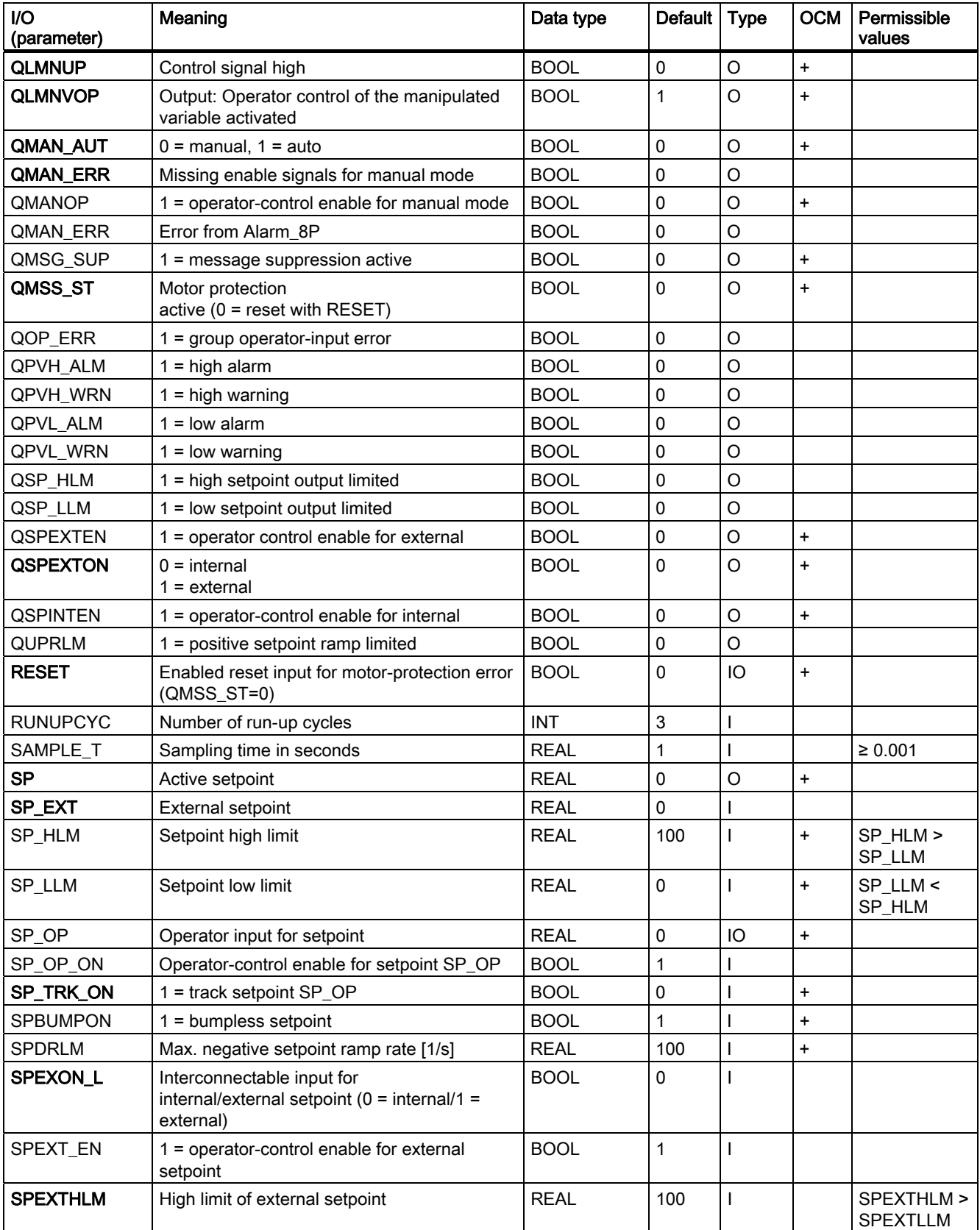

## Family: CONTROL

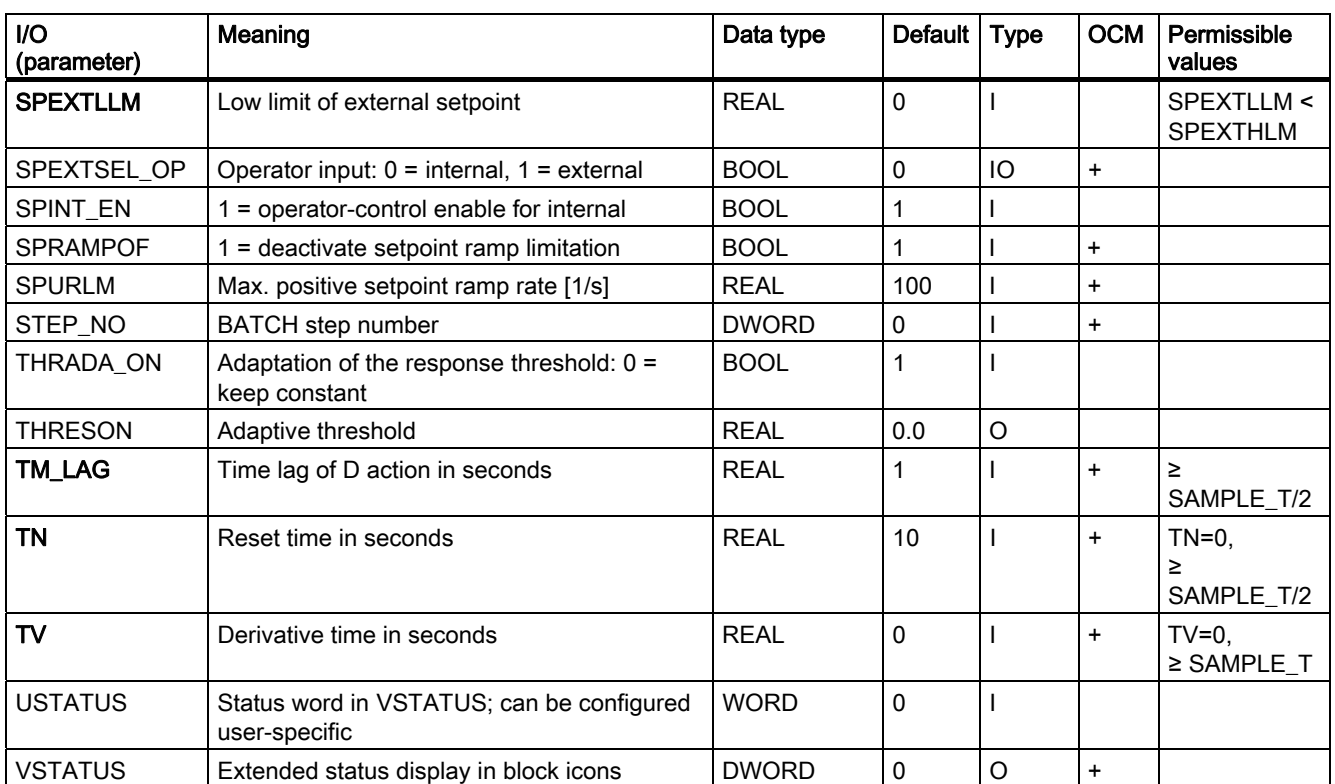

# <span id="page-95-0"></span>3.4.10 Message Texts and Associated Values of CTRL\_S

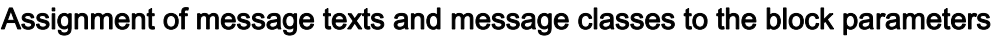

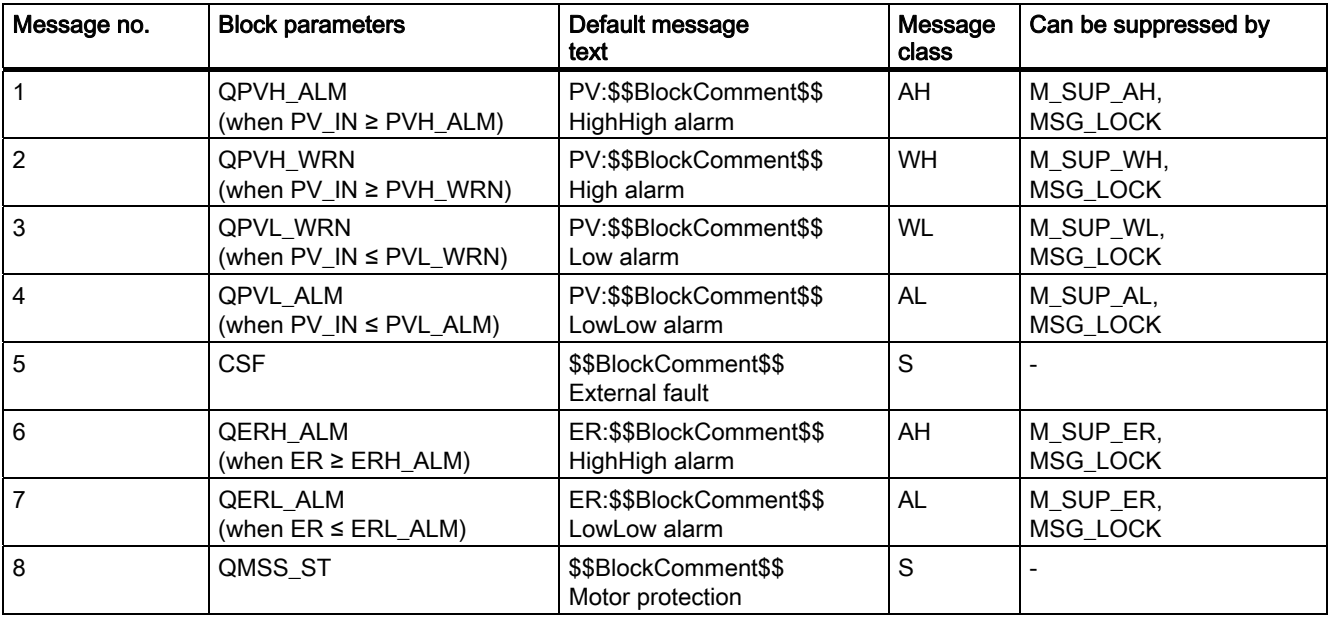

## Assignment of the associated values to block parameters

The first three of the associated values of the message block are assigned SIMATIC BATCH data, the fourth is reserved for PV\_IN and the remaining ones (AUX\_PRx) can be freely assigned by the user.

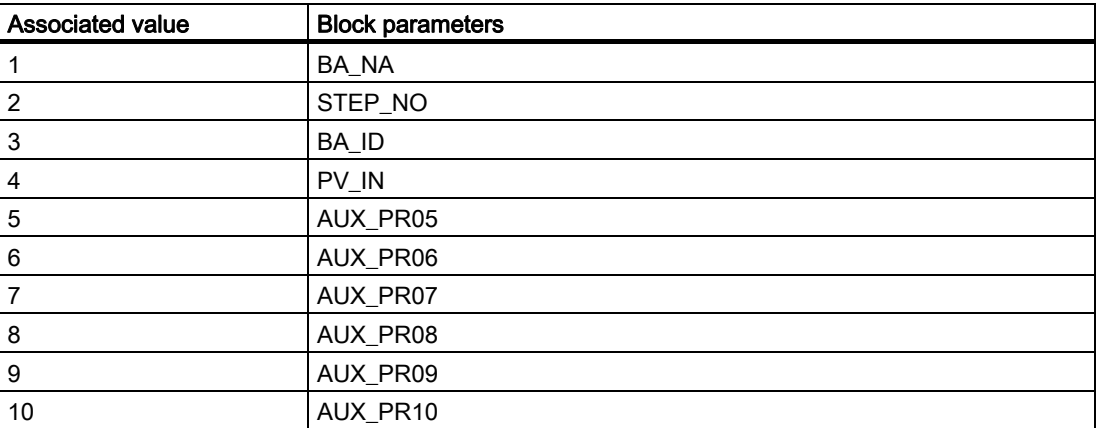

Family: CONTROL

3.4 CTRL\_S: PID step controller block

# <span id="page-96-0"></span>3.4.11 VSTATUS for CTRL\_S

The 32-bit status word extends the status display in the block icons and faceplates. The 16 least significant bits (bits 0 - 15) are used by the block as follows:

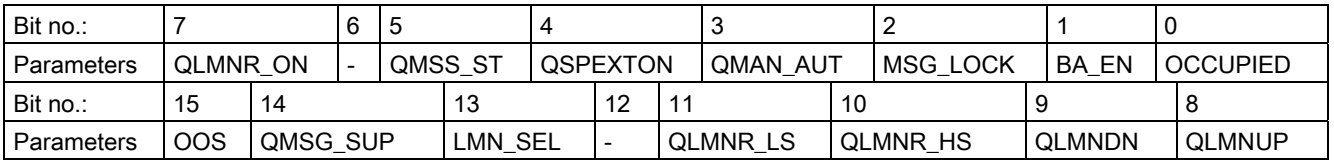

The 16-bit input USTATUS (data type WORD) uses the most significant bits 16 to 31. You can use these bits as you wish.

## 3.4.12 Operating and Monitoring of CTRL\_S

## Additional information

You will find more information in the following sections:

- [CTRL\\_S block icon](#page-579-0) (Page [580\)](#page-579-0)
- [CTRL\\_S faceplate](#page-502-0) (Page [503\)](#page-502-0)

# 3.5 DEADT\_P: Dead-time element

## 3.5.1 Description of DEADT\_P

## Object name (type + number)

FB37

● [DEADT\\_P block I/Os](#page-98-0) (Page [99\)](#page-98-0)

### Function

An analog value of the input U is not passed to output V until a definable number of cycles DEADT have expired. The following formula applies:

 $V(t) = U(t-Tdead)$ , where Tdead = DEADT  $*$  Tsampling

You will find more information about time  $0 \lt t \lt 0$  Tdead in "Startup characteristics".

### How it works

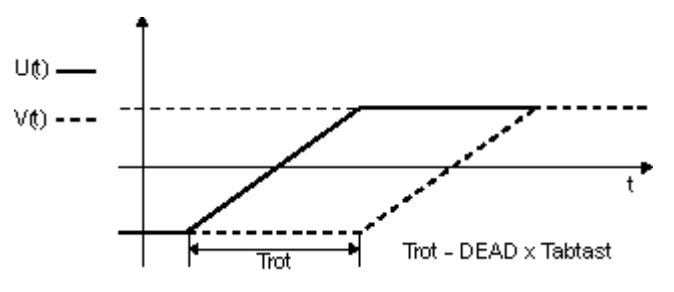

Operating principle of DEADT\_P

- The block fetches the analog input value U during the current cycle, buffers it and outputs it to output V after the set number of DEADT cycles have expired. The maximum number of buffered values is limited to 16. You will find more information in "Error handling".
- If the DEADT parameter is modified while the block is being executed, the block responds in the same way as it would during a CPU startup.

## Calling OBs

The cyclic interrupt OB in which you install the block (for example, OB32) and also OB100.

### Error handling

If the parameter DEADT is < 0 or if DEADT > 16, the value DEADT = 16 is used internally for calculation, ENO = 0 or QERR = 1 is indicated.

## 3.5 DEADT\_P: Dead-time element

## <span id="page-98-0"></span>Startup characteristics

During a CPU startup or when the dead time parameter DEADT is modified, the active input value U is written to the internal dead time buffer.

### Time response

To allow it to perform its required function, the block is called in a cyclic interrupt OB. You can calculate the dead time Tdead according to the following formula:

- Tdead = DEADT \* Tsampling Tsampling is the sampling time of the block.
- When configuring with CFC, the higher-level runtime group of the block and its sampling parameter may have to be taken into consideration.

## 3.5.2 I/Os of DEADT\_P

The factory setting of the block display in CFC is identified in the "I/O" column:

I/O name bold = I/O visible, I/O name normal = I/O not visible.

You will find explanations of and information about the abbreviations used in "[General](#page-14-0)  [information about the block description](#page-14-0) (Page [15](#page-14-0))".

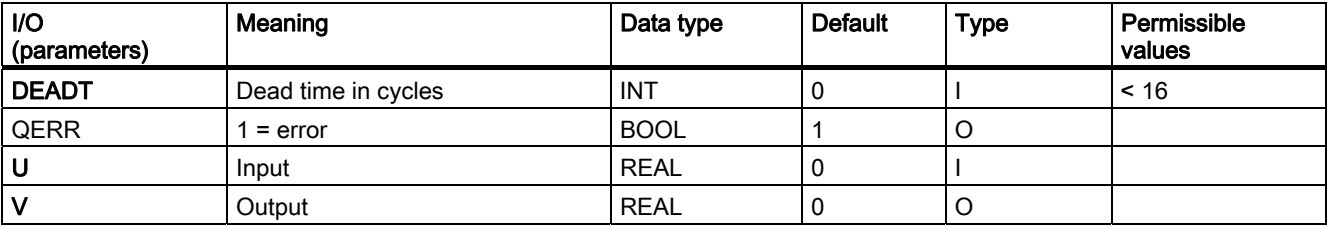

# 3.6 DIF\_P: Differentiation

## 3.6.1 Description of DIF\_P

## Object name (type + number)

FB38

● [DIF\\_P block I/Os](#page-101-0) (Page [102\)](#page-101-0)

## Function

The DIF\_P block approximates a DT1 action and operates according to the trapezoid rule:

 $v(s) = TD * s / (TM_LAG * s + 1) * u(s)$ 

### How it works

The algorithm operates according to the trapezoid rule. The following steps are also carried out:

- The high limit of output V is limited to V\_HL, the low limit to V\_LL. Internal calculation is not affected by the limiting function.
- The assigned output Q\_HL or Q\_LL is set when limiting is active.
- The parameter setting TD = 0 is allowed and results in  $V = 0$  = const. Negative values for TD are also allowed and have the effect of inverting the sign of the results.

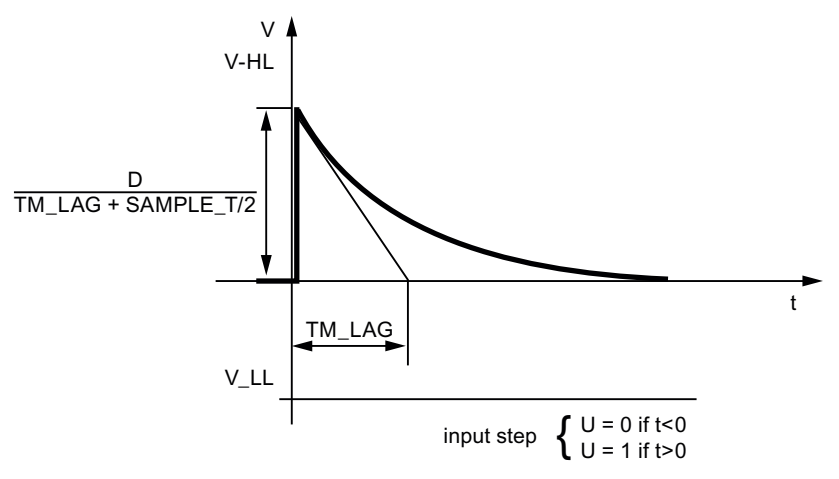

Step response of DIF\_P

## Calling OBs

The cyclic interrupt OB in which you install the block (for example, OB32) and also OB100.

## Error handling

In case of an overflow/underflow, the violated range limit of the type REAL is used and ENO is set to "0". The following configuration errors also lead to  $ENO = 0$  (QERR = TRUE) and  $V=0$ :

- $\bullet$  V\_LL > 0
- $\bullet$  V\_HL < 0

## Startup characteristics

After a CPU startup, the internal memory bit for the old value of input U is tracked to this. This ensures that the output value V is "0" during the first cyclic operation.

### Time response

The block is called from a cyclic interrupt OB.

# <span id="page-101-0"></span>3.6.2 I/Os of DIF\_P

The factory setting of the block display in CFC is identified in the "I/O" column:

I/O name bold = I/O visible, I/O name normal = I/O not visible.

You will find explanations of and information about the abbreviations used in "[General](#page-14-0)  [information about the block description](#page-14-0) (Page [15](#page-14-0))".

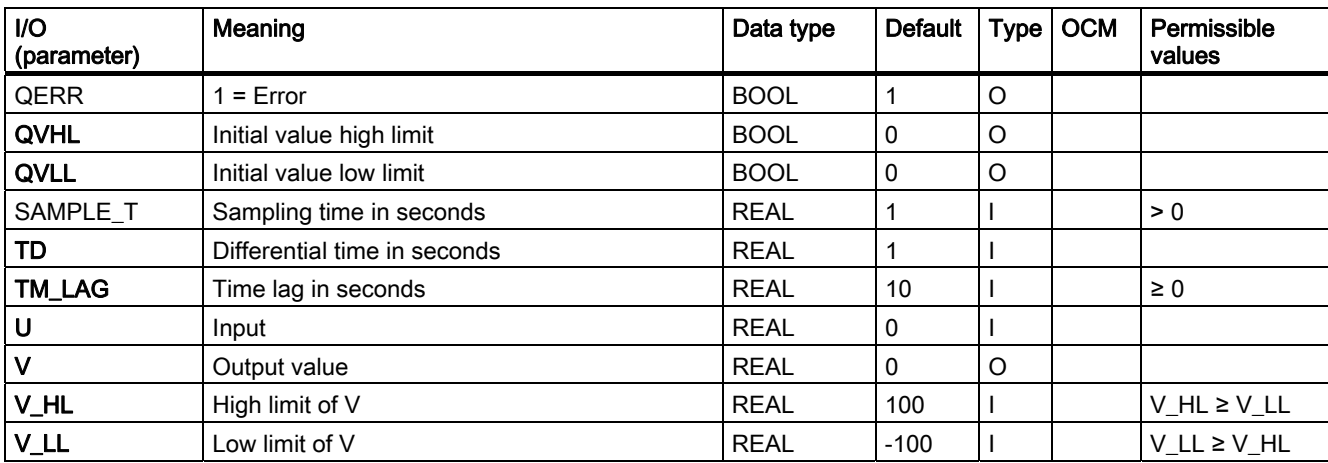

## 3.7.1 Description of DIG\_MON

## Object name (type + number)

FB62

- DIG MON block I/Os (Page [105](#page-104-0))
- [DIG\\_MON block icon](#page-582-0) (Page [583](#page-582-0))
- DIG MON faceplate (Page [509](#page-508-0))

#### Function

The DIG\_MON block is used to monitor a digital process tag with flutter suppression. Both the signal status and the state of the control system (external control system errors, channel errors) belong to the process tag. The MSG\_CLAS parameter can be used to determine the message class of the process tag.

#### How it works

The block monitors changes of the digital value at input Ix. The timer is retriggered at each edge of the input signal. Once the idle time set under SUPPTIME has expired, the input value I is written to the output Q.

This ensures that only the signals held at least until the period set in SUPPTIME has expired will be passed to the output. Signals changing at a faster rate will not be passed on.

If SUPPTIME < SAMPLE\_T, the input signal I will be passed to output Q.

### Calling OBs

The cyclic interrupt OB in which you install the block (for example, OB 32) and also OB100.

### Error handling

QERR=1 if the message class configuration is invalid. An error message is not output in this case. You will find more information in "Message response".

#### Startup characteristics

During CPU startup the old initial value Q is retained. Monitoring of changes begins again after the restart. This means that the block must be called in the startup OB. In CFC engineering, this is handled by the CFC. With simple STEP 7 tools, you will have to enter the call in the startup OB. Following startup, the messages are suppressed for the number of cycles set in the RUNUPCYC value.

### Assignment of the 32-bit status word VSTATUS

You will find more information in "[VSTATUS for DIG\\_MON](#page-107-0) (Page [108](#page-107-0))".

#### Time response

The block must be called in a cyclic interrupt OB. The sampling time of the block is set in the SAMPLE\_T parameter.

#### Message response

The DIG\_MON block uses the ALARM\_8P block (MSG\_EVID) for generating messages (1 to 8, except 3, 4 and 7). Messages 3, 4 and 7 do not require acknowledgement and are generated via NOTIFY\_8P (MSG\_EVID1).

The following message triggers exist:

- Change to the output signal Q
- The CSF signal received as a control system error via the interconnection.

Process messages (not control system messages!) can be locked with MSG\_LOCK.

QMSG\_SUP is set if the RUNUPCYC cycles have not expired yet since a restart, MSG\_LOCK = TRUE or MSG\_STAT = 21.

#### Message classes

A change at output Q can be signaled to the OS with a selectable message class by configuring the MSG\_CLAS input.

#### Monitoring process values

Not available

### Additional information

You will find more information in:

[I/Os of DIG\\_MON](#page-104-0) (Page [105\)](#page-104-0)

[Message texts and associated values of DIG\\_MON](#page-105-0) (Page [106\)](#page-105-0)

[VSTATUS for DIG\\_MON](#page-107-0) (Page [108\)](#page-107-0)

[Operating and monitoring DIG\\_MON](#page-107-0) (Page [108](#page-107-0))

# <span id="page-104-0"></span>3.7.2 I/Os of DIG\_MON

The factory setting of the block display in CFC is identified in the "I/O" column:

I/O name bold = I/O visible, I/O name normal = I/O not visible.

You will find explanations of and information about the abbreviations used in "[General](#page-14-0)  [information about the block description](#page-14-0) (Page [15](#page-14-0))".

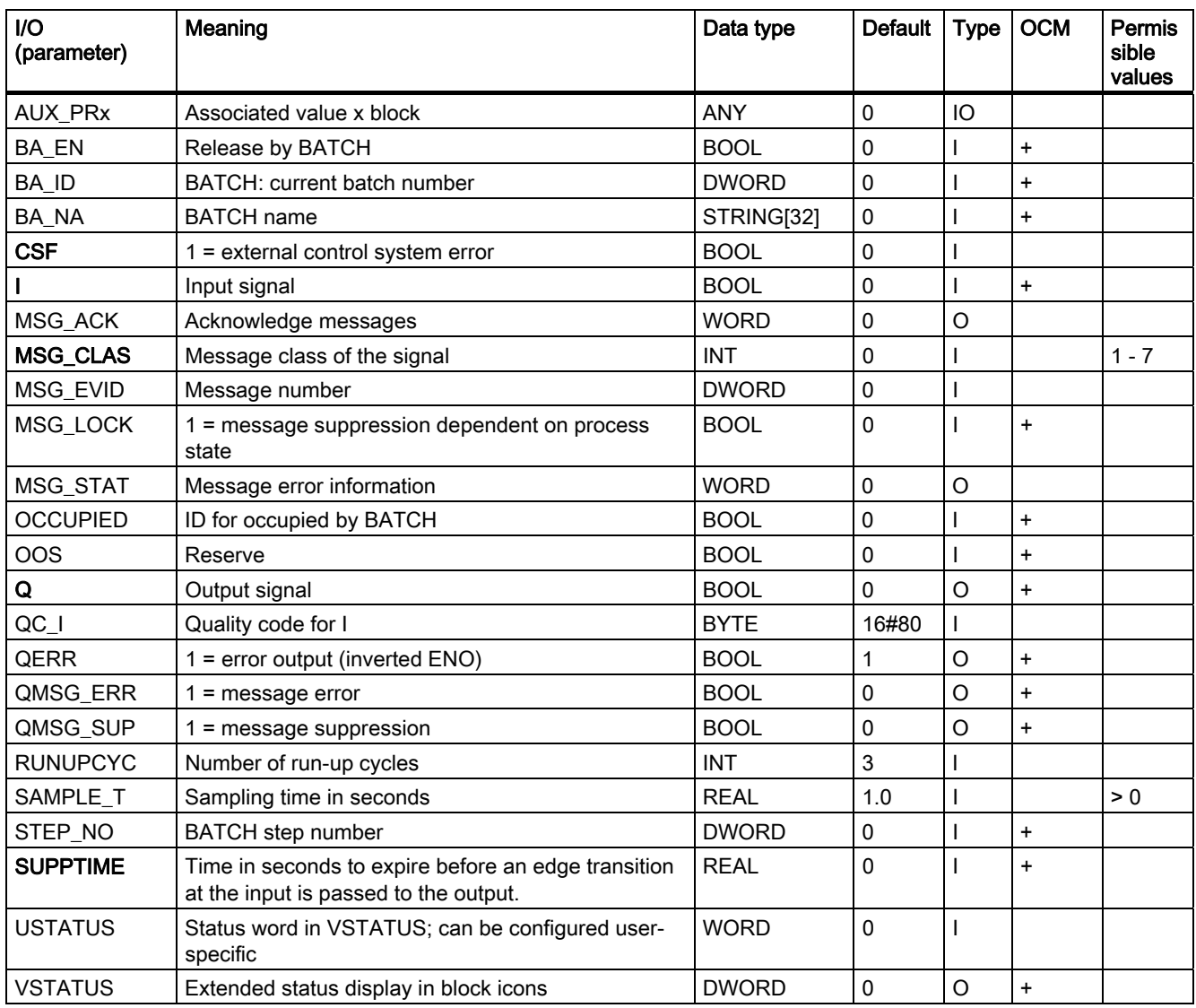

# <span id="page-105-0"></span>3.7.3 Message Texts and Associated Values of DIG\_MON

## Assignment of message texts and message classes to the block parameters

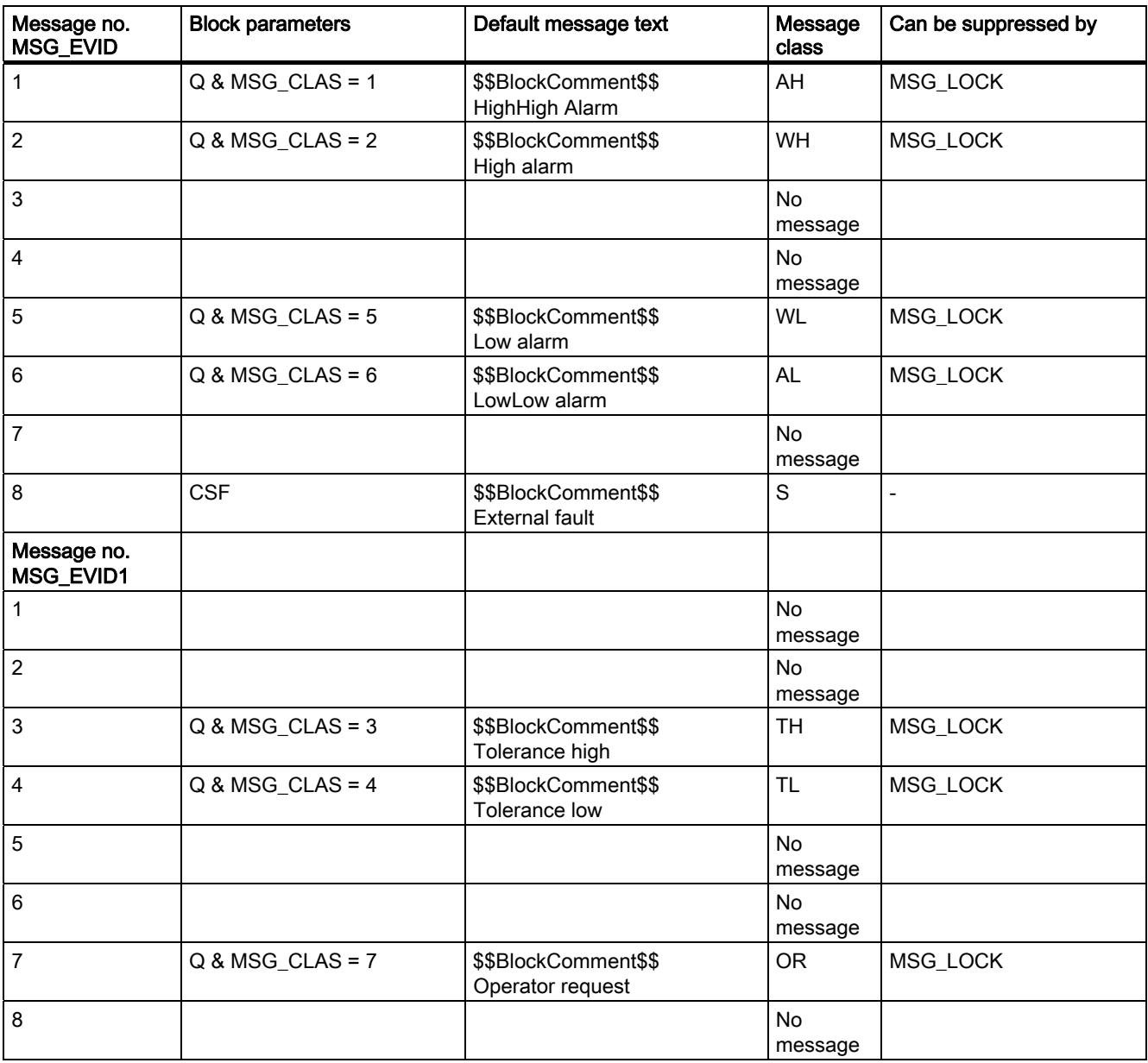

Family: CONTROL

3.7 DIG\_MON: Digital value monitoring

## Assignment of the associated values to block parameters

The first three of the associated values of the message block are assigned SIMATIC BATCH data and the remaining ones (AUX\_PRx) can be freely assigned by the user.

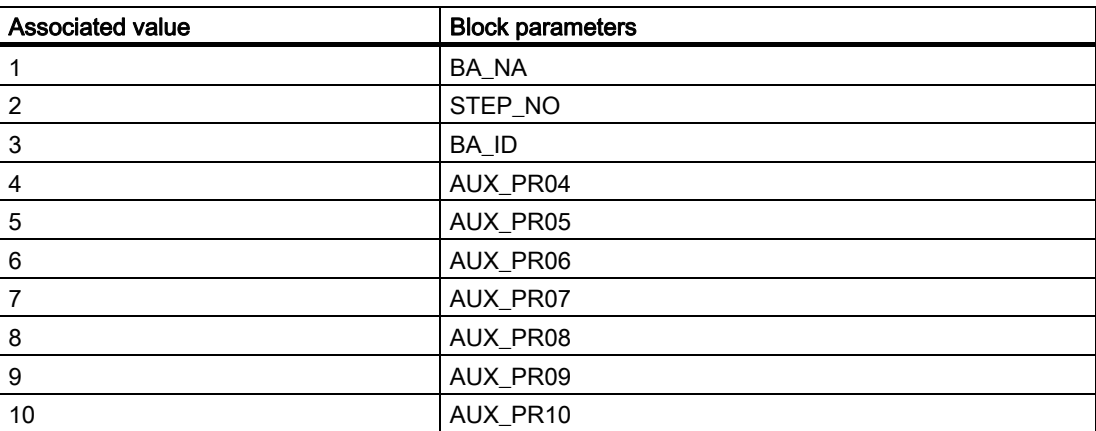

## <span id="page-107-0"></span>3.7.4 VSTATUS for DIG\_MON

The 32-bit status word extends the status display in the block icons and faceplates. The 16 low bits (bits 0 - 15) are used by the block as follows:

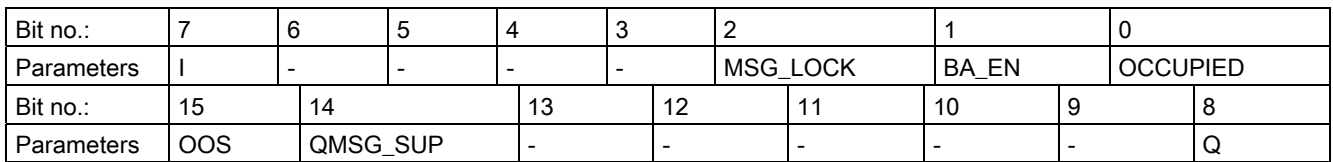

The 16-bit input USTATUS (data type WORD) uses the most significant bits 16 to 31. You can use these bits as you wish.

## 3.7.5 Operating and Monitoring of DIG\_MON

## Additional information

You will find more information in the following sections:

- [DIG\\_MON block icon](#page-582-0) (Page [583](#page-582-0))
- [DIG\\_MON faceplate](#page-508-0) (Page [509](#page-508-0))
# 3.8 DOSE: Dosing process

## 3.8.1 Description of DOSE

## Object name (type + number)

FB63

- [DOSE block I/Os](#page-112-0) (Page [113](#page-112-0))
- [DOSE block icon](#page-582-0) (Page [583](#page-582-0))
- [DOSE faceplate](#page-509-0) (Page [510\)](#page-509-0)

#### Function

The DOSE block is used for upsizing or downsizing batches in single-component dosing with weighing devices and also for dosing using volumetric measuring devices. When flow meters are used, the integral flow value should be made available at input PV\_IN. As long as dosing is active, output Q is set. This output makes it possible to control the equipment that allows dosing. At the end of dosing an automatic correction for dribbling can be made which will become active at the next dosing. The initial dribble is preset at the DRIBB input.

The dosing value is monitored against the setpoint for exceeding or falling below tolerance and the results supplied to two corresponding outputs at the end of the dosing process.

#### Operating modes

The internal/external modes can be set either with the operator input SPEXTSEL\_OP or the switched input SPEXON\_L. The switched input SPEXTON\_L is only effective if the input SPEXT\_ON = True. The result switches between the "internal setpoint" and "external setpoint":

- Internal. The setpoint (SP) is entered by the operator at SP\_OP and limited to (SP\_LLM, SP\_HLM).
- **External.** The setpoint (SP) is obtained from SP\_EXT and limited as described above.

#### Calling OBs

The cyclic interrupt OB in which you install the block (for example, OB32) and also OB100.

3.8 DOSE: Dosing process

## Start of dosing

Dosing starts as follows:

- Dosing is started by setting the START OP input or by the rising edge of the interconnected signal L\_START in the same block.
- There is a wait time until the scales stand still, i.e. STNDSTLL = 1. If there is no standstill signal available, this input must be set to 1. This is followed by taring, in other words, the current process value PV IN is entered into the tare memory.
- The actual dosing value PV, OUT is calculated as follows, depending on whether the operation causes rise or fall (selected with REVERSE):
	- REVERSE = 0: PV\_OUT = PV\_IN TARA (PV\_IN rises)
	- REVERSE = 1: PV\_OUT=TARA PV\_IN (PV\_IN falls)
- Q, QSTRTDOS is set and QEND\_DOS, QTOL\_P, and QTOL\_N reset. You will find more information in the section "Component change".

## End of dosing

The final phase of dosing takes place in the following steps:

- As soon as PV\_OUT ≥ SP DRIBB\_F, Q is reset. If STNDSTLL = 1 is set in addition to this, QSTRTDOS is also reset.
- $\bullet$  As soon as a standstill is reported (STNDSTLL = 1), a counter is initialized with the time [s] defined at RELAXTME and is decremented cyclically by the sampling time SAMPLE T. The settling time (QRELXING = 1) runs as long as the counter is  $> 0$ .
- On expiration of the settling time any underdosing or overdosing is evaluated according to set tolerance limits TOL\_N and TOL\_P, and a dribbling correction follows if DRIB COR = 1.
- If the dosing quantity is within the tolerance band, the end of dosing (QEND\_DOS = 1) is set.

## Component change

If you change a component, set COMP\_CHG = 1 before you start dosing. The dribbling value currently set at DRIBB is transferred to output DRIBB\_F at the start of dosing  $(QSTRIDOS = 1)$ .

## Dribbling correction

If a dribbling correction is requested (DRIB  $COR = 1$ ), the dribbling value is calculated as follows:

DRIBB F := DRIBB F - ( SP - PV\_OUT ) \* DCF/100, where the following condition is met:

 $0 \leq$  DRIBB F  $\leq$  DRIBBMAX

The correction factor DCF is limited internally to 0 - 100.

You will find more information on the dribbling value in the section "Component change".

## Overdosing/underdosing

- When overdosing occurs (PV\_OUT > SP + TOL\_P), QTOL\_P and QEND\_DOS are set.
- In the event of underdosing (PV\_OUT <  $SP TOL$  N) only QTOL N is set. Operators can correct the dosing volume manually. The end of the dosing is reported (QEND\_DOS = 1) as soon as this correction is completed.. The block outputs are no longer updated if no further dosing operation is started.

#### Post-dosing

Operators can only correct the dosing volume if underdosing is detected. This operation is carried out by setting POSTDOSE, or via the interconnectable L\_PDOSE input.

- $\bullet$  Set DRIB COR = 1
- When the signal edge rises, the QSTRT DOS signal for the start of dosing is set for the duration of PDOS\_TME. This operation can be repeated until either the setpoint has been exceeded, or until the operator has acknowledged the operation by setting the ACK\_TOL\_OP input or via the interconnectable ACK\_TOL input.
- Following the acknowledgment, the end of dosing (QEND  $DOS = 1$ ) is indicated and the outputs are no longer updated.

#### Pause

- When necessary, dosing can be interrupted by the PAUSE\_OP command or via the interconnectable PAUSE input. The interconnectable PAUSE input is only effective if input LIOP\_SEL = True. When overdosing occurs (PV\_OUT > SP + TOL\_P), QTOL\_P and QEND\_DOS are set.
- Dosing is resumed after the pause "End" signal is set. If overdosing has occurred, the pause must be ended before a new dosing operation can be started.

### Cancel

Dosing can be cancelled prematurely with of CANCEL\_OP command input or via the interconnectable CANCEL input. A new dosing operation can then be started..

#### Error handling

Operator errors detected while controlling the blocks are logically ORed and applied to the  $QOP$  ERR group output. The outputs  $ENO = 0$  and  $QERR = 1$  are set if mathematical errors are detected.

#### Startup characteristics

When the CPU starts up, "Abort dosing" will be simulated but without generating a message. This means that the block must be called in the startup OB. In CFC engineering, this is handled by the CFC. When using basic STEP 7 tools, you enter this call in the startup OB. After startup, the messages will be suppressed during the number of cycles set at RUNUPCYC.

3.8 DOSE: Dosing process

## Time response

The block must be called in a cyclic interrupt OB. The sampling time of the block is set in the SAMPLE\_T parameter.

### Assignment of the 32-bit status word VSTATUS

You can find additional information in "[VSTATUS for DOSE](#page-116-0) (Page [117\)](#page-116-0)".

#### Message response

The DOSE block uses the ALARM8\_P (MSG\_EVID) block to generate messages. The "Acknowledgment request" message does not require acknowledgment and is generated by NOTIFY (MSG\_EVID1).

The following message triggers exist:

- Dosing limit monitoring functions
- The end or cancellation of dosing
- The CSF signal, which is referenced as a control-system error by interconnection

The messages reporting limit violations can be suppressed individually via the relevant inputs M\_SUP1 to 3. Process messages (not control system messages!) can be disabled centrally using MSG\_LOCK.

QMSG\_SUP is set if the RUNUPCYC cycles have not expired yet since a restart and MSG\_LOCK = TRUE or MSG\_STAT =  $21$ .

#### Monitoring process values

n.a.

## Additional information

You will find more information in:

[I/Os of DOSE](#page-112-0) (Page [113](#page-112-0))

[Message texts and associated values of DOSE](#page-115-0) (Page [116\)](#page-115-0)

[VSTATUS for DOSE](#page-116-0) (Page [117](#page-116-0))

[Operator Control and Monitoring of DOSE](#page-116-0) (Page [117](#page-116-0))

# <span id="page-112-0"></span>3.8.2 I/Os of DOSE

The factory setting of the block display in CFC is identified in the "I/O" column:

I/O name bold = I/O visible, I/O name normal = I/O not visible.

You will find explanations of and information about the abbreviations used in "[General](#page-14-0)  [information about the block description](#page-14-0) (Page [15](#page-14-0))".

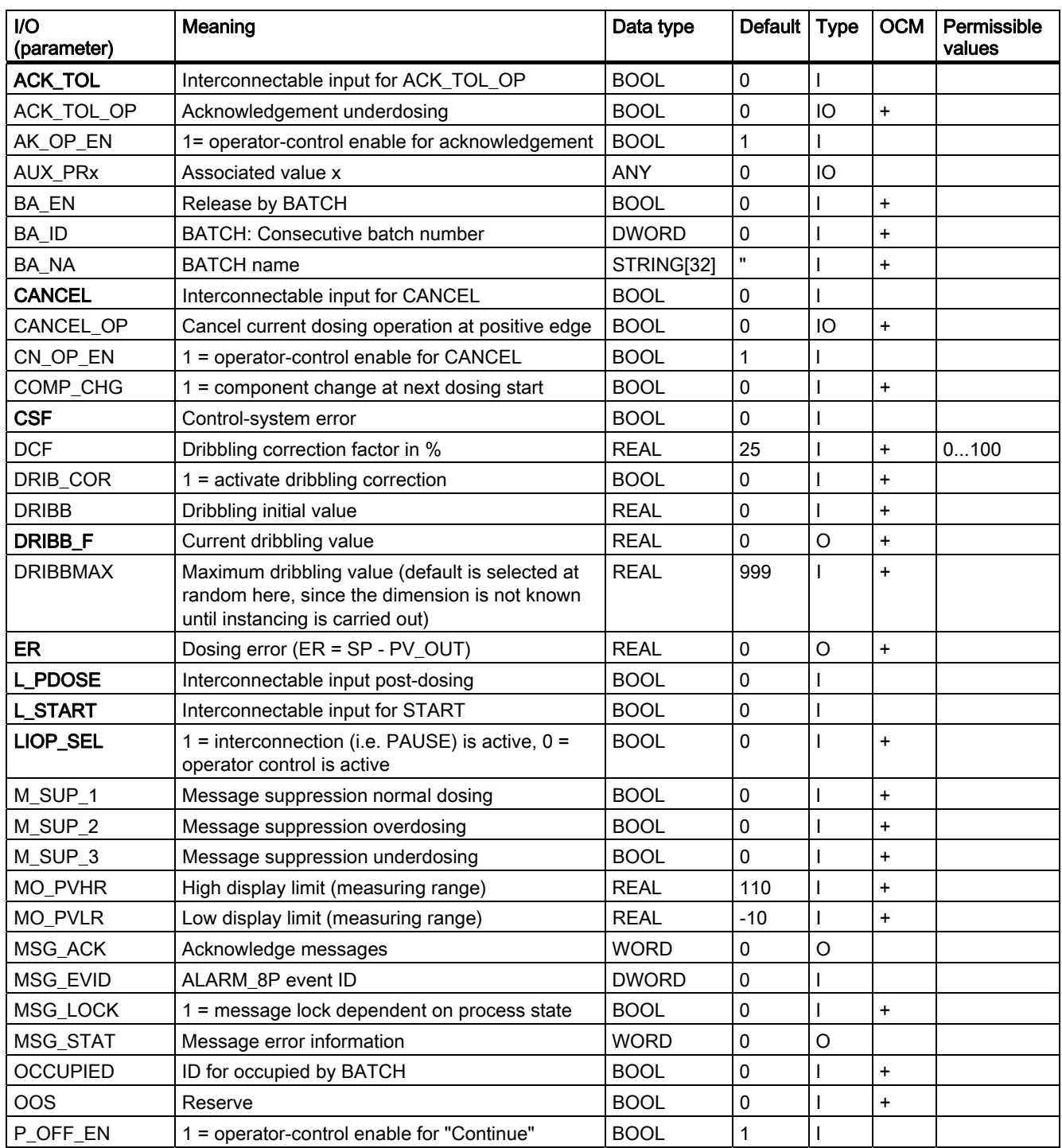

## Family: CONTROL

3.8 DOSE: Dosing process

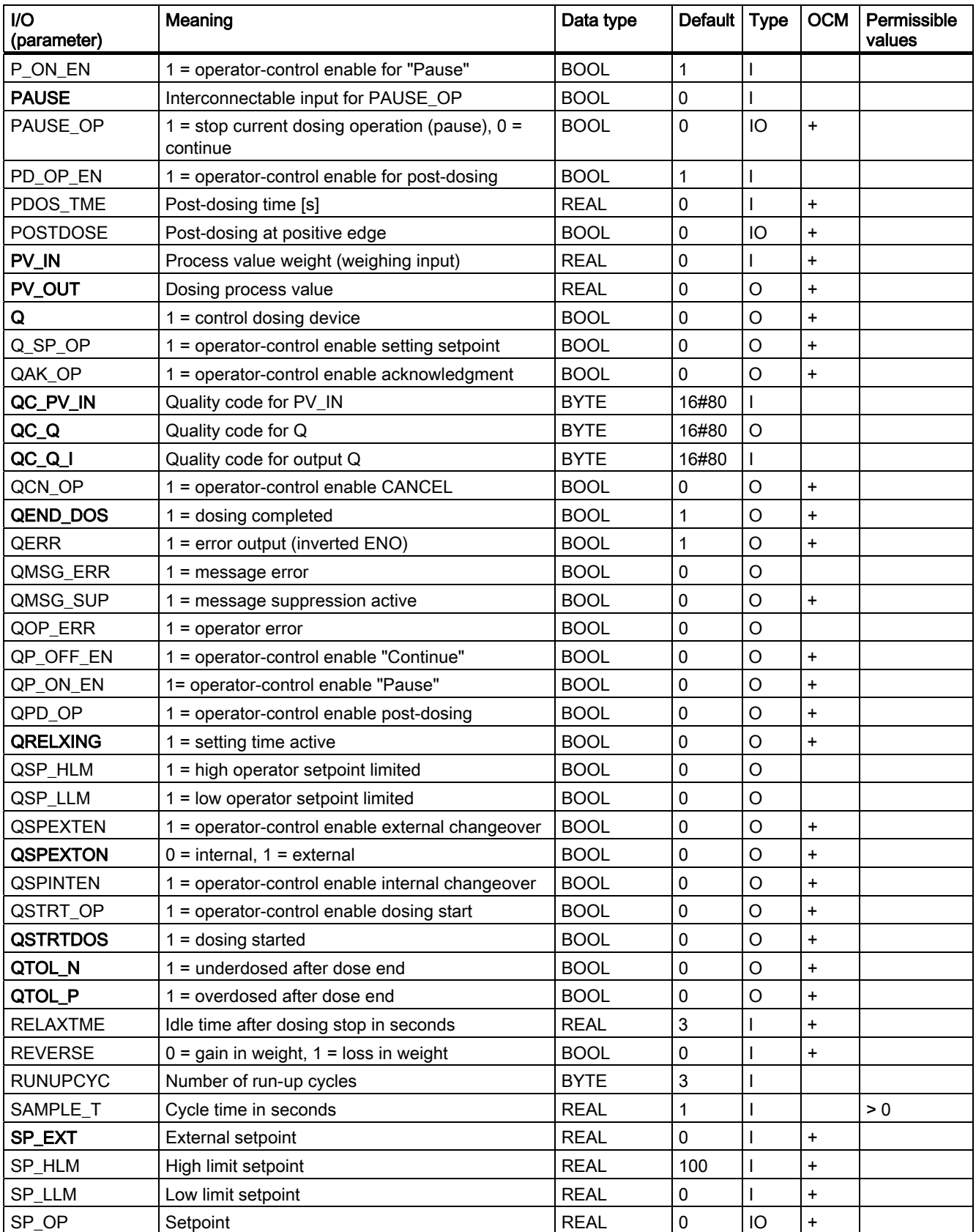

Family: CONTROL

3.8 DOSE: Dosing process

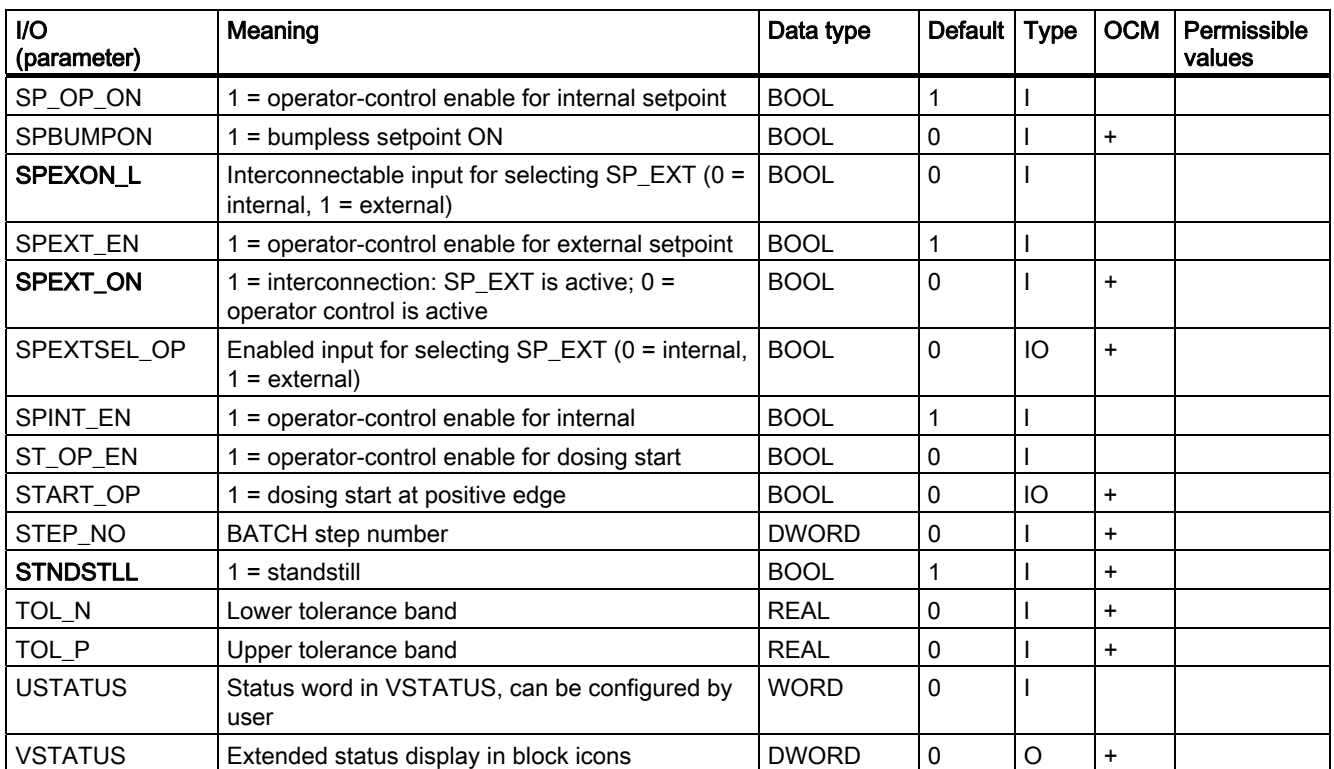

# <span id="page-115-0"></span>3.8.3 Message Texts and Associated Values of DOSE

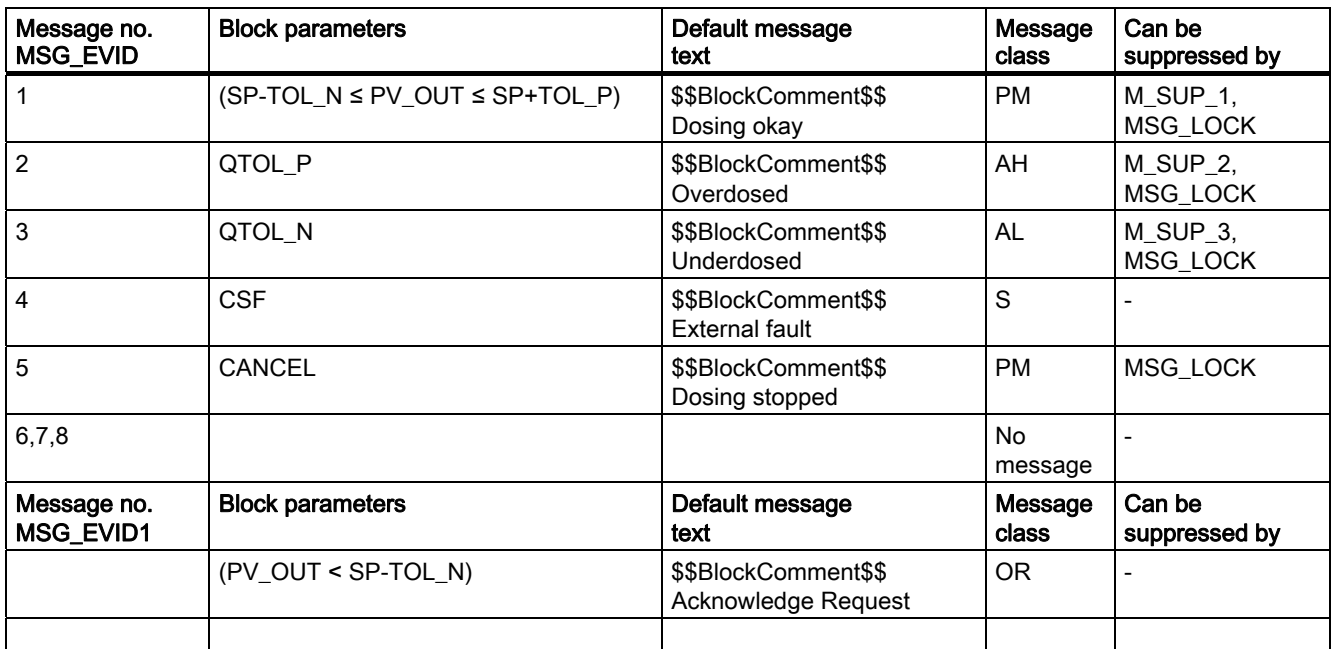

## Assignment of message texts and message classes to the block parameters

The first three of the associated values of the message block are assigned SIMATIC BATCH data, the fourth is reserved for PV\_OUT, and the remaining ones (AUX\_PRx) can be assigned freely.

## Assignment of the associated values to block parameters

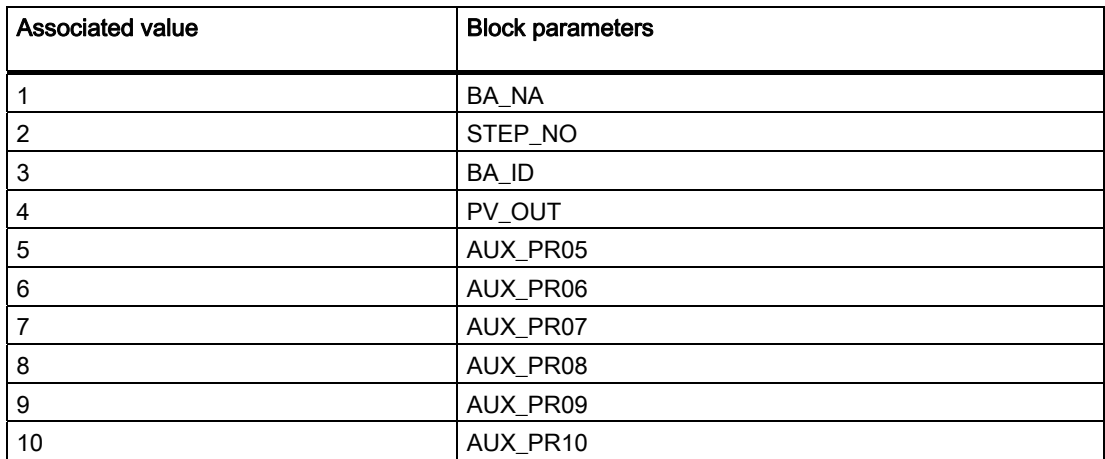

# <span id="page-116-0"></span>3.8.4 VSTATUS for DOSE

The 32-bit statusword extends the status display in the block icons and faceplates. The 16 least significant bits (bits 0 - 15) are used by the block as follows:

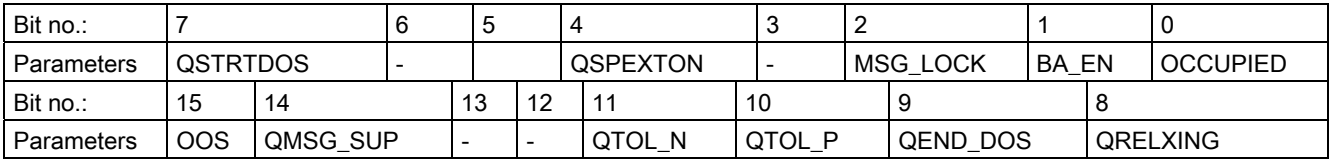

The 16-bit input USTATUS (data type WORD) uses the most significant bits 16 to 31. You can use these bits as you wish.

# 3.8.5 Operator Control and Monitoring of DOSE

## Additional information

You can find additional information in the following sections:

- [DOSE block icon](#page-582-0) (Page [583](#page-582-0))
- [DOSE faceplate](#page-509-0) (Page [510\)](#page-509-0)

# 3.9 ELAP\_CNT: Operating hours counter

## 3.9.1 Description of ELAP\_CNT

## Object name (type + number)

FB64

- [ELAP\\_CNT block I/Os](#page-119-0) (Page [120](#page-119-0))
- [ELAP\\_CNT block icon](#page-583-0) (Page [584](#page-583-0))
- ELAP CNT faceplate (Page [120](#page-119-0))

#### Function

The ELAP CNT block detects the operating hours of units.

#### How it works

Block ELAP CNT detects the time as long as the ON OFF input  $= 1$ , i.e. as long as the connected unit is operational. The value SAMPLE\_T[s]/3600 is added to the value HOURS at every execution. The output HOURS thus specifies the number of operating hours.

#### Calling OBs

This is the cyclic alarm OB in which you install the block (for example, OB32) and in OB100.

#### Setting the Counter

Under certain circumstances (for example, after maintenance or replacement of the unit), the initial value of the operating-hours counter has to be specified (as a rule, 0). On the OS, the operator sets the tracking value at the HOURS\_OP input. This value is then passed to the HOURS output via the TRACK\_OP input or by interconnecting the TRACK input with the HOURS output.

#### Error handling

Arithmetic errors are indicated by ENO = 0 or QERR = 1.

#### Startup characteristics

No special measures. After startup, the messages will be suppressed during the number of cycles set at RUNUPCYC.

#### Time response

The block only functions properly in a cyclic interrupt OB. To ensure correct time acquisition, it should be installed (if configured in CFC) in the same runtime group as the control block of the monitored unit.

#### Assignment of the 32-bit status word VSTATUS

You will find more information in "[VSTATUS for ELAP\\_CNT](#page-121-0) (Page [122](#page-121-0))".

#### Message response

The ELAP\_CNT block uses the ALARM\_8P block to generate messages.

Messages are triggered by the functions for monitoring the operating hour limits.

Limit violation messages can be suppressed individually using the the relevant M\_SUP\_xx inputs. Process messages (not control system messages!) can be disabled centrally using MSG\_LOCK.

QMSG\_SUP is set if the RUNUPCYC cycles have not expired yet since a restart and MSG\_LOCK = TRUE or MSG\_STAT = 21.

#### Monitoring process values

Not available

## Additional information

You will find more information in: [I/Os of ELAP\\_CNT](#page-119-0) (Page [120](#page-119-0)) [Message texts and associated values of ELAP\\_CNT](#page-120-0) (Page [121\)](#page-120-0) [VSTATUS for ELAP\\_CNT](#page-121-0) (Page [122](#page-121-0)) [Operating and monitoring ELAP\\_CNT](#page-121-0) (Page [122\)](#page-121-0)

#### See also

[ELAP\\_CNT \(All Views\)](#page-515-0) (Page [516\)](#page-515-0)

# <span id="page-119-0"></span>3.9.2 I/Os of ELAP\_CNT

The factory setting of the block display in CFC is identified in the "I/O" column:

I/O name bold = I/O visible, I/O name normal = I/O not visible.

You will find explanations of and information about the abbreviations used in "[General](#page-14-0)  [information about the block description](#page-14-0) (Page [15](#page-14-0))".

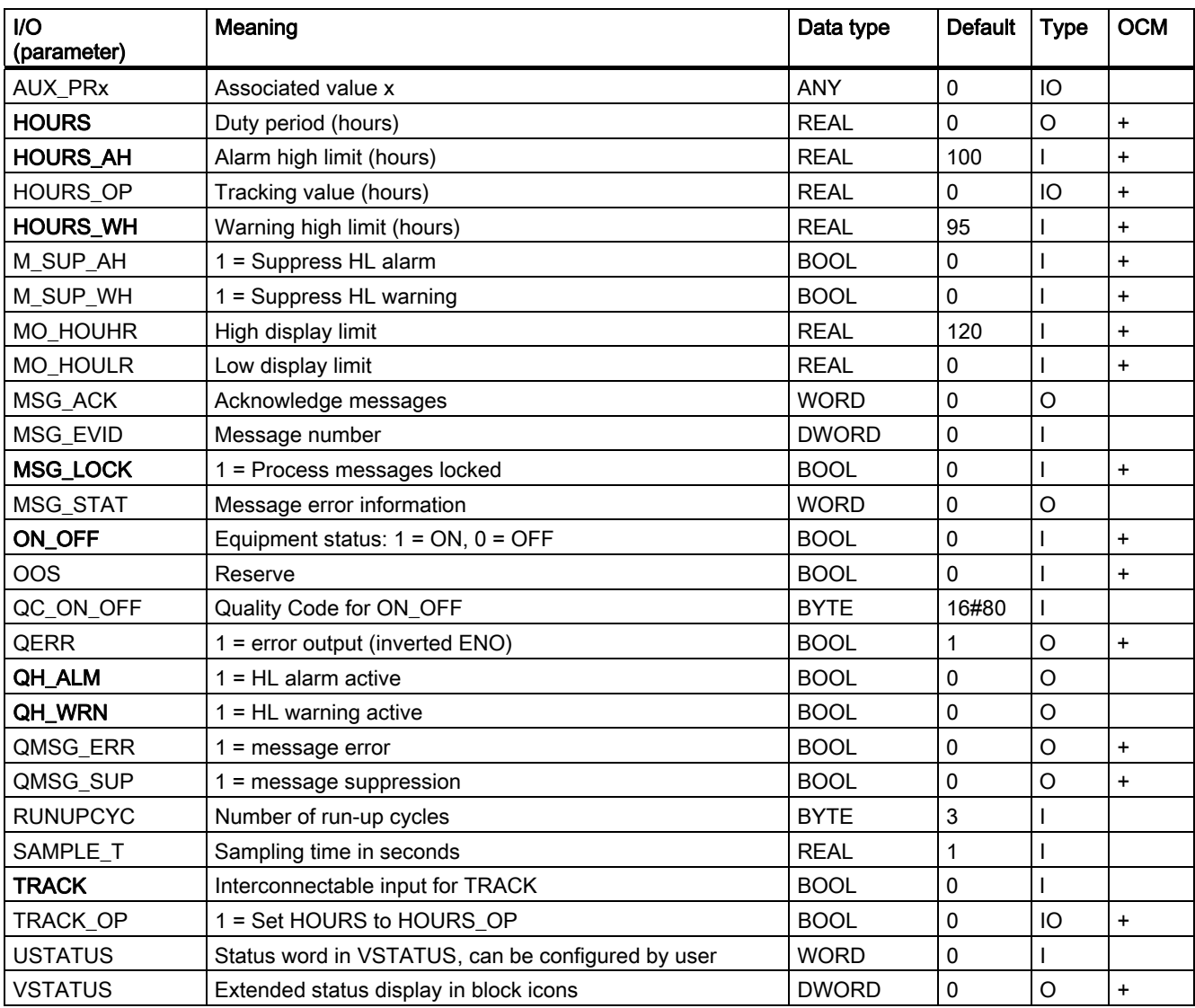

# <span id="page-120-0"></span>3.9.3 Message Texts and Associated Values of ELAP\_CNT

## Assignment of message texts and message classes to the block parameters

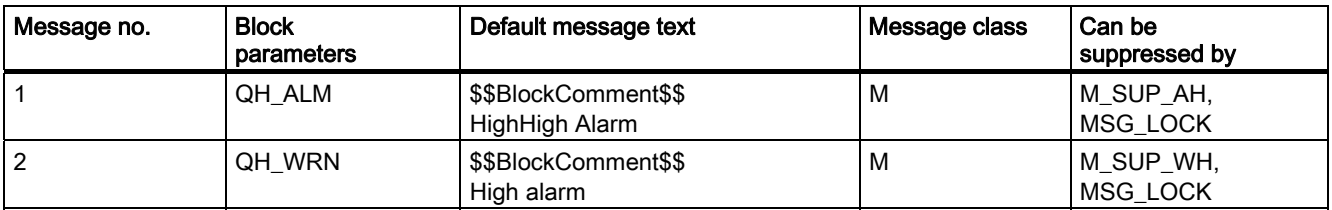

All associated values (AUX\_PRx) of the message block can be freely assigned by the user.

## Assignment of the associated values to block parameters

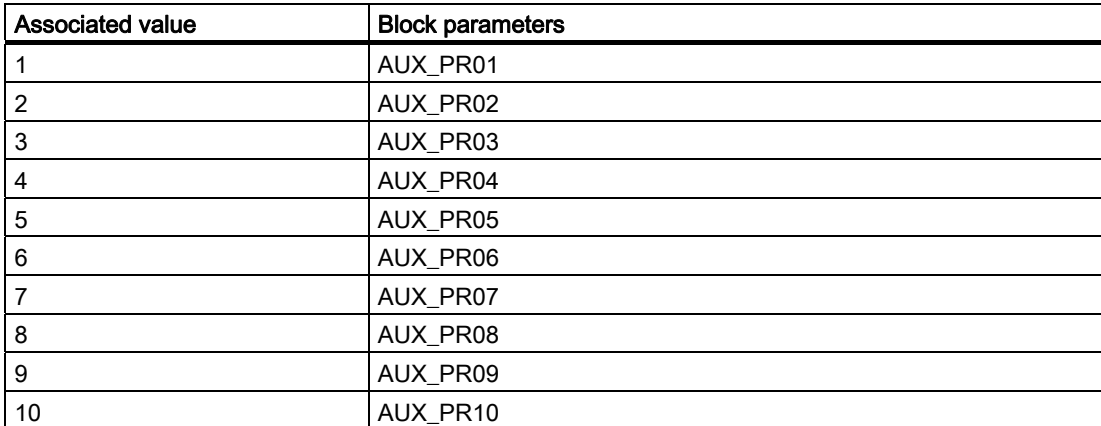

# <span id="page-121-0"></span>3.9.4 VSTATUS for ELAP\_CNT

The 32-bit statusword extends the status display in the block icons and faceplates. The 16 least significant bits (bits 0 - 15) are used by the block as follows:

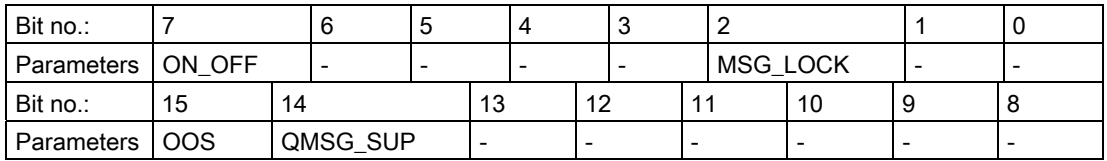

The 16-bit input USTATUS (data type WORD) uses the most significant bits 16 to 31. You can use these bits as you wish.

# 3.9.5 Operator Control and Monitoring of ELAP\_CNT

## Additional information

You can find additional information in the following sections:

- [ELAP\\_CNT block icon](#page-583-0) (Page [584](#page-583-0))
- [ELAP\\_CNT faceplate](#page-515-0) (Page [516](#page-515-0))

Family: CONTROL 3.10 FMCS\_PID: Controller block

# 3.10 FMCS\_PID: Controller block

## 3.10.1 Description of FMCS\_PID

## Object name (type + number)

FB114

- [FMCS\\_PID block I/Os](#page-137-0) (Page [138](#page-137-0))
- [FMCS\\_PID block icon](#page-584-0) (Page [585](#page-584-0))
- FMCS PID faceplate (Page [518](#page-517-0))

#### Area of application

Block FMCS PID is used to interface the FM 355 controller block.

It can be used for the C (continuous controllers) and S (step and pulse controllers) module types. It does not in itself contain any control algorithms, since the control functions are carried out exclusively on the module. You can use the FMCS\_PID block to monitor all relevant process values and to change all relevant controller parameters.

Application examples of the FM 355 and detailed descriptions of the input and output parameters can be found in the manual of the controller module FM 355.

## Use in CFC

If the CFC function "Generate module drivers" is used, the following actions are executed automatically:

- The parameter CO\_NO is set
- The input EN\_CO is interconnected with the output EN\_CO\_x of the FM\_CO block (x = number of the rack)
- $\bullet$  The output ENCO is connected to the input ENCOx yy of the FM CO block (x = number of the rack, yy = coordination number).

## Implementing the FM 355 C Controller Module as Continuous Control

The block provides the following displays and setting options:

- Display of the result of the limit monitoring carried out on the module for two limit pairs for the process value PV or the error signal ER (QH\_ALM, QH\_WRN, QL\_WRN, QL\_ALM outputs). MONERSEL is used to specify whether PV or ER is monitored.
- Disabling of the generation of individual messages when limits are exceeded
- Split-range function
- Dead band (DEADB W, on threshold) in the error-signal branch
- Specification of the control algorithm: PID algorithm (QFUZZY = 0) or FUZZY algorithm  $(QFUZZY = 1)$
- Manipulated variable tracking
- Disabling of the integral action
- $\bullet$  Setpoint tracking (SP = PV)

#### Implementing the FM 355 S Controller Module as Pulse Control

Using the controller module as a pulse controller rather than a continuous controller means that split-range control is not possible.

You can use the pulse controller to generate pulse width modulated control signals. The control signal is converted into a binary output signal so that the ratio between the pulse length and the configured period at the assigned digital output corresponds with the manipulated value LNM.

#### Implementing the FM 355 S controller module as step controller

Using the controller module as a step controller rather than a continuous controller results in the following differences:

- Output QLMNR\_ON indicates whether a feedback signal is available (1: exists, 0: does not exist).
- Split-range operation is not possible.

When used as a step-action controller without a position feedback (QLMNR\_ON = 0), manual adjustment of the manipulated variable is only possible at the end positions. In this case the safety position or value of the external manipulated variable value is interpreted by the controller module as follows:

Value < 40 %: Close actuating element completely

Value > 60 %: Open actuating element completely

40% ≤ Value ≤ 60%: Hold current setting

## Family: CONTROL 3.10 FMCS\_PID: Controller block

## Calling OBs

Cyclic interrupt OB: For example OB 32

The block is be installed with the same instance in the startup block OB100. Take note of the dependencies on the FM\_CO block too.

## Additional information

You will find more information in: [Addressing](#page-125-0) (Page [126\)](#page-125-0) [Function](#page-125-0) (Page [126](#page-125-0)) [Acquisition of process values via the process image](#page-127-0) (Page [128\)](#page-127-0) [Generation of setpoints, limits, error signals, and manipulated variables](#page-128-0) (Page [129](#page-128-0)) [Manual, auto and tracking mode](#page-130-0) (Page [131\)](#page-130-0) [Mode change](#page-132-0) (Page [133](#page-132-0)) [Safety mode](#page-133-0) (Page [134\)](#page-133-0) [Download parameters to the module](#page-133-0) (Page [134\)](#page-133-0) [Read data from the module](#page-134-0) (Page [135\)](#page-134-0) [Error handling](#page-134-0) (Page [135\)](#page-134-0) [Startup behavior, dynamic response and message response](#page-135-0) (Page [136\)](#page-135-0) [Backup mode of the FM 355](#page-137-0) (Page [138](#page-137-0)) [I/Os of FMCS\\_PID](#page-137-0) (Page [138\)](#page-137-0) [Message texts and associated values of FMCS\\_PID](#page-142-0) (Page [143\)](#page-142-0) [VSTATUS for FMCS\\_PID](#page-144-0) (Page [145](#page-144-0)) [Archiving process values](#page-612-0) (Page [613](#page-612-0)) [Operating and monitoring FMCS\\_PID](#page-144-0) (Page [145](#page-144-0))

## <span id="page-125-0"></span>3.10.2 Addressing

The controller channel of an FM 355 belonging to the instance is addressed via its logical base address (set in HW Config) (LADDR input) and the controller channel number (CHANNEL input). 1 to 4 are the values permitted for the CHANNEL input. ACC\_MODE must be set to TRUE after a change is made to CHANNEL.

The FM 355 module is monitored with the blocks of the PCS 7 Library. The MODE input is interconnected with the OMODE output of the MOD\_D1 block. The block communicates only via the FM 355 control channel. As a result, the measurement range coding in the low word of the output OMODE is irrelevant and assigned zero.

## 3.10.3 Function of FMCS\_PID

## Function

The FMCS\_PID block forms the interface between the control module (FM 355) and the blocks of the SIMATIC PCS 7 Library. It can also be interconnected with other SIMATIC S7 blocks.

The block and the controller module operate asynchronously to each other.

All relevant process and disturbance variables are provided by the module and can only be read by the block. The block can also transfer different operating modes and settings to the controller module.

The process values are read cyclically. (Exceptions: SP (setpoint from the FM), ER (error signal), DISV (disturbance), LMN\_A and LMN\_B ). They are, however, only updated after every 4th cycle. You will find more information about this in [Acquisition of process values via](#page-127-0)  [the process image](#page-127-0) (Page [128](#page-127-0)).

The parameters SP (setpoint from the FM), ER (error signal), DISV (disturbance variable), LMN\_A, and LMN\_B can only be read from the FM 355 using "Read data record" (SFC59). You will find more information in Read via data record.

A quality code is generated for each process value PV and LMN and this can have the following states:

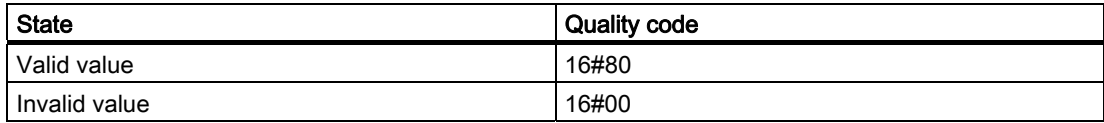

## OP\_SEL Input

As a rule, the FM 355 obtains its parameters via the block. Each change to a parameter in the block is passed to the module. If, however, you want to change a parameter directly at the FM 355 via the operator panel (OP), you first have to enable this function at OP\_SEL (OP\_SEL = 1). OP\_SEL must be reset if you want to restrict operator control and parameter assignment via the block again after the OP has been used.

When configuration via the OP is enabled, the controller module does not accept any parameters from the block. However, the blocks continues to update the process values SP\_OP\_ON, LMNOP\_ON, SP\_OP and LMN, thus allowing a bumpless changeover to the mode in which configuration is carried out by the block. The remaining parameters (for example GAIN) are overwritten with the data of the block instance as soon as you set OP  $SEL = 0$ . The entries made with the OP are lost, if you have not entered the data in the block instance before reversing OP\_SEL.

## SDB\_SEL Input

Some of the parameters can be specified via the FMCS\_PID block in addition to the configuration tool. These two parameter sets may differ. The SDB\_SEL input of the block is available to avoid such a conflict. SDB  $SEL = 1$  is used to specify that the module only reads these parameters from the block and not from the configuration tool. The setting SDB  $SEL =$ 0 specifies that the module accepts these parameters from the parameter assignment tool and from the block. Please note that the parameters from the configuration tool are sent to the module after every STOP-RUN transition of the CPU. The parameters of the block, on the other hand, are transferred to the module each time there is a change at the block input.

When configuration via the OP is permitted, the operator inputs are disabled with the following exception: The operation OP\_SEL = 0 (operation disable via OP) is possible.

# <span id="page-127-0"></span>3.10.4 Acquisition and Writing of Process Values Via the Process Image

## Reading process values

The process values (except SP (setpoint from the FM), ER (error signal), DISV (disturbance), LMN\_A and LMN\_B) are read cyclically from the process image. They are only updated after every 4th cycle. In a normal situation, this takes place in the cyclic interrupt OB in which the FMCS, PID is installed. To achieve higher accuracy, it is possible to install the FMCS PID additionally in a second cyclic interrupt OB with a higher clock rate.

After a restart or when ACC\_MODE is set to 1, the block determines the cyclic interrupts used (up to 2 are permitted); you will find more information in "[Startup characteristics](#page-135-0)  (Page [136\)](#page-135-0)".

The following must be considered when selecting cyclic interrupts:

● The cyclic interrupt OB in which the block is installed must not run slower than 30 s or faster than 25 ms.

Note: OB1 must not be used!

- The process image partition (TPA) in HW Config must be set for the faster OB.
- Reading via the process image for a block is complete after 4 block cycles (after 4 s in the example with OB32 [1000 ms]) if the block cycle is longer than the cycle time of the module, otherwise after 4 module cycles.
- Example: With 4 processed analog inputs on the module, the cycle time of the module is 400 ms (see "Module parameters" command button on the configuration interface of the FM 355). If the block is installed in OB32 (1000 ms), for example, you can accelerate reading of the process image by means of an additional installation in OB33 (500 ms).

## Writing Process Values

The following process values are written to the process image in every second cycle:

- Setpoint (automatic mode only)
- Manipulated value (manual mode only)
- SP\_OP\_ON, SAFE\_ON, QMAN\_AUT, LMNTRKON, LMN\_REON, LMNRHSRE, LMNRLSRE
- LMNSOPON
- LMNUP or LMNUP\_OP
- LMNDN or LMNDN\_OP
- FUZID\_ON
- LMNRS\_ON

In the following cases, a restart must be performed or ACC\_MODE must be set to 1 following a compile and download:

- if you have moved blocks to a different cycle
- if you have also installed blocks in a fast cycle
- if you have also deleted installed blocks

## <span id="page-128-0"></span>3.10.5 Generation of Setpoints, Limits, Error Signals, and Manipulated Variables

### Setpoint generation by the FMCS\_PID block

The setpoint SP can be obtained from four different sources:

- From the controller module (you have configured this on the OP, or the module is in backup mode). In this case setpoint adjustment is disabled and the applied value is written to the operator input SP\_OP of the block.
- The three other sources depend on the inputs SP\_TRK\_ON, SPEXTSEL\_OP and SP\_OP\_ON.

You will find more information about the **external/internal** setpoint in "Mode change" (Page [133\)](#page-132-0)".

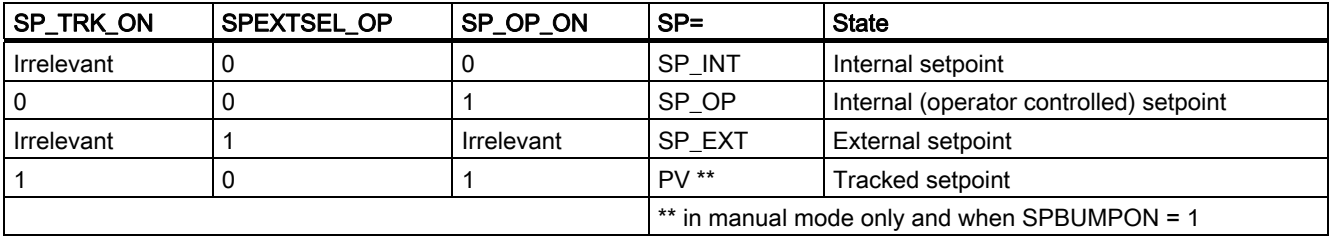

The effective setpoint is limited to the range (SP\_LLM, SP\_HLM).

If SP\_TRK\_ON is set, in the manual mode (when SP\_OP\_ON = 1, SPEXTSEL\_OP = 0 and SPBUMPON = 1) the setpoint SP\_OP is tracked. This enables bumpless changeover from manual to automatic mode.

Bumpless changeover to manual operation is ensured by writing back the active setpoint and manipulated variables.

#### Limit generation

Depending on the input MONERSEL, the controller module monitors either the process value PV (MONERSEL = 0) or the error signal ER (MONERSEL = 1) for warning and alarm limits (L\_WRN, H\_WRN, L\_ALM, H\_ALM). Monitoring is carried out with the common hysteresis HYS.

The block makes the monitoring result available at the QL\_WRN, QH\_WRN, QL\_ALM and QH\_ALM outputs. While monitoring the process value PV, the block signals any violation of the high and low limits, unless message suppression has been enabled.

#### Error signal generation

The error signal is generated by the controller module, based on the active setpoint SP and the process value PV and is made available at output ER of the block.

After the dead band DEADB\_W has expired, the error signal is processed further in the PID algorithm. A disturbance variable is not added.

## Manipulated-Variable Generation by the FMCS\_PID Block

The manipulated value LMN is derived from various sources. If several control inputs are TRUE simultaneously, the priority is as follows:

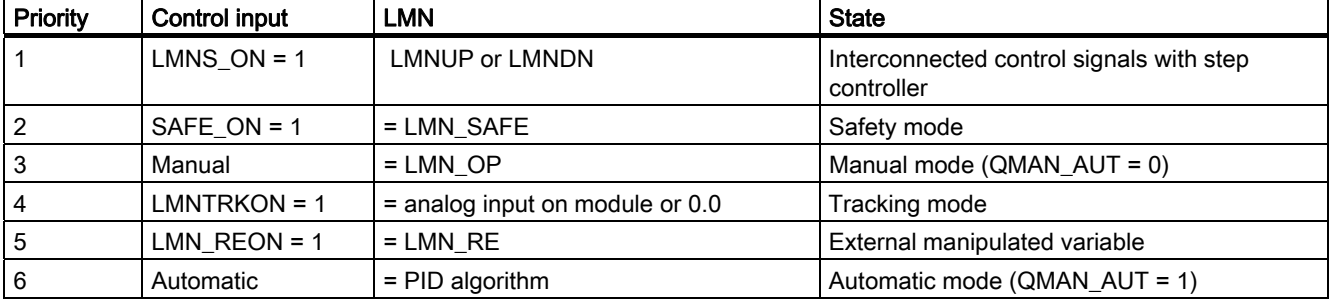

● If LIOP\_MAN\_SEL = 0, the AUT\_ON\_OP parameter is used to change over between manual and automatic mode on the OS.

● If LIOP\_MAN\_SEL = 1, the AUT\_L parameter is used to change over between manual and automatic mode via an interconnection in the CFC.

In step controllers the manipulated variable is converted into control pulses (QLMNUP; QLMNDN) under consideration of the motor-specific parameters "Motor actuating time" (MOTOR\_TM), Minimum pulse duration (PULSE\_TM), Minimum break duration (BREAK\_TM).

## <span id="page-130-0"></span>3.10.6 Manual, auto and tracking mode of FMCS\_PID

#### Manual mode

The manipulated variable is set by the operator at input LMN\_OP (jogging mode is also possible here). When changing over to automatic mode, the module takes over the manipulated variable set "manually" as the operating point.

"Manual mode" takes priority over "Tracking mode".

#### Manual mode for step controller:

Actuating commands can be used for direct control of the control signal for step controllers. Signal manipulation is enabled with LMNSOPON; the control signals are set at LMNUP\_OP or LMNDN OP. The valve is adjusted until operator input is canceled or the end position is reached.

The operator adjustment of the control signal has priority over adjustment of the manipulated value via LMN\_OP.

The LMN\_OP input cannot be controlled when step controllers without position feedback are used.

#### Automatic mode

The manipulated variable is calculated by the PID or fuzzy algorithm of the module. The control parameters GAIN, TI, TD and TM\_LAG can be interconnected.

The controller's direction of control can be reversed (rising error signal causes a falling manipulated variable) by setting a negative proportional GAIN.

The I action can be deactivated by setting  $TI = 0$ .

The operator-controllable manipulated variable input LMN\_OP tracks the LMN output so that bumpless changeover from automatic to manual mode is ensured.

#### External setpoint (LMN\_RE)

The block transfers the value LMN\_RE to the FM 355. The FM 355 accepts the external manipulated variable LMN\_RE manipulated variable as LMN, if LNM\_REON = 1.

"External manipulated variable" mode takes priority over "Automatic mode".

#### Manipulated variable tracking

In manipulated variable tracking mode (LMNTRKON = 1), the manipulated variable tracks an analog input of the module or the value 0.0.

"Tracking" mode takes priority over the "external manipulated variable" mode.

## Safety mode (LMN\_SAFE)

The block transfers the value LMN\_SAFE to the FM 355. The FM 355 accepts the safety manipulated variable LMN\_SAFE as manipulated variable LMN, if SAFE\_ON = 1.

"Safety mode" takes priority over "tracking" mode.

### Deactivating operator control enable for control signals and manual value

You must set LMNOP\_ON and LMNSOPON to 0.

## Interconnectable control signal setting for the step controller

Tracking mode using LMNS\_ON with direct connection of the control signals via the interconnected LMNUP and LMNDN inputs has highest priority of all modes. If LMNS\_ON is set, the control signals can only be set via the inputs LMNUP or LMNDN. Any other influence on the control signals is suppressed as long as LMNS\_ON is set.

## <span id="page-132-0"></span>3.10.7 Mode change of FMCS\_PID

The mode change can be triggered either by the operator or via interconnected inputs. The mode is changed by means of the operator control blocks assigned to the modes.

#### External/internal setpoint

A changeover between external and internal setpoint is initiated by the OS operator setting the SPEXTSEL\_OP input by interconnecting SPEXON\_L. You must set the corresponding enable inputs SPINT\_EN, SPEXT\_EN or the selection input LIOP\_INT\_SEL to enable these changeovers.

SP\_OP\_ON must be set TRUE to enable operator control of the setpoint.

#### Enabling changeover between internal and external setpoint

1 1 **OSPEXTEN OSPINTEN** SPEXT\_EN SPINT EN LIOP\_INT\_SEL **FALSE** FALSE

QSPEXTEN = TRUE: SPEXTSEL\_OP can be changed from FALSE (internal setpoint) to TRUE (external setpoint).

QSPINTEN = TRUE: SPEXTSEL\_OP can be changed from TRUE (external setpoint) to FALSE (internal setpoint).

SPEXTSEL\_OP tracks or is reset as required.

## Manual/auto

The operating mode is changed over by the OS operator setting the AUT\_ON\_OP input or by interconnection of AUT\_L. You must set the corresponding enable inputs MANOP\_EN, AUTOP\_EN or the selection input LIOP\_MAN\_SEL to enable this changeover.

LMNOP ON must be set TRUE to enable manual control of the variable.

#### <span id="page-133-0"></span>Enabling the changeover between manual and automatic mode

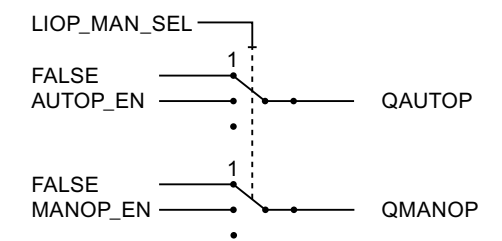

QAUTOP = TRUE: AUT\_ON\_OP can be changed from FALSE (manual mode) to TRUE (automatic mode).

QMANOP = TRUE: AUT\_ON\_OP can be changed from TRUE (automatic mode) to FALSE (manual mode).

AUT\_ON\_OP tracks or is reset as required.

#### Measures for bumpless changeover

Special measures are applied for the modes listed below in order to ensure a bumpless changeover:

- Setpoint external/setpoint tracking: If SPBUMPON = TRUE, the internal setpoint SP\_OP is set to the effective (external or tracking) setpoint.
- Automatic mode, safety mode, tracking mode or external manipulated variable LMN\_RE: The manipulated value LMN\_OP is tracked to the effective manipulated variable.
- Manual mode, safety mode, tracking mode or external manipulated variable LMN\_RE: The integrator tracks so that a bumpless changeover to automatic mode is possible (not with a step controller). Using the configuration tool, you can disable the default bumpless changeover function. The error signal can then be corrected more quickly.

## 3.10.8 Safety mode

The interconnectable input SAFE\_ON is used to activate the safety mode. This is executed by the controller module with highest priority. In safety mode, the value present at the LMN\_SAFE input of the block is output at the control output.

## 3.10.9 Download Parameters to the Module

The channel-specific controller and operating parameters are transferred to the controller module whenever a corresponding block parameter changes. As long as operator control via OP is disabled, the module rejects the parameters written by the block.

The download of controller and operating parameters to the controller module can require several block calls.

# <span id="page-134-0"></span>3.10.10 Read Data From the Module

The channel-specific process values are read by the controller module whenever a block is called. Particularly in distributed operation reading may require several block calls.

If channel-specific controller and operating parameters on the module have been changed at an OP, the block also reads the current parameters from the controller module. It then updates the SP\_OP\_ON (setpoint-value operation on), LMNOP\_ON (manipulated-variable operation on), SP\_OP (operating setpoint) and LMN\_OP (operating manipulated variable) inputs.

# 3.10.11 Error Handling of FMCS\_PID

## Error displays

The FMCS PID block provides the following error displays:

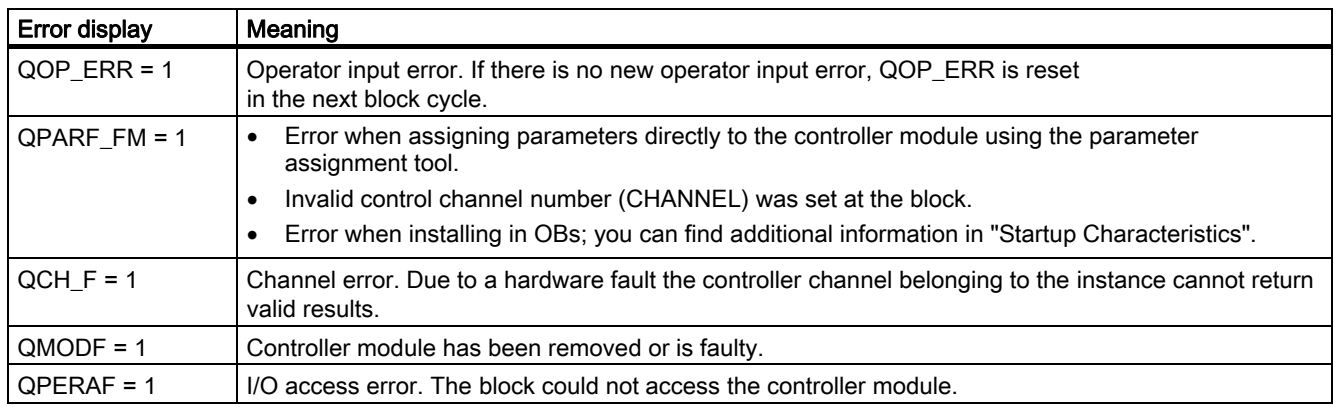

# <span id="page-135-0"></span>3.10.12 Startup Behavior, Dynamic Response and Message response of FMCS\_PID

## Startup characteristics

During CPU startup when the FMCS\_PID block runs the first time, the operating modes MANUAL and INTERNAL are set.

In OB100, QDONE is set to 0.

After a CPU restart or when ACC\_MODE is set to 1, the block is not operable for up to approximately 30 seconds.

The block uses the first 30 seconds after a restart (OB100) or after ACC\_MODE is set to 1 to detect whether the block instance is installed in more than one OB. If you then move the blocks to another OB, a restart must be performed or ACC\_MODE must be set to 1 after compiling and downloading (otherwise you will receive the error message QPARF  $FM = 1$ , and the block will not provide any more data).

#### **Note**

The parameter settings of the configuration tool can be written to the SDB (system data) by selecting the menu command **Save/Compile and Download** in HW Config. These SDB parameters can deviate from the block parameters. When SDB\_SEL = 0, the SDB parameters are sent to the module at every STOP-RUN transition of the CPU. The block parameters are written to the module, however, a few cycles later. With SDB\_SEL = 1, the module does not load the SDB parameters at a STOP-RUN transition of the CPU. This avoids a jump in the manipulated variable when the SDB parameters deviate from the block parameters.

The following cases are differentiated:

- The FM 355 has failed and had not had settings changed via the OP before it failed. The block transfers the current controller and operating parameters to the FM 355.
- The FM 355 has failed and settings had been changed via the OP before it failed. The block reads the current values from the FM 355 and updates its SP, LMN, Q\_SP\_OP and QLMNOP outputs.
- The FM 355 has not failed and settings had been changed via the OP. The block reads the current values from the FM 355 and updates its SP, LMN, Q\_SP\_OP and QLMNOP outputs.
- The FM 355 has not failed and settings had not been changed via the OP. Controller and operating parameters of the FM 355 and block are identical. The block does nothing.

The block transfers the controller and operating parameters to the FM 355 during the startup (however not during the initial run).

## Time response

Not available

## Assignment of the 32-bit status word VSTATUS

You will find more information in "[VSTATUS for FMCS\\_PID](#page-144-0) (Page [145](#page-144-0))".

#### Message response

The FMCS\_PID block uses the ALARM\_8P block for generating messages.

The following message triggers exist:

- Process-value or system-deviation limit monitoring functions
- The function for monitoring the module hardware (handled mainly by the MOD D1 block).

Limit violation messages can be suppressed individually using the the relevant M\_SUP\_xx inputs. Process messages (not control system messages!) can be disabled centrally using MSG\_LOCK.

QMSG\_SUP is set if the RUNUPCYC cycles have not been completed since the last restart and if MSG\_LOCK = TRUE or MSG\_STAT = 21.

#### Monitoring process values

Not available

# <span id="page-137-0"></span>3.10.13 Backup Mode of the FM 355

If the CPU changes over to STOP or fails, the FM 355 changes over to backup mode. In this case, FM 355 automatically enables operator control via the OP (acts as if OP\_SEL = 1).

# 3.10.14 I/Os of FMCS\_PID

The factory setting of the block display in CFC is identified in the "I/O" column:

I/O name bold = I/O visible, I/O name normal = I/O not visible.

You will find explanations of and information about the abbreviations used in "[General](#page-14-0)  [information about the block description](#page-14-0) (Page [15](#page-14-0))".

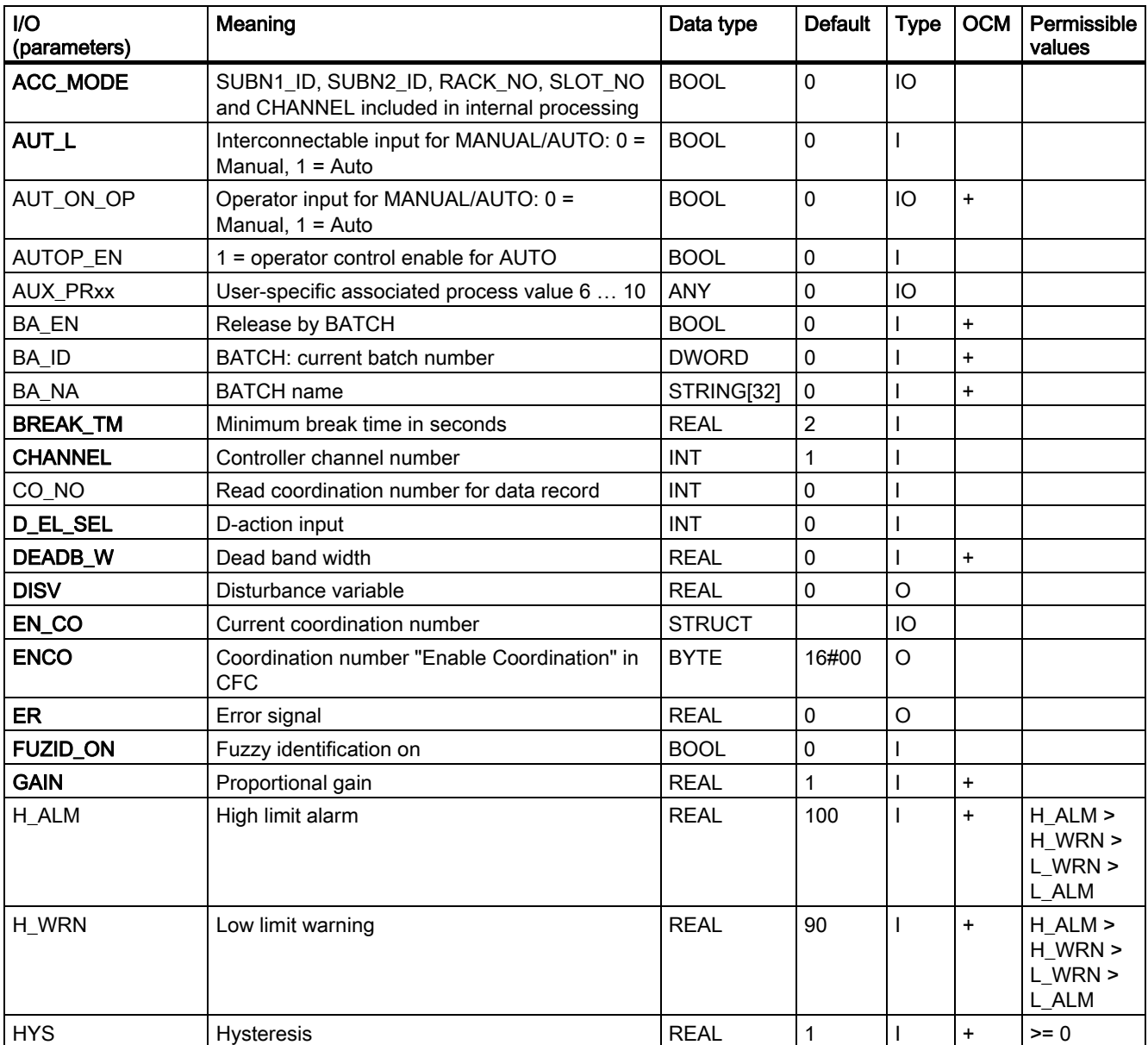

Family: CONTROL

3.10 FMCS\_PID: Controller block

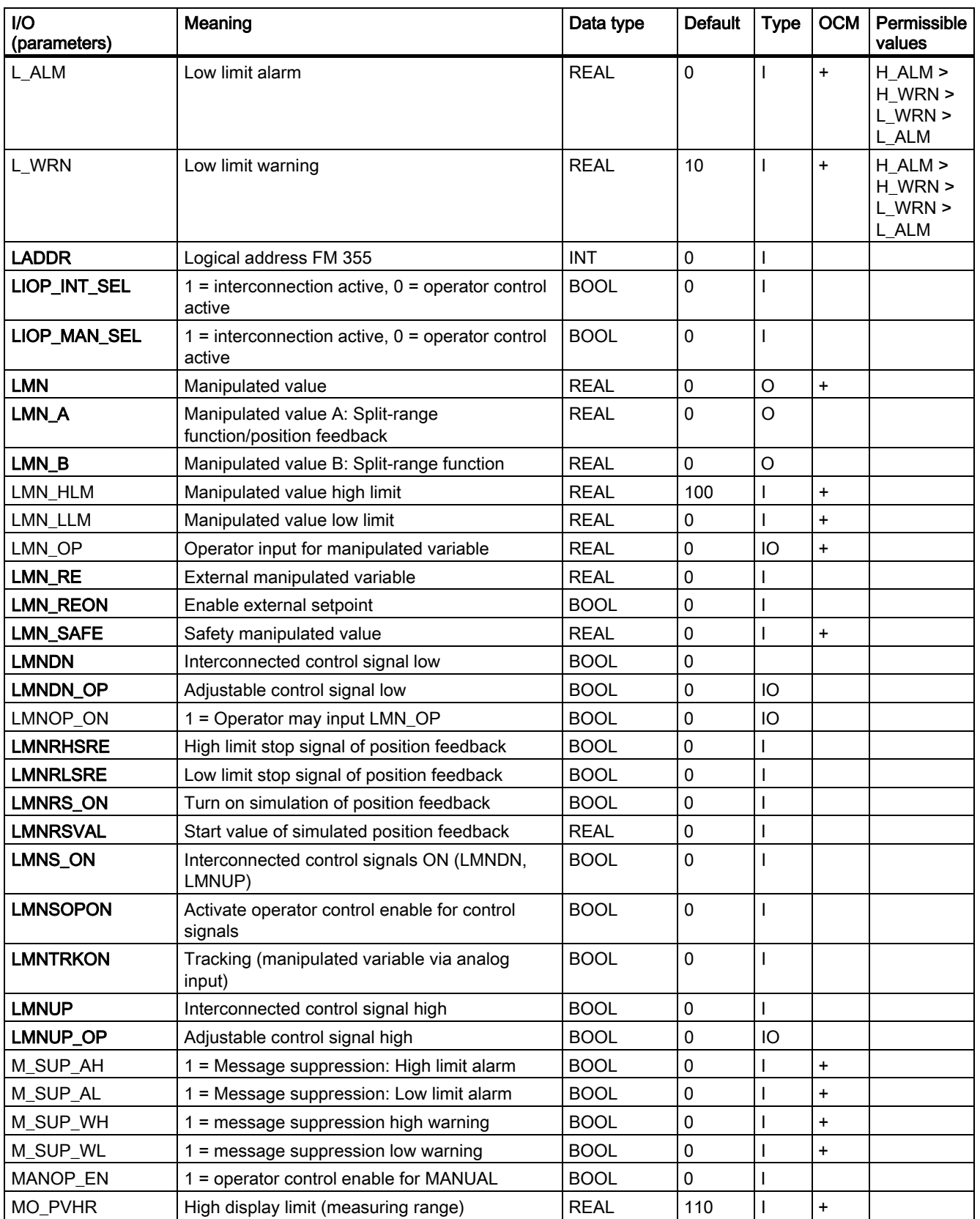

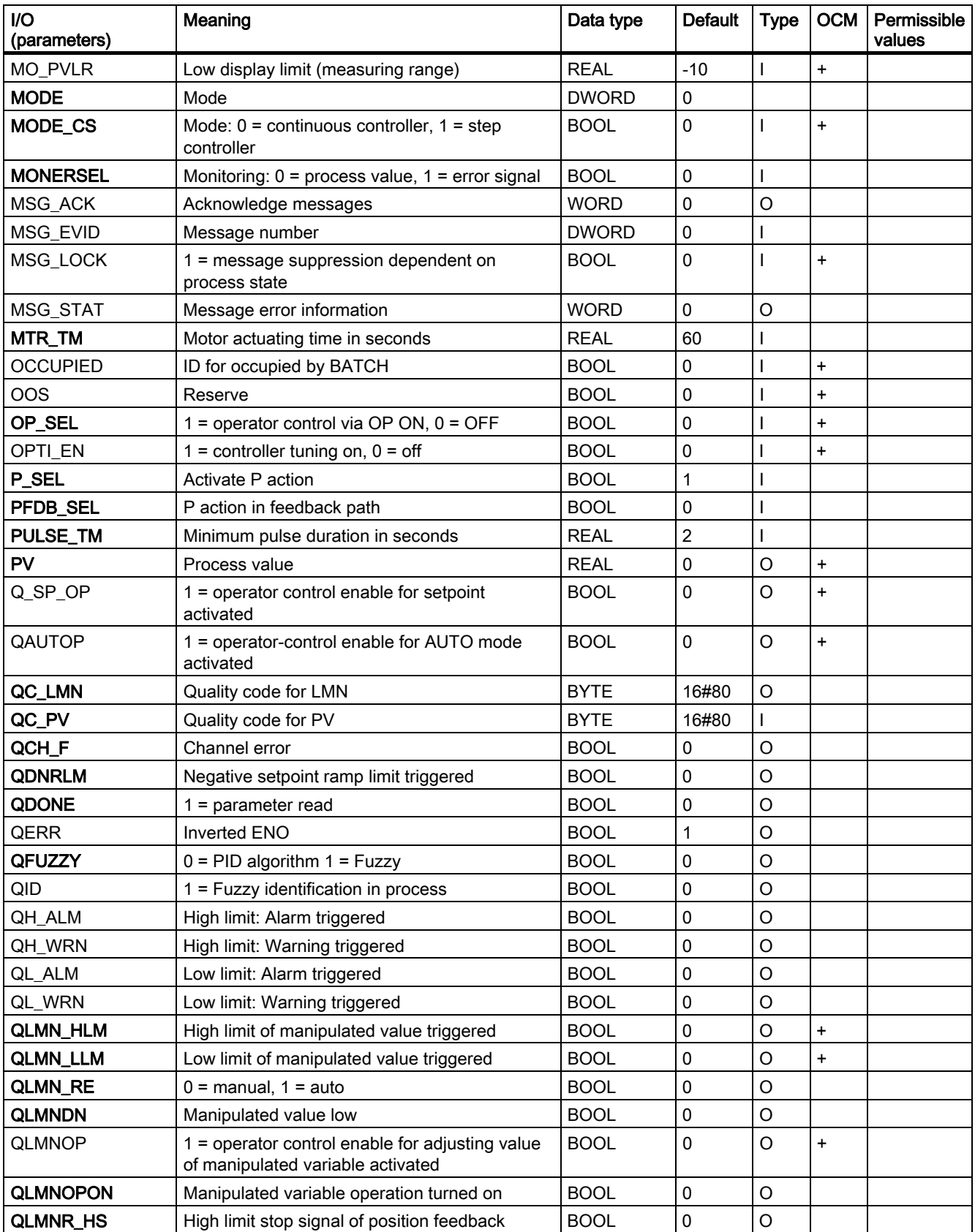

Family: CONTROL

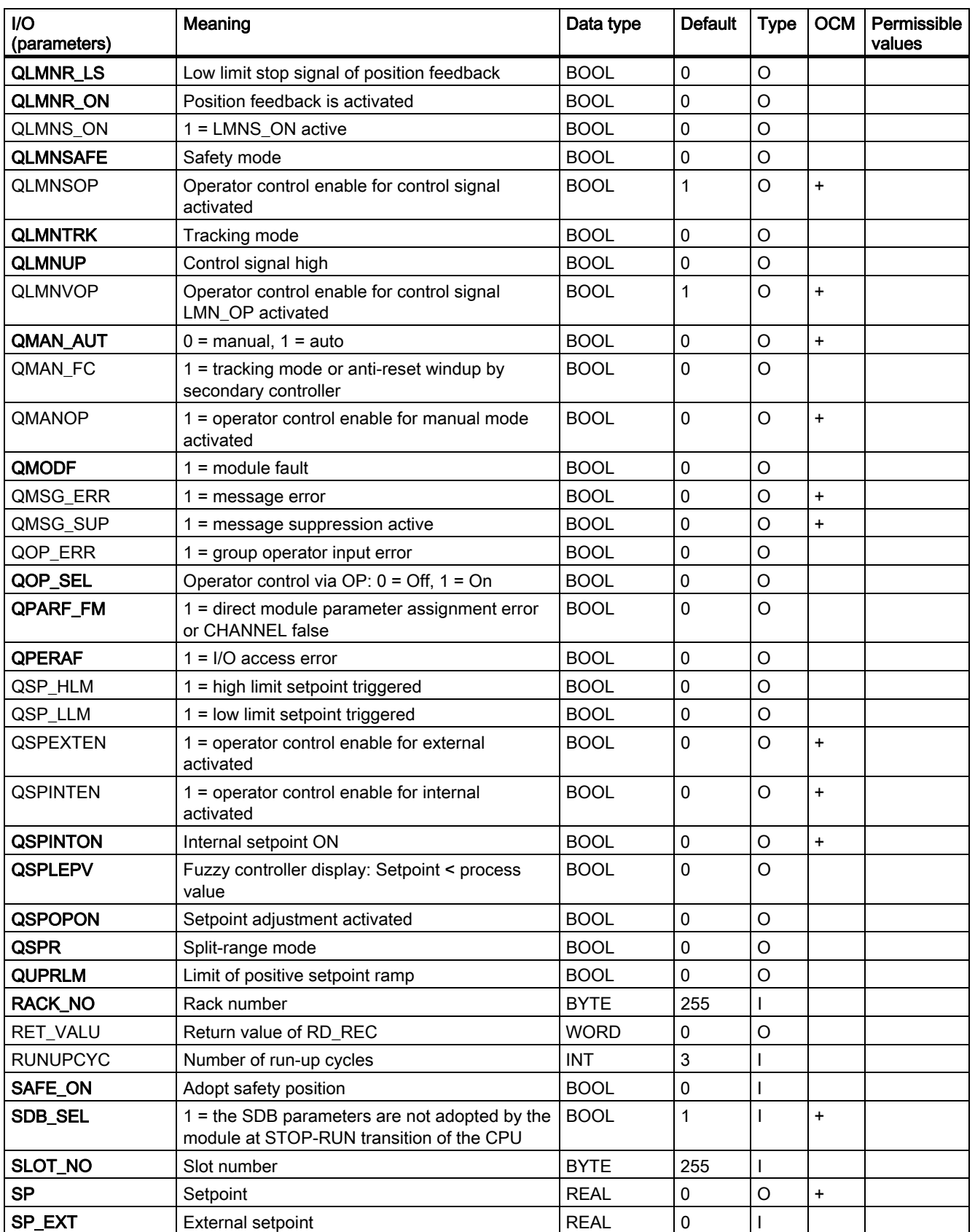

## Family: CONTROL

3.10 FMCS\_PID: Controller block

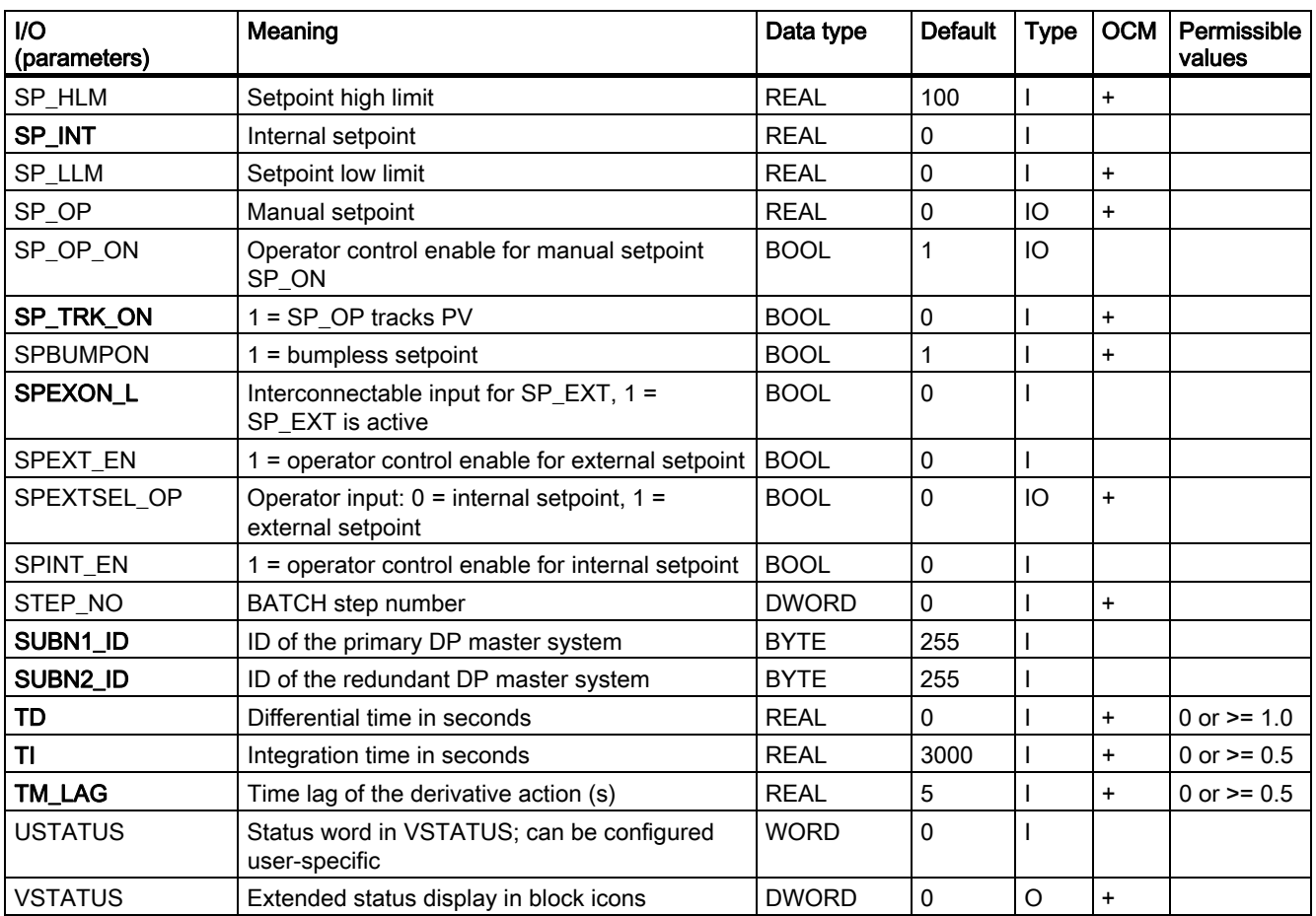

Parameters with the same names as those related to FB "PID\_CS" also have the same meanings. You will find more information in the manual Controller Module FM 355, Structuring and Configuring.

# <span id="page-142-0"></span>3.10.15 Message Texts and Associated Values of FMCS\_PID

## Assignment of message texts and message classes to the block parameters

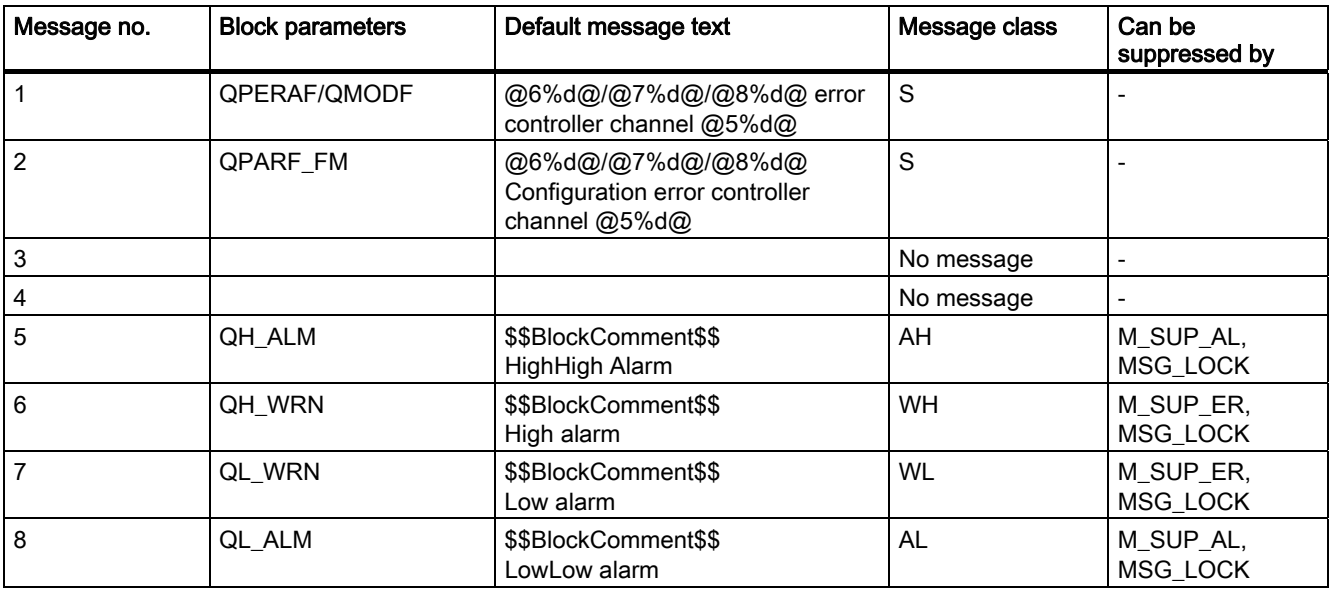

#### Family: CONTROL

3.10 FMCS\_PID: Controller block

## Assignment of the associated values to block parameters

The first three of the associated values of the message block are assigned SIMATIC BATCH data, the fourth is reserved for the process value and the fifth for the controller channel number. The remaining associated values can be assigned freely.

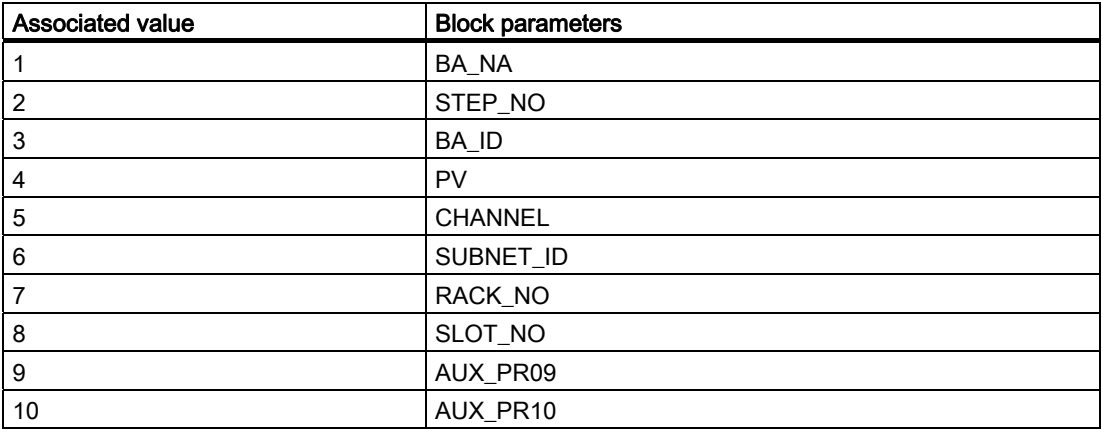

#### **Note**

The FM 355 can be configured in HW Config by means of a configuration tool. Other than the standard counting method 0 to n in PCS 7, this configuration tool counts the controller and signal channels on a module from 1 to n. If there is an FM 355 hardware error, the displayed channel number in the message text is therefore one number lower than in the configuration tool.

#### Example:

12.10.2002 10.20 Origin FM 355 Wire Break AE Channel 02 Entering State.

However, this corresponds to wire break of the analog input channel 3 in the configuration tool.
# 3.10.16 VSTATUS for FMCS\_PID

The 32-bit status word extends the status display in the block icons and faceplates. The 16 least significant bits (bits 0 - 15) are used by the block as follows:

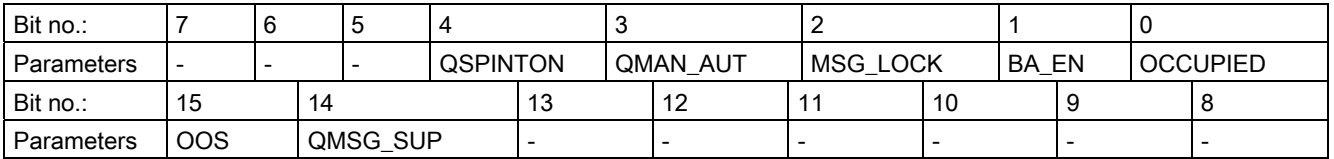

The 16-bit input USTATUS (data type WORD) uses the most significant bits 16 to 31. You can use these bits as you wish.

# 3.10.17 Operating and Monitoring of FMCS\_PID

## Additional information

You will find more information in the following sections:

- [FMCS\\_PID block icon](#page-584-0) (Page [585](#page-584-0))
- [FMCS\\_PID faceplate](#page-517-0) (Page [518](#page-517-0))

# 3.11 FMT\_PID: Temperature controller block

# 3.11.1 Description of FMT\_PID

## Object name (type + number)

FB77

- [FMT\\_PID block I/Os](#page-161-0) (Page [162](#page-161-0))
- [FMT\\_PID block icon](#page-585-0) (Page [586](#page-585-0))
- FMT PID faceplate (Page [527](#page-526-0))

## Area of application

The FMT PID block is used to integrate the FM 355-2 temperature control modules.

It can be used for the module types FM 355-2 C (C controller) and FM 355-2 S (S and P controller). It does not itself contain a control algorithm, since the PID control function is performed only on the module. You can use it to monitor all relevant process values and to change all relevant controller parameters. You can find sample applications for FM 355-2 and detailed descriptions of I/O parameters in the Temperature-Controller Module FM 355-2 manual.

The controller parameters can be set via the "Auto-tuning" function on the module (TUN\_ON  $=$  TRUE).

## Use in CFC

If the CFC function "Generate module drivers" is used, the following actions are executed automatically:

- The parameter CO\_NO is set
- The input EN\_CO is interconnected with the output  $EN\_CO\_x$  of the  $FM\_CO$  block (x = number of the rack)

The output ENCO is connected to the input ENCOx vv of the FM CO block  $(x = number of$ the rack,  $vv =$  coordination number).

3.11 FMT\_PID: Temperature controller block

## Using the FM 355-2 C Controller Module as a Continuous Controller (C controller)

The block provides the following displays and setting options:

- Display of the result of the limit monitoring carried out on the module for two limit pairs for the process value PV or the error signal ER (QH\_ALM, QH\_WRN, QL\_WRN, QL\_ALM outputs). MONERSEL is used to specify whether PV or ER is monitored.
- Disabling of the generation of individual messages when limits are exceeded
- Split-range function
- Dead band (DEADB W, on threshold) in the error-signal branch
- PID algorithm
- Attenuation of the P-action to setpoint changes via PFAC SP < 1.0 (avoids overshoot; optimized control and error response)
- Manipulated variable tracking
- Disabling of the integral action
- Setpoint tracking in manual mode (SP = PV)

#### Using the FM 355-2 S Controller Module as a Pulse Controller

Using the controller module as a pulse controller rather than a continuous controller means that split-range control is not possible.

You can use the pulse controller to generate pulse width modulated control signals. This variable is converted into a binary output signal, so that the ratio between the pulse width and configured period corresponds to the value of the manipulated variable LNM.

#### Using the FM 355-2 S Controller Module as a Step Controller

Using the controller module as a step controller rather than a continuous controller results in the following differences:

- Output QLMNR ON indicates whether a feedback signal is available (1 = exists,  $0 =$  does not exist).
- Split-range operation is not possible.

When used as a step-action controller without a position feedback (QLMNR\_ON = 0), manual adjustment of the manipulated variable is only possible at the end positions. In this case the safety position LMN\_SAFE or the external control value LMN\_RE is interpreted by the controller module as follows:

Value < 40 %: Close actuating element completely

Value > 60 %: Open actuating element completely

40% ≤ Value ≤ 60%: Hold current setting

#### Calling OBs

Cyclic interrupt OB: For example OB 32

For startup detection, the block is also installed in OB100 by the driver generator.

Take note of the dependencies on the FM\_CO block too.

## <span id="page-147-0"></span>Additional information

You will find more information in: [Addressing](#page-147-0) (Page [148\)](#page-147-0) [Function](#page-148-0) (Page [149\)](#page-148-0) [Acquisition of process values via the process image](#page-149-0) (Page [150\)](#page-149-0) [Generation of setpoints, limits, error signals, and manipulated variables](#page-150-0) (Page [151](#page-150-0)) [Manual, auto, and tracking mode](#page-152-0) (Page [153](#page-152-0)) [Mode change](#page-154-0) (Page [155](#page-154-0)) [Safety mode](#page-156-0) (Page [157\)](#page-156-0) [Download parameters to the module](#page-156-0) (Page [157\)](#page-156-0) [Read data from the module/Working with the configuration tool](#page-156-0) (Page [157](#page-156-0)) [Optimization \(overview\)](#page-157-0) (Page [158](#page-157-0)) [Switching between different PID parameter sets](#page-158-0) (Page [159\)](#page-158-0) [Error handling](#page-158-0) (Page [159](#page-158-0)) [Startup characteristics, time response, and message response](#page-159-0) (Page [160](#page-159-0)) [Backup mode of the FM 355-2](#page-161-0) (Page [162](#page-161-0)) [I/Os of FMT\\_PID](#page-161-0) (Page [162\)](#page-161-0) [Message texts and associated values of FMT\\_PID](#page-166-0) (Page [167\)](#page-166-0) [VSTATUS for FMT\\_PID](#page-167-0) (Page [168](#page-167-0)) [Archiving process values](#page-612-0) (Page [613](#page-612-0)) [Operating and monitoring FMT\\_PID](#page-167-0) (Page [168](#page-167-0))

# 3.11.2 Addressing

The controller channel of an FM 355 belonging to the instance is addressed via its logical base address (set in HW Config) (LADDR input) and the controller channel number (CHANNEL input, valid values = 1 to 4). 0 to 3 are the allowed values for the CHANNEL input. ACC\_MODE must be set to TRUE after a change is made to CHANNEL.

The FM 355-2 module is monitored with the PCS7 blocks of the PCS 7 Library. The MODE input is interconnected with the OMODE output of the MOD\_D1 block. The block communicates only via the FM 355-2 control channel. Hence, the measuring-range coding in the low word of the OMODE output is irrelevant and assigned zero.

## <span id="page-148-0"></span>3.11.3 Function of FMT\_PID

The FMT\_PID block forms the interface between the temperature controller module (FM 355-2) and the blocks of the SIMATIC PCS 7 Library. It can also be interconnected with other SIMATIC S7 blocks.

The block and the FM 355-2 operate asynchronously to each other.

All relevant process and disturbance variables are provided by the module and can only be read by the block. The block can also transfer different operating modes and settings to the controller module.

The block can be used to read and write the FM 355-2 operator control and control parameters. Each change to a parameter in the block is passed to the module.

The process values (except SP (setpoint from the FM), ER (error signal), DISV (disturbance), LMN\_A and LMN\_B, PHASE, STATUS\_H, STATUS\_C, STATUS\_D and ZONE\_TUN) are read cyclically. They are, however, only updated after every 4th cycle. You will find more information in ["Acquisition and writing of process](#page-149-0) values via the process image (Page [150\)](#page-149-0)":

The parameters SP (setpoint from the FM), ER (error signal), DISV (disturbance variable), LMN\_A, LMN\_B, PHASE, STATUS\_H, STATUS\_C, STATUS\_D, and ZONE\_TUN can only be read from the FM 355-2 using "Read data record" (SFC 59).

A quality code is generated for each process value PV and LMN and this can have the following states:

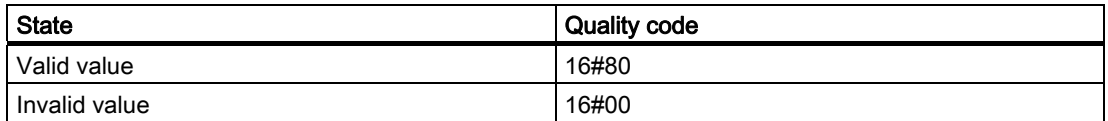

#### Parameter assignment

The FM 355-2 usually receives its parameters from the block. However, you can also bypass the block (using the configuration tool, for example). The parameters of FMT\_PID are then updated automatically. This ensures that the parameters on the FM 355-2 and in the block are always synchronized.

Some of the parameters can be specified not only with the configuration tool but can be set in the block. These two parameter sets may differ. The SDB SEL input of the block is available to avoid such a conflict. The setting SDB\_SEL = 0 specifies that the module accepts these parameters from the parameter assignment tool and from the block. Note that the parameters are transferred from the parameter assignment tool to the module at each STOP to RUN transition of the CPU. The parameters of the block, on the other hand, are transferred to the module each time there is a change at the block input.

SDB\_SEL = 1 (not activated internally because the module firmware does not support this function) defines that the module accepts these parameters only from the function block and not from the parameter assignment tool.

#### **Note**

After HW Config in Run (CiR) is downloaded, the block parameters are not adjusted to the active parameters on the module.

# <span id="page-149-0"></span>3.11.4 Acquisition and Writing of Process Values Via the Process Image

#### Reading process values

The process values (except SP (setpoint from the FM), ER (error), DISV (disturbance), LMN\_A and LMN\_B, PHASE, STATUS\_H, STATUS\_C, STATUS\_D and ZONE\_TUN) are read cyclically from the process image. They are, however, only updated after every 4th cycle. In a normal situation, this takes place in the cyclic interrupt OB in which the FMT\_PID is installed. To achieve higher accuracy, it is possible to install the FMT\_PID in a second cyclic interrupt OB with a higher clock rate.

After a restart or when ACC\_MODE is set to 1, the block determines the cyclic interrupts used (up to 2 are permitted; you can find additional information in "Startup Characteristics".

The following must be considered when selecting cyclic interrupts:

● The cyclic-interrupt OB in which the block is installed must not run slower than 30 s or faster than 25 ms.

Note: OB 1 must not be used!

- The process-image partition (TPA) in HW Config must be set for the faster OB.
- Reading via the process image for a block is complete after 4 block cycles (after 4 s in the example with OB 32 [1,000 ms]) if the block cycle is longer than the cycle time of the module, otherwise after 4 module cycles.
- Example: With 4 processed analog inputs on the module, the cycle time of the module is typically 400 ms (see "Module parameters" button on the parameter-assignment interface of the FM 355). If the block is installed in OB 32 (1,000 ms), for example, you can accelerate reading via the process image by means of an additional installation in OB 33 (500 ms).

#### Writing process values

The following process values are written to the process image in every second cycle:

- Setpoint (automatic mode only)
- Manipulated variable (manual mode only)
- SAFE\_ON, LMNTRKON, LMN\_REON, LMNRHSRE, LMNRLSRE
- LMNS ON or TRUE if set by control signals
- LMNUP or LMNUP\_OP
- LMNDN or LMNDN\_OP

In the following cases, a restart must be performed or ACC\_MODE must be set to 1 following a compile and download:

- If you have moved blocks to a different cycle
- If you have also installed blocks in a fast cycle
- If you have also deleted installed blocks

# <span id="page-150-0"></span>3.11.5 Generation of Setpoints, Limits, Error Signals, and Manipulated Variables

#### Setpoint Generation by the FMT\_PID Block

Setpoint SP can be fetched from three different sources, depending on the SP\_TRK\_ON and SPEXTSEL\_OP inputs. You can find additional information about the external/internal setpoint in "[Mode Change](#page-154-0) (Page [155](#page-154-0))":

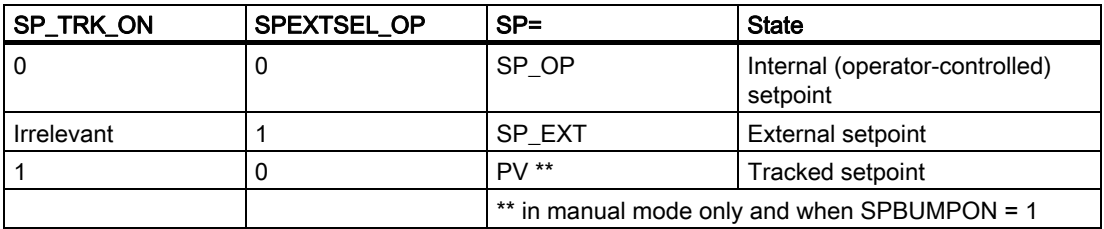

The effective setpoint is limited to the range (SP\_LLM, SP\_HLM).

When SP\_TRK\_ON is set the SP\_OP setpoint will be tracked in manual mode (for internal setpoint and when SPBUMPON = 1). This enables bumpless changeover from manual to automatic mode.

#### Generation of limits

Depending on the input MONERSEL, the controller module monitors either the process value PV (MONERSEL = 0) or the error signal ER (MONERSEL = 1) for warning and alarm limits (L\_WRN, H\_WRN, L\_ALM, H\_ALM). Monitoring is carried out with the common hysteresis HYS.

The block makes the monitoring result available at the QL\_WRN, QH\_WRN, QL\_ALM, and QH\_ALM outputs. While monitoring the process value PV, the block signals any violation of the high and low limits, unless message suppression has been enabled.

## Generation of error signals

The error signal is generated by the controller module, based on the active setpoint SP and the process value PV, and is made available at output ER of the block.

After the dead band DEADB\_W has expired, the error signal is processed further in the PID algorithm. A disturbance variable is not added.

## Generation of manipulated variables by the FMT\_PID block

The manipulated variable LMN is derived from various sources. If several control inputs are set to TRUE simultaneously, the priority is as follows:

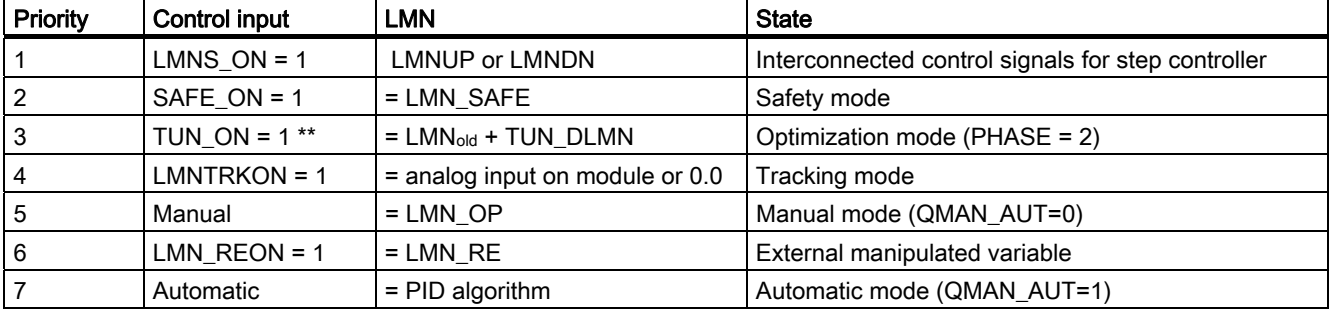

\*\* The optimization also has to be set by a step change in the setpoint or TUN\_ST/TUN\_CST  $= 1$  in phase 2.

- If LIOP\_MAN\_SEL = 0, the AUT\_ON\_OP parameter is used to change over between manual and automatic mode on the OS.
- If LIOP\_MAN\_SEL = 1, the AUT\_L parameter is used to change over between manual and automatic mode via an interconnection in the CFC.

In step controllers the manipulated variable is converted into control pulses (QLMNUP; QLMNDN) under consideration of the motor-specific parameters motor actuating time (MOTOR\_TM), minimum pulse duration (PULSE\_TM), and minimum break duration (BREAK\_TM).

# <span id="page-152-0"></span>3.11.6 Manual, auto and tracking mode of FMT\_PID

#### Manual mode

The manipulated variable is set by the operator at input LMN\_OP (jogging mode is also possible here). When changing over to automatic mode, the module takes over the manipulated variable set "manually" as the operating point.

"Manual mode" takes priority over "External setpoint".

#### Manual mode for step controller:

Actuating commands can be used for direct control of the control signals for step controllers. Signal manipulation is enabled with LMNSOPON; the control signals are set at LMNUP\_OP or LMNDN\_OP. The valve is driven until the command is disabled or the end position is reached.

The operator adjustment of the control signal has priority over adjustment of the manipulated value via LMN\_OP.

The LMN\_OP input cannot be controlled when step controllers without position feedback are used.

#### Automatic mode

The manipulated variable is calculated by the PID algorithm of the module. The control parameters GAIN, TI, TD and TM\_LAG can be interconnected.

The controller's direction of control can be reversed (rising error signal causes a falling manipulated variable) by setting a negative proportional GAIN.

The I action can be deactivated by setting  $TI = 0$ .

The operator-controllable manipulated variable input LMN\_OP tracks the LMN output so that bumpless changeover from automatic to manual mode is ensured.

#### External setpoint (LMN\_RE)

The block transfers the value LMN\_RE to the FM 355-2. The FM 355-2 uses the external manipulated variable LMN\_RE as the manipulated variable LMN, if LNM\_REON = 1 is set.

"External manipulated variable" mode takes priority over "Automatic mode".

## Manipulated variable tracking

In manipulated variable tracking mode (LMNTRKON = 1), the manipulated variable tracks an analog input of the module or the value 0.0

"Tracking" mode takes priority over "Manual mode".

## Safety mode (LMN\_SAFE)

The block transfers the value LMN\_SAFE to the FM 355-2. The FM 355-2 accepts the safety manipulated variable LMN\_SAFE as manipulated variable LMN, if SAFE\_ON = 1.

"Safety mode" takes priority over "tracking" mode.

## Interconnectable control signal setting for the step controller

The tracking mode using LMNS ON with direct connection of the control signals over interconnected inputs LMNUP and LMNDN has the highest priority of all modes. If LMNS ON is set, the control signals can only be set via the inputs LMNUP or LMNDN. Any other influence on the control signals is suppressed as long as LMNS\_ON is set.

3.11 FMT\_PID: Temperature controller block

## <span id="page-154-0"></span>3.11.7 Mode change of FMT\_PID

The mode change can be triggered either by the operator or via interconnected inputs. The mode is changed by means of the operator control blocks assigned to the modes.

#### External/internal setpoint

A changeover between external and internal setpoint is initiated by the OS operator setting the SPEXTSEL\_OP input by interconnecting SPEXON\_L. You must set the corresponding enable inputs SPINT\_EN, SPEXT\_EN or the selection input LIOP\_INT\_SEL to enable these changeovers.

SP\_OP\_ON must be set TRUE to enable operator control of the setpoint.

#### Enabling changeover between internal and external setpoint

1 1 **OSPEXTEN OSPINTEN** SPEXT\_EN SPINT EN LIOP\_INT\_SEL **FALSE** FALSE

QSPEXTEN = TRUE: SPEXTSEL\_OP can be changed from FALSE (internal setpoint) to TRUE (external setpoint).

QSPINTEN = TRUE: SPEXTSEL\_OP can be changed from TRUE (external setpoint) to FALSE (internal setpoint).

SPEXTSEL\_OP tracks or is reset as required.

## Manual/auto

The operating mode is changed over by the OS operator setting the AUT\_ON\_OP input or by interconnection of AUT\_L. You must set the corresponding enable inputs MANOP\_EN, AUTOP\_EN or the selection input LIOP\_MAN\_SEL to enable this changeover.

LMNOP ON must be set TRUE to enable manual control of the variable.

## Enabling the changeover between manual and automatic mode

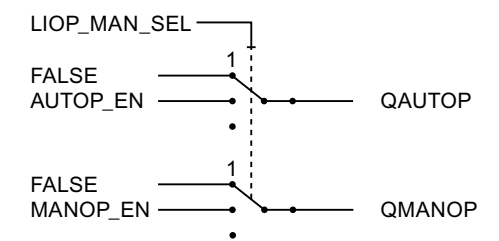

QAUTOP = TRUE: AUT\_ON\_OP can be changed from FALSE (manual mode) to TRUE (automatic mode).

QMANOP = TRUE: AUT\_ON\_OP can be changed from TRUE (automatic mode) to FALSE (manual mode).

AUT\_ON\_OP tracks or is reset as required.

## Measures for bumpless changeover

Special measures are applied for the modes listed below in order to ensure a bumpless changeover:

- Setpoint external/setpoint tracking: If SPBUMPON = TRUE, the internal setpoint SP\_OP is set to the effective (external or tracking) setpoint.
- Automatic mode, safety mode, tracking mode or external manipulated variable LMN\_RE: The manual value LMN\_OP tracks the effective manipulated variable.
- Manual mode, safety mode, tracking mode or external manipulated variable LMN\_RE: The integrator tracks so that a bumpless changeover to automatic mode is possible (not with a step controller). Using the configuration tool, you can disable the default bumpless changeover function. The error signal can then be corrected more quickly.

## <span id="page-156-0"></span>3.11.8 Safety mode

The interconnectable input SAFE\_ON is used to set safety mode. This is executed by the controller module with highest priority. In safety mode, the value present at the LMN\_SAFE input of the block is output at the control output.

## 3.11.9 Download Parameters to the Module

The channel-specific controller and operating parameters are transferred to the controller module whenever a corresponding block parameter changes.

The download of controller and operating parameters to the controller module may require several block calls.

## 3.11.10 Read Data From the Module/Working with the Configuration Tool

The channel-specific process values are read by the controller module. You can find additional information in "[Function](#page-148-0) (Page [149](#page-148-0))". Particularly in distributed operation, reading may require several block calls.

You can also bypass the block using the configuration tool, for example. The parameters of the FMT\_PID are then read and updated automatically by the module. This ensures that the parameters on the FM 355-2 and in the block are always synchronized.

#### **Note**

Proceed according to the following sequence:

- Use the menu command Upload to PG to align the data management of the configuration tool with the parameters that are effective in the module.
- In the configuration tool, click the "Download to module" button. The parameters are written.
- Transfer the modified parameters to the offline data management of the CFC by selecting the menu command Chart > Readback....

# <span id="page-157-0"></span>3.11.11 Optimization

## Optimization sequence

The optimization sequence is as follows:

- 1. Create a stationary state
- 2. Set PID ON = TRUE (if PID parameters are required)
- 3. Configure TUN\_DLMN/TUN\_CLMN
- 4. Set TUN ON = TRUE (phase 1, ready for optimization)
- 5. Start the optimization using a step change in the setpoint or by setting TUN\_ST

If you have not made any configuration errors, the controller optimization is now in phase 2 and STATUS\_H is 0.

6. When the point of inflection has been reached (PHASE >= 3), evaluate the diagnostics display at the STATUS H parameter. Phase 0 is reached in a few cycles for process type I and the optimization is completed in full. For process types II and III, the optimization goes to phase 7 (checking the process type). If STATUS\_H > 20000, a valuation error has occurred or the point of inflection has not been reached. In this case, repeat the procedure.

## Result

Once the optimization is completed, the parameters PFAC\_SP, GAIN, TI, TD, D\_F, CON\_ZONE, and CONZ\_ON are updated (for both the module and at FMT\_PID). Furthermore, the PI or PID parameter sets are saved on the FM 355-2.

More detailed information about the optimization procedure is available in the manual for the FM 355-2 temperature-controller module.

#### Permanent backup of optimized controller parameters

- Save, compile, and download the hardware configuration; the optimized controller parameters are now in the system data block (SDB).
- Transfer the modified parameters to the offline data management of the CFC by selecting the menu command Chart > Readback....

3.11 FMT\_PID: Temperature controller block

## <span id="page-158-0"></span>3.11.12 Switching Between Different PID Parameter Sets

Another parameter set is stored on the FM 355-2 in addition to the effective PID parameter set. The parameter set is saved using SAVE\_PAR and reset using UNDO\_PAR. This affects the following parameters:

PFAC\_SP, GAIN, TI, TD, D\_F, CON\_ZONE, RATIOFAC, CONZ\_ON, P\_SEL

Following optimization both the PI and the PID parameters sets are saved on the FM 355-2. These parameter sets are loaded by setting LOAD\_PID. If PID\_ON = TRUE, the PID parameter set is copied to the effective controller parameters, otherwise the PI parameter set is loaded. This affects the following parameters:

GAIN, TI, TD, CON\_ZONE

## 3.11.13 Error handling of FMT\_PID

The block supplies the following error displays:

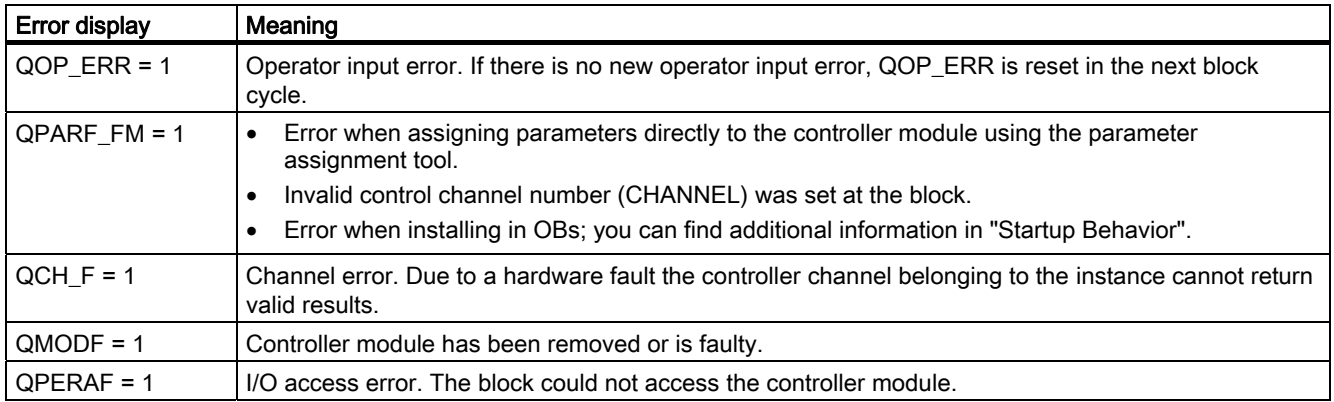

# <span id="page-159-0"></span>3.11.14 Startup Behavior, Dynamic Response and Message response of FMT\_PID

#### Startup characteristics

During CPU startup, startup of the FM or the first time the block is run, the operating modes MANUAL and INTERNAL are set and the controller parameters are written from the block to the module.

In OB100, QDONE is set to 0.

After a CPU restart or when ACC\_MODE is set to 1, the block is not operable for up to approximately 30 seconds.

The block uses the first 30 seconds after a restart (OB100) or after ACC\_MODE is set to 1 to detect whether the block instance is installed in more than one OB. If you then move the blocks to another OB, a restart must be performed or ACC\_MODE must be set to 1 after compiling and downloading (otherwise you will receive the error message QPARF  $FM = 1$ , and the block will not provide any more data).

#### **Note**

The configuration tool can be configured in HW Config with Save/Compile and Download to the SDB (system data). These SDB parameters can deviate from the block parameters. When SDB SEL = 0, the SDB parameters are sent to the module at every STOP-RUN transition of the CPU. The block parameters are written to the module, however, a few cycles later. With SDB\_SEL = 1, the module does not load the SDB parameters at a STOP-RUN transition of the CPU. This avoids a jump in the manipulated variable when the SDB parameters deviate from the block parameters.

#### Time response

Not available

## Assignment of the 32-bit status word VSTATUS

You will find more information in "[VSTATUS for FMT\\_PID](#page-167-0) (Page [168](#page-167-0))".

### Message response

The FMT\_PID block uses the ALARM\_8P block for generating messages.

The following message triggers exist:

- Monitoring of the process value or system deviation
- Module access error if no higher-level error is active

Limit violation messages can be suppressed individually using the the relevant M\_SUP\_xx inputs. Process messages (not control system messages!) can be disabled centrally using MSG\_LOCK.

QMSG\_SUP is set if the RUNUPCYC cycles were not completed since the last restart and if MSG\_LOCK = TRUE or MSG\_STAT = 21.

## Monitoring process values

Not available

# <span id="page-161-0"></span>3.11.15 Backup Mode of the FM 355-2

After a CPU failure or transition to STOP, the FM 355-2 switches to backup mode.

# 3.11.16 I/Os of FMT\_PID

The factory setting of the block display in CFC is identified in the "I/O" column:

I/O name bold = I/O visible, I/O name normal = I/O not visible.

You will find explanations of and information about the abbreviations used in "[General](#page-14-0)  [information about the block description](#page-14-0) (Page [15](#page-14-0))".

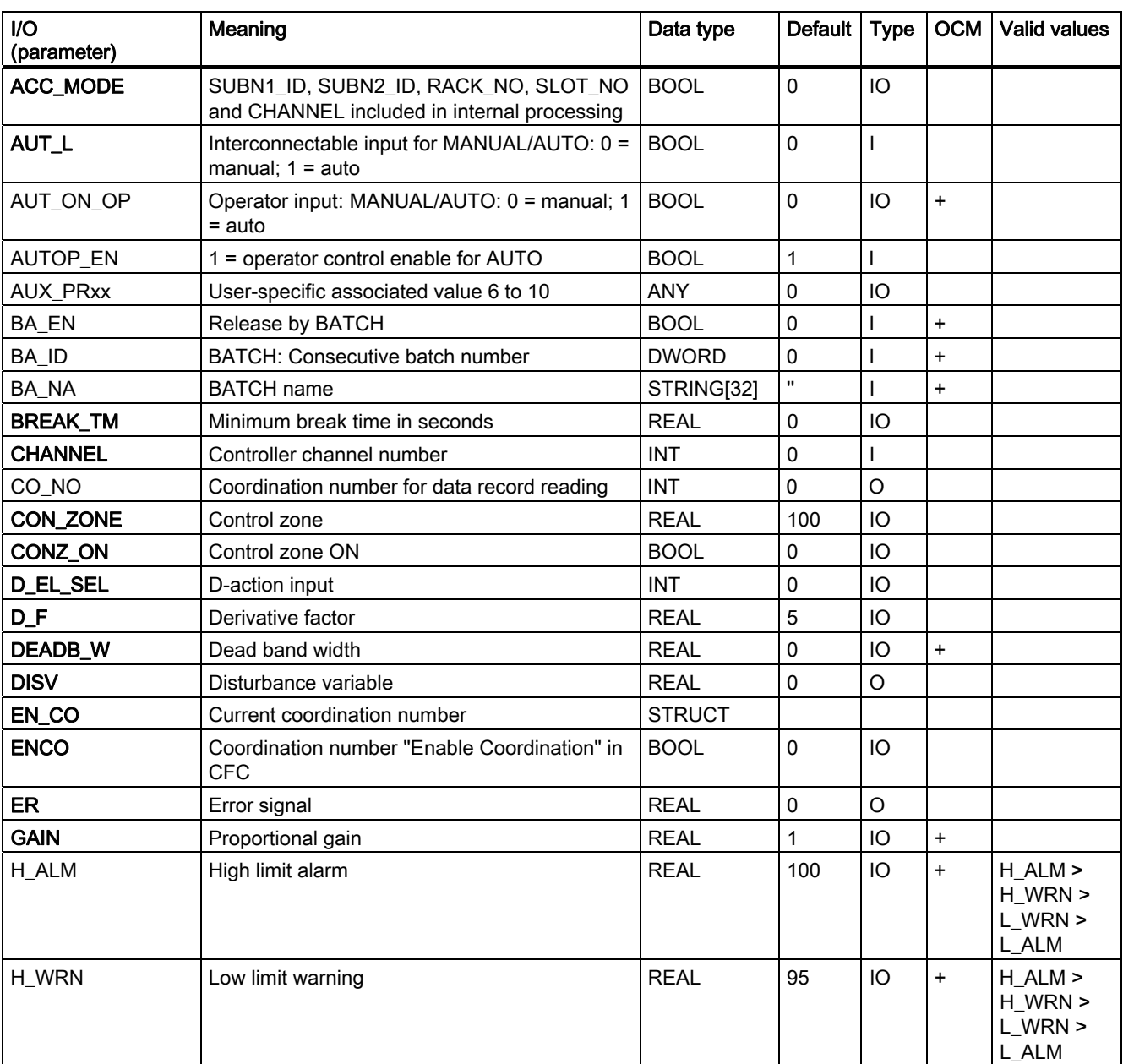

3.11 FMT\_PID: Temperature controller block

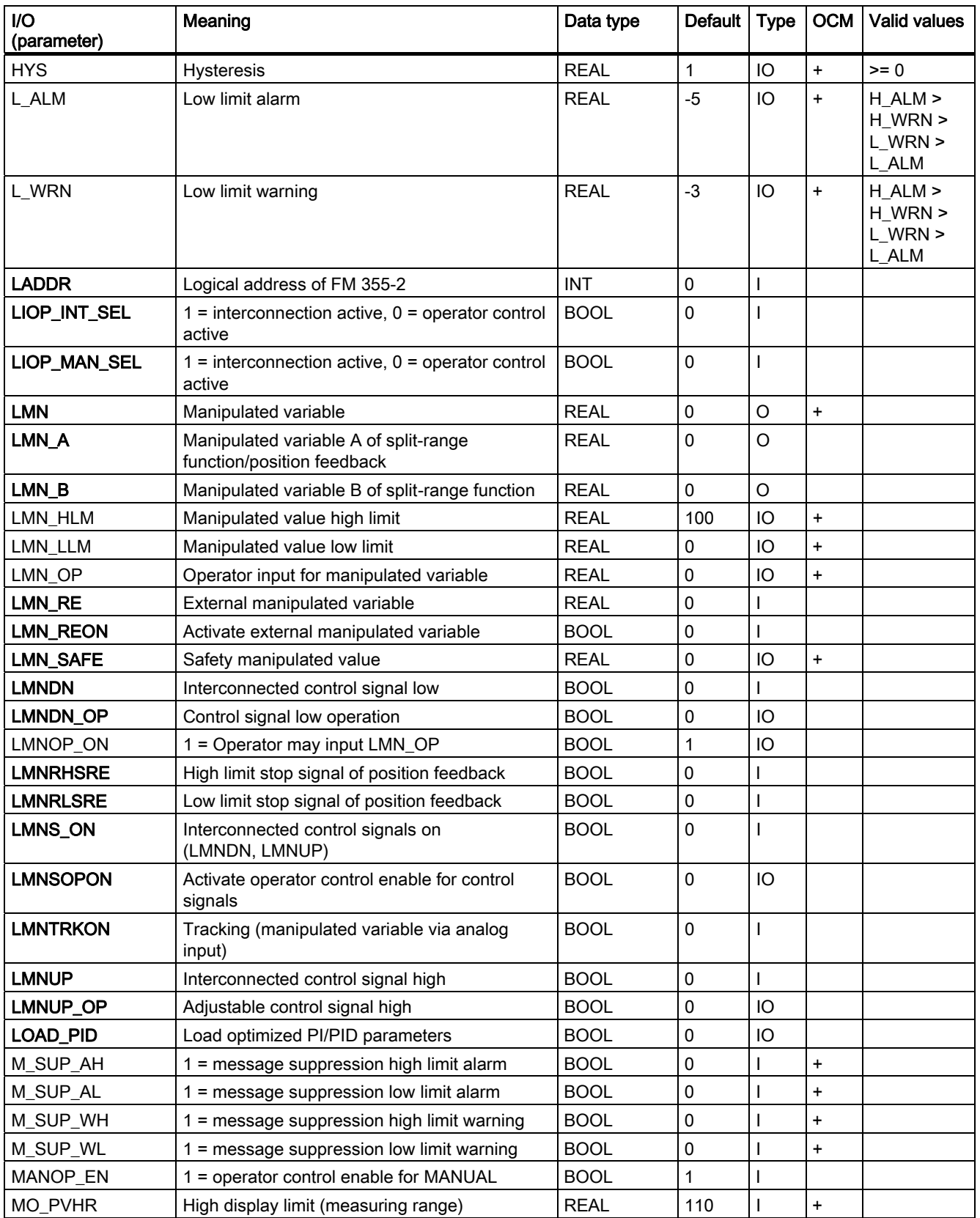

3.11 FMT\_PID: Temperature controller block

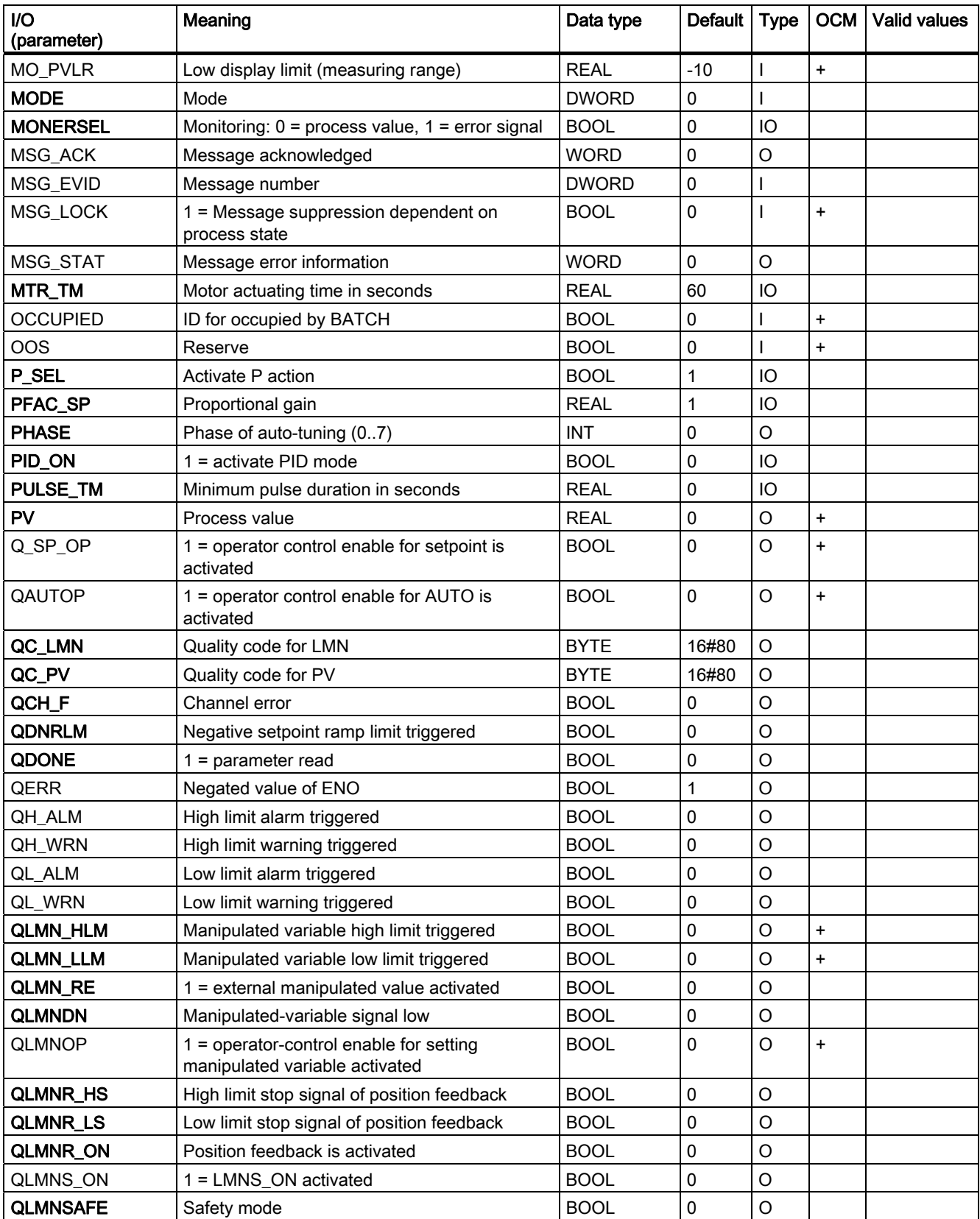

Family: CONTROL

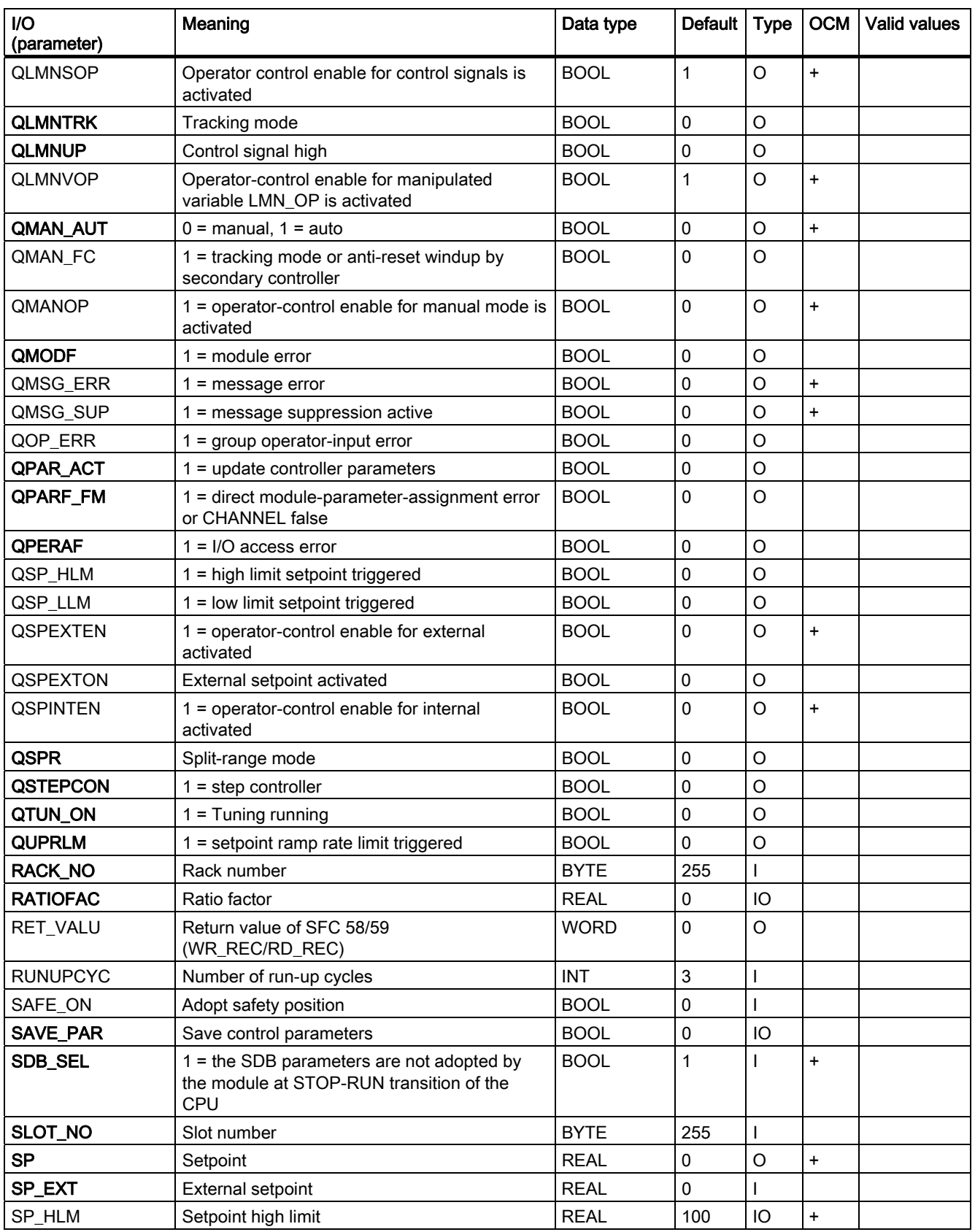

3.11 FMT\_PID: Temperature controller block

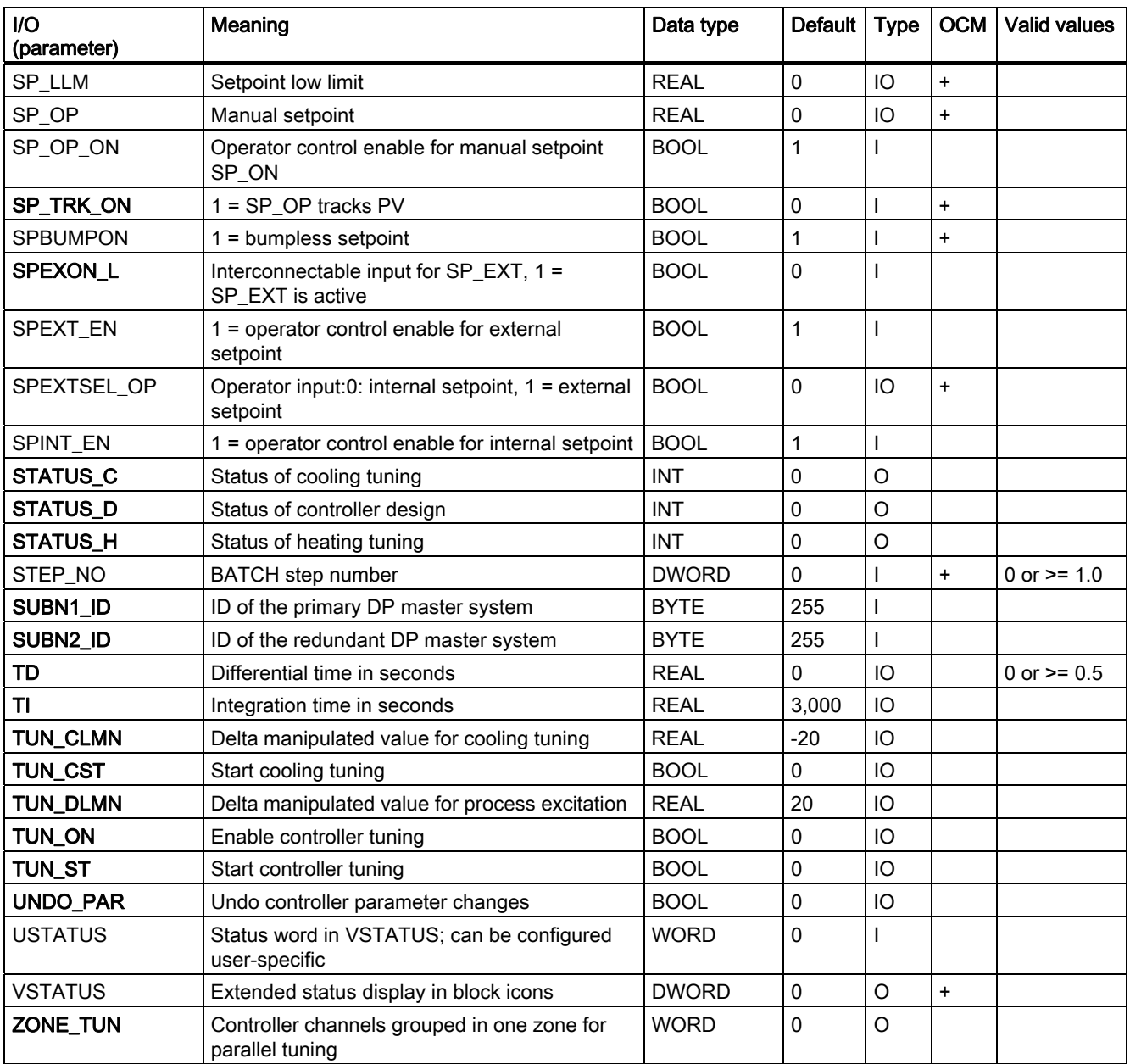

You can find additional information about the FM 355-2 parameters in the Temperature Controller FM 355-2 manual.

# <span id="page-166-0"></span>3.11.17 Message Texts and Associated Values of FMT\_PID

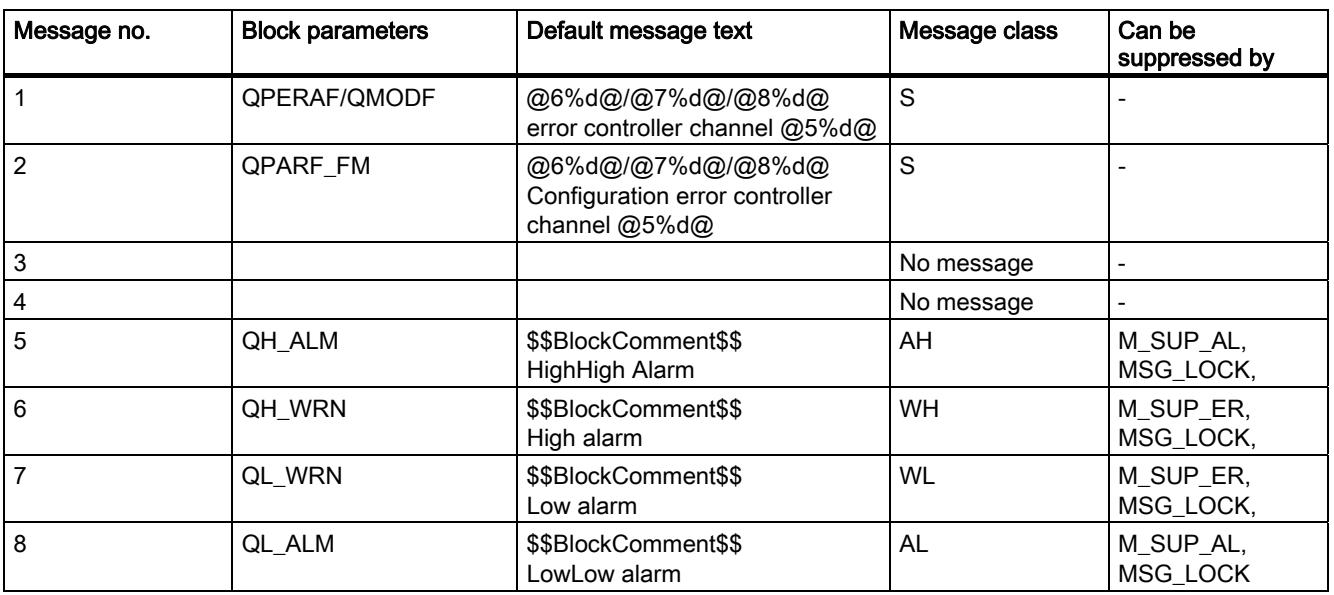

## Assignment of message texts and message classes to the block parameters

## Assignment of the associated values to block parameters

The first three of the associated values of the message block are assigned SIMATIC BATCH data, the fourth is reserved for the process value, and the fifth for the controller-channel ID. The remaining associated values can be assigned freely.

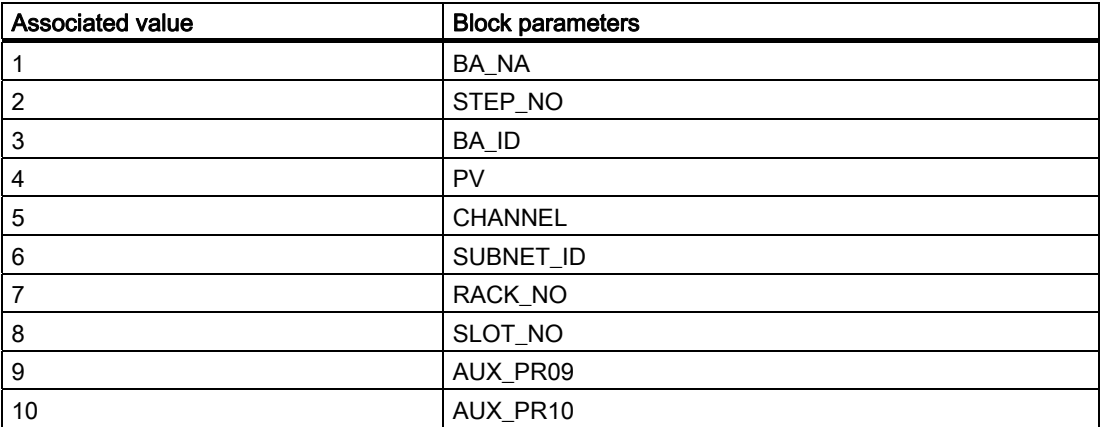

# <span id="page-167-0"></span>3.11.18 VSTATUS for FMT\_PID

The 32-bit statusword extends the status display in the block icons and faceplates. The 16 least significant bits (bits 0 - 15) are used by the block as follows:

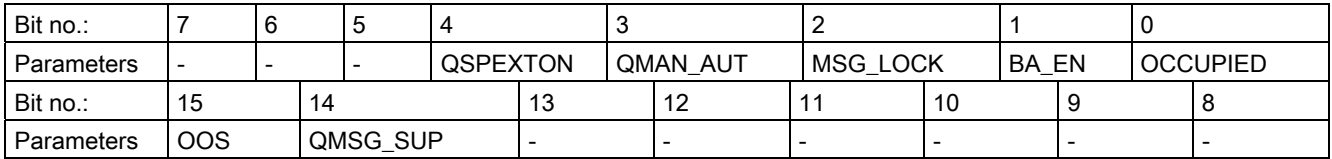

The 16-bit input USTATUS (data type WORD) uses the most significant bits 16 to 31. You can use these bits as you wish.

# 3.11.19 Operating and Monitoring of FMT\_PID

## Additional information

You can find additional information in the following sections:

- [FMT\\_PID block icon](#page-585-0) (Page [586](#page-585-0))
- [FMT\\_PID faceplate](#page-526-0) (Page [527](#page-526-0))

Family: CONTROL 3.12 GAIN\_SHD - gain scheduling

# <span id="page-168-0"></span>3.12 GAIN\_SHD - gain scheduling

## 3.12.1 Description of GAIN\_SHD

## Object name (type + number)

FB 141

• GAIN SHD block I/Os (Page [173\)](#page-172-0)

#### Area of application of GAIN\_SHD

The block is used for the following applications:

- Adaptation of parameter values for the
	- Controller gain
	- Integral action time
	- Derivative action time
- Continuous adaptation to the current operating point of a non-linear process

#### How it works

If your process requires different PID controller parameters due to its non-linear response at different operating points, you can store optimum parameter sets for up to three different operating points in the GAIN\_SHD block in the form of a table ("timetable"). The current operating point is represented by a continuously measurable variable X, typically by the process value of the controller itself. The block ensures that the suitable optimum parameters  $GAIN_{(i)}$ ,  $TI_{(i)}$  and  $TD_{(i)}$  are made available to the controller for each operating point  $X_{(i)}$ .

If the process is between two operating points, the parameters are calculated by linear interpolation between the optimum values of the two nearest operating points. This allows a bumpless, continuous adaptation of the controller parameters while the process moves from one operating point to another.

The block should be considered a supplementary function for a PID controller to improve the control performance of the PID controller in non-linear processes. The GAIN\_SHD faceplate is called from the parameter view of the corresponding PID controller using the "GAIN\_SHD" button.

Internally, the GAIN\_SHD block consists essentially of three instances of the POLYG\_P block. In contrast to all other function blocks, it is implemented as a CFC chart and is generated with the "Compile chart as block type" function. The source chart "fbGAIN\_SHD" is supplied with the library so that you have several options open to you:

- You can use the precompiled function block GAIN\_SHD from the library if the standard functionality is adequate for your needs.
- If you require special additional functions for gain scheduling in your application (for example more than three operating points, additional logic functions for selecting the parameters), you will need to modify the CFC source chart and compile it as a block type with a different FB number.

3.12 GAIN\_SHD - gain scheduling

## **Configuration**

The GAIN\_SHD block is placed in the same CFC chart as the assigned controller and interconnected with it as shown in the corresponding template: The outputs Link2Gain, Link2TI, Link2TD and Link2TM\_LAG are connected to the inputs GAIN, TN, TV and TM\_LAG of the PID controller. The X input of GAIN\_SHD is supplied with the measured value for the operating point, typically with the same value as PV\_IN of the controller.

The GAIN\_SHD instance in the CFC is connected to the instance of the assigned controller by a naming convention: The name of the GAIN\_SHD instance in the CFC chart is exactly the same as the name of the PID instance with " qsc" added.

#### Example:

This means that monitoring block TIC501\_gsc would belong to the controller TIC501. The "GAIN\_SHD" button in the controller faceplate is visible only for controllers for which there is a gain scheduling block that keeps to this naming convention.

To specify the parameters for gain scheduling, run separate controller optimizations at each of the intended operating points, for example with a tool such as the PID tuner. Use amplitudes as small as possible to excite the process to capture the approximately linear response in the area of the operating point under investigation. The optimum parameter values calculated by the PID tuner are entered in the relevant row belonging to the operating point in the table of the GAIN\_SHD block. The table is clearly displayed in the standard view of the GAIN\_SHD faceplate. Make sure that the numeric values are also permanently stored in the data management of the engineering system by reading back the numeric values of the parameters from AS to the ES or enter them manually at the inputs of the CFC block.

#### Note: Gain scheduling for batch processes.

A typical area of application for gain scheduling is in batch processes that, in contrast to continuous processes, cannot be linearized around a fixed operating point because they need to be moved backwards and forwards between different operating points during the course of the batch. Here, there are three application scenarios:

- The controller parameters depend on a single, continuously measurable variable that is representative of the operating point, for example, the reactor temperature. This is the normal use case for the GAIN\_SHD block: The management of the controller parameters is handled in the block and is independent of batch recipes.
- The controller parameters depend on a continuously measurable variable that is representative of the operating point, but there is also a dependency on the materials used in the reaction. Suitable parameter sets for gain scheduling can then be anchored in the recipe and transferred by SIMATIC BATCH to the GAIN\_SHD block.
- The controller parameters depend only the current phase of the batch. They can then be written directly from the Batch package to the PID controller and no gain scheduling block is necessary. The disadvantage of this is that there is bump in the controller parameters at the transfer from one phase to the next. The controller should be put into manual mode temporarily at the time of the transfer to avoid a bump in the manipulated variable.

The recipe only specifies which of the controller-parameter sets 1 to 3 is currently required from the GAIN\_SHD block. However, the numeric values of the parameters are not anchored in the recipe. In this case, input parameter X of the GAIN\_SHD block can be used as the number of the required data record and assigned by the recipe instead of being linked with a measurable process value. In this case, there are only three fixed values for X and the precautions against a change of controller parameters with bump outlined above must be taken because the interpolation abilities of the GAIN\_SHD block are not used.

In general, it is not necessary to manage the batch parameters (batch number, batch name, etc.) in the GAIN\_SHD block because the block does not generate any separate messages and there is always a 1:1 relationship with a controller block that knows the batch parameters.

#### Startup characteristics

The block does not have any startup characteristics.

#### Time response

The block does not have any time response.

#### Message response

The block does not have any message response.

#### See also

[Functions of GAIN\\_SHD](#page-171-0) (Page [172\)](#page-171-0)

<span id="page-171-0"></span>3.12 GAIN\_SHD - gain scheduling

# 3.12.2 Functions of GAIN\_SHD

## Functions of GAIN\_SHD

The block provides the following functions.

● Manual setting of the controller parameters

## Manual setting of the controller parameters

For controllers without gain scheduling, the numeric values of the controller parameters can be changed in the parameter view of the controller faceplate. When a GAIN\_SHD block is used, the parameters are, however, interconnected and therefore no longer accessible in the faceplate. If you want to enter controller parameter manually, independent of the values specified in the gain scheduling table, put a check mark in "Manual parameter assignment" in the standard view of the GAIN\_SHD faceplate. The parameter values in the input fields, gain factor, integration time, and derivative time are the passed on to the controller.

## See also

[GAIN\\_SHD I/Os](#page-172-0) (Page [173](#page-172-0)) [Description of GAIN\\_SHD](#page-168-0) (Page [169](#page-168-0))

# <span id="page-172-0"></span>3.12.3 GAIN\_SHD I/Os

# GAIN\_SHD I/Os

# Inputs

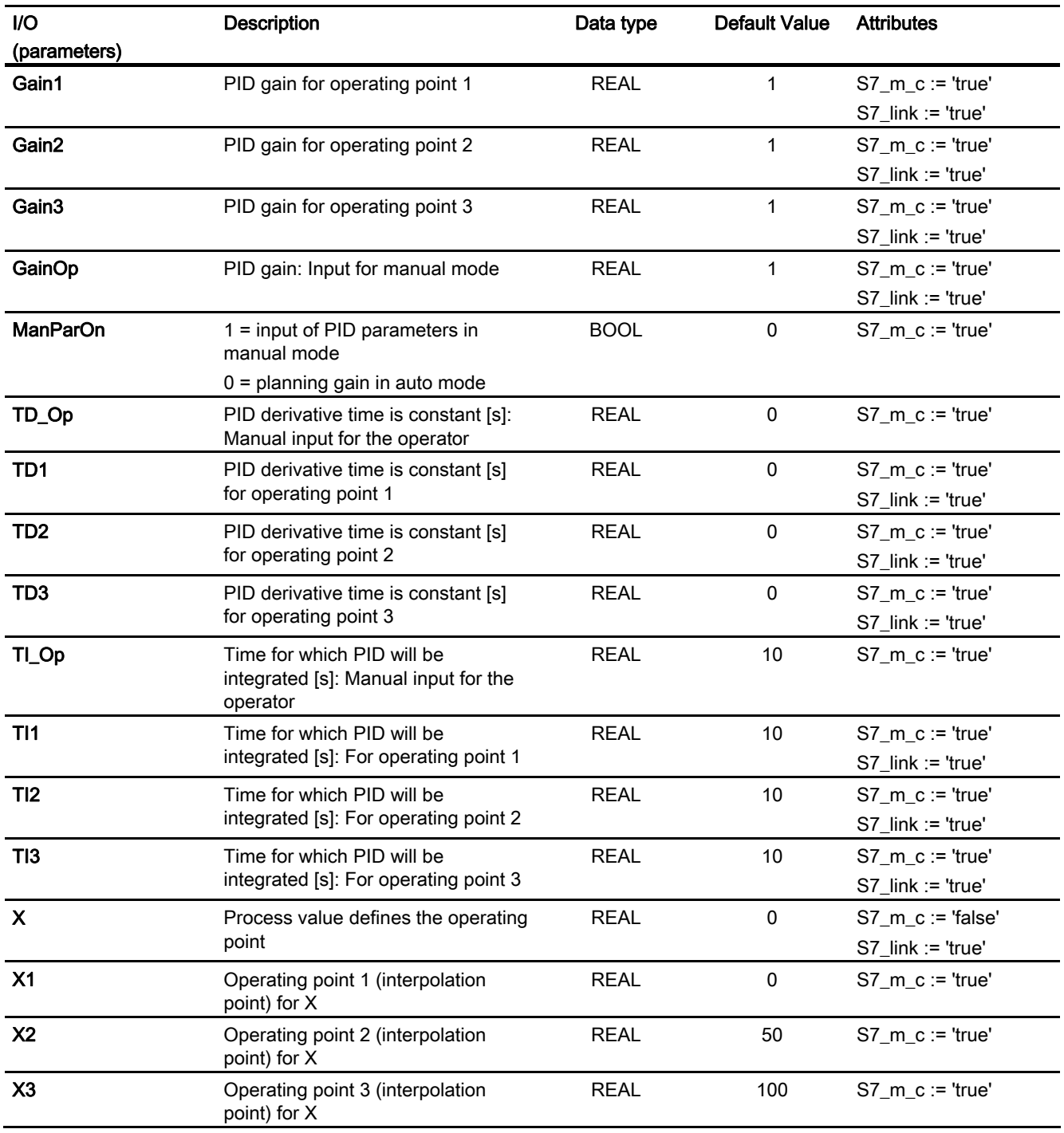

3.12 GAIN\_SHD - gain scheduling

# **Outputs**

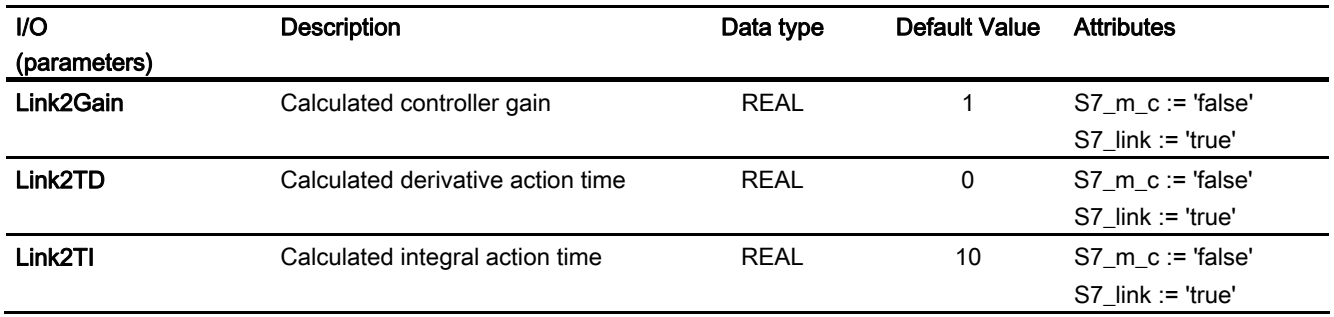

## See also

[Functions of GAIN\\_SHD](#page-171-0) (Page [172](#page-171-0)) [Description of GAIN\\_SHD](#page-168-0) (Page [169](#page-168-0))

# 3.13 INT\_P: Integration

# 3.13.1 Description of INT\_P

## Object name (type + number)

FB40

● [INT\\_P block I/Os](#page-177-0) (Page [178\)](#page-177-0)

## Function

Forms the time integral of the connected input value:

 $v(s) = 1 / (T1 * s) * u(s)$ 

#### How it works

Block INT\_P functions by means of sum generation in accordance with the trapezoid rule per sampling interval (SAMPLE\_T). The result, V internal, lies within the range V\_HL - hyst to V\_LL + hyst, as you can see in the figure. Subsequently the value is written to the output V after an additional limitation to between V\_LL and V\_HL.

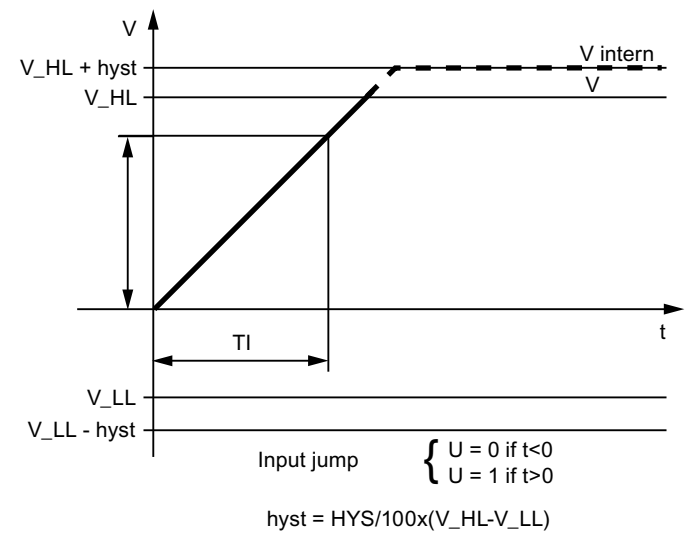

Jump response of the INT\_P

In addition, the internal result V internal is monitored for violation of the limits V\_LL and V\_HL and displayed via the Boolean outputs QVLL and QVHL, as you can see in the figure.

#### Calling OBs

The cyclic interrupt OB in which you install the block (for example, OB32) and also OB100.

# 3.13 INT\_P: Integration

## Error handling

Apart from the errors recognized by the operating system, the following configuration errors are also indicated by the block algorithm via  $ENO = 0$  and  $QERR = 1$ :

- $\bullet$  V LL  $\geq$  V HL (V = 0)
- SAMPLE\_T  $\leq$  0 (calculation continues internally with the substitute value = 1)
- $\bullet$  Hysteresis HYS < 0 (calculation continues internally with the substitute value = 1)

If TI = 0 then  $V = 0$ , if the value is within the limits of V\_LL and V\_HL, otherwise V = limit value.

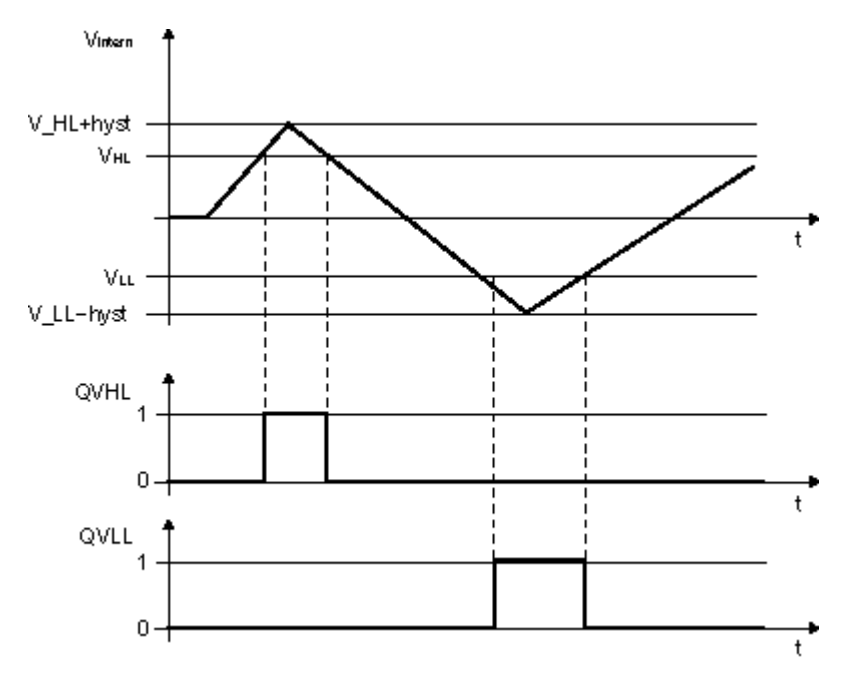

Figure 3-1 Limit monitoring of INT P

#### Startup characteristics

If the input parameter RESET = TRUE, the internal historical process data as well as the output V are reset during startup. The last value is retained if RESET = FALSE. This means that the block must also be called in the startup OB (OB100).

# Time response

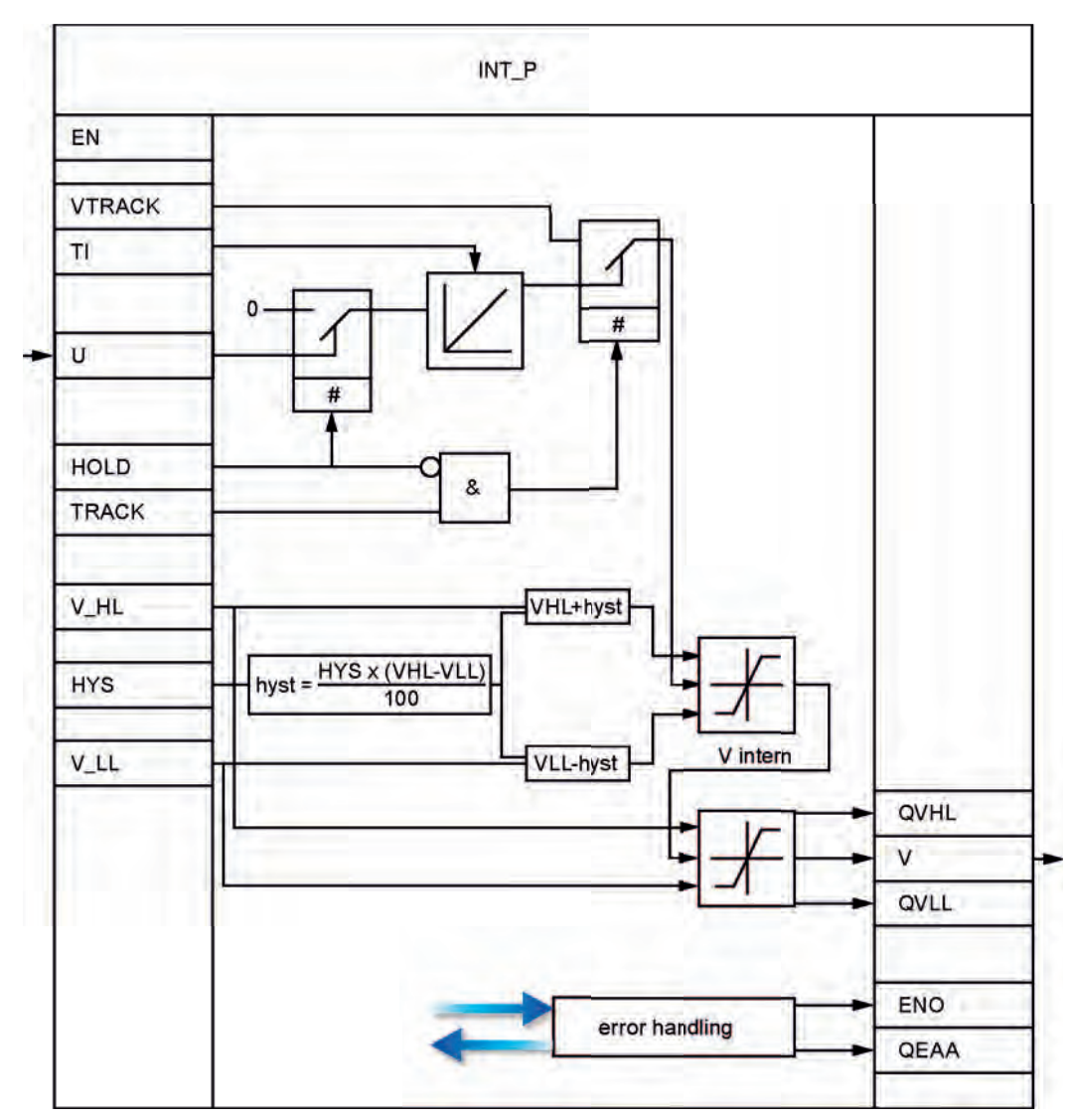

The block must be installed in a cyclic interrupt OB.

INT\_P structure

# <span id="page-177-0"></span>3.13.2 I/Os of INT\_P

The factory setting of the block display in CFC is identified in the "I/O" column:

I/O name bold = I/O visible, I/O name normal = I/O not visible.

You will find explanations of and information about the abbreviations used in "[General](#page-14-0)  [information about the block description](#page-14-0) (Page [15](#page-14-0))".

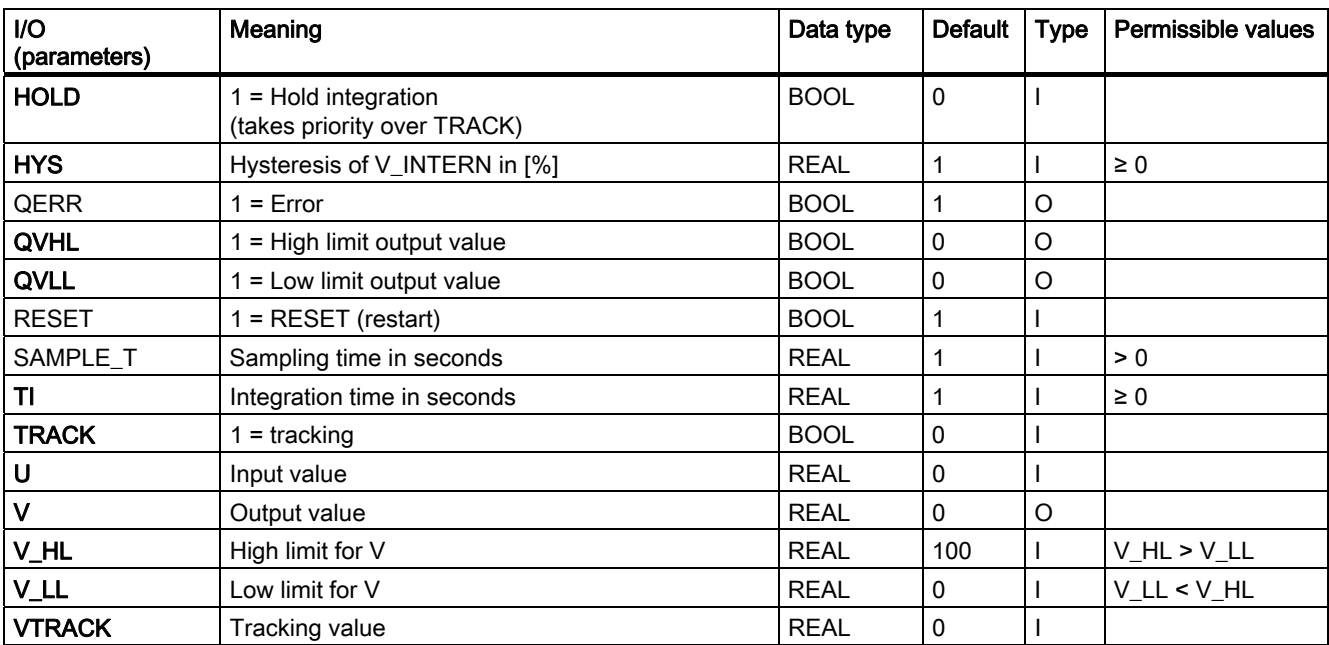

Family: CONTROL 3.14 INTERLOK: Status Display Lock

# 3.14 INTERLOK: Status Display Lock

## 3.14.1 Description of INTERLOK

### Object name (type + number)

FB 75

- [INTERLOK block I/Os](#page-180-0) (Page [181](#page-180-0))
- [INTERLOK block icon](#page-585-0) (Page [586](#page-585-0))
- INTERLOK Standard View faceplate (Page [532\)](#page-531-0)

#### Function

The INTERLOK block is used to implement a standardized interlock display, which can be called on the OS. The block can be assigned a maximum of 10 input signals, which can each be inverted as required.

#### How it works

The first five inputs I1\_1 to I1\_5 form a group. Each signal can be linked logically either directly or inverted by setting the corresponding inputs NEG1 1 to NEG1 5. The type of logic operation of the first group is set at the AND\_OR1 parameter. NEGRES\_1 = 1 inverts the result of Q1 used to form Q via AND\_OR3. Output Q1, however, is not inverted.

The same applies to the second group of five inputs as to the first group. The results of both groups can be linked logically via an and/or operation.

With input OVERWRITE = 1, the output Q can be set to 0 when an interlock is active  $(Q = 1)$ . This is only possible if OVERW\_EN = 1. Input OVERWRITE = 0 if OVERW\_EN = 0 or if the interlock condition is not satisfied. Q\_OVERWR = 1 at the output indicates that output Q has been overwritten.

The following applies only if input CHECK\_EN = TRUE:

The output parameter FIRST 1 contains the number (1 to 10) of the input Ix, which was first TRUE or inverted FALSE. If several conditions are set simultaneously, the lowest number is entered in FIRST\_I. A positive edge at input RESET sets FIRST\_I to zero, if none of the above conditions are satisfied. Output Q is usually interconnected with RESET.

#### Calling OBs

The calling OB is in the same OB and after the last block whose signals are to be displayed on the INTERLOK.

#### Error handling

Only by means of the operating system

3.14 INTERLOK: Status Display Lock

## Startup characteristics

No special measures are required.

## Time response

The block does not have a time response.

## Assignment of the 32-bit status word VSTATUS

You will find more information in "[VSTATUS for INTERLOK](#page-181-0) (Page [182\)](#page-181-0)".

#### Message response

Not available

## Monitoring process values

Not available

## Additional information

You will find more information in: [I/Os of INTERLOK](#page-180-0) (Page [181\)](#page-180-0) [VSTATUS for INTERLOK](#page-181-0) (Page [182\)](#page-181-0) [Operating and monitoring INTERLOK](#page-181-0) (Page [182](#page-181-0))
## 3.14.2 I/Os of INTERLOK

The factory setting of the block display in CFC is identified in the "I/O" column:

I/O name bold = I/O visible, I/O name normal = I/O not visible.

Detailed information about the abbreviations used is available in the section ["General](#page-14-0)  [information pertaining to the block description](#page-14-0) (Page [15](#page-14-0))".

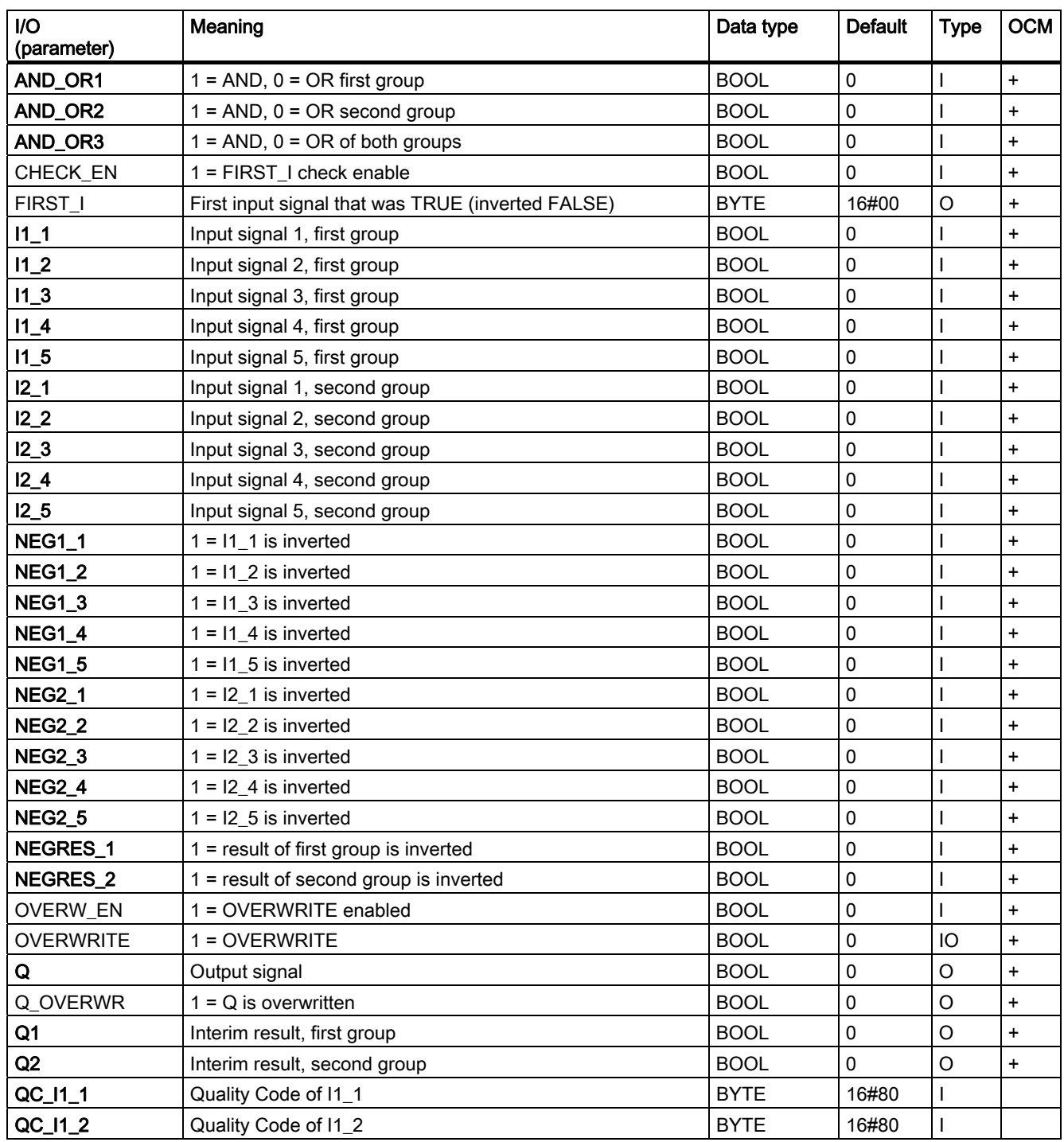

3.14 INTERLOK: Status Display Lock

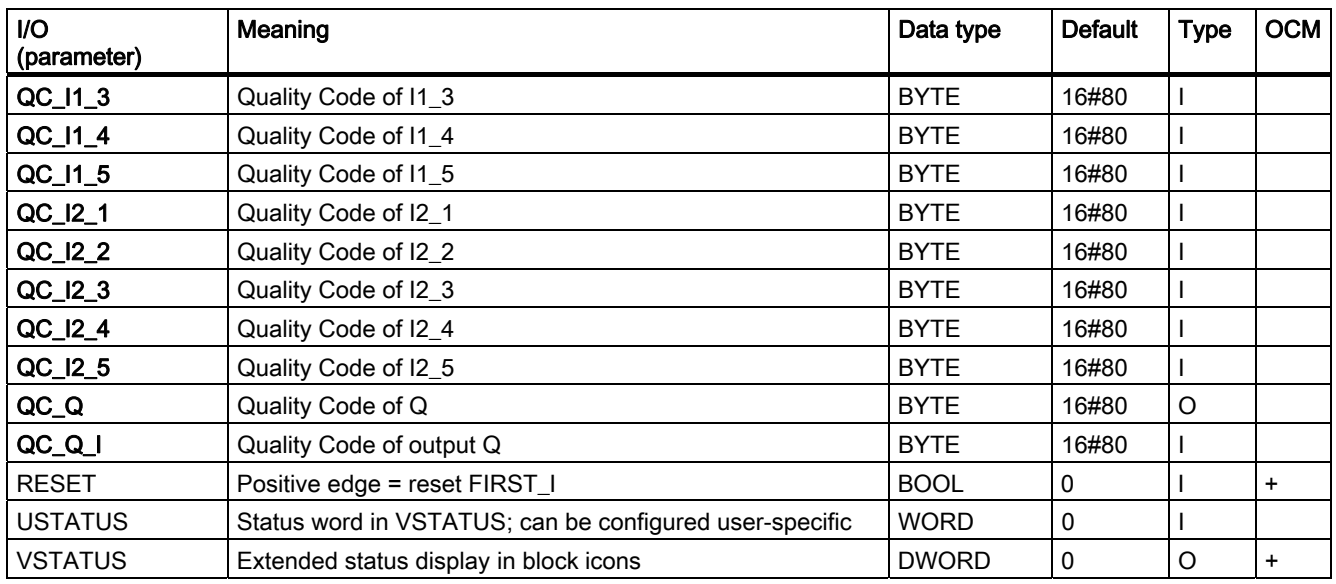

## 3.14.3 VSTATUS for INTERLOK

The 32-bit statusword extends the status display in the block icons and faceplates. The 16 least significant bits (bits 0 - 15) are used by the block as follows:

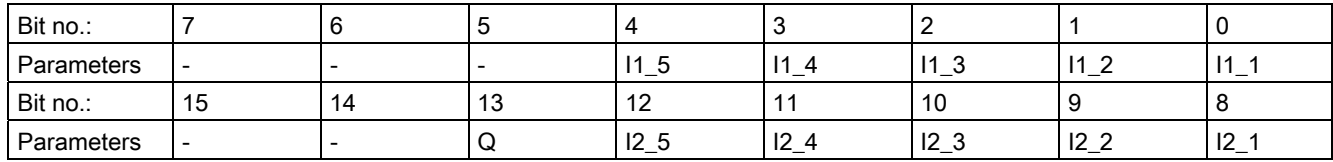

The 16-bit input USTATUS (data type WORD) uses the most significant bits 16 to 31. You can use these bits as you wish.

## 3.14.4 Operator Control and Monitoring of INTERLOK

## Additional information

You can find additional information in the following sections:

- [INTERLOK block icon](#page-585-0) (Page [586\)](#page-585-0)
- [INTERLOK faceplate](#page-531-0) (Page [532](#page-531-0))

## 3.15 LIMITS\_P: Limiting

## 3.15.1 Description of LIMITS\_P

### Object name (type + number)

FB41

● [LIMITS\\_P block I/Os](#page-183-0) (Page [184](#page-183-0))

### Function

The LIMITS\_P block is used to limit an analog variable to an adjustable range.

#### How it works

Block LIMITS\_P passes the analog input value U to the output V as long as it lies within the set limits.

- If the value is outside the low limit, the low limit value is output. If the value is outside the high limit, the high limit value is output.
- The active limitation is indicated at the set binary outputs. A hysteresis can be set in order to avoid dithering of the display when the input value fluctuates around the limit.

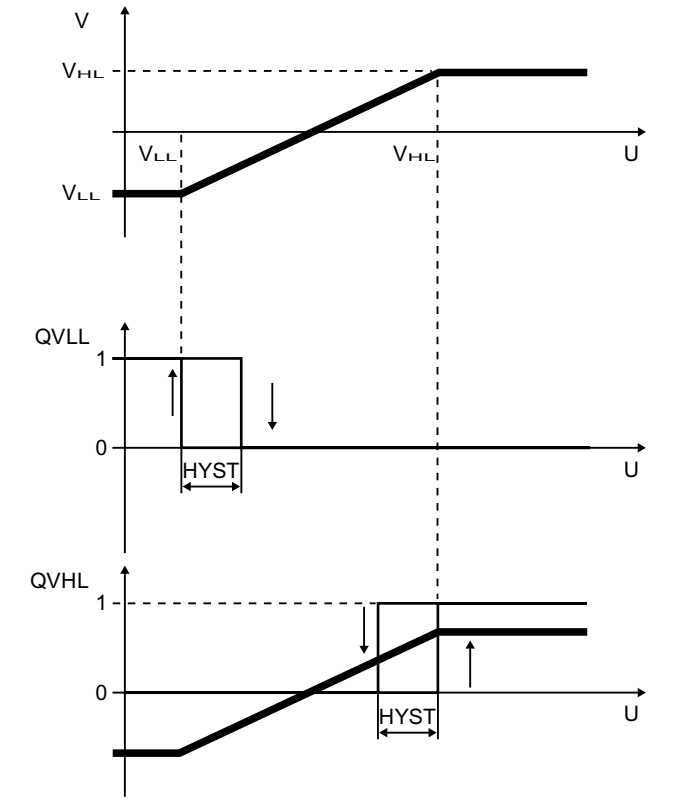

Operating principle of the LIMITS\_P

## <span id="page-183-0"></span>Calling OBs

The OB in which you install the block.

### Error handling

If V\_HL - V\_LL ≤ HYS, QVHL and QVLL can be 1 simultaneously. A plausibility test of V\_LL and V\_HL is not implemented.

Arithmetic errors are indicated by ENO = 0 or QERR = 1. Arithmetic errors occur when the range limits of the REAL data type exceed the results of the formula described above. The value of V from the previous cycle is retained in this case. If V takes the value =  $\#$ +INF or  $\#$ -INF because of the corresponding value of U, there is also an arithmetic error in the next cycle.

## 3.15.2 I/Os of LIMITS\_P

The factory setting of the block display in CFC is identified in the "I/O" column:

I/O name bold = I/O visible, I/O name normal = I/O not visible.

You will find explanations of and information about the abbreviations used in "[General](#page-14-0)  [information about the block description](#page-14-0) (Page [15](#page-14-0))".

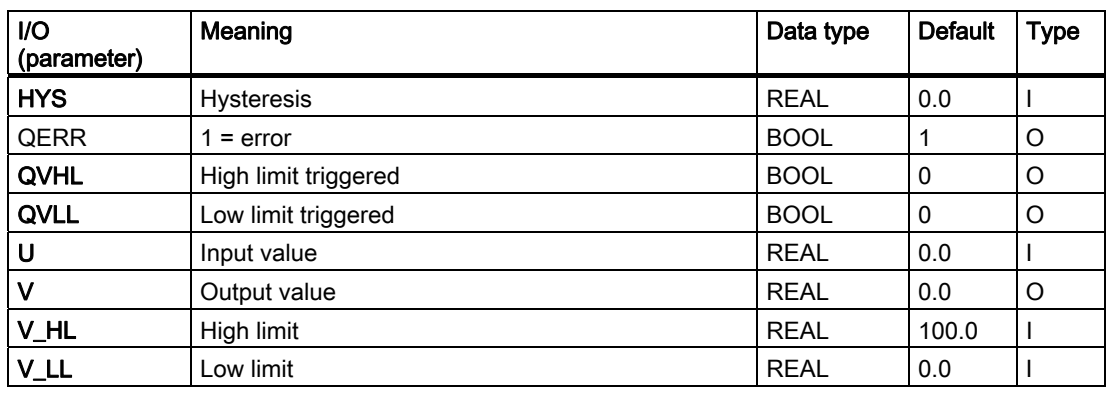

## 3.16 MEAS\_MON: Measured value monitoring

## 3.16.1 Description of MEAS\_MON

### Object name (type + number)

FB 65

- [MEAS\\_MON block I/Os](#page-186-0) (Page [187\)](#page-186-0)
- [MEAS\\_MON block icon](#page-586-0) (Page [587\)](#page-586-0)
- [MEAS\\_MON faceplate](#page-532-0) (Page [533\)](#page-532-0)

#### Function

The MEAS\_MON block is used to monitor a measured value (analog signal) with regard to the limit pairs:

- Warning limit (high/low)
- Alarm limit (high/low)

### How it works

The block monitors the measured value at input U. The high or low transgression of a limit is indicated at a corresponding output and signaled if applicable. Further information is available in the "Message response" section.

### Calling OBs

The calling OB is in the same OB and after the block whose measured value is to be monitored, and also in OB 100.

### Error handling

In the event of arithmetical errors the outputs  $ENO = 0$  and  $QERR = 1$  will be set.

#### Startup characteristics

After startup, messages will be suppressed for the number of cycles set at RUNUPCYC.

### Time response

No time response. The block is to run in the same runtime group (see CFC) with the measured-value producer.

3.16 MEAS\_MON: Measured value monitoring

### Assignment of the 32-bit status word VSTATUS

You will find more information in "[VSTATUS for MEAS\\_MON](#page-188-0) (Page [189\)](#page-188-0)".

### Message response

The MEAS\_MON block uses the ALARM\_8P block to generate messages.

The following message triggers exist:

- Functions for monitoring the measured-value limits
- The CSF signal that is received as a control-system error via the interconnection

Messages regarding limit infringements can be suppressed individually via the corresponding M\_SUP\_xx inputs. Process messages (not control-system messages) can be disabled centrally using MSG\_LOCK.

QMSG\_SUP is set if the RUNUPCYC cycles since restart have not yet elapsed or MSG\_LOCK = TRUE or MSG\_STAT = 21.

### Monitoring process values

Not available

### Additional information

You will find more information in: [I/Os of MEAS\\_MON](#page-186-0) (Page [187](#page-186-0)) [Message texts and associated values of MEAS\\_MON](#page-187-0) (Page [188](#page-187-0)) [VSTATUS for MEAS\\_MON](#page-188-0) (Page [189](#page-188-0)) [Operating and monitoring MEAS\\_MON](#page-188-0) (Page [189\)](#page-188-0)

3.16 MEAS\_MON: Measured value monitoring

## <span id="page-186-0"></span>3.16.2 I/Os of MEAS\_MON

The factory setting of the block display in CFC is identified in the "I/O" column:

I/O name bold = I/O visible, I/O name normal = I/O not visible.

You will find explanations of and information about the abbreviations used in "[General](#page-14-0)  [information about the block description](#page-14-0) (Page [15](#page-14-0))".

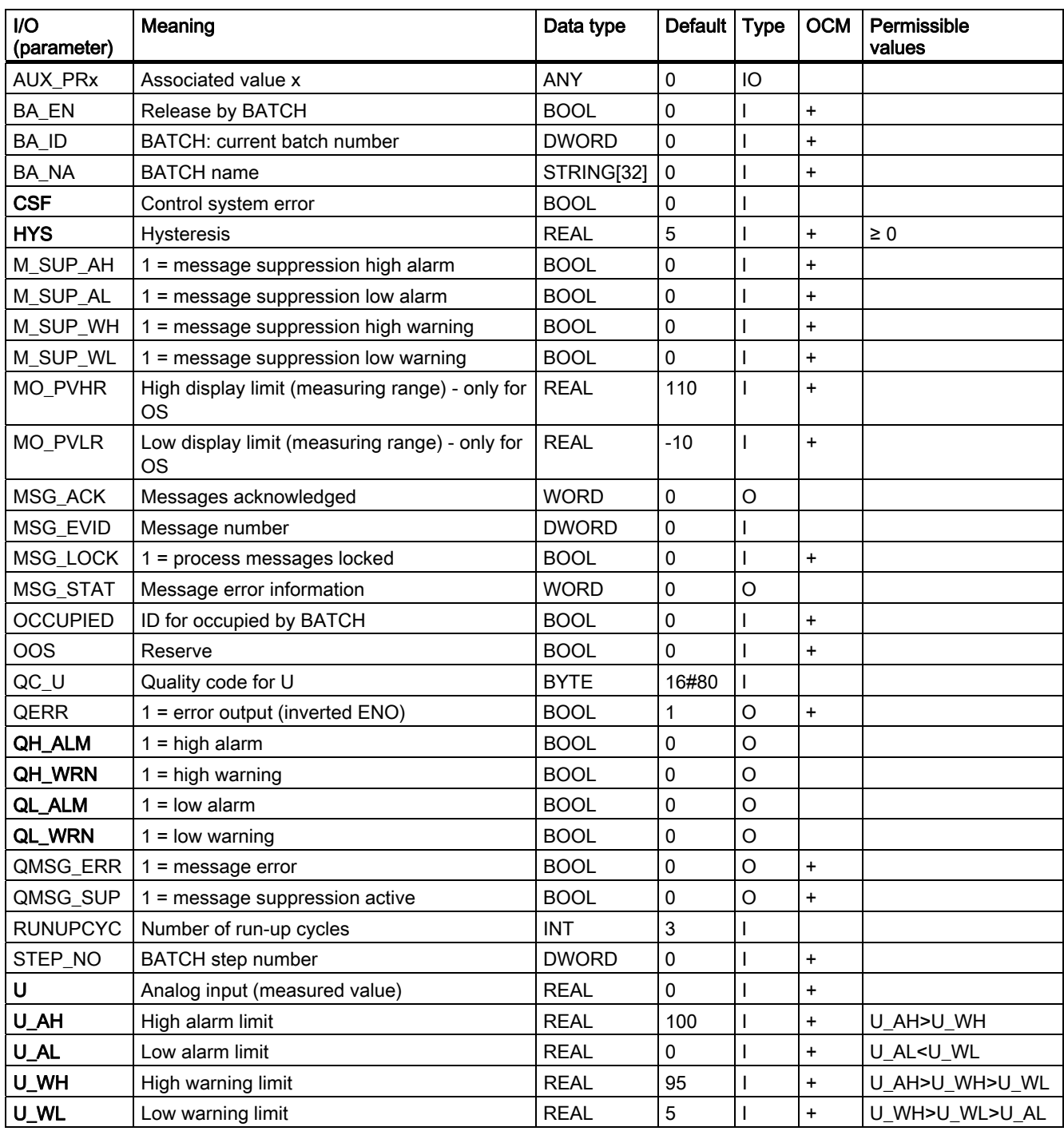

<span id="page-187-0"></span>3.16 MEAS\_MON: Measured value monitoring

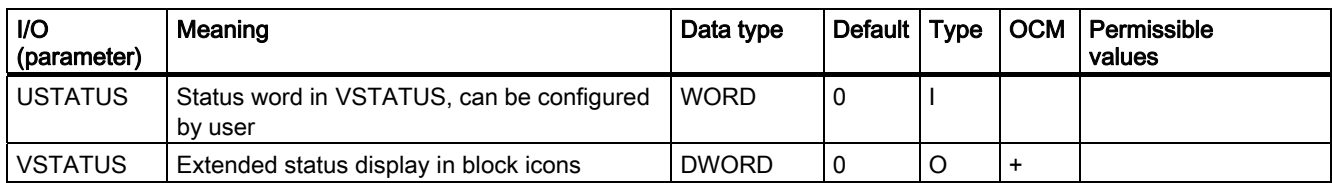

## 3.16.3 Message Texts and Associated Values of MEAS\_MON

### Assignment of message texts and message classes to the block parameters

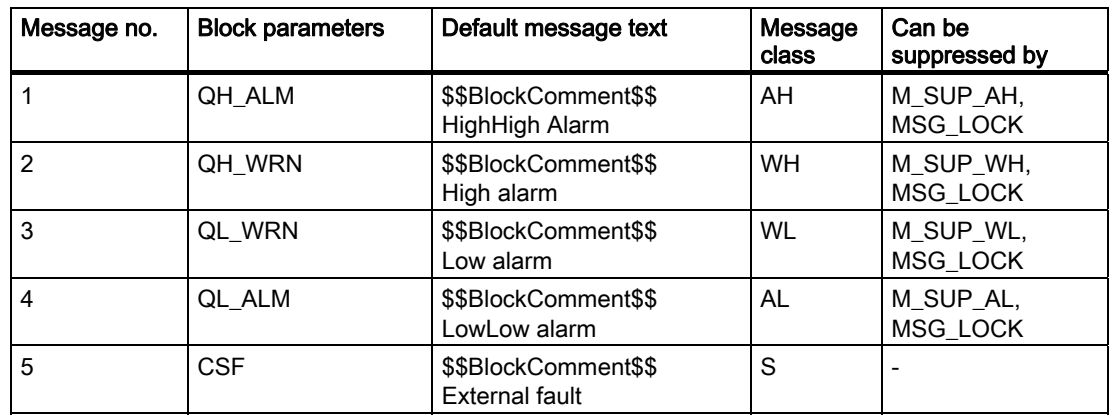

### Assignment of the associated values to block parameters

The first three of the associated values of the message block are assigned SIMATIC BATCH data, the fourth is reserved for U, and the remaining ones (AUX\_PRx) can be freely assigned by the user.

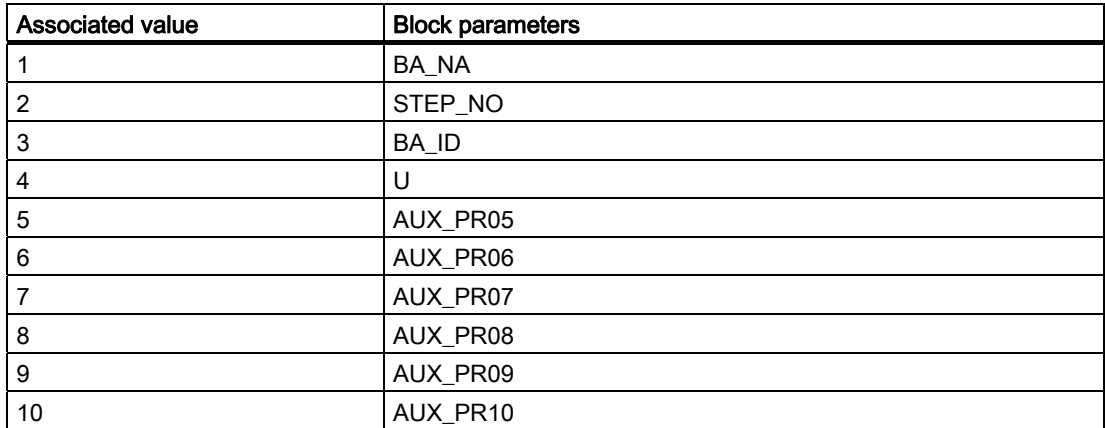

3.16 MEAS\_MON: Measured value monitoring

## <span id="page-188-0"></span>3.16.4 VSTATUS for MEAS\_MON

The 32-bit status word extends the status display in the block icons and faceplates. The 16 least significant bits (bits 0 - 15) are used by the block as follows:

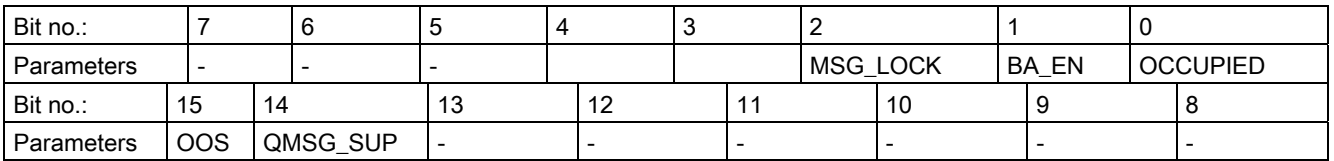

The 16-bit input USTATUS (data type WORD) uses the most significant bits 16 to 31. You can use these bits as you wish.

## 3.16.5 Operating and Monitoring of MEAS\_MON

### Additional information

You can find additional information in the following sections:

- [MEAS\\_MON block icon](#page-586-0) (Page [587\)](#page-586-0)
- [MEAS\\_MON faceplate](#page-532-0) (Page [533\)](#page-532-0)

# 3.17 MOT\_REV: Reversing motor

## 3.17.1 Description of MOT\_REV

## Object name (type + number)

FB67

- [MOT\\_REV block I/Os](#page-194-0) (Page [195\)](#page-194-0)
- [MOT\\_REV block icon](#page-587-0) (Page [588\)](#page-587-0)
- [MOT\\_REV faceplate](#page-535-0) (Page [536\)](#page-535-0)

### Function

The block is used to control reversible motors (clockwise/counterclockwise direction). You can optionally monitor up to two feedback signals generated by auxiliary contactors.

### **NOTICE**

With the PCS 7 it is not intended that other blocks will be inserted between the plant block and the output driver.

If you deviate from this principle, ensure that when interconnecting the block, that from the outputs of the plant block until the output driver, that all blocks that form the output signal are installed in the same OBs.

### How it works

Various inputs are available for controlling the motor. They are implemented in a concrete hierarchical relationship to each other and to the motor states. In particular the interlock, the feedback or rotary direction monitoring and the motor protective circuit-breaker influence the control signals QSTART (1: on, 0: off) and QDIR (1: counterclockwise, 0: clockwise).

The allocation of priorities to individual input variables and events with regard to their influence on the control signals is shown in the following table. The sections following provide further details.

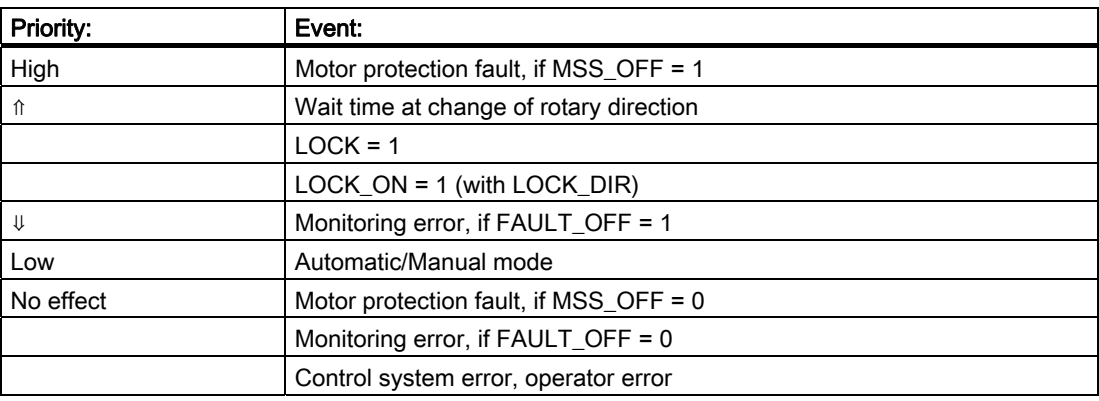

#### Manual/auto

The operating mode is changed either by the operator setting AUT\_ON\_OP on the OS, or via the interconnection at input AUT\_L, provided the functions required are enabled. The set mode is indicated at output QMAN\_AUT (1 = Auto,  $0 =$  Manual).

- **Manual mode:** This mode allows control by the operator on the OS or via linkable inputs.
	- OS operator control (LINK\_MAN = 0): Set the FORW\_ON (clockwise) and REV\_ON (anticlockwise) inputs on the OS to control the rotary direction of the motor, or set MOT\_OFF to shut it down. The corresponding enables FW\_OP\_EN, RV\_OP\_EN or OFFOP EN must be be available.
	- **Operation via interconnectable inputs** (LINK  $MAN = 1$ ): The commands are received via the L\_FORW, L\_REV and L\_OFF inputs. You can interconnect these inputs to allow tracking or local control, for example. Note that you must set the switches LINK, MAN, LIOP, SEL and AUT, L by means of a suitable logic.
- Automatic mode: An automatic control system provides the automatic commands via the interconnection to the AUTO ON (1 = on, 0 = off) or AUTO DIR (1 = anticlockwise, 0 = clockwise) inputs.

### Interlock

The interlock function takes priority over all other control signals and errors, with the exception of the motor protection switch with corresponding enable signal (MSS\_OFF = 1) and time monitoring during reversal of the rotary direction. When LOCK is set, the motor is switched off directly. The motor is switched on directly when LOCK\_ON is set, provided that LOCK is not also set. LOCK\_DIR is used to set the desired rotary direction at LOCK\_ON = 1. 3.17 MOT\_REV: Reversing motor

### **Monitoring**

The monitoring logic monitors consistency between the control commands QSTART or QDIR and the process value feedback FB\_ON or FB\_DIR, and outputs the actual status at QRUN and QSTOP. It sets a monitoring error (QMON\_ERR = 1) if a feedback signal is not returned for QSTART or QDIR within the time set at TIME\_ON, or if the feedback signal changes unexpectedly without being requested by QSTART or QDIR.

If there is no feedback, you can interconnect either QSTART with FB\_ON and QDIR with FB DIR, or disable monitoring with MONITOR =  $0$ .

The FAULT\_OFF parameter defines the relevance of the monitoring error. The motor is shut down if FAULT\_OFF = 1 and a fault is detected. This fault state does not affect the control outputs if FAULT\_OFF = 0.

### Motor protection

A negative edge of the motor protection signal MSS sets the motor protection fault signal retentively and transfers this signal to output QMSS\_ST. Parameter MSS\_OFF defines whether only to indicate the fault state (MSS  $OFF = 0$ ), or whether to shut down the motor regardless of any other inputs and system states (MSS\_OFF = 1).

### Bumpless changeover

To ensure bumpless changeover to manual mode in all operating phases, the manual values FORW\_ON, REV\_ON and MOT\_OFF always track the current values of QSTART and QDIR (exception: reversal of the rotary direction).

### Reversal of the rotary direction

If reversal of the rotary direction is selected, the following occurs:

- The motor is stopped  $(QSTART = 0)$ .
- The internal OFF monitor waits for the time period TIME\_OFF to expire and then starts the motor in the reverse direction, provided the OFF monitor does not report an error. Note that the TIME\_OFF parameter defines the time the motor is expected to take before it actually comes to a standstill, so that the rotary direction can be reversed without causing any damage. The motor standstill feedback does not reduce this time, as this message is generated by means of an auxiliary contactor and does not provide any information about the actual state of the motor.

### Calling OBs

The cyclic interrupt OB in which you install the block (for example, OB32) and also OB100.

### Error handling

The motor protection error (QMSS\_ST = 1) and the monitoring error (QMON\_ERR = 1) are reported to the OS and influence how the block works as described above. The operator can either reset these states with RESET, or automatically at the next positive edge at MSS by interconnecting L\_RESET with a "1" signal. The control system fault CSF is merely reported to the OS and applied to the group error QGR\_ERR along with the motor protection and monitoring errors. It does not have any further influence on the block algorithm.

Operator errors are indicated at output QOP\_ERR without a message.

### Startup after error state

Startup after error state depends on the mode set at the time of the reset:

- The motor can restart after a reset in auto mode if a corresponding start signal is provided by the automatic function.
- In manual mode, the motor must be explicitly turned on, because manual operation was tracked to "OFF".

#### Startup characteristics

When the CPU starts, the MOT\_REV block is switched to manual mode and the OFF command is output. A prerequisite is that the block must be called in the startup OB. In CFC engineering, this is handled by the CFC. When using basic STEP 7 tools, you enter this call in the startup OB. After startup, the messages will be suppressed during the number of cycles set at RUNUPCYC.

The START OFF input is used to define whether to shut down the motor during CPU startup (START\_OFF = 1) or whether to retain the last operating state.

#### Time response

The block must be called in a cyclic interrupt OB. The sampling time of the block is set in the SAMPLE\_T parameter.

### Assignment of the 32-bit status word VSTATUS

You will find more information in "[VSTATUS for MOT\\_REV](#page-198-0) (Page [199\)](#page-198-0)".

#### Message response

The MOT\_REV block uses the ALARM\_8P block to generate messages.

The following message triggers exist:

- Control system error
- Motor circuit-breaker fault and monitoring error (runtime error)
- the CSF signal received via the interconnection

QMSG\_SUP is set if the RUNUPCYC cycles have not expired since the restart or if MSG\_STAT = 21.

3.17 MOT\_REV: Reversing motor

## Monitoring process values

Not available

## Additional information

You will find more information in: [I/Os of MOT\\_REV](#page-194-0) (Page [195\)](#page-194-0) [Message texts and associated values of MOT\\_REV](#page-197-0) (Page [198](#page-197-0)) [VSTATUS for MOT\\_REV](#page-198-0) (Page [199\)](#page-198-0) [Operating and monitoring MOT\\_REV](#page-198-0) (Page [199\)](#page-198-0)

3.17 MOT\_REV: Reversing motor

## <span id="page-194-0"></span>3.17.2 I/Os of MOT\_REV

The factory setting of the block display in CFC is identified in the "I/O" column:

I/O name bold = I/O visible, I/O name normal = I/O not visible.

You will find explanations of and information about the abbreviations used in "[General](#page-14-0)  [information about the block description](#page-14-0) (Page [15](#page-14-0))".

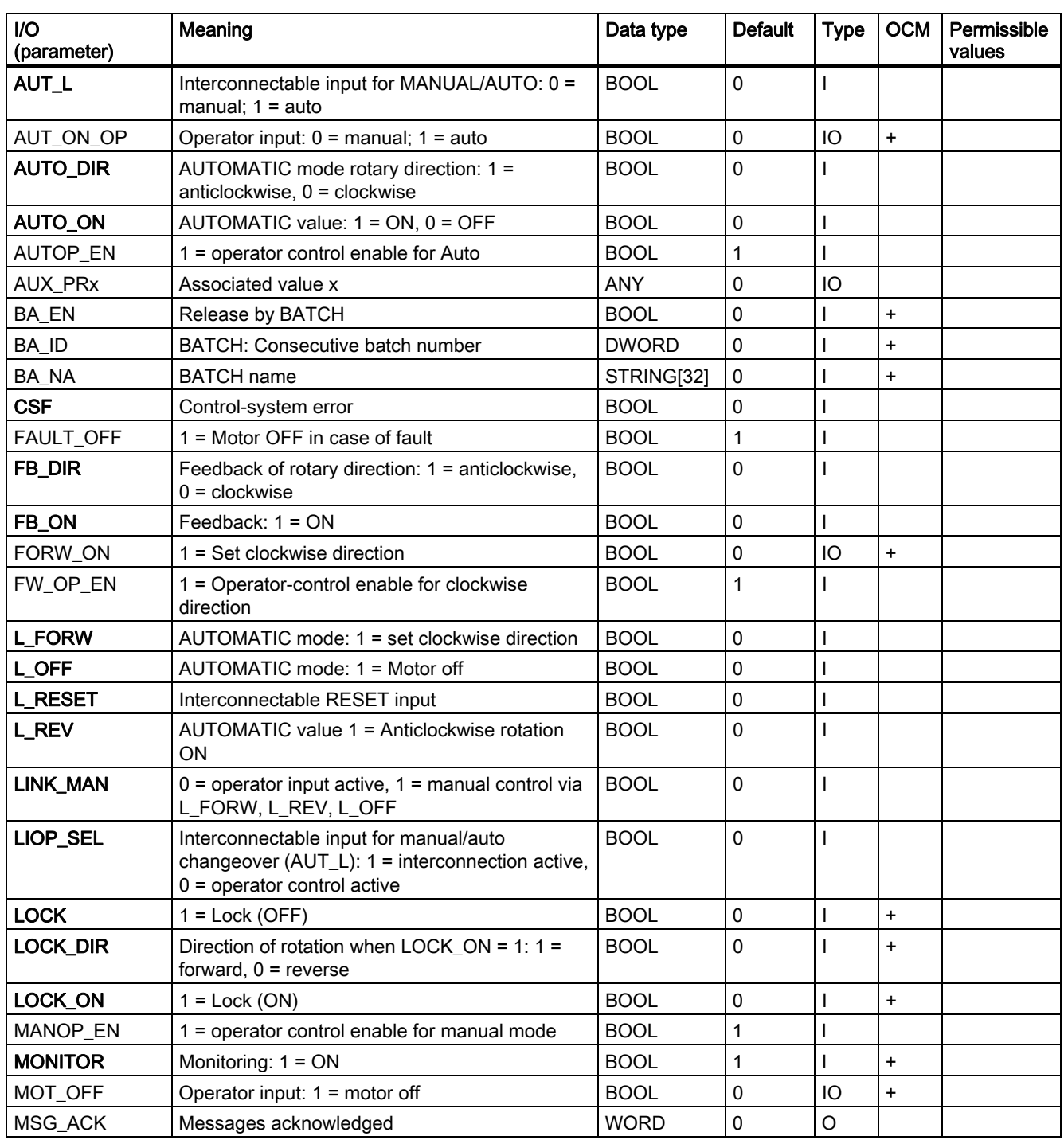

3.17 MOT\_REV: Reversing motor

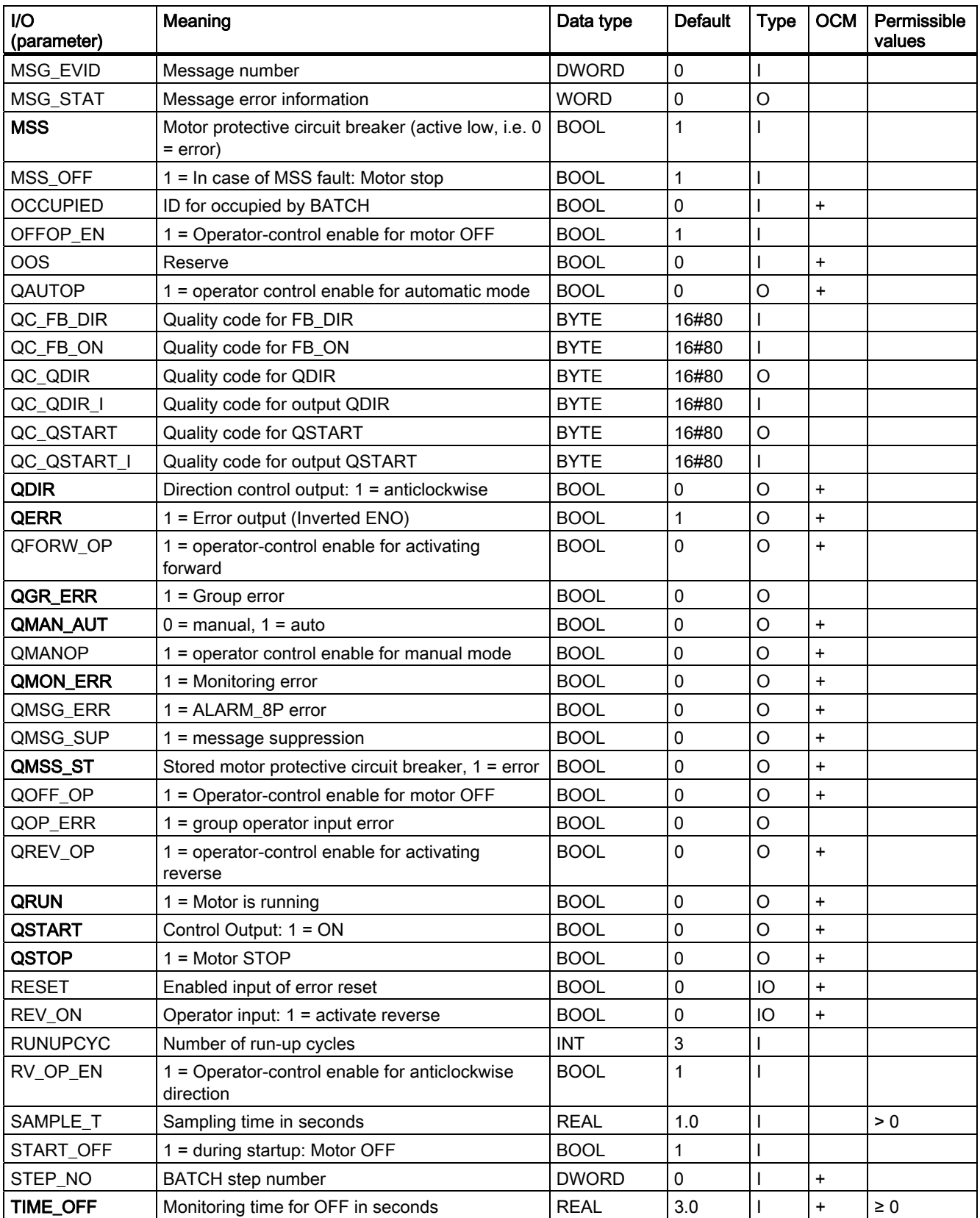

3.17 MOT\_REV: Reversing motor

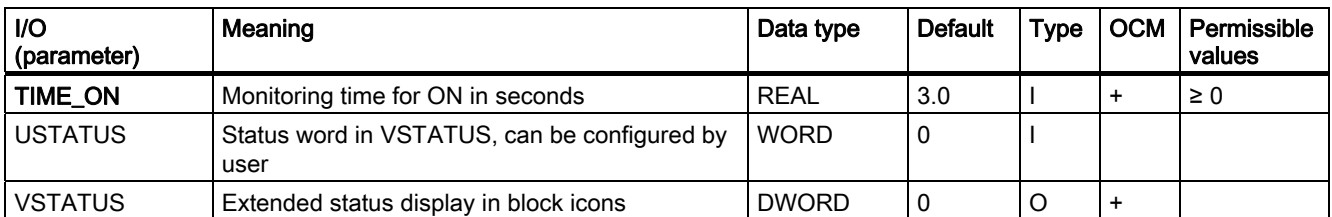

<span id="page-197-0"></span>3.17 MOT\_REV: Reversing motor

## 3.17.3 Message Texts and Associated Values of MOT\_REV

## Assignment of message texts and message classes to the block parameters

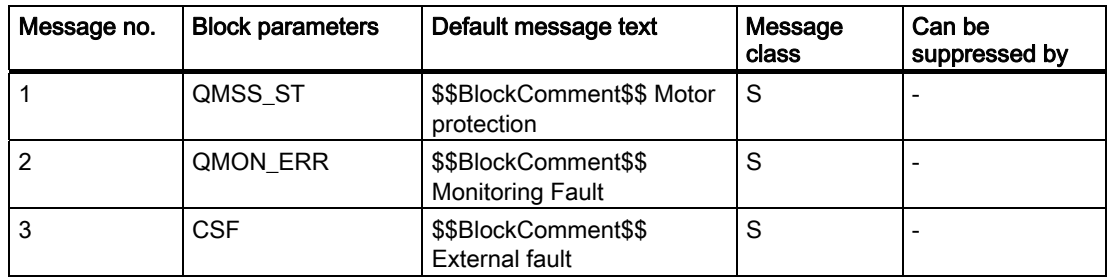

### Assignment of the associated values to block parameters

The first three of the associated values of the message block are assigned SIMATIC BATCH data and the remaining ones (AUX\_PRx) can be freely assigned by the user.

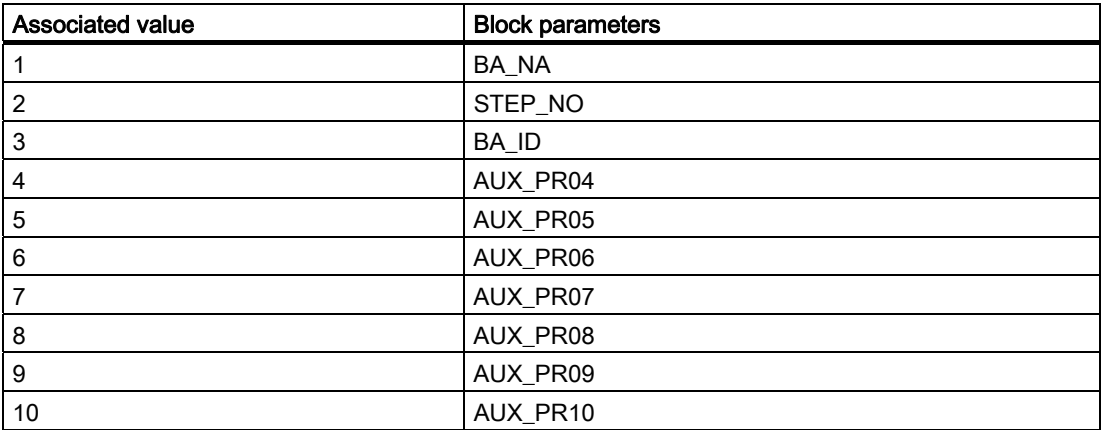

### 3.17 MOT\_REV: Reversing motor

## <span id="page-198-0"></span>3.17.4 VSTATUS for MOT\_REV

The 32-bit statusword extends the status display in the block icons and faceplates. The 16 least significant bits (bits 0 - 15) are used by the block as follows:

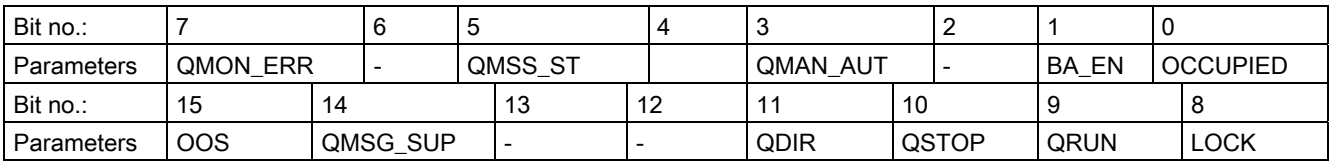

The 16-bit input USTATUS (data type WORD) uses the most significant bits 16 to 31. You can use these bits as you wish.

## 3.17.5 Operating and Monitoring of MOT\_REV

### Additional information

You can find additional information in the following sections:

- [MOT\\_REV block icon](#page-587-0) (Page [588\)](#page-587-0)
- [MOT\\_REV faceplate](#page-535-0) (Page [536](#page-535-0))

3.18 MOT\_SPED: Two-speed motor

# 3.18 MOT\_SPED: Two-speed motor

## 3.18.1 Description of MOT\_SPED

## Object name (type + number)

FB68

- [MOT\\_SPED block I/Os](#page-203-0) (Page [204](#page-203-0))
- [MOT\\_SPED block icon](#page-588-0) (Page [589](#page-588-0))
- MOT SPED faceplate (Page [538\)](#page-537-0)

## Function

Block MOT\_SPED is used to control two-speed motors (slow/rapid). The two feedback signals output by the contactor relays can be monitored.

### **NOTICE**

With the PCS 7 it is not intended that other blocks will be inserted between the plant block and the output driver.

If you deviate from this principle, ensure when interconnecting the block that from the outputs of the plant block until the output driver all blocks that form the output signal are installed in the same OB.

### How it works

Various inputs are available for controlling the motor. They are implemented in a concrete hierarchical relationship to each other and to the motor states. In particular the interlock, the feedback monitoring and the motor protective circuit-breaker functions influence the control signals QSTART (1: on, 0: off) and QSPEED (1: fast, 0: slow).

The allocation of priorities to individual input variables and events with regard to their influence on the control signals is shown in the following table. The sections following provide further details.

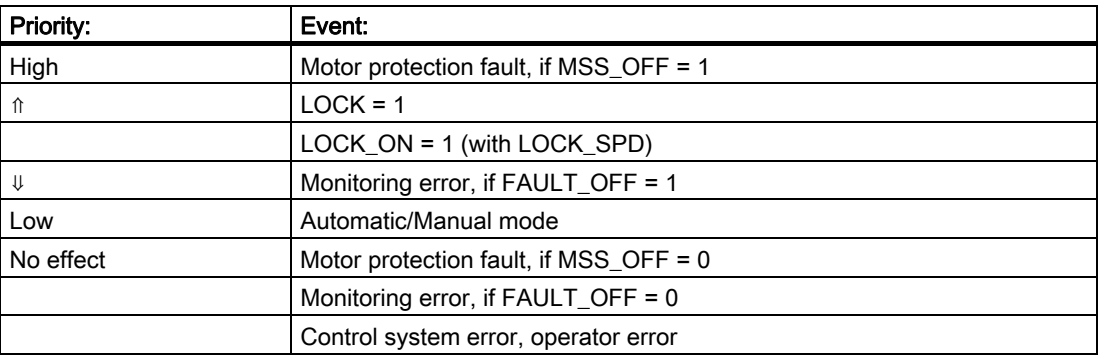

3.18 MOT\_SPED: Two-speed motor

#### **Note**

Deceleration times during changeover from rapid speed to slow speed must be set by means of an external timer (on delay).

#### Manual/auto

The mode is changed over either by the operator setting AUT\_ON\_OP on the OS, or by way of the interconnection at input AUT\_L, provided the necessary enables are set. The set operating mode is indicated at the output QMAN\_AUT (1: Auto, 0: Manual).

- **Manual mode:** This operating mode permits control either at the OS or via interconnectable inputs.
	- OS operator control  $(LINK\_MAN = 0)$ : The following inputs can be operated at the OS: SP1\_ON for slow speed, SP2\_ON for fast speed or MOT\_OFF for switching off the motor. The appropriate parameters (S1\_OP\_EN, S2\_OP\_EN or OFFOP\_EN) must be set accordingly.
	- Operation via interconnectable inputs (LINK  $MAN = 1$ ): In this case the commands are input at L\_SP1, L\_SP2 and L\_OFF. You can interconnect these inputs to allow tracking or local control, for example. Note that you must set the switches LINK\_MAN, LIOP SEL and AUT\_L by means of a suitable logic.
- Automatic mode: An automatic function block interconnection outputs the automatic mode instructions to the inputs AUTO\_ON (1: ON, 0: OFF) or AUTO\_SPD (1: fast, 0: slow) by interconnecting an automatic system.

#### Interlock

The interlock function takes priority over all other control signals and errors - with the exception of the motor protection when the corresponding enable signal is set (MSS OFF = 1). When LOCK is set, the motor is switched off directly. The motor is switched on directly when LOCK\_ON is set, provided that LOCK is not also set. LOCK\_SPD is used to specify the desired speed for  $LOCK$  ON = 1 (1: fast, 0: slow).

#### **Monitoring**

The monitoring logic monitors consistency between the control commands QSTART or QSPEED and the actual-value feedback signals FB\_ON or FB\_SPEED and outputs the actual state via QRUN and QSTOP. It sets a monitoring error (QMON\_ERR = 1) if no feedback is set for QSTART or QSPEED within the time set at TIME\_MON, or if it changes unexpectedly without being requested by QSTART or QSPEED.

If there is no feedback, either QSTART can be interconnected with FB\_ON and QSPEED with FB\_SPEED or monitoring can be disabled by setting MONITOR = 0.

The FAULT OFF parameter determines the significance of a monitoring error. If FAULT OFF = 1, the motor is switched off when a fault occurs. This error status does not affect the control outputs when FAULT  $OFF = 0$ .

3.18 MOT\_SPED: Two-speed motor

#### Motor protection

A negative edge of the motor protection signal MSS sets the motor protection fault signal retentively and transfers this signal to output QMSS\_ST. Parameter MSS\_OFF defines whether the fault state should only be indicated (MSS\_OFF = 0), or whether the motor should be shut down regardless of any other inputs or system states (MSS\_OFF = 1).

#### Bumpless changeover

To ensure bumpless changeover to manual mode in all operating phases, the manual values SP1\_ON, SP2\_ON and MOT\_OFF always track the current values of QSTART and QSPEED.

### Error handling

The motor protection error (QMSS  $ST = 1$ ) and the monitoring error (QMON ERR = 1) are reported to the OS and influence how the block works as described above. The operator can either reset these states with RESET, or automatically at the next positive edge at MSS by interconnecting L\_RESET with a "1" signal. The control system fault CSF is merely reported to the OS and applied to the group error QGR\_ERR along with the motor protection and monitoring errors. It does not have any further influence on the block algorithm.

Operator errors are indicated at output QOP\_ERR without a message.

#### Calling OBs

The cyclic interrupt OB in which you install the block (for example, OB32) and also OB100.

#### Startup after error state

Startup after error state depends on the mode set at the time of the reset:

- In automatic mode, the motor can restart after the reset, provided a corresponding start signal is supplied by the automatic mode.
- In manual mode, the motor must be explicitly turned on, because manual operation was tracked to "OFF".

#### Startup characteristics

When the CPU starts, the MOT\_SPED block is switched to manual mode and the OFF command is output. This means that the block must be called in the startup OB. In CFC engineering, this is handled by the CFC. When using basic STEP 7 tools, you enter this call in the startup OB. After startup, the messages will be suppressed during the number of cycles set at RUNUPCYC.

The START\_OFF input is used to define whether to shut down the motor during CPU startup (START\_OFF = 1) or whether to retain last operating state.

#### Time response

The block must be called in a cyclic interrupt OB. The sampling time of the block is set in the SAMPLE\_T parameter.

3.18 MOT\_SPED: Two-speed motor

### Assignment of the 32-bit status word VSTATUS

You will find more information in "[VSTATUS for MOT\\_SPED](#page-207-0) (Page [208\)](#page-207-0)".

### Message response

The MOT\_SPED block uses the ALARM\_8P block to generate messages.

The following message triggers exist:

- Control system error
- Motor circuit-breaker fault and monitoring error (runtime error)
- The CSF signal that is received via the interconnection

QMSG\_SUP is set if the RUNUPCYC cycles have not expired since the restart or if MSG\_STAT = 21.

### Monitoring process values

Not available

### Additional information

You will find more information in: [I/Os of MOT\\_SPED](#page-203-0) (Page [204](#page-203-0)) [Message texts and associated values of MOT\\_SPED](#page-206-0) (Page [207](#page-206-0)) [VSTATUS for MOT\\_SPED](#page-207-0) (Page [208](#page-207-0)) [Operating and monitoring MOT\\_SPED](#page-207-0) (Page [208\)](#page-207-0)

<span id="page-203-0"></span>3.18 MOT\_SPED: Two-speed motor

## 3.18.2 I/Os of MOT\_SPED

The factory setting of the block display in CFC is identified in the "I/O" column: I/O namebold = I/O visible, I/O name normal = I/O not visible.

You will find explanations of and information about the abbreviations used in "[General](#page-14-0)  [information about the block description](#page-14-0) (Page [15](#page-14-0))".

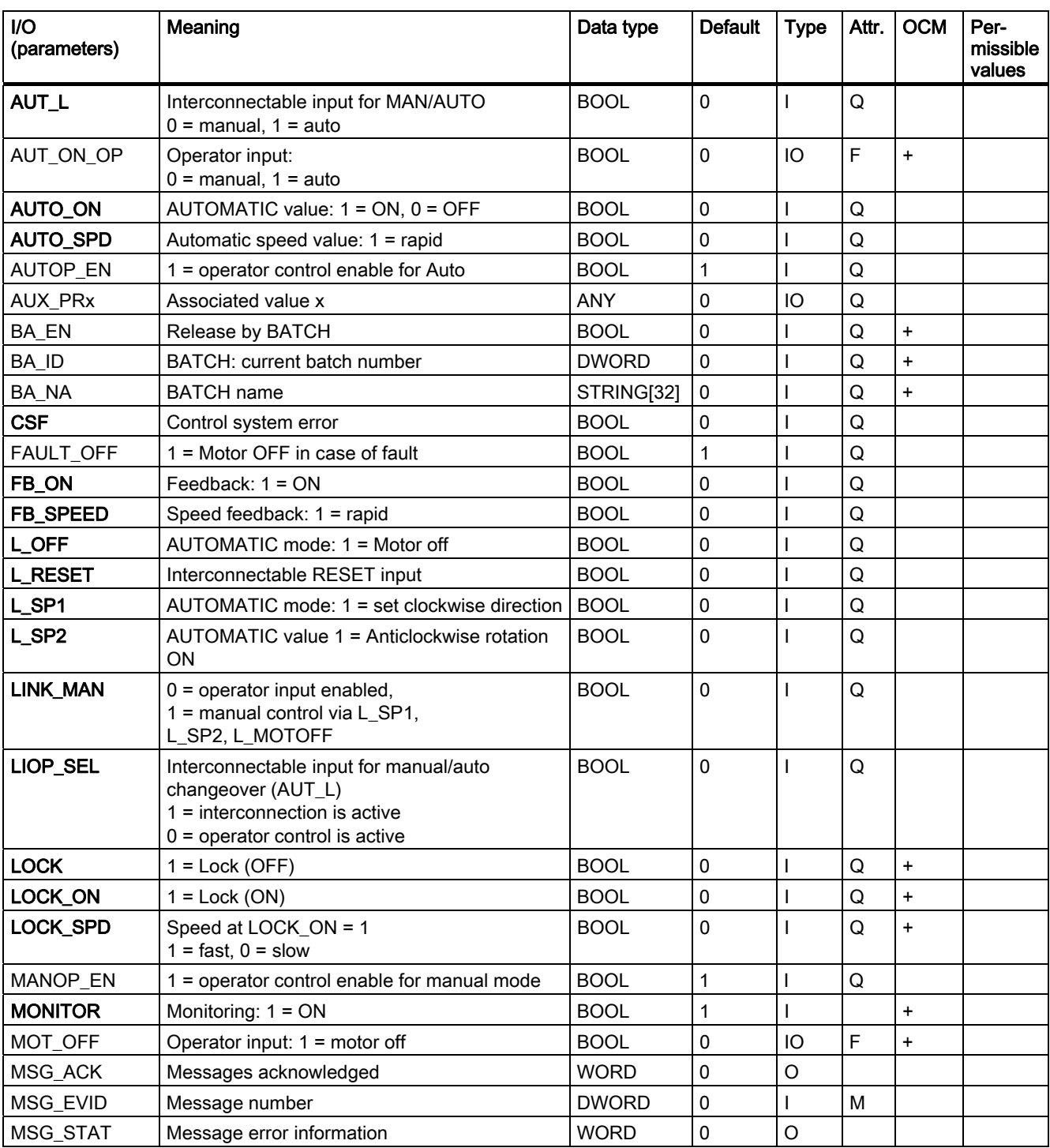

3.18 MOT\_SPED: Two-speed motor

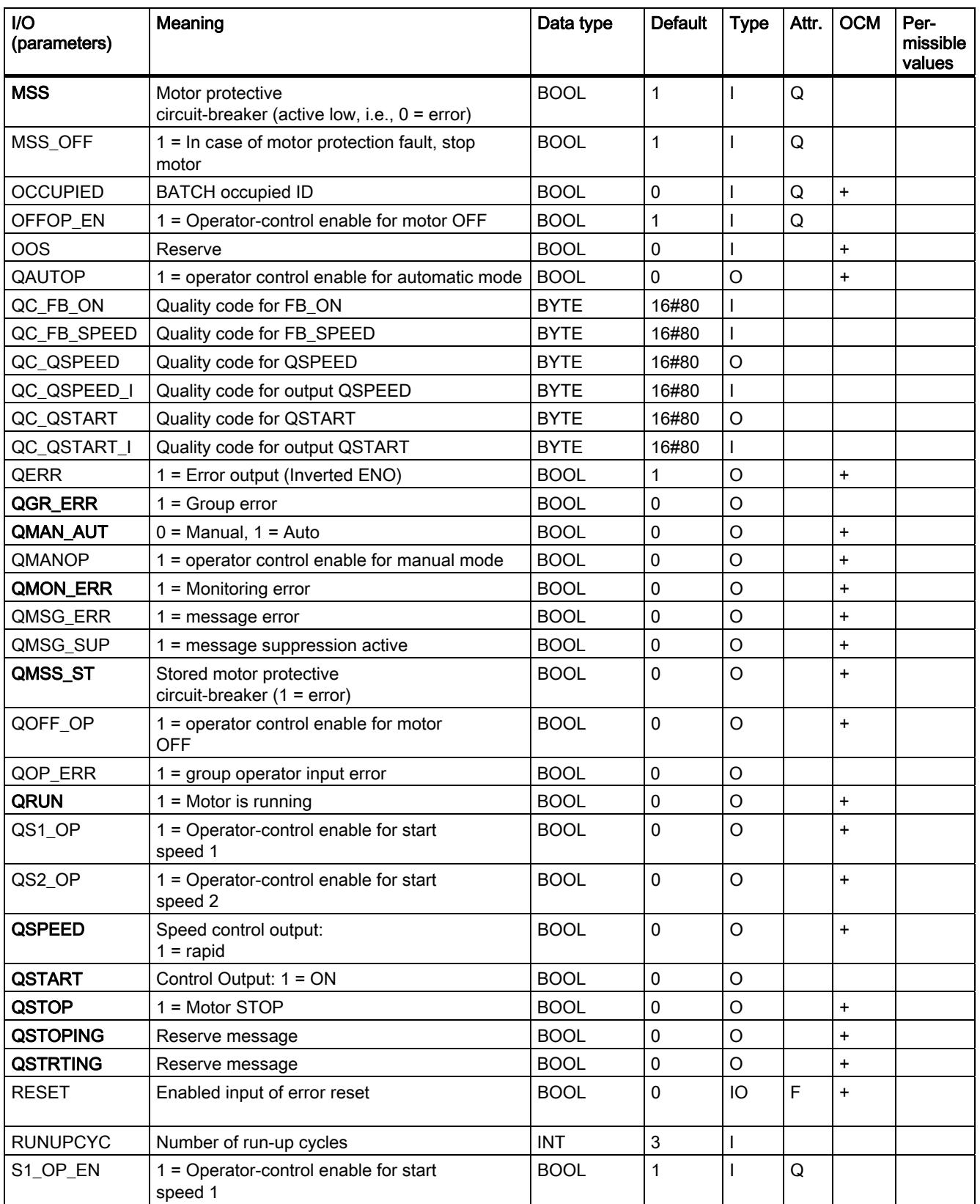

3.18 MOT\_SPED: Two-speed motor

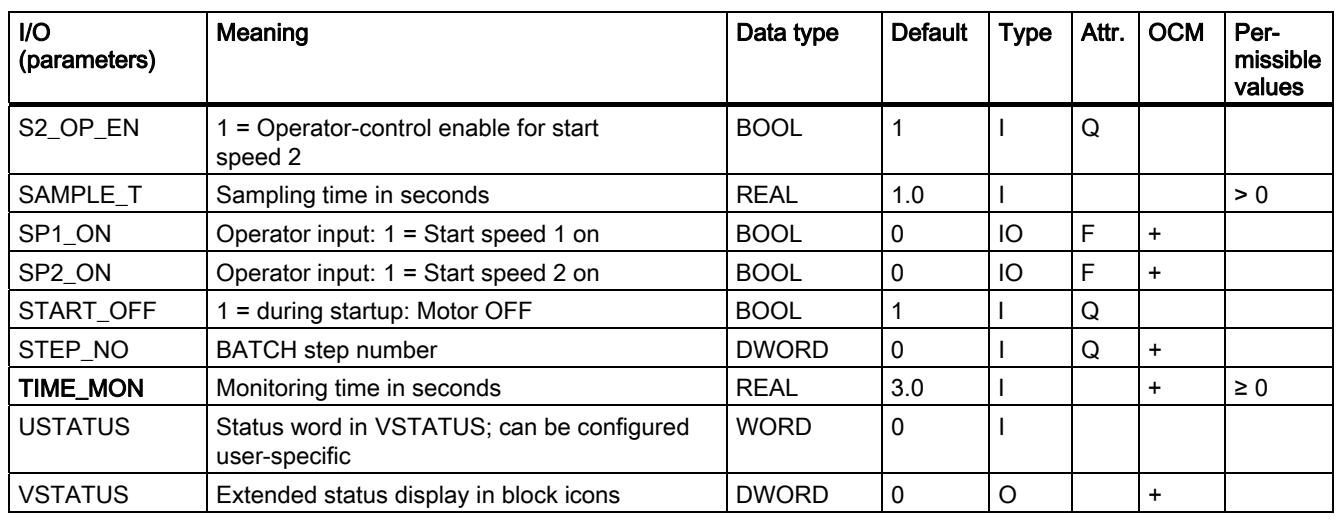

## <span id="page-206-0"></span>3.18.3 Message Texts and Associated Values of MOT\_SPED

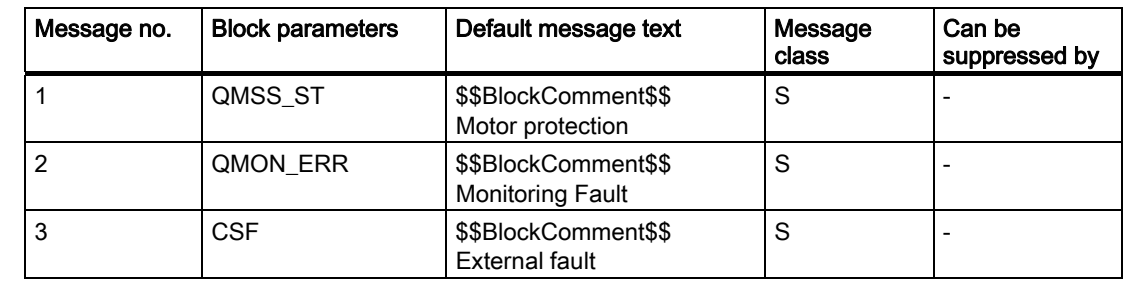

## Assignment of message texts and message classes to the block parameters

### Assignment of the associated values to block parameters

The first three of the associated values of the message block are assigned SIMATIC BATCH data and the remaining ones (AUX\_PRx) can be freely assigned by the user.

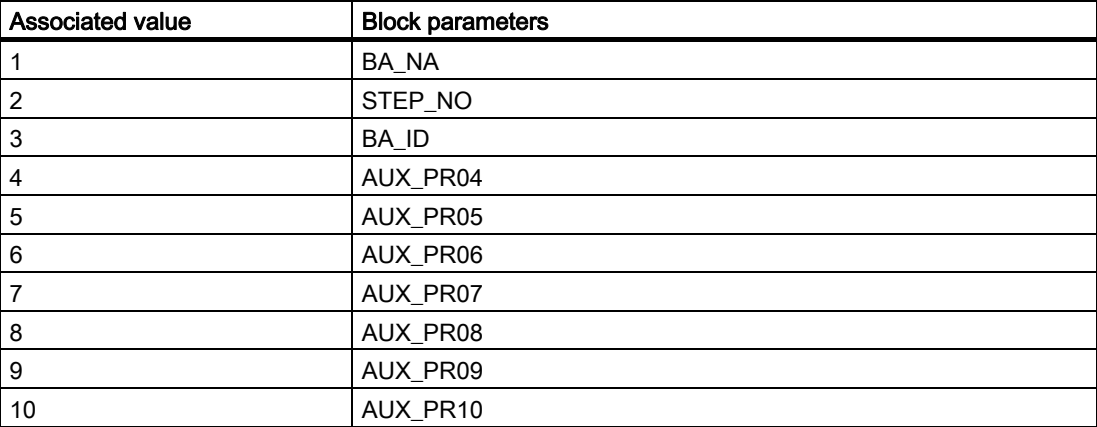

<span id="page-207-0"></span>3.18 MOT\_SPED: Two-speed motor

## 3.18.4 VSTATUS for MOT\_SPED

The 32-bit statusword extends the status display in the block icons and faceplates. The 16 least significant bits (bits 0 - 15) are used by the block as follows:

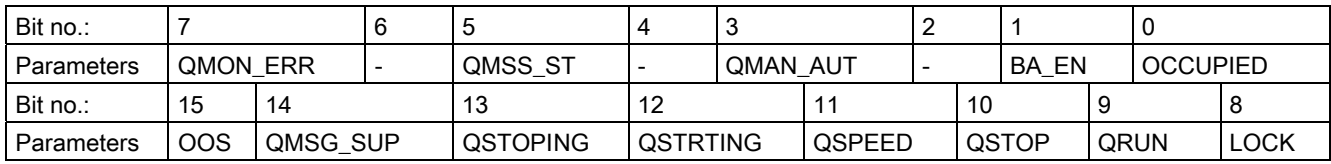

The 16-bit input USTATUS (data type WORD) uses the most significant bits 16 to 31. You can use these bits as you wish.

## 3.18.5 Operating and Monitoring of MOT\_SPED

### Additional information

You can find additional information in the following sections:

- [MOT\\_SPED block icon](#page-588-0) (Page [589](#page-588-0))
- [MOT\\_SPED faceplate](#page-537-0) (Page [538\)](#page-537-0)

## 3.19 MOTOR: Motor with one control signal

## 3.19.1 Description of MOTOR

### Object name (type + number)

FB66

- [MOTOR block I/Os](#page-212-0) (Page [213](#page-212-0))
- [MOTOR block icon](#page-589-0) (Page [590](#page-589-0))
- [MOTOR faceplate](#page-539-0) (Page [540](#page-539-0))

#### Function

Block MOTOR is used to control motors by means of a control signal (on/off). The motor speed feedback (on/off) can be monitored optionally. This motor speed feedback signal is provided by a contactor relay.

### NOTICE

With the PCS 7 it is not intended that other blocks will be inserted between the plant block and the output driver.

If you deviate from this principle, ensure that when interconnecting the block, that from the outputs of the plant block until the output driver, that all blocks that form the output signal are installed in the same OBs.

### How it works

Various inputs are available for controlling the motor. They are implemented in a concrete hierarchical relationship to each other and to the motor states. In particular the locking, the feedback monitoring and the motor circuit breaker influence the control signals QSTART.

The allocation of priorities to the individual input variables and events with regard to their influence on the control signal is shown in the following table. The sections following provide further details.

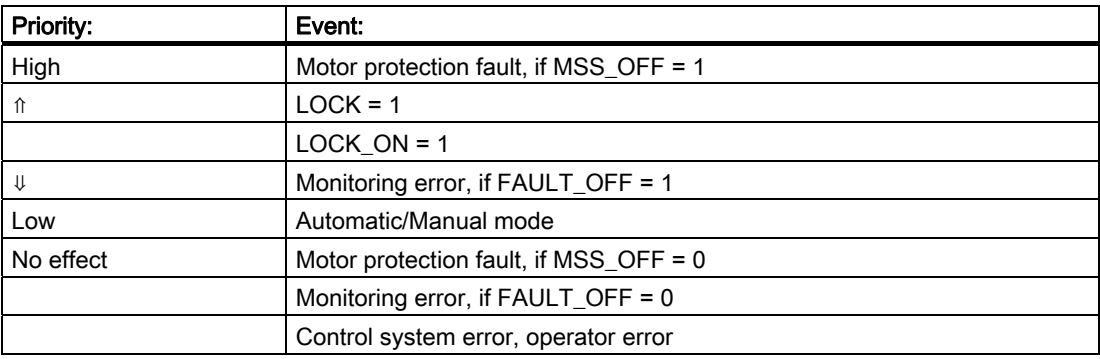

### Manual/auto

The operator modes are changed over either by means of OS operation with AUT\_ON\_OP (LIOP\_SEL = 0) or the interconnection of the AUT\_L input (LIOP\_SEL = 1). If the OS system is used, the corresponding enable signals AUTOP\_EN and MANOP\_EN must be set. The set operating mode is indicated at the output QMAN\_AUT (1: Auto, 0: Manual).

- Manual mode: Operations are performed by the OS system via the input MAN ON, if the corresponding enable signals ON\_OP\_EN and OFFOP\_EN are set.
- Automatic mode: An automatic unit outputs the control commands via the interconnected input AUTO\_ON.

### Interlock

The interlock function takes priority over all other control signals and errors - with the exception of the motor protection when the corresponding enable signal is set (MSS\_OFF = 1). When LOCK is set, the motor is switched off directly. The motor is switched on directly when LOCK\_ON is set, provided that LOCK is not also set.

### **Monitoring**

The monitoring logic monitors consistency between the control command QSTART and the process value feedback FB\_ON and outputs the actual state via QRUN and QSTOP. It sets a monitoring error (QMON\_ERR = 1) if after the period TIME\_MON no feedback corresponding to QSTART has been set or if it changes unexpectedly without a request by QSTART.

If there is no feedback, either QSTART can be interconnected with FB\_ON or monitoring can be disabled by setting MONITOR = 0.

The FAULT OFF parameter determines the significance of a monitoring error. If FAULT OFF = 1, the motor is switched off when a fault occurs. This error status does not affect the control outputs when  $FAULT$  OFF = 0.

### Motor protection

A negative edge of the motor protection signal MSS sets the motor protection fault signal retentively and transfers this signal to output QMSS\_ST. Parameter MSS\_OFF defines whether only to indicate the fault state (MSS  $OFF = 0$ ), or whether to shut down the motor regardless of any other inputs and system states (MSS\_OFF = 1).

### Bumpless changeover

In order to ensure a bumpless changeover to manual mode, the manual value MAN\_ON is always corrected to the current value of QSTART.

#### Error handling

The motor protection error (QMSS\_ST = 1) and the monitoring error (QMON\_ERR = 1) are reported to the OS and influence how the block works as described above. The operator can either reset these states with RESET, or automatically at the next positive edge at MSS by interconnecting L\_RESET with a "1" signal. The control system fault CSF is merely reported to the OS and applied to the group error QGR\_ERR along with the motor protection and monitoring errors. It does not have any further influence on the block algorithm.

Operator errors are indicated at output QOP\_ERR without a message.

#### Calling OBs

The cyclic interrupt OB in which you install the block (for example, OB32) and also OB100.

#### Startup after error state

Startup after error state depends on the mode set at the time of the reset:

- The motor can restart after a reset in auto mode if a corresponding start signal is provided by the automatic function.
- In manual mode, the motor must be switched on explicitly since manual operation had been tracked to "OFF".

#### Startup characteristics

When the CPU starts, the MOTOR block is switched to manual mode and the OFF command is output. A prerequisite is that the block must be called in the startup OB. In CFC engineering, this is handled by the CFC. When using basic STEP 7 tools, you enter this call in the startup OB. After startup, the messages will be suppressed during the number of cycles set at RUNUPCYC.

The START\_OFF input is used to define whether to shut down the motor during CPU startup (START OFF = 1) or whether to retain last operating state.

#### Time response

The block must be called in a cyclic interrupt OB. The sampling time of the block is set in the SAMPLE\_T parameter.

#### Assignment of the 32-bit status word VSTATUS

You will find more information in "[VSTATUS for MOTOR](#page-215-0) (Page [216](#page-215-0))".

### Message response

The MOTOR block uses the ALARM\_8P block for generating messages. The following message triggers exist:

- Control system error
- Motor protective circuit-breaker error and monitoring error (runtime error)
- The CSF signal which is received as a control system error via the interconnection.

QMSG\_SUP is set if the RUNUPCYC cycles have not expired since the restart or if MSG\_STAT = 21.

### Monitoring process values

Not available

### Additional information

You will find more information in: [I/Os of MOTOR](#page-212-0) (Page [213\)](#page-212-0) [Message texts and associated values of MOTOR](#page-214-0) (Page [215\)](#page-214-0) [VSTATUS for MOTOR](#page-215-0) (Page [216](#page-215-0)) [Operating and monitoring MOTOR](#page-215-0) (Page [216](#page-215-0))

## <span id="page-212-0"></span>3.19.2 I/Os of MOTOR

The factory setting of the block display in CFC is identified in the "I/O" column:

I/O name bold = I/O visible, I/O name normal = I/O not visible.

You will find explanations of and information about the abbreviations used in "[General](#page-14-0)  [information about the block description](#page-14-0) (Page [15](#page-14-0))".

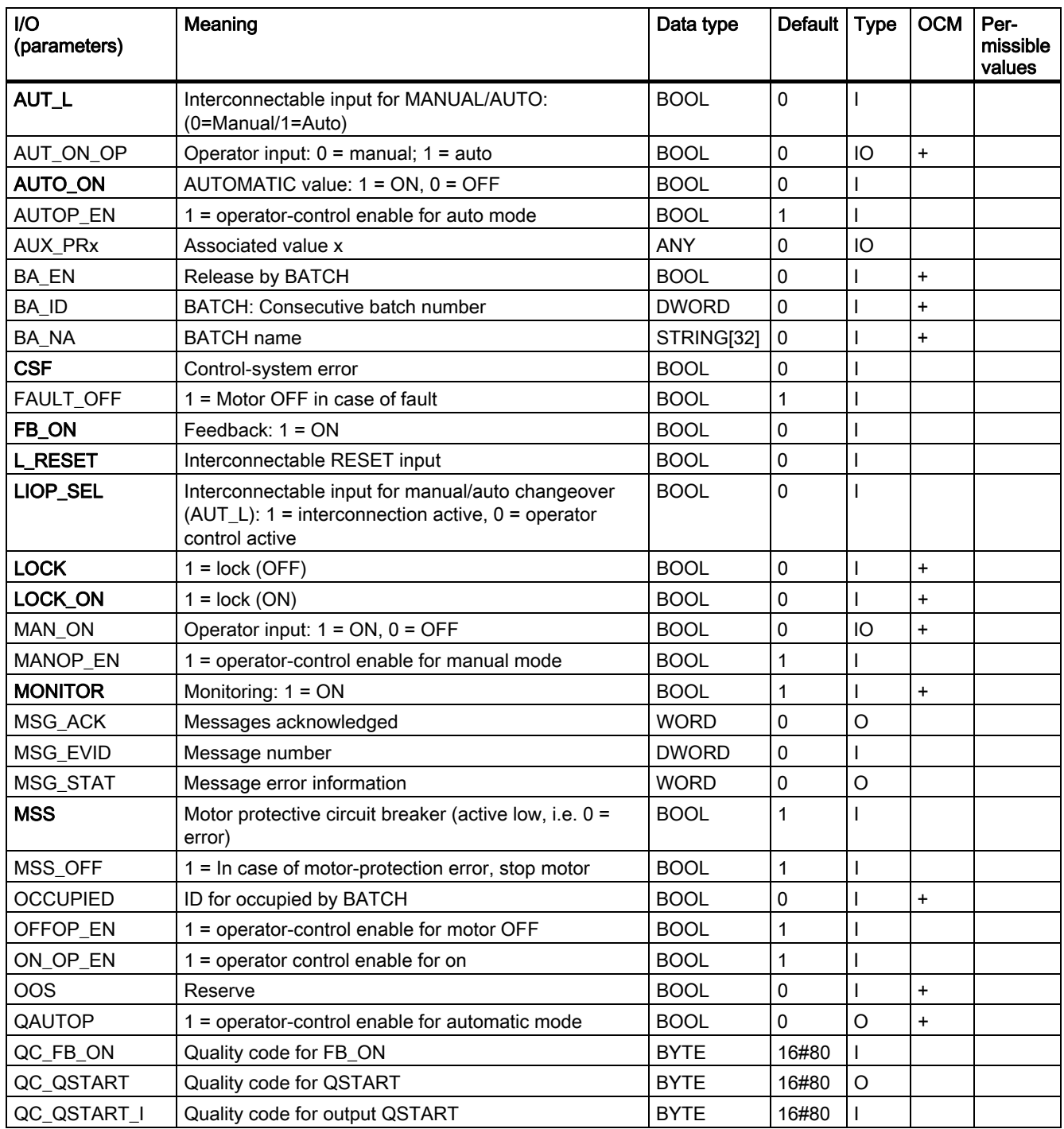

3.19 MOTOR: Motor with one control signal

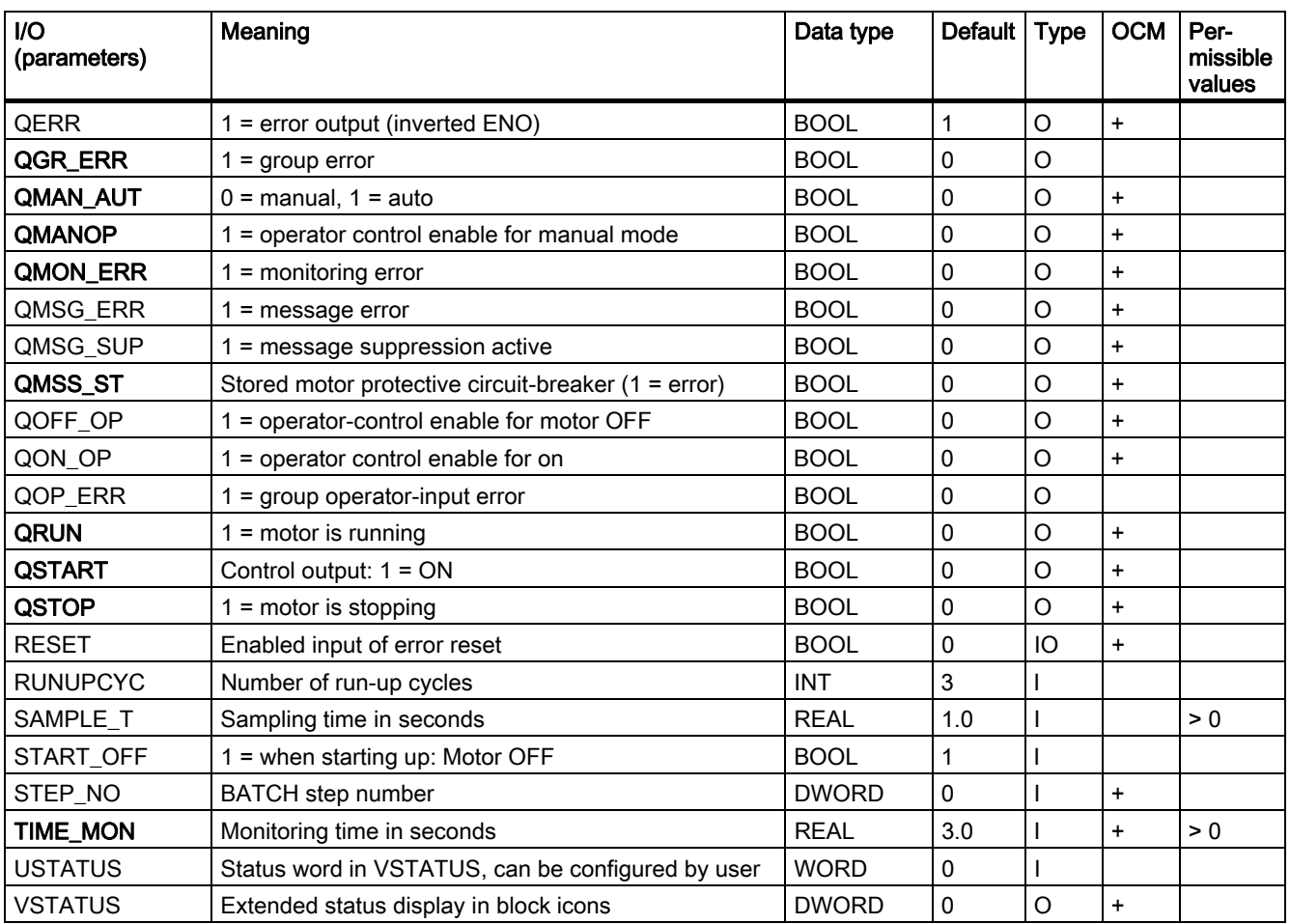

## <span id="page-214-0"></span>3.19.3 Message Texts and Associated Values of MOTOR

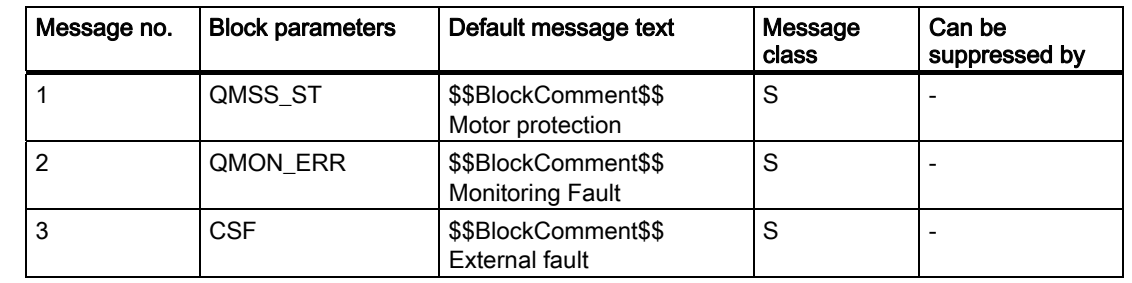

## Assignment of message texts and message classes to the block parameters

### Assignment of the associated values to block parameters

The first three of the associated values of the message block are assigned SIMATIC BATCH data and the remaining ones (AUX\_PRx) can be freely assigned by the user.

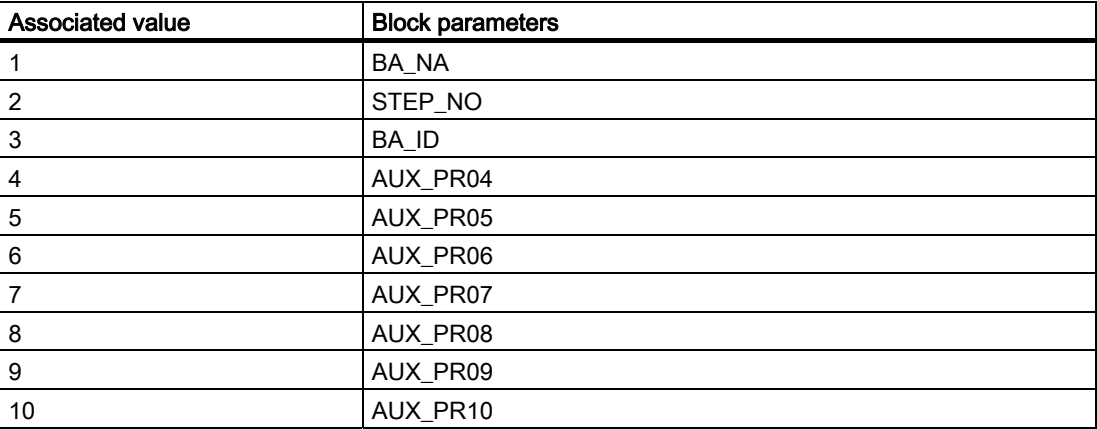

## <span id="page-215-0"></span>3.19.4 VSTATUS for MOTOR

The 32-bit statusword extends the status display in the block icons and faceplates. The 16 least significant bits (bits 0 - 15) are used by the block as follows:

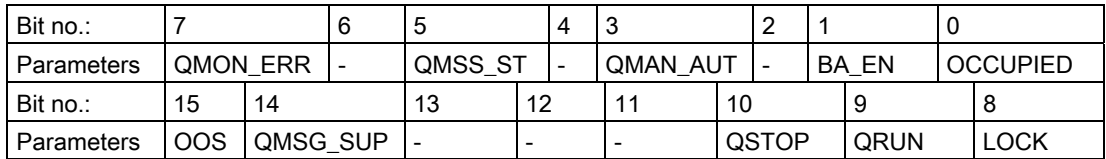

The 16-bit input USTATUS (data type WORD) uses the most significant bits 16 to 31. You can use these bits as you wish.

## 3.19.5 Operating and Monitoring of MOTOR

### Additional information

You will find additional information in the following sections:

- [MOTOR block icon](#page-589-0) (Page [590](#page-589-0))
- [MOTOR faceplate](#page-539-0) (Page [540](#page-539-0))
Family: CONTROL 3.20 MPC: Model-predictive controller

# <span id="page-216-0"></span>3.20 MPC: Model-predictive controller

## 3.20.1 Description of MPC

### Object name (type + number)

FB 142 [MPC block I/Os](#page-230-0) (Page [231](#page-230-0))

### Area of application of MPC

The block is used in much the same way as a PID controller for the following applications:

- Fixed setpoint control
- Cascade control
- Ratio control
- Split-range control

In contrast to the PID controllers, this is a multivariable controller.

### Area of application

The block is used for multivariable control of dynamic processes. It can handle up to four dependent manipulated and controlled variables as well as a measurable disturbance variable.

In special situations, the MPC block can also be used for particularly difficult dynamic, singlevariable controls. It is better than a PID controller, for example, in systems with non-minimum phase or a strongly oscillating response.

The MPC algorithm only works for stable processes with a step response that settles to a fixed value in a finite time. If the process is unstable or includes an integrator (for example, tank level control), the corresponding partial transfer function must be stabilized with a secondary controller.

For an integrating system, a simple P controller is adequate.

### Note on the area of application of the controller: Longer execution times

Due to the principle on which the multivariable controller works, its execution time is significantly longer than that of PID controllers. This makes the multivariable controller unsuitable for fast controls.

The computation time required on the CPU is compensated for by the fact that very slow sample times of > 20 s are needed for typical MPC applications (see [Advanced process](#page-645-0)  [control templates](#page-645-0) (Page [646\)](#page-645-0)). The MPC is then typically in OB 30 and can be interrupted by faster OBs.

### Operating principle

The MPC block is a model-based predictive multivariable controller. It uses a mathematical model of the process including the interactions as part of the controller. This model allows the process response to be predicted over a defined period in the future, also known as the prediction horizon.

Based on this prediction, a criterion for a fit (quality)

$$
J = \left( \vec{w} \text{ } \text{ } \cdot \text{ } \vec{y} \right)^T \text{ } \cdot \text{ } R \text{ } \cdot \left( \vec{w} \text{ } \cdot \vec{y} \right) + \Delta \vec{u}^T \text{ } \cdot \text{ } Q \; \Delta \vec{u}
$$

is optimized (minimized) where the following applies:

- w contains the time series of the future setpoints,
- y contains the vector of the controlled variables in the future,
- Δu contains the future changes to the manipulated variable.

If you increase the weighting in the Q matrix, the controller moves its manipulated variables more cautiously resulting in a slower but more robust control action. Using the weighting factors in the R matrix, you specify the relative significance of the individual controlled variables. A higher weighting (priority) for a controlled variable means that this moves more quickly towards the setpoint and remains more accurately at the setpoint in steady state if it is not possible to achieve all setpoints precisely.

The algorithm is a variant of the DMC-scheme (Dynamic Matrix Control), in which the optimization problem is solved in the design phase ignoring the constraints. The function block itself contains the analytical solution of the optimization problem. Manipulated variable limitations, both absolute and relating to the gradients, are treated in the algorithm of the function block as limits that must not be violated. This means that precise setpoints or time zones for the controlled variables are taken into account as well as possible in the optimization. Using a reference variable filter for future setpoint settings, the control action of the function block can be finely adjusted during operation.

You can achieve significant improvements in control quality when individual disturbance variables can be measured, for example variations in throughput. In this case, it is a good idea to take into account a model of the influence of this disturbance variable on the controlled variables when predicting the controlled variables so that the controller can react preemptively to such disturbances.

### **Configuration**

Use the CFC editor to install the block in a cyclic interrupt OB (OB 3x). The block is also installed automatically in the startup OB (OB100) and in OB 1. After installation in CFC, follow the steps outlined below:

- 1. Excite the process with the controller in manual mode by applying a series of manipulated variable step changes.
- 2. Record the measured data with the CFC trend display and export it to an archive file.
- 3. Start the Engineering Tool ModPreCon for the MPC block in Windows with Start > SIMATIC > STEP 7 > Engineering Tool ModPreCon.
- 4. Using the tool, create an SCL source code for the user data block (DB). It contains the models and matrices required for an MPC instance.
- 5. Compile the SCL source code in the engineering system and download it to the AS.
- 6. Enter the number of the data block at input DB\_No of MPC block. The values are adopted by the controller by setting "Reset" at the Restart input.

#### **Note**

You will find a detailed description of this procedure in the help on the ModPreCon engineering tool.

The templates in the library include an example of how to use the MPC block.

#### Startup characteristics

When the CPU starts up, the block always starts in manual mode. It is only possible to change to automatic mode when a user data block is loaded and the internal measured value memory in MPC is filled with data.

#### Time response

The block must be called in a cyclic interrupt OB. The sampling time of the block is set in the SampleTime parameter by CFC during compilation.

#### **Note**

During controller design in the ModPreCon tool, a controller cycle time and an OB sampling time are calculated and displayed. You yourself are responsible for the MPC block being called in the cyclic interrupt level suitable for the OB sampling time. When necessary, slower controller cycle times will be implemented automatically in the block by an internal downsampling function.

#### Message response

The MPC block does not have a separate message response. If necessary, you can expand this with downstream MEAS\_MON blocks for each controlled variable to be monitored.

Family: CONTROL

3.20 MPC: Model-predictive controller

## Status word allocation

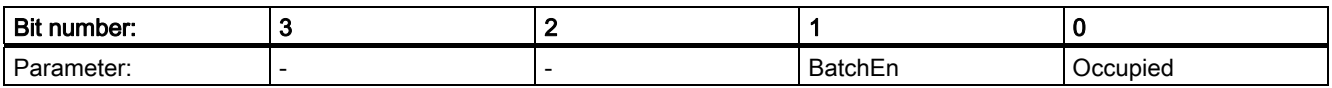

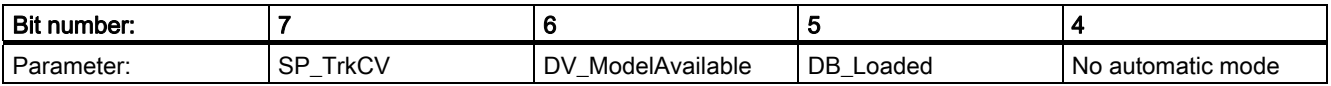

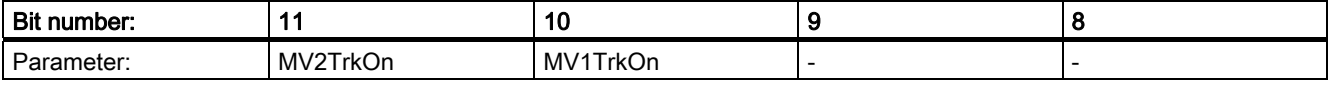

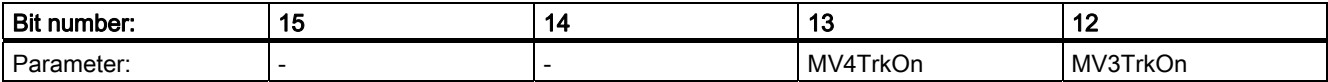

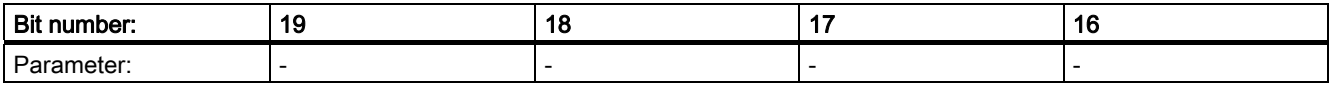

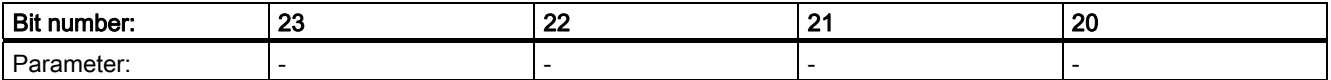

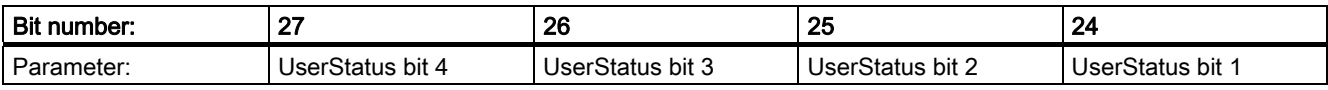

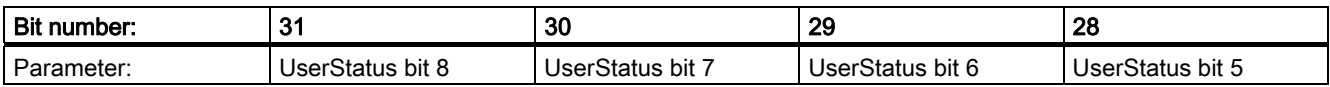

# See also

[MPC error handling](#page-229-0) (Page [230](#page-229-0)) [Functions of MPC](#page-222-0) (Page [223\)](#page-222-0) [MPC modes](#page-220-0) (Page [221\)](#page-220-0)

# <span id="page-220-0"></span>3.20.2 MPC modes

# MPC modes

The block can be operated in all standard operating modes available for the controller blocks:

- Automatic mode
- Manual mode

In manual mode, the device is controlled by the operator, i.e. manually. The operator decides how to change the block's manipulated variable.

In automatic mode, the device is controlled automatically by the block algorithm; in other words, the process is controlled automatically. When there is a transfer from automatic to manual mode, the last valid control of the device in automatic mode initially remains valid.

The manual and automatic modes apply to the entire block with all control channels. In contrast to PID controllers, it is permitted to run the MPC block in automatic mode without its control signals affecting the process because there is no risk of integrator windup.

The next section provides additional block-specific information relating to the general descriptions. This includes, for example, the parameters for mode changes.

# Automatic mode

The controller is operated in automatic mode if

- The AutOnOp = 1 I/O is set or
- Automatic mode is activated in the block's standard view.

# Manual mode

The controller is operated in manual mode if

- The AutOnOp = 0 I/O is set or
- Manual mode is activated in the block's standard view.

### Changing between modes

The transfer from manual to automatic mode can be bumpless. You set this response at the SP\_TrkCV I/O.

- Bumpless transfer means that the automatic manipulated variable tracks (SP\_TrkCV = 1) the manual manipulated variable. This achieves a gentle transfer from manual to automatic mode without a step change in the value of the manipulated variable in continuous controllers. A bumpless transfer can also be achieved using the faceplate.
- Practically bumpless transfer means that the block immediately recalculates the value of the manipulated variable based on the setpoint and process value when the mode is changed, in other words, there can be a step change in the setpoint.

The modes can be changed either by the operator (input AutOnOp) or by the higher-level control system (input AutOnLi). You decide whether to enable operator input or the interconnection by setting input LiOpMod accordingly.

#### See also

[MPC I/Os](#page-230-0) (Page [231\)](#page-230-0) [MPC error handling](#page-229-0) (Page [230](#page-229-0)) [Functions of MPC](#page-222-0) (Page [223\)](#page-222-0) [Description of MPC](#page-216-0) (Page [217\)](#page-216-0)

Family: CONTROL

3.20 MPC: Model-predictive controller

# <span id="page-222-0"></span>3.20.3 Functions of MPC

### Functions of MPC

The block provides the following functions:

- Generating and limiting the manipulated variable
- Manipulated value tracking
- Setting the setpoint internally
- Setpoint tracking in manual mode
- Setpoint filters
- Control error generation and deadband
- Predictive controller algorithm
- Anti-windup
- Model-based disturbance variable compensation
- Control of square and non-square systems
- Control of linear and non-linear systems
- Display and output of the quality code
- BATCH functionality

#### Generating and limiting the manipulated variable

The manipulated variables MV1 to MV4 can be obtained from different sources:

- From the predictive-controller algorithm in automatic mode.
- From the manual inputs MV1Man to MV4Man in manual mode.
- From the interconnectable tracking inputs MV1Trk to MV4Trk in manipulated variable tracking mode (can be activated individually for each channel).

In automatic mode, the manipulated variables are limited to:

- High limits: MV1HiLim to MV4HiLim
- Low limits: MV1LoLim to MV4LoLim.

In manual mode, the manipulated variables are limited to:

- High limits: MV1ManHiLim to MV4ManHiLim
- Low limits: MV1ManLoLim to MV4ManLoLim.

The limits for automatic mode are normally more restrictive than in manual mode. With regard to the limited range of validity of a linear process model for approximating a nonlinear process response, this allows the stability of the closed control loop to be guaranteed within the setting range in automatic mode.

The gradients of the manipulated variables (changes per second) are limited to MV1RaLim to MV4RaLim in automatic mode. Gradient limitation applies both to the positive and negative directions.

#### Manipulated value tracking

Tracking can be activated separately per channel via one of the inputs MV1TrkOn to MV4TrkOn. The corresponding manipulated variable is then set by the interconnected tracking input MV1Trk to MV4Trk. Manual mode has priority over tracking so that the user can still intervene when the value of the manipulated variable is tracking.

A typical use case is cascade control: If the secondary controller assigned to a control channel is no longer in automatic with external setpoint mode, the corresponding control channel of the MPC primary controller must be changed to tracking mode.

#### Setting the setpoint internally

With this block, the setpoint must always be set internally at the SP1 to SP4 I/Os. These are normally set in the faceplate. In special situations, you can interconnect the setpoints but they can then no longer be changed using the faceplate.

#### Setpoint tracking in manual mode

In this situation (SP\_TrackCV = 1), the internal setpoints SP1 to SP4 track the assigned controlled variables CV1 to CV4 in manual mode. This function allows a bumpless transfer to automatic mode. After the transfer, the setpoints can be changed by the operator again.

#### Setpoint filters

The setpoint filter is the only way of changing the action of the predictive controller without creating a new user data block with the MPC tool and reinitializing the controller. The specified time constant PreFilt1 to PreFilt4 of the setpoint filter can be interpreted as the required settling time of the this CV channel following a setpoint step change. As the time constant setting increases, the controller works more slowly and less aggressively. In particular, this reduces the influence of a setpoint step change in one control channel on neighboring control channels.

Internally, the MPC block works with sets of future setpoints that are compared with the predicted movements of the controlled variables. Without the setpoint filter, it is assumed that the current setpoint will continue to remain valid in the future within the prediction horizon. If there is a setpoint step change, this means that the full value of the new setpoint will be required in the near future although the process cannot achieve this (according to the prediction). With the setpoint filter, an asymptotic setpoint trajectory (first order) is calculated from the current process value to the required setpoint so that the required setpoint is reached in the specified time.

#### Note

The setpoint filter also comes into effect without a setpoint step change if the process value deviates significantly from the setpoint due to disturbances. This means that the filter not only slows down the control action but indirectly also the response to disturbances.

The control action can only be slowed down by the setpoint filter and not accelerated; when the value is 0, the prefilter is deactivated. It is therefore advisable to set the basic controller action in the MPC engineering tool with the "Manipulated variable change penalty" parameter and then to optimize this in the software using the function for simulation the closed control loop. The software filter should then only be used for fine modification of the action in the operational system.

### Control error generation and deadband

In the predictive controller, the error signal as the deviation between the predicted movement of the process (starting at the current value of the controlled variable CV1 to CV4) and future setpoint settings (ending at SP1 to SP4) is generated over the entire prediction horizon for each control channel and used to calculate the manipulated variable.

In principle, the effect of the deadbands SP1DeadBand to SP4Deadband is the same as in a PID controller but extends over the entire future prediction horizon. In other words, if, for example, the predicted controlled variable CV1 in the entire prediction horizon is within the band SP1 ± SP1DeadBand, the controller sees no reason whatsoever to change any manipulated variable. These are therefore also known as CV bands. In contrast to the manipulated variable limits, these are not hard constraints that need to be adhered to at all costs.

In multivariable controllers, it is advisable to make use of the fact that from the perspective of the application only some of the controlled variables need to move to a specified setpoint exactly while others only need to remain within a defined range.

A typical example would be quality characteristics for which a tolerance band is specified. While a deadband in a PID controller tends to put stability at risk, CV bands in individual controller channels generally relieve the multivariable controller overall.

Using CV bands, the action of a soft override control can be achieved.

### Use case for error signal generation with deadband

As long as the pressure in a reactor remains within the set safety limits, the controller is interested only in product quality. However, as soon as the pressure threatens to leave the permitted range (in other words, in the prediction it moves towards an illegal value in the future), the pressure control cuts in. By weighting the controlled variables in the fit criterion (see MPC engineering software), the user can specify that threatened violations of the pressure limits are given a particularly high weighting.

### Predictive controller algorithm

The MPC block was derived from the known DMC algorithm (Dynamic Matrix Control). Future changes to the manipulated variables within the control horizon are calculated according to the formula

$$
\Delta \vec{\underline{u}} = \underline{C} \cdot (\vec{\underline{w}} - \vec{f})
$$

Where:

- w contains the time series of the future setpoints
- f contains the predicted free movement of the controlled variables (at constant manipulated variables) in the future
- C is the constant controller matrix calculated by the MPC Engineering Tool. C includes both the process model and the weighting of the manipulated variable changes and the controlled variables from the fit criterion of the optimization.

Based on the principle of the receding horizon, only the first value is taken from the vector of the optimum manipulated variable changes over the entire control horizon and applied to the process. In the next step, the newly arrived process values are taken into account and the calculation repeated over the entire prediction horizon.

With predictive controllers, the manipulated variable changes are based on the control deviations predicted in the future, while with a PID controller, they are based on control errors of the past (possibly also integrated). This can be interpreted as a "looking ahead" strategy.

### Anti-windup

When manipulated variable limits are active, anti-windup measures are taken automatically within the controller. The prediction equations use the real limited values of the manipulated variable instead of theoretically calculated values.

### Model-based disturbance variable compensation

Model-based disturbance variable compensation can and should be used when a known disturbance has a strong influence on the process and its cause can be measured.

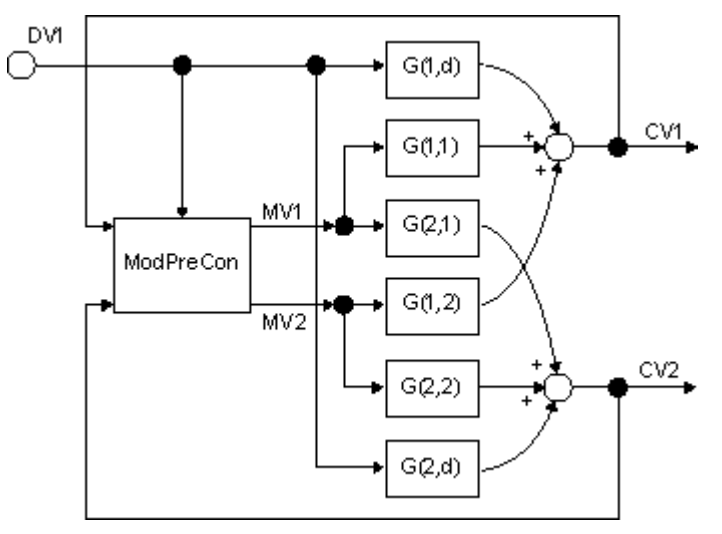

The effects of a measurable disturbance (DV1 I/O) on all controlled variables CV1 to CV4 can be estimated when the controller is put into manual mode. This means that no movements of the controlled variables whatsoever result from changes to the manipulated variables and all movements result from the disturbance variable. If the disturbance variable can be measured but cannot be actively adjusted, it may be necessary to search through a data archive to find the time segments in which the disturbance variable changed.

The identification of the transfer functions from the disturbance variable DV1 to all controlled variables CV1 to CV4 (disturbance model, in the graphic above  $G(1,d)$  and  $G(2,d)$ ) is performed with the MPC Engineering Tool and is analogous to the identification of the main transfer functions  $(G(1,1)$  to  $G(2,2))$ . The measured disturbance variable is then switched to the DV1 input of the MPC block and disturbance variable compensation is activated with DV\_On = 1. As a result, the effect of the measurable disturbance is taken into account in the prediction and the controller can start countermeasures in advance before the disturbance can have a massive influence on the controlled variables. If there is no disturbance model in the user data block, the DV1 input is ignored.

Typical examples of measurable disturbance variables are inlet volumes in distillation columns or throughput of continuous reactors.

### Control of square and non-square systems

In multivariable controllers, the number of manipulated variables should ideally be the same as the number of controlled variables. This is known as a "square system". As long as constraints to not influence operation, the controller can, in principle, control to the selected setpoints.

If there are less manipulated variables than controlled variables, or individual manipulated variables have reached their limits, the degrees of freedom are lacking in the control problem. This means that it is not possible for all setpoints to be reached exactly.

The MPC algorithm then finds a compromise that can be influenced by the selection of controlled value weights (priorities) in the MPC Engineering Tool: Controlled variables with higher priority will have lower control deviations.

#### **Note**

Since MPC is a lean predictive controller algorithm without online optimization, there can be no general guarantee that the compromise found is optimum in a mathematical sense; in other words, it is the minimum of the fit function taking into account the manipulated variable limits. In most practical situations, however, the controller finds sensible compromises.

If there are more manipulated variables than controlled variables or if some of the controlled variables are already within their setpoint bands, there are surplus degrees of freedom in the control problem. A lean predictive controller algorithm, however, cannot recognize this situation explicitly and use the free manipulated variables for optimization. The MPC block therefore moves all manipulated variables to values that meet the aims in terms of controlled variables and then leaves them there. In some situations, however, it can be useful to provide the controller with more manipulated variables than controlled variables, for example when the effect individual manipulated variables is too restricted.

Another approach is to define the excess manipulated variables as pseudo controlled variables at the same time. You do this by assigning a setpoint with low priority to the pseudo controlled variables. The controller then attempts to achieve the important control aims as first priority and, at the same time, attempts to reach certain ideal values for the individual manipulated variables.

#### Control of linear and non-linear systems

The MPC algorithm is based on a linear, time invariant process model. As a result, in much the same way as a PID controller, it is suitable above all for controlling non-linear systems around a fixed operating point.

Again analogous to the PID controller, there are, however, several possibilities with which the area of application can be extended with non-linear systems:

### Compensation functions between controller and controlled system:

It is, for example, possible to compensate the effect of a non-linear valve characteristic curve using a polyline block between the MV output and the control input of the valve block. Care must be taken when implementing the manipulated variable limits. In the same way, the effect of a non-linearity at the output of the controlled system (for example a sensor characteristic curve) can be compensated by a polyline block before the CV input of the controller. Remember that the corresponding SP must also be transformed accordingly. In both cases, the compensation functions become part of the controlled system from the perspective of the controller. The aim is always to keep the overall response of the controlled system consisting of process and compensation elements as linear as possible.

### Multimodel control:

Several MPC instances with different models for different operating points run at the same time. The final value of the manipulated variable is formed as a weighted mean value of the manipulated variables proposed by the individual controllers. The weighting factors 0...1 are formed in the same way as the membership functions known from fuzzy logic so that the sum of all weights is always one and each controller has the highest weighting at its own operating point. To ensure the stability of the overall control loop, all subcontrollers must be at least stable at all operating points. In contrast to PID controllers, an MPC is not affected by windup problems if it temporarily runs in automatic mode but cannot intervene in the real process (weighting factor zero).

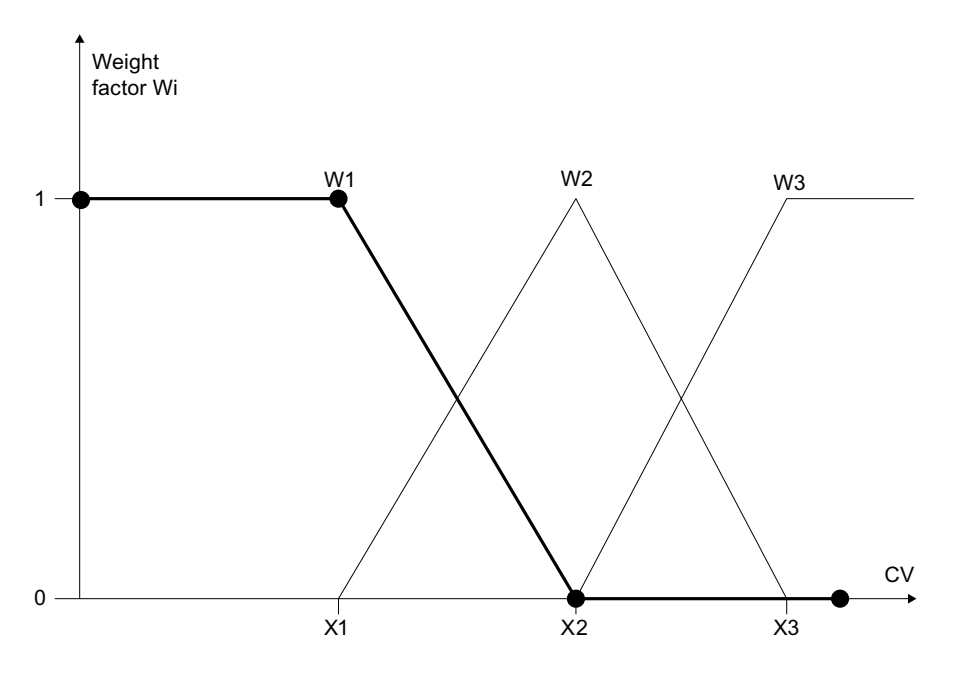

### Trajectory control:

This approach neatly combines the advantages of an open loop controller (Feedforward Control) with those of a closed loop controller with process value feedback (Closed Loop Control). The controller follows a previously optimized trajectory of setpoints and manipulated values; in other words, it only needs to compensate small deviations between the stored trajectory and the current plant state. A trajectory is an optimum series of manipulated variables over time and the process values that match them. The required manipulated variables are read into the MPC block via the inputs MV1Traj to MV4Traj and added to the values of the manipulated variable calculated by the algorithm (in automatic mode only). Among other things, the advantage of this is that the effective manipulated variable acting on the process can be configured and is limited to the sum of the trajectory and controller action. The process values from the trajectory are switched to the corresponding setpoint inputs SP1 to SP4 of the controller. As long as the process reacts exactly as planned in the trajectory, it will respond to the series of manipulated variables from the trajectory with the corresponding series of process values and the control deviation is zero. It is generally known that a non-linear dynamic process can linearized around a fixed operating point or a steady state of the system. It is also possible to linearize it around a trajectory.

### Display and output of the quality code

The block can process and output several quality codes.

The following inputs are available:

- Quality of controlled variable: QC\_CV1 to QC\_CV4
- Quality of the measurable disturbance variable: QC\_DV
- The following additional output is also available for further processing:
- Worst quality code: QC\_Worst

You will find general information on quality codes in the section Functions of the blocks > Quality codes

### BATCH functionality

This block has a Batch interface. You can use SIMATIC BATCH by interconnecting the BatchEn, BatchID, BatchName, StepNo and Occupied I/Os with the corresponding BATCH blocks. Refer to the SIMATIC BATCH documentation.

### See also

[MPC I/Os](#page-230-0) (Page [231](#page-230-0)) [MPC error handling](#page-229-0) (Page [230](#page-229-0)) [MPC modes](#page-220-0) (Page [221\)](#page-220-0) [Description of MPC](#page-216-0) (Page [217\)](#page-216-0)

# <span id="page-229-0"></span>3.20.4 MPC error handling

## MPC error handling

The ErrorNum I/O can be used to output error numbers.

## Overview of error numbers

Error numbers output by this block:

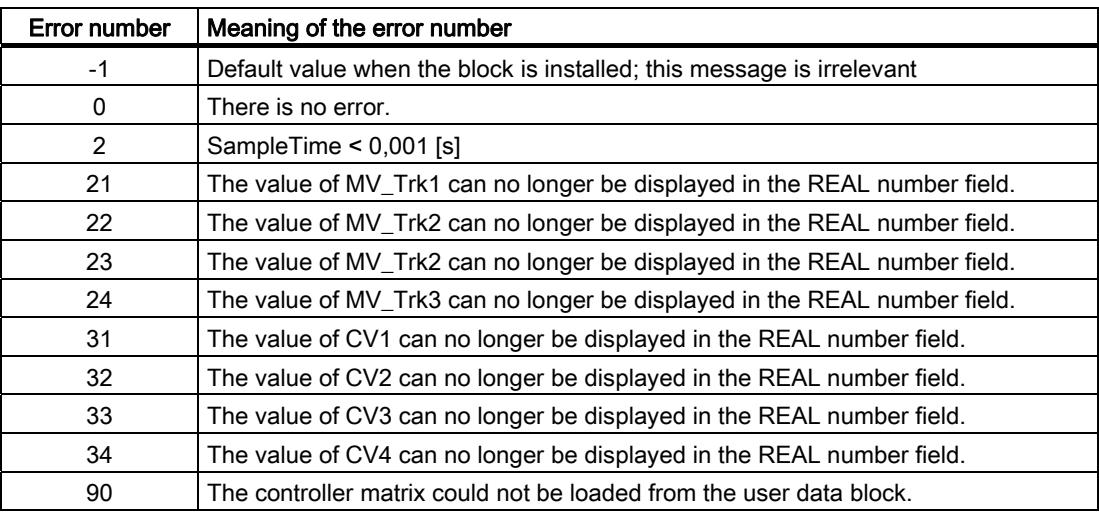

### See also

[MPC I/Os](#page-230-0) (Page [231\)](#page-230-0) [Functions of MPC](#page-222-0) (Page [223\)](#page-222-0) [MPC modes](#page-220-0) (Page [221\)](#page-220-0) [Description of MPC](#page-216-0) (Page [217\)](#page-216-0)

# <span id="page-230-0"></span>3.20.5 MPC I/Os

## ModPreCon I/Os

# Inputs

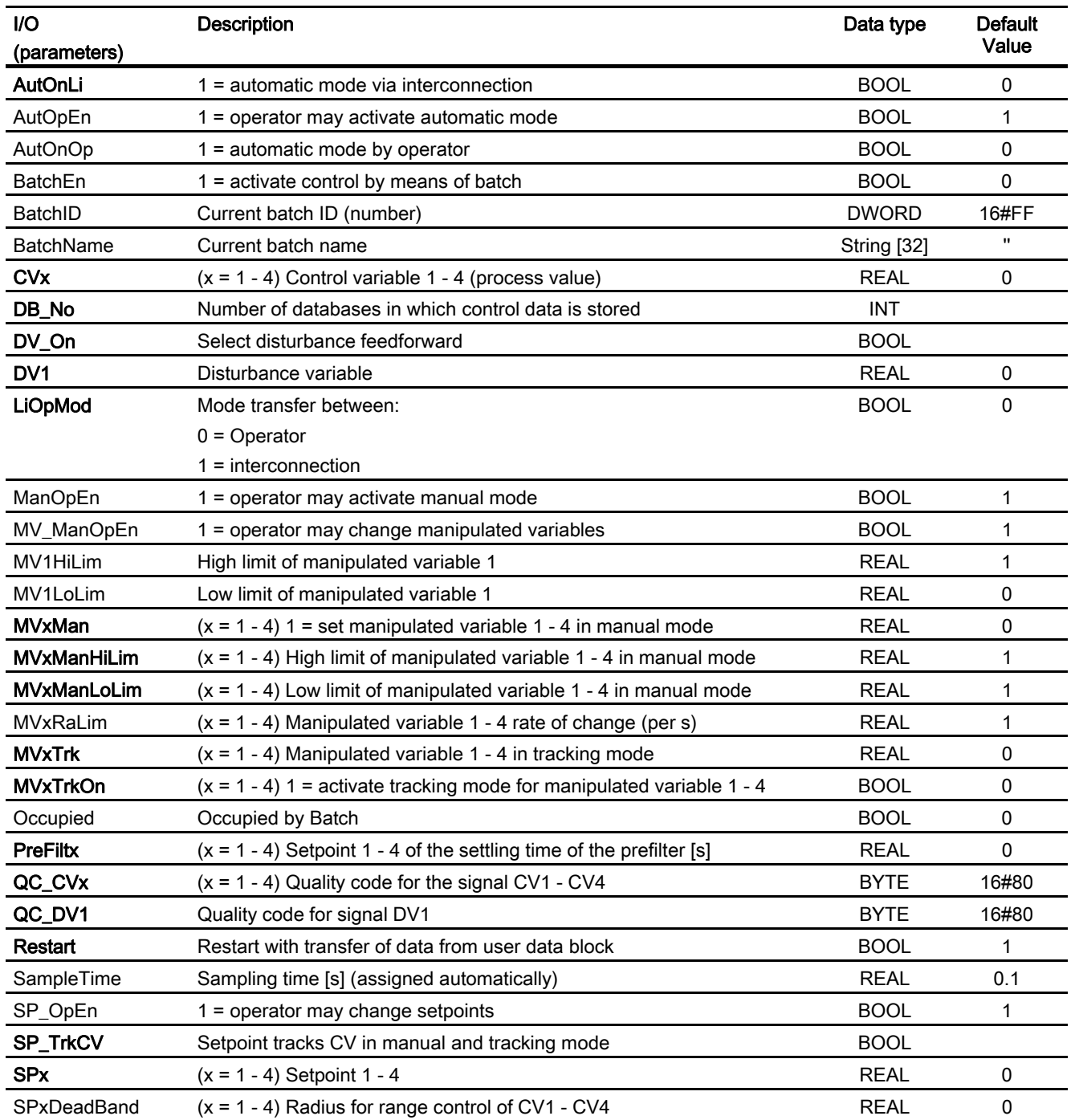

### Family: CONTROL

3.20 MPC: Model-predictive controller

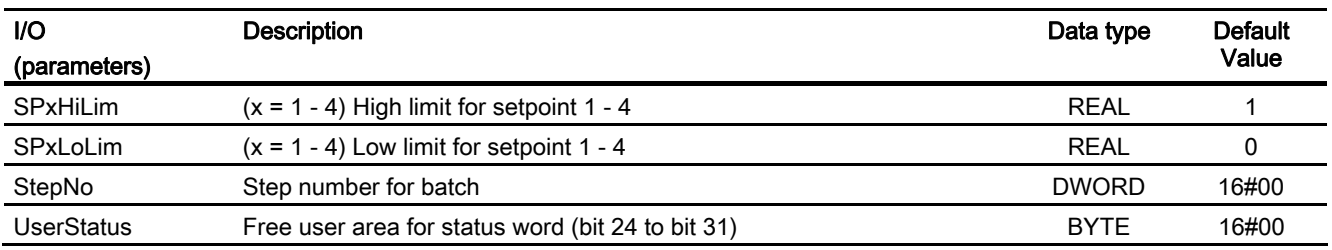

# **Outputs**

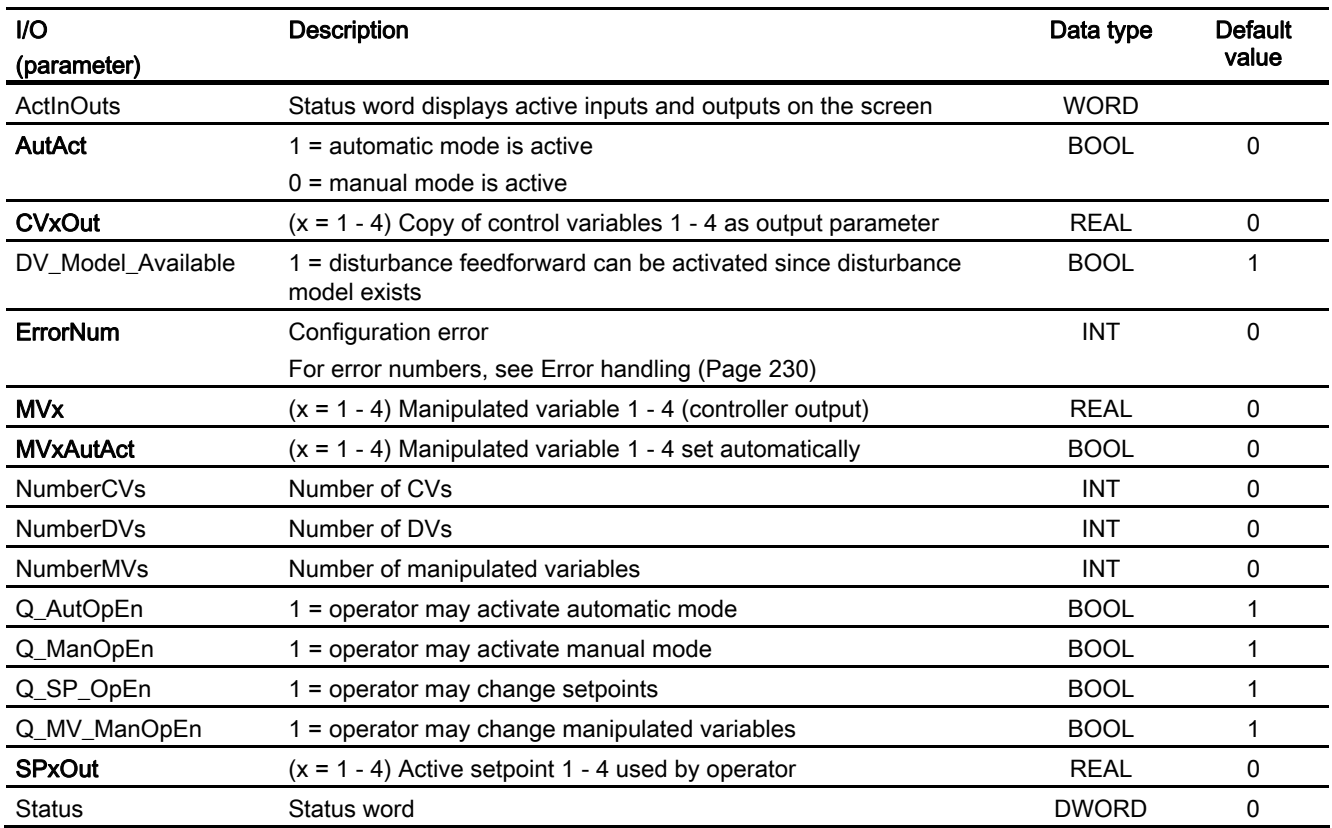

### See also

[Functions of MPC](#page-222-0) (Page [223\)](#page-222-0) [MPC modes](#page-220-0) (Page [221\)](#page-220-0) [Description of MPC](#page-216-0) (Page [217\)](#page-216-0)

# 3.21 NOISE\_GN: Noise-signal generator

# 3.21.1 Description of NOISE\_GN

## Object name (type + number)

FB 143

● NOISE\_GN block I/Os

## How it works

The block serves as a noise generator. It is used to generate simulated signals affected by noise.

These simulated signals are used the control examples.

### Startup characteristics

The block does not have any startup characteristics.

### Time response

The block does not have any time response.

### Status word allocation

The block does not have a status word allocation.

3.22 POLYG\_P: Polygon with a maximum of 8 points

# 3.22 POLYG\_P: Polygon with a maximum of 8 points

## 3.22.1 Description of POLYG\_P

### Object name (type + number)

FC271

● [POLYG\\_P block I/Os](#page-234-0) (Page [235](#page-234-0))

### Function

An input U is converted to output V according to a non-linear characteristic curve and with a maximum of 8 vertices.

### How it works

After the N vertices have been specified (pairs of coordinates Ui, Vi where  $i = 1...N$  in a continuous sequence) and the number N has been set, the block operates as follows:

- Interpolation between the vertices is linear
- Extrapolation outside the end vertices is based on the first two and last two vertices

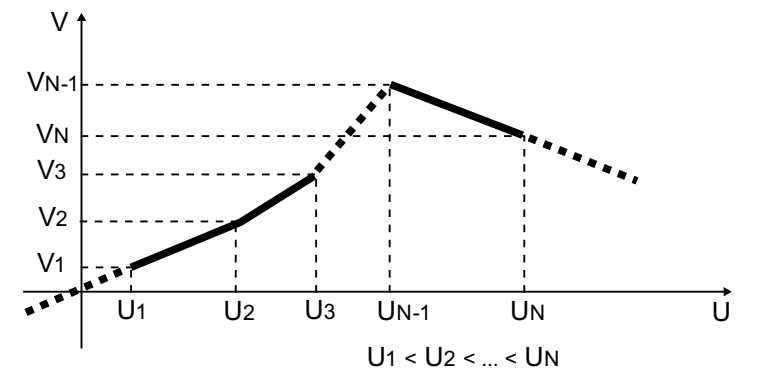

Characteristic curve representation

### Calling OBs

The OB in which you install the block.

### Error handling

 $ENO = 0$  and  $V = U$  are output if the following conditions are met:

- The number of vertices  $N < 2$  or  $N > 8$
- $\bullet$  Ui >= Ui+1 for i = 1, 2...N-1

3.22 POLYG\_P: Polygon with a maximum of 8 points

# <span id="page-234-0"></span>3.22.2 I/Os of POLYG\_P

The factory setting of the block display in CFC is identified in the "I/O" column:

I/O name bold = I/O visible, I/O name normal = I/O not visible.

You will find explanations of and information about the abbreviations used in "[General](#page-14-0)  [information about the block description](#page-14-0) (Page [15](#page-14-0))".

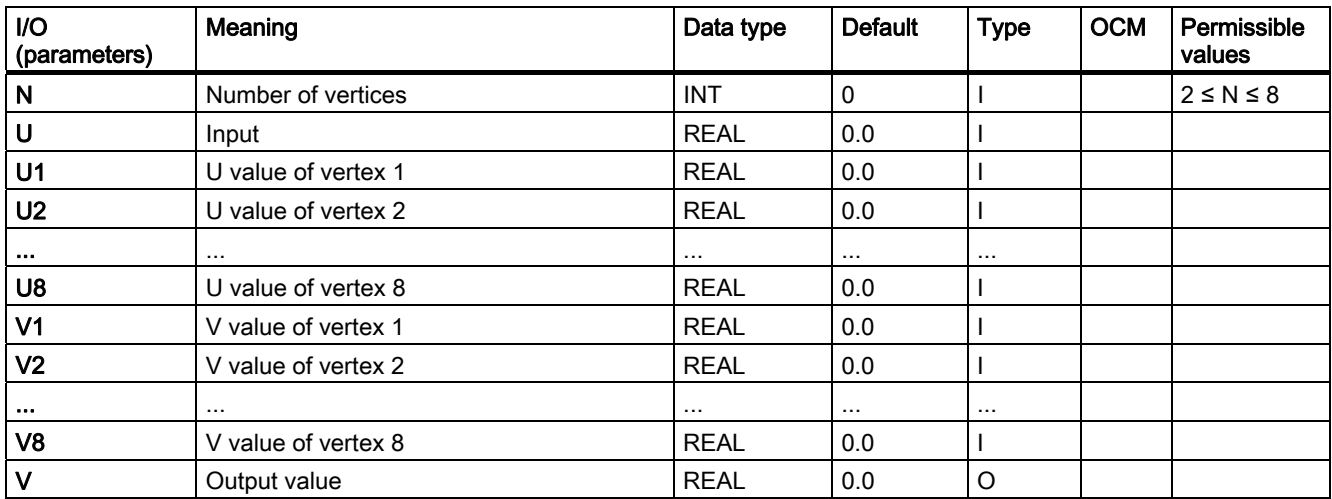

3.23 PT1\_P: First-order lag element

# 3.23 PT1\_P: First-order lag element

# 3.23.1 Description of PT1\_P

## Object name (type + number)

FB51

● [PT1\\_P block I/Os](#page-236-0) (Page [237\)](#page-236-0)

### Function

The PT1\_P block operates according to the formula:

 $v(s) = 1 / (TM_LAG * s + 1) * u(s)$ 

### How it works

The input signal U is passed to the output V in accordance with the time constant TM\_LAG. The STOP\_RES input has the following effect:

- If STOP\_RES = "1", the calculation process is stopped. The output value is retained for the duration of this period.
- The output is reset (V = U) by a falling edge  $1 \rightarrow 0$ .

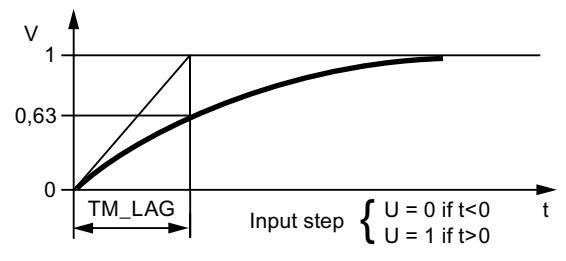

Step response of PTI\_P

## Calling OBs

This is the OB in which you install the block (for example, OB32).

### Error handling

The configuration TM\_LAG = 0 is permitted and means there is no lag, i.e.,  $V = U$ . In contrast, negative values for TM\_LAG are seen as parameter assignment errors and are acknowledged with QERR = TRUE.

# <span id="page-236-0"></span>3.23.2 I/Os of PT1\_P

The factory setting of the block display in CFC is identified in the "I/O" column:

I/O name bold = I/O visible, I/O name normal = I/O not visible.

You will find explanations of and information about the abbreviations used in "[General](#page-14-0)  [information about the block description](#page-14-0) (Page [15](#page-14-0))".

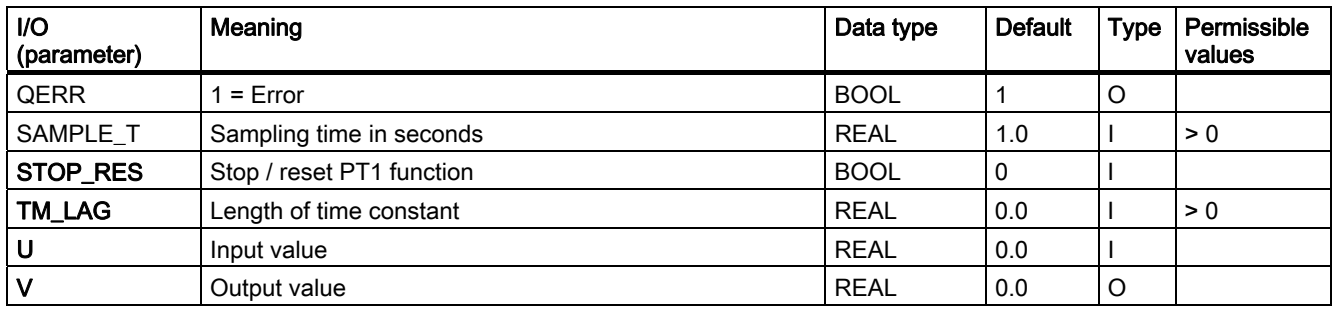

# 3.24 RAMP\_P: Ramp generation

# 3.24.1 Description of RAMP\_P

## Object name (type + number)

FB52

● [RAMP\\_P block I/Os](#page-239-0) (Page [240](#page-239-0))

### Function

Limitation of the ramp of an analog signal

### How it works

The block calculates the ramp of the input signal dU/dt and compares it with the two limits URLM for positive changes or DRLM for negative changes (refer to the table below).

- If the ramp (as a quantity) exceeds the relevant maximum ramp (URLM or DRLM), the output V is only changed by the permitted value and the corresponding limitation display QLIM\_U or QLIM\_D is set.
- $\bullet$  If the rate of change is within the valid range, the input value is passed through (U = V) and the values QLIM\_U and QLIM\_D are reset.
- If the input RATE OFF=1, the ramp generation is disabled, so that  $V = U$  and QLIM  $U = QLIM$  D = 0.

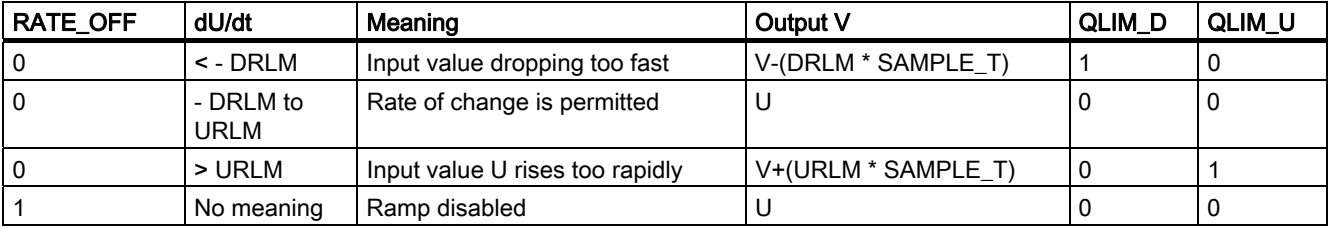

### Calling OBs

This is the cyclic alarm OB in which you install the block (for example, OB32) and OB100

### Error handling

If SAMPLE\_T < 0, ENO = 0 or QERR = 1 is output.

### Startup characteristics

Output V is reset during startup. This means that the block must also be called in the startup OB (OB100).

### Time response

The block must be called from a cyclic interrupt OB.

<span id="page-239-0"></span>3.24 RAMP\_P: Ramp generation

# 3.24.2 I/Os of RAMP\_P

The factory setting of the block display in CFC is identified in the "I/O" column:

I/O name bold = I/O visible, I/O name normal = I/O not visible.

You will find explanations of and information about the abbreviations used in "[General](#page-14-0)  [information about the block description](#page-14-0) (Page [15](#page-14-0))".

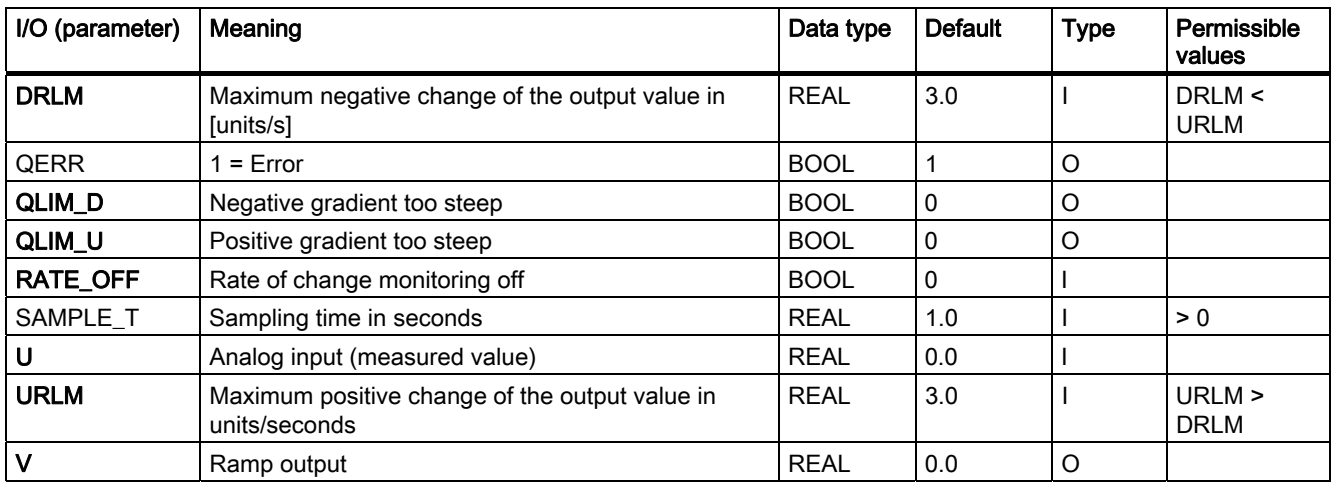

# 3.25 RATIO\_P: Ratio control

# 3.25.1 Description of RATIO\_P

### Object name (type + number)

FB70

- RATIO P block I/Os (Page [243](#page-242-0))
- [RATIO\\_P block icon](#page-590-0) (Page [591](#page-590-0))
- RATIO P faceplate (Page [543](#page-542-0))

#### Function

The block is used to create a ratio, for example in a ratio control. It is also used to set elements (for example, synchronization control loop), or to influence the reference variable of a cascade.

#### How it works

The RATIO P block works according to the formula:  $V = U1 * U2 + BIAS$ U1 is obtained over the interconnection while U2 is selected dependent on the internal/external mode.

#### Internal/wxternal changeover

The mode is selected by the following measures and indicated at the output QIN\_EX:

- Setting of input IN\_EX, when L\_IE\_ON = 0 and the enable signals IN\_OP\_EN and EX\_OP\_EN are valid.
- Interconnection of L\_IN\_EX, if L\_IE\_ON = 1.

Internal: The parameter U2 in the formula is specified by the operator and, after limiting to (U2\_LL, U2\_HL), included in the formula. Operator control enable U2\_OP\_EN is required.

External: The parameter U2 is specified by interconnecting the input U2\_EXT and, after limiting to (U2\_LL, U2\_HL), included in the formula. The controllable input U2 tracks U2\_EXT to allow a smooth change to "internal".

### Calling OBs

The RATIO P block is installed in the OB that contains the block that utilizes the result. The RATIO P block must be installed before this block (first calculate, then use).

### Error handling

Arithmetic errors are indicated by ENO = 0 or QERR = 1. The operator input errors are indicated collectively at output QOP\_ERR.

### Startup characteristics

No special measures.

### Time response

If the result for the blocks with dynamic response is relevant (for example, ratio control, synchronization control), the block should be installed in the same OB, before these blocks.

### Assignment of the 32-bit status word VSTATUS

You will find more information in "[VSTATUS for RATIO\\_P](#page-243-0) (Page [244](#page-243-0))".

### Message response

Not available

### Monitoring process values

Not available

### Additional information

You will find more information in: [I/Os of RATIO\\_P](#page-242-0) (Page [243\)](#page-242-0) [VSTATUS for RATIO\\_P](#page-243-0) (Page [244](#page-243-0)) [Operating and monitoring RATIO\\_P](#page-243-0) (Page [244](#page-243-0))

# <span id="page-242-0"></span>3.25.2 I/Os of RATIO\_P

The factory setting of the block display in CFC is identified in the "I/O" column:

I/O name bold = I/O visible, I/O name normal = I/O not visible.

You will find explanations of and information about the abbreviations used in "[General](#page-14-0)  [information about the block description](#page-14-0) (Page [15](#page-14-0))".

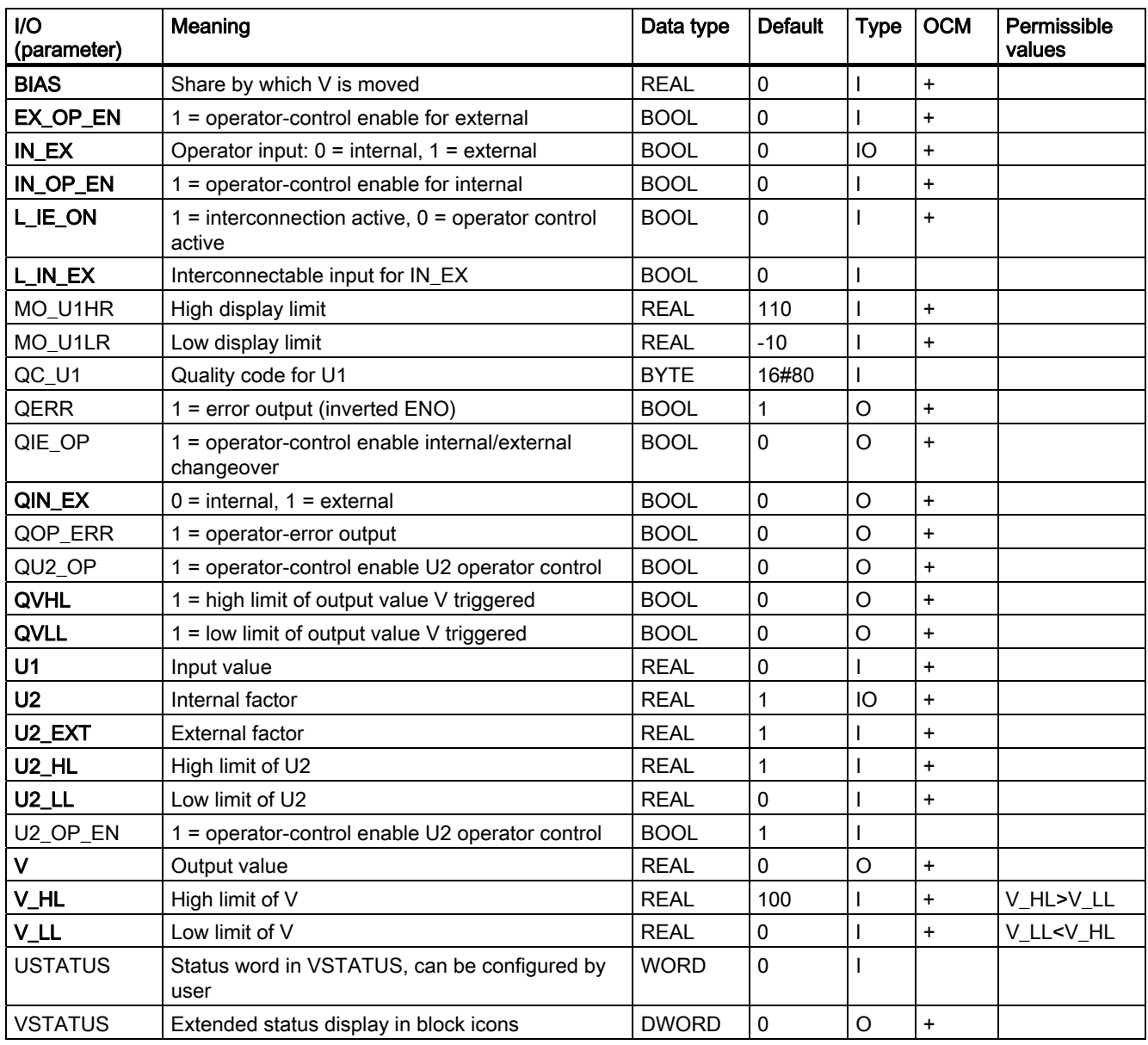

# <span id="page-243-0"></span>3.25.3 VSTATUS for RATIO\_P

The 32-bit status word extends the status display in the block icons and faceplates. The 16 least significant bits (bits 0 - 15) are used by the block as follows:

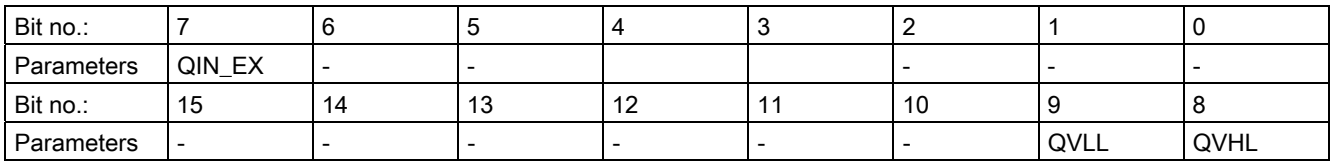

The 16-bit input USTATUS (data type WORD) uses the most significant bits 16 to 31. You can use these bits as you wish.

# 3.25.4 Operating and Monitoring of RATIO\_P

## Additional information

You can find additional information in the following sections:

- [RATIO\\_P block icon](#page-590-0) (Page [591](#page-590-0))
- [RATIO\\_P faceplate](#page-542-0) (Page [543](#page-542-0))

3.26 READ355P: Read Digital and Analog Inputs from FM 355

# 3.26 READ355P: Read Digital and Analog Inputs from FM 355

# 3.26.1 Description of READ355P

## Object name (type + number)

FB 72

● [READ355P block I/Os](#page-246-0) (Page [247](#page-246-0))

### Function

Block READ355P is used to read the digital and analog inputs of an FM 355 or FM355-2 module.

### **Dependencies**

Once the driver generator is complete, this block - along with blocks FMCS\_PID and FMT\_PID - is in a block chain controlled by FM\_CO.

Take note of the dependencies on the FM\_CO block too.

## Use in CFC

If the CFC function "Generate module drivers" is used, the following actions are executed automatically:

- The parameter CO\_NO is set
- The input EN\_CO is interconnected with the output EN\_CO\_x of the FM\_CO block (x = number of the rack)
- The output ENCO is interconnected with the input ENCOx\_yy of the FM\_CO block (x = number of the rack, yy = coordination number)

3.26 READ355P: Read Digital and Analog Inputs from FM 355

### How it works

If the in/out parameter EN\_CO.CO\_ACT = CO\_NO is set, the block begins to determine the following values by reading data records (SFC RED\_REC):

- The CJ\_TEMP parameter contains the cold-junction temperature measured at the cold junction in degrees C or in degrees F (depending on the selected temperature unit). If no "thermocouple" sensor type was selected or if the set cold-junction temperature was selected for all analog inputs with "thermocouple" sensor type, the CJ\_TEMP parameter has the value "0.0".
- The parameters DI\_0 through DI\_7 indicate the actual state of the digital inputs 0 through 7.
- The parameters PV\_PER\_0 through PV\_PER\_3 indicate the value of the analog inputs 0 through 3 in the unit mA or mV.
- The parameters PV\_PHY\_0 through PV\_PHY\_3 indicate the preprocessed analog input values 0 through 3 in the physical unit.

### Startup characteristics

Not available

### Time response

Not available

### Message response

Not available

### Additional information

You will find more information in:

[Addressing](#page-246-0) (Page [247\)](#page-246-0) [I/Os of READ355P](#page-246-0) (Page [247\)](#page-246-0) 3.26 READ355P: Read Digital and Analog Inputs from FM 355

# <span id="page-246-0"></span>3.26.2 Addressing

You address the controller channel of an FM 355 belonging to the instance using the logical base address (set with HW Config, LADDR input).

The FM 355 module is monitored with the blocks of the PCS 7 Library. The MODE input is connected to the OMODE output of the MOD\_D1 block. Since the block communicates with the FM 355 only over read data record, the part of the measurement range coding in the low word of the OMODE output is irrelevant and is set to zero here.

### 3.26.3 I/Os of READ355P

The factory setting of the block display in CFC is identified in the "I/O" column:

I/O name bold = I/O visible, I/O name normal = I/O not visible.

You will find explanations of and information about the abbreviations used in "[General](#page-14-0)  [information about the block description](#page-14-0) (Page [15](#page-14-0))".

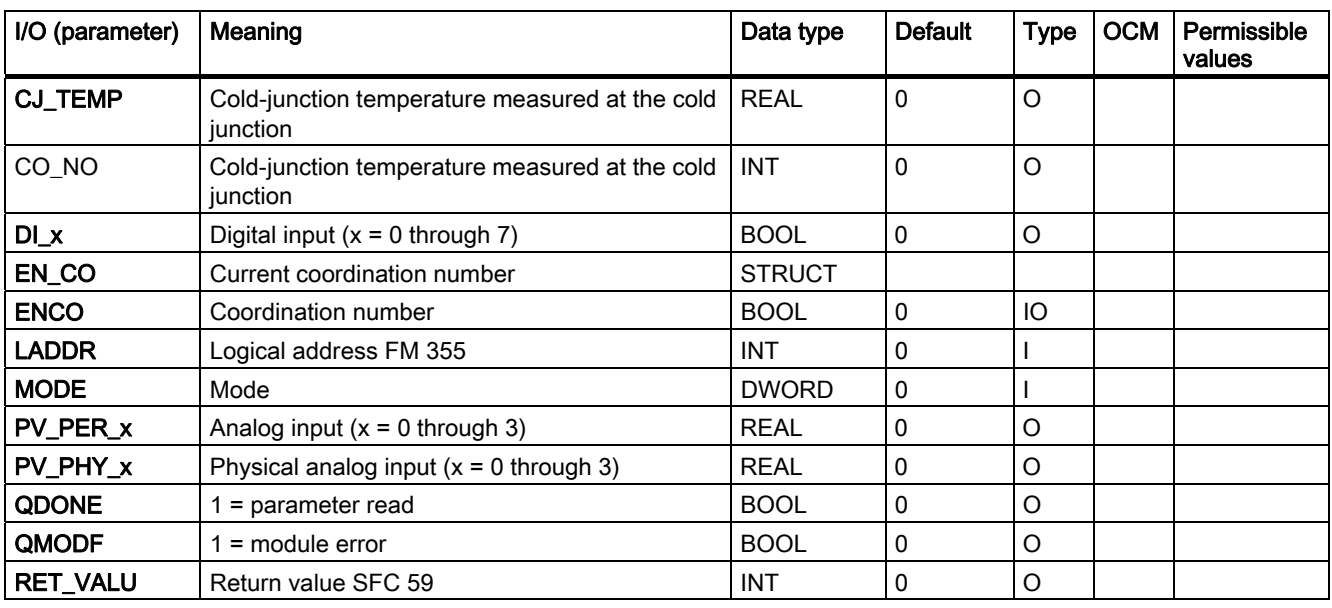

# <span id="page-247-0"></span>3.27 SIG\_SMTH: Low pass filter

# 3.27.1 Description of SIG\_SMTH

## Object name (type + number)

FB 144

● [SIG\\_SMTH block I/Os](#page-251-0) (Page [252\)](#page-251-0)

## Area of application of SIG\_SMTH

The block is used for the following applications:

- Butterworth low pass filter, 2nd order
- Detection and removal of mavericks

### How it works

The block is used as a low pass filter. This filter allows signal components with frequencies below its cutoff frequency to pass practically unattenuated, components with high frequencies, on the other hand, are attenuated.

The maverick-detection function monitors adjacent signals. If signal mavericks are detected, they are not processed any further. The block outputs the last valid signal.

### **Configuration**

Use the CFC editor to install the block in a cyclic interrupt OB (OB 3x).

Further addressing is not required.

The templates of the advanced process controls contain an example of how SIG\_SMTH is used.

### Startup characteristics

When OB 100 is called, the state variables of the Butterworth filter are initialized based on the current process values.

### <span id="page-248-0"></span>Time response

The block must be called in a cyclic interrupt OB. The sampling time of the block is set in the SampleTime parameter by CFC during compilation.

### Message response

The block does not have any message response.

#### See also

[Error handling of SIG\\_SMTH](#page-250-0) (Page [251](#page-250-0)) [Functions of SIG\\_SMTH](#page-249-0) (Page [250\)](#page-249-0) [Modes of SIG\\_SMTH](#page-248-0) (Page [249](#page-248-0))

## 3.27.2 Modes of SIG\_SMTH

### Modes of SIG\_SMTH

This block does not provide any modes.

#### See also

[SIG\\_SMTH I/Os](#page-251-0) (Page [252](#page-251-0)) [Error handling of SIG\\_SMTH](#page-250-0) (Page [251](#page-250-0)) [Functions of SIG\\_SMTH](#page-249-0) (Page [250\)](#page-249-0) [Description of SIG\\_SMTH](#page-247-0) (Page [248](#page-247-0))

<span id="page-249-0"></span>3.27 SIG\_SMTH: Low pass filter

# 3.27.3 Functions of SIG\_SMTH

# Functions of SIG\_SMTH

The block provides the following functions:

- Restart low pass filter
- Activate and deactivate maverick detection

# Restart low pass filter

You can recalculate the coefficients of the Butterworth filter. To do this, you must restart filter  $(Restr = 1).$ 

The filter algorithm is then reinitialized, exactly as it is when the CPU is restarted or a change is made to the count value at the input parameter TimeConstant. The coefficients of the Butterworth filter are recalculated and the internal state memory of the filter is preassigned so that the CleanPV output parameter is equal to the PV input parameter.

# Activate and deactivate maverick detection

The maverick-detection function monitors the PV process value for consistency. You activate maverick detection by setting the OutlDetOn = 1 input parameter.

If there are maverick signals in the PV process value, they are selected by the block and and the last valid value is output.

You set the number of maverick signals after which the last valid value should be output via the OutlCycles input parameter.

### See also

[SIG\\_SMTH I/Os](#page-251-0) (Page [252](#page-251-0)) [Error handling of SIG\\_SMTH](#page-250-0) (Page [251\)](#page-250-0) [Modes of SIG\\_SMTH](#page-248-0) (Page [249](#page-248-0)) [Description of SIG\\_SMTH](#page-247-0) (Page [248](#page-247-0))

# <span id="page-250-0"></span>3.27.4 Error handling of SIG\_SMTH

## Error handling of SIG\_SMTH

The ErrorNum I/O can be used to output error numbers.

### Overview of error numbers

Error numbers output by this block:

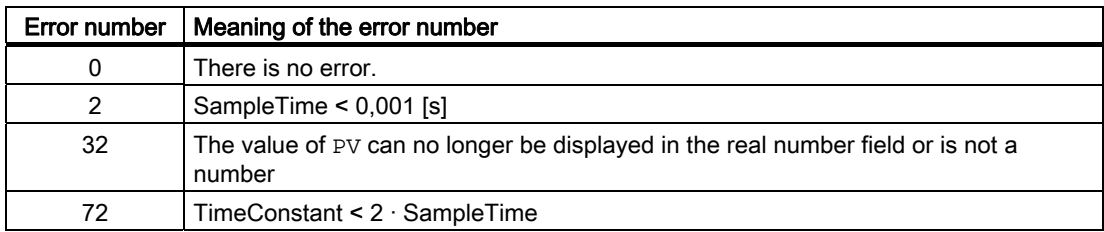

### See also

[SIG\\_SMTH I/Os](#page-251-0) (Page [252](#page-251-0)) [Functions of SIG\\_SMTH](#page-249-0) (Page [250\)](#page-249-0) [Modes of SIG\\_SMTH](#page-248-0) (Page [249](#page-248-0)) [Description of SIG\\_SMTH](#page-247-0) (Page [248](#page-247-0)) <span id="page-251-0"></span>3.27 SIG\_SMTH: Low pass filter

# 3.27.5 SIG\_SMTH I/Os

# SIG\_SMTH I/Os

# Inputs

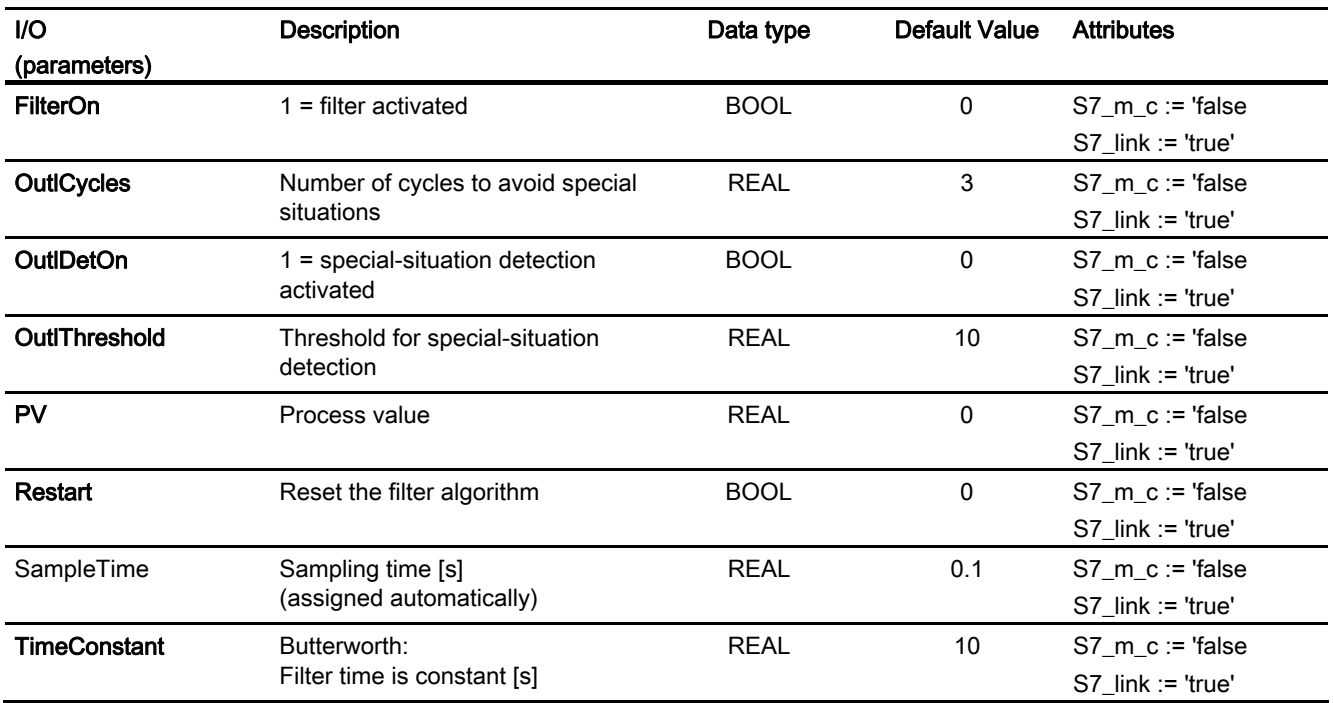
Family: CONTROL

3.27 SIG\_SMTH: Low pass filter

# **Outputs**

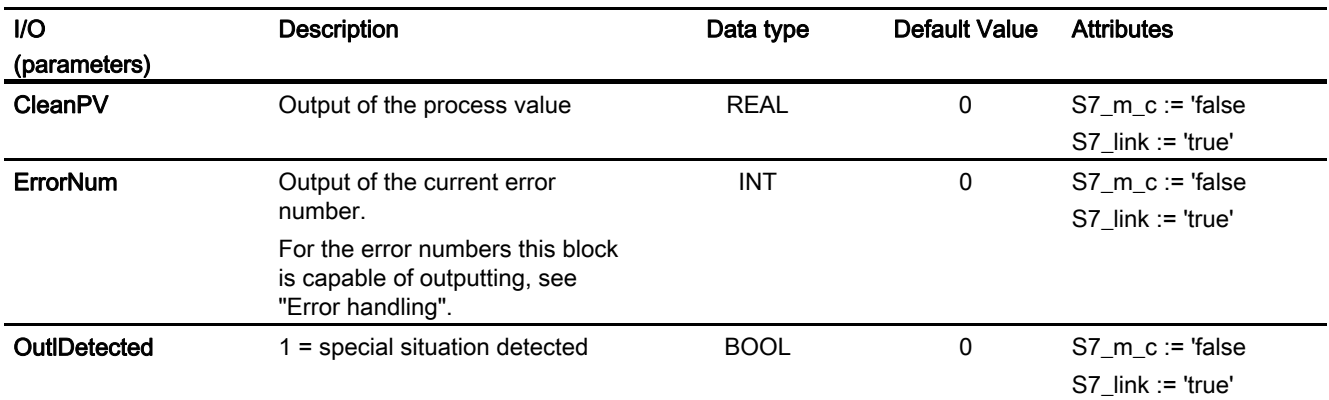

# See also

[Error handling of SIG\\_SMTH](#page-250-0) (Page [251](#page-250-0)) [Functions of SIG\\_SMTH](#page-249-0) (Page [250\)](#page-249-0) [Modes of SIG\\_SMTH](#page-248-0) (Page [249](#page-248-0)) [Description of SIG\\_SMTH](#page-247-0) (Page [248](#page-247-0))

# 3.28 SPLITR\_P: Split range

# 3.28.1 Description of SPLITR\_P

# Object name (type + number)

FC272

● [SPLITR\\_P block I/Os](#page-256-0) (Page [257\)](#page-256-0)

# Function

Together with a controller block, the block is used to implement a split-range control.

### How it works

The block is installed in the run sequence downstream of the controller block. The controller output of the controller block is interconnected with the input U of the SPLITR\_P block. The neutral position and the dead band zone are set by means of the corresponding parameters. V1 and V2 are adapted to the physical variable by configuring the high/low limits of V1 and V2. The transfer characteristics have the following appearance:

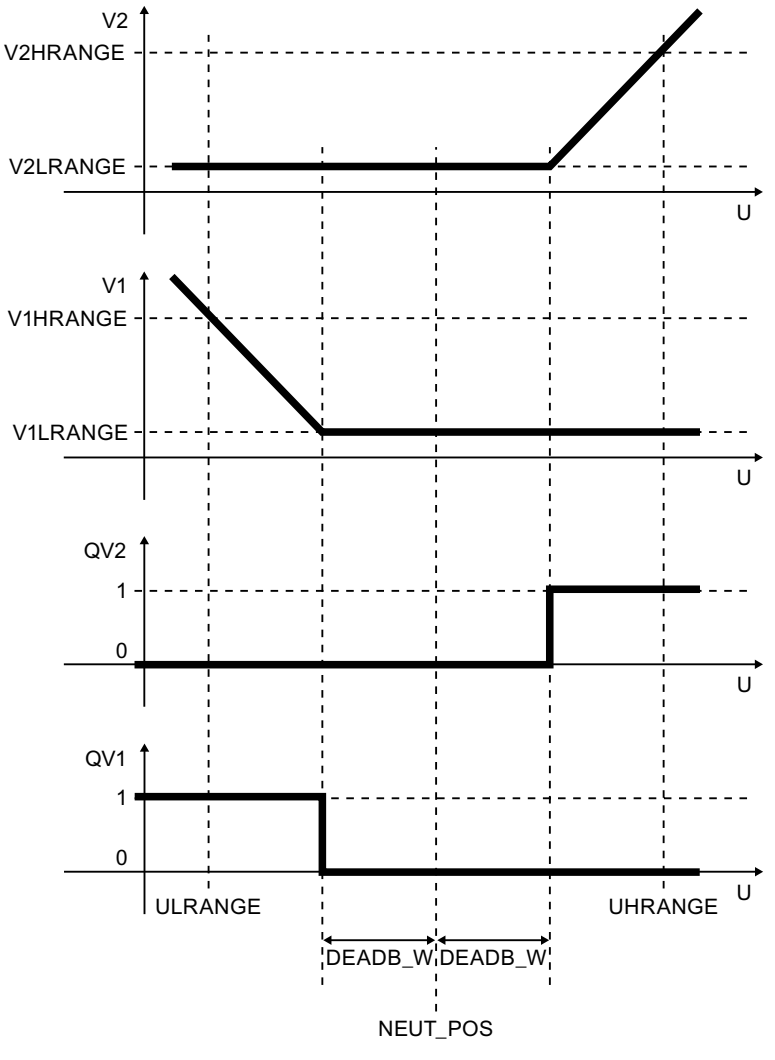

Transfer characteristics of the SPLITR\_P

# Family: CONTROL

3.28 SPLITR\_P: Split range

# Calling OBs

The OB in which the controller block runs whose manipulated variable is processed.

# Error handling

ENO = 0 is output for the following errors:

- Incorrect calculation of V1 (whereby V1 = V1LRANGE also applies)
- Incorrect calculation of V2 (whereby V2 = V2LRANGE also applies)

# <span id="page-256-0"></span>3.28.2 I/Os of SPLITR\_P

The factory setting of the block display in CFC is identified in the "I/O" column:

I/O name bold = I/O visible, I/O name normal = I/O not visible.

Detailed information about the abbreviations used is available in the section ["General](#page-14-0)  [information pertaining to the block description](#page-14-0) (Page [15](#page-14-0))".

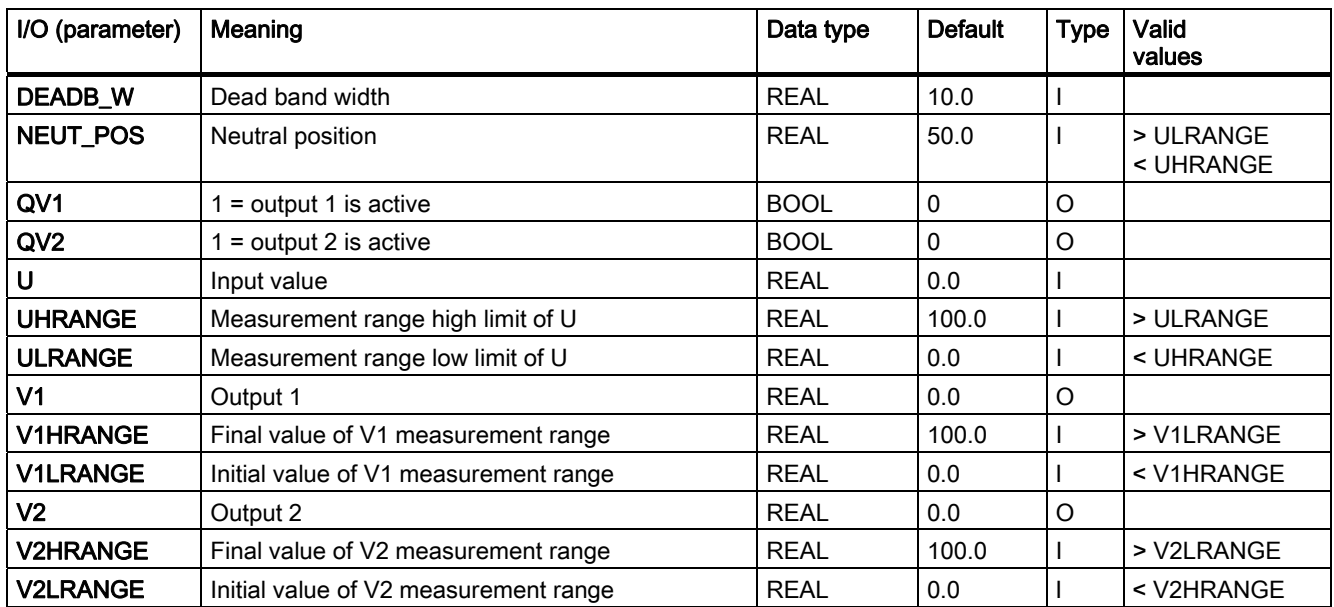

# 3.29 SWIT\_CNT: Switching cycles counter

# 3.29.1 Description of SWIT\_CNT

### Object name (type + number)

FB71

- [SWIT\\_CNT block I/Os](#page-259-0) (Page [260](#page-259-0))
- [SWIT\\_CNT block icon](#page-591-0) (Page [592](#page-591-0))
- [SWIT\\_CNT faceplate](#page-545-0) (Page [546\)](#page-545-0)

#### Function

The SWIT CNT block counts the switching operations of a unit.

### How it works

Block SWIT\_CNT counts the switching operations at a positive edge (0  $\rightarrow$  1) at input ON OFF and outputs the result at output V. The maximum count value is limited to  $2 \wedge 31$ switching operations, since it is of the data type DINT.

### Calling OBs

The calling OB is in the same OB and comes after the block that supplies switching signals it is also in OB100.

#### **Tracking**

The counter output V can track the value VTRACK\_OP by setting TRACK\_OP on the OS or by interconnecting TRACK. VTRACK\_OP can, in turn be controlled by the operator.

#### Monitoring limits

A warning or alarm limit can be set at each of the inputs VWH and VAH. When these are exceeded, the count value V generates a display (at QH\_WRN/QH\_ALM) and, if necessary, a message. You will find more information in "Message response".

#### Error handling

If there is a counter overflow at V, the error output QERR is set for one cycle and a control system message is sent. Counting then continues at 0. Operator input errors are displayed at the QOP\_ERR output.

#### Startup characteristics

During startup (OB100), output  $V = 0$  is set. After startup, the messages will be suppressed during the number of cycles set at RUNUPCYC.

#### Time response

The block must be executed in the same runtime group (if configured in CFC) as the control block of the unit to be monitored. It must detect the edges reliably.

#### Assignment of the 32-bit status word VSTATUS

You will find more information in "[VSTATUS for SWIT\\_CNT](#page-261-0) (Page [262\)](#page-261-0)".

#### Message response

The SWIT\_CNT block uses the ALARM\_8P block to generate messages.

Messages are triggered by the functions for monitoring the switching operation limits.

Limit violation messages can be suppressed individually using the the relevant M\_SUP\_xx inputs. Process messages (not control system messages!) can be disabled centrally using MSG\_LOCK.

QMSG\_SUP is set if the RUNUPCYC cycles were not completed since the last restart and if MSG\_LOCK = TRUE or MSG\_STAT = 21.

#### Monitoring process values

Not available

#### Additional information

You will find more information in: [I/Os of SWIT\\_CNT](#page-259-0) (Page [260\)](#page-259-0) [Message texts and associated values of SWIT\\_CNT](#page-260-0) (Page [261](#page-260-0)) [VSTATUS for SWIT\\_CNT](#page-261-0) (Page [262\)](#page-261-0) [Operating and monitoring SWIT\\_CNT](#page-261-0) (Page [262\)](#page-261-0)

# <span id="page-259-0"></span>3.29.2 I/Os of SWIT\_CNT

The factory setting of the block display in CFC is identified in the "I/O" column:

I/O name bold = I/O visible, I/O name normal = I/O not visible.

You will find explanations of and information about the abbreviations used in "[General](#page-14-0)  [information about the block description](#page-14-0) (Page [15](#page-14-0))".

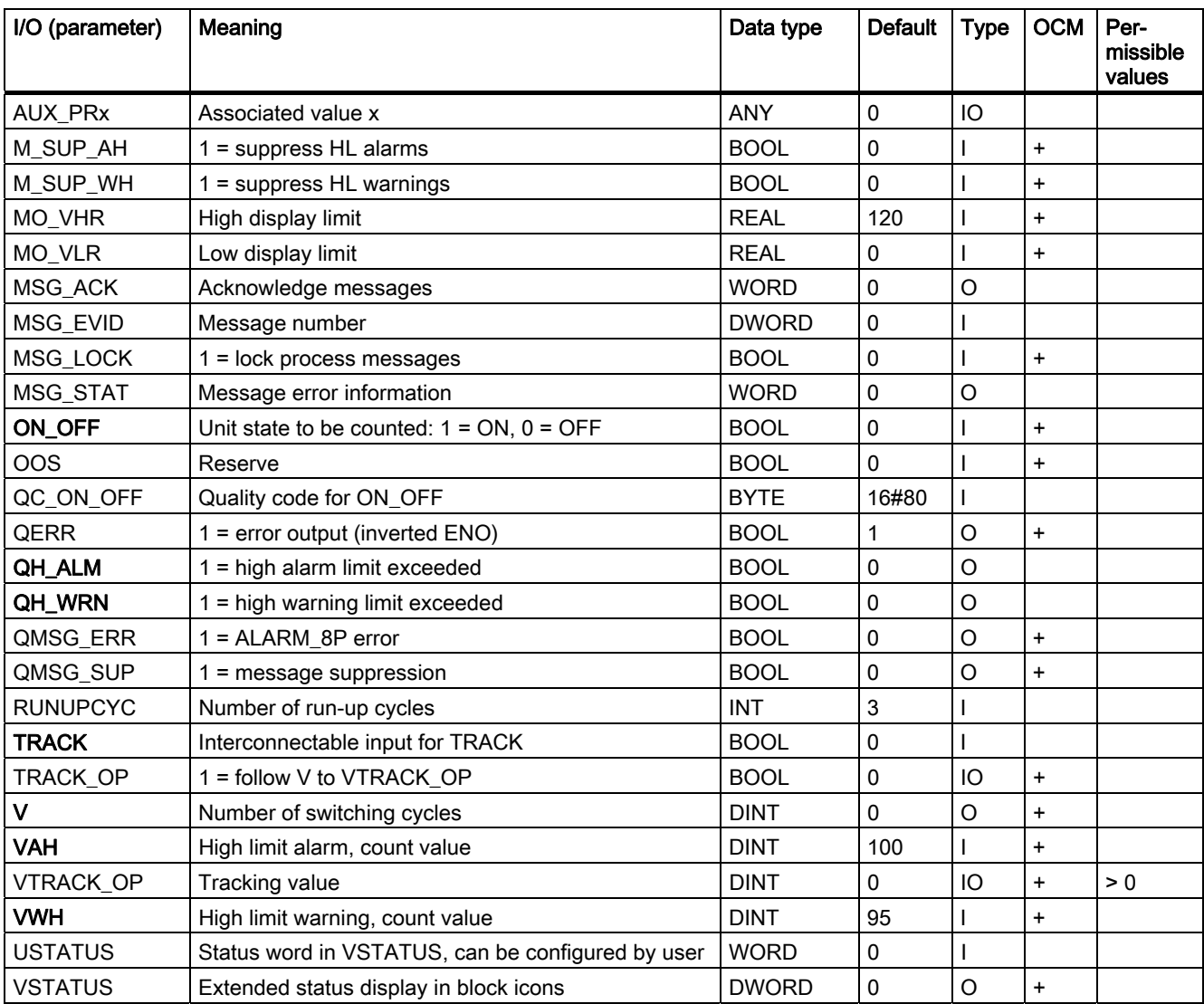

# <span id="page-260-0"></span>3.29.3 Message Texts and Associated Values of SWIT\_CNT

# Assignment of message texts and message classes to the block parameters

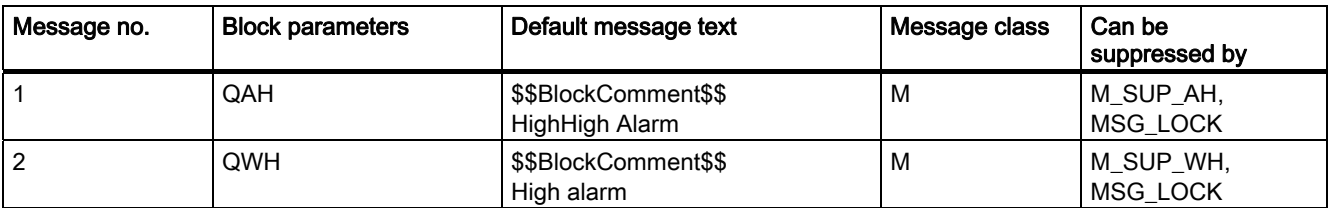

All the associated values (AUX\_PRx) of the message block can be freely assigned by the user.

### Assignment of the associated values to block parameters

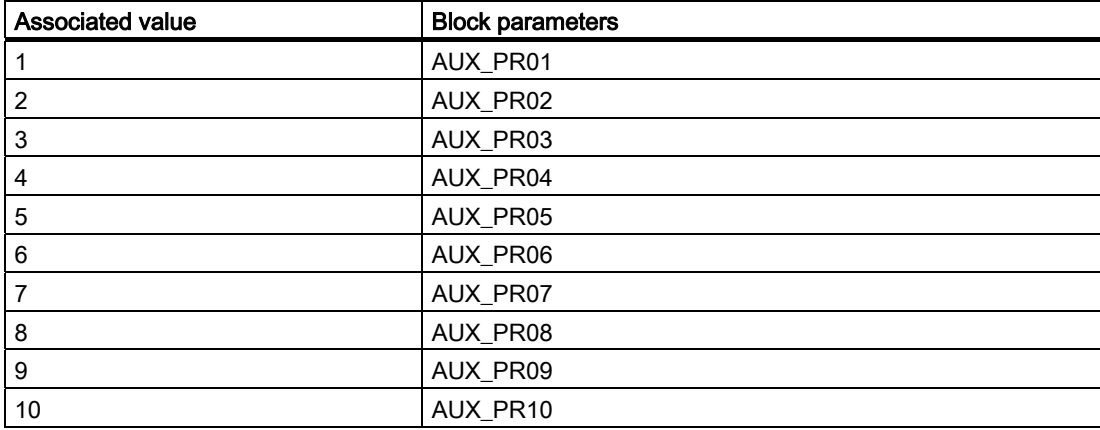

# <span id="page-261-0"></span>3.29.4 VSTATUS for SWIT\_CNT

The 32-bit statusword extends the status display in the block icons and faceplates. The 16 least significant bits (bits 0 - 15) are used by the block as follows:

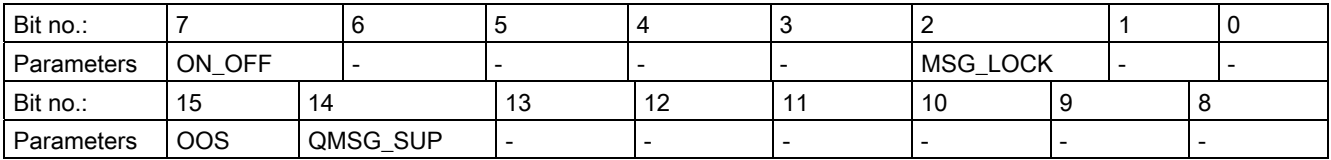

The 16-bit input USTATUS (data type WORD) uses the most significant bits 16 to 31. You can use these bits as you wish.

# 3.29.5 Operator Control and Monitoring of SWIT\_CNT

### Additional information

Additional information is available in the following sections:

- [SWIT\\_CNT block icon](#page-591-0) (Page [592](#page-591-0))
- [SWIT\\_CNT faceplate](#page-545-0) (Page [546\)](#page-545-0)

Family: CONTROL 3.30 VAL\_MOT: Motor valve control

# 3.30 VAL\_MOT: Motor valve control

# 3.30.1 Description of VAL\_MOT

# Object name (type + number)

FB 74

- [VAL\\_MOT block I/Os](#page-267-0) (Page [268](#page-267-0))
- [VAL\\_MOT block icon](#page-591-0) (Page [592](#page-591-0))
- [VAL\\_MOT faceplate](#page-547-0) (Page [548](#page-547-0))

#### Function

Block VAL\_MOT is used to control motor-driven valves by means of two control signals. The valve can be stopped at any position. The two position feedback signals (open/closed) can be optionally monitored. The position feedback signals are generated by limit switches.

### **NOTICE**

With the PCS 7 it is not intended that other blocks will be inserted between the plant block and the output driver.

If you deviate from this principle, ensure that when interconnecting the block, that from the outputs of the plant block until the output driver, that all blocks that form the output signal are installed in the same OBs.

### How it works

Various inputs are available for controlling the motor-driven valve. These are implemented in a defined hierarchical dependency to each other and to system states. In particular the interlock, the feedback or rotary direction monitoring and the motor protective circuit-breaker influence the control signals QSTART (1: motor on, 0: motor off) and QOC (1: open, 0: close).

The allocation of priorities to the individual input variables and events with regard to their influence on the control signal is shown in the following table. The sections following provide further details.

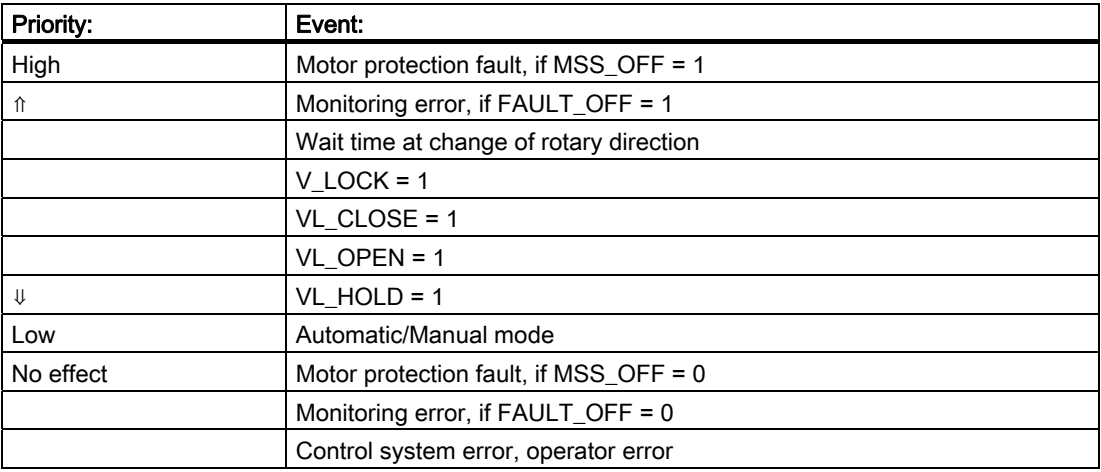

### Manual/auto

If the necessary enables are set, the mode is changed over either by the operator setting AUT\_ON\_OP on the OS, or by way of the interconnection at input AUT\_L. The set operating mode is indicated at the output QMAN\_AUT (1: Auto, 0: Manual).

- Manual mode: This operating mode permits control either at the OS or via interconnectable inputs.
	- OS operator control (LINK\_MAN = 0): The input OPEN\_VAL is used for opening, CLOS\_VAL for closing or STOP\_VAL for stopping. The functions required (OP\_OP\_EN, CL\_OP\_EN or ST\_OP\_EN) must be enabled.
	- Operation via interconnectable inputs  $(LINK\_MAN = 1)$ : In this case the commands are set at the inputs L\_OPEN, L\_CLOSE and L\_STOP, You can interconnect these inputs to allow tracking or local control, for example. Note that you must set the switches LINK\_MAN, LIOP\_SEL and AUT\_L by means of a suitable logic.
- Automatic mode: An interconnected automatic function block outputs its instructions to the inputs AUTO\_ON (1: on, 0: off) or AUTO\_OC (1: open, 0: close).

### Interlock

The interlock function takes priority over all other control inputs and is only overridden by a motor protection fault or monitoring error if the relevant enable signals have been set (MSS\_OFF = 1, FAULT\_OFF = 1). If V\_LOCK is set, the motor-driven valve is brought to its idle position, which is defined by SS\_POS. It is opened or closed respectively by VL\_OPEN or VL\_CLOSE. VL\_HOLD blocks the automatic and manual inputs and holds the last status request. The priorities of the individual interlock inputs are described in the "Operating Principle" section.

### **Monitoring**

The monitoring logic (enabled with MONITOR = 1) verifies consistency between the setpoint status (determined in QSTART and QOC) and the process value feedback of the valve (provided by FB\_OPEN and FB\_CLOSE). If the setpoint status has not been reached after the monitoring time TIME\_ON has expired, output QMON\_ERR will be set. QMON\_ERR is set immediately if the feedback changes without a reason (command).

If no feedback signals are connected, a MONITOR = 0 signal must be output to the monitoring function. The monitor assumes in this case that the setpoint state of the valve has been reached within the time TIME\_ON.

If the monitoring function is working correctly, the QOPENING and QCLOSING outputs indicate whether the valve is opening or closing. QOPENED and QCLOSED indicate whether the valve has reached its final position.

If the valve is stopped at an intermediate position, the direction of movement is indicated with QOPENING = 0 or QCLOSING = 0, while 0 will indicate the final positions.

The FAULT OFF parameter determines the significance of a monitoring error. If FAULT  $OFF = 1$ , the motor is switched off when a fault has been detected and the valve holds its current position. This fault status has no effect on the control outputs when FAULT  $OFF = 0$ , and the block thus behaves as if the monitoring function were switched off and indicates the monitoring error only at the QMON\_ERR output.

The TIME OFF parameter determines the wait time until the motor can be switched on again. QSTART = FALSE if the valve has reached the end position. A motor restart in reverse direction is not performed if QSTART = TRUE unless the set period TIME\_OFF has expired. You will find more information in "Reversing the direction of travel".

#### Motor protection

A negative edge of the motor protection signal MSS sets the motor protection fault signal retentively and transfers this signal to output QMSS\_ST. The MSS\_OFF parameter determines only to indicate the error status (MSS  $OFF = 0$ ), or that the motor is switched off irrespective of all other inputs and system states (MSS  $OFF = 1$ ) and that the valve idles in its current position.

#### Bumpless changeover

In order to ensure bumpless changeover to manual mode in all operating modes, the manual values OPEN\_VAL, CLOS\_VAL and STOP\_VAL are always tracked to the current values of QSTART and QDIR (exception: reversal of the rotary direction).

### Reversing the Direction of Travel

If the direction of travel of the valve is reversed before it reaches its end position, the following steps are taken:

- The motor is stopped  $(QSTART = 0)$ .
- The internal OFF monitor waits for the time period TIME\_OFF to expire and then starts the motor in the reverse direction, provided the OFF monitor does not report an error.

#### Error handling

The motor protection error (QMSS\_ST = 1) and the monitoring error (QMON\_ERR = 1) are reported to the OS and influence how the block works as described above. The operator can either reset these states with RESET, or automatically at the next positive edge at MSS by interconnecting L\_RESET with a "1" signal. The control system fault CSF is merely reported to the OS and applied to the group error QGR\_ERR along with the motor protection and monitoring errors. It does not have any further influence on the block algorithm.

Operator errors are indicated at output QOP\_ERR without a message.

#### Calling OBs

The cyclic interrupt OB in which you install the block (for example, OB32) and also OB100.

#### Startup after error state

Startup after error state depends on the mode set at the time of the reset:

- In automatic mode, the motor valve cannot start up again unless the monitoring or motor protection error is reset and a corresponding start signal is output by the automation system.
- In manual mode the motor must be switched on explicitly, since manual operation had been tracked to "HOLD".

#### Startup characteristics

When the CPU starts, the VAL\_MOT block is switched to manual mode and the HOLD command is output. This means that the block must be called in the startup OB. In CFC engineering, this is handled by the CFC. When using basic STEP 7 tools, you enter this call in the startup OB. After startup, the messages will be suppressed during the number of cycles set at RUNUPCYC.

#### Time response

The block must be called in a cyclic interrupt OB. The sampling time of the block is set in the SAMPLE\_T parameter.

#### Assignment of the 32-bit status word VSTATUS

You will find more information in "[VSTATUS for VAL\\_MOT](#page-270-0) (Page [271](#page-270-0))".

# Message response

The VAL\_MOT block uses the ALARM\_8P block to generate messages. The following message triggers exist:

- Control system error
- Motor circuit-breaker fault and monitoring error (runtime error)
- the CSF signal that is received as a control system error via the interconnection

QMSG\_SUP is set if the RUNUPCYC cycles have not expired since the restart or if MSG\_STAT = 21.

### Monitoring process values

Not available

# Additional information

You will find more information in: [I/Os of VAL\\_MOT](#page-267-0) (Page [268](#page-267-0)) [Message texts and associated values of VAL\\_MOT](#page-269-0) (Page [270\)](#page-269-0) [VSTATUS for VAL\\_MOT](#page-270-0) (Page [271](#page-270-0)) [Operating and monitoring VAL\\_MOT](#page-270-0) (Page [271](#page-270-0))

# <span id="page-267-0"></span>3.30.2 I/Os of VAL\_MOT

The factory setting of the block display in CFC is identified in the "I/O" column:

I/O name bold = I/O visible, I/O name normal = I/O not visible.

You will find explanations of and information about the abbreviations used in "[General](#page-14-0)  [information about the block description](#page-14-0) (Page [15](#page-14-0))".

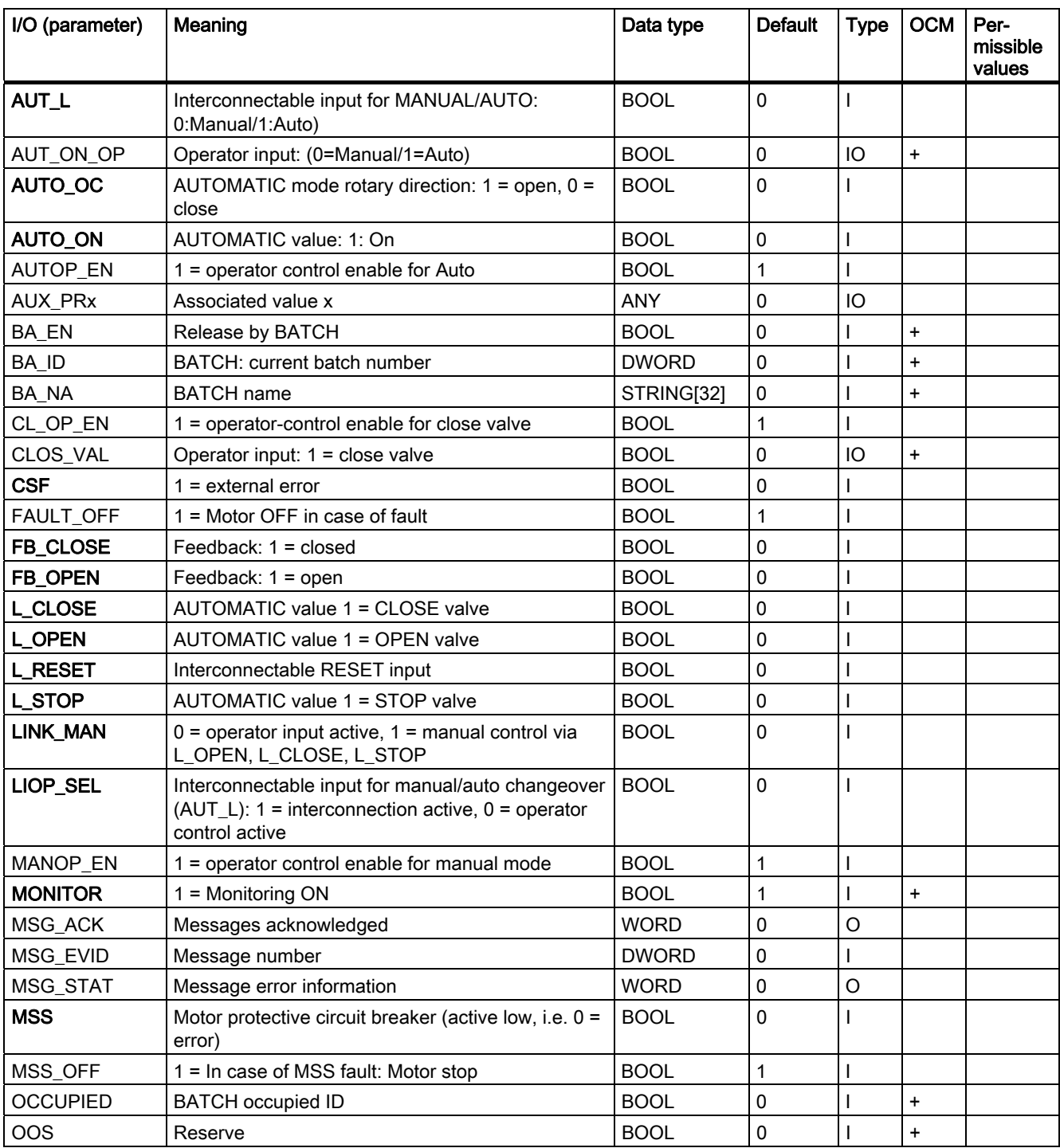

Family: CONTROL

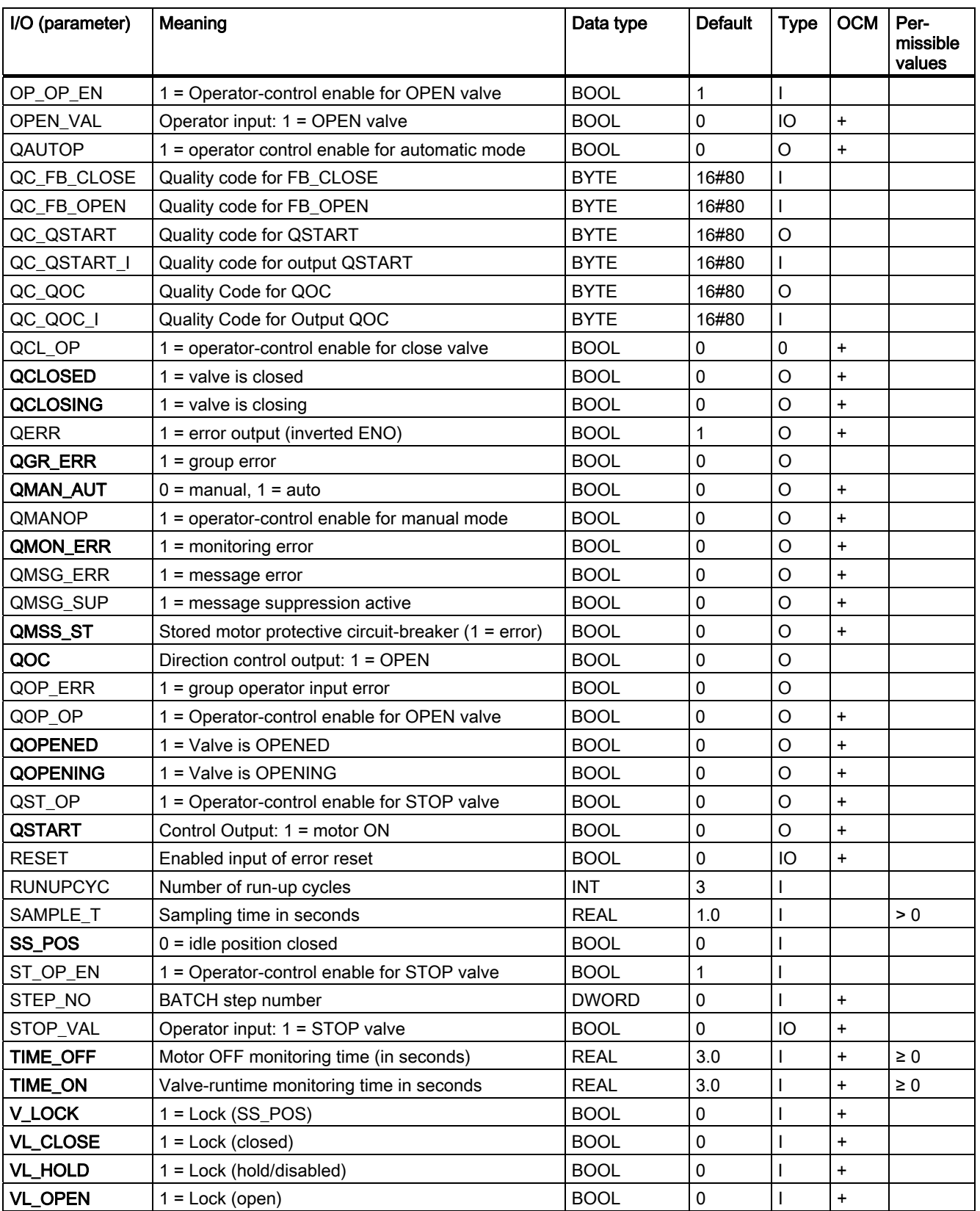

### <span id="page-269-0"></span>Family: CONTROL

3.30 VAL\_MOT: Motor valve control

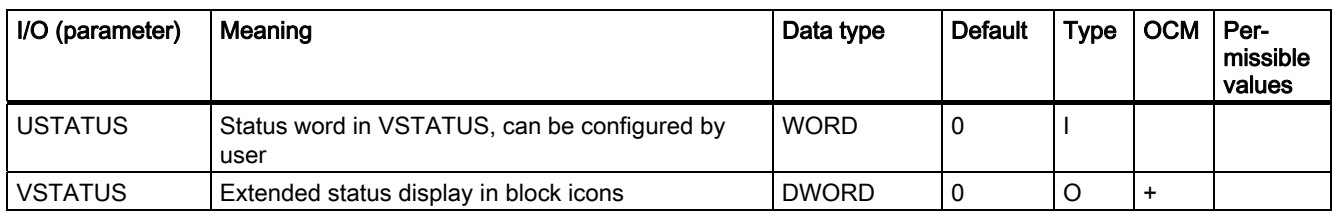

# 3.30.3 Message Texts and Associated Values of VAL\_MOT

# Assignment of message texts and message classes to the block parameters

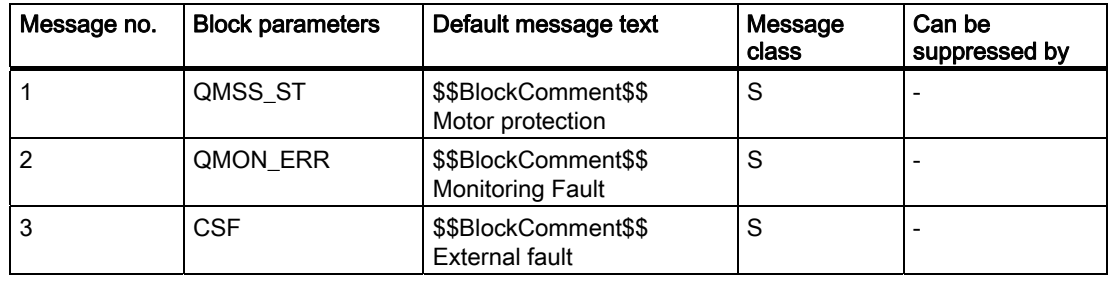

### Assignment of the associated values to block parameters

The first three of the associated values of the message block are assigned SIMATIC BATCH data and the remaining ones (AUX\_PRx) can be freely assigned by the user.

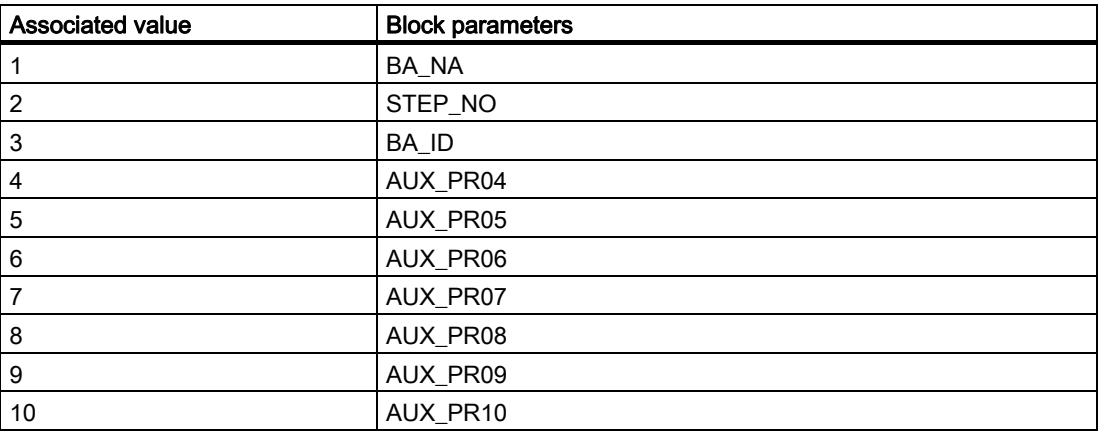

# <span id="page-270-0"></span>3.30.4 VSTATUS for VAL\_MOT

The 32-bit statusword extends the status display in the block icons and faceplates. The 16 least significant bits (bits 0 - 15) are used by the block as follows:

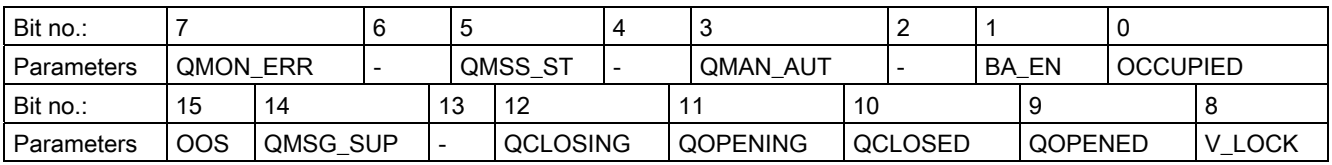

The 16-bit input USTATUS (data type WORD) uses the most significant bits 16 to 31. You can use these bits as you wish.

# 3.30.5 Operating and Monitoring of VAL\_MOT

### Additional information

You can find additional information in the following sections:

- [VAL\\_MOT block icon](#page-591-0) (Page [592](#page-591-0))
- [VAL\\_MOT faceplate](#page-547-0) (Page [548](#page-547-0))

# 3.31 VALVE: Valve control

# 3.31.1 Description of VALVE

### Object name (type + number)

FB73

- [VALVE block I/Os](#page-275-0) (Page [276](#page-275-0))
- [VALVE block icon](#page-592-0) (Page [593](#page-592-0))
- [VALVE faceplate](#page-549-0) (Page [550](#page-549-0))

### Function

Block VALVE is used to operate control valves (open/close fittings) by means of one control signal (open/close). The position of rest of the valve can be the closed or opened state. The two position feedback signals (open/closed) can be optionally monitored. The position feedback signals are generated by limit switches.

# **NOTICE**

With the PCS 7 it is not intended that other blocks will be inserted between the plant block and the output driver.

If you deviate from this principle, ensure that when interconnecting the block, that from the outputs of the plant block until the output driver, that all blocks that form the output signal are installed in the same OBs.

### How it works

Various inputs are available for controlling the valve. They are implemented in a defined hierarchical relationship to each other and to the valve states. In particular the locking and feedback monitoring influence the control signal QCONTROL.

The allocation of priorities to the individual input variables and events with regard to their influence on the control signal is shown in the following table. The sections following provide further details.

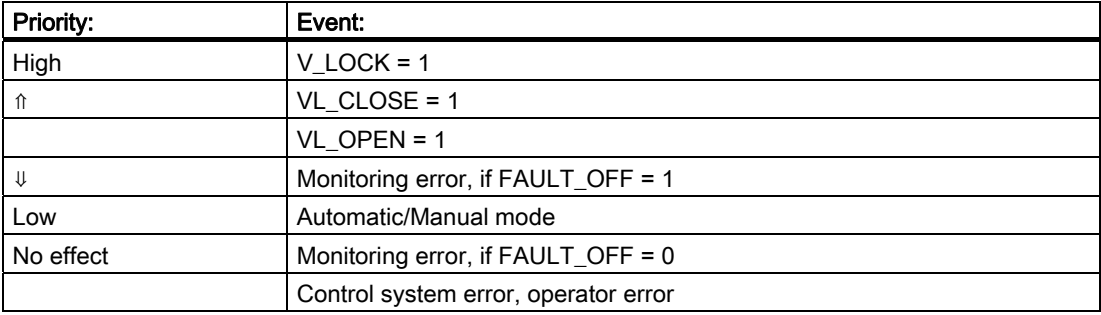

### Position of Rest

The position of rest of the controlled valve is signaled at input SS\_POS (1: open, 0: closed). This only affects the definition of the control output QCONTROL (0: rest position, valve terminated). The commands on input side remain unaffected (a "1" signal at the input always means "open").

**Example:** When SS  $POS = 1$  (valve in rest position "open"), control output QCONTROL = 1 signal actuates the "Close valve" command.

### Manual/auto

If the necessary enables are set, the mode is changed over either by the operator setting AUT ON OP on the OS, or by way of the interconnection at input AUT L. The set operating mode is indicated at the output QMAN\_AUT (1: Auto, 0: Manual).

- **Manual mode:** Input MAN OC is operated via the OS. The corresponding enable parameters (OP\_OP\_EN or CL\_OP\_EN) must be set.
- Automatic mode: The interconnection of the automation system outputs the control commands to input AUTO\_OC (1: open, 0: close).

#### Interlock

The interlock function takes priority over all other control signals and errors. If V\_LOCK is set, the valve is set to its rest position (QCONTROL = 0). If V\_LOCK is not set, a locking state (open/closed) can also be selected directly via the inputs VL\_OPEN and VL\_CLOSE. The signal VL\_CLOSE locks VL\_OPEN.

### **Monitoring**

The monitoring logic verifies consistency between the output control command QCONTROL and the process value feedback of the valve (FB\_OPEN, FB\_CLOSE). If the end position has not been reached after the monitoring time TIME\_MON has expired, output QMON\_ERR will be set. QMON\_ERR is set immediately if the feedback changes without a reason (command). The valve is set to its rest position (de-energized).

If no limit feedback signal is connected, a MONITOR = 0 signal must be output to the monitoring function, which then assumes that the limit of the valve has been reached within the time TIME\_MON. Until then, QOPENING or QCLOSING is displayed.

If the monitoring function is working correctly, the QOPENING and QCLOSING outputs indicate whether the valve is opening or closing. QOPENED and QCLOSED indicate whether the valve has reached its final position.

The inputs NO\_FB\_CL and NO\_FB\_OP are used to set that there will be no feedback of the "open" and "closed" states (NO\_FB\_xx = 1). Inputs NOMON\_CL and NOMON\_OP are used to deactivate monitoring of existing feedback (NOMON\_xx = 1), due to failure of the limit switch, for example.

The parameter FAULT  $SS$  defines the significance of the monitoring error. If FAULT  $SS = 1$ , the motor is brought to the rest position defined in SS\_POS in case of an error. The error has no effect on the control outputs if  $FAULT$   $SS = 0$ .

3.31 VALVE: Valve control

#### Bumpless changeover

In order to ensure a bumpless changeover to manual mode, the manual value MAN\_OC is always tracked to the current value of QCONTROL.

#### Error handling

The monitoring error (QMON\_ERR = 1) is reported to the OS and influences the block operating principle as described above. It can be reset by operating RESET, or automatically by means of an interconnection with the positive edge of L\_RESET. The control system fault CSF is merely reported to the OS and applied to the group error QGR\_ERR along with monitoring. It does not have any further influence on the block algorithm.

Operator errors are indicated at output QOP\_ERR without a message.

#### Calling OBs

The cyclic interrupt OB in which you install the block (for example, OB32) and also OB100.

#### Startup after error state

Startup after error state depends on the mode set at the time of the reset:

- In automatic mode, the motor valve cannot start up again unless the monitoring or motor protection error is reset and a corresponding start signal is output by the automation system.
- In manual mode the motor must be switched on explicitly, since manual operation had been tracked to "HOLD".

#### Startup characteristics

During a CPU startup, the VALVE block is switched to manual mode and the QCONTROL= 0 (rest position) signal is output. This means that the block must be called in the startup OB. In CFC engineering, this is handled by the CFC. When using basic STEP 7 tools, you enter this call in the startup OB. After startup, the messages will be suppressed during the number of cycles set at RUNUPCYC.

At the START\_SS input parameter you can decide either to set the valve to safety state when the CPU is started (START\_SS = 1) or to retain its last operating state.

#### Time response

The block must be called in a cyclic interrupt OB. The sampling time of the block is set in the SAMPLE\_T parameter.

### Assignment of the 32-bit status word VSTATUS

You can find additional information in "[VSTATUS for VALVE](#page-278-0) (Page [279](#page-278-0))".

### Message response

The VALVE block uses the ALARM\_8P block for generating messages. Messages are triggered by the following control system errors:

- Monitoring error (runtime error)
- The CSF signal that is received as a control system error via the interconnection QMSG\_SUP is set if the RUNUPCYC cycles have not expired since the restart or if  $MSG$  STAT = 21.

### Monitoring process values

Not available

# Additional information

You will find more information in: [I/Os of VALVE](#page-275-0) (Page [276](#page-275-0)) [Message texts and associated values of VALVE](#page-277-0) (Page [278](#page-277-0)) [VSTATUS for VALVE](#page-278-0) (Page [279](#page-278-0)) [Operating and monitoring VALVE](#page-278-0) (Page [279\)](#page-278-0)

<span id="page-275-0"></span>3.31 VALVE: Valve control

# 3.31.2 I/Os of VALVE

The factory setting of the block display in CFC is identified in the "I/O" column:

I/O name bold = I/O visible, I/O name normal = I/O not visible.

You will find explanations of and information about the abbreviations used in "[General](#page-14-0)  [information about the block description](#page-14-0) (Page [15](#page-14-0))".

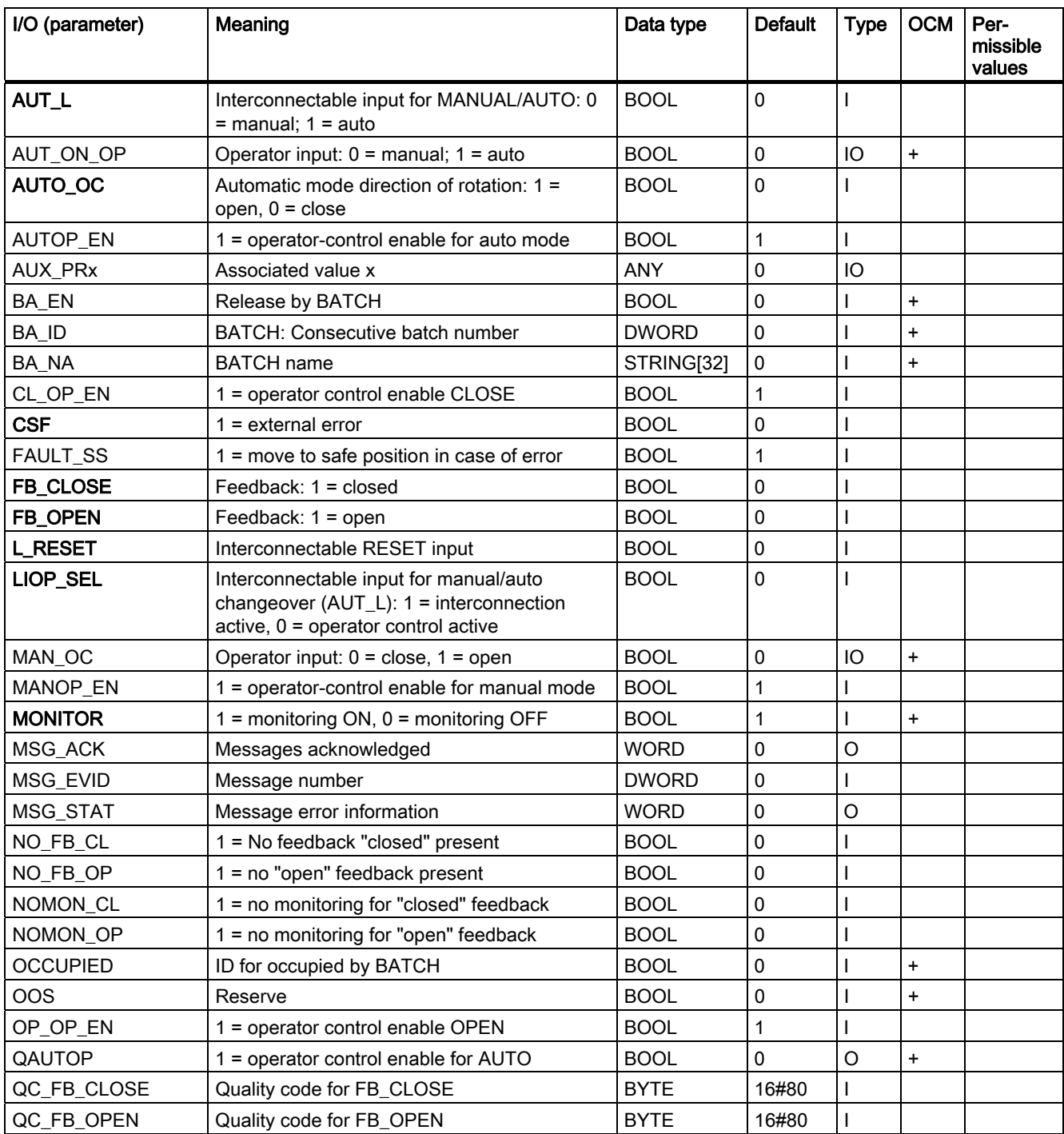

Family: CONTROL

3.31 VALVE: Valve control

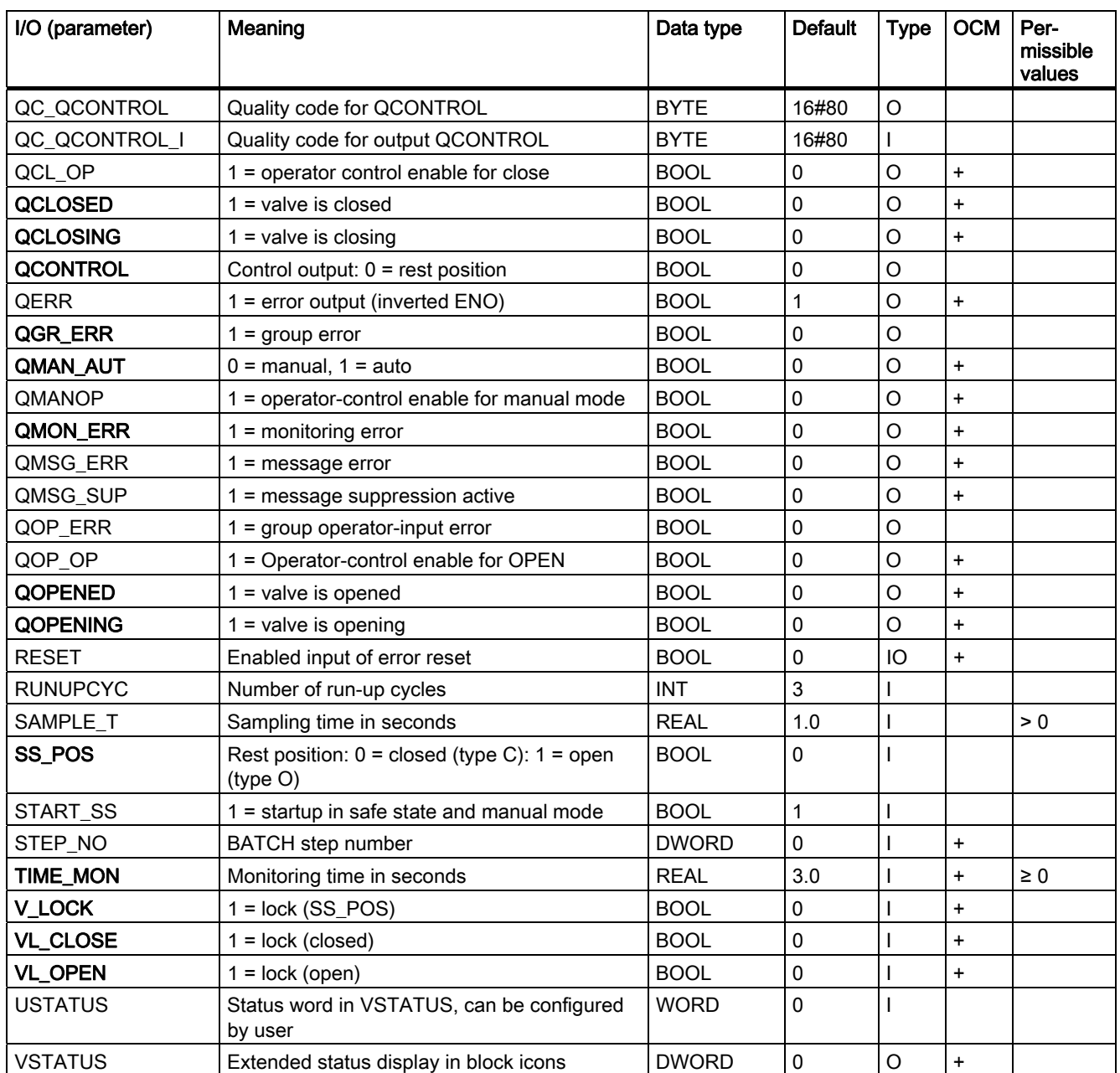

# <span id="page-277-0"></span>3.31.3 Message Texts and Associated Values of VALVE

# Assignment of message texts and message classes to the block parameters

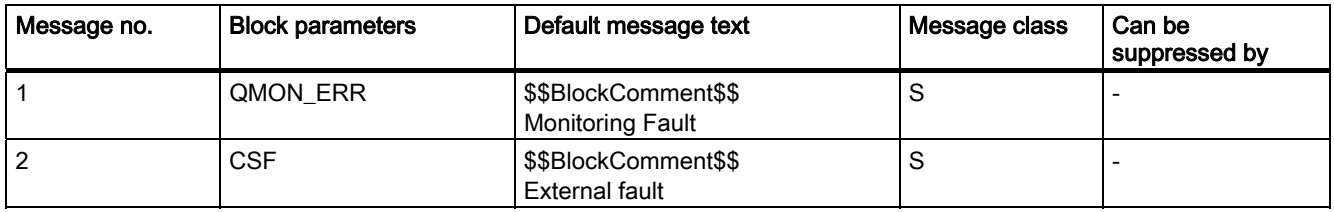

# Assignment of the associated values to block parameters

The first three of the associated values of the message block are assigned SIMATIC BATCH data and the remaining ones (AUX\_PRx) can be freely assigned by the user.

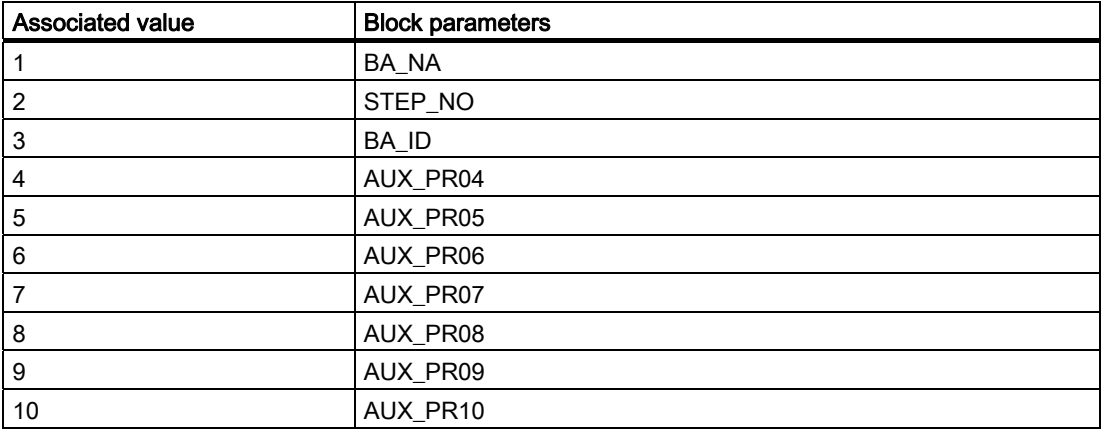

# <span id="page-278-0"></span>3.31.4 VSTATUS for VALVE

The 32-bit statusword extends the status display in the block icons and faceplates. The 16 least significant bits (bits 0 - 15) are used by the block as follows:

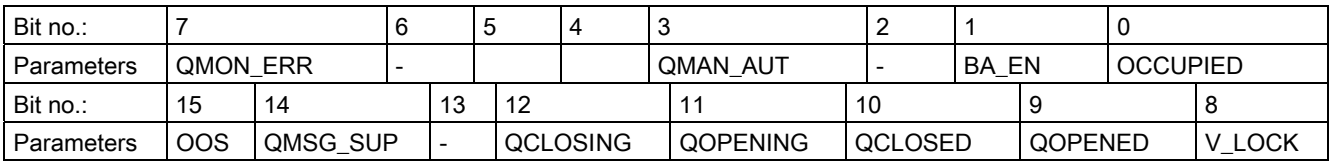

The 16-bit input USTATUS (data type WORD) uses the most significant bits 16 to 31. You can use these bits as you wish.

# 3.31.5 Operating and Monitoring of VALVE

# Additional information

You can find additional information in the following sections:

- [VALVE block icon](#page-592-0) (Page [593](#page-592-0))
- [VALVE faceplate](#page-549-0) (Page [550](#page-549-0))

Family: CONTROL 3.31 VALVE: Valve control

# <span id="page-280-0"></span>**Family: DRIVER**

# 4.1 Notes on Using Driver Blocks

### **General**

- The descriptions of the driver blocks specify the OBs in which the blocks are installed. Please note that not all OBs listed will be generated for all CPUs. You can find additional information in the online help of the particular OB.
- If the driver generator uses the driver blocks of the PCS 7 libraries, you require a firmware version V3.1 or higher on the CPU.
- The CFC function "Generate module drivers" interconnects and configures the required I/Os automatically. The function is called and executed if hardware modifications are detected when compiling the program, for example.

#### **Note**

Note that some analog output modules do not support "Response to CPU stop". In this case, when the module driver is used, input START\_ON is set to "0" and interconnections to this parameter are deleted.

# Signal-processing blocks

The driver blocks of the available PCS 7 library offer three types of channel blocks for signal processing:

### 1. Standard channel blocks:

CH\_AI, CH\_AO, CH\_DI, CH\_DO

These blocks are used only for processing the signals of S7-300/400 SM modules. Use these standard blocks if you want to optimize memory and runtime utilization and do not need to process any PA devices.

### 2. Universal channel blocks:

CH\_U\_AI, CH\_U\_AO, CH\_U\_DI, CH\_U\_DO

These blocks are used for processing the signals of S7-300/400 SM modules or PA field devices. The advantage of these blocks is that you can create CFC charts irrespective of the hardware I/O to be used later. A disadvantage of universal blocks is that they make increased demands on memory and runtime. The blocks do not have message response.

### 3. PA channel blocks:

PA\_AI, PA\_AO, PA\_DI, PA\_DO, PA\_TOT

Designed especially for use with PA field devices. In particular, you should use these blocks if you want to make use of the special features of these devices. In contrast to CH blocks, the PA channel blocks do not only process the actual signal but also all variables, according to the desired device configuration selected in the hardware configuration.

4.1 Notes on Using Driver Blocks

### 4. FF channel blocks:

FF\_A\_AI, FF\_A\_AO, FF\_A\_DI, FF\_A\_DO

Designed especially for use with FF field devices and the AB7000 PROFIBUS slave. The blocks are used similar to the corresponding PA channel blocks and are similar in terms of their functionality.

### 5. Special channel blocks:

CH\_CNT, CH\_CNT1, CH\_MS

These blocks are required for special applications, such as controlling and reading the count or frequency values of FM 350-1/-2 modules and 8-DI NAMUR modules of the ET 200iSP, as well as for processing the signals of ET 200S motor-starter modules.

Family: DRIVER 4.2 CH\_AI: Analog value input

# 4.2 CH\_AI: Analog value input

# 4.2.1 Description of CH\_AI

### Object name (type + number)

FC275

● [CH\\_AI block I/Os](#page-287-0) (Page [288\)](#page-287-0)

# Area of application

Block CH\_AI is used for processing analog input value signals from S7-300/400 SM analog input modules.

#### Calling OBs

The calling OB is cyclic interrupt OB 3x in which you install the block (for example, OB 32) and the restart OB100.

### Use in CFC

If the CFC function "Generate module drivers" is used, the following actions are executed automatically:

The MODE input is interconnected with the corresponding OMODE xx output of the MOD block.

### Function and operating principle

The cyclic block CH\_AI processes all channel-specific signal functions of an analog input module.

The block reads a raw analog value from the process image (partition) and converts it to its physical value or calculates a percentage value based on this raw value. The [MODE](#page-598-0)  (Page [599\)](#page-598-0) input is used to define the format of the raw value for processing. If the high byte at MODE input parameter = 16#40 (value status = higher-level error, QMOD\_ERR = TRUE) the raw value is considered invalid.

The program generates a quality code of the resultant value which may assume the states shown below:

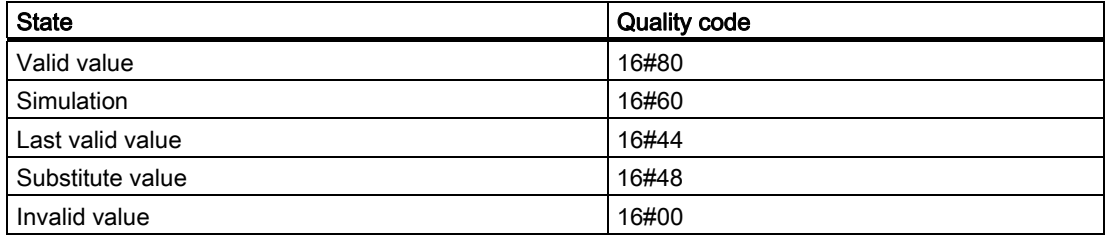

4.2 CH\_AI: Analog value input

The quality code is formed from internal events, such as channel error, higher-level error or simulation and from a quality code that comes directly from the device (parameter QC).

The quality code that comes directly from the device can take on values from 16#00 – 16#FF in accordance with PROFIBUS requirements.

#### Addressing

Connect the symbol generated in HW Config (symbol table) for the analog input channel with the VALUE input parameter.

#### Raw value check

Depending on the measurement type and range of the analog input module, the nominal range sets the range for converting analog signals into digital values (raw values). This includes an overshoot/undershoot range within which an analog signal can still be converted. Values outside this range constitute an overflow or underflow. The block indicates whether the raw value lies inside the nominal range of the module.

Output parameter QCHF\_LL = TRUE if the value is outside the nominal low range. Output parameter QCHF\_HL = TRUE if the value is outside the nominal high range. QCHF\_LL/QCHF\_HL remain set to TRUE if a channel error occurs due to the module diagnosis "undershoot/overshoot of the measuring range".

QBAD = TRUE (channel error) is also set when a signal overflow or underflow error occurs.

#### Note

The reaction of the modules to a wire break in the 4 mA to 20 mA signal line is not uniform. Depending on the module either 16#7FFF (overflow) or 16#8000 (underflow) is written to the process image as a raw value. The CH\_AI channel block outputs an overflow (QCHF\_HL = TRUE) or an underflow (QCHF\_LL = TRUE) as appropriate along with QBAD = TRUE.

Exception: If you enabled "Diagnostic interrupt" at the analog input module in HW Config, only QBAD = TRUE will be set if a diagnostic interrupt is triggered when a "Channel error" is detected (for example, a wire break).

#### NAMUR limit check

The NAMUR guidelines for analog signal processing define the following limits for life zero (4 to 20 mA) analog signals that have a channel error:

3.6 mA ≤ analog signal ≤ 21 mA

The above NAMUR limits are set as fixed defaults for limit value monitoring. You can define other limits by setting input parameter CH\_F\_ON = TRUE, and by setting corresponding new limits in [mA] at the CH\_F\_HL and CH\_F\_LL input parameters. QBAD = TRUE if a life zero analog signal is outside the current high or low limit range.

#### **Note**

The limits that can be selected must lie within the overshoot and undershoot range of the module. Values outside the NAMUR range are also possible, if the module does not automatically limit the measured values.

### Normal value

The raw value is converted to its physical value based on the settings at input parameters VLRANGE, VHRANGE, and MODE (you will find more information in "[OMODE\\_xx](#page-605-0)  (Page [606\)](#page-605-0)"). These values will be written to the outputs OVLRANGE and OVHRANGE to allow the interconnection of the settings of VLRANGE and VHRANGE to other block I/Os. The conversion algorithm depends on a linearized input signal. If VLRANGE = 0 and VHRANGE = 100, you obtain a percentage value. If VHRANGE = VLRANGE is set, you obtain the analog input module's input signal (e.g. mA) according to the [MODE](#page-598-0) (Page [599\)](#page-598-0) setting. If the raw value is already a physical value, set VLRANGE = 0 and VHRANGE = 1. The Quality Code is set to QUALITY = 16#80.

When operating in PTC measurement mode, the analog value contains an encoded binary signal. The output provides the following information:

- If the measured resistance is within the normal range,  $PV_0ut = 0.0$ .
- If the measured resistance is in the prewarning range,  $PV\_Out = 4.0$ .
- If the measured resistance is in the operating range, PV  $Out = 1.0$ .

This only applies when you set the input parameters VLRANGE = 0 and VHRANGE = 1. You should only set 0 or 1 for the simulation and substitute values SIM V and SUBS V.

#### **Note**

In the measuring mode "External or internal comparison of thermocouple values", the physical unit is adapted to the +/- 80 mV range in S7 300 modules. You have to determine the temperature by means of the corresponding conversion tables.

The physical equivalent in  $[mV]$  is returned by the module as raw value. Set VHRANGE and VLRANGE to +/- 80 mV.

### **Simulation**

If the input parameter SIM\_ON = TRUE, the value of the SIM\_V input parameter is output with quality code QUALITY = 16#60. QBAD = TRUE: reset due to a higher priority error. A valid operating mode also has to be set in the low word of the [MODE](#page-598-0) (Page [599\)](#page-598-0) input in simulation mode. Otherwise, QBAD = 1 is output. Simulation takes highest priority. The simulation value is converted into a raw value, based on the operating mode and the input parameters VHRANGE and VLRANGE. This value is verified in the same way as a raw value from the process image. This allows simulation of the QBAD, QCHF\_LL and QCHF\_HL states.

If a QBAD is to be formed in the negative range with a unipolar measuring range, the value must be set to -119%.

If VLRANGE > VHRANGE, the status QBAD = TRUE can not be simulated. The QCHF\_LL and QCHF\_HL outputs are set according to the value of SIM\_V. If the block is in the simulation state, QSIM = TRUE.

#### **Note**

Remember that the simulation value is always output in simulation mode regardless of whether one of the parameters LAST\_ON (substitute value) or SUBS\_ON (last valid value). 4.2 CH\_AI: Analog value input

#### Substitute value

The program outputs the value of input parameter SUBS\_V if input parameter SUBS\_ON = TRUE, LAST\_ON = FALSE and the raw value is invalid. The quality code will be set to  $QUALITY = 16#48$  and  $QBAD = 1$ .

#### Hold last value, V\_DELTA parameter

The program outputs the last or next to last valid output value (V\_LAST, VLAST1) when input parameter LAST\_ON = TRUE and SUBS\_ON = FALSE, depending on the setting at the V\_DELTA parameter. You can define a valid process value change at the V\_DELTA parameter. The function is disabled by setting V\_DELTA  $\leq$  0. The following conditions apply:

Rules for invalid raw values and V\_DELTA > 0:

- ABS (V V\_LAST) > V\_DELTA: V = V\_LAST1 (next to last valid output value), DELTA\_ON = 1
- ABS (V V\_LAST)  $≤$  V\_DELTA: V = V\_LAST (last valid output value), DELTA\_ON = 0
- The quality code is set to QUALITY = 16#44, and QBAD = 1

Rule for valid raw values and  $V$  DELTA  $> 0$ :

V DELTA is also used to limit changes to the valid raw value. If the change to the value between two calls is greater than V\_DELTA the last value (V\_LAST) will be retained at output V for the duration of one cycle. The V\_DELTA value should be selected with due care. If the value is too low, the quality code may flutter between16#80 and 16#44, regardless whether or not the raw value is OK.

- $\bullet$  ABS (V V\_LAST) > V\_DELTA: For the duration of one cycle V = V\_LAST
- The quality code is set to QUALITY =  $16\#44$ , DELTA ON=1 and QBAD = 0.

#### Output invalid value

If the input parameters SUBS\_ON and LAST\_ON both = FALSE or both = TRUE and an invalid process value is present, then this will be output and QBAD will be set to 1.

#### Delayed Value Acceptance

After a restart or if the quality code is changed from "BAD" to "GOOD", the quality code and value are not updated unless the number of cycles specified in CNT\_LIM has expired. When CNT LIM = 0 (default setting), this function is disabled. During this delay time, the Quality Code =  $16\#00$  and QBAD = 1 and the last value will be retained.

#### Error handling

The plausibility of input parameters is not checked. If an invalid mode is set in the low word of the [MODE](#page-598-0) (Page [599](#page-598-0)) input, it is assumed that the raw value is invalid.

#### Startup characteristics

The accept value delay is started when CNT LIM is  $# 0$ .

### Time response

Not available

### Message response

Not available

# Operating and monitoring

The block does not have a faceplate.

### Additional information

For more information, refer to the section: [Notes on using driver blocks](#page-280-0) (Page [281](#page-280-0))

### See also

MODE settings for SM modules

# <span id="page-287-0"></span>4.2.2 I/Os of CH\_AI

The factory setting of the block display in CFC is identified in the "I/O" column:

I/O name bold = I/O visible, I/O name normal = I/O not visible.

You will find explanations of and information about the abbreviations used in "[General](#page-14-0)  [information about the block description](#page-14-0) (Page [15](#page-14-0))".

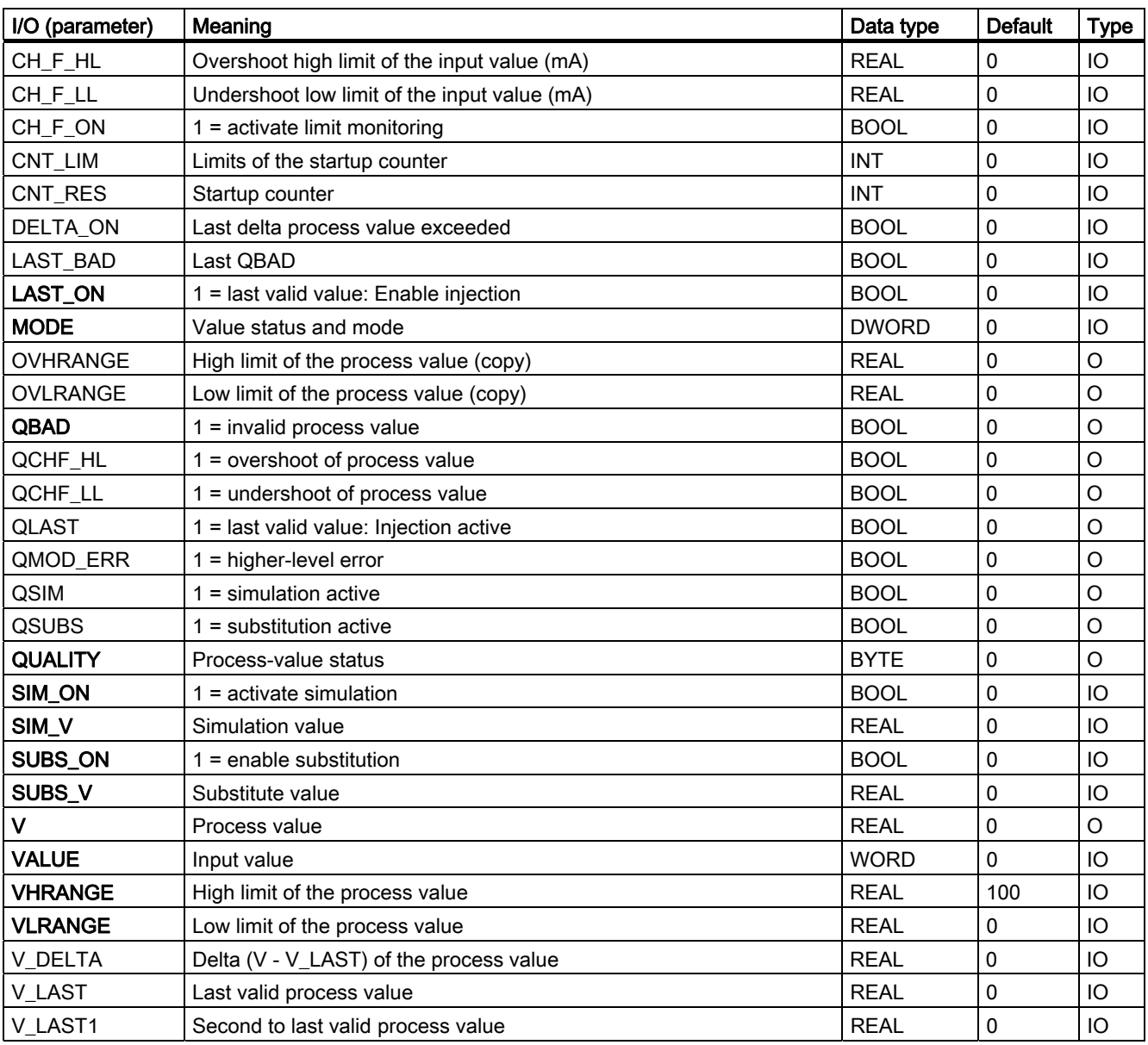
Family: DRIVER 4.3 CH\_AO: Analog-value output

# 4.3 CH\_AO: Analog-value output

## 4.3.1 Description of CH\_AO

## Object name (type + number)

FC 276

● [CH\\_AO block I/Os](#page-291-0) (Page [292\)](#page-291-0)

## Area of application

Block CH\_AO is used for processing analog-output-value signals from S7-300/400 SM analog output modules.

#### Calling OBs

The calling OB is cyclic interrupt OB 3x in which you install the block (for example, OB 32) and the restart OB 100.

## **NOTICE**

With PCS 7 it is not intended that other blocks will be inserted between the plant block and the output driver.

If you deviate from this principle, ensure when interconnecting the block that from the outputs of the plant block until the output driver all blocks that form the output signal are installed in the same OBs.

## Use in CFC

If the CFC function "Generate module drivers" is used, the following actions are executed automatically:

- The MODE input is interconnected with the corresponding OMODE xx output of the MOD block.
- The CH\_AO block is installed downstream of the MOD block assigned to it in OB 100.

#### Note

If you do not use the CFC function "Generate module drivers", you have to ensure that the CH\_AO block is installed downstream of the MOD block assigned to it in OB 100.

4.3 CH\_AO: Analog-value output

## Function and operating principle

Block CH\_AO processes all channel-specific signal functions cyclically.

The block writes the process value as an analog raw value to a process image (partition). The [MODE](#page-598-0) (Page [599\)](#page-598-0) input parameter determines the form in which the raw value is to be generated.

If the high byte of input parameter MODE =  $0$  (value status), the raw value is still written to the process image (partition), but with the quality code "invalid value".

The quality code may assume the following states:

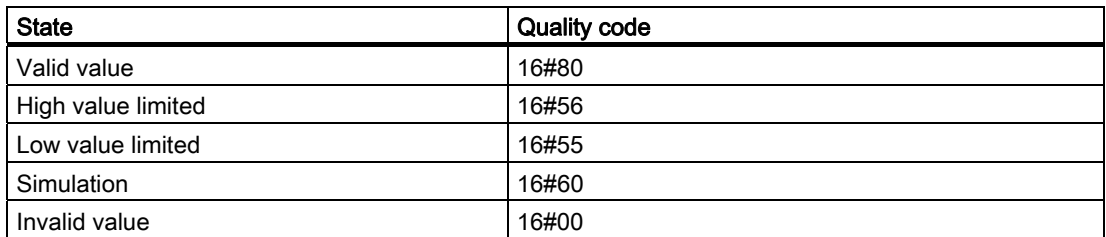

The quality code is formed from internal events, such as channel error, higher-level error, or simulation and from a quality code that comes directly from the device (parameter QC).

The quality code that comes directly from the device can take on values from 16#00 – 16#FF in accordance with PROFIBUS requirements.

## Addressing

The symbol (symbol table) generated in HW Config for the analog output channel must be interconnected with the VALUE output parameter.

## Normal value

- Parameters ULRANGE and UHRANGE map the process value U to the raw VALUE (quantization steps) of the analog output module according to the [MODE](#page-598-0) (Page [599](#page-598-0)). Example: In mode 4 mA to 20 mA (16#0203), the raw value for 4 mA is output if  $U = ULRANGE$  and the raw value for 20 mA is output if  $U = UHRANGE$ .
- The block switches the parameters UHRANGE and ULRANGE through to the outputs OVHRANGE and OVLRANGE. You can interconnect the outputs with the manipulatedvariable limits NM\_LMNHR and NM\_LMNLR of the controller CTRL\_PID, for example.
- PHYS LIM can be used to set the limits for the raw VALUE. The default setting of PHYS LIM = 0 limits the value at output VALUE to the default limits of the module. According to the example above, the block calculates the raw value for 20 mA if U > UHRANGE and the raw value for 4 mA if U < ULRANGE. As a result, the quality codes 16#56 (high value limited) and 16#55 (low value limited) are applied at the QUALITY output instead of 16#80 (valid value).

4.3 CH\_AO: Analog-value output

- If you want to output analog values outside the default limits up to the physical limits of the module, set PHYS\_LIM = 1. The output values are limited only if, taking the example above, you exceed the module limit values by specifying  $U = 200$  (36 mA) or  $U = -50$  (-4 mA) when ULRANGE = 0 and UHRANGE = 100. The output values are then limited to the physical limits specified in the data sheets of the modules and the corresponding quality codes are output.
- The outputs QCHF\_HL and QCHF\_LL also provide information on whether output value limits have been set.

## Simulation

If the input parameter SIM\_ON = TRUE is set, the value of SIM\_U is output with quality code (QUALITY) = 16#60. QBAD = TRUE is reset. Simulation takes highest priority. If the block is in the simulation state, QSIM = TRUE.

## I/O fault

If the high byte of the [MODE](#page-598-0) (Page [599\)](#page-598-0) input parameter is set to 0 (value status), the quality code QUALITY = 16#00 is set. The actual raw value is always written to the process image (partition).

## Value limiting

You can limit very low or very high process values that would lead to an error (QBAD = TRUE) before they were entered in the process image (partition).

If the LIMIT ON switch = TRUE, the process values (U) are limited as follows:

- $\bullet$  To V HL, if U > V HL and
- $\bullet$  To LL V, if U < V LL.

### Error handling

The plausibility of input parameters is not checked. If an invalid mode has been set in the low word of the [MODE](#page-598-0) (Page [599\)](#page-598-0) input, the digitized output value will be set to 0 and QUALITY  $= 16 \# 00$  is output.

#### Startup characteristics

The MOD blocks set the LSB in byte 2 of their [OMODE\\_xx](#page-605-0) (Page [606](#page-605-0)) output parameters in OB 100. If the block detects this code, it responds with an acknowledgement and:

If START ON is not set, computes the process value U and writes the result to the process image. If START ON is set, the raw value corresponding to the START U process value is written to the process image.

#### Time response

Not available

<span id="page-291-0"></span>4.3 CH\_AO: Analog-value output

## Message response

Not available

## Operating and monitoring

The block does not have a faceplate.

### Additional information

For more information, refer to the section: [Notes on using driver blocks](#page-280-0) (Page [281](#page-280-0))

## 4.3.2 I/Os of CH\_AO

The factory setting of the block display in CFC is identified in the "I/O" column:

I/O name bold = I/O visible, I/O name normal = I/O not visible.

You will find explanations of and information about the abbreviations used in "[General](#page-14-0)  [information about the block description](#page-14-0) (Page [15](#page-14-0))".

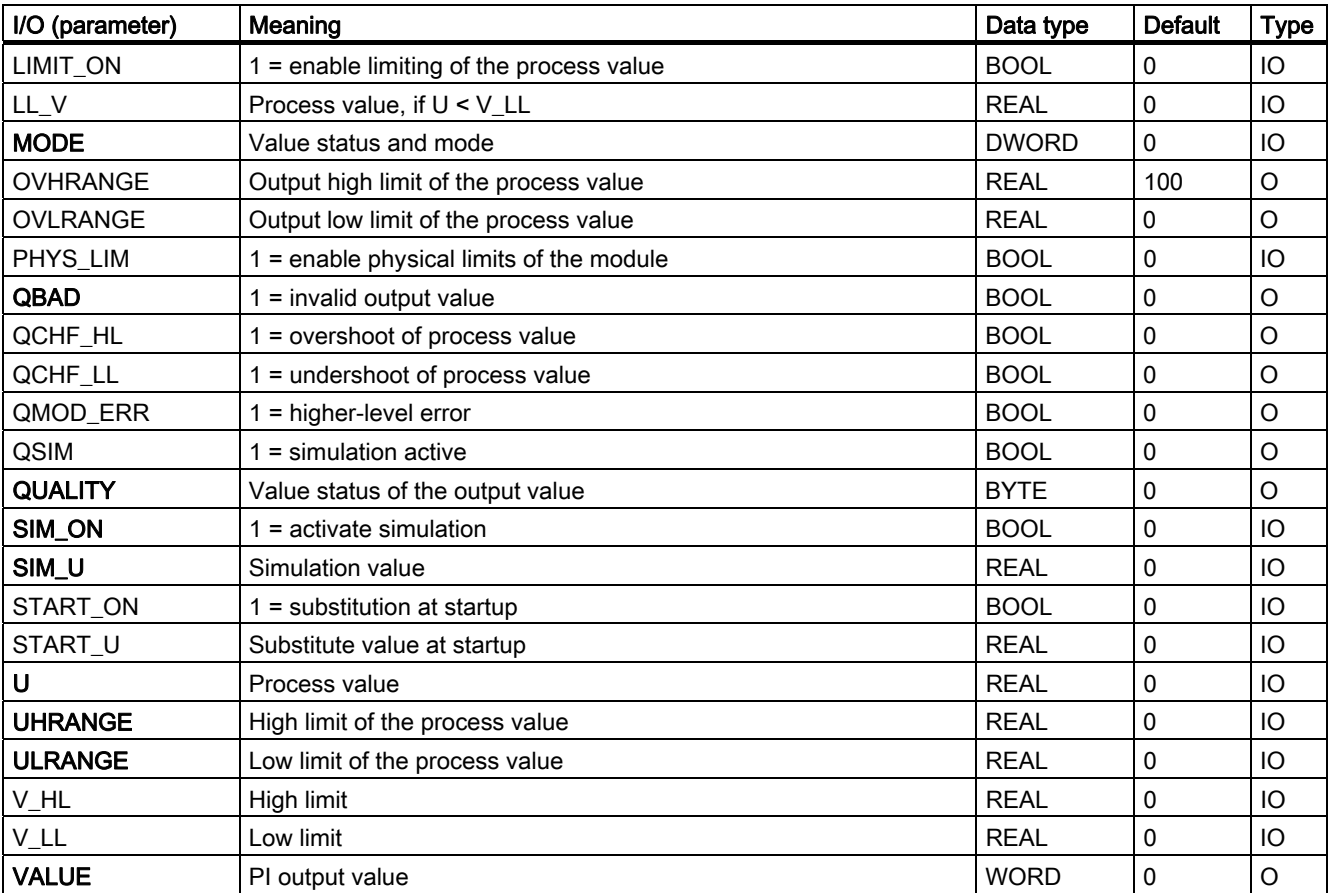

4.4 CH\_CNT: Controlling and Reading FM 350 Modules

# 4.4 CH CNT: Controlling and Reading FM 350 Modules

## 4.4.1 Description of CH\_CNT

## Object name (type + number)

FB 127

• [CH\\_CNT block I/Os](#page-296-0) (Page [297](#page-296-0))

## Area of application

The block CH\_CNT is used for controlling and reading count or measured values of an FM 350-1 or FM 350-2 module.

## Calling OBs

Cyclic OB (recommendation 100 ms) in which the data will be received and sent.

## Use in CFC

If the CFC function "Generate module drivers" is used, the following actions are executed automatically:

- The LADDR and CHANNEL inputs are configured.
- The MODE input is interconnected with the OMODEx output of the FM\_CNT block.
- The FM\_DATA structure is interconnected with the structure of the same name of the FM\_CNT block.

## Function and operating principle

The communication interfaces of the FM 350-1 and FM 350-2 differ as follows:

- The block only communicates through the process image for the FM 350-1. The data are written and read continuously.
- The control and status information and selected count and measured values are contained in the process image for the FM 350-2. The remaining count and measured values can be read via data records. In HW Config (User\_Type1 and User\_Type2) you define how the count or measured values will be saved in the process image. The parameters LOAD\_VAL and CMP\_VALx are loaded from the FM\_CNT block to the FM 350-2 using data records. The writing of the parameters is first triggered in the subsequent cycle of the FM\_CNT block.

"FM 350" refers to the FM 350-1 and FM 350-2 modules in the following.

If an FM 350-2 module is being used, the block writes the LOAD VALx (load count value immediately), PREP\_VALx (load count value in preparation), or CMP\_VALx (comparison value) parameters to the module  $(x =$  channel number) via data records. If the parameter LOAD\_DIR = TRUE is set in the block then it writes LOAD\_VALx. If LOAD\_PRE = TRUE is set, it writes PREP\_VALx. The CMP\_VALx parameter is written after every change.

The MODE input indicates in what format the count and/or measured value is available in the process image. If the high word of the input parameter  $MODE = 16#40xxxx$  (value status = higher-level error, QMOD\_ERR = TRUE), the count or measured value is treated as invalid.

#### **Note**

Statuses QCOMP1 (comparator 1), QCOMP2 (comparator 2), QZERO (zero crossing), QOFLW (overflow), and QUFLW (underflow) are automatically acknowledged. They are active for at least one cycle.

The measured value is output as a numeric value by the FM 350. Additional information on this is available in the manual for the module.

## Quality code

Quality code describes the signal states of the MODE input of the CH\_CNT block.

The program generates a quality code of the resultant value which may assume the states shown below:

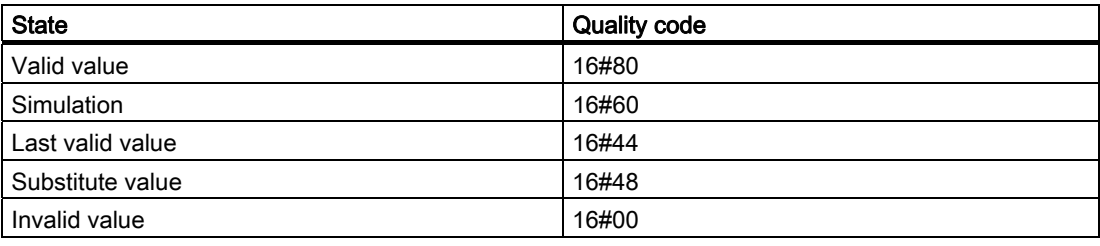

The quality code is formed from internal events, such as channel error, higher-level error, or simulation and from a quality code that comes directly from the device (parameter QC).

The quality code that comes directly from the device can take on values from 16#00 – 16#FF in accordance with PROFIBUS requirements.

The quality code is saved in bytes 2 and 3 of the MODE parameter.

#### Addressing

- 1. Create icons for the required count or measured values in the icon table, in accordance with the base address of the FM 350 module. Note the following:
- FM 350-1: Count or measured value is always in the process image:
	- Select "ED base address" of the module (e.g. ED512) as the address.
- FM 350-2: Count or measured value of the desired channel is in the process image:
	- In "HW Config FM 350-2 configure counter" you can specify where count or measured values will be stored in the process image. Depending on the configuration of User Type1 or User Type2, you must select EW for WORD or ED for DWORD. The address is calculated according to the following table:

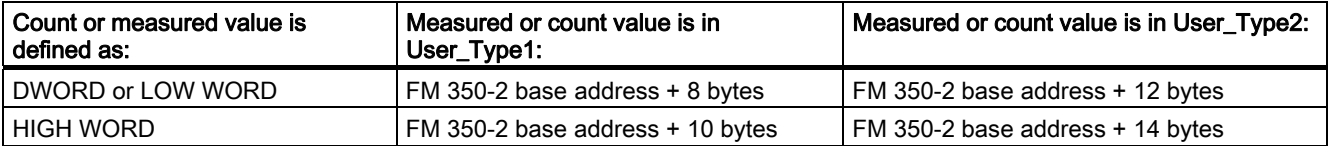

#### Example:

The desired count value of channel 2 is in User\_Type2 in the high word. The address is calculated for a base address of 512 as: Address = EW 526.

- FM 350-2: Count or measured value of the desired channel is not in the process image:
	- Select as address: Input word "Base address of the module + channel number" interconnected (e.g. base address = 512, channel number = 5; EW517).
	- Connect the input LATCH in the CFC chart with the previously created icon via "Interconnect to operand...".

Count and measured values that are not in the process image of the FM 350-2 are read out of the module cyclically as a data record, if the inputs USE\_CNT or USE\_MSRV are set to TRUE. Both inputs should be set to FALSE for performance reasons, if count or measured value are not needed for the channel in the user program. This prevents count or measured values from being read via data records, if they are not in the process image.

#### **Note**

Even if the USE\_CNT or USE\_MSRV inputs are not set, a read-out can be executed via data records if the USE\_CNT or USE\_MSRV inputs are set at a different instance of CH\_CNT (other channel) of the associated FM 350-2.

### Simulation

If the input parameter SIM\_ON = TRUE is set, the value of the input parameter SIM\_V is output with quality code QUALITY = 16#60 and QBAD = FALSE is set. Simulation takes highest priority. If the block is in the simulation state, QSIM = TRUE.

#### Substitute value

If input parameter SUBS\_ON = TRUE, then the value of input parameter SUBS\_V is output as a substitute value if the count or measured value is invalid. The quality code will be set to  $QUALITY = 16#48$  and  $QBAD = 1$ .

4.4 CH\_CNT: Controlling and Reading FM 350 Modules

### Hold last value

If input parameter LAST\_ON = TRUE and the count or measured value is invalid, the last valid output value is output. The quality code will be set to QUALITY = 16#44 and QBAD = 1.

## Output invalid value

If the input parameters SUBS\_ON and LAST\_ON both = FALSE or both = TRUE and an invalid process value is present, then this will be output and QBAD will be set to 1.

## **Redundancy**

In H systems, the higher-level MOD\_D1 block evaluates redundancy of the DP master systems.

#### Error handling

The plausibility of input parameters is not checked.

#### Startup characteristics

During startup and restart, the parameters CMP\_VAL0 and CMP\_VAL1 (FM 350-1 only) (comparison value; CMP\_VAL1, 2, 3 too for dosing (FM 350-2)) are sent to the FM 350 by the FM\_CNT block.

#### Overload behavior

Not available

#### Time response

Not available

#### Message response

Not available

## Operating and monitoring

The block does not have a faceplate.

## Additional information

For more information, refer to the section: [Notes on using driver blocks](#page-280-0) (Page [281](#page-280-0))

4.4 CH\_CNT: Controlling and Reading FM 350 Modules

# <span id="page-296-0"></span>4.4.2 I/Os of CH\_CNT

The factory setting of the block display in CFC is identified in the "I/O" column: I/O name bold = I/O visible, I/O name normal = I/O not visible.

You will find explanations of and information about the abbreviations used in "[General](#page-14-0)  [information about the block description](#page-14-0) (Page [15](#page-14-0))".

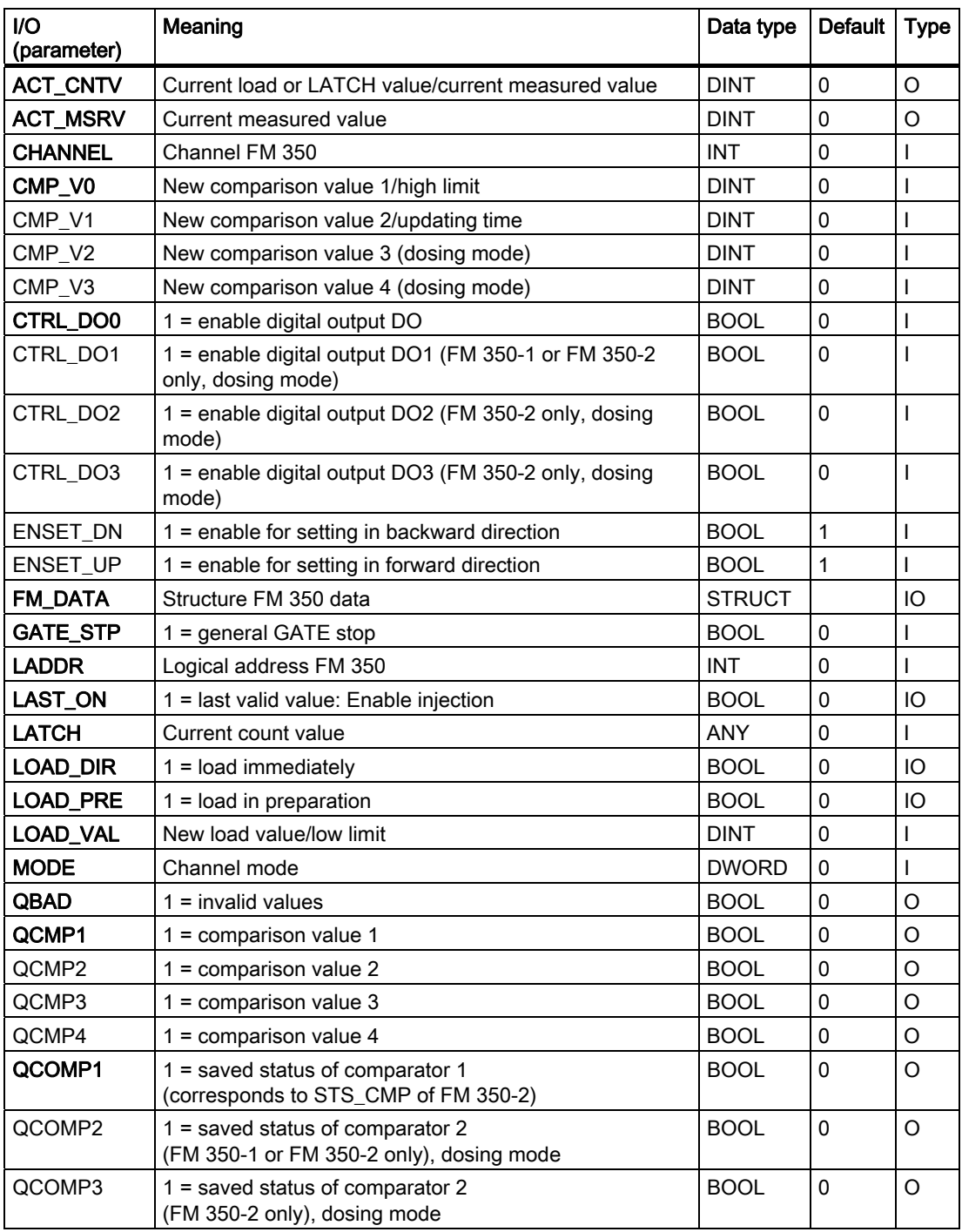

4.4 CH\_CNT: Controlling and Reading FM 350 Modules

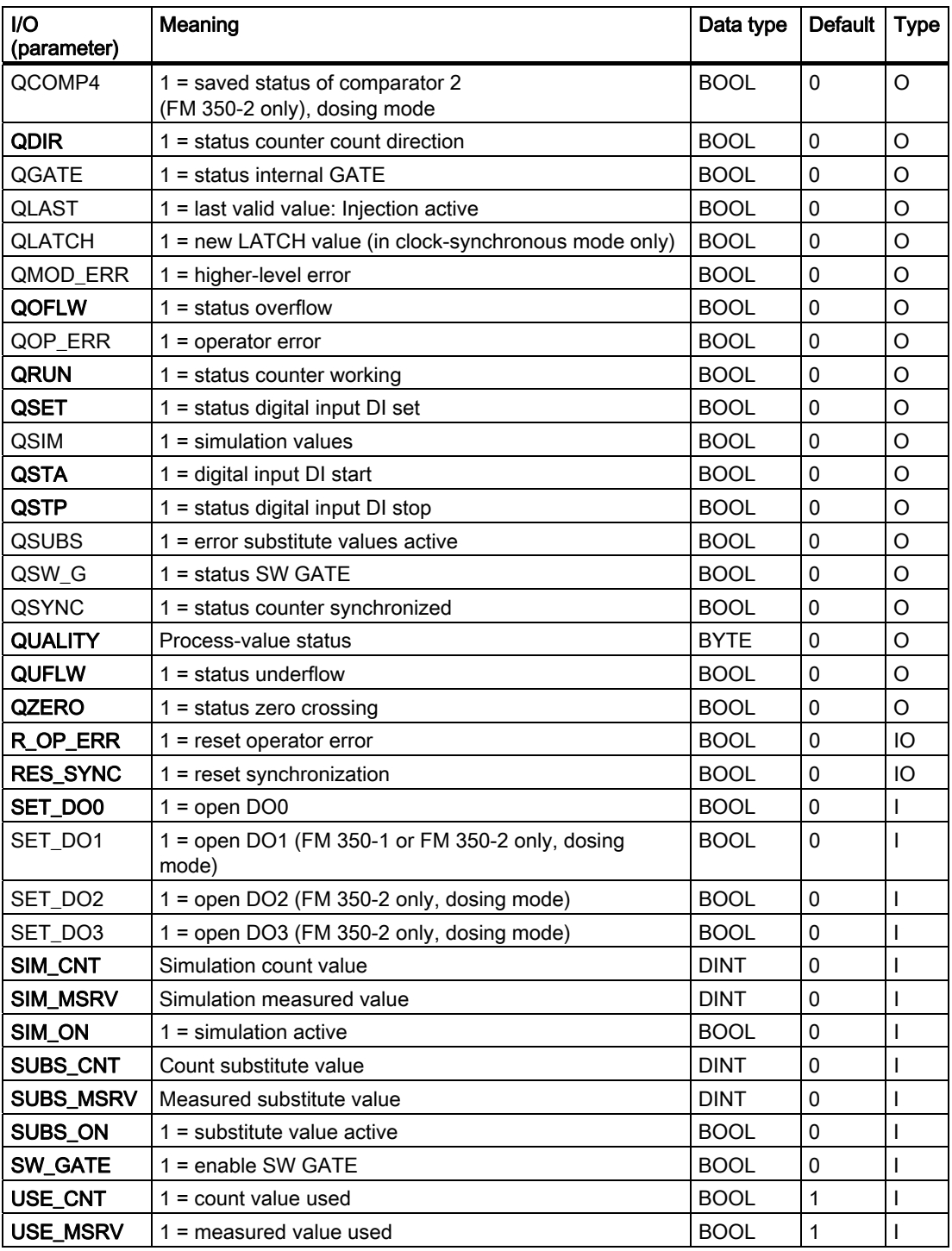

4.5 CH\_CNT1: Controlling and Reading an 8-DI-NAMUR Module of the ET 200iSP

## 4.5 CH\_CNT1: Controlling and Reading an 8-DI-NAMUR Module of the ET 200iSP

## 4.5.1 Description of CH\_CNT1

## Object name (type + number)

FB 59

● [CH\\_CNT1 block I/Os](#page-304-0) (Page [305\)](#page-304-0)

## Area of application

Block CH\_CNT1 is used to control and read a count or frequency value from an 8-DI NAMUR module of the ET 200iSP. The block supports the following configurations of the module:

- 2 counters or 1 counter cascaded
- 2 frequency measurements

## Calling OBs

Cyclic OB (recommendation 100 ms) in which the data will be received and sent.

## Use in CFC

If the CFC function "Generate module drivers" is used, the following actions are executed automatically:

- Inputs LADDR, LADDR1, and CHANNEL are configured.
- The MODE input is interconnected with the OMODEx output of the MOD\_D1 block.

4.5 CH\_CNT1: Controlling and Reading an 8-DI-NAMUR Module of the ET 200iSP

## Function and operating principle

Depending on the mode setting of the module in HW Config, the user data of the module are stored in the process image. Block CH\_CNT1 differentiates between the following modes:

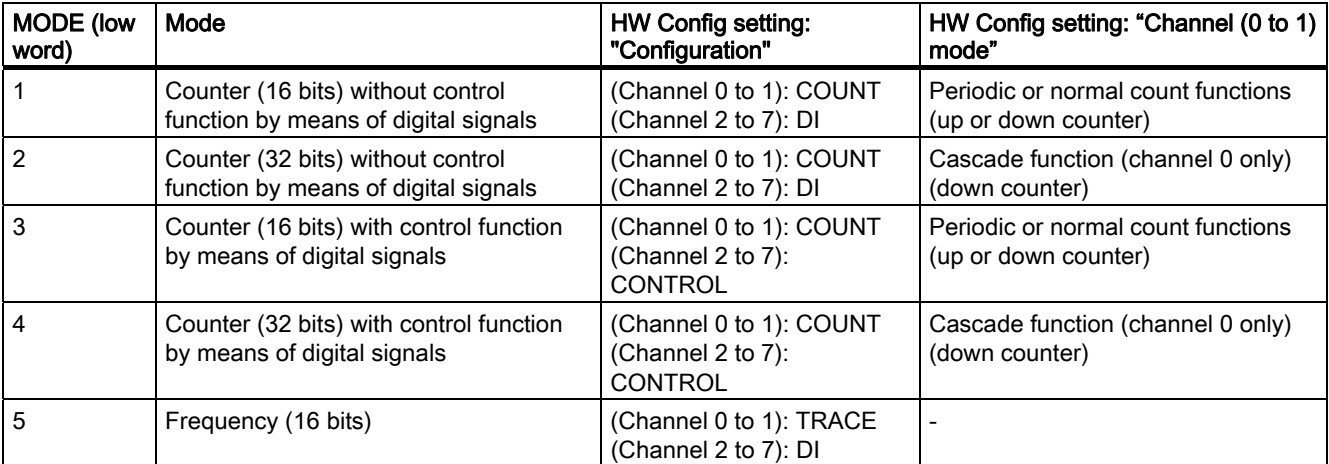

The driver generator sets the module mode configured in HW Config at the MODE input of the MOD\_D1 block on the appropriate channel of the module. The MODE input indicates in what format the count or frequency value is available in the process image. If the high word of the input parameter MODE = 16#40xxxx (value status = higher-level error, QMOD\_ERR = TRUE), the count or frequency value is treated as invalid.

Depending on the mode, either two independent counters (16 bits) or one counter (32 bits) exist in the process image. The CHANNEL input specifies the module counter for which the block is responsible.

The counter functions can be controlled by signals that can be influenced both over the digital inputs of the module or over the user data of the process image.

## **Note**

Please note that the signals of the digital inputs are ORed with the equivalent signals from the PIO in the module.

4.5 CH\_CNT1: Controlling and Reading an 8-DI-NAMUR Module of the ET 200iSP

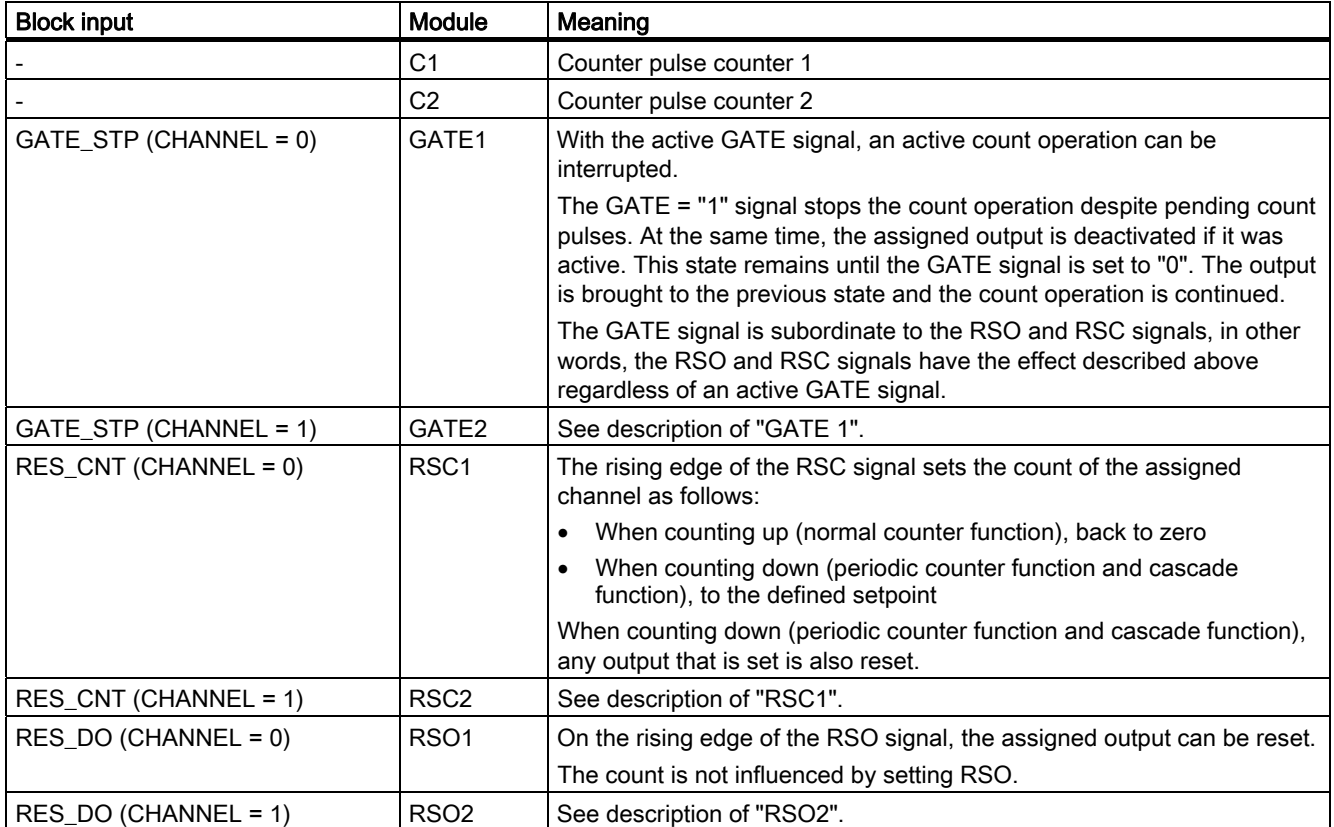

The following signals are available:

The in/out parameters RES\_CNT and RES\_DO are always reset to zero. After resetting, the earliest point at which a renewed reset will be possible is in the next cycle but one (rising edge).

The count value or frequency value and their states are stored in the process image as shown below and are indicated at the following block outputs:

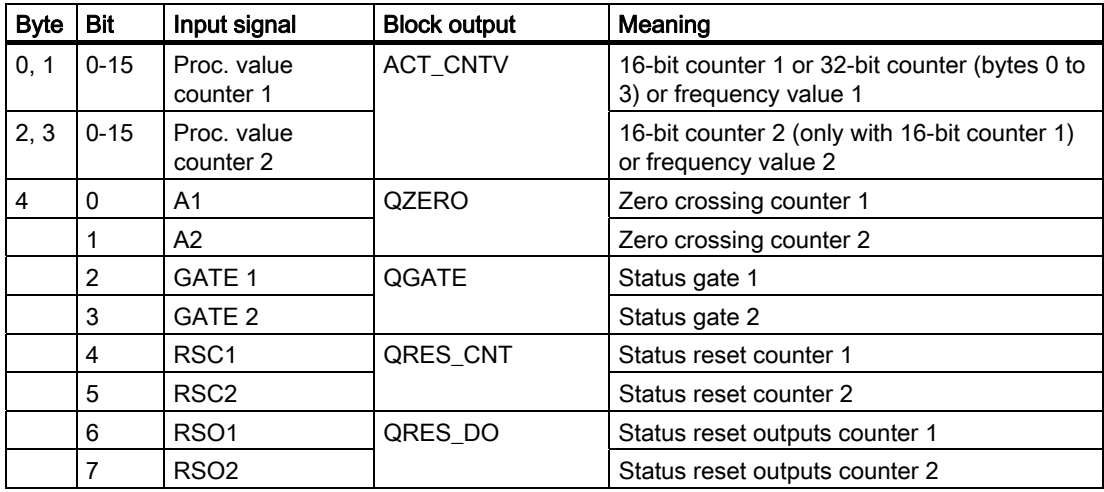

4.5 CH\_CNT1: Controlling and Reading an 8-DI-NAMUR Module of the ET 200iSP

The LOAD\_VAL parameter is always written to the process image. Depending on the mode set with HW Config, it is either the 16-bit or 32-bit setpoint (down counter) or the count limit (up counter).

Depending on the mode setting, only the following integer values of LOAD\_VAL are transferred to the module:

- $\bullet$  16-bit counter: 0 to 65,535
- 32-bit counter: 0 to 2,147,483,647

If the value of LOAD\_VAL lies outside of these limits, the last valid value of LOAD\_VAL is retained in the module and QOP\_ERR = TRUE is set.

## Quality code

The program generates a quality code of the resultant value which may assume the states shown below:

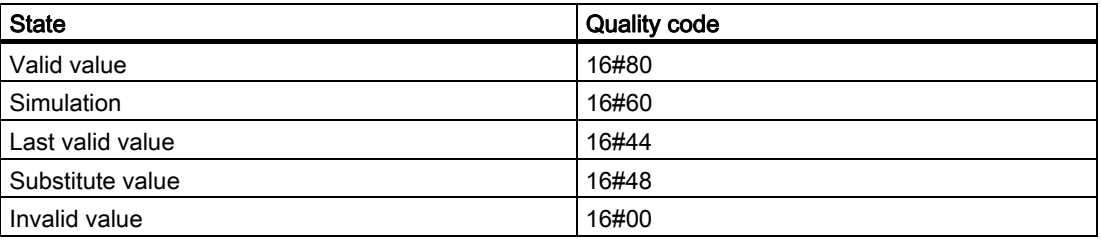

The quality code is formed from internal events, such as channel error, higher-level error, or simulation and from a quality code that comes directly from the device (parameter QC).

The quality code that comes directly from the device can take on values from 16#00 – 16#FF in accordance with PROFIBUS requirements.

## Note:

In HW Config, it is possible to assign only digital signals DI2 to DI7 of the module (HW Config channel 2 to 7 = DI) instead of the control signals GATE 1 to RSO2. In this configuration of the DI NAMUR module, the states of outputs QGATE, QZERO, QRES\_CNT, and QRES DO are based on the inputs of the block.

When using the digital control signals GATE 1 to RSO2 of the module (HW Config channel 2 to 7 = CONTROL), conflicts with the block digital signals may arise depending on the signal state. In this case, the digital signals do not take effect. If you want control over the block, you must not assign the control signals in HW Config.

Example:

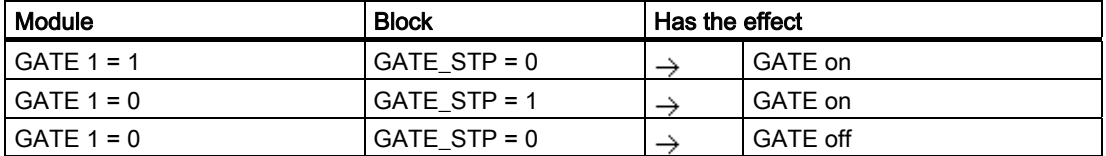

4.5 CH\_CNT1: Controlling and Reading an 8-DI-NAMUR Module of the ET 200iSP

## Addressing

You must connect the icon (from the icon table) for the count or frequency value with the VALUE input parameter.

### **Simulation**

If the input parameter SIM\_ON = TRUE is set, the value of the input parameter SIM\_V is output with quality code QUALITY = 16#60 and QBAD = FALSE is set. Simulation takes highest priority. If the block is in the simulation state, QSIM = TRUE is set.

#### Substitute value

If input parameter SUBS\_ON = TRUE, then the value of input parameter SUBS\_V is output as a substitute value if the count or measured value is invalid. The quality code will be set to  $QUALITY = 16#48$  and  $QBAD = 1$ .

### Hold last value

If input parameter LAST\_ON = TRUE and the count or measured value is invalid, the last valid output value is output. The quality code will be set to QUALITY = 16#44 and QBAD = 1.

#### Output invalid value

If the input parameters SUBS\_ON and LAST\_ON both = FALSE or both = TRUE and an invalid process value is present, then this will be output and QBAD will be set to 1.

#### **Redundancy**

In H systems, the higher-level MOD\_D1 block evaluates redundancy of the DP master systems.

#### Error handling

The plausibility of input parameters is not checked. Exception: LOAD\_VAL is checked for valid input values. You will find more information in "Function and operating principle".

#### Startup characteristics

Not available

#### Overload behavior

Not available

#### Time response

Not available

4.5 CH\_CNT1: Controlling and Reading an 8-DI-NAMUR Module of the ET 200iSP

## Message response

Not available

## Operating and monitoring

The block does not have a faceplate.

## Additional information

For more information, refer to the section: [Notes on using driver blocks](#page-280-0) (Page [281](#page-280-0))

4.5 CH\_CNT1: Controlling and Reading an 8-DI-NAMUR Module of the ET 200iSP

# <span id="page-304-0"></span>4.5.2 I/Os of CH\_CNT1

The factory setting of the block display in CFC is identified in the "I/O" column:

I/O name bold = I/O visible, I/O name normal = I/O not visible.

You will find explanations of and information about the abbreviations used in "[General](#page-14-0)  [information about the block description](#page-14-0) (Page [15](#page-14-0))".

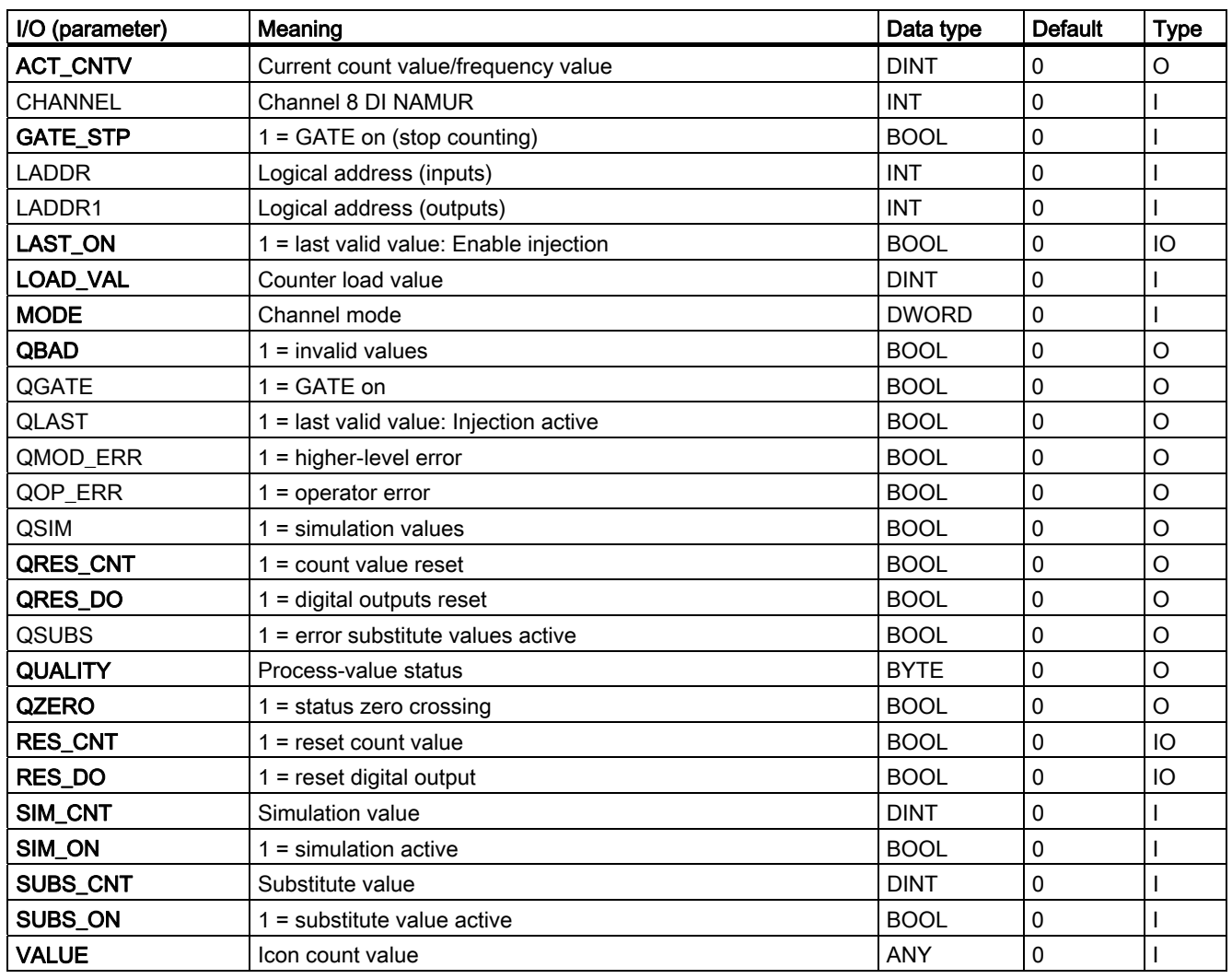

4.6 CH\_CNT2C: Control and read the 1 COUNT 24V/100kHz module for count mode

## 4.6 CH\_CNT2C: Control and read the 1 COUNT 24V/100kHz module for count mode

## 4.6.1 Description of CH\_CNT2C

## Object name (type + number)

FB 242

● [I/Os of CH\\_CNT2C](#page-309-0) (Page [310\)](#page-309-0)

## Area of application

The block is used to control and read count and latch values of the "1 COUNT 24V/100kHz" module (as of 6ES7 138-4DA04-0AB0) for the count mode.

## Calling OBs

OB 100 and cyclic OB (recommendation 100 ms) in which the data will be received and sent.

## Use in CFC

When the CFC function "Generate module drivers" is used, the following occurs automatically:

- The LADDR input is assigned a parameter value and
- The MODE input is interconnected with the OMODE\_00 output of the MOD\_D1 block.

4.6 CH\_CNT2C: Control and read the 1 COUNT 24V/100kHz module for count mode

## Function and operating principle

The block communicates via the process image. The data are written and read continuously.

The LOAD\_VAL parameter is transferred to the module when a positive edge is detected either at the in/out parameter L\_PREPAR (= load counter in preparation) or L\_DIRECT (= load counter directly). The CMP\_VAL1 (comparison value 1) and CMP\_VAL2 (comparison value 2) parameters are transferred to the module when they are changed and during startup.

Depending on the mode setting of the module in HW Config, the user data of the module is stored in the process image. The block distinguishes between the following modes:

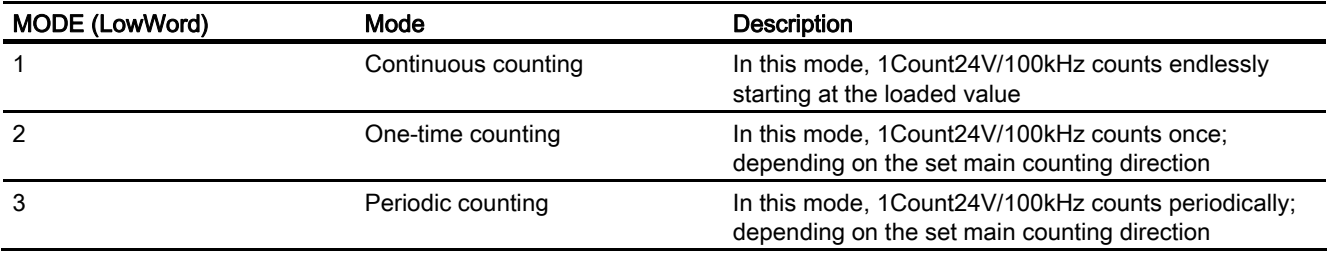

The MODE input indicates how the count or latch value is available in the process image. If the high byte of the MODE input parameter = 16#40 (value status = higher-level error, QMOD\_ERR = TRUE), the count and latch values are treated as invalid.

A quality code is generated for each ACT\_LATCH and ACT\_CNTV result value and this can have the following states:

## Quality code

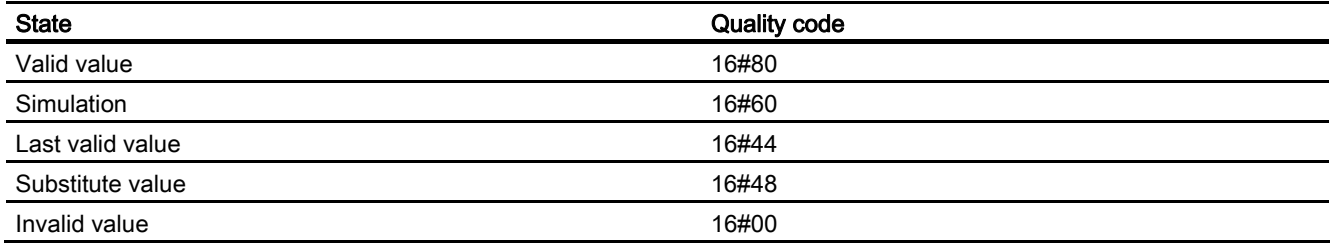

#### Note:

The states QSYNC (synchronization), QCMP1 (comparator 1), QCMP2 (comparator 2), QOFLW (overflow), QUFLW (underflow) and QZERO (zero crossing) are acknowledged automatically by the block. They are active for at least one cycle.

## **Addressing**

Connect the symbol (from the symbol table) for the count value with the LATCH input parameter.

Enter the symbol (symbol column) in the symbol table and add the ID base address of the module (for example ID512) in the the row in the Address column.

4.6 CH\_CNT2C: Control and read the 1 COUNT 24V/100kHz module for count mode

## Simulation

If the input parameter SIM\_ON = TRUE is set, the value of the input parameters SIM\_CNTV and SIM\_LATCH is output with quality code QUALITY = 16#60 and QBAD = FALSE is set. Simulation takes highest priority. If the block is in the simulation state, QSIM = TRUE is set.

#### Substitute value

When input parameter SUBS\_ON = TRUE and the count value is invalid, the value of input parameters SUBS\_CNTV and SUBS\_LATCH will be output as a value. The quality code will be set to QUALITY =  $16\#48$  and QBAD = 1.

## Hold last value

If input parameter LAST\_ON = TRUE and SUBS\_ON = FALSE and the count value or measured value are invalid, the last valid output value is output. The quality code will be set to QUALITY =  $16#44$  and QBAD = 1.

#### Output invalid value

If the input parameters SUBS\_ON and LAST\_ON both = FALSE or both = TRUE and an invalid process value is present, then this will be output and QBAD will be set to 1.

#### Error handling

No plausibility checks are implemented as regards the input parameter. Module error ( $QERT$  24V = TRUE,  $QERR$  DO1 = TRUE), you will need to acknowledge via the EXTF\_ACK parameter.

While QERR\_24V = 1, the count and latch values are treated as invalid and QBAD = 1 is set, the quality code remains QUALITY valid and QBAD = 0 for QERR\_DO1.

The parameter assignment error QERR\_PARA is acknowledged by correct parameter assignment and the error in the QERR\_LOAD load function is deleted by the subsequent correct operator input.

#### Startup characteristics

During startup, the CMP\_VAL1 parameter (comparison value 1) and CMP\_VAL2 (comparison value 2) are transferred to the module.

#### Overload behavior

Not available.

#### Time response

Not available.

4.6 CH\_CNT2C: Control and read the 1 COUNT 24V/100kHz module for count mode

## Message response

Not available.

## Operating and monitoring

The block does not have a faceplate.

<span id="page-309-0"></span>4.6 CH\_CNT2C: Control and read the 1 COUNT 24V/100kHz module for count mode

## 4.6.2 I/Os of CH\_CNT2C

The factory setting of the block display in CFC is identified in the I/O column:

I/O name bold = I/O visible, I/O name normal = I/O invisible.

For explanations and the meaning of the abbreviations, refer to ["General Information About](#page-14-0)  [Block Description](#page-14-0) (Page [15](#page-14-0))"

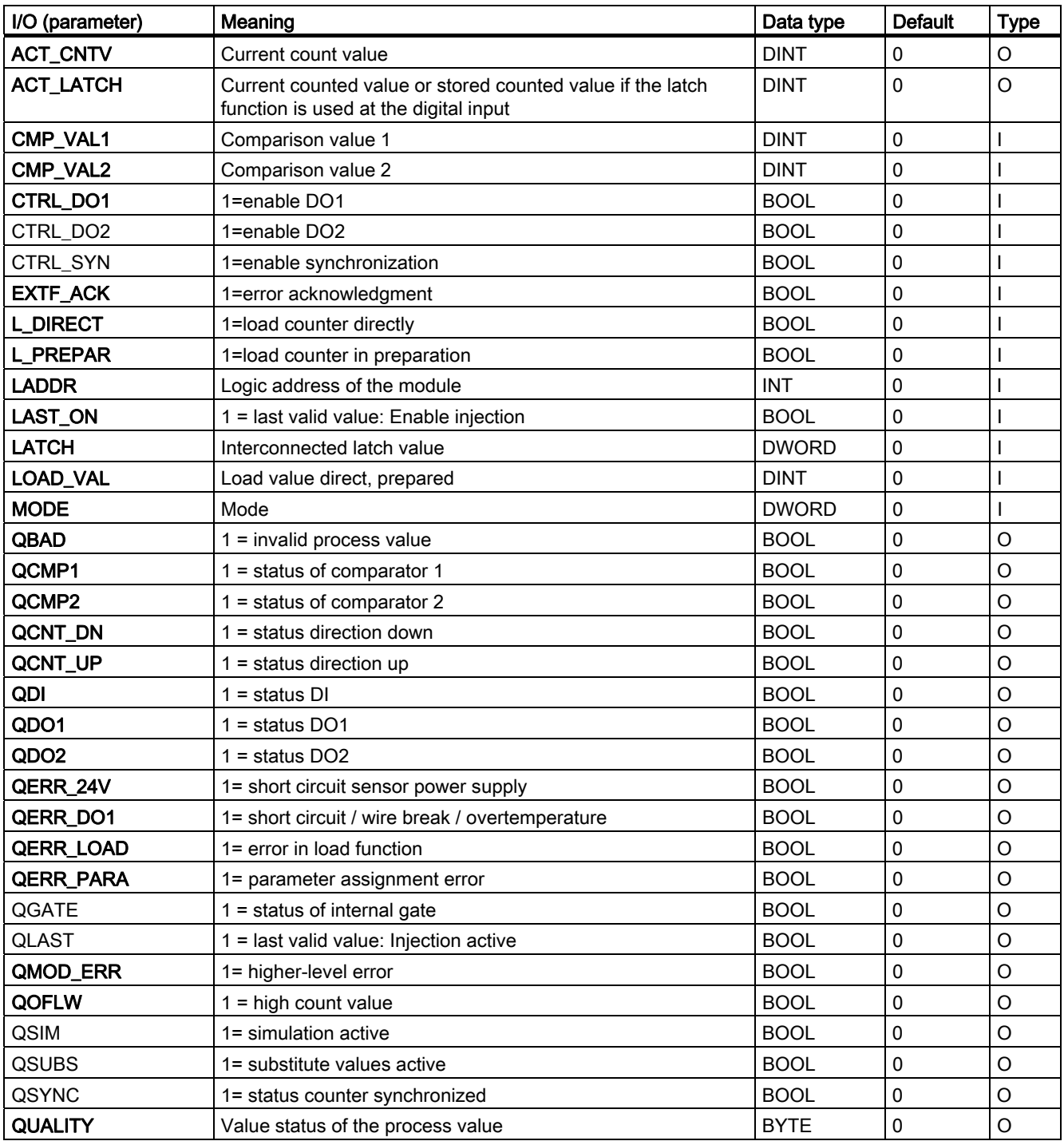

4.6 CH\_CNT2C: Control and read the 1 COUNT 24V/100kHz module for count mode

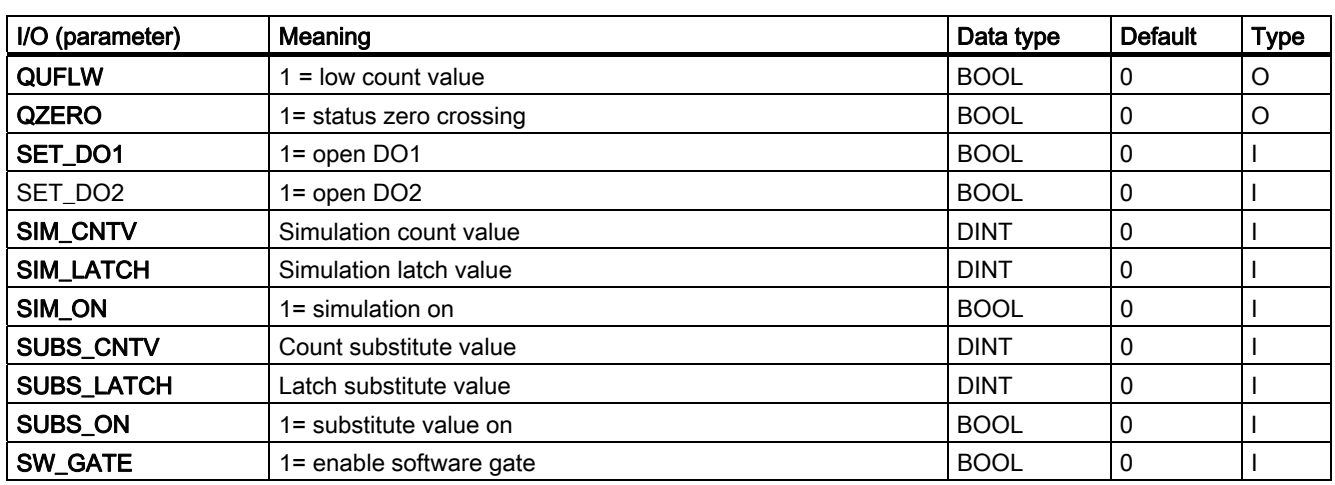

4.7 CH\_CNT2M: Control and read the 1 COUNT 24V/100kHz module for measurement mode

## 4.7 CH\_CNT2M: Control and read the 1 COUNT 24V/100kHz module for measurement mode

## 4.7.1 Description of CH\_CNT2M

## Object name (type + number)

FB 243

● [I/Os of CH\\_CNT2M](#page-315-0) (Page [316\)](#page-315-0)

## Area of application

The block is used to control and read count and measured values of the "1 COUNT 24V/100kHz" module (as of 6ES7 138-4DA04-0AB0) for the measurement mode.

## Calling OBs

OB 100 and cyclic OB (recommendation 100 ms) in which the data will be received and sent.

## Use in CFC

When the CFC function "Generate module drivers" is used, the following occurs automatically:

- The LADDR input is assigned a parameter value and
- The MODE input is interconnected with the OMODE\_00 output of the MOD\_D1 block.

4.7 CH\_CNT2M: Control and read the 1 COUNT 24V/100kHz module for measurement mode

## Function and operating principle

The block communicates via the process image. The data are written and read continuously.

The UFLW (low limit) and OFLW (high limit) parameters are transferred to the module when they are changed and during startup.

Depending on the mode setting of the module in HW Config, the user data of the module is stored in the process image. The block distinguishes between the following modes:

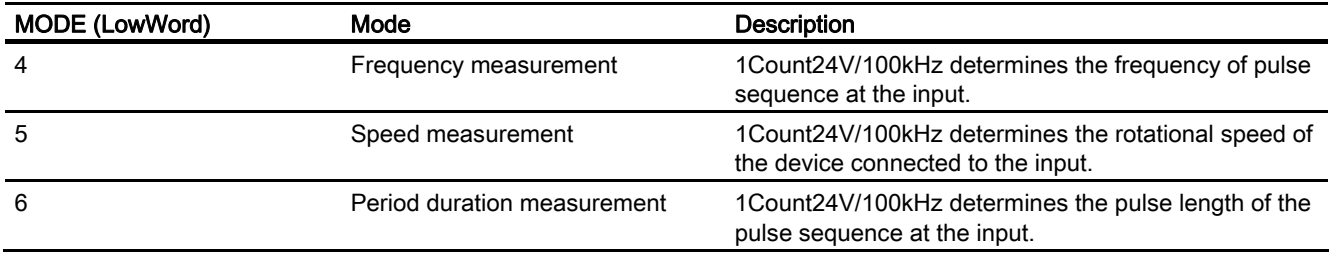

The MODE input indicates how the count or measured value is available in the process image. If the high byte of the MODE input parameter = 16#40 (value status = higher-level error, QMOD\_ERR = TRUE), the count and measured values are treated as invalid.

## Quality code

A quality code is generated for each ACT\_MSRV and ACT\_CNTV result value and this can have the following states:

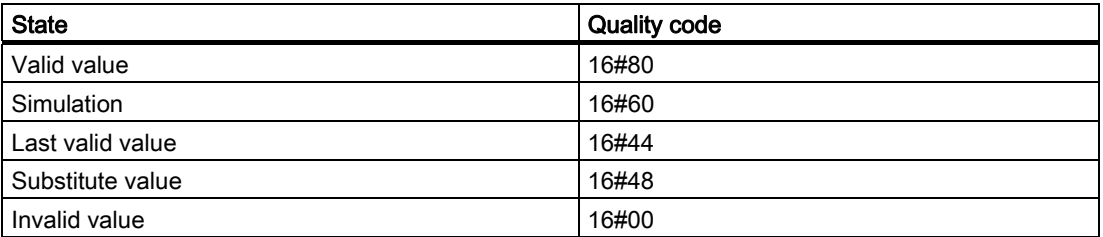

## **Note**

The states QCMP1 (measurement completed), QOFLW (overflow) and QUFLW (underflow) are acknowledged automatically by the block. They are active for at least one cycle.

## Addressing

Connect the symbol (from the symbol table) for the count value with the MSRV input parameter.

Enter the symbol (symbol column) in the symbol table and add the ID base address of the module (for example ID512) in the the row in the Address column.

4.7 CH\_CNT2M: Control and read the 1 COUNT 24V/100kHz module for measurement mode

## Simulation

If the input parameter SIM\_ON = TRUE is set, the value of the input parameters SIM\_CNTV and SIM\_MSRV is output with quality code QUALITY = 16#60 and QBAD = FALSE is set. Simulation takes highest priority. If the block is in the simulation state, QSIM = TRUE is set.

#### Substitute value

When input parameter SUBS\_ON = TRUE and the count value is invalid, the value of input parameters SUBS\_CNTV and SUBS\_MSRV will be output as a value. The quality code will be set to QUALITY =  $16\#48$  and QBAD = 1.

## Hold last value

If input parameter LAST\_ON = TRUE and SUBS\_ON = FALSE and the count value or measured value are invalid, the last valid output value is output. The quality code will be set to QUALITY =  $16#44$  and QBAD = 1.

#### Output invalid value

If the input parameters SUBS\_ON and LAST\_ON both = FALSE or both = TRUE and an invalid process value is present, then this will be output and QBAD will be set to 1.

#### Error handling

No plausibility checks are implemented as regards the input parameter. Module error ( $QERT$  24V = TRUE,  $QERR$  DO1 = TRUE), you will need to acknowledge via the EXTF\_ACK parameter.

While QERR\_24V = 1, the count and measured values are treated as invalid and QBAD = 1 is set, the quality code remains QUALITY valid and QBAD = 0 for QERR\_DO1.

The parameter assignment error QERR\_PARA is acknowledged by correct parameter assignment and the error in the QERR\_LOAD load function is deleted by the subsequent correct operator input.

#### Startup characteristics

During startup, the UFLW (low limit) and OFLW (high limit) parameters are transferred to the module.

#### Overload behavior

Not available.

#### Time response

Not available.

4.7 CH\_CNT2M: Control and read the 1 COUNT 24V/100kHz module for measurement mode

## Message response

Not available.

## Operating and monitoring

The block does not have a faceplate.

<span id="page-315-0"></span>4.7 CH\_CNT2M: Control and read the 1 COUNT 24V/100kHz module for measurement mode

## 4.7.2 I/Os of CH\_CNT2M

The factory setting of the block display in CFC is identified in the I/O column:

I/O name bold = I/O visible, I/O name normal = I/O invisible.

For explanations and the meaning of the abbreviations, refer to ["General Information About](#page-14-0)  [Block Description](#page-14-0) (Page [15](#page-14-0))"

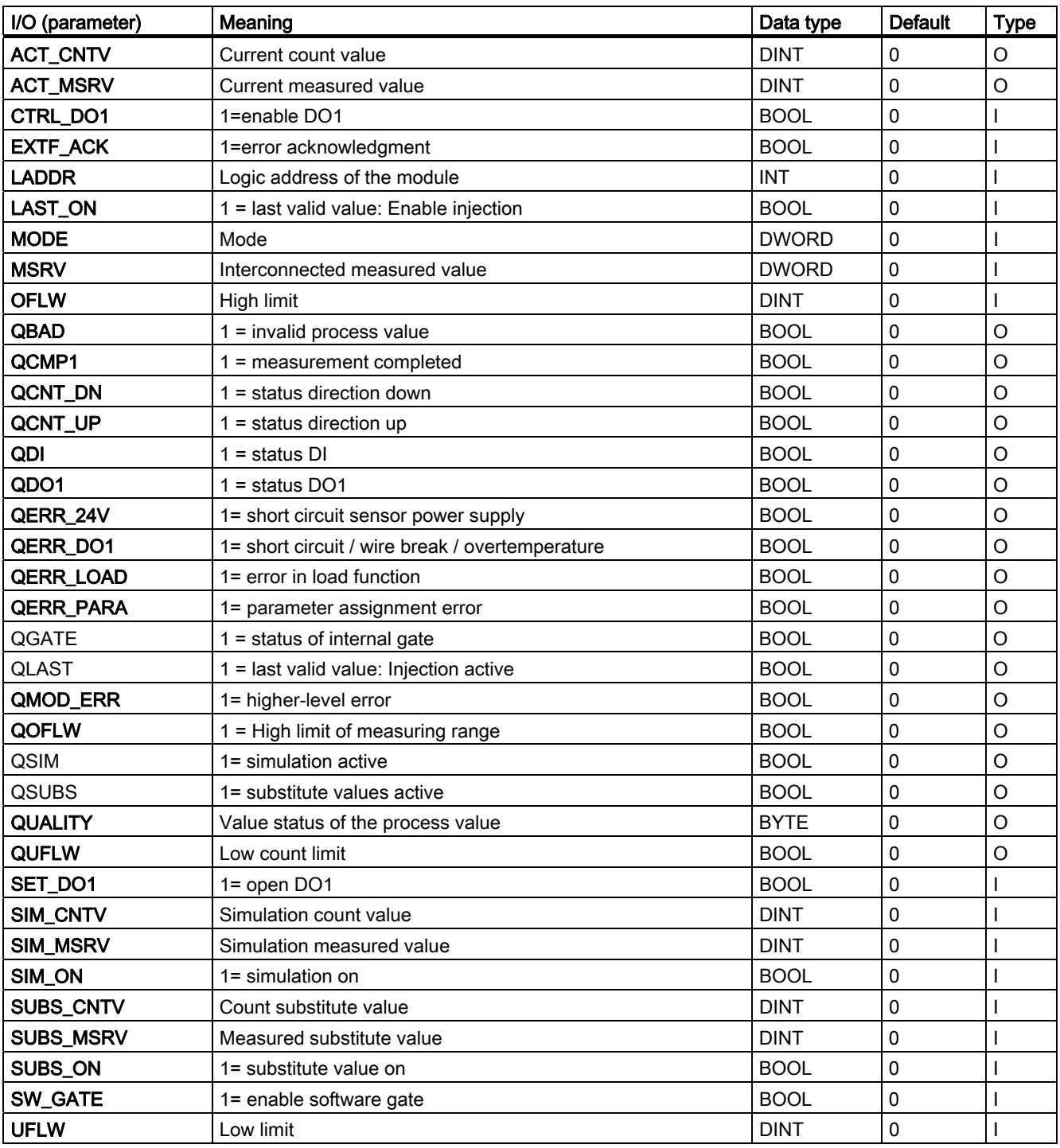

Family: DRIVER 4.8 CH\_DI: Digital value input

# 4.8 CH\_DI: Digital value input

## 4.8.1 Description of CH\_DI

## Object name (type + number)

FC277

● [CH\\_DI block I/Os](#page-319-0) (Page [320\)](#page-319-0)

## Area of application

Block CH\_DI is used for signal processing of a digital input value of S7-300/400 SM digital input modules.

## Calling OBs

The calling OB is cyclic interrupt OB 3x in which you install the block (for example, OB 32).

## Use in CFC

If the CFC function "Generate module drivers" is used, the MODE input is automatically interconnected with the corresponding OMODE\_xx output of the MOD block.

## Function and operating principle

Block CH\_DI processes all channel-specific signal functions cyclically.

The block reads a digital value of the data type BOOL from the process image (partition). If the high byte of the [MODE](#page-598-0) (Page [599\)](#page-598-0) input parameter = 16#40 (value status = higher-level error,  $QMOD$  ERR = TRUE), the digital value is treated as invalid. If input parameter PQC = TRUE, it reads the value status of the digital value from the process image (partition).

4.8 CH\_DI: Digital value input

## Quality code

The program generates a quality code of the resultant value which may assume the states shown below:

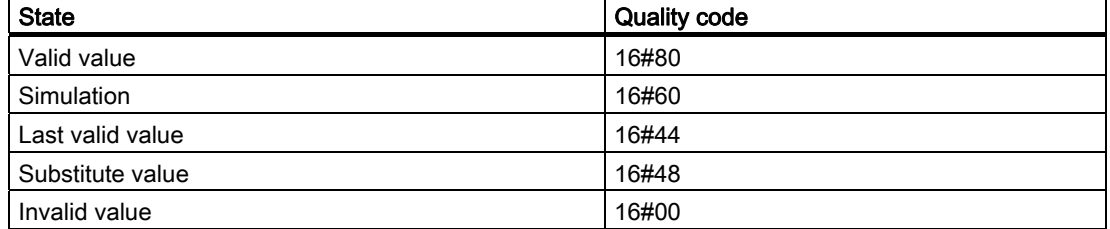

The quality code is formed from internal events, such as channel error, higher-level error or simulation and from a quality code that comes directly from the device (parameter QC).

The quality code that comes directly from the device can take on values from 16#00 – 16#FF in accordance with PROFIBUS requirements.

#### Addressing

The symbol generated in HW Config (symbol table) for the digital input channel must be interconnected to the VALUE input. If the process image (partition) also contains the value status of the digital input channel, interconnect the corresponding symbol with input VALUE\_QC and set input PQC = TRUE.

#### Normal value

The digital value of the process image (partition) and the quality code QUALITY = 16#80 are applied to output Q.

### **Simulation**

If input parameter SIM\_ON = TRUE, the value of input parameter SIM\_I is output to the output parameter Q with quality code QUALITY = 16#60. QBAD = TRUE is reset. Simulation takes highest priority. If the block is in the simulation state, QSIM = TRUE is set.

#### Note

Remember that the simulation value is always output in simulation mode regardless of whether one of the parameters LAST\_ON (substitute value) or SUBS\_ON (last valid value).

#### Substitute value

When input parameter SUBS ON = TRUE and the digital value of the process image (partition) is invalid, the function outputs the signal QBAD = 1 and the value at input parameter SUBS I with quality code QUALITY = 16#48 to output parameter Q.

## Hold last value

If input parameter LAST\_ON = TRUE and the count value or measured value are invalid, the last valid output value is output. The quality code will be set to QUALITY = 16#44 and QBAD  $= 1.$ 

Last valid output value = Q\_LAST.

#### Output invalid value

If the input parameters SUBS\_ON and LAST\_ON both = FALSE or both = TRUE and an invalid process value is present, then this will be output and QBAD will be set to 1.

## Error handling

The plausibility of input parameters is not checked.

#### Startup characteristics

Not available

## Time response

Not available

#### Message response

Not available

## Operating and monitoring

The block does not have a faceplate.

## Additional information

For more information, refer to the section: [Notes on using driver blocks](#page-280-0) (Page [281](#page-280-0))

# <span id="page-319-0"></span>4.8.2 I/Os of CH\_DI

The factory setting of the block display in CFC is identified in the "I/O" column:

I/O name bold = I/O visible, I/O name normal = I/O not visible.

You will find explanations of and information about the abbreviations used in "[General](#page-14-0)  [information about the block description](#page-14-0) (Page [15](#page-14-0))".

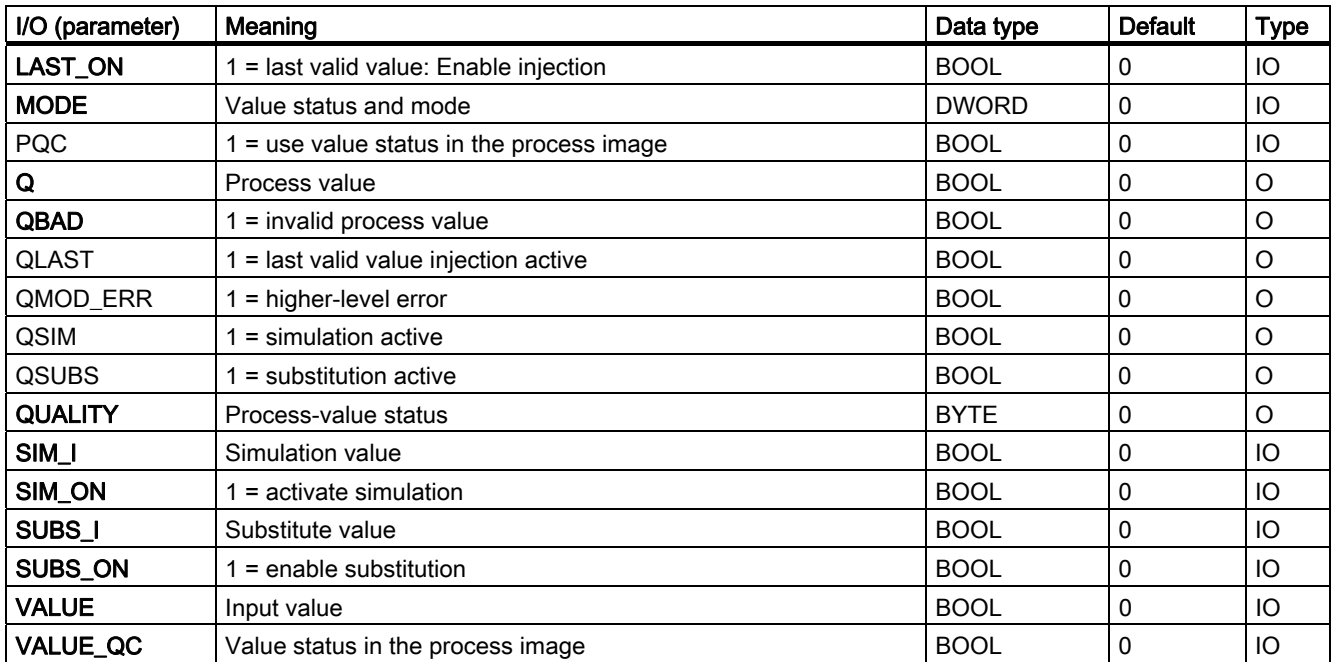

Family: DRIVER 4.9 CH\_DO: Digital value output

# 4.9 CH\_DO: Digital value output

## 4.9.1 Description of CH\_DO

## Object name (type + number)

FC 278

● [CH\\_DO block I/Os](#page-322-0) (Page [323\)](#page-322-0)

## Area of application

Block CH\_DO processes the digital output signals of S7-300/400 SM digital output modules.

#### Calling OBs

The calling OB is cyclic interrupt OB 3x in which you install the block (for example, OB 32) and the restart OB 100.

#### **NOTICE**

With PCS 7 it is not intended that other blocks will be inserted between the plant block and the output driver.

If you deviate from this principle, ensure when interconnecting the block that from the outputs of the plant block until the output driver all blocks that form the output signal are installed in the same OBs.

## Use in CFC

If the CFC function "Generate module drivers" is used, the following actions are executed automatically:

- The MODE input is interconnected with the corresponding OMODE\_xx output of the MOD block.
- The CH\_DO block is installed downstream of the MOD block assigned to it in OB 100.
- The START\_ON input is configured with the corresponding value. The START\_I input is only configured if START\_ON = 1.

#### Function and operating principle

Block CH\_DO processes all channel-specific signal functions cyclically.

The block writes a digital value to a process image (partition). If the high byte at the MODE settings for SM modules input parameter = 0 (value status), the digital value will still be written to the process image (partition), but an "invalid value" quality code will be set.

4.9 CH\_DO: Digital value output

## Quality code

The quality code may assume the following states:

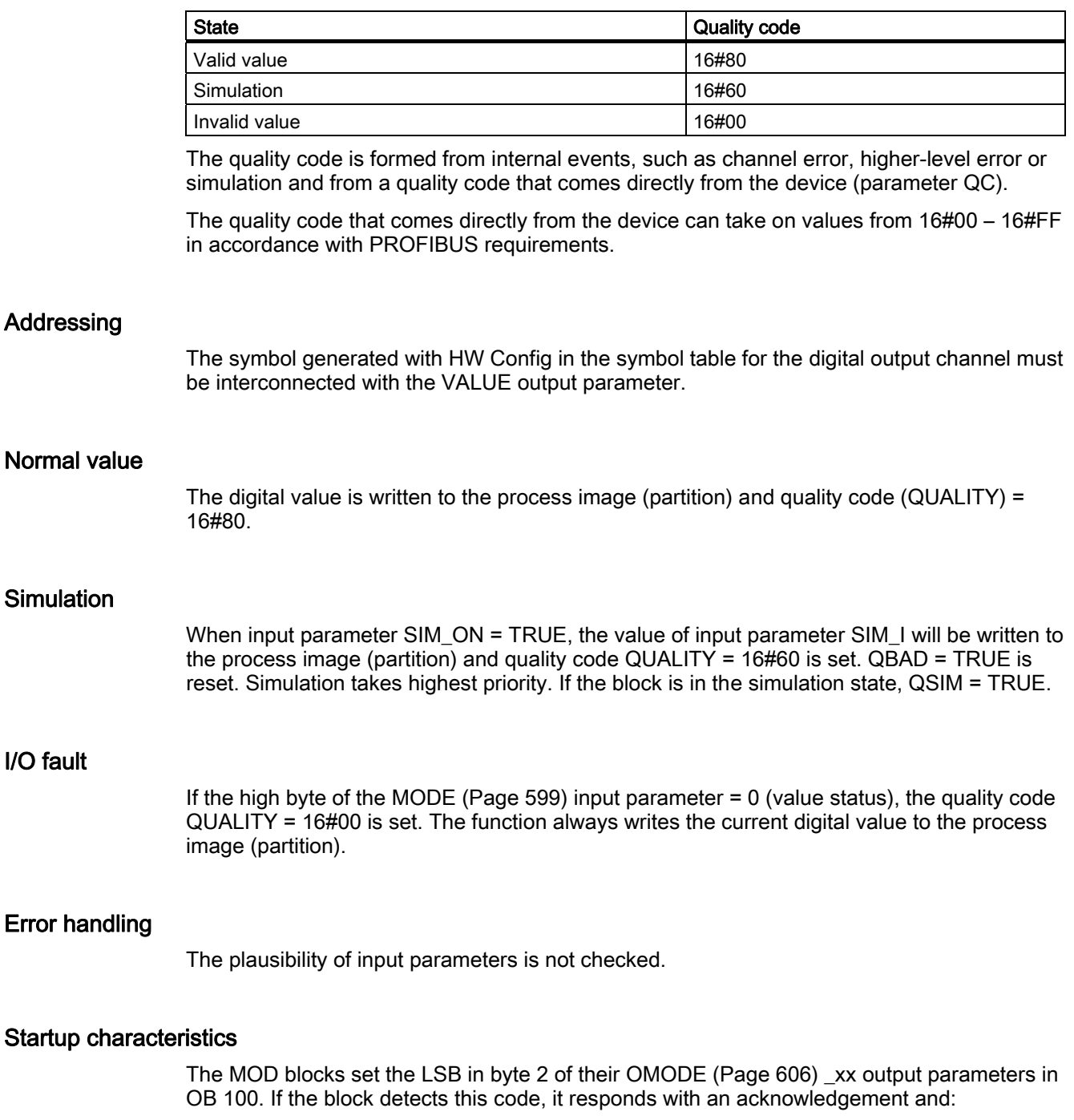

If START\_ON is not set, it writes the process value I to the process image; otherwise it substitutes this process value with START\_I.

Error

## <span id="page-322-0"></span>Time response

Not available

## Message response

Not available

## Operating and monitoring

The block does not have a faceplate.

## Additional information

For more information, refer to the section:

[Notes on using driver blocks](#page-280-0) (Page [281](#page-280-0))

## 4.9.2 I/Os of CH\_DO

The factory setting of the block display in CFC is identified in the "I/O" column:

I/O name bold = I/O visible, I/O name normal = I/O not visible.

You will find explanations of and information about the abbreviations used in "[General](#page-14-0)  [information about the block description](#page-14-0) (Page [15](#page-14-0))".

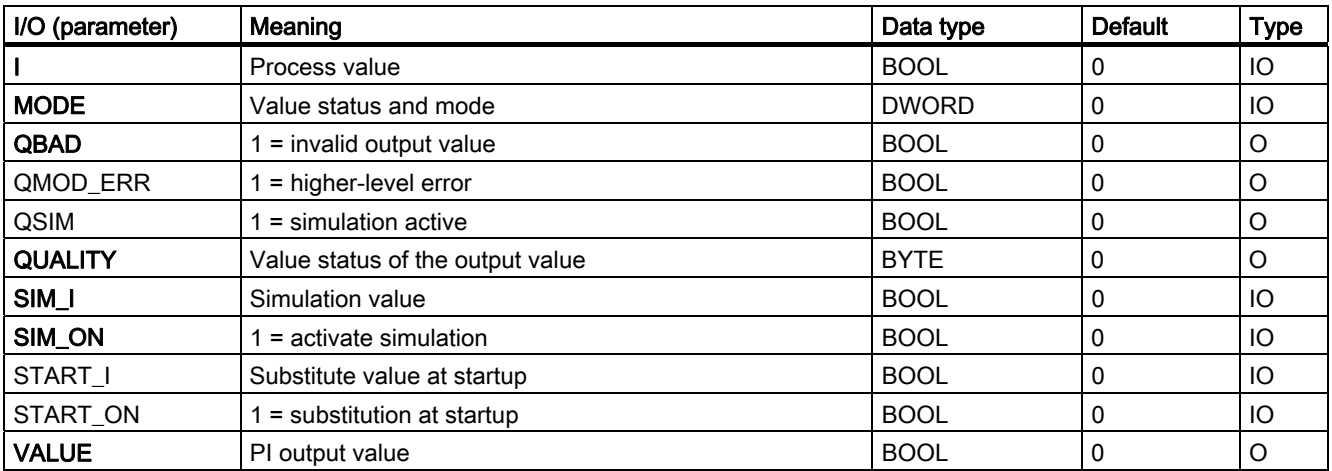

4.10 CH\_MS: Signal processing of the ET 200S motor starter module

# 4.10 CH\_MS: Signal processing of the ET 200S motor starter module

## 4.10.1 Description of CH\_MS

## Object name (type + number)

FB 60

● [CH\\_MS block I/Os](#page-327-0) (Page [328](#page-327-0))

## Area of application

Block CH\_MS is used for processing the signals of an ET 200S motor-starter module.

## Calling OBs

Cyclic OB (recommendation 100 ms) in which the data will be received and sent.

## Use in CFC

If the CFC function "Generate module drivers" is used, the following actions are executed automatically:

- The CH\_MS block is installed downstream of the MOD block assigned to it in OB 100.
- The MODE input is interconnected with the corresponding OMODE\_xx output of the MOD block.
- Inputs IN x and outputs OUT x are interconnected with the motor-starter-module icons.
4.10 CH\_MS: Signal processing of the ET 200S motor starter module

### Function and operating principle

A motor-starter module occupies the process image as follows:

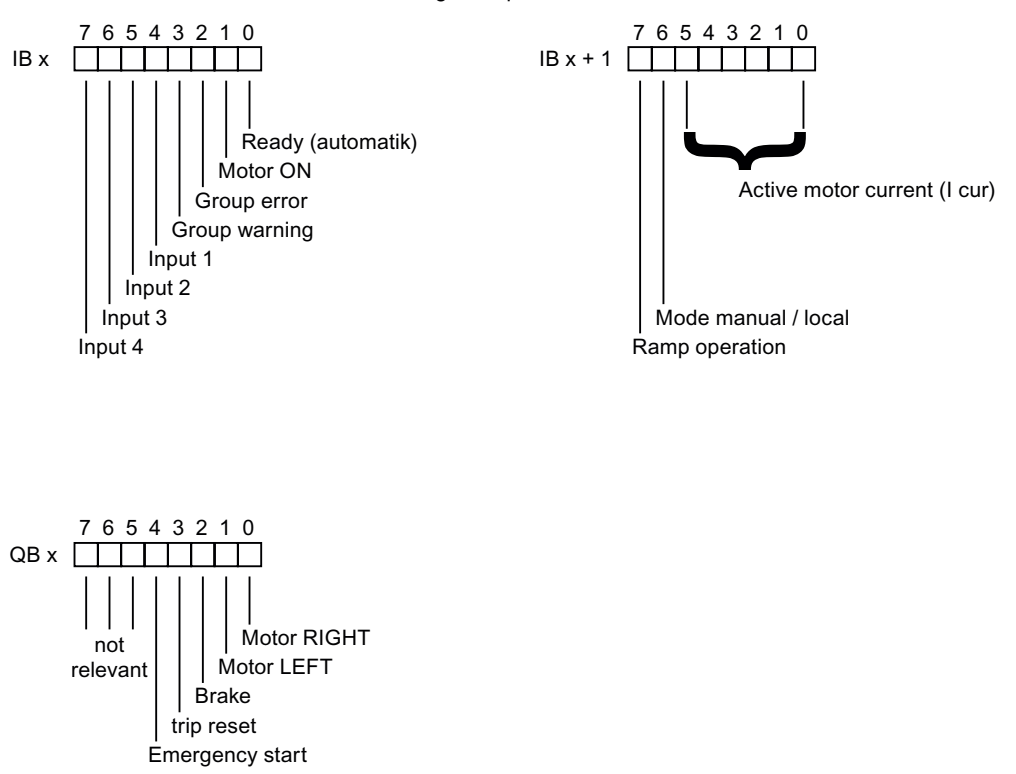

Process image of inputs

The inputs shown in the schematic are acquired from the process image and applied individually to the output.

The 6-bit value supplied by the motor-starter module specifies the motor-current ratio I cur/I rated (I rated = rated operating current set in HW Config). The value is specified with one place before the decimal point (bit 5) and five places after the decimal point (bit 4 to bit 0). The maximum ratio for I cur/I rated is, therefore, 1.96875 (approx. 197%).

I ratio = I rated x value (bit 5 to bit 0)

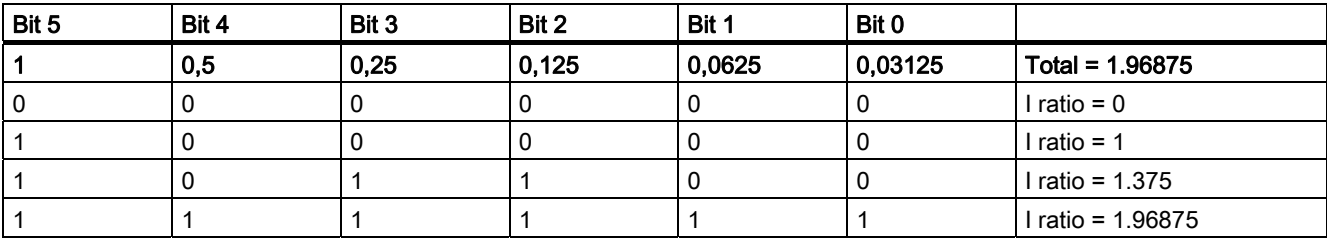

The bits for the motor-current ratio are grouped and output as a REAL value.

If the high byte of the [OMODE](#page-605-0) (Page [606\)](#page-605-0) input parameter =  $16\#40xxxxx$  (value status = higher-level error, QMOD\_ERR = TRUE), the digital values are treated as invalid.

4.10 CH\_MS: Signal processing of the ET 200S motor starter module

### Quality code

The program generates a quality code of the resultant value which may assume the states shown below:

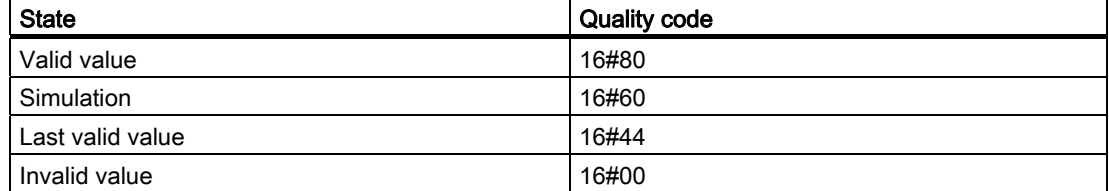

The quality code is formed from internal events, such as channel error, higher-level error, or simulation and from a quality code that comes directly from the device (parameter QC).

The quality code that comes directly from the device can take on values from 16#00 – 16#FF in accordance with PROFIBUS requirements.

The quality code is saved in bytes 2 and 3 of the MODE parameter.

### Addressing

You interconnect the first symbol of those generated by HW Config (symbol table) for the inputs of the motor-starter module with the VALUE input.

## Simulation

If the input parameter SIM  $ON = TRUE$ , the value of input parameter SIM U (encoded like the structure of the two bytes of the process input image) is output with quality code QUALITY = 16#60. QBAD = TRUE is reset. Simulation takes highest priority. If the block is in the simulation state, QSIM = TRUE is set.

### Substitute value

No substitute value can be set.

#### Hold last value

If input parameter LAST ON = TRUE, the last valid output value is output if the digital signals are invalid. The quality code will be set to QUALITY =  $16#44$  and QBAD = 1.

### Output invalid value

If the input parameter LAST\_ON = FALSE and an invalid process value is present, then this will be output and QBAD will be set to 1.

#### **Redundancy**

In H systems, the higher-level block evaluates redundancy of the DP master systems.

4.10 CH\_MS: Signal processing of the ET 200S motor starter module

## Error handling

The plausibility of input parameters is not checked.

#### Startup characteristics

During startup and the initial run, the current process values of the inputs are written to the process image.

#### Overload behavior

Not available

## Time response

Not available

#### Message response

Not available

### Operating and monitoring

The block does not have a faceplate.

## Additional information

You will find more information in: [Notes on using driver blocks](#page-280-0) (Page [281](#page-280-0))

### See also

[MODE settings for SM modules](#page-598-0) (Page [599\)](#page-598-0)

4.10 CH\_MS: Signal processing of the ET 200S motor starter module

## 4.10.2 I/Os of CH\_MS

The factory setting of the block display in CFC is identified in the "I/O" column:

I/O name bold = I/O visible, I/O name normal = I/O not visible.

You will find explanations of and information about the abbreviations used in "[General](#page-14-0)  [information about the block description](#page-14-0) (Page [15](#page-14-0))".

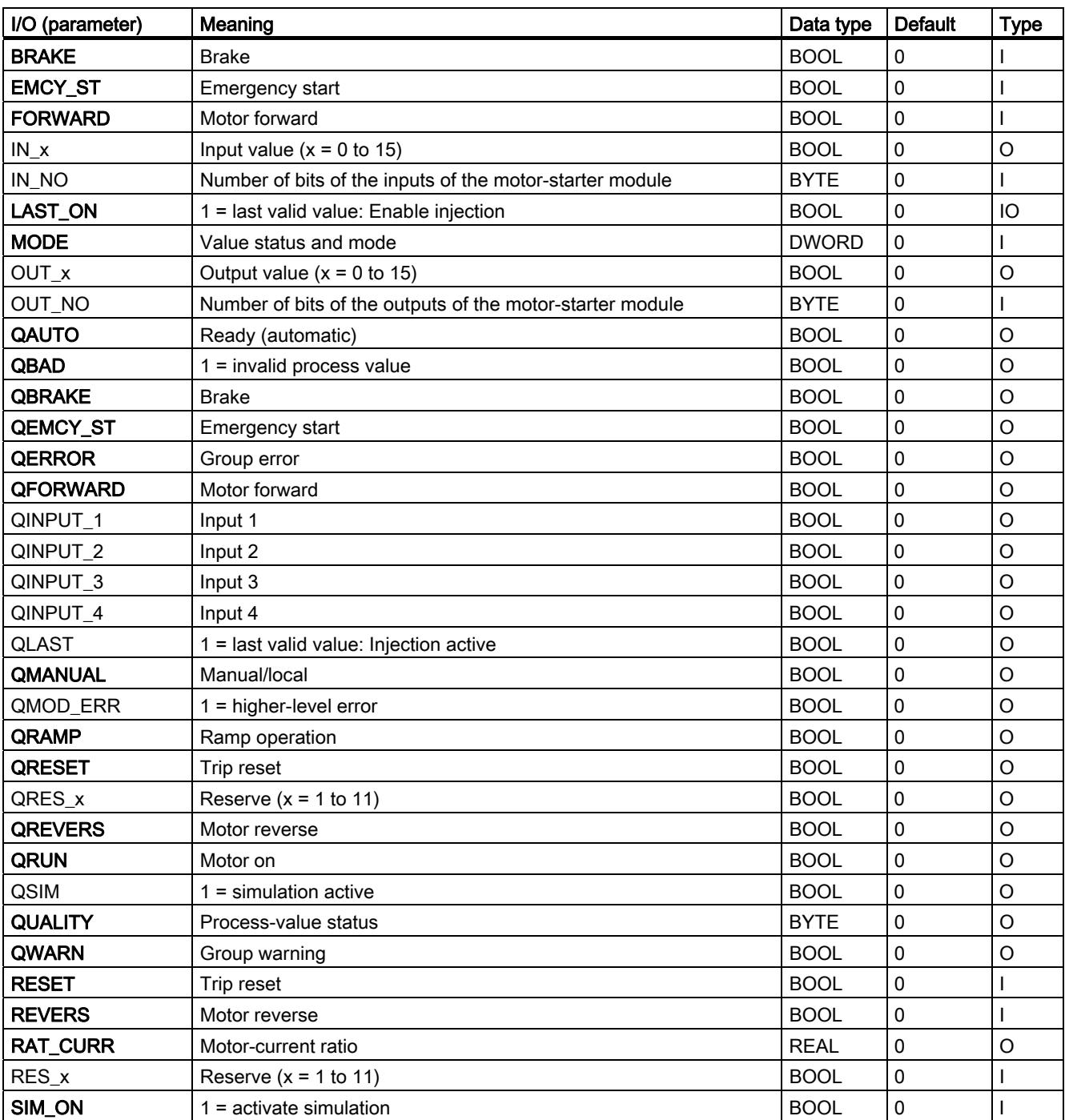

4.10 CH\_MS: Signal processing of the ET 200S motor starter module

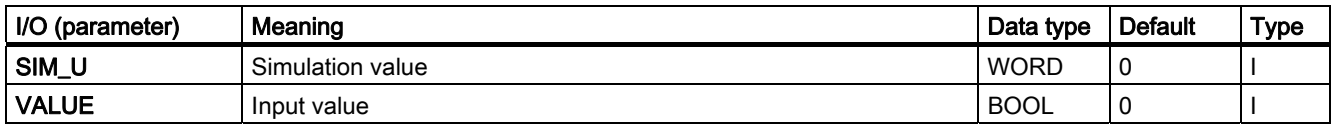

# 4.11 CH\_U\_AI: Analog value input (universal)

## 4.11.1 Description of CH\_U\_AI (Universal)

## Object name (type + number)

FC283

● [CH\\_U\\_AI block I/Os](#page-335-0) (Page [336](#page-335-0))

### Area of application

Block CH\_U\_AI processes the analog input signals of S7-300/400 SM analog input modules of a PA field device (PA profile 3.0 Analog Input) or a HART field device (primary or secondary variables).

### Calling OBs

The calling OB is cyclic interrupt OB 3x in which you install the block (for example, OB 32) and the restart OB 100.

## Use in CFC

If the CFC function "Generate module drivers" is used, the following actions are executed automatically:

- The parameters for input PA\_ON are set depending on the I/O devices used S7 signal modules (= 0) or PA field devices or primary/secondary variables of a HART field device  $(= 1).$
- The icon for the quality code of the analog input channel is interconnected with input QC (for PA devices).
- Input MODE is interconnected with the corresponding output OMODE xx of the MOD block (or of the PADP block).

### Function and operating principle

Block CH\_U\_AI cyclically processes all channel-specific signal functions or REAL data-type signals of a field device, with or without a quality code.

The block uses a tag (input parameter PA\_ON) to distinguish between an analog raw value and a REAL value of a PA field device with quality code. Further information is available in the "Addressing" section.

● PA\_ON = TRUE

The condition PQC = TRUE must be satisfied, since the REAL value of a PA field device or the primary/secondary variable of a HART field device is always defined with a quality code.

If the high byte of the [MODE](#page-598-0) (Page [599](#page-598-0)) input parameter =  $16\#40$  (value status = higherlevel error, QMOD\_ERR = TRUE), the quality code is determined according to PA\_ON = FALSE.

● PA\_ON = FALSE

The block reads an analog raw value from the process image (partition) and converts its physical value accordingly or calculates a percentage value. The status at input MODE determines the format of the raw value and how it is processed. If the high byte of the MODE input parameter is 16#40 (value status = higher-level error), the raw value is treated as invalid.

## Quality code

The program generates a quality code of the resultant value which may assume the states shown below:

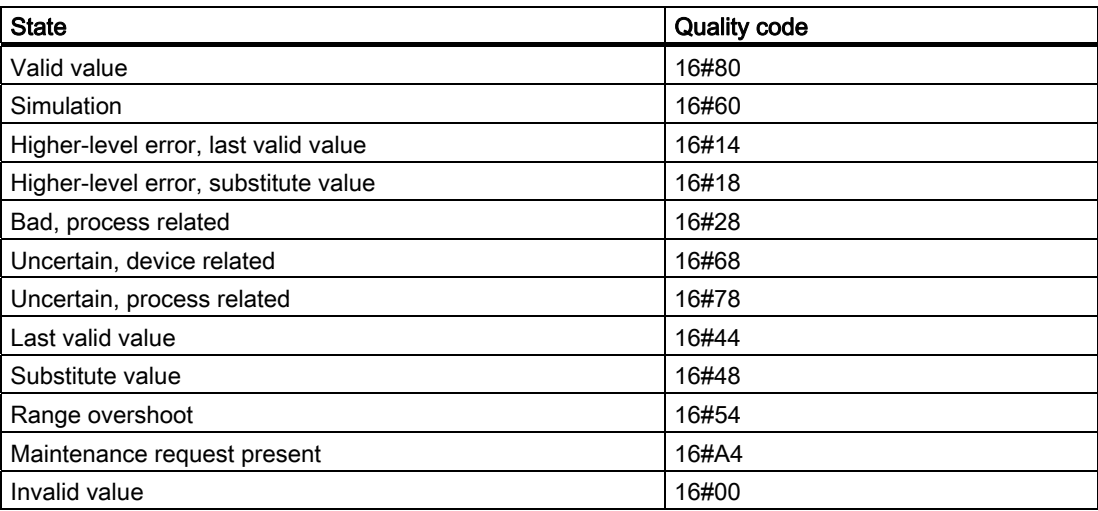

The quality code is formed from internal events, such as channel error, higher-level error or simulation and from a quality code that comes directly from the device (parameter QC).

The quality code that comes directly from the device can take on values from 16#00 – 16#FF in accordance with PROFIBUS requirements.

### Addressing

The symbol generated in HW Config for the symbol table of the analog input channel has to be interconnected to the input parameter VALUE or (with PA\_ON = TRUE) OUT (process value) and QC (Quality Code).

4.11 CH\_U\_AI: Analog value input (universal)

#### Raw value check

Only if PA\_ON = FALSE: Depending on the measurement type and range of the analog input module, the nominal range sets the range for converting analog signals into digital values (raw values). There is also an overshoot/undershoot range within which an analog signal can still be converted. Values outside this range constitute an overflow or underflow. The block indicates whether the raw value lies inside the nominal range of the module.

Output parameter QCHF\_LL = TRUE if the value is outside the nominal low range. Output parameter QCHF\_HL = TRUE if the value is outside the nominal high range. QCHF\_LL/QCHF\_HL remain set to TRUE if a channel error occurs due to the module diagnosis "undershoot/overshoot of the measuring range".

QBAD = TRUE (channel error) is also set when a signal overflow or underflow error occurs.

#### **Note**

The reaction of the modules to a wire break in the 4 mA to 20 mA signal line is not uniform. Depending on the module either 16#7FFF (overflow) or 16#8000 (underflow) is written to the process image as a raw value. Channel block CH\_U\_AI then correspondingly outputs either an overflow (QCHF\_HL = TRUE) or an underflow (QCHF\_LL = TRUE) signal, each together with QBAD = TRUE.Exception: If you have set the "Diagnostic interrupt" of the analog input module in HW Config, only QBAD = TRUE will be set if a diagnostic interrupt is triggered after a "Channel error" has occurred (e.g., due to a wire break).

### NAMUR limit check

Only if PA\_ON = FALSE: The NAMUR guidelines for analog signal processing define limits for life zero (4 to 20 mA) analog signals that have a channel error:

3.6 mA ≤ analog signal ≤ 21 mA

The above NAMUR limits are set as fixed defaults for limit value monitoring. If you want to set other limits, you have to set the CH\_F\_ON input parameter to TRUE and set corresponding new limits in mA at the CH\_F\_HL and CH\_F\_LL input parameters. QBAD = TRUE if a life zero analog signal is outside the current high or low limit range.

#### **Note**

The limits that can be selected must lie within the overshoot and undershoot range of the module. Values outside the NAMUR range are also possible, if the module does not automatically limit the measured values.

### Normal value

Only if PA\_ON = FALSE: The raw value is converted to its physical value based on the settings at input parameters VLRANGE, VHRANGE, and MODE. These values will be written to the outputs OVLRANGE and OVHRANGE to allow the interconnection of the settings of VLRANGE and VHRANGE to other block I/Os. The conversion algorithm depends on a linearized input signal. If VLRANGE = 0 and VHRANGE = 100, you obtain a percentage value. If VHRANGE = VLRANGE is set, you obtain the analog input module's input signal (e.g. mA) according to the [MODE](#page-598-0) (Page [599\)](#page-598-0) setting. If the raw value is already a physical value, set VLRANGE = 0 and VHRANGE = 1. The Quality Code is set to QUALITY = 16#80.

When operating in PTC measurement mode, the analog value contains an encoded binary signal. The output provides the following information:

- $\bullet$  If the measured resistance is within the normal range, PV Out = 0.0.
- If the measured resistance is in the prewarning range,  $PV\_Out = 4.0$ .
- $\bullet$  If the measured resistance is in the operating range, PV Out = 1.0.

This only applies when you set the input parameters VLRANGE = 0 and VHRANGE = 1. You should only set 0 or 1 for the simulation and substitute values SIM\_V and SUBS\_V.

#### **Note**

In the measuring mode "External or internal comparison of thermocouple values", the physical unit is adapted to the +/- 80 mV range in S7 300 modules. You have to determine the temperature by means of the corresponding conversion tables.

If the physical equivalent in mV is delivered by the module as a raw value, set VHRANGE and VLRANGE +/- 80 mV.

#### Simulation

If the input parameter SIM\_ON = TRUE, the value of the SIM\_V input parameter is output with quality code QUALITY = 16#60. QBAD = TRUE: reset due to a higher-level error (QMOD\_ERR = TRUE). A valid operating mode also has to be set in the low word of the [MODE](#page-598-0) (Page [599](#page-598-0)) input in simulation mode. Otherwise, QBAD = 1 is output. Simulation takes highest priority. The simulation value is converted into a raw value, based on the operating mode and the input parameters VHRANGE and VLRANGE. This value is verified in the same way as a raw value from the process image. This allows simulation of the QBAD, QCHF\_LL and QCHF\_HL states.

If VLRANGE > VHRANGE, the state QBAD = TRUE can not be simulated. The QCHF\_LL and QCHF HL outputs are set according to the value of SIM V.

If a QBAD is to be formed in the negative range with a unipolar measuring range, the value must be set to -119%.

If PA\_ON = TRUE, no conversion to a raw value is performed. QBAD = FALSE is always set when SIM\_ON = TRUE.

If the block is in the simulation state, QSIM = TRUE.

#### **Note**

Remember that the simulation value is always output in simulation mode regardless of whether one of the parameters LAST\_ON (substitute value) or SUBS\_ON (last valid value).

#### Substitute value

When input parameter SUBS\_ON = TRUE and the raw value is invalid, the value at input parameter SUBS\_V will be output as a substitute. The quality code will be set to QUALITY = 16#48 and QBAD = 1.

#### Hold last value

With input parameter LAST\_ON = TRUE, the last valid output value (V\_LAST) is output if the delta value is invalid. If V\_DELTA > 0, the following applies:

- ABS (V V\_LAST) > V\_DELTA: V = V\_LAST1 (second to last valid output value)
- ABS (V V\_LAST)  $\leq$  V\_DELTA: V = V\_LAST (last valid output value)

The quality code will be set to QUALITY =  $16\#44$ , DELTA ON and QBAD = 1.

If valid raw values are available, V\_DELTA > 0 and ABS (V - V\_LAST) > V\_DELTA, the last valid output value (V\_LAST) with QUALITY =  $16\#44$  (QBAD = 0) is held for the duration of one cycle.

#### Output invalid value

If the input parameters SUBS\_ON and LAST\_ON both = FALSE or both = TRUE and an invalid process value is present, then this will be output and QBAD will be set to 1.

#### Delayed Value Acceptance

Only if PA\_ON = FALSE: After a restart or if the quality code is changed from "BAD" to "GOOD", the quality code and value are not updated unless the number of cycles specified in CNT\_LIM has expired. When CNT\_LIM = 0 (default setting), this function is disabled. During this delay time, the Quality Code = 16#00 and QBAD = 1 and the last value will be retained.

#### Value limiting

When PA\_ON = TRUE, you can set a limiting filter for process values of the process image (partition).

If the switch LIMIT  $ON = TRUE$ , the process values (V) are limited as follows:

- $\bullet$  To V HL, if V > V HL
- $\bullet$  To LL V, if V < V\_LL

#### Error handling

The plausibility of input parameters is not checked. If an invalid mode is set in the low word of the [MODE](#page-598-0) (Page [599\)](#page-598-0) input parameter, it is assumed that the raw value is invalid.

#### Startup characteristics

The accept value delay is started when CNT LIM is  $# 0$ .

#### Time response

Not available

#### Message response

Not available

### Operating and monitoring

The block does not have a faceplate.

## Additional information

For more information, refer to the section: [Notes on using driver blocks](#page-280-0) (Page [281](#page-280-0))

## <span id="page-335-0"></span>4.11.2 I/Os of CH\_U\_AI

The factory setting of the block display in CFC is identified in the "I/O" column:

I/O name bold = I/O visible, I/O name normal = I/O not visible.

You will find explanations of and information about the abbreviations used in "[General](#page-14-0)  [information about the block description](#page-14-0) (Page [15](#page-14-0))".

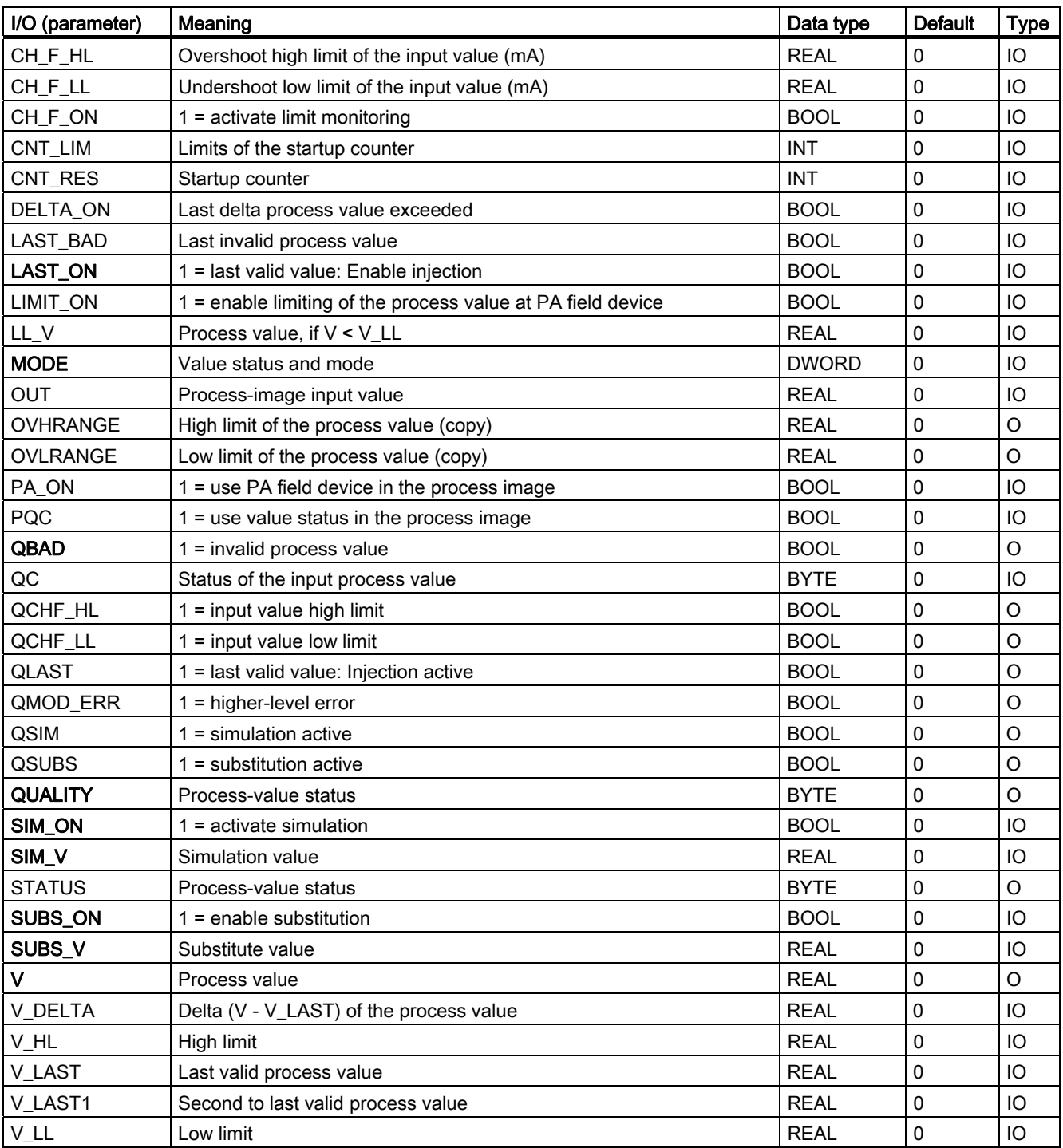

4.11 CH\_U\_AI: Analog value input (universal)

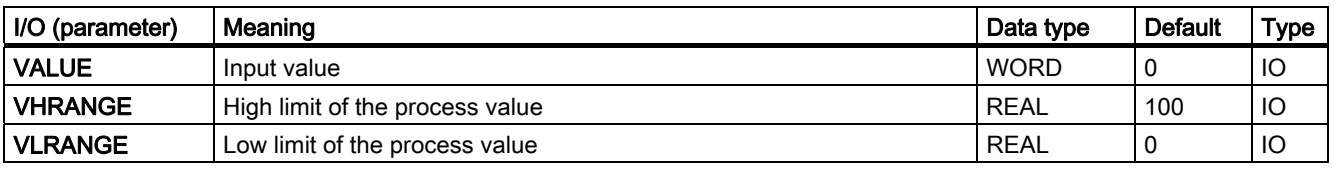

4.12 CH\_U\_AO: Analog value output (universal)

# 4.12 CH\_U\_AO: Analog value output (universal)

## 4.12.1 Description of CH\_U\_AO

## Object name (type + number)

FC 284

● [CH\\_U\\_AO block I/Os](#page-342-0) (Page [343](#page-342-0))

## Area of application

Block CH\_U\_AO processes analog output signals of S7-300/400 SM analog output modules or of PA field devices (PA profile 3.0 Analog Output, only REAL values [e.g. SP] with quality code are output).

## Calling OBs

The calling OB is cyclic interrupt OB 3x in which you install the block (for example, OB 32) and the restart OB 100.

## **NOTICE**

With PCS 7 it is not intended that other blocks will be inserted between the plant block and the output driver.

If you deviate from this principle, ensure when interconnecting the block that from the outputs of the plant block until the output driver all blocks that form the output signal are installed in the same OBs.

4.12 CH\_U\_AO: Analog value output (universal)

## Use in CFC

If the CFC function "Generate module drivers" is used, the following actions are executed automatically:

- The PA\_ON input is configured in accordance with the I/O devices used (S7 signal modules [= 0] or PA field devices [= 1]).
- The icon for the quality code of the analog output channel is interconnected with the QC SP output (for PA devices).
- The MODE input is interconnected with the corresponding OMODE xx output of the MOD block (or of the PADP block).
- The CH\_U\_AO block is installed downstream of the MOD/PADP block that is assigned to it in OB 100.

#### **Note**

If you do not use the CFC function "Generate module drivers", you have to ensure that the CH\_U\_AO block is installed downstream of the MOD/PADP block assigned to it in OB 100.

### Function and operating principle

Block CH\_U\_AO cyclically processes all channel-specific signal functions/REAL values with quality code.

Block CH\_U\_AO uses a tag (input parameter PA\_ON) to distinguish between an analog raw value and a REAL value of a PA field device with quality code. Further information is available in the "Addressing" section.

● PA\_ON = TRUE

The block writes the REAL value (SP) with quality code (ST\_SP) of a PA field device to the process image (partition).

● PA\_ON = FALSE

The block writes the process value as an analog raw value to a process image (partition). The MODE input parameter determines the form in which the raw value is to be generated.

If the high byte of the [MODE](#page-598-0) (Page [599\)](#page-598-0) input parameter =  $0$  (value status), the raw value is still written to the process image (partition), but with the quality code "invalid value".

4.12 CH\_U\_AO: Analog value output (universal)

## Quality code

The quality code may assume the following states:

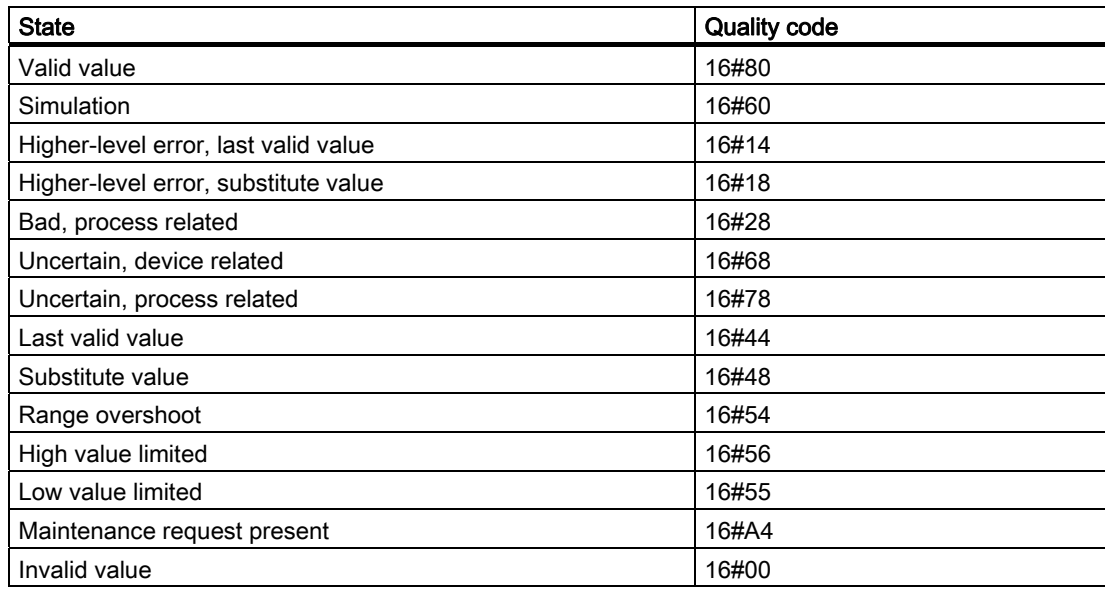

The quality code is formed from internal events, such as channel error, higher-level error, or simulation and from a quality code that comes directly from the device (parameter QC).

The quality code that comes directly from the device can take on values from 16#00 – 16#FF in accordance with PROFIBUS requirements.

### Addressing

The symbol (symbol table) generated in HW Config for the analog output channel must be interconnected with the VALUE output parameter.

For PA field devices (PA\_ON = TRUE), you must interconnect the icon for the REAL value with the O\_SP output parameter.

### Normal value

- Only if PA\_ON = FALSE: Parameters ULRANGE and UHRANGE map the process value U to the raw VALUE (quantization steps) of the analog output module according to the [MODE](#page-598-0) (Page [599\)](#page-598-0). For example, in mode 4 mA to 20 mA (16#0203), the raw value for 4 mA is output if  $U = ULRANGE$  and the raw value for 20 mA is output if  $U = UHRANGE$ .
- The block switches the parameters UHRANGE and ULRANGE through to the outputs OVHRANGE and OVLRANGE. You can interconnect the outputs with the manipulatedvariable limits NM\_LMNHR and NM\_LMNLR of the controller CTRL\_PID, for example.
- PHYS LIM can be used to set the limits for the raw VALUE. The default setting of PHYS LIM = 0 limits the value at output VALUE to the default limits of the module. According to the example above, the block calculates the raw value for 20 mA if U > UHRANGE and the raw value for 4 mA if U < ULRANGE. As a result, the quality codes 16#56 (high value limited) and 16#55 (low value limited) are applied at the QUALITY output instead of 16#80 (valid value).

4.12 CH\_U\_AO: Analog value output (universal)

- If you want to output analog values outside the default limits up to the physical limits of the module, set PHYS\_LIM = 1. The output values are limited only if, taking the example above, you exceed the module limit values by specifying  $U = 200$  (36 mA) or  $U = -50$  (-4 mA) when ULRANGE = 0 and UHRANGE = 100. The output values are then limited to the physical limits specified in the data sheets of the modules and the corresponding quality codes are output.
- The QCHF\_HL and QCHF\_LL outputs also provide information on whether output-value limits have been set.

#### Simulation

If the input parameter SIM\_ON = TRUE is set, the value of SIM\_U is output with quality code (QUALITY) = 16#60. QBAD is always reset. Simulation takes highest priority. If the block is in the simulation state, QSIM = TRUE.

### I/O fault

If the high byte of the MODE input parameter is set to 0 (value status), the quality code QUALITY = 16#00 is set. The actual raw value is always written to the process image (partition).

## Value limiting

Only if PA\_ON = FALSE: You can limit very low or very high process values that would lead to an error (QBAD = TRUE) before they were entered in the process image (partition).

If the switch LIMIT  $ON = TRUE$ , the process values (U) are limited as follows:

- $\bullet$  To V HL, if U > V HL and
- $\bullet$  To LL V, if U < V LL.

#### Error handling

The plausibility of input parameters is not checked. If an invalid mode has been set in the low word of the [MODE](#page-598-0) (Page [599\)](#page-598-0) input, the digitized output value will be set to 0 and QUALITY  $= 16 \# 00$  is output.

#### Startup characteristics

The MOD blocks set the LSB in byte 2 of their [OMODE\\_xx](#page-605-0) (Page [606](#page-605-0)) output parameters in OB 100. If the block detects this code, it responds with an acknowledgement and:

If START ON is not set, computes the process value U and writes the result to the process image.

If START\_ON is set, the raw value corresponding to the START\_U process value is written to the process image.

When PA field devices are enabled (PA\_ON = TRUE), the actual REAL value with quality code is written to the process image.

4.12 CH\_U\_AO: Analog value output (universal)

## Time response

Not available

## Message response

Not available

## Operating and monitoring

The block does not have a faceplate.

## Additional information

For more information, refer to the section: [Notes on using driver blocks](#page-280-0) (Page [281](#page-280-0))

4.12 CH\_U\_AO: Analog value output (universal)

# <span id="page-342-0"></span>4.12.2 I/Os of CH\_U\_AO

The factory setting of the block display in CFC is identified in the "I/O" column:

I/O name bold = I/O visible, I/O name normal = I/O not visible.

You will find explanations of and information about the abbreviations used in "[General](#page-14-0)  [information about the block description](#page-14-0) (Page [15](#page-14-0))".

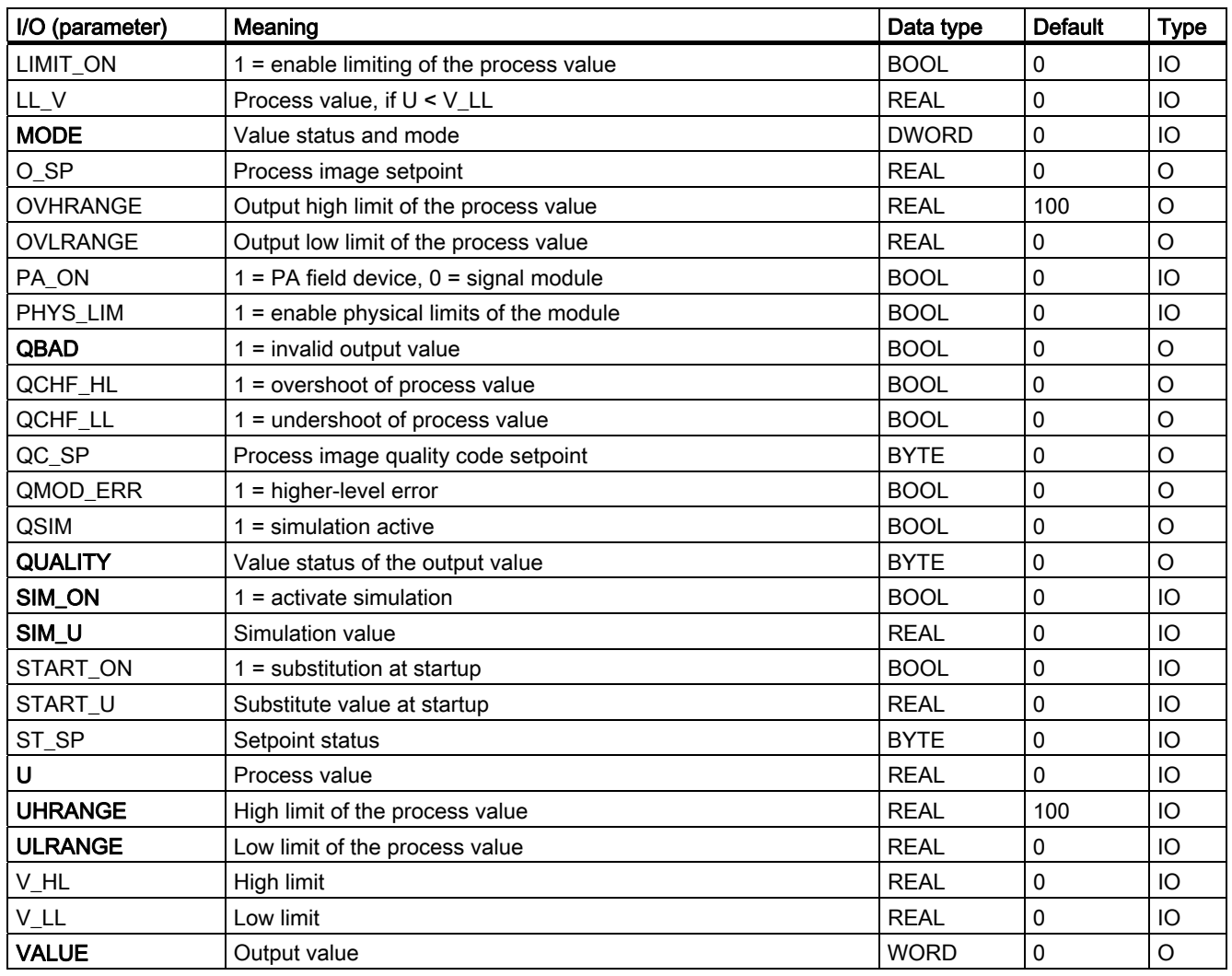

4.13 CH\_U\_DI: Digital value input (universal)

# 4.13 CH\_U\_DI: Digital value input (universal)

## 4.13.1 Description of CH\_U\_DI (Universal)

## Object name (type + number)

FC285

● [CH\\_U\\_DI block I/Os](#page-347-0) (Page [348\)](#page-347-0)

## Area of application

Block CH\_U\_DI processes digital input signals of S7-300/400 SM digital input modules or of PA field devices (PA profile 3.0 Discrete Input).

## Calling OBs

The calling OB is cyclic interrupt OB 3x in which you install the block (for example, OB 32).

## Use in CFC

If the CFC function "Generate module drivers" is used, the following actions are executed automatically:

- The PA\_ON input is configured in accordance with the I/O devices used (S7 signal modules [= 0] or PA field devices [= 1]).
- The icon for the quality code of the digital input channel is interconnected with input QC (for PA devices).
- Input MODE is interconnected with the corresponding output OMODE\_xx of the MOD block (or of the PADP block).

#### Function and operating principle

Block CH\_U\_DI cyclically processes all channel-specific signal functions/process values with quality code of a PA field device.

The block uses a tag (PA\_ON input parameter) to distinguish between a digital value with or without quality code of the data type BOOL and a digital value with quality code of the data type BYTE of a PA field device. Further information is available in the "Addressing" section.

 $PA$   $ON = TRUE$ 

The block cyclically reads the process value (OUT\_D) and the status byte (QUALITY, see "Addressing") of the PROFIBUS PA field device (structure in accordance with the discrete input of the PA profiles) from the process image (partition). The status byte contains information about the measured value and the status of the PROFIBUS field device. The block transfers the process value to output Q as shown below:

- $-Q = FALSE$ , if the process value = 0
- $Q = TRUE$ , if the process value  $\leq 0$ If the high byte of the [MODE](#page-598-0) (Page [599](#page-598-0)) input parameter =  $16#40$  (value status = higher-level error), the process value and quality code are treated as if PA\_ON = FALSE.
- PA\_ON = FALSE

The block reads a digital value of the data type BOOL from the process image (partition). If the high byte of the MODE input parameter  $= 16#40$  (value status  $=$  higher-level error,  $QMOD$  ERR = TRUE), the digital value is treated as invalid. If input parameter PQC = TRUE, it reads the value status of the digital value from the process image (partition).

### Quality code

The program generates a quality code of the resultant value which may assume the states shown below:

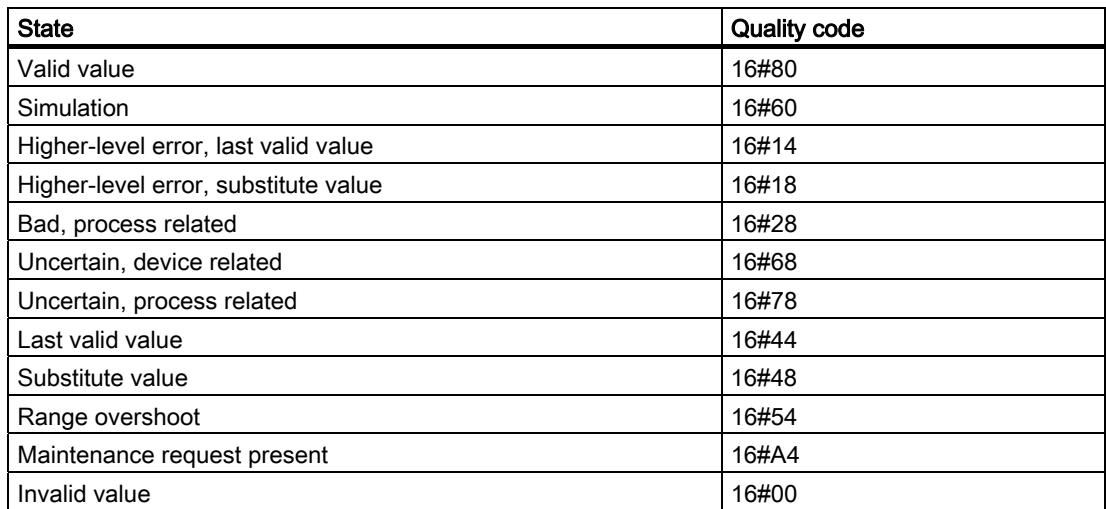

The quality code is formed from internal events, such as channel error, higher-level error, or simulation and from a quality code that comes directly from the device (parameter QC).

The quality code that comes directly from the device can take on values from 16#00 – 16#FF in accordance with PROFIBUS requirements.

4.13 CH\_U\_DI: Digital value input (universal)

#### Addressing

The symbol generated in HW Config (symbol table) for the digital input channel must be interconnected to the VALUE input. If the process image (partition) also contains the value status of the digital input channel, interconnect the corresponding symbol with input VALUE\_QC and set input PQC = TRUE.

When using PA field devices (PA\_ON = TRUE), interconnect the symbol generated in HW Config (symbol table) for the digital input channel with input I\_OUT\_D.

#### Normal value

The digital value of the process image (partition) and the quality code QUALITY = 16#80 are applied to output Q.

### **Simulation**

If the SIM ON input parameter = TRUE, the value of the SIM  $\,$  I (PA\_ON = FALSE) or SIM\_OUT (PA\_ON = TRUE) input parameter is output with quality code QUALITY = 16#60 to the output parameter Q. QBAD is always reset. Simulation takes highest priority.

If the block is in the simulation state, QSIM = TRUE.

#### Note

Remember that the simulation value is always output in simulation mode regardless of whether one of the parameters LAST\_ON (substitute value) or SUBS\_ON (last valid value).

#### Substitute value

When input parameter SUBS ON = TRUE and the digital value of the process image  $S$  (partition) is invalid, the function outputs the signal QBAD = 1 and the value at input parameter SUBS\_I with quality code QUALITY = 16#48 to output parameter Q.

#### Hold last value

If the input parameter SUBS  $ON = FALSE$ , the function outputs the last valid output value when the raw value is invalid. The quality code is set to QUALITY =  $16#44$  and QBAD = 1. Last valid output value  $= Q$  LAST.

#### Output invalid value

If the input parameters SUBS\_ON and LAST\_ON both = FALSE or both = TRUE and an invalid process value is present, then this will be output and QBAD will be set to 1.

#### Error handling

The plausibility of input parameters is not checked.

4.13 CH\_U\_DI: Digital value input (universal)

## Startup characteristics

Not available

## Time response

Not available

## Message response

Not available

## Operating and monitoring

The block does not have a faceplate.

## Additional information

For more information, refer to the section: [Notes on using driver blocks](#page-280-0) (Page [281](#page-280-0))

<span id="page-347-0"></span>4.13 CH\_U\_DI: Digital value input (universal)

## 4.13.2 I/Os of CH\_U\_DI

The factory setting of the block display in CFC is identified in the "I/O" column:

I/O name bold = I/O visible, I/O name normal = I/O not visible.

You will find explanations of and information about the abbreviations used in "[General](#page-14-0)  [information about the block description](#page-14-0) (Page [15](#page-14-0))".

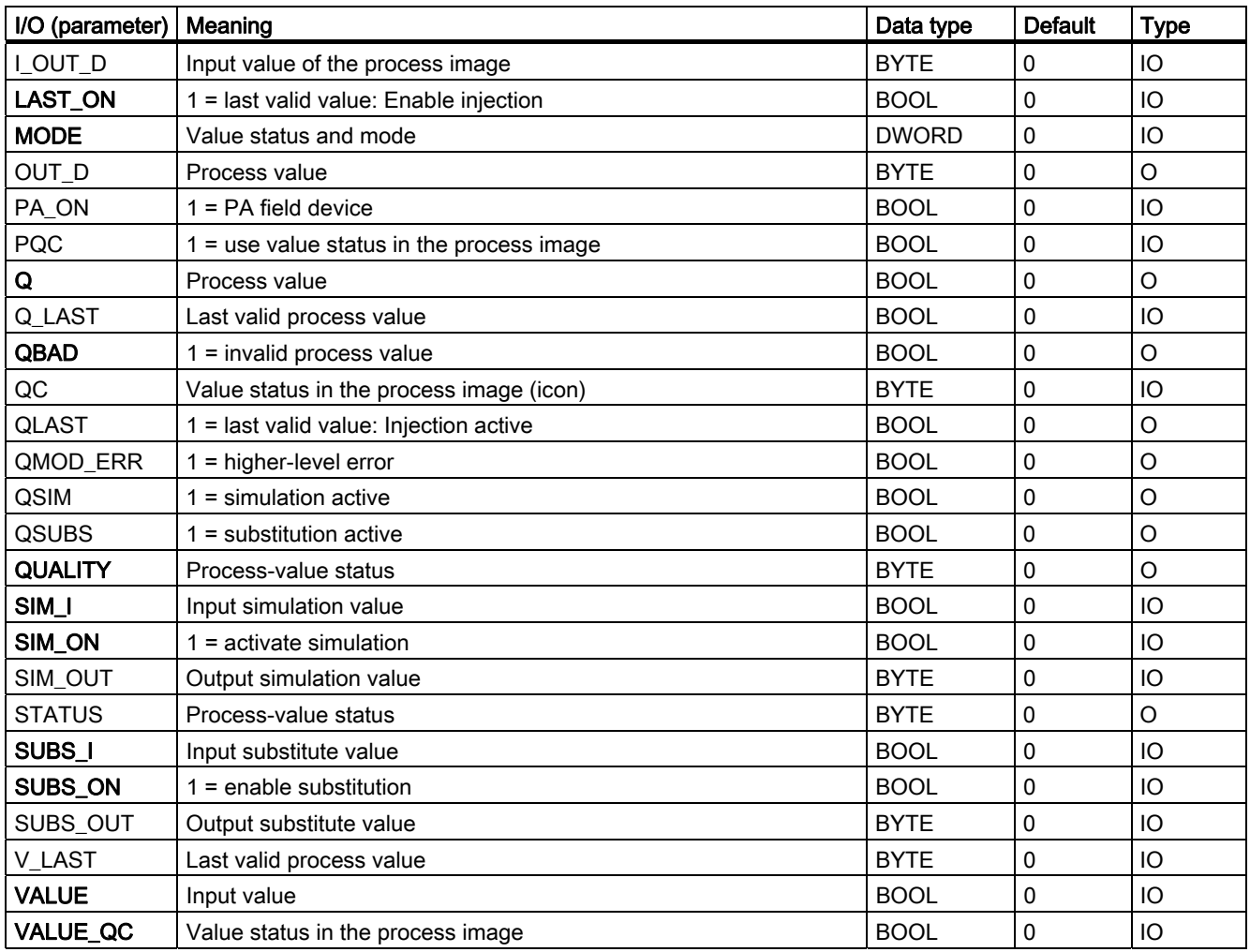

# 4.14 CH\_U\_DO: Digital-Value Output (Universal)

## 4.14.1 Description of CH\_U\_DO (Universal)

## Object name (type + number)

FC 286

● [CH\\_U\\_DO block I/Os](#page-352-0) (Page [353\)](#page-352-0)

## Area of application

Block CH\_U\_DO processes digital output signals of S7-300/400 SM digital output modules or of PA field devices (PA profile 3.0 Discrete Output, only SP or RCAS\_IN).

## Calling OBs

The calling OB is cyclic interrupt OB 3x in which you install the block (for example, OB 32) and the restart OB 100.

## **NOTICE**

With PCS 7 it is not intended that other blocks will be inserted between the plant block and the output driver.

If you deviate from this principle, ensure when interconnecting the block that from the outputs of the plant block until the output driver all blocks that form the output signal are installed in the same OBs.

4.14 CH\_U\_DO: Digital-Value Output (Universal)

## Use in CFC

If the CFC function "Generate module drivers" is used, the following actions are executed automatically:

- The PA\_ON input is configured in accordance with the I/O devices used (S7 signal modules [= 0] or PA field devices [= 1]).
- The icon for the quality code of the digital output channel is interconnected with the QC SP output (for PA devices).
- The MODE input is interconnected with the corresponding OMODE\_xx output of the MOD block (or of the PADP block).
- The CH\_U\_DO block is installed downstream of the MOD/PADP block that is assigned to it in OB 100.

## Note

If you do not use the CFC function "Generate module drivers", you have to ensure that the CH\_U\_DO block is installed downstream of the MOD/PADP block assigned to it in OB 100.

#### Function and operating principle

Block CH\_U\_DO cyclically processes all channel-specific signal functions/process values with quality code of a PA field device.

The block uses a tag (PA\_ON input parameter) to distinguish between a digital output value without quality code of the data type BOOL and a digital output value with quality code of the data type BYTE of a PA field device. Further information is available in the "Addressing" section.

 $\bullet$  PA ON = TRUE

The block writes the process value with quality code to a process image (partition) (structure of the process value corresponds with the digital output of the PA profiles, 1 byte (SP) with 1 byte (ST\_SP) quality code). The quality code contains information on the process-value state. The coding of the quality code is described in PROFIBUS 3.0 "General Requirements".

If the high byte of the [MODE](#page-598-0) (Page [599\)](#page-598-0) input parameter =  $16#40$  (value status = higherlevel error, QMOD\_ERR = TRUE), the function continues to write the process value with quality code to the process image (partition), but sets the quality code at the QUALITY block output to "invalid value".

● PA\_ON = FALSE

The block writes a digital value to a process image (partition). If the high byte of the MODE input parameter  $= 0$  (value status), this digital value will still be written to the process image (partition), but an "invalid value" quality code is set.

4.14 CH\_U\_DO: Digital-Value Output (Universal)

## Quality code

The quality code may assume the following states:

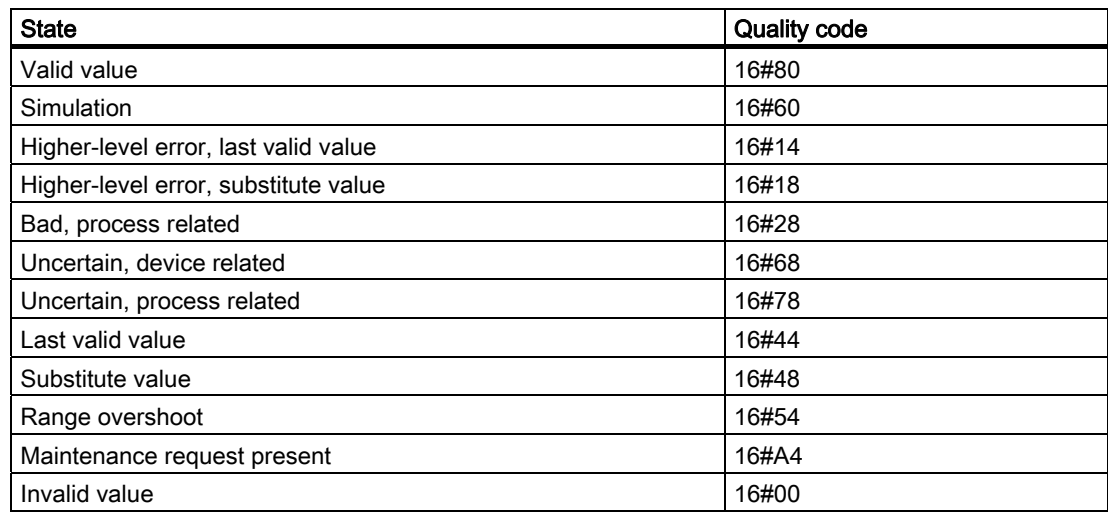

The quality code is formed from internal events, such as channel error, higher-level error, or simulation and from a quality code that comes directly from the device (parameter QC).

The quality code that comes directly from the device can take on values from 16#00 – 16#FF in accordance with PROFIBUS requirements.

#### Addressing

The symbol generated with HW Config in the symbol table for the digital output channel must be interconnected with the VALUE output parameter.

When PA field devices (PA\_ON = TRUE) are used, the symbol generated in the symbol table for the process value with quality code must be interconnected with output variable O\_SP.

#### Normal value

The digital value is written to the process image (partition) and quality code (QUALITY) = 16#80.

## **Simulation**

If the input parameter SIM\_ON = TRUE, the value of input parameter SIM  $\,$  I (PA\_ON = FALSE) or SIM\_SP (PA\_ON = TRUE) is written to the process image (partition) and the quality code QUALITY = 16#60 is set. QBAD is always reset. Simulation takes highest priority. If the block is in the simulation state, QSIM = TRUE.

#### I/O fault

If the high byte of the [MODE](#page-598-0) (Page [599\)](#page-598-0) input parameter = 0 (value status), the quality code QUALITY = 16#00 is set. The function always writes the current digital value to the process image (partition).

4.14 CH\_U\_DO: Digital-Value Output (Universal)

## Error handling

The plausibility of input parameters is not checked.

## Startup characteristics

The MOD blocks set the LSB in byte 2 of their [OMODE\\_xx](#page-605-0) (Page [606\)](#page-605-0) output parameters in OB 100. If the block detects this code, it responds with an acknowledgement and:

- If START\_ON is not set, writes process value I to the process image.
- If START\_ON is set, START\_I is used instead of process value I.

When PA field devices (PA\_ON = TRUE) are used, the current BYTE value and the quality code are written to the process image.

### Time response

Not available

### Message response

Not available

## Operating and monitoring

The block does not have a faceplate.

## Additional information

For more information, refer to the section: [Notes on using driver blocks](#page-280-0) (Page [281](#page-280-0))

4.14 CH\_U\_DO: Digital-Value Output (Universal)

# <span id="page-352-0"></span>4.14.2 I/Os of CH\_U\_DO

The factory setting of the block display in CFC is identified in the "I/O" column:

I/O name bold = I/O visible, I/O name normal = I/O not visible.

You will find explanations of and information about the abbreviations used in "[General](#page-14-0)  [information about the block description](#page-14-0) (Page [15](#page-14-0))".

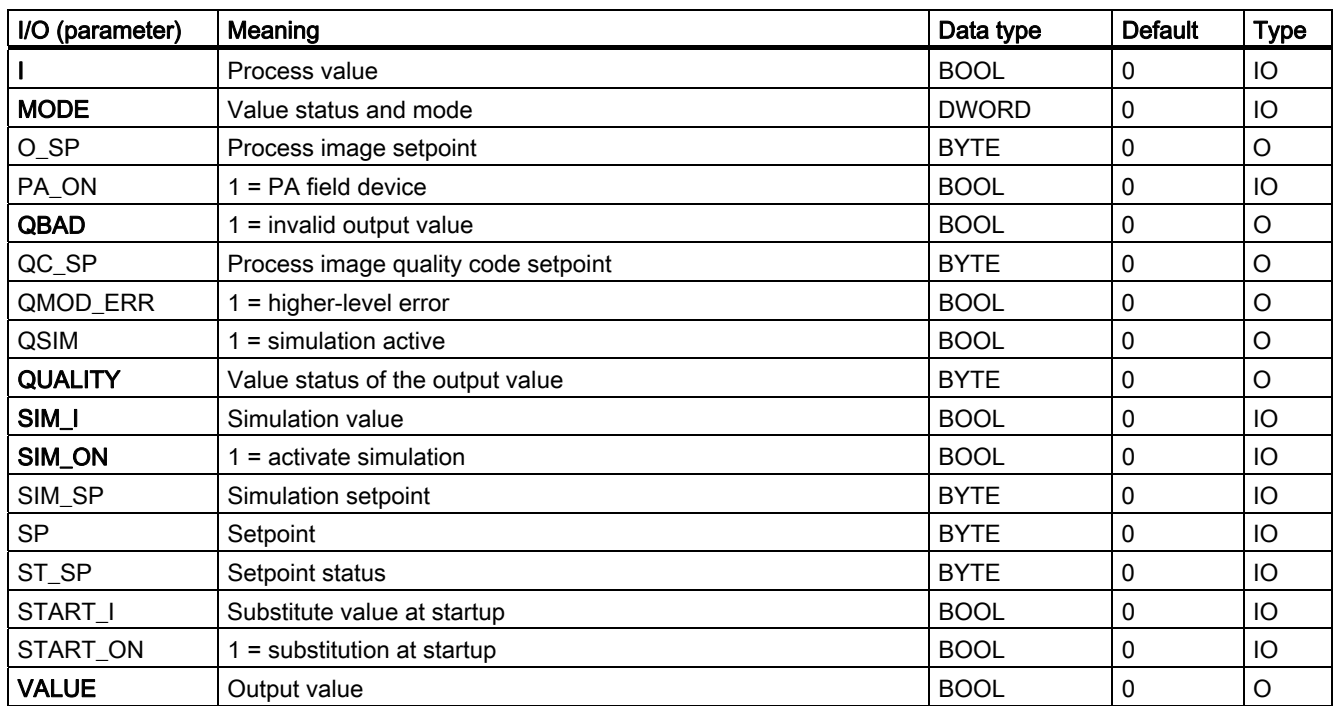

4.15 FF\_A\_AI: Working with the PA Profile Transmitter

# 4.15 FF\_A\_AI: Working with the PA Profile Transmitter

## 4.15.1 Description of FF\_A\_AI

## Object name (type + number)

FB 410

● [FF\\_A\\_AI block I/Os](#page-356-0) (Page [357](#page-356-0))

## Area of application

The block FF\_A\_AI processes (cyclic service) the PA profile "Transmitter" of an FF field device.

## Calling OBs

The calling OB is cyclic interrupt OB 3x in which you install the block (for example, OB 32).

## Use in CFC

If the CFC function "Generate module drivers" is used, the following actions are executed automatically:

- The icon for the quality code of the analog input channel is interconnected with input QC\_W.
- The MODE input is interconnected with the OMODE\_00 output of the MOD\_PAL0 block or MOD\_PAX0 block.

### Function and operating principle

The block FF\_A\_AI cyclically reads the process value (Quality Code) of the FF field device from the process image partition. The process variable is available in a physical unit. The status byte (STATUS) contains information about the status of the FF field device.

## Linking in ASSET

The block FF\_A\_AI can be linked in ASSET.

For further information, refer to the section:

[Integrating FF devices in ASSET](#page-611-0) (Page [612\)](#page-611-0)

4.15 FF\_A\_AI: Working with the PA Profile Transmitter

#### Quality code

The program generates a quality code (QUALITY output) of the resultant value which may assume the states shown below:

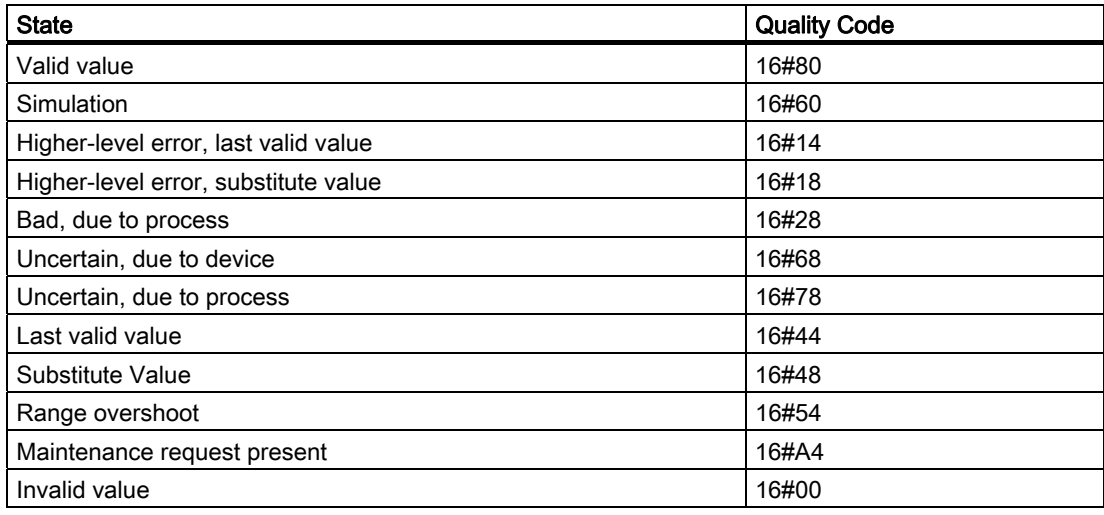

The quality code is formed from internal events, such as channel error, higher-level error or simulation and from a quality code, that comes directly from the device (parameter QC-W).

The quality code that comes directly from the device can have values from 16#00 – 16#FF. The quality codes 16#84-16#87 and 16#90 – 16#93 of the FF field device are analyzed like the quality codes 16#80 – 16#83. If the quality code 16#80 (valid value) and a process value (input VALUE) with the bit pattern 16#7FFFFFFF (invalid value) from the FF device are transferred, then this is handled the same as quality code 16#00 (invalid value) by the FF field device.

In addition to the status byte and to improve interconnectability, the output interface provides further Boolean (BOOL) values, which contain important details. They conform to bit combinations specifications in PROFIBUS PA 3.0 "General Requirements".

The block recognizes a higher-level error, for example, failure of a DP/PA link, via the [MODE](#page-610-0) (Page [611\)](#page-610-0) input parameter.

- If the MODE high byte = 16#80, then the values in the process image (partition) are valid.
- If the MODE high byte =  $16#40$  (value status = higher-level error), the analog value is treated as invalid.

The mode of the input parameter MODE\_LW is not considered.

#### Addressing

You must configure an icon for the analog input channel in the icon table and connect it with the input VALUE. The CFC function "Generate module drivers" interconnects the icon for the quality code of the analog input channel with the input parameter QC\_W.

### Simulation

When input parameter SIM\_ON = TRUE, the value of the input parameter SIM\_V is output with quality code (QUALITY =) 16#60. Simulation takes highest priority. QBAD is always set to FALSE. If the block is in the simulation status, QSIM = TRUE is set.

4.15 FF\_A\_AI: Working with the PA Profile Transmitter

#### Substitute Value

If input parameter SUBS\_ON = TRUE, the value of input parameter SUBS\_V is output as a value if the values are invalid. The quality code (QUALITY) is set to 16#48 and QBAD = 1.

## Output invalid value

If the input parameter SUBS\_ON = FALSE and an invalid process value is present, then this will be output and QBAD will be set to 1.

## Value Limiting

You can limit the maximum low and high range of process variables in the process image (partition).

LIMIT\_ON = TRUE limits process variables (V):

- $\bullet$  To V\_HL, if V > V\_HL
- $\bullet$  To LL\_V, if  $V < V$ \_LL

#### Error handling

The plausibility of input parameters is not checked.

#### Startup characteristics

Not available

#### Time response

Not available

#### Message response

Not available

#### Operating and monitoring

The block has no faceplate.

## Additional information

For more information, refer to the section: [Notes on using driver blocks](#page-280-0) (Page [281](#page-280-0))

4.15 FF\_A\_AI: Working with the PA Profile Transmitter

# <span id="page-356-0"></span>4.15.2 I/Os of FF\_A\_AI

The factory setting of the block display in CFC is identified in the "I/O" column:

I/O name bold = I/O visible, I/O name normal = I/O not visible.

You can find explanations of and information about the abbreviations used in ["General](#page-14-0)  [information about the block description](#page-14-0) (Page [15](#page-14-0))".

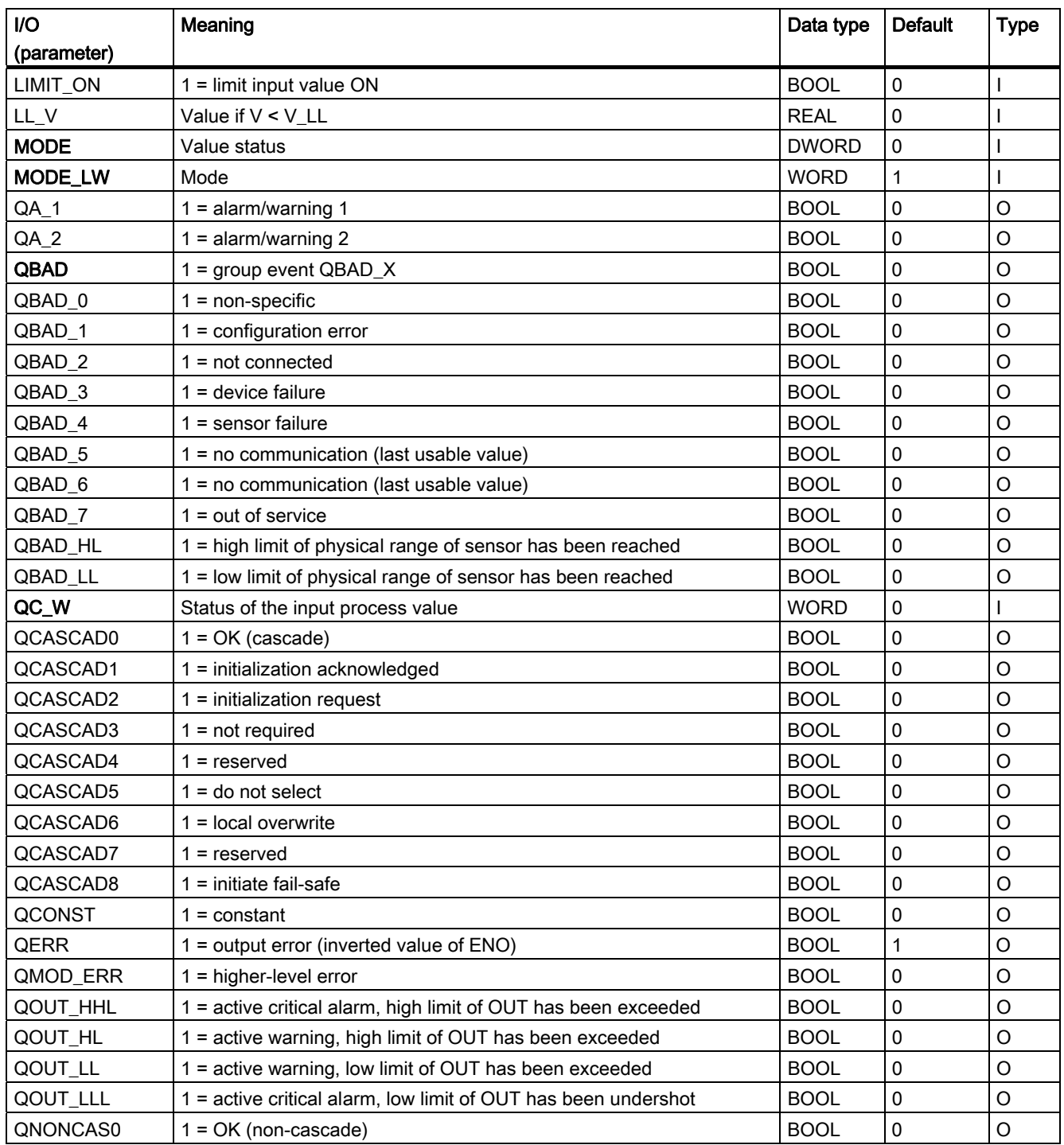

4.15 FF\_A\_AI: Working with the PA Profile Transmitter

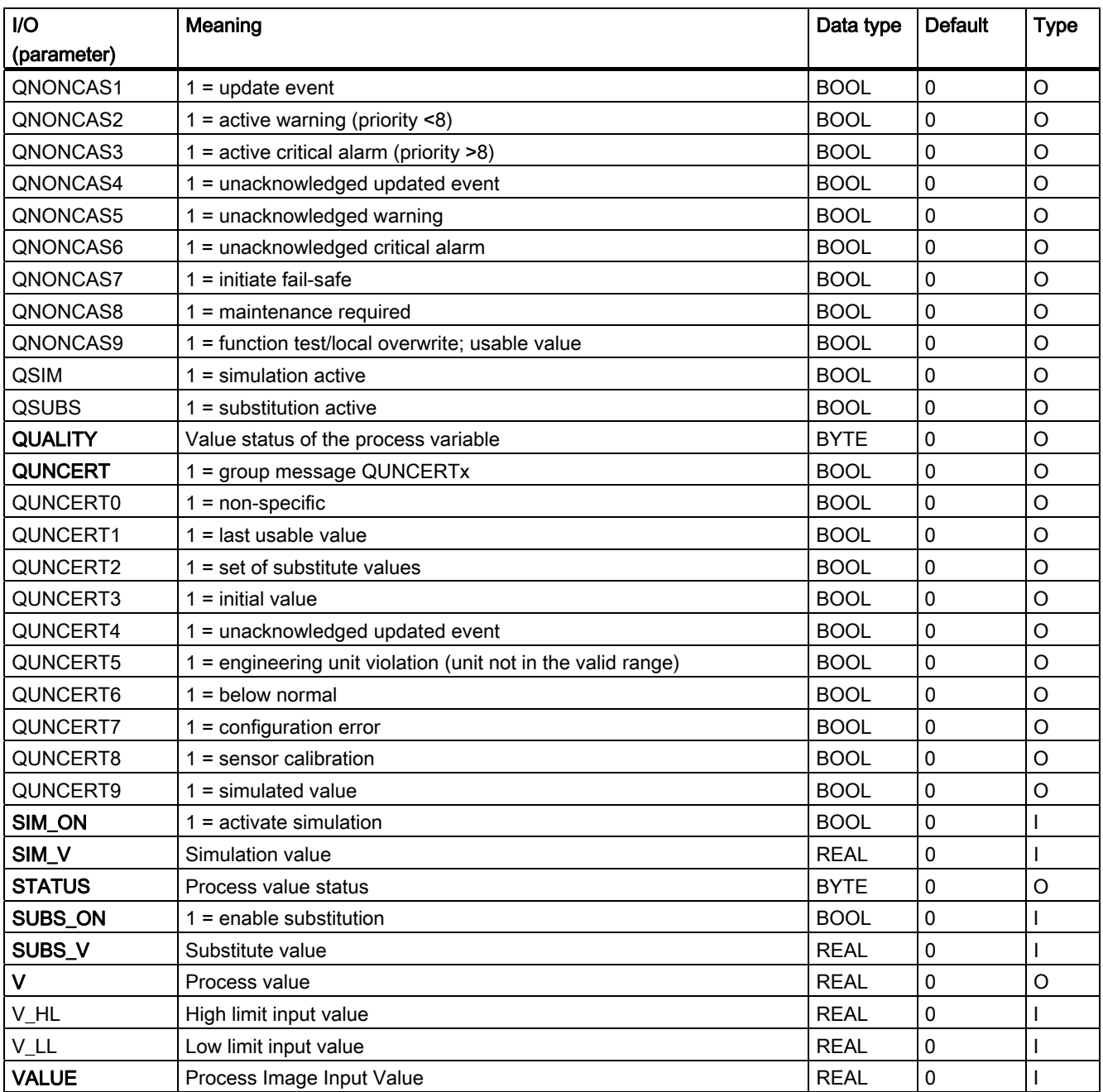

Family: DRIVER 4.16 FF\_A\_AO: Working with PA Profile Actuator

# 4.16 FF\_A\_AO: Working with PA Profile Actuator

## 4.16.1 Description of FF\_A\_AI

## Object name (type + number)

FB 411

• [FF\\_A\\_AO block I/Os](#page-362-0) (Page [363](#page-362-0))

### Area of application

The block FF\_A\_AO processes (cyclic service) the PA profile "Actuator" of an FF field device.

#### Calling OBs

The calling OB is cyclic interrupt OB3x in which you install the block (for example, OB32) and the restart OB100.

### Use in CFC

If the CFC function "Generate module drivers" is used, the following actions are executed automatically:

The MODE input is interconnected with the OMODE\_00 output of the MOD\_PAL0 block or MOD\_PAX0 block.

### Function and operating principle

Depending on the selection (configuration of the input MODE\_LW) of the user data configuration the block reads the user data from the partition process image and writes it in the partition process image.

The coding of the set user data configuration must be set in the input variable MODE\_LW according to the [MODE](#page-610-0) (Page [611\)](#page-610-0) for FF field devices. And specifies which variables are to be read and written in the process image (partition).

The block cyclically writes the setpoint (SP) with Quality Code (configuration of the setpoints and process values in accordance with the Analog Output of the PA profiles, REAL with 1 byte Quality Code) into the process image (partition). The PA profile contains the setpoint and other analog values as physical units. The Quality Code contains the information on the setpoint status. The coding of the quality codes is described in PROFIBUS 3.0 "General Requirements". The reference variable (RCAS\_IN) can be transferred with the quality code to the process image (partition) in the same cycle.

4.16 FF\_A\_AO: Working with PA Profile Actuator

## Linking in ASSET

The block FF\_A\_AO can be linked in ASSET. For further information, refer to the section:

[Integrating FF devices in ASSET](#page-611-0) (Page [612\)](#page-611-0)

## Quality code

The program generates a quality code (QUALITY output) of the resultant value which may assume the states shown below:

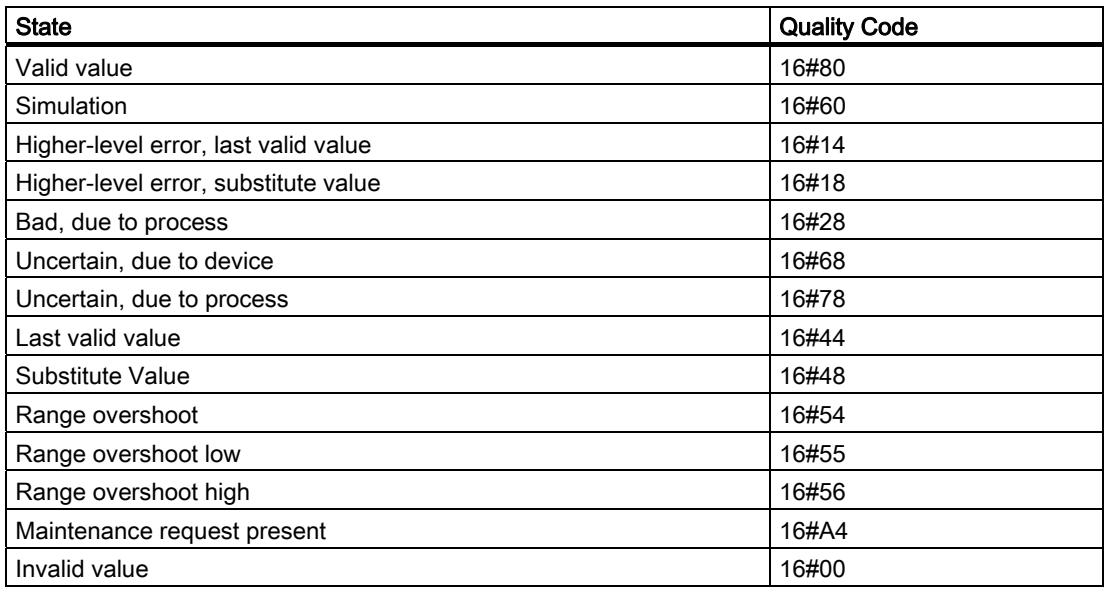

The quality code is formed from internal events, such as channel error, higher-level error or simulation and from a quality code, that comes directly from the device (parameter QC\_POS\_D\_W, QC\_RCAS\_OUT\_W, QC\_READBACK\_W).

The quality code that comes directly from the device can have values from 16#00 – 16#FF. The quality codes 16#84-16#87 and 16#90 – 16#93 of the FF field device are analyzed like the quality codes 16#80 – 16#83. If the Quality Code 16#80 (valid value) and an associated process value (inputs I\_RCAS\_OUT or I\_READBACK) with the bit pattern 16#7FFFFFFF (invalid value) from the FF device are transferred, then this is handled the same as Quality Code 16#00 (invalid value) by the FF field device.

The data of the FF field device, as well as the process variable (READBACK) and the discrete position feedback (READBACK) are read cyclically from the process image (partition). Optionally you can also read the active reference variable (RCAS\_OUT) and the detailed device information (CHECKBACK). The device information is available bit-granular at the block output. The data is read from the process image (partition). In order to improve the interconnectability, important detailed information is provided by the status bytes read (ST\_READBACK) or ST\_RCAS\_OUT (if READBACK is not available) as Boolean (BOOL) values at the output interface. These conform to the bit combinations specified in PROFIBUS 3.0 "General Requirements".
4.16 FF\_A\_AO: Working with PA Profile Actuator

If a higher-level error has occurred (QMOD\_ERR = TRUE), the data continue to be written to the process image (partition) and no data are read from the process image (partition). As long as the higher-priority error is active the last values are held with QBAD = TRUE.

#### Note

The status byte of the reference variable (ST\_RCAS\_IN) is pre-defined with zero. The reference variable only becomes active in the FF field device if you set the quality code to 16#80.

# Configuring the MODE\_LW input

In addition to the MODE input the MODE\_LW (mode low word) input must be configured according to the parameters used:

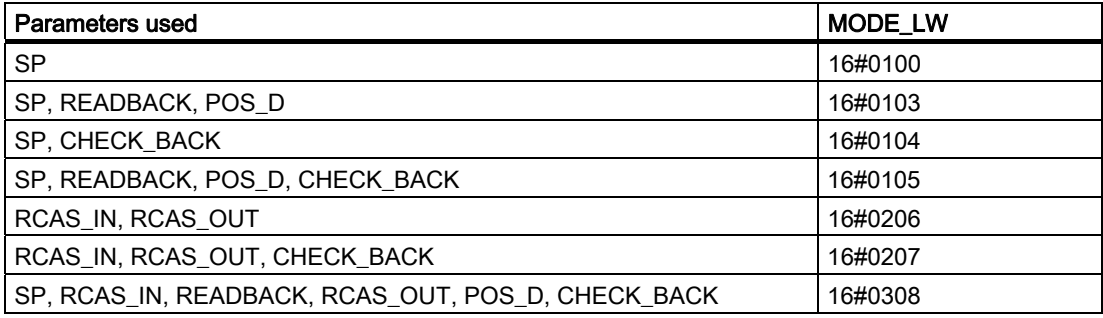

#### Addressing

You must interconnect each used connection of the block with the icons configured in the HW Config or in the icon table according to its user data configuration:

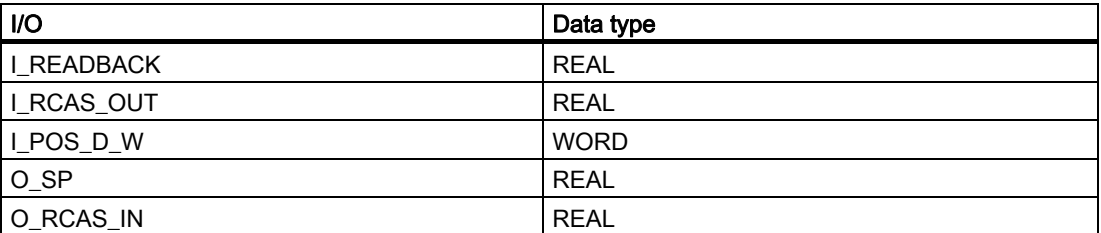

In addition the quality code of the used I/Os must be interconnected with the icon configured in the HW Config:

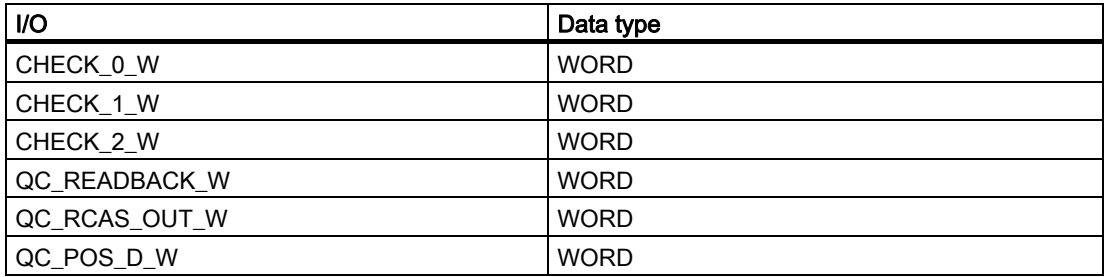

4.16 FF\_A\_AO: Working with PA Profile Actuator

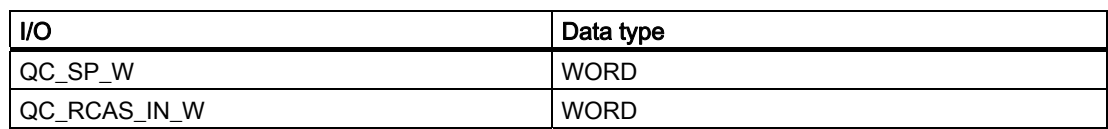

# Simulation

If the input parameter SIM\_ON = TRUE, the value of the input SIM\_SP (and the option SIM\_RCAS\_IN) is output with Quality Code (QUALITY) = 16#60. Simulation takes highest priority. QBAD is set to FALSE. If the block is in the simulation status, QSIM = TRUE is set.

# Value Limiting

You can limit the maximum low and high range of process variables in the process image (partition). The process variables "V" (READBACK and RCAS\_OUT) are limited when LIMIT\_ON = TRUE:

- $\bullet$  To V HL, if V > V HL.
- $\bullet$  To LL V, if V < V LL.

#### Error handling

The plausibility of input parameters is not checked.

#### Startup characteristics

The block will run through one time in OB 100 at system start. The output and in/out parameters are calculated.

#### Time response

Not available

#### Message response

Not available

#### Operating and monitoring

The block has no faceplate.

#### Additional information

For more information, refer to the section: [Notes on using driver blocks](#page-280-0) (Page [281](#page-280-0))

4.16 FF\_A\_AO: Working with PA Profile Actuator

# 4.16.2 I/Os of FF\_A\_AO

The factory setting of the block display in CFC is identified in the "I/O" column:

I/O name bold = I/O visible, I/O name normal = I/O not visible.

You will find explanations of and information about the abbreviations used in "[General](#page-14-0)  [information about the block description](#page-14-0) (Page [15](#page-14-0))".

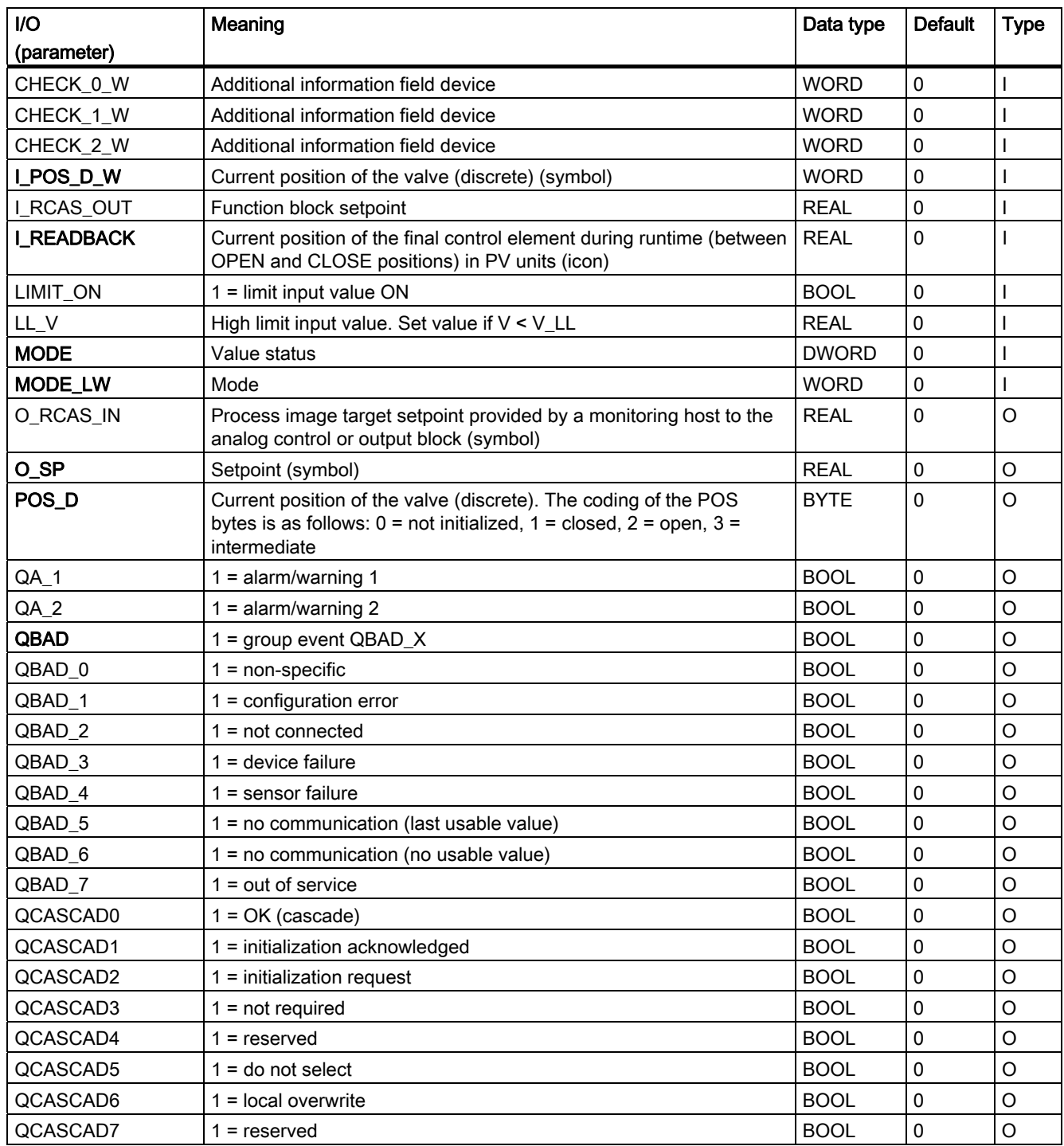

4.16 FF\_A\_AO: Working with PA Profile Actuator

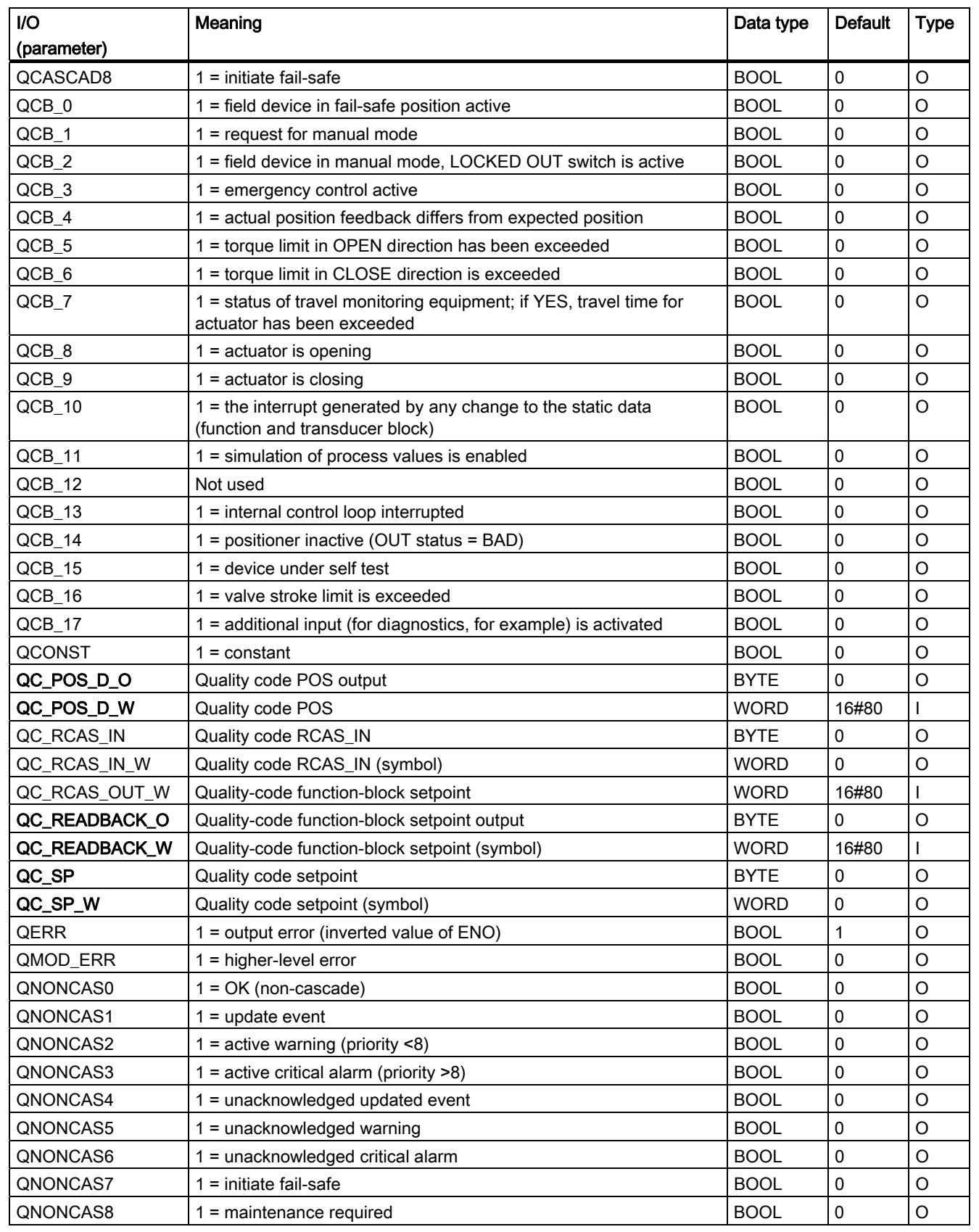

# 4.16 FF\_A\_AO: Working with PA Profile Actuator

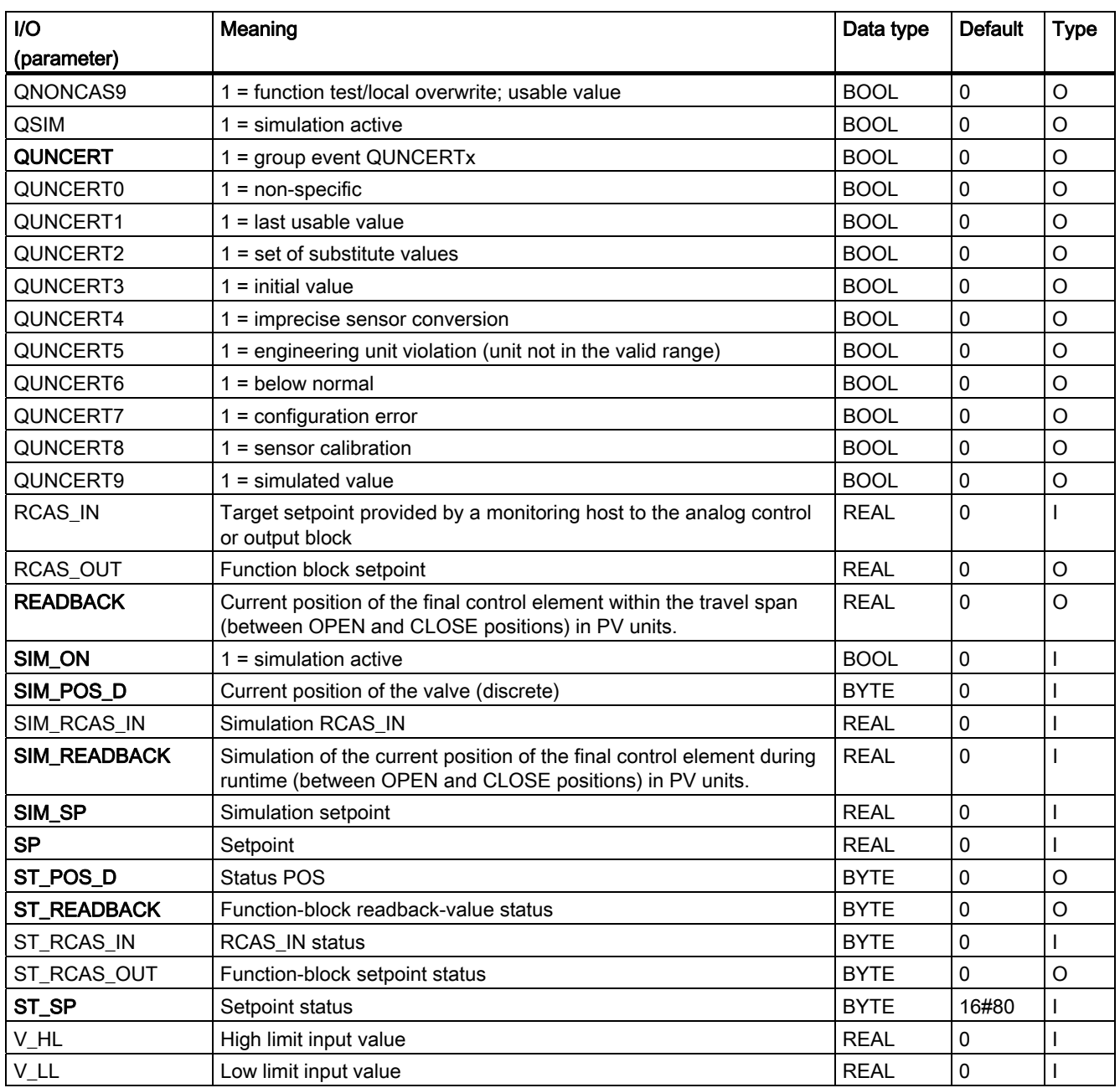

4.17 FF\_A\_DI: Reading digital values

# 4.17 FF\_A\_DI: Reading digital values

# 4.17.1 Description of FF\_A\_DI

# Object name (type + number)

FB 412

● FF A DI block I/Os (Page [369\)](#page-368-0)

# Area of application

The block FF\_A\_DI is for reading in (cyclical service) Digital values (Discrete Input) from an FF device.

# Calling OBs

The calling OB is cyclic interrupt OB 3x in which you install the block (for example, OB 32).

# Use in CFC

If the CFC function "Generate module drivers" is used, the following actions are executed automatically:

- The symbol for the quality code of the digital input channel is interconnected with the input QC\_W.
- The MODE input is interconnected with the appropriate OMODE 00 output of the MOD\_PAL0 block or MOD\_PAX0 block.

# Function and operating principle

Block FF\_A\_DI interfaces an FF field device and the blocks of the SIMATIC PCS 7 libraries. It can also be interconnected with other SIMATIC S7 blocks.

The block cyclically reads the process value (I\_OUT\_D\_W) with status byte of the FF field device (structure in accordance with the discrete input of the PA profiles). The status byte (STATUS) contains information about the status of the FF field device. The process value and important status byte information are made available bit-granular for better interconnectability on the output interface. These conform to the bit combinations specified in PROFIBUS "General Requirements".

# Linking in ASSET

The block FF\_A\_DI can be linked in ASSET.

For further information, refer to the section:

[Integrating FF devices in ASSET](#page-611-0) (Page [612\)](#page-611-0)

4.17 FF\_A\_DI: Reading digital values

# Quality Code

A quality code (QUALITY output) is generated for the result value that can adopt the following values:

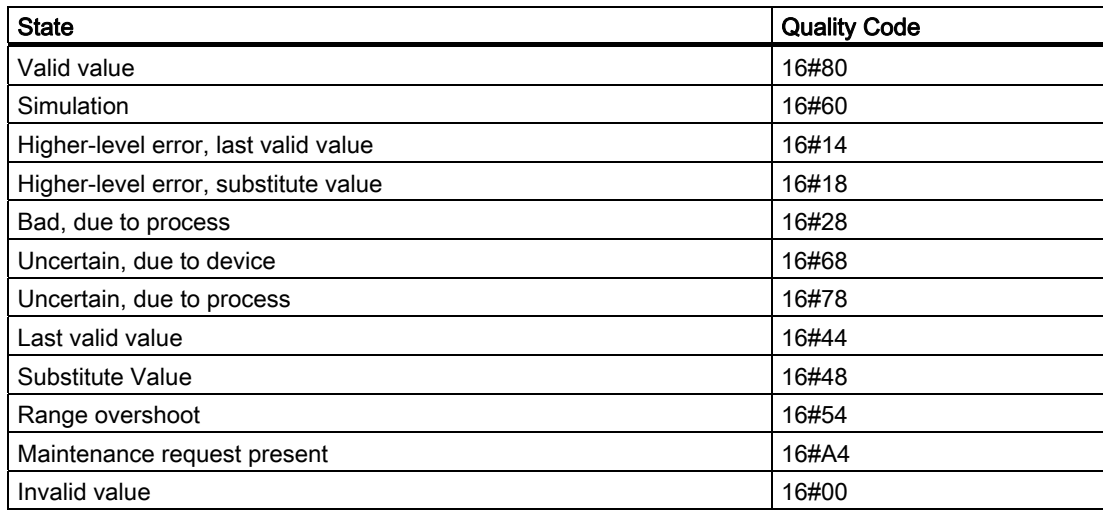

The quality code is formed from internal events, such as channel error, higher-level error or simulation and from a quality code, that comes directly from the device (parameter QC-W).

The quality code that comes directly from the device can have values from 16#00 – 16#FF. The quality codes 16#84-16#87 and 16#90 – 16#93 of the FF field device are analyzed like the quality codes 16#80 – 16#83.

The block recognizes a higher-level error, for example, failure of a DP/PA link, via the [MODE](#page-610-0) (Page [611\)](#page-610-0) input parameter.

- If the MODE high byte = 16#80, then the values in the process image (partition) are valid.
- $\bullet$  If the MODE high byte = 16#40 (value status = higher-level error, QMOD ERR = TRUE), the process value is treated as invalid.

The mode of the input parameter MODE LW is not considered.

#### Addressing

In HW Config, you must configure an icon for the digital input channel and connect it with the input I\_OUT\_D\_W. The CFC function "Generate module drivers" interconnects the icon for the quality code of the digital input channel with the input parameter QC\_W.

# **Simulation**

When input parameter SIM\_ON = TRUE, the value of input SIM\_I is output with quality code (QUALITY =) 16#60. Simulation takes highest priority. QBAD is always set to FALSE. If the block is in the simulation status, QSIM = TRUE is set.

4.17 FF\_A\_DI: Reading digital values

### Substitute Value

If input parameter SUBS\_ON = TRUE, the value of input parameter SUBS\_I is output as a value if the process values are invalid. The quality code (QUALITY) is set to 16#48 and  $QBAD = 1.$ 

# Output invalid value

If the input parameter SUBS\_ON = FALSE and an invalid process value is present, then this will be output and QBAD will be set to 1.

# Error handling

The plausibility of input parameters is not checked.

# Startup characteristics

Not available

#### Time response

Not available

## Message response

Not available

# Operating and monitoring

The block has no faceplate.

# Additional information

For more information, refer to the section: [Notes on using driver blocks](#page-280-0) (Page [281](#page-280-0))

4.17 FF\_A\_DI: Reading digital values

# <span id="page-368-0"></span>4.17.2 I/Os of FF\_A\_DI

The factory setting of the block display in CFC is identified in the "I/O" column:

I/O name bold = I/O visible, I/O name normal = I/O not visible.

You can find explanations of and information about the abbreviations used in ["General](#page-14-0)  [information about the block description](#page-14-0) (Page [15](#page-14-0))".

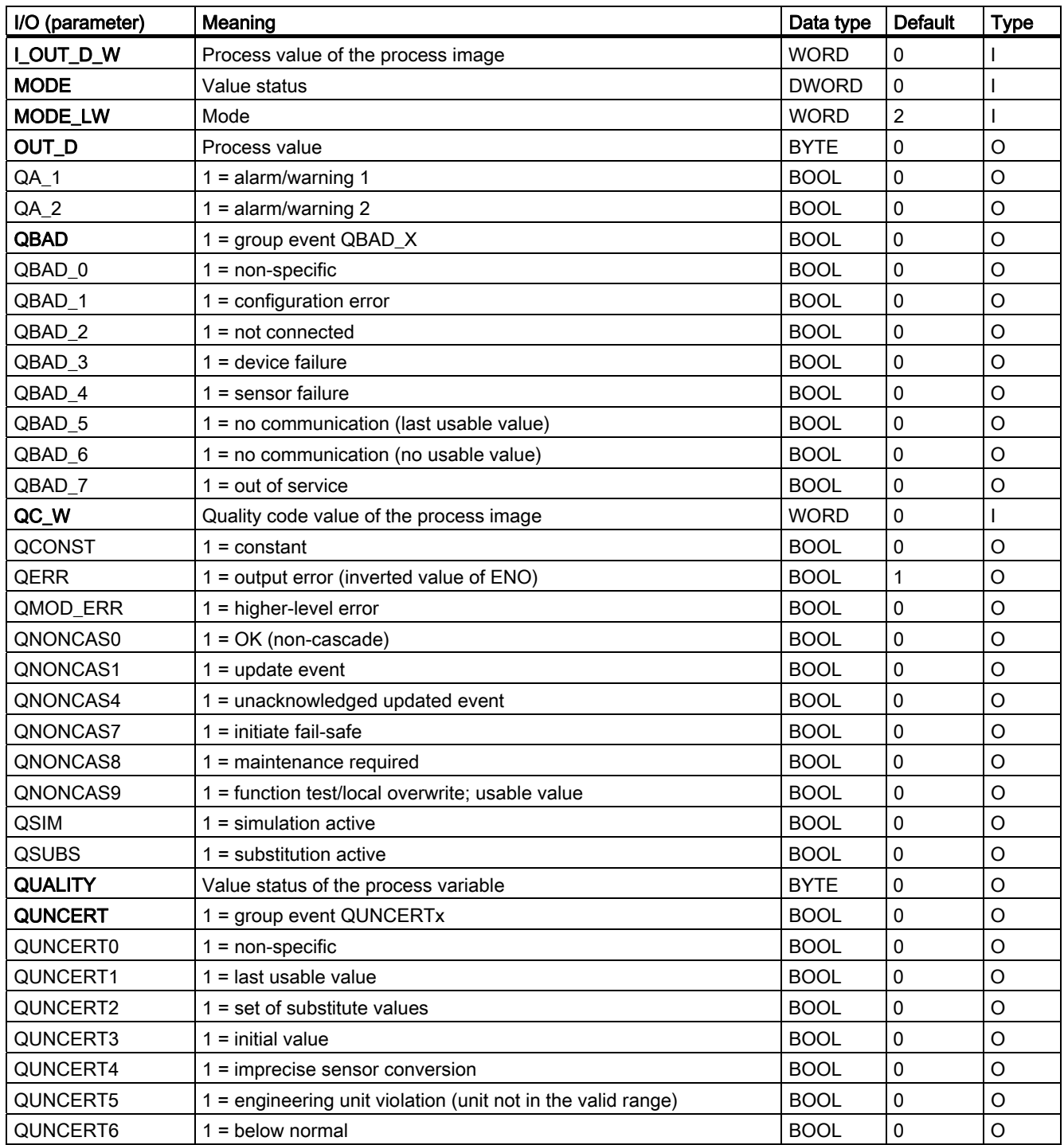

4.17 FF\_A\_DI: Reading digital values

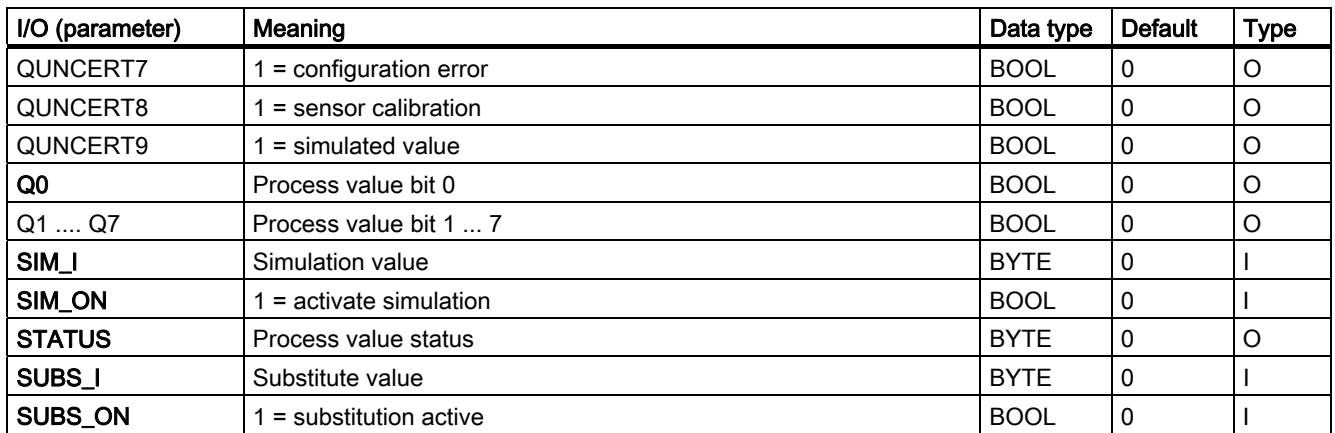

Family: DRIVER 4.18 FF\_A\_DO: Output of digital values

# 4.18 FF A DO: Output of digital values

# 4.18.1 Description of FF\_A\_DO

# Object name (type + number)

FB 413

• [FF\\_A\\_DO block I/Os](#page-374-0) (Page [375](#page-374-0))

#### Area of application

Block FF\_A\_DO (cyclic service) is used for the output of digital values (SP or RCAS\_IN, max. 8) via an FF field device.

#### Calling OBs

The calling OB is cyclic interrupt OB 3x in which you install the block (for example, OB 32) and the restart OB 100.

# Use in CFC

If the CFC function "Generate module drivers" is used, the following actions are executed automatically:

The MODE input is interconnected with the OMODE\_00 output of the MOD\_PAL0 block or MOD\_PAX0 block.

# Function and operating principle

Depending on the selection (configuration of the input MODE\_LW) of the user data configuration the block FF\_A\_DO reads the user data from the (partition) process image and writes it in the (partition) process image.

The coding of the set user-data configuration must be set for FF devices in the input variable MODE\_LW according to the [MODE\\_LW settings for FF devices](#page-610-0) (Page [611\)](#page-610-0). This specifies which variables are to be read and written in the process image (partition).

The block writes the setpoint (O\_SP\_W) with quality code (QC\_SP\_W) to the process image (partition). The Quality Code contains the information on the setpoint status. The coding of the quality codes is described in PROFIBUS 3.0 "General Requirements". As an option, the setpoint in the RCAS (Remote Cascade) status (RCAS\_IN) can be transferred with the quality code to the process image (partition) in the same cycle.

# Linking in ASSET

The block FF\_A\_DO can be linked in ASSET. For further information, refer to the section: [Integrating FF devices in ASSET](#page-611-0) (Page [612\)](#page-611-0)

4.18 FF\_A\_DO: Output of digital values

# Quality code

The program generates a quality code (QUALITY output) of the resultant value which may assume the states shown below:

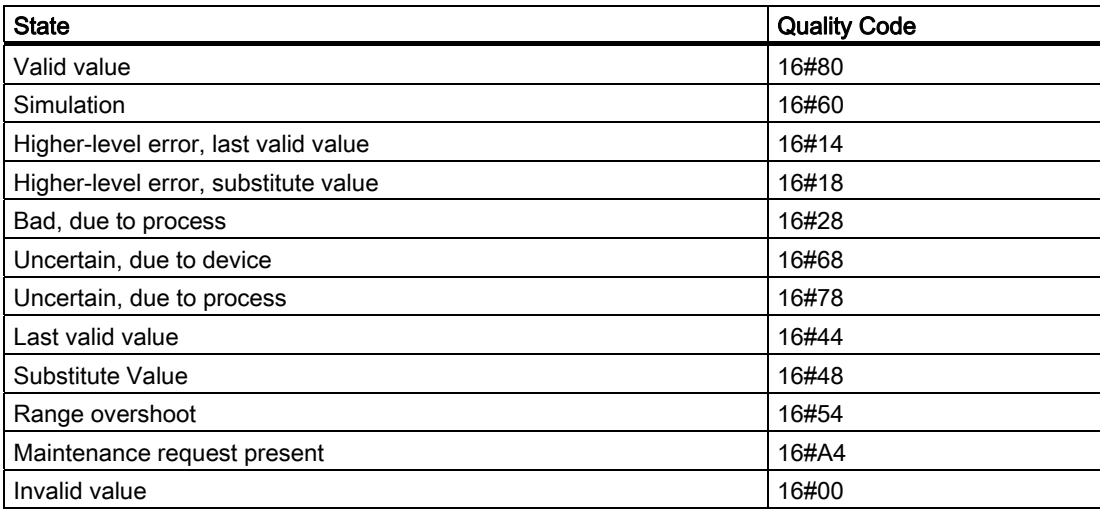

The quality code is formed from internal events, such as channel error, higher-level error or simulation and from a quality code, that comes directly from the device (parameter QC\_READBACK\_W, QC\_RCAS\_OUT\_W).

The quality code that comes directly from the device can have values from 16#00 – 16#FF. The quality codes 16#84-16#87 and 16#90 – 16#93 of the FF field device are analyzed like the quality codes 16#80 – 16#83. As an option, the data of the FF field device, the status of the valve (READBACK), the process value of the valve setting in the state RCAS (RCAS\_OUT), and the detailed device information (CHECKBACK) are read cyclically from the process image (partition). The device information is available bit-granular at the block output.

To improve the interconnectability, important detailed information is provided from the read status bytes in the form of Boolean (BOOL) values on the output interface. These conform to the bit combinations specified in PROFIBUS "General Requirements". If READBACK and RCAS\_OUT exist simultaneously, the detailed information is derived from the READBACK status byte.

If a higher-level error has occurred (QMOD\_ERR = TRUE), the data continue to be written to the process image (partition) and no data are read from the process image (partition). As long as the higher-priority error is active the last values are held with QBAD = TRUE.

#### **Note**

The default value of the setpoint status byte (ST\_SP) and of the reference variable (ST\_RCAS\_IN) is zero. The setpoint and the reference variable become active in the PROFIBUS PA field device only if you set the corresponding status byte to 16#80.

4.18 FF\_A\_DO: Output of digital values

# Configuring the MODE\_LW input

In addition to the MODE input the MODE\_LW (mode low word) input must be configured according to the parameters used:

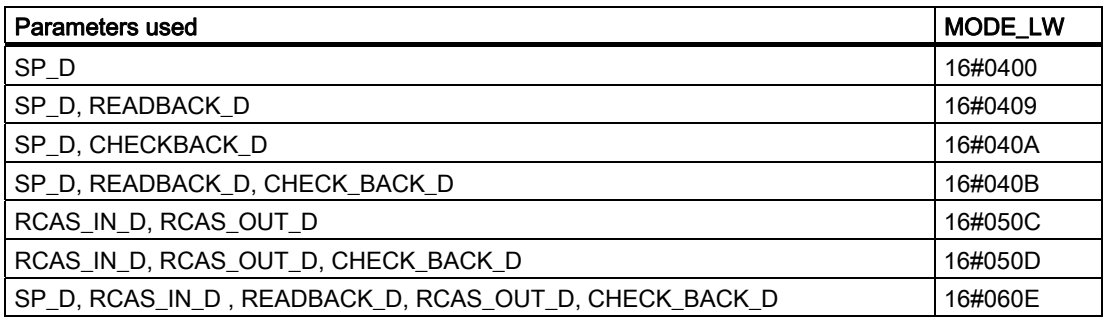

# Addressing

You must interconnect each used connection of the block with the icons configured in the HW Config:

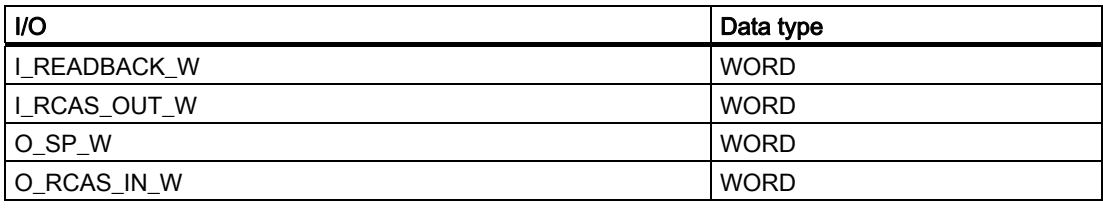

In addition the quality code of the used I/Os must be interconnected with the icon configured in the HW Config:

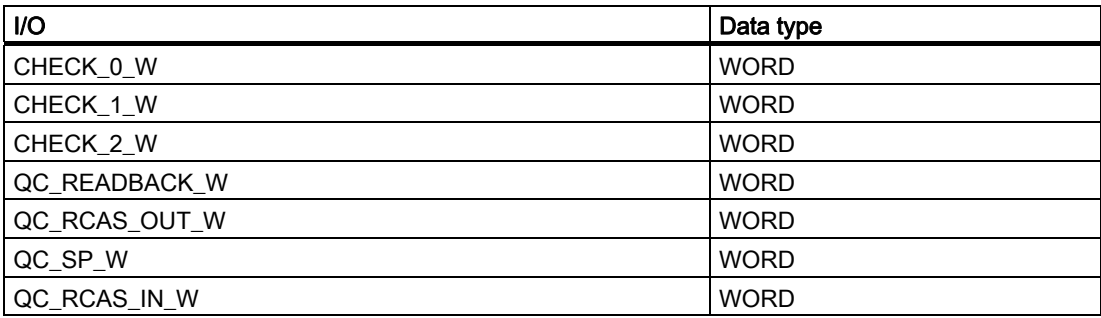

4.18 FF\_A\_DO: Output of digital values

# **Simulation**

If the input parameter SIM\_ON = TRUE, the value of the input parameter SIM\_SP (and option SIM\_RCAS\_IN, if selected) is output with the quality code (QUALITY) = 16#60. Simulation takes highest priority. QBAD is set to FALSE. If the block is in the simulation status, QSIM = TRUE is set.

# Error handling

The plausibility of input parameters is not checked.

# Startup characteristics

The block will run through one time in OB 100 at system start. The output and in/out parameters are calculated.

#### Time response

Not available

# Message response

Not available

# Operating and monitoring

The block has no faceplate.

4.18 FF\_A\_DO: Output of digital values

# <span id="page-374-0"></span>4.18.2 I/Os of FF\_A\_DO

The factory setting of the block display in CFC is identified in the "I/O" column:

I/O name bold = I/O visible, I/O name normal = I/O not visible.

You will find explanations of and information about the abbreviations used in "[General](#page-14-0)  [information about the block description](#page-14-0) (Page [15](#page-14-0))".

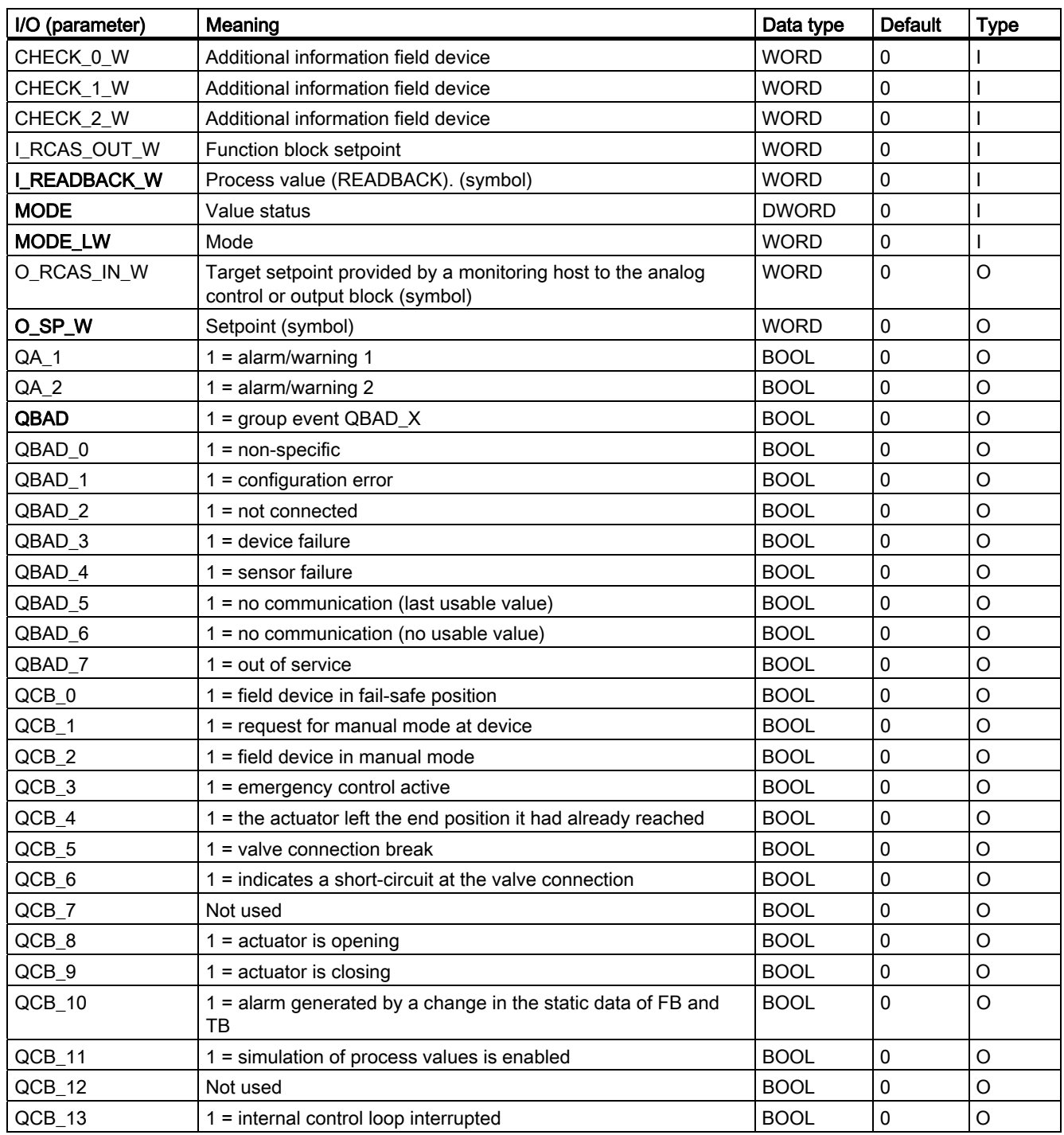

4.18 FF\_A\_DO: Output of digital values

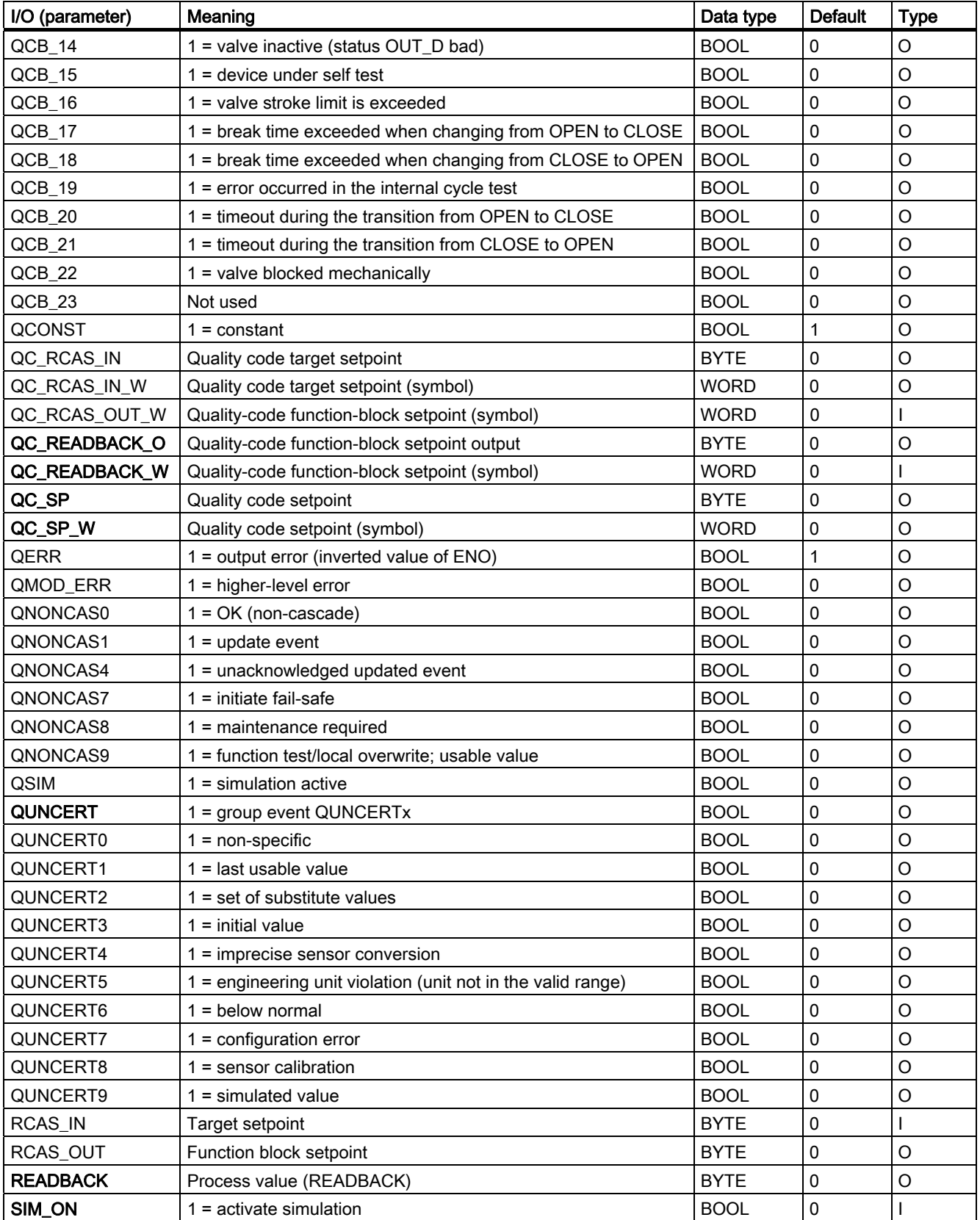

4.18 FF\_A\_DO: Output of digital values

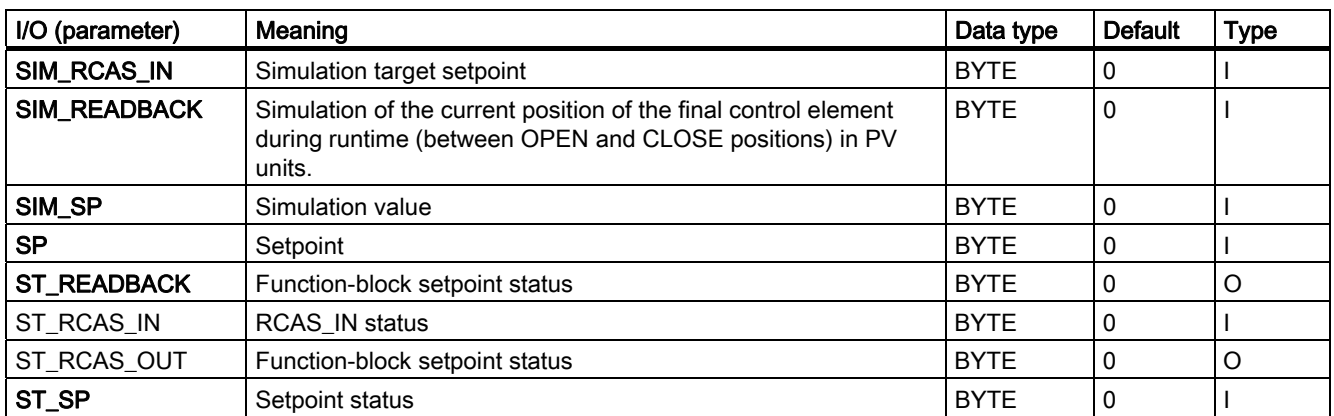

4.19 MSG\_TS: Generation of time-stamped process values

# 4.19 MSG\_TS: Generation of time-stamped process values

# 4.19.1 Description of MSG\_TS

### Object name (type + number)

FB131

● [MSG\\_TS block I/Os](#page-380-0) (Page [381](#page-380-0))

# Function

The MSG\_TS message block is used to generate time-stamped process messages. It forms the interface between the outputs of the IMDRV\_TS block and the ALARM\_8P block, whose time stamps for its 8 messages are entered in the 1st associated value in an ARRAY of BYTE.

#### How it works

The block has inputs (VALUE\_xx) whose information is used by the "Generate module drivers" function to interconnect the input structures/parameters TS\_xx, TS\_C\_xx with the output structures/parameters TS\_xxx, TS\_C\_xxx of IMDRV\_TS. The information of the individual process alarms with time stamp (TS\_xx) is assigned to the corresponding message number (EV\_IDxx) and channel number (1 to 16) of the two ALARM\_8P blocks. OR 32 TS is always interconnected between MSG\_TS and IMDRV\_TS.

#### ALARM\_8P with EV\_ID\_01:

- $\bullet$  SIG 1 = TS 00.MSG SIG
- $\bullet$  SIG 2 = TS\_01.MSG\_SIG

....

 $\bullet$  SIG 8 = TS\_07.MSG\_SIG

The time stamps from TS\_00.TS to TS\_07.TS are entered in an ARRAY of BYTE at the first associated value SD\_1.

#### ALARM\_8P with EV\_ID\_02:

- $\bullet$  SIG 1 = TS 08.MSG SIG
- $\bullet$  SIG\_2 = TS\_09.MSG\_SIG

....

 $\bullet$  SIG\_8 = TS\_15.MSG\_SIG

The time stamps from TS\_08.TS to TS\_15.TS are entered in an ARRAY of BYTE at the first associated value SD\_1.

After all the messages have been assigned, the block calls the ALARM\_8P blocks in OB 1 and transfers the new messages to the OS. Errors that may occur during data communication between the block and the interface module (IM) are reported in IMDRV\_TS with ALARM 8P (for example, an I/O access error). The feedback from the ALARM 8P blocks (STAT\_xx, M\_ACK\_xx) is available at the block output. If STAT\_xx = 11 (the previous job is not yet completed), it calls ALARM 8P again in the next cycle.

# Calling OBs

The calling OB is cyclic interrupt OB 3x in which you install the block (for example, OB 32) and OB1.

# Use in CFC

The symbol generated with HW Config (symbol table) for the digital input channels must be interconnected with the VALUE inputs.

Based on the settings in HW Config that decide which channels will be time stamped and the address information in the VALUE\_xx input, the "Generate module drivers" function interconnects the I/Os with the relevant ones of the driver block IMDRV\_TS.

OR 32 TS is always interconnected between MSG\_TS and IMDRV\_TS.

#### Message response

The block uses two ALARM 8P blocks, which are called as multiple instances. The 8 timestamp values per ALARM\_8P call are transferred by means of an ARRAY [0..65] of BYTE with the 1st associated value. The structure of the ARRAY is as follows:

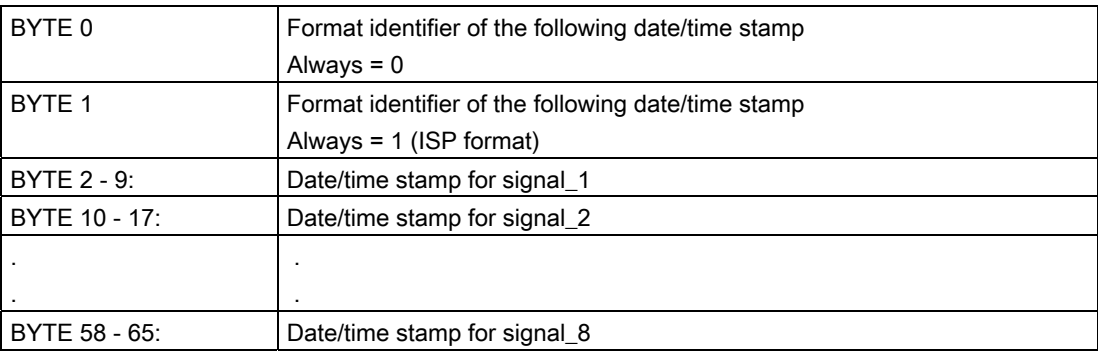

The format identifier of bytes 0 - 1 specifies the bit coding of the time stamp structure (8 bytes are assigned to one time stamp value). The ISP format is always supported.

4.19 MSG\_TS: Generation of time-stamped process values

# Time stamp in ISP format

Complete time to ISP conventions (time since 1.1.1900; 00:00 h). Due to the 4 bytes for the seconds, the time expired since 1.1.1900; 0:00 h can be expressed in seconds.

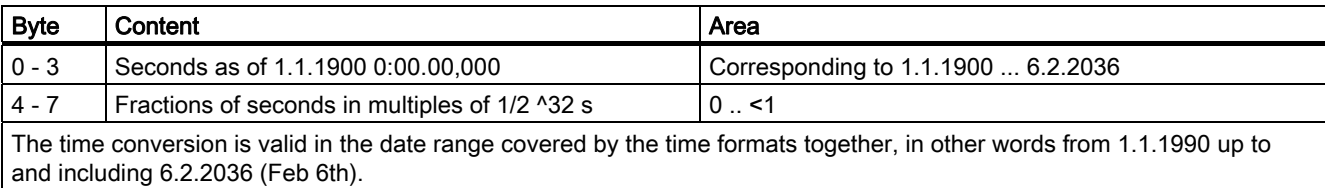

The driver block outputs the time stamps provided by the IM in ISP format and without any changes.

# Additional information

For more information, refer to the section: [Message texts of MSG\\_TS](#page-381-0) (Page [382](#page-381-0))

# <span id="page-380-0"></span>4.19.2 I/Os of MSG\_TS

The factory setting of the block display in CFC is identified in the "I/O" column:

I/O name bold = I/O visible, I/O name normal = I/O not visible.

You will find explanations of and information about the abbreviations used in "[General](#page-14-0)  [information about the block description](#page-14-0) (Page [15](#page-14-0))".

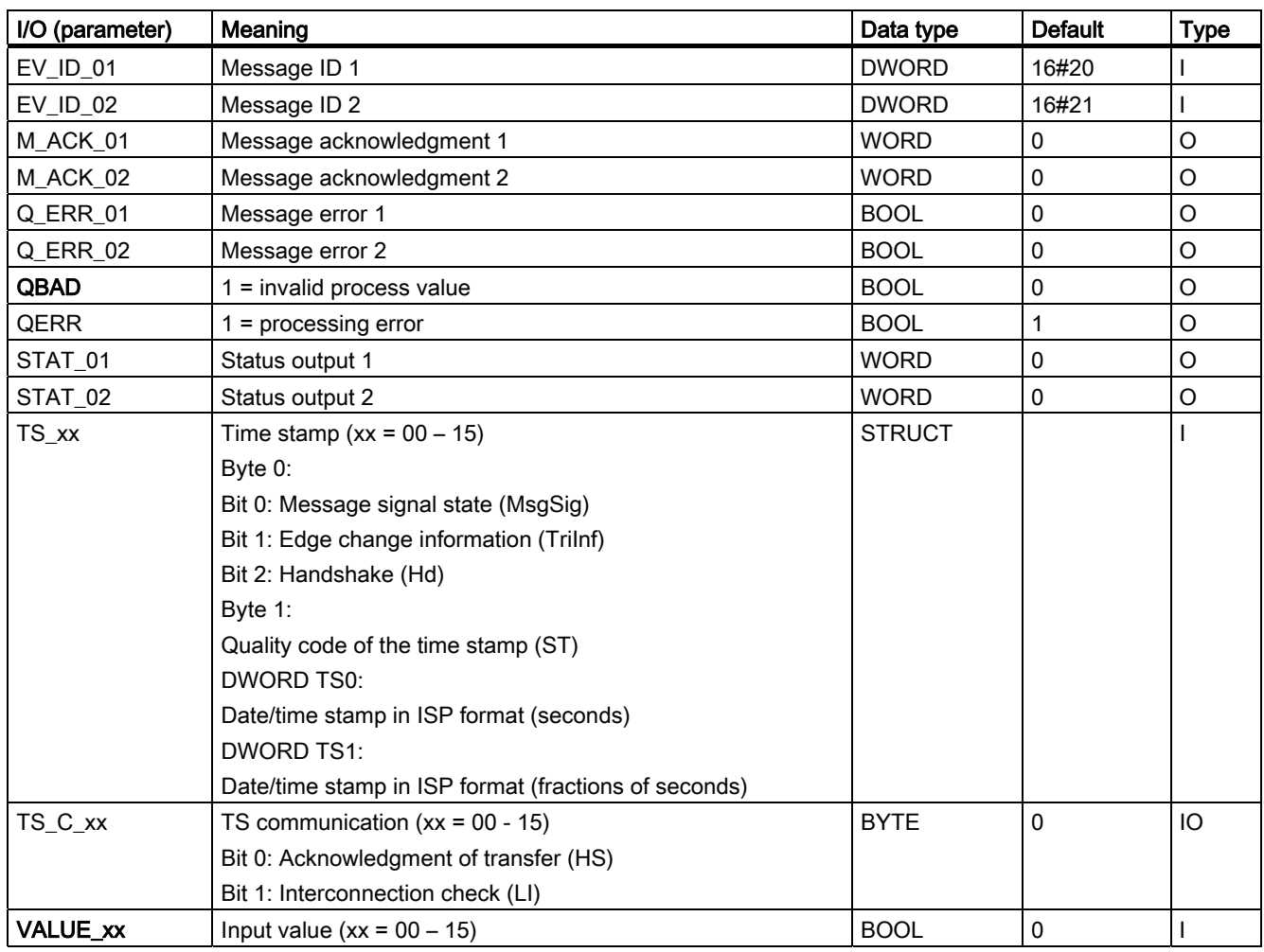

<span id="page-381-0"></span>4.19 MSG\_TS: Generation of time-stamped process values

# 4.19.3 Message texts of MSG\_TS

# Assignment of message text and message class

You will find more information in Message classes

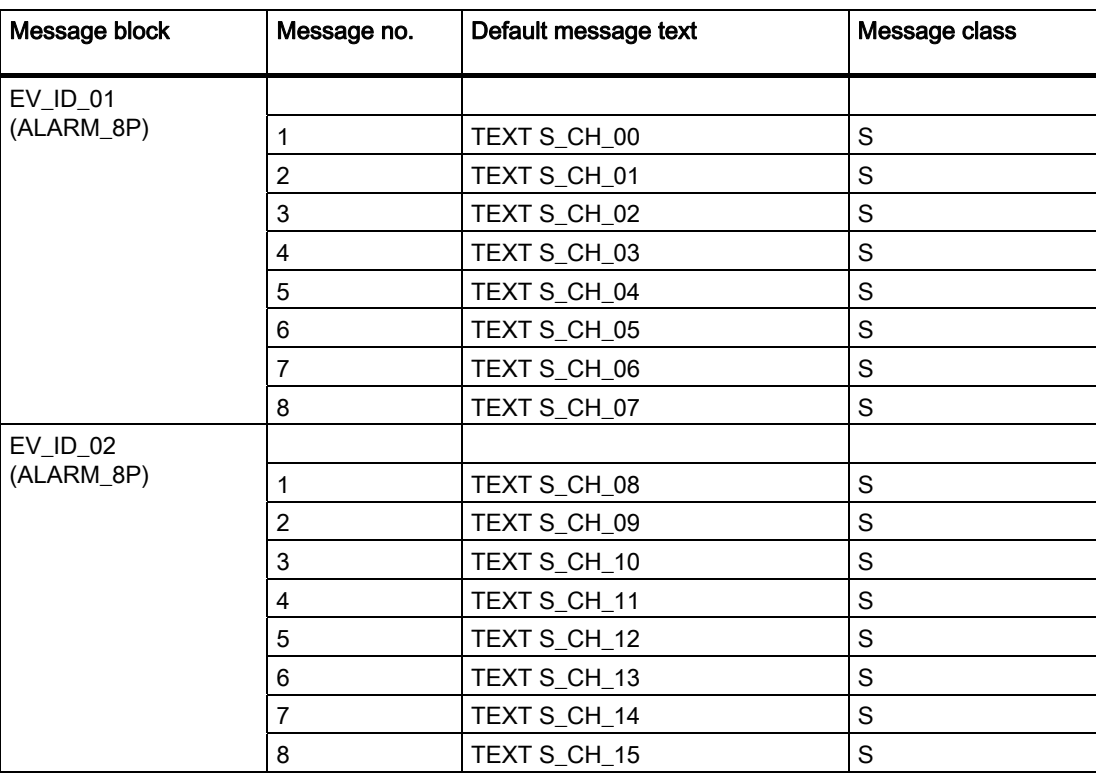

# 4.20 PA\_AI: PROFIBUS PA Analog-Value Input

# 4.20.1 Description of PA\_AI

# Object name (type + number)

FB101

● [PA\\_AI block I/Os](#page-386-0) (Page [387\)](#page-386-0)

# Area of application

The PA\_AI block processes (cyclic service) the "Transmitter" PA profile of a PROFIBUS 3.0 class A and B PA field device or a primary or secondary variable of a HART field device.

# Calling OBs

The calling OB is cyclic interrupt OB 3x in which you install the block (for example, OB 32).

# Use in CFC

If the CFC function "Generate module drivers" is used, the following actions are executed automatically:

- The icon for the quality code of the analog input channel is interconnected with input QC.
- The MODE input is interconnected with the corresponding output OMODE xx of the PADP\_L0x block.

# Function and operating principle

The PA\_AI block reads the process value with status byte (quality code) of the PROFIBUS or HART field device (structure in accordance with the analog input of the PA profiles) cyclically from the process image (partition). The process value is available as a physical unit. The status byte (STATUS) contains information about the status of the PROFIBUS field device.

4.20 PA\_AI: PROFIBUS PA Analog-Value Input

# Quality code

The program generates a quality code (QUALITY output) of the resultant value which may assume the states shown below:

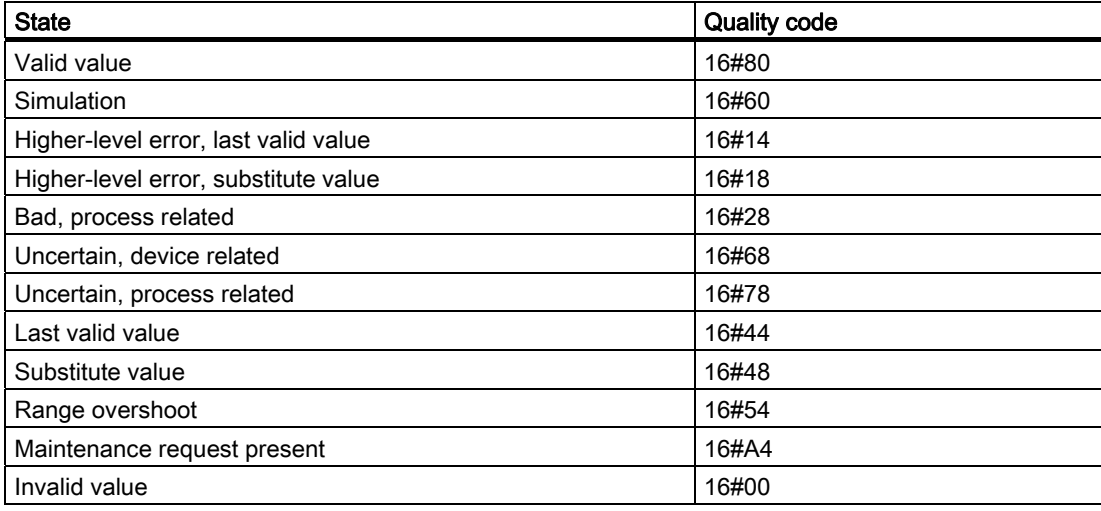

The quality code is formed from internal events, such as channel error, higher-level error or simulation and from a quality code that comes directly from the device (parameter QC).

The quality code that comes directly from the device can take on values from 16#00 – 16#FF in accordance with PROFIBUS requirements.

In addition to the status byte and to improve interconnectability, the output interface provides further Boolean (BOOL) values, which contain important details. They conform to bit combinations specifications in PROFIBUS PA 3.0 "General Requirements". Device-specific control system messages are generated via ALARM\_8P on the basis of the QC.

The block recognizes a higher-level error, for example, failure of a DP/PA link, via the MODE input parameter.

- If the MODE high byte = 16#80, then the values in the process image (partition) are valid.
- $\bullet$  If the MODE high byte = 16#40 (value status = higher-level error), the analog value is treated as invalid.

The operating mode set in the low word of the MODE input parameter will be ignored.

# Addressing

The symbol of the analog input channel is generated and entered in the symbol table via HW Config. You must interconnect it with the VALUE input. The CFC function "Generate module drivers" interconnects the icon for the quality code of the analog input channel with the input parameter QC.

4.20 PA\_AI: PROFIBUS PA Analog-Value Input

# Simulation

When input parameter SIM\_ON = TRUE, the value of the input parameter SIM\_V is output with quality code (QUALITY =) 16#60. Simulation takes highest priority. QBAD is always set to FALSE. If the block is in the simulation state, QSIM = TRUE is set.

#### **Note**

Remember that the simulation value is always output in simulation mode regardless of whether one of the parameters LAST\_ON (substitute value) or SUBS\_ON (last valid value).

## Substitute value

If input parameter SUBS ON = TRUE, the value of input parameter SUBS V is output as a value if the values are invalid. The quality code (QUALITY) is set to  $16#48$  and QBAD = 1.

# Hold last value

If input parameter LAST\_ON = TRUE, the last valid output value is output if the process values are invalid. The quality code (QUALITY) is set to 16#44 and QBAD = 1.

#### Output invalid value

If the input parameters SUBS\_ON and LAST\_ON both = FALSE or both = TRUE and an invalid process value is present, then this will be output and QBAD will be set to 1.

#### Value limiting

You can limit the maximum low and high range of process values of the process image (partition).

If the switch LIMIT\_ON = TRUE, the process values (V) are limited:

- $\bullet$  To V HL, if V > V HL
- $\bullet$  To LL\_V, if  $V < V$ \_LL

# Error handling

The plausibility of input parameters is not checked.

# Startup characteristics

Not available

# Time response

Not available

4.20 PA\_AI: PROFIBUS PA Analog-Value Input

# Message response

Not available

# Operating and monitoring

The block does not have a faceplate.

# Additional information

For more information, refer to the section: [Notes on using driver blocks](#page-280-0) (Page [281](#page-280-0))

4.20 PA\_AI: PROFIBUS PA Analog-Value Input

# <span id="page-386-0"></span>4.20.2 I/Os of PA\_AI

The factory setting of the block display in CFC is identified in the "I/O" column:

I/O name bold = I/O visible, I/O name normal = I/O not visible.

You can find explanations of and information about the abbreviations used in ["General](#page-14-0)  [information about the block description](#page-14-0) (Page [15](#page-14-0))".

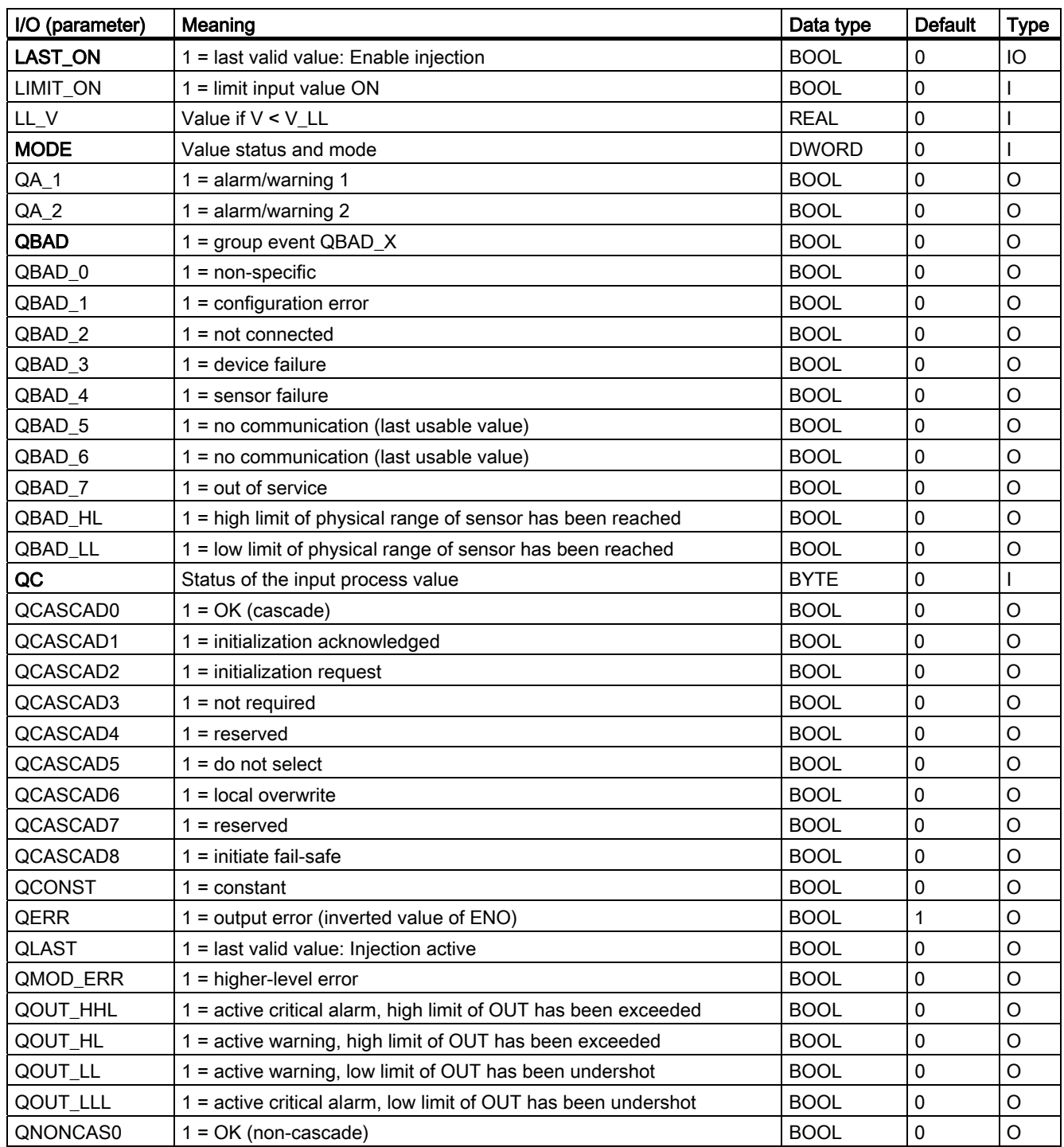

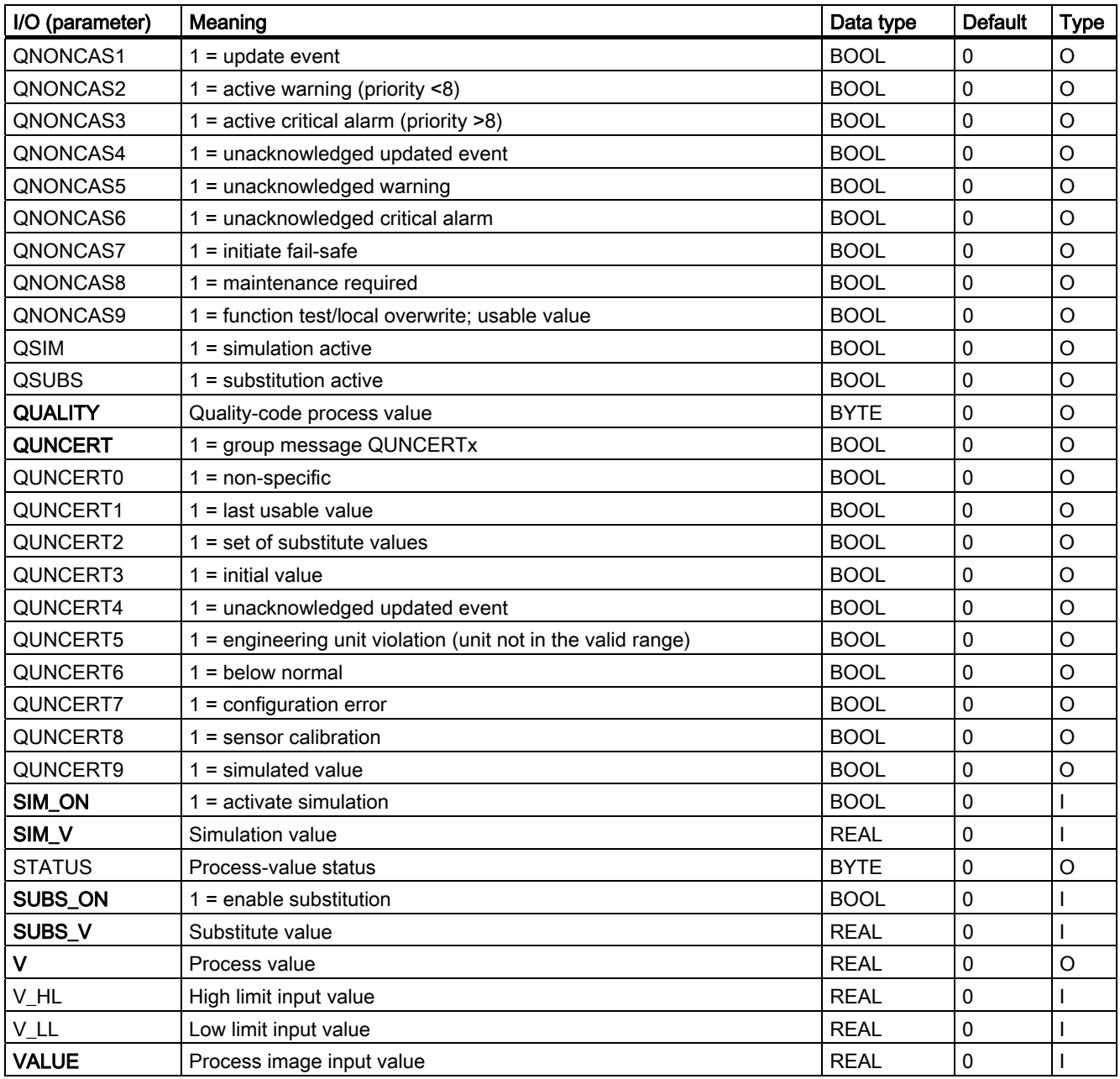

4.21 PA\_AO: PROFIBUS PA analog value output

# 4.21 PA\_AO: PROFIBUS PA analog value output

# 4.21.1 Description of PA\_AO

# Object name (type + number)

FB 103

• [PA\\_AO block I/Os](#page-392-0) (Page [393\)](#page-392-0)

# Area of application

Block PA\_AO processes (cyclic service) the "Actuator" PA profile of a PROFIBUS PA 3.0 class A and B PA field device.

# Calling OBs

The calling OB is cyclic interrupt OB 3x in which you install the block (for example, OB 32) and the restart OB 100.

#### Use in CFC

If the CFC function "Generate module drivers" is used, the following actions are executed automatically:

- The icon for the quality code of the analog output channel O SP is interconnected with the output QC\_SP and other selected options.
- The MODE input is interconnected with the corresponding output OMODE xx of the PADP\_L0x block.

#### Function and operating principle

The block reads the user data from the process image (partition) and writes them to the process image (partition), depending on the selection (with HW Config or SIMATIC PDM) of the user-data configuration of the "Analog Output" PA profile in accordance with PROFIBUS PA 3.0.

The low word of the MODE input variable contains the coding of the user data configuration set in the PROFIBUS PA 3.0 "Analog Output" profile. This specifies which tags of the process image (partition) are to be read and written.

The block cyclically writes the setpoint (SP) with Quality Code (configuration of the setpoints and process values in accordance with the Analog Output of the PA profiles, REAL with 1 byte Quality Code) into the process image (partition). The PA profile contains the setpoint and other analog values as physical units. The quality code contains information on the setpoint state. The coding of the quality code is described in PROFIBUS 3.0 "General Requirements". The reference variable (RCAS\_IN) can be transferred with the quality code to the process image (partition) in the same cycle.

4.21 PA\_AO: PROFIBUS PA analog value output

# Quality code

The program generates a quality code (QUALITY output) of the resultant value which may assume the states shown below:

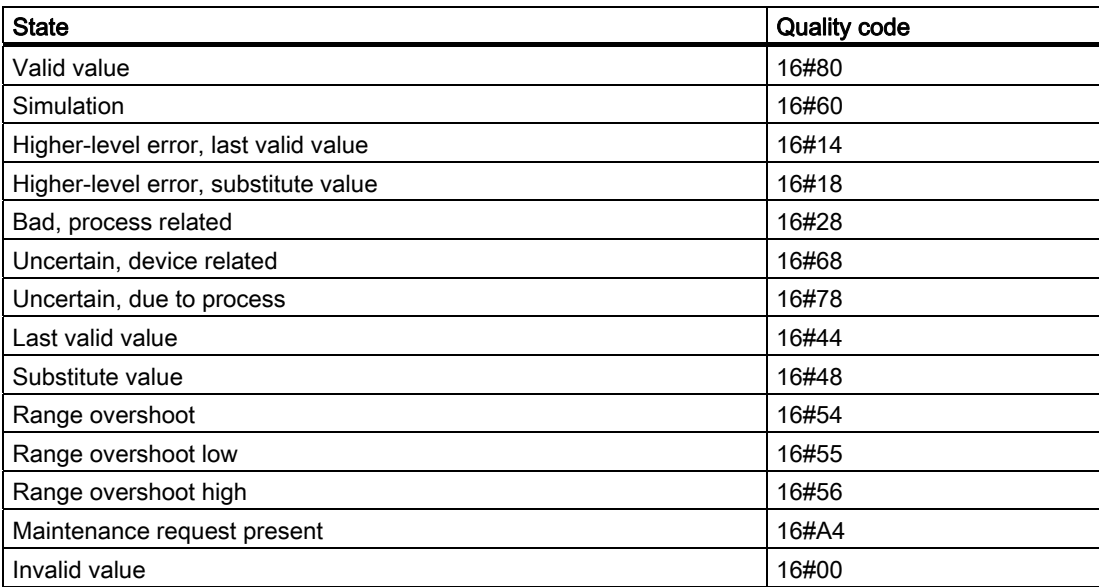

The quality code is formed from internal events, such as channel error, higher-level error or simulation and from a quality code that comes directly from the device (parameter QC X,  $X =$  parameter name).

The QC returned directly from the device may assume values from 00 - FF in accordance with PROFIBUS requirements.

The data of the PROFIBUS PA field device, as well as the process value (READBACK) and the discrete position feedback (POS\_D) are read cyclically from the process image (partition). Optionally you can also read the active reference variable (RCAS\_OUT) and the detailed device information (CHECKBACK). The device information is available per bit at the block output. The data is read from the process image (partition). In order to improve the interconnectability, important detailed information is provided by the status bytes read (ST\_READBACK) or ST\_RCAS\_OUT (if READBACK is not available) as Boolean (BOOL) values at the output interface. These conform to the bit combinations specified in PROFIBUS 3.0 "General Requirements".

If a higher-level error has occurred (QMOD\_ERR = TRUE), the data continue to be written to the process image (partition) and no data are read from the process image (partition). As long as the higher-level error is active the last values are retained with QBAD = TRUE.

# **Note**

The status byte (ST\_RCAS\_IN) is pre-defined with zero. The reference variable only becomes active in the PROFIBUS field device if you set the quality code to 16#80.

4.21 PA\_AO: PROFIBUS PA analog value output

# Addressing

You have to interconnect one of the icons configured using HW Config (for example, SP) for the analog output channel (PROFIBUS PA 3.0 profile "Analog Output") with the corresponding I/O:

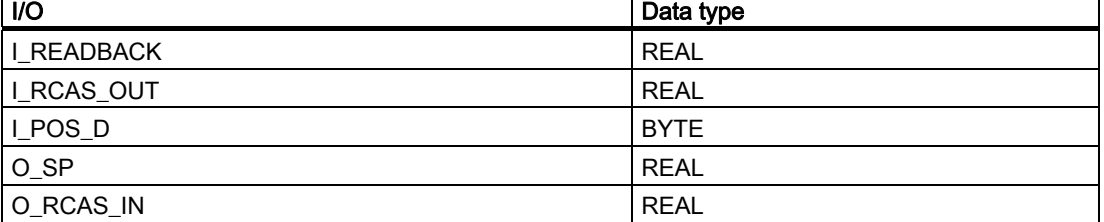

In CFC, the "Generate module drivers" function automatically interconnects the icon for the corresponding quality code of the I/O and the remaining configured icons of the analog output channel (with quality code).

#### Simulation

If the input parameter SIM\_ON = TRUE, the value of the input SIM\_SP (and the option SIM\_RCAS\_IN) is output with Quality Code (QUALITY) = 16#60. Simulation takes highest priority. QBAD is set to FALSE. If the block is in the simulation state, QSIM = TRUE is set.

#### Value limiting

You can limit the maximum low and high range of process values of the process image (partition). The process values "V" (READBACK and RCAS\_OUT) are limited if LIMIT\_ON = TRUE:

- $\bullet$  To V HL, if V > V HL.
- $\bullet$  To LL\_V, if  $V < V$ \_LL.

# Error handling

The plausibility of input parameters is not checked.

#### Startup characteristics

The block will run through one time in OB 100 at system start. The output and in/out parameters are calculated.

# Time response

Not available

#### Message response

Not available

4.21 PA\_AO: PROFIBUS PA analog value output

# Operating and monitoring

The block does not have a faceplate.

# Additional information

For more information, refer to the section: [Notes on using driver blocks](#page-280-0) (Page [281](#page-280-0))

4.21 PA\_AO: PROFIBUS PA analog value output

# <span id="page-392-0"></span>4.21.2 I/Os of PA\_AO

The factory setting of the block display in CFC is identified in the "I/O" column:

I/O name bold = I/O visible, I/O name normal = I/O not visible.

You will find explanations of and information about the abbreviations used in

["General information about the block description](#page-14-0) (Page [15](#page-14-0))".

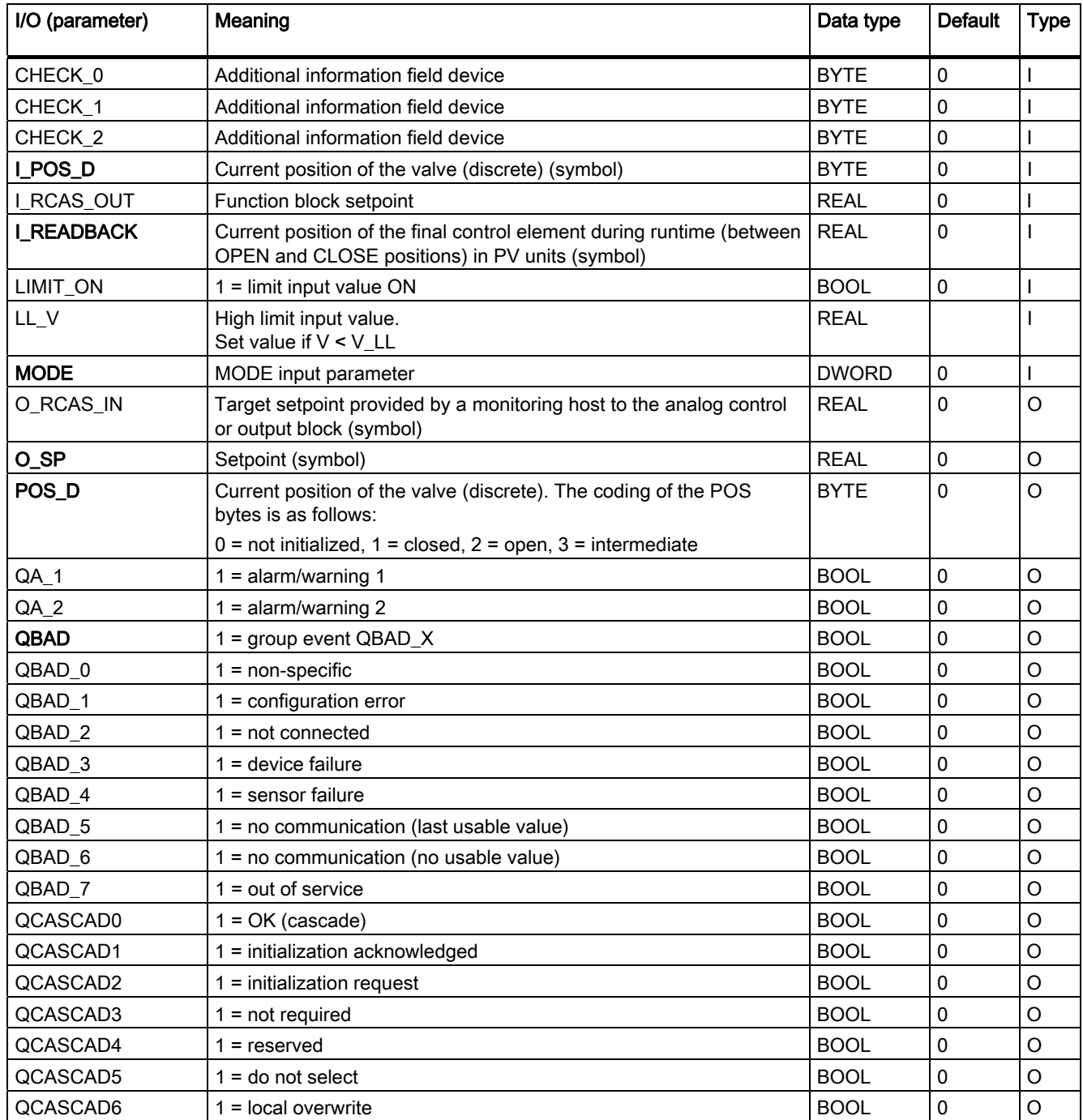

4.21 PA\_AO: PROFIBUS PA analog value output

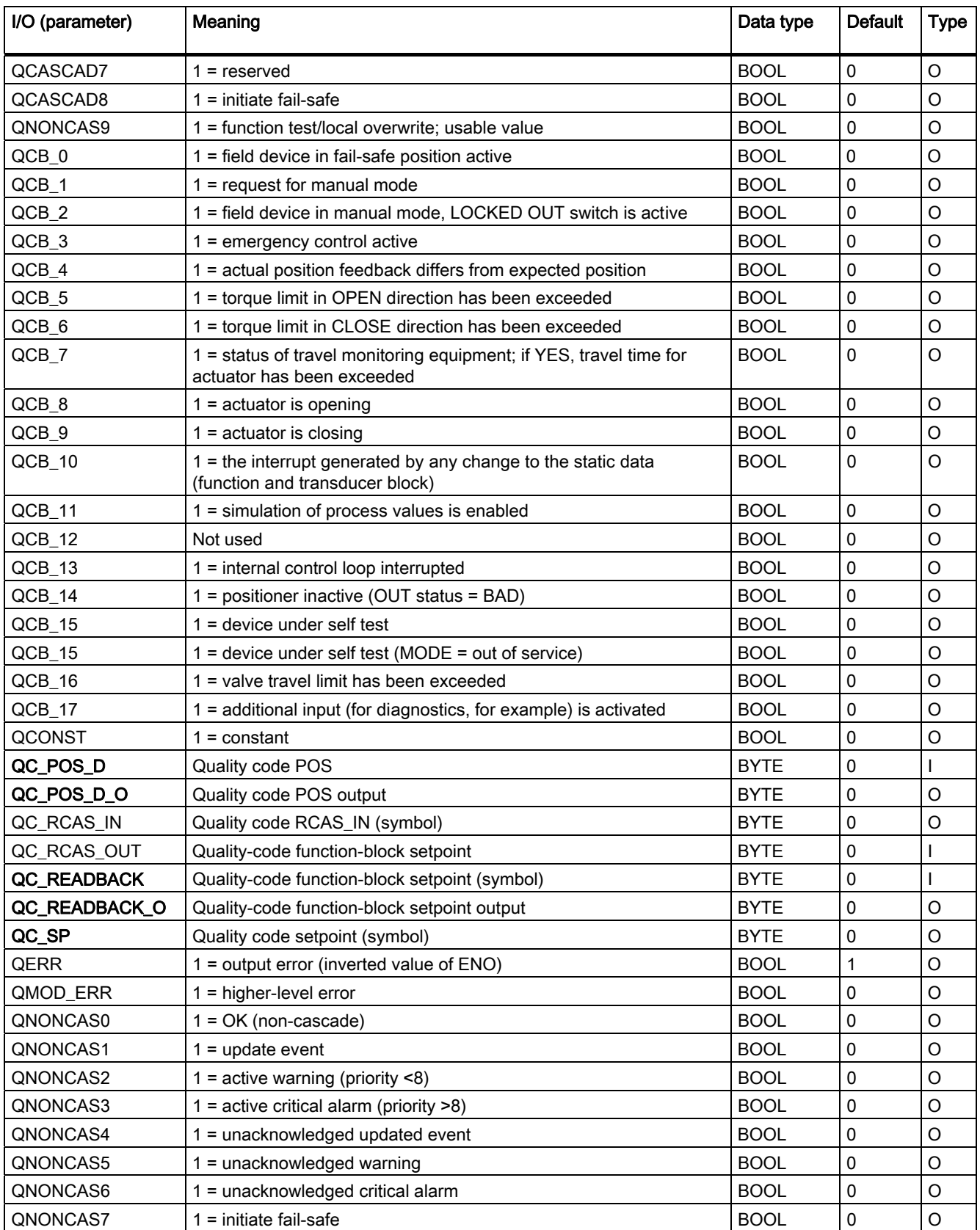

# 4.21 PA\_AO: PROFIBUS PA analog value output

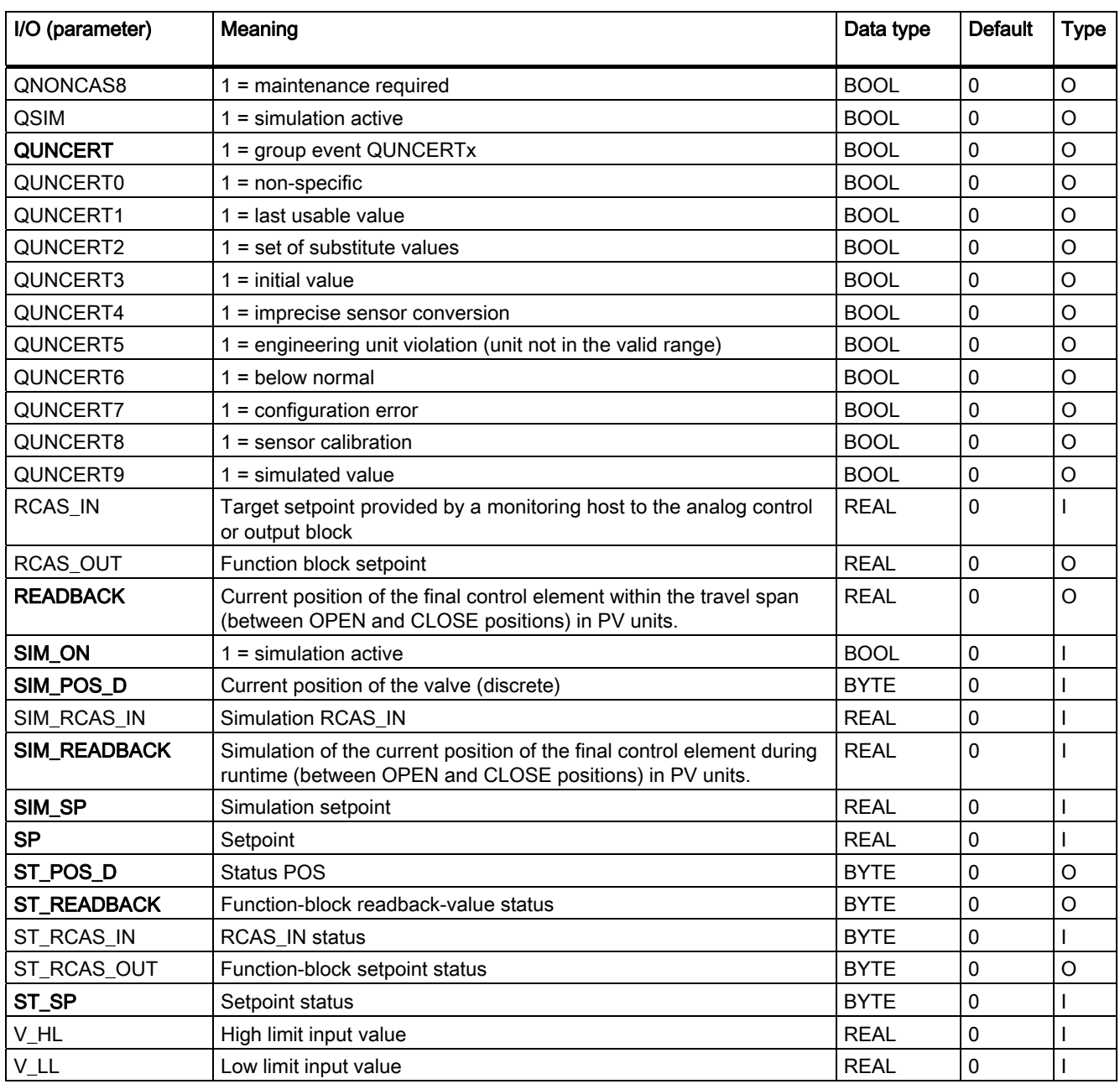

# 4.22 PA\_DI: PROFIBUS PA digital value input

# 4.22.1 Description of PA\_DI

# Object name (type + number)

FB104

● [PA\\_DI block I/Os](#page-398-0) (Page [399](#page-398-0))

# Area of application

The PA\_DI block (cyclic service) is used for reading in digital values (discrete input) via a PROFIBUS field device class A and B.

# Calling OBs

The calling OB is cyclic interrupt OB 3x in which you install the block (for example, OB 32).

# Use in CFC

If the CFC function "Generate module drivers" is used, the following actions are executed automatically:

- The icon for the quality code of the digital input channel is interconnected with input QC.
- The MODE input is interconnected with the corresponding output OMODE xx of the PADP\_L0x block.

# Function and operating principle

The PA\_DI block interfaces a PROFIBUS field device and the blocks of the SIMATIC PCS 7 libraries. It can also be interconnected with other SIMATIC S7 blocks. The block requires a PROFIBUS DP interface. This can either be integrated in the CPU or can be external DP interface (CP). The changeover from PROFIBUS PD to PROFIBUS PA is implemented over a SIMATIC segment coupler DP/PA link (or DP/PA coupler) or similar segment couplers that comply with the standards EN 50170, Vol.2, EN 61158-2, IEC 1158-2.

The block cyclically reads the process value (OUT\_D) with status byte of the PROFIBUS PA field device (structure in accordance with the discrete input of the PA profiles). The status byte (STATUS) contains information about the status of the PROFIBUS field device. The process value and status bytes (2 bytes) are read directly and consistently as a WORD. The process value and important status byte information are made available bit-granular for better interconnectability on the output interface. These conform to the bit combinations specified in PROFIBUS "General Requirements".
4.22 PA\_DI: PROFIBUS PA digital value input

#### Quality code

The program generates a quality code (QUALITY output) of the resultant value which may assume the states shown below:

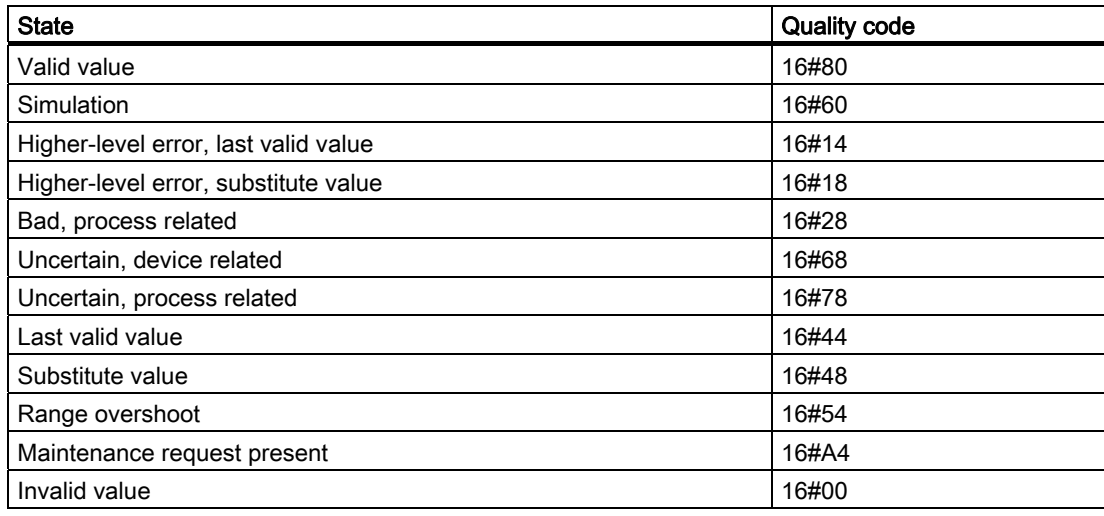

The quality code is formed from internal events, such as channel error, higher-level error, or simulation and from a quality code that comes directly from the device (parameter QC).

The quality code that comes directly from the device can take on values from 16#00 – 16#FF in accordance with PROFIBUS requirements.

The block recognizes a higher-level error, for example, failure of a DP/PA link, via the MODE input parameter.

- If the MODE high byte = 16#80, then the values in the process image (partition) are valid.
- $\bullet$  If the MODE high byte = 16#40 (value status = higher-level error, QMOD ERR = TRUE), the process value is treated as invalid.

The operating mode set in the low word of the MODE input parameter will be ignored.

## Addressing

The symbol generated with HW Config in the symbol table for the digital input channel has to be interconnected to the I\_OUT\_D input. The CFC function "Generate module drivers" interconnects the icon for the quality code of the digital input channel with the input parameter QC.

#### **Note**

Remember that the simulation value is always output in simulation mode regardless of whether one of the parameters LAST\_ON (substitute value) or SUBS\_ON (last valid value).

#### **Simulation**

When input parameter SIM\_ON = TRUE, the value of input SIM I is output with quality code (QUALITY =) 16#60. Simulation takes highest priority. QBAD is always set to FALSE. If the block is in the simulation state, QSIM = TRUE is set.

4.22 PA\_DI: PROFIBUS PA digital value input

#### Substitute value

If input parameter SUBS\_ON = TRUE, the value of input parameter SUBS\_I is output as a value if the process values are invalid. The quality code (QUALITY) is set to 16#48 and  $QBAD = 1.$ 

#### Hold last value

If input parameter LAST\_ON = TRUE, the last valid output value is output if the process values are invalid. and sets QBAD = 1 and the quality code to QUALITY = 16#44.

#### Output invalid value

If the input parameters SUBS\_ON and LAST\_ON both = FALSE or both = TRUE and an invalid process value is present, then this will be output and QBAD will be set to 1.

#### Error handling

The plausibility of input parameters is not checked.

#### Startup characteristics

Not available

#### Time response

Not available

#### Message response

Not available

#### Operating and monitoring

The block does not have a faceplate.

## Additional information

For more information, refer to the section: [Notes on using driver blocks](#page-280-0) (Page [281](#page-280-0))

4.22 PA\_DI: PROFIBUS PA digital value input

# 4.22.2 I/Os of PA\_DI

The factory setting of the block display in CFC is identified in the "I/O" column:

I/O name bold = I/O visible, I/O name normal = I/O not visible.

You can find explanations of and information about the abbreviations used in ["General](#page-14-0)  [information about the block description](#page-14-0) (Page [15](#page-14-0))".

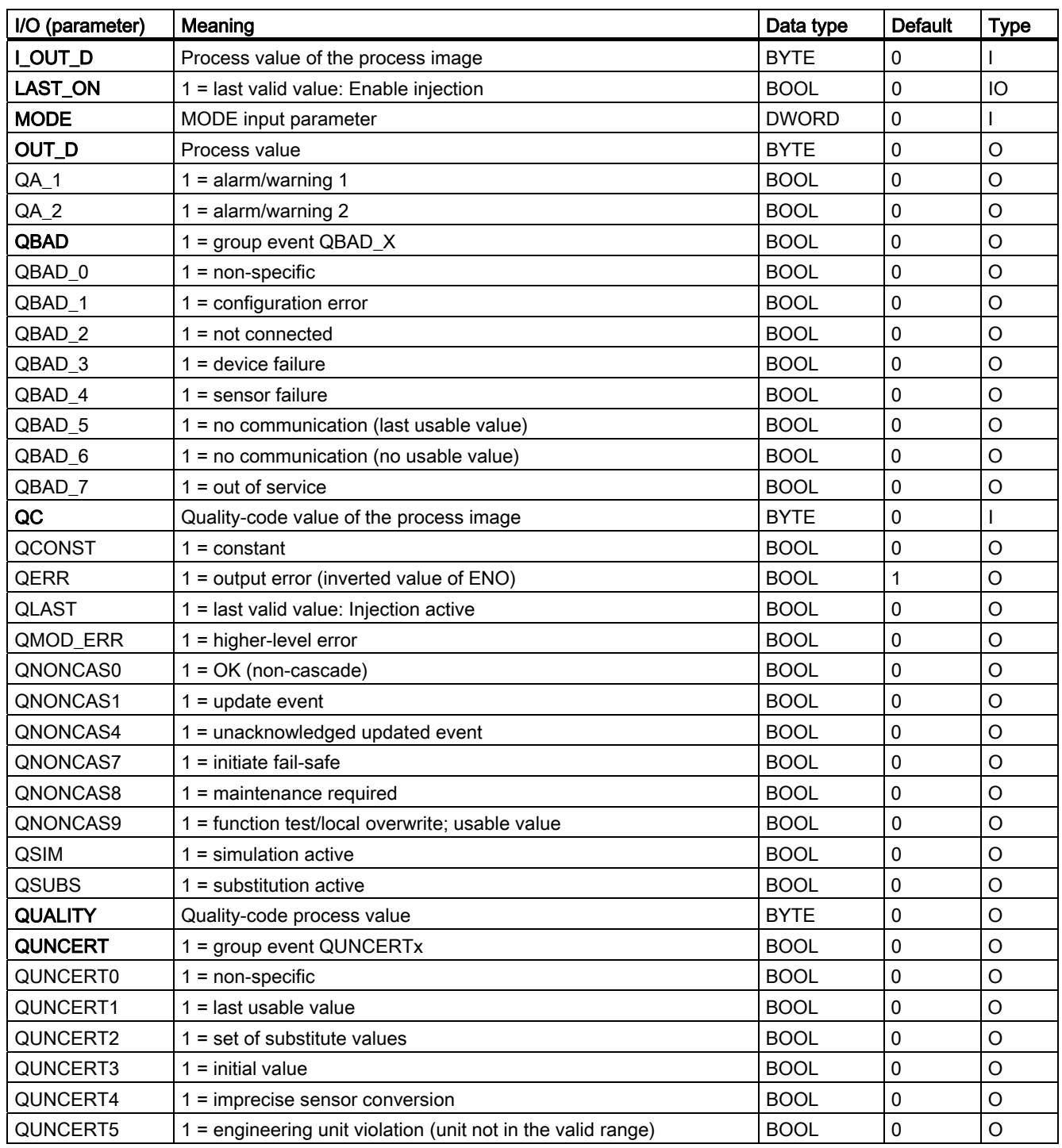

## Family: DRIVER 4.22 PA\_DI: PROFIBUS PA digital value input

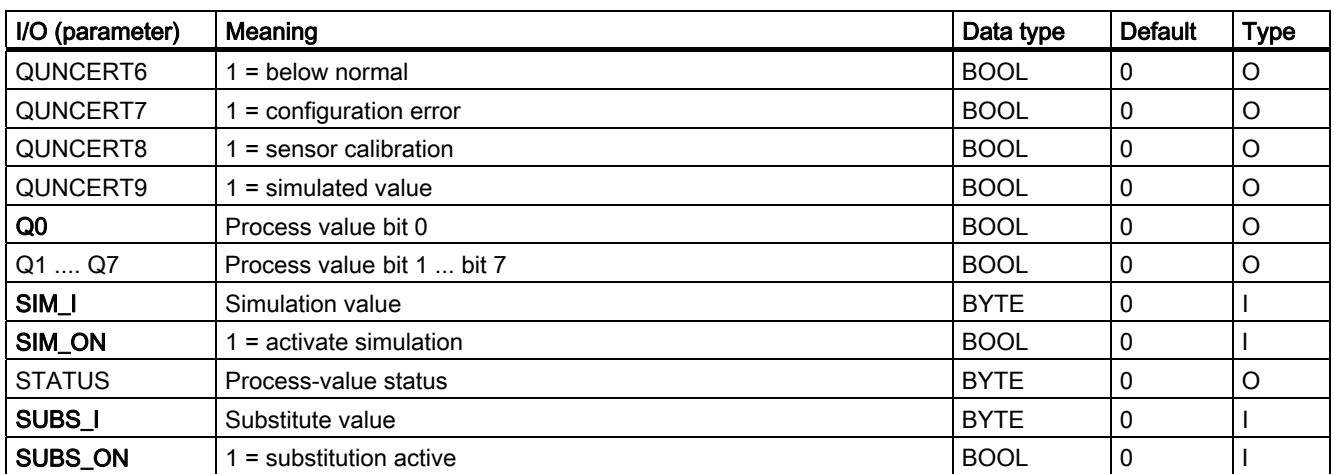

Family: DRIVER 4.23 PA\_DO: PROFIBUS PA digital value output

# 4.23 PA\_DO: PROFIBUS PA digital value output

## 4.23.1 Description of PA\_DO

## Object name (type + number)

FB 105

● [PA\\_DO block I/Os](#page-403-0) (Page [404](#page-403-0))

#### Area of application

Block PA\_DO (cyclic service) is used for the output of digital values (SP/RCAS\_IN, max. 8) to a PROFIBUS field device class A and B.

#### Calling OBs

The calling OB is cyclic interrupt OB 3x in which you install the block (for example, OB 32) and the restart OB 100.

#### Use in CFC

If the CFC function "Generate module drivers" is used, the following actions are executed automatically:

- The icon for the quality code of the digital output channel  $O$  SP is interconnected with the output QC\_SP and other selected options.
- The MODE input is interconnected with the corresponding output OMODE xx of the PADP\_L0x block.

#### Function and operating principle

Block PA\_DO reads the user data from the process image (partition) and writes them to the process image (partition), depending on the selection (with HW Config or SIMATIC PDM) of the user-data configuration of the "Digital Output" PA profile in accordance with PROFIBUS 3.0.

The low word of the MODE input variable contains the coding of the user-data configuration set in the PROFIBUS 3.0 "Discrete Output" profile. This specifies which variables are to be read and written in the process image (partition).

The block writes the setpoint (SP) with quality code to the process image (partition) (structure of the setpoints and process values corresponds with the digital output of the PA profiles, 1 byte with 1 byte quality code). The quality code contains information on the setpoint state. The coding of the quality code is described in PROFIBUS 3.0 "General Requirements". As an option, the setpoint in the RCAS (remote cascade) state (RCAS\_IN) can be transferred with the quality code to the process image (partition) in the same cycle.

4.23 PA\_DO: PROFIBUS PA digital value output

## Quality code

The program generates a quality code (QUALITY output) of the resultant value which may assume the states shown below:

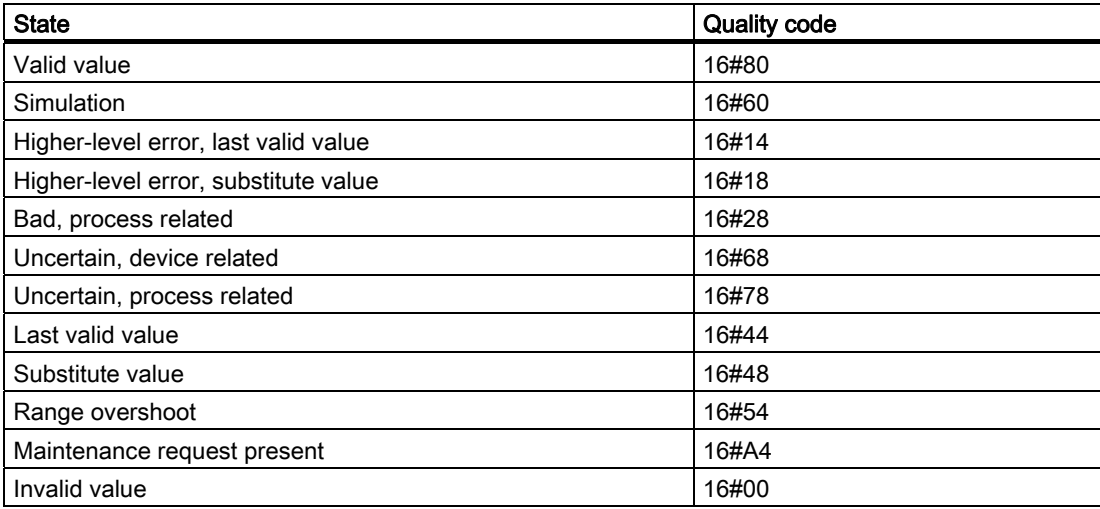

The quality code is formed from internal events, such as channel error, higher-level error, or simulation and from a quality code that comes directly from the device (parameter QC\_X,  $X =$  parameter name).

The quality code that comes directly from the device can take on values from 16#00 – 16#FF in accordance with PROFIBUS requirements.

The data of the PROFIBUS field device (state of the READBACK valve), the process value of the valve setting in the state RCAS (RCAS\_OUT), and the detailed device information (CHECKBACK) can be read cyclically from the process image (partition) as an option. The device information is available per bit at the block output.

To improve interconnectability, important detailed information is provided from the read status bytes in the form of Boolean (BOOL) values on the output interface. These conform to the bit combinations specified in PROFIBUS "General Requirements". If READBACK and RCAS OUT exist simultaneously, the detailed information is derived from the ST\_READBACK status byte.

If a higher-level error has occurred (QMOD\_ERR = TRUE), the data continue to be written to the process image (partition) and no data are read from the process image (partition). As long as the higher-level error is active the last values are retained with QBAD = TRUE.

#### Note

The default value of the setpoint status byte (ST\_SP) and of the reference variable (ST\_RCAS\_IN) is zero. The setpoint and the reference variable become active in the PROFIBUS field device only if you set the corresponding status byte to 16#80.

4.23 PA\_DO: PROFIBUS PA digital value output

#### Addressing

You have to interconnect one of the icons configured using HW Config (for example, SP) for the digital output channel (PROFIBUS 3.0 "Analog Output" profile) with the corresponding I/O:

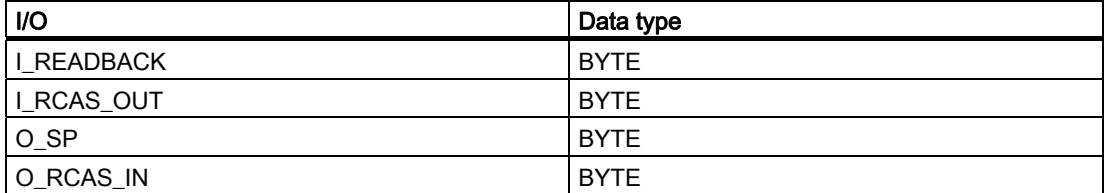

In CFC the "Generate module drivers" function automatically interconnects the icon for the corresponding quality code (if it exists) of the I/O with the remaining configured icons of the digital output channel (with quality code).

#### **Simulation**

If the input parameter SIM\_ON = TRUE, the value of the input parameter SIM\_SP (and option SIM\_RCAS\_IN, if selected) is output with the quality code (QUALITY) = 16#60. Simulation takes highest priority. QBAD is set to FALSE. If the block is in the simulation state, QSIM = TRUE is set.

#### Error handling

The plausibility of input parameters is not checked.

#### Startup characteristics

The block will run through one time in OB 100 at system start. The output and in/out parameters are calculated.

#### Time response

Not available

#### Message response

Not available

#### Operating and monitoring

The block does not have a faceplate.

#### Additional information

For more information, refer to the section: [Notes on using driver blocks](#page-280-0) (Page [281](#page-280-0))

# <span id="page-403-0"></span>4.23.2 I/Os of PA\_DO

The factory setting of the block display in CFC is identified in the "I/O" column:

I/O name bold = I/O visible, I/O name normal = I/O not visible.

You will find explanations of and information about the abbreviations used in "[General](#page-14-0)  [information about the block description](#page-14-0) (Page [15](#page-14-0))".

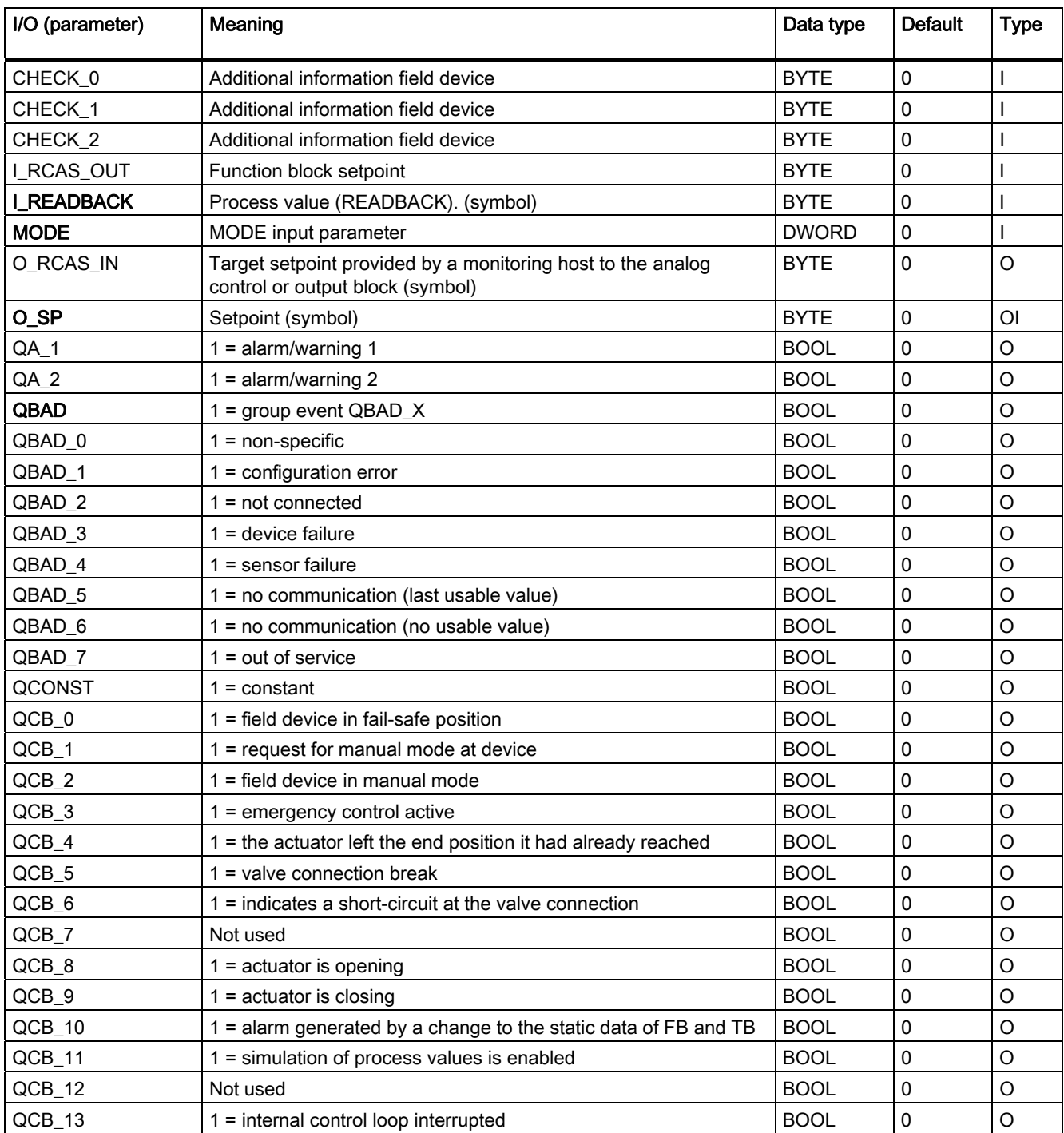

## 4.23 PA\_DO: PROFIBUS PA digital value output

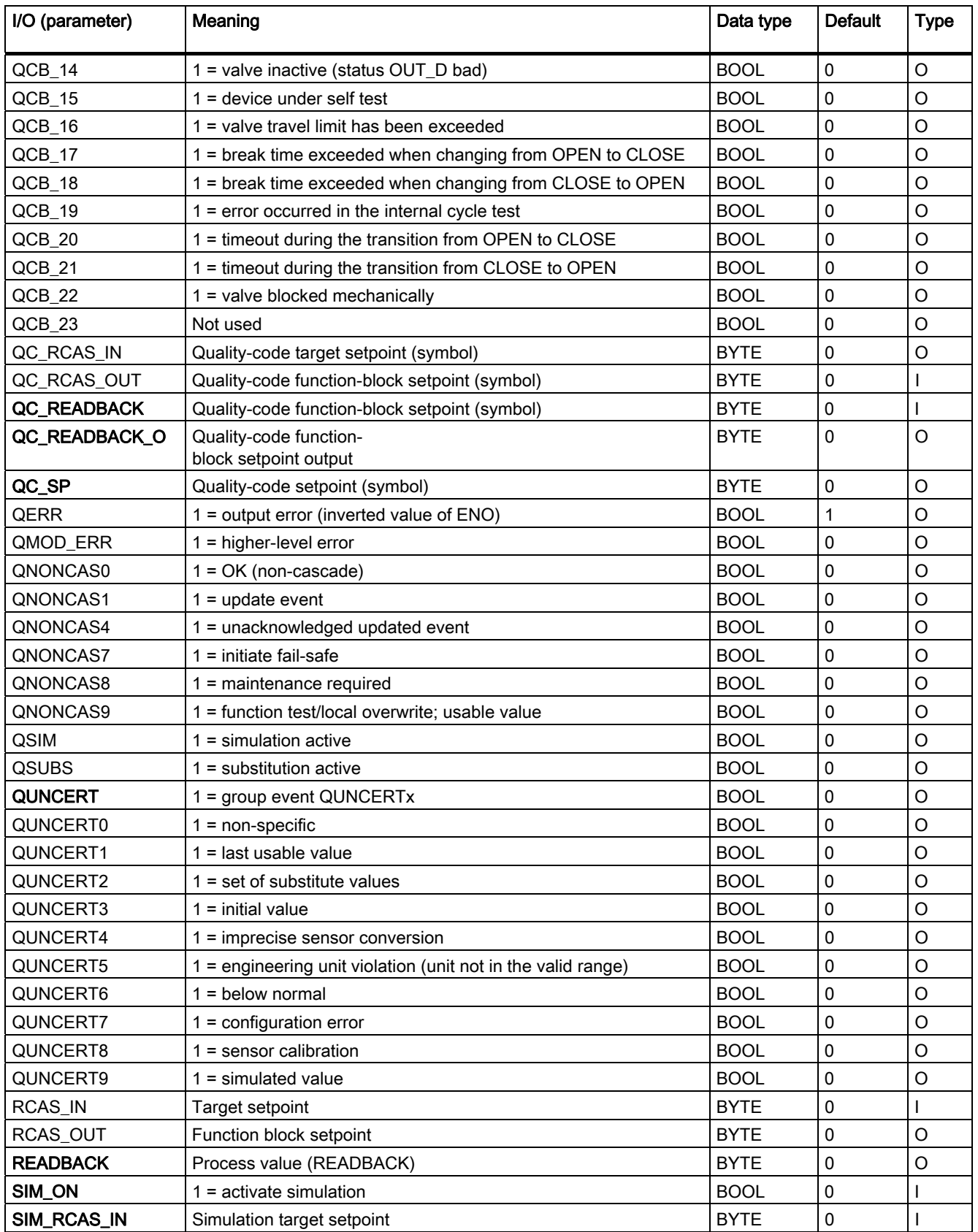

4.23 PA\_DO: PROFIBUS PA digital value output

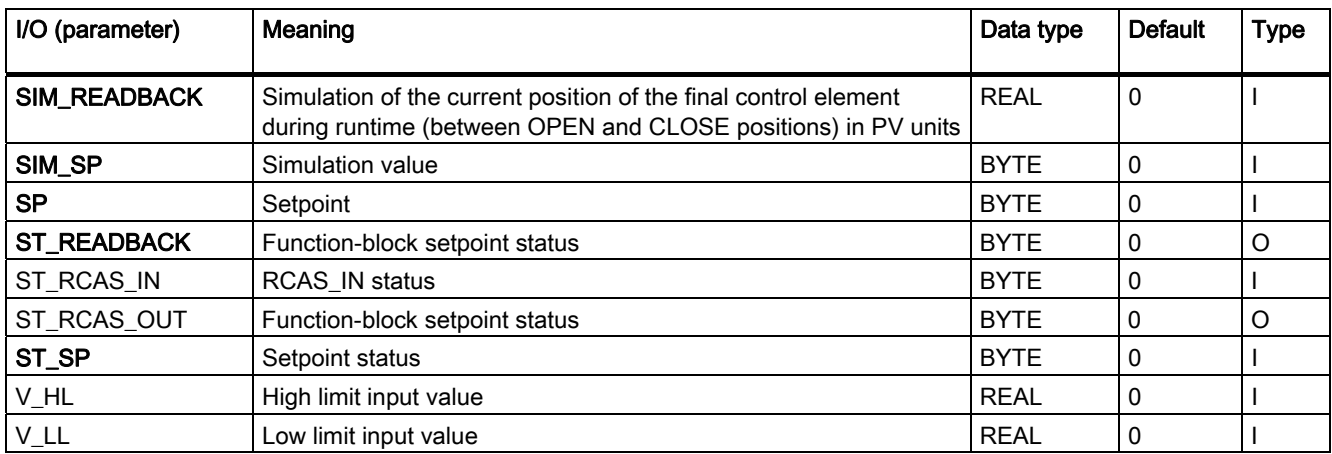

Family: DRIVER 4.24 PA\_TOT: PROFIBUS PA Totalizer

# 4.24 PA\_TOT: PROFIBUS PA Totalizer

## 4.24.1 Description of PA\_TOT

#### Object name (type + number)

FB 102

• [PA\\_TOT block I/Os](#page-409-0) (Page [410](#page-409-0))

#### Area of application

Block PA\_TOT processes the cyclic parameters of the "Totalizer" PA profile of a PA field device, in accordance with PROFIBUS 3.0 class A and B.

#### Calling OBs

The calling OB is cyclic interrupt OB 3x in which you install the block (for example, OB 32).

#### Use in CFC

If the CFC function "Generate Module Drivers" is used, the following actions are executed automatically:

- The symbol for the quality code of the analog input channel is interconnected with the input QC and other selected options.
- The MODE input is interconnected with the corresponding output  $OMODE$  xx of the PADP\_L0x block.

#### Function and operating principle

Block PA\_TOT reads the process value (TOTAL) with the status byte (quality code) of the PROFIBUS field device (structure corresponds with the totalizer of the PA profiles) cyclically from the process image (partition). The process value is available as a physical unit. The status byte (STATUS) contains information about the state of the PROFIBUS field device.

In addition to the status byte and to improve interconnectability, the output interface provides further Boolean (BOOL) values, which contain important details. These conform to the bit combinations specified in PROFIBUS 3.0 "General Requirements".

The input variables SET TOT and MODE TOT can also be written to the process image (partition) as an option.

The block detects a higher-level error, for example, failure of a DP/PA link, via the MODE input parameter.

- If the MODE high byte = 16#80, then the values in the process image (partition) are valid.
- If the MODE high byte =  $16#40$  (value status = higher-level error, QMOD ERR = TRUE), the analog value is treated as invalid.

4.24 PA\_TOT: PROFIBUS PA Totalizer

#### Quality code

The program generates a quality code (QUALITY output) of the resultant value which may assume the states shown below:

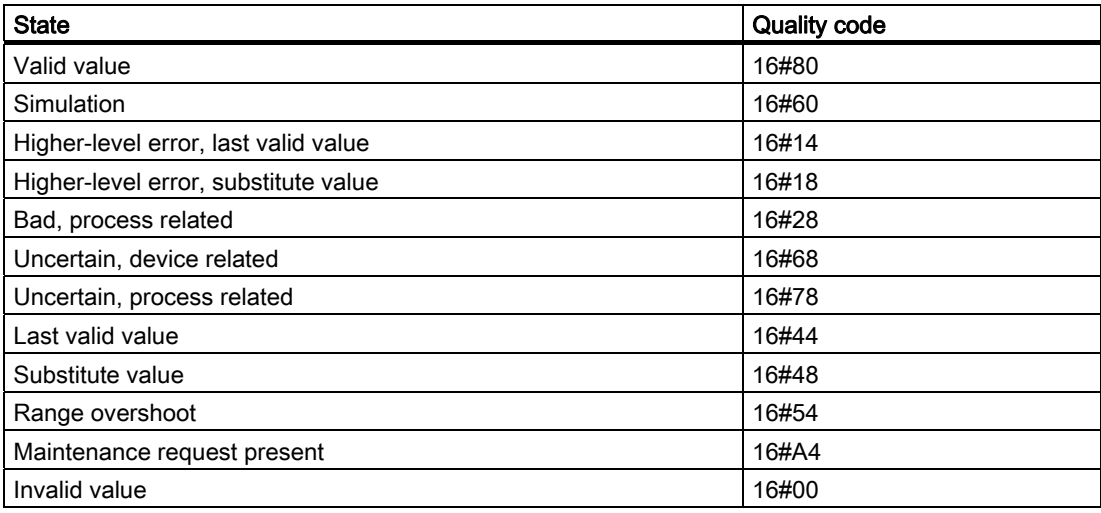

The quality code is formed from internal events, such as channel error, higher-level error, or simulation and from a quality code that comes directly from the device (parameter QC).

The quality code that comes directly from the device can take on values from 16#00 – 16#FF in accordance with PROFIBUS requirements.

#### Addressing

The symbol generated with HW Config in the symbol table for the analog input channel must be interconnected with the TOTAL input parameter. The CFC function "Generate module drivers" interconnects the quality-code symbol of the analog input channel with input parameter QC and, if they exist, with output parameters O\_SET\_TOT and O\_MODE\_TOT.

#### Simulation

If input parameter SIM\_ON = TRUE, the value of input parameter SIM\_V is output with quality code (QUALITY =) 16#60. Simulation takes highest priority. QBAD is always set to FALSE. If the block is in the simulation state, QSIM = TRUE is set.

#### Substitute value

If input parameter SUBS\_ON = TRUE, the value of input parameter SUBS\_V is output as a value if the process values are invalid. The quality code (QUALITY) is set to 16#48 and  $OBAD = 1$ .

#### Hold last value

If input parameter LAST\_ON = TRUE, the last valid output value is output if the process values are invalid. The quality code (QUALITY) is set to 16#44 and QBAD = 1.

4.24 PA\_TOT: PROFIBUS PA Totalizer

#### Output invalid value

If the input parameters SUBS\_ON and LAST\_ON both = FALSE or both = TRUE and an invalid process value is present, then this will be output and QBAD will be set to 1.

#### Value limiting

You can limit the maximum low and high range of process values of the process image (partition).

If the switch LIMIT\_ON = TRUE, the process values (V) are limited:

- $\bullet$  To V HL, if V > V HL
- $\bullet$  To LL V, if V < V LL

#### Error handling

The plausibility of input parameters is not checked.

#### Startup characteristics

Not available

#### Time response

Not available

#### Message response

Not available

#### Operating and monitoring

The block does not have a faceplate.

## Additional information

For more information, refer to the section: [Notes on using driver blocks](#page-280-0) (Page [281](#page-280-0))

<span id="page-409-0"></span>4.24 PA\_TOT: PROFIBUS PA Totalizer

# 4.24.2 I/Os of PA\_TOT

The factory setting of the block display in CFC is identified in the "I/O" column: I/O name bold = I/O visible, I/O name normal = I/O not visible.

You can find explanations of and information about the abbreviations used in ["General information about the block description](#page-14-0) (Page [15](#page-14-0))".

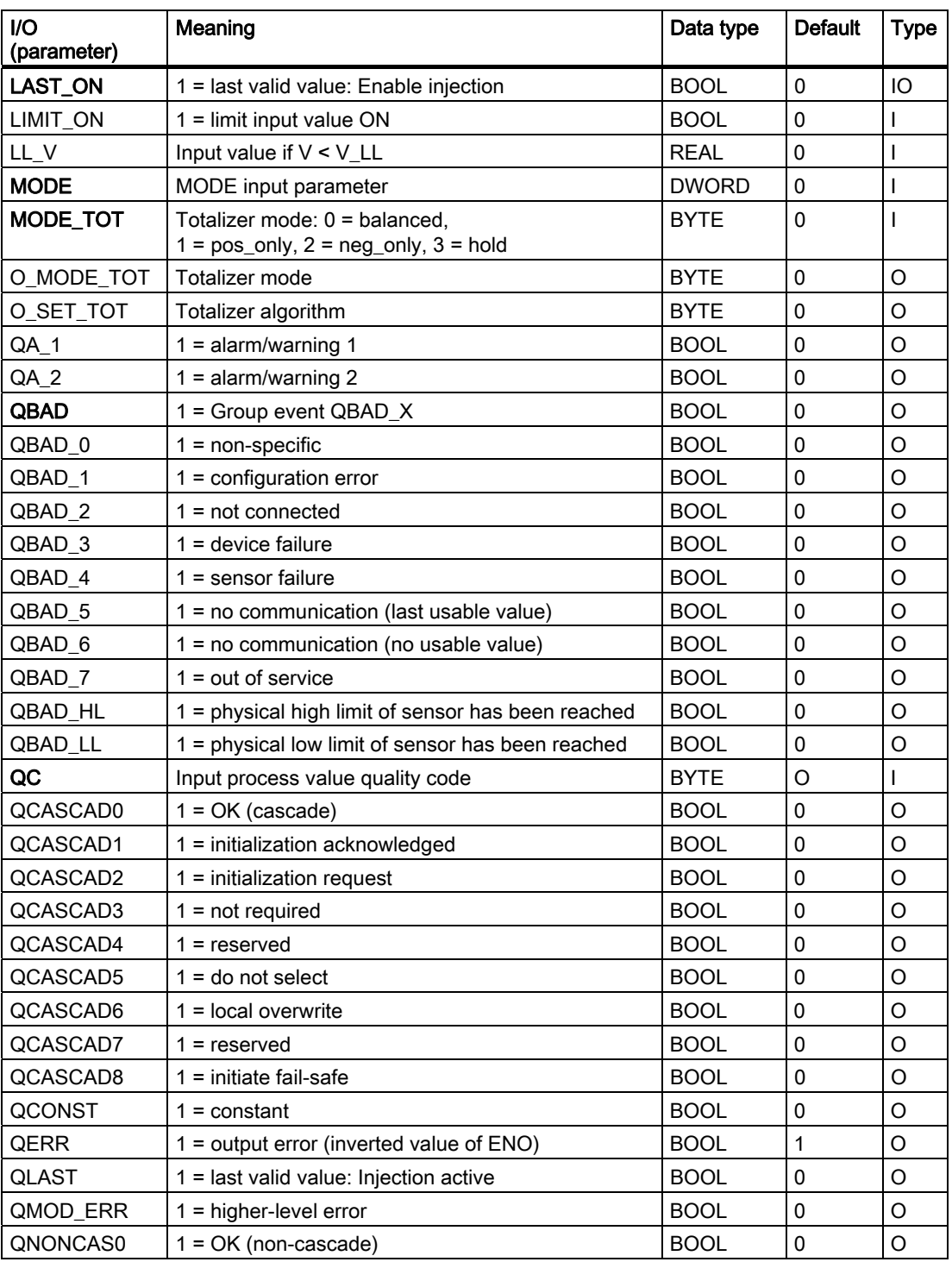

#### 4.24 PA\_TOT: PROFIBUS PA Totalizer

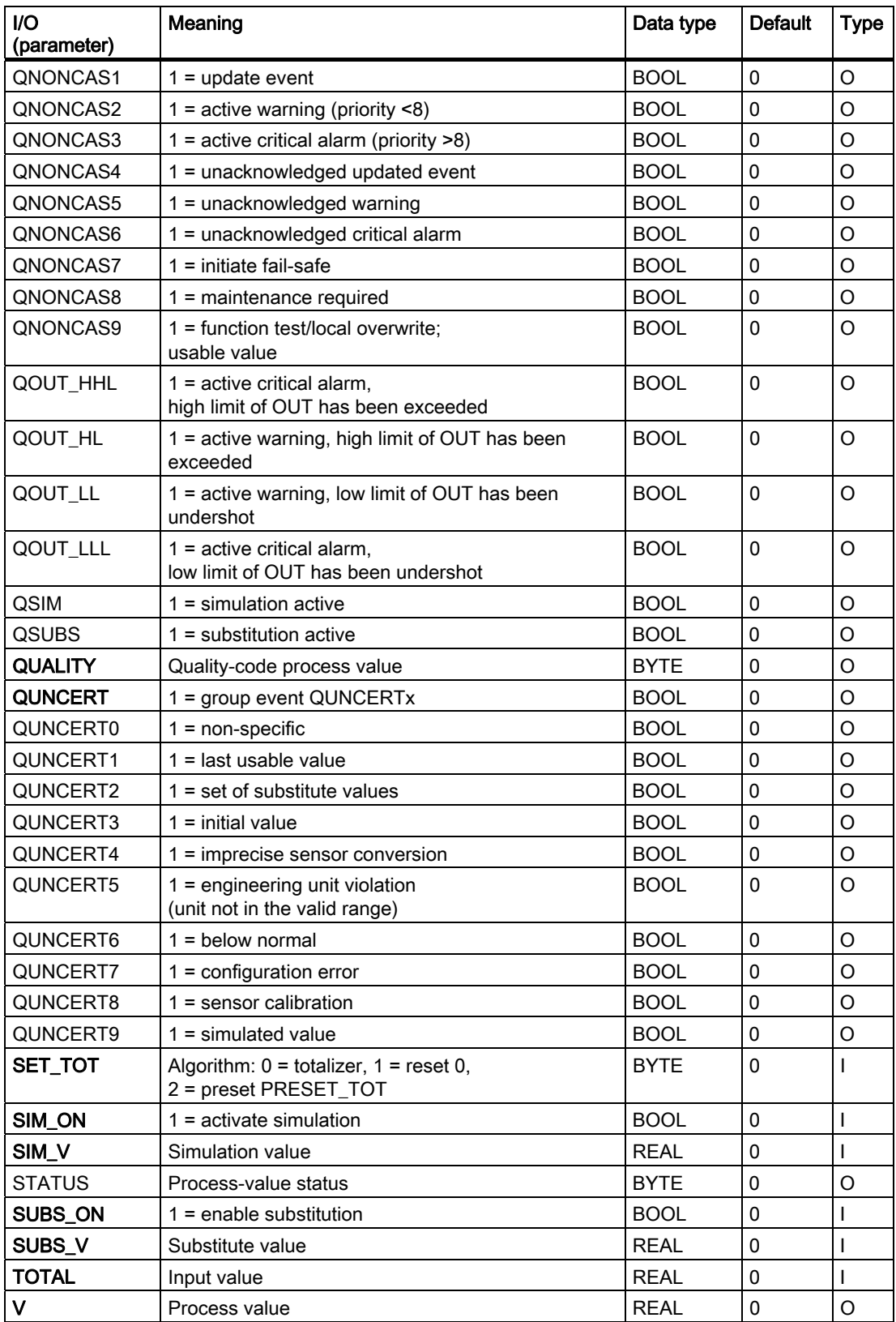

4.24 PA\_TOT: PROFIBUS PA Totalizer

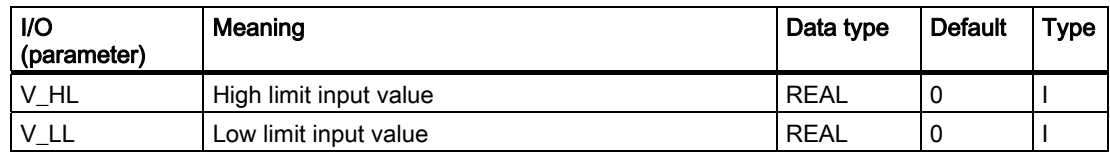

4.25 RCV\_341: Receiving data in serial mode with CP 341

# 4.25 RCV\_341: Receiving data in serial mode with CP 341

## 4.25.1 Description of RCV\_341

## Object name (type + number)

FB 121

● [RCV\\_341 block I/Os](#page-416-0) (Page [417\)](#page-416-0)

#### Area of application

Block RCV\_341 is used for receiving serial data via the CP 341 module.

#### Calling OBs

OB 100 and the cyclic OB (recommendation 100 ms) used for receiving data.

#### Use in CFC

If the CFC function "Generate module drivers" is used, the following actions are executed automatically:

- The RACK\_NO, SUBN1\_ID, SUBN2\_ID, and SLOT\_NO inputs are configured.
- The MODE input is interconnected with the OMODE 00 output of the MOD CP block.

#### Instructions for creating a user block for receiving serial data

Requirements: The optional package for configuring point-to-point connections (CP PtP Param) must be installed.

In HW Config you can also set the following transmission types (protocols):

- DK 3964R
- RK 512
- ASCII
- MODBUS master
- MODBUS slave

4.25 RCV\_341: Receiving data in serial mode with CP 341

## Procedure

- Insert the RCV\_341 block into your CFC chart.
- Set the logical base address of the CP 341 module at the LADDR block input.
- Define the input buffer for user data in a block (referred to as RCV\_DATA in the following).
- Install RCV\_DATA downstream of the RCV\_341 block in the same cyclic OB. The input buffer definition can be a simple variable or an array of variables. All S7 data types except ANY are permitted in the variable definitions.
- Apply the input buffer to the output of the RCV\_DATA block.
- Interconnect this output with the R\_DATA input of the RCV\_341 block.
- To control and evaluate received data, define the following I/Os at the RCV\_DATA block and interconnect them with the corresponding I/O of the RCV\_341 block:

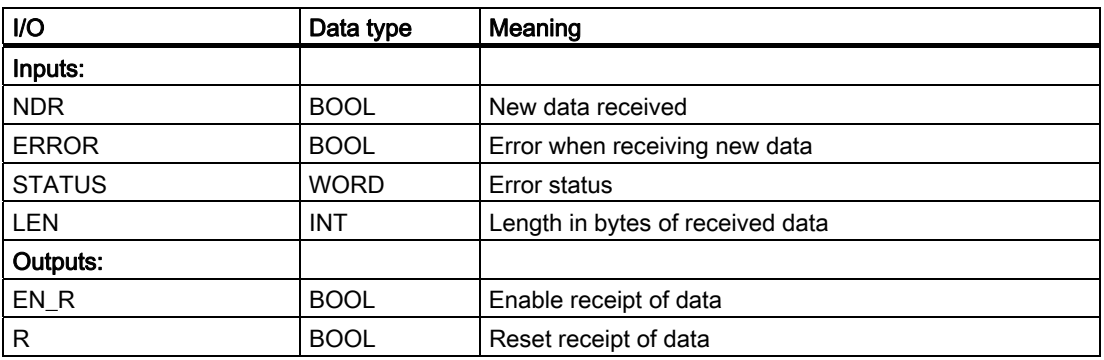

Block RCV 341 is ready to receive data when EN\_R = TRUE. If NDR = TRUE, new data are stored in the data area of the RCV\_DATA block you have interconnected with R\_DATA. Variable LEN indicates the length of data received. You must save the new data received in your block or set  $EN_R = FALSE$ , since all data could be overwritten in the next cycle.

If the variable ERROR = TRUE, an error event number is entered in STATUS. (The meanings of these event numbers are described in the CP 341 manual.) Event class 8 should be evaluated according to the selected transmission type in order to determine how to handle data received with errors.

For error cases (ERROR = TRUE), you should not set a reset ( $R$  = TRUE) for STATUS = 16#1E0D.

In other cases, we recommended that you set  $R = TRUE$  for one cycle.

#### ● Procedure DK 3964R

This procedure does not require the assignment or evaluation of further variables of the RCV 341 block.

You can find additional information in the CP 341 manual.

#### **Remote coupler RK 512**

The variables (hidden outputs) of the RCV\_341 block indicate the origin of user data.

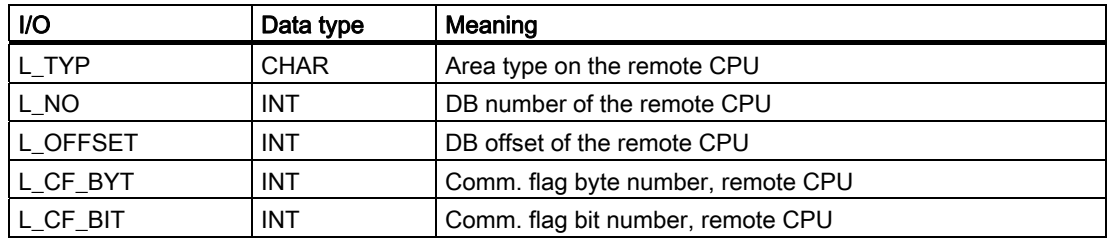

You can find additional information in the CP 341 manual. This manual also explains how to evaluate the variables if RCV\_341 is to provide data for the communication partner (see "Provide data").

#### ● ASCII driver

Does not require assignment or evaluation of further variables of RCV\_341.

You can find additional information in the CP 341 manual. If you set the "Delimiter" mode in HW Config, please note that the following applies: Length of input buffer  $=$  user data  $+$  delimiter.

#### MODBUS master

Does not require assignment or evaluation of further variables of RCV 341.

User data received from the partner will be entered into the input buffer according to the selected function code.

You can find additional information in the manual titled *Loadable Drivers for Point-to-Point* CPs MODBUS Protocol RTU Format; S7 Is Master.

#### ● MODBUS slave

In MODBUS SLAVE mode, the driver on the CP 341 module controls data exchange. You can find additional information in the manual titled *Loadable Drivers for Point-to-Point* CPs MODBUS Protocol RTU Format; S7 Is Slave.

You must set input MODB\_SL = TRUE at the RCV\_341 block.

#### Function and operating principle

The block receives data from a partner connected to a CP 341 by means of the P\_RCV\_RK (FB 122) block that is identical to the P\_RCV\_RK (FB 7) block in the CP PtP library. Diagnostic events detected by P\_RCV\_RK will be reported via ALARM\_8P if no higher-level error is queued. The message function can be disabled.

- New data are received by setting output  $NDR = TRUE$ . NDR will be reset in the next cycle. Received data must be cleared by the user program during this cycle and are entered in the user-program structure that is interconnected with the R\_DATA input.
- The data at the P\_RCV\_RK outputs are transferred 1:1 to the outputs of the RCV\_341 block. As long as there are no higher-level errors pending (MODE =  $16\#40xxxxx$ ), ALARM\_8P will generate an error message if the receive operation was aborted due to an error.
- In MODBUS slave mode, the MODB\_341 (FB 80) block controls data exchange between the CP 341 by operating as a MODBUS slave and a MODBUS master. MODB\_341 is identical to MODB\_341 of the MODBUS library.

4.25 RCV\_341: Receiving data in serial mode with CP 341

#### **Redundancy**

In H systems, the higher-level MOD\_CP block evaluates redundancy of the DP master systems. Redundant serial communication is not supported and must thus be controlled manually by the user, separately from this block.

#### Error handling

The plausibility of input parameters is not checked.

#### Startup characteristics

A restart (OB 100) is reported via the LSB in byte 2 of the OMODE output. ALARM\_8P will be initialized.

#### Overload behavior

Not available

#### Time response

Not available

#### Message response

The block uses ALARM\_8P to report diagnostic information of P\_RCV\_RK. The message function can be disabled by setting EN\_MSG = FALSE.

## Operating and monitoring

The block does not have a faceplate.

#### Additional information

You will find more information in: [Message texts and associated values of RCV\\_341](#page-417-0) (Page [418](#page-417-0)) 4.25 RCV\_341: Receiving data in serial mode with CP 341

# <span id="page-416-0"></span>4.25.2 I/Os of RCV\_341

The factory setting of the block display in CFC is identified in the "I/O" column: I/O name bold = I/O visible, I/O name normal = I/O not visible.

You will find explanations of and information about the abbreviations used in "General information about the block description".

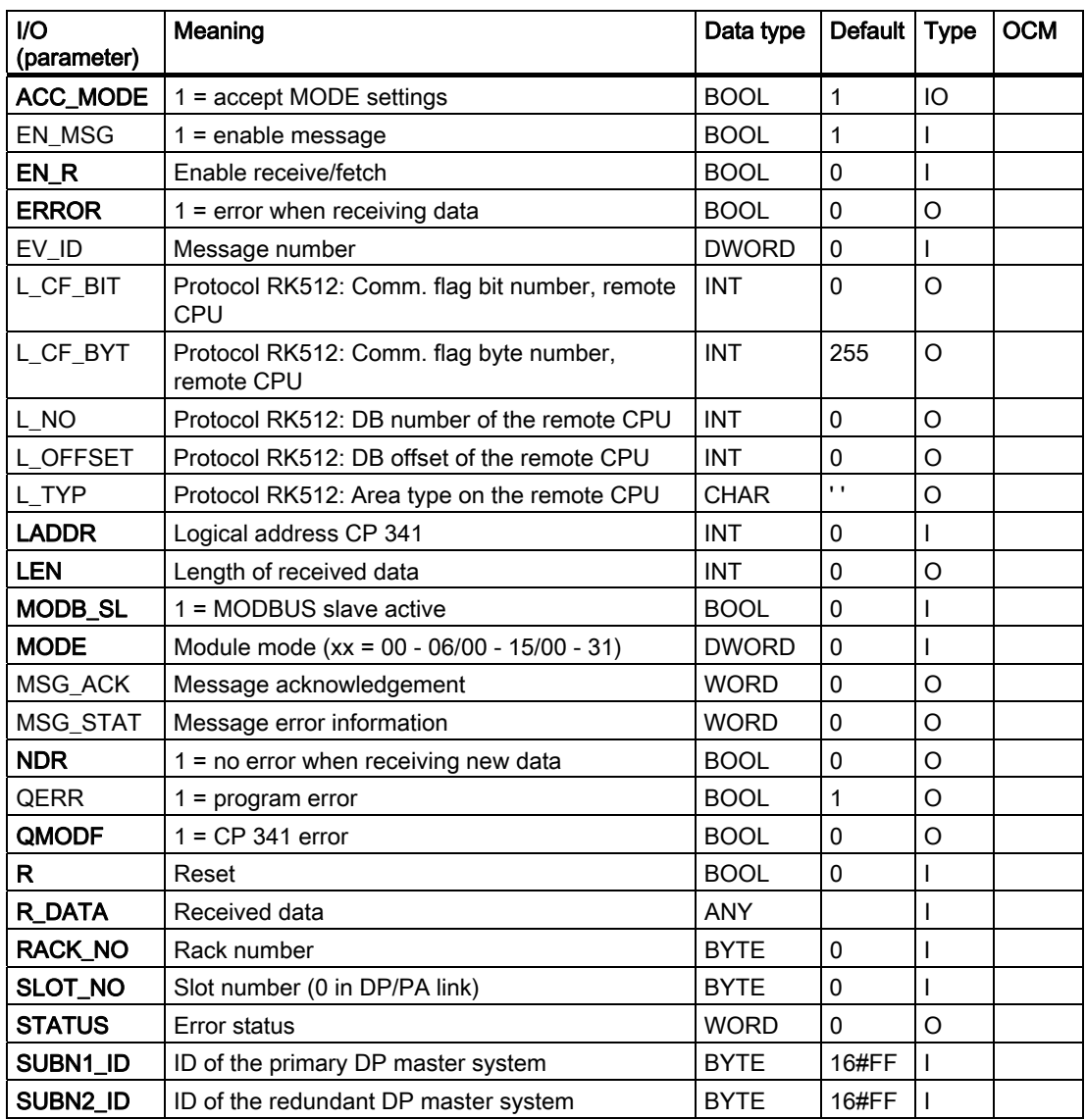

## Additional information

For more information, refer to the section:

[Message texts and associated values of RCV\\_341](#page-417-0) (Page [418\)](#page-417-0)

<span id="page-417-0"></span>4.25 RCV\_341: Receiving data in serial mode with CP 341

# 4.25.3 Message Texts and Associated Values of RCV\_341

## Assignment of message texts and message classes

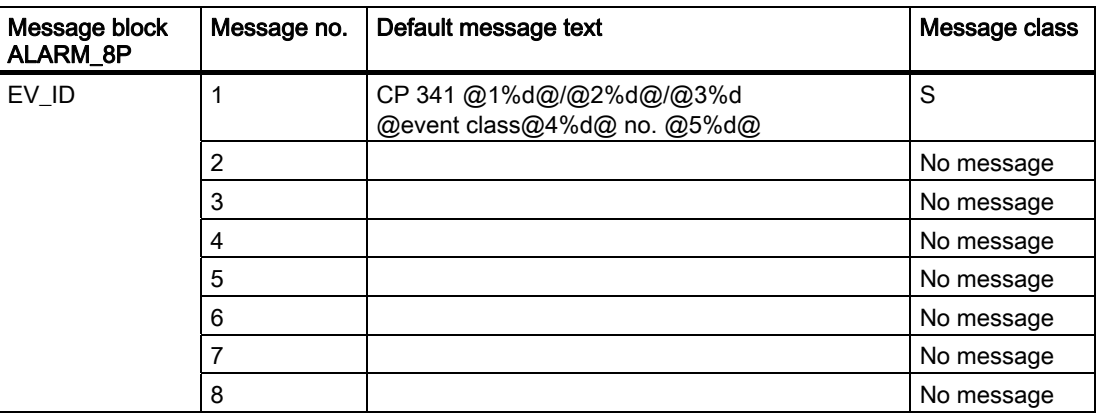

## Assignment of associated values

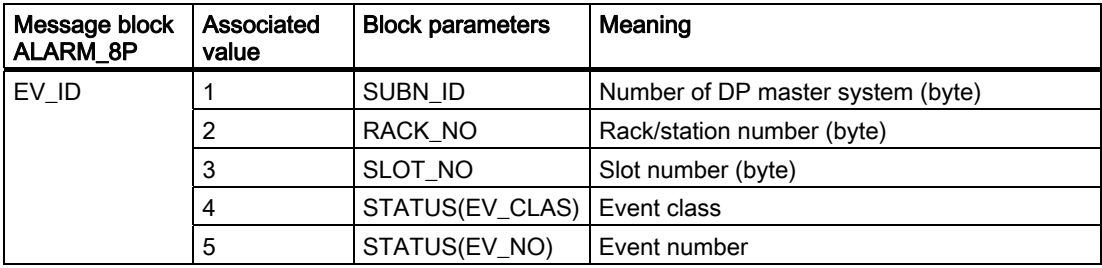

## 4.26.1 Description of SND\_341

## Object name (type + number)

FB 120

● [SND\\_341 block I/Os](#page-422-0) (Page [423\)](#page-422-0)

## Area of application

Block SND\_341 is used for transmitting serial data via the CP 341 module.

#### Calling OBs

OB 100 and the cyclic OB (recommendation 100 ms) used for transmitting data.

## Use in CFC

If the CFC function "Generate module drivers" is used, the following actions are executed automatically:

- The RACK\_NO, SUBN1\_ID, SUBN2\_ID, and SLOT\_NO inputs are configured.
- The MODE input is interconnected with the OMODE 00 output of the MOD CP block.

## Instructions for creating a user block for transmitting serial data

Requirements: The optional package for configuring point-to-point connections (CP PtP Param) must be installed.

In HW Config you can also set the following transmission types (protocols):

- DK 3964R
- RK 512
- ASCII
- MODBUS master
- MODBUS slave

## Procedure

- Install the SND\_341 block into your CFC chart.
- Set the logical base address of the CP 341 module at the LADDR block input.
- Define the send buffer for user data in a block (referred to as SND\_DATA in the following).
- Install SND\_DATA upstream of SND\_341 in the same cyclic OB. The send buffer definition can be a simple variable or an array of variables. All S7 data types except ANY are permitted in the variable definitions.
- Apply the send buffer to the output of SND\_DATA.
- Interconnect this output with the S\_DATA input of the SND\_341 block. The length of the interconnected data structure determines the length of the protocol to be transmitted.
- To control and evaluate transmitted data, define the following I/Os at SND DATA and interconnect them with the corresponding I/O of SND\_341:

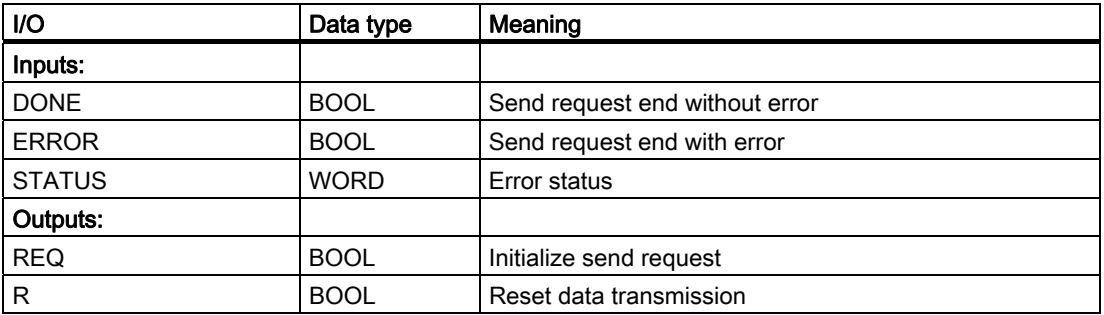

Block SND\_341 initializes a send request when input REQ = TRUE. If the send request is completed successfully (DONE = TRUE), a new send request is initialized automatically, provided that REQ = TRUE. If the data to be sent are not yet available, you have to set REQ = FALSE. If the variable ERROR = TRUE, an error event number is entered in STATUS. The meanings of these event numbers are described in the CP 341 manual. Event class 7 should be evaluated according to the selected transmission type in order to determine how to handle data sent with errors or data not transmitted.

#### Procedure DK 3964R

This procedure does not require any evaluation or assignment of further variables of SND\_341.

You can find additional information in the CP 341 manual.

4.26 SND\_341: Sending serial data with CP 341

#### **Remote coupler RK 512**

These variables (hidden inputs) of SND\_341 are to be set:

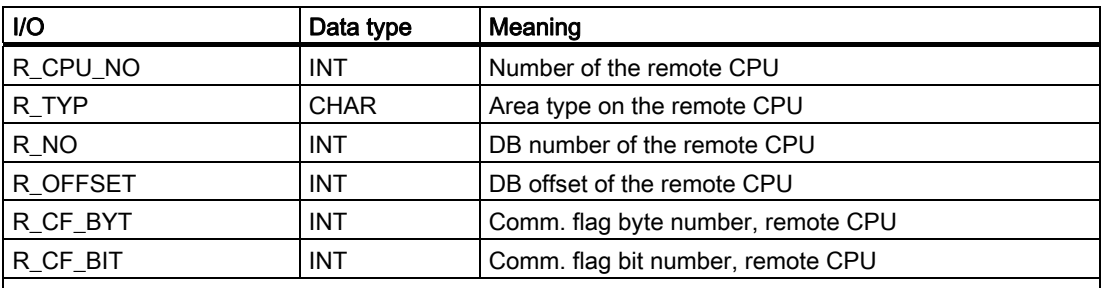

You can find additional information in the CP 341 manual.

This manual also explains how to set the variables if SND\_341 is to fetch data from the communication partner (see "Fetching data"). In this case, the input variable is hidden. SF (send or fetch, data type CHAR) = "F" must be set.

#### ● ASCII driver

Does not require assignment or evaluation of further variables of SND\_341.

You can find additional information in the CP 341 manual.

#### ● MODBUS master

The variable (hidden input) R\_TYP of SND\_341 must be set equal to 'X'. This table shows how the send buffer for the request frame should be structured, according to the function code in the transmission protocol:

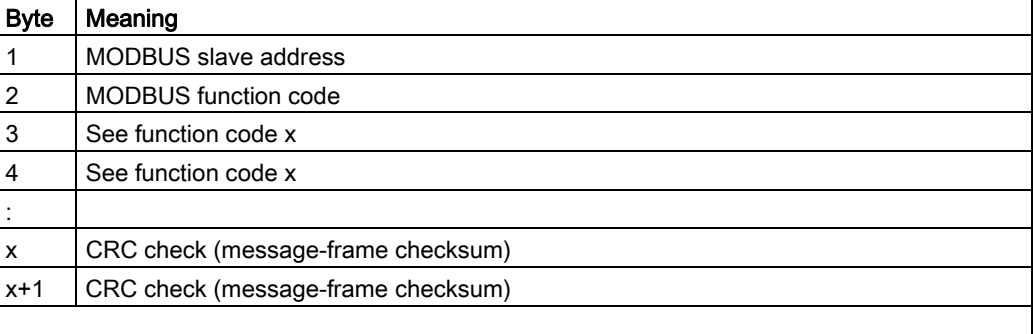

"Master-slave" data transfer starts at the slave address, followed by the function code and the transfer of the data. The structure of the data field is determined by the function code used.

You can find additional information in the manual titled Loadable Drivers for Point-to-Point CPs MODBUS Protocol RTU Format; S7 Is Master. The CRC check at the end of the message frame is formed by the MODBUS master driver on the CP 341 module.

#### ● MODBUS slave

In MODBUS SLAVE mode, the driver on the CP 341 module controls data exchange. You can find additional information in the manual titled Loadable Drivers for Point-to-Point CPs MODBUS Protocol RTU Format; S7 Is Slave.

You are not required to insert an SND 341 block into your chart.

You can find additional information in "RCV\_341 MODBUS slave".

## Function and operating principle

The block uses the P\_SND\_RK (FB 123) block to transfer data to a communication partner that is connected to a CP 341. P\_SND\_RK is identical to P\_SND\_RK (FB 8) in the CP PtP library. Diagnostic events detected by P\_SND\_RK are reported via ALARM\_8P as long as no higher-level errors (MODE = 16#40xxxxxx) are pending. The message function can be disabled.

- Data transfer begins as soon as input REQ = TRUE. A new send request is only possible after DONE = TRUE or ERROR = TRUE has been set by P\_SND\_RK. Data at the outputs of P\_SND\_RK are transferred 1:1 to the outputs of SND\_341.
- The length of data to be transferred is determined by the length of the transmit data structure in the user block, which is interconnected with the input S\_DATA.

#### **Redundancy**

In H systems, the higher-level MOD\_CP block evaluates redundancy of the DP master systems. Redundant serial communication is not supported and must thus be controlled manually by the user, separately from this block.

#### Error handling

The plausibility of input parameters is not checked.

#### Startup characteristics

A restart (OB 100) is reported via the LSB in byte 2 of the OMODE output. ALARM\_8P will be initialized.

#### Overload behavior

Not available

#### Time response

Not available

#### Message response

The block uses ALARM\_8P to report diagnostic information of P\_SND\_RK. The message function can be disabled by setting EN\_MSG = FALSE.

#### Operating and monitoring

The block does not have a faceplate.

Note: If you have selected the "Enable operator control and monitoring" option in the block object properties in the CFC, the variables transferred to the OS are identified under "I/Os of ..." (OCM column, "+"). Default: Option not activated.

#### Additional information

You will find more information in:

[Message texts and associated values of SND\\_341](#page-423-0) (Page [424](#page-423-0))

# <span id="page-422-0"></span>4.26.2 I/Os of SND\_341

The factory setting of the block display in CFC is identified in the "I/O" column: I/O name bold = I/O visible, I/O name normal = I/O not visible.

You will find explanations of and information about the abbreviations used in "General information about the block description".

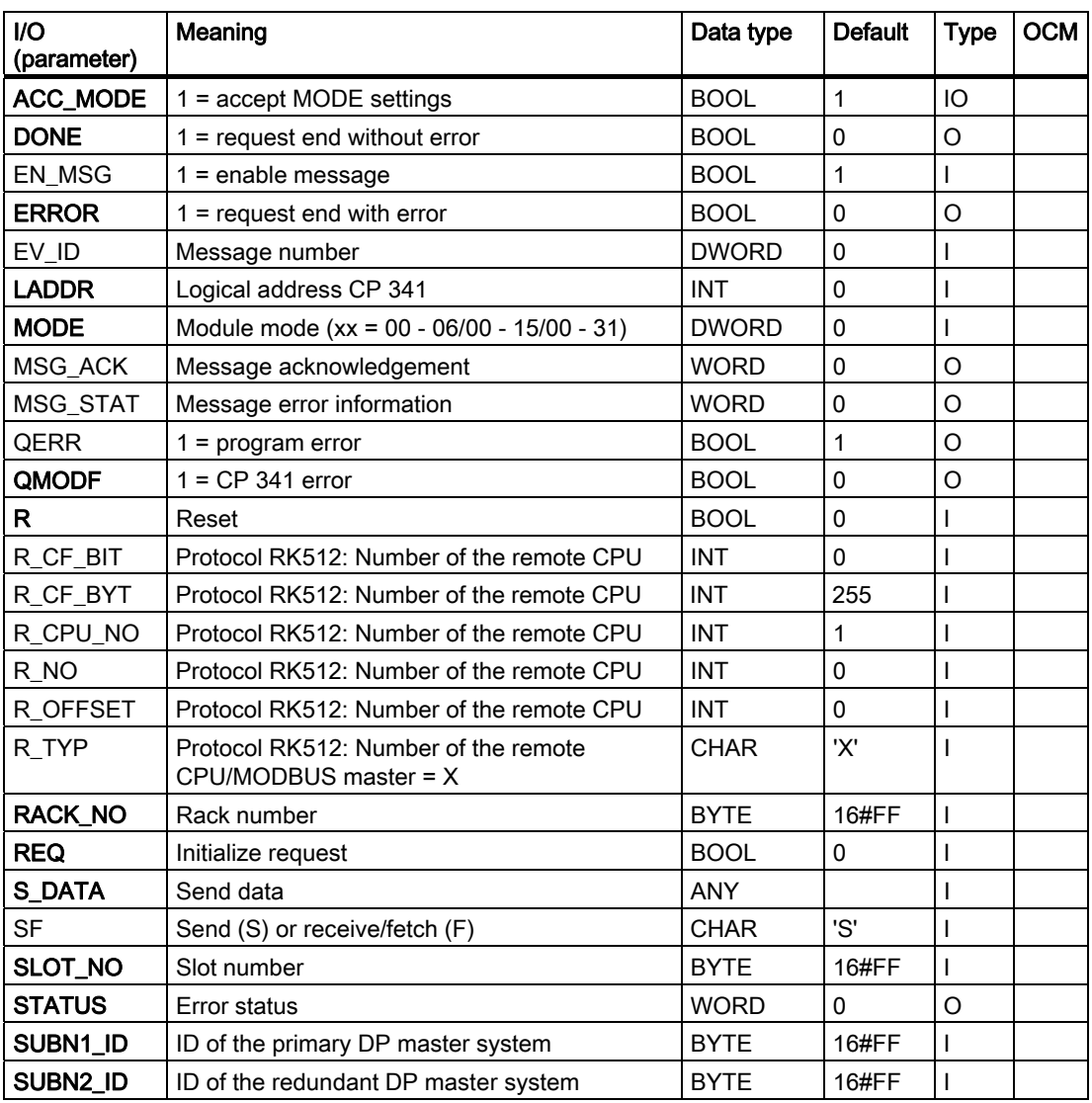

## Additional information

For more information, refer to the section:

[Message texts and associated values of SND\\_341](#page-423-0) (Page [424\)](#page-423-0)

# <span id="page-423-0"></span>4.26.3 Message Texts and Associated Values of SND\_341

## Assignment of message texts and message classes

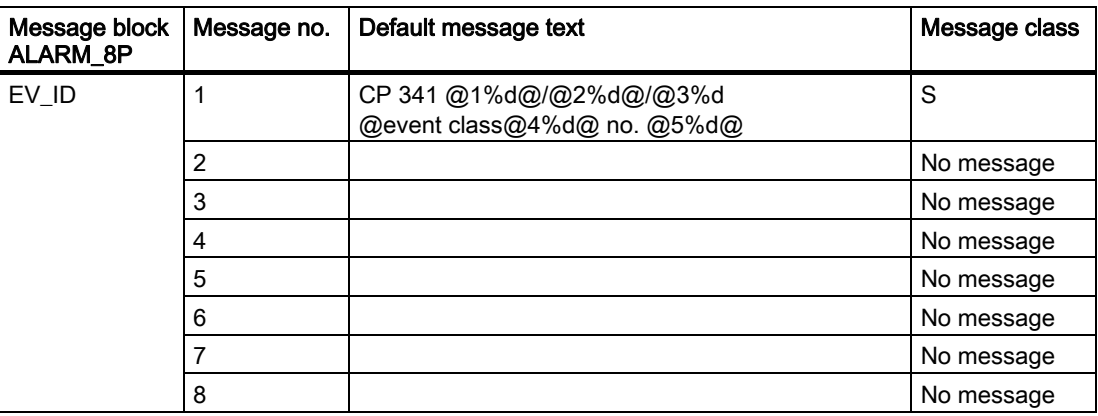

## Assignment of associated values

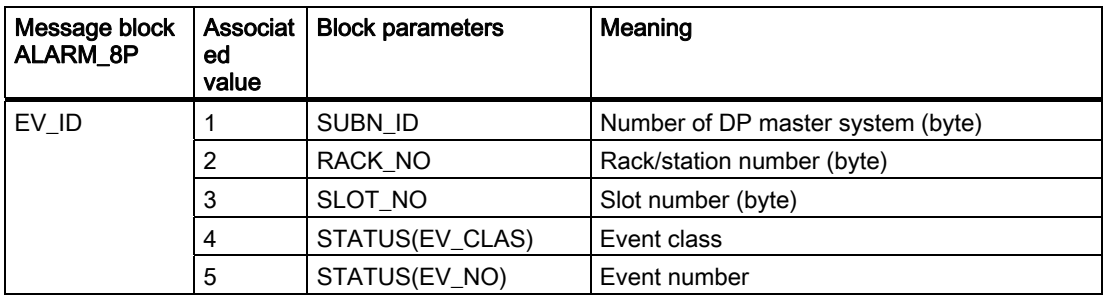

# 4.27 Internal blocks

## 4.27.1 MODB\_341: Internal block

## Object name (type + number)

FB 80

This block is used for the MODBUS SLAVE mode.

#### Note

In MODBUS SLAVE mode, the driver on the CP 341 module control data exchange. You can find additional information in the manual titled "Loadable Drivers for Point-to-Point CPs MODBUS Protocol RTU Format; S7 Is Slave".

Family: DRIVER 4.27 Internal blocks

# Family: MAINT  $\overline{5}$

# 5.1 ASSETMON: Process variable monitoring for violation of limits

## 5.1.1 Description of ASSETMON

#### Object name (type + number)

FB86

- [ASSETMON block I/Os](#page-431-0) (Page [432](#page-431-0))
- [Asset management block icons](#page-593-0) (Page [594](#page-593-0))
- [ASSETMON faceplate](#page-552-0) (Page [553](#page-552-0))

## Area of application

The block is used to monitor three analog process variables for exceeding three limits. It reports the wait status of the process variables:

- When overshooting a limit
- Via the device-based quality code or
- Via binary message inputs.

#### Note

The block does not contain any technology or device based processing parts and consequently is not taken into account by the driver generator.

## Calling OBs

The cyclic interrupt OB in which you install the block (for example, OB32) and OB100.

#### Function and operating principle

If input MONITOR = 1 (default setting), the block monitors the inputs PV\_0, PV\_1 and PV\_2 for either undershooting or overshooting three limits. When reaching or overshooting a limit the respective output QLR\_PV\_x (maintenance demand), QLD\_PV\_x (maintenance request) and QLA\_PV\_x (maintenance alarm)  $(x = 0, 1, 2)$  is set to TRUE and the applicable message is output.

The three process variables are equivalent for limit monitoring as long as the overshoot of a limit (e.g. maintenance request) is reported by one process variable. A new message will only be created again if all process variables have undershot this limit at least for one cycle. A separate message is sent for each of the three process variables.

The labeling of process values in the monitoring view is entered in the parameter data of the EDD for the relevant instance (see also section PLT ID).

Monitoring of the individual limits can be switched off with SUP\_MR\_x, SUP\_MD\_x or SUP MA  $x = 1$ .

In addition to limit value monitoring, the quality code of the individual process variables is also analyzed. The device-specific quality code of a process value triggers the corresponding message that is also used by the limit value monitoring.

In addition seven message inputs (MESSAGE1, ..., MESSEGE7) are available that generate a message if status = 1 is set.

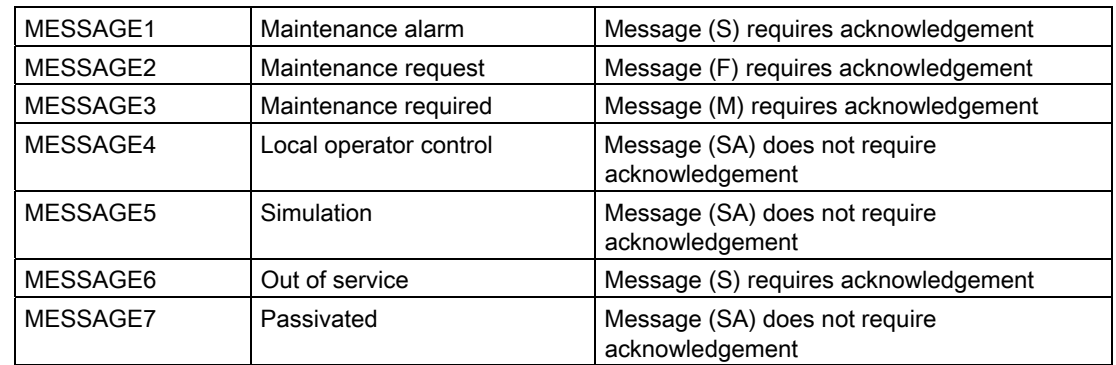

#### Binary message inputs

For each PV\_x, an input (RESETx), and an output (QRESETx) are available that can be used to reset the count value of the PV\_x in the technology block (e.g. interconnection of output QRESETx with input RESET of the COUNT\_P block).

If MONITOR = 0, then the three process variables and their quality code are not analyzed, rather just the 7 inputs (MESSAGE1, ..., MESSAGE7).

The statuses are created with ALARM\_8P for messages requiring acknowledgment and with NOTIFY\_8P for those not requiring acknowledgment. The message function can be disabled by setting EN\_MSG = 0. In this case  $MS = 8$  is set.

The detailed diagnostics is shown in the diagnostic view of the faceplate via the Boolean inputs DIAG1 to DIAG16.

If one of the inputs is set to 1, then the status display is shown in front of the corresponding text.

The tests for the relevant inputs DIAG1 through DIAG16 are entered in the parameter data of the EDD for the relevant instance (see also section PLT ID).

If one of the inputs DIAG1 to DIAG16 is set to TRUE, then if an internal alarm is triggered through PV\_0, PV\_1 or PV\_2, the message, the explanatory text "Additional status available" is output.

#### PLT-ID

Die PLT-ID is a connection parameter between a PDM object (parameter data EDD) and the faceplate in the maintenance station. The PLT-ID is linked to the PDM object.

The PDM object is generated in the SIMATIC Manager as follows:

- 1. Select View > Process device plant view in SIMATIC Manager.
- 2. Select Insert > SIMATIC PDM > TAG.
- 3. Highlight the inserted TAG object and select the context menu command SIMATIC PDM > Device Selection...
- 4. In the tree structure CFC > DATA\_OBJECTS > CFC >, select AssetMon and close the dialog with "OK".
- 5. In the context menu select Open Object and enter all necessary data in the parameter assignment screen form.
- 6. Select File> Save . The parameter assignment screen form is closed.
- 7. Select the TAG object and then Tools > SIMATIC PDM > Create PLT-ID.

You can then assign parameters for the generated PLT-ID at the associated parameter "PLT\_ID".

#### Note

The PLT-IDs cannot be changed or deleted individually.

#### Creating the maintenance status (MS)

MS depends on:

- The quality-code inputs  $QC_0$ ,  $QC_1$ , and  $QC_2$ . Only device-based errors have an effect, process-relevant ones do not.
- The limit monitoring of PV\_0, PV\_1, and PV\_2.
- The binary message inputs (external MS).
- The interconnectable input MS\_IN (external MaintenanceState).
- The interconnectable input STATUS (unchanged quality code of a device).

Of all these events the highest priority event will be displayed in the MS.

The 16 DIAGx do not have any influence on the MS, rather they are used only for visualization of the detail diagnostics in the diagnostics view of the faceplate.

#### Possible quality codes for creating the maintenance status (MS)

#### **Note**

The table applies exclusively for the MS and not for the quality code displays of the individual process values, these are created exclusively by the QC\_x parameters.

The priority is analogous to the MS coding, Consequently the following applies: The greater the value of the MS the higher the priority.

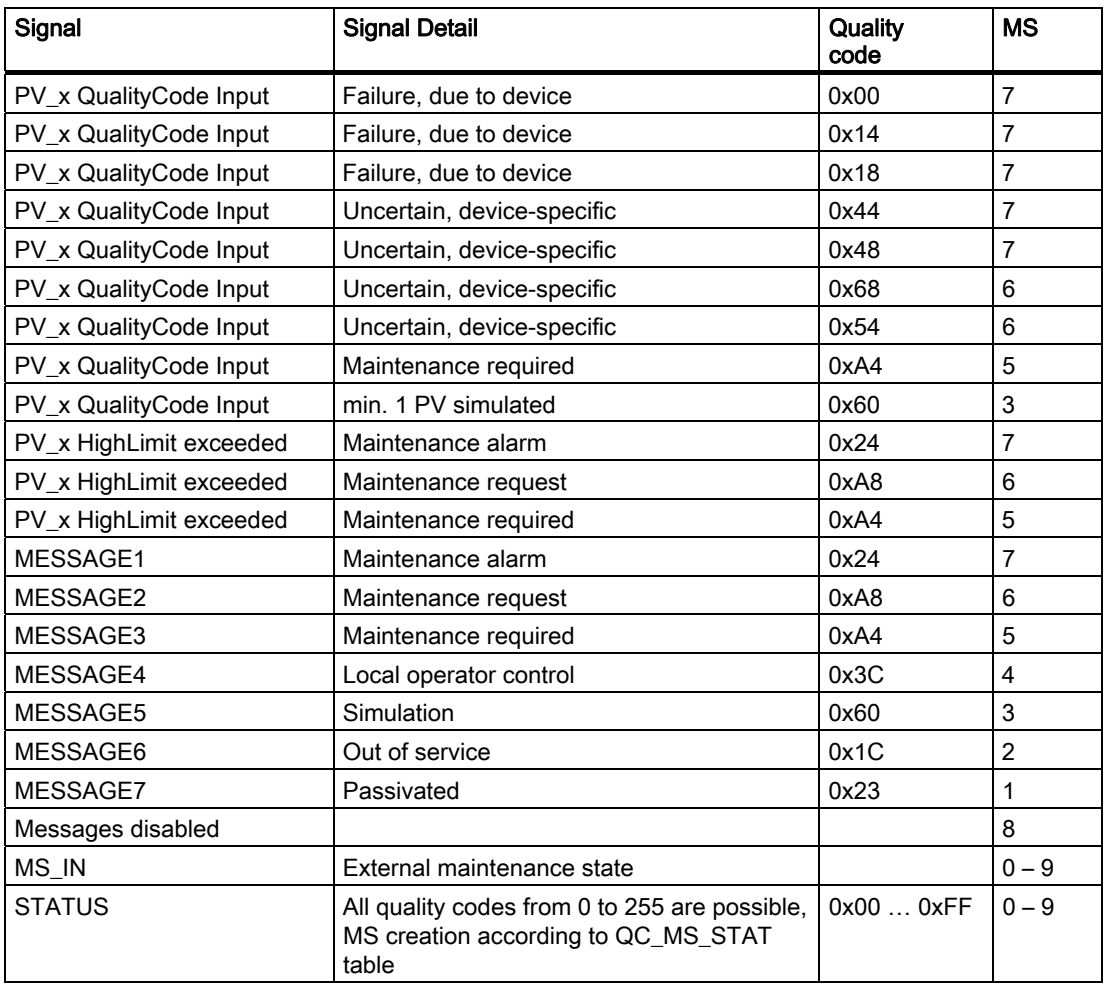

#### Error handling

In the event of arithmetical errors the outputs  $ENO = 0$  and  $QERR = 1$  will be set.

#### Startup characteristics

After startup, the messages will be suppressed during the number of cycles set at RUNUPCYC.

#### Time response

Not applicable.

## Message response

The block reports by means of ALARM\_8P and NOTIFY\_8P.

#### Additional information

You will find more information on this subject in the following sections: [Operating and monitoring ASSETMON](#page-434-0) (Page [435](#page-434-0)) [Message texts and associated values of ASSETMON](#page-433-0) (Page [434\)](#page-433-0) [Maintenance status of MS](#page-615-0) (Page [616](#page-615-0)) [Notes on using driver blocks](#page-280-0) (Page [281](#page-280-0))

## <span id="page-431-0"></span>5.1.2 Description of ASSETMON

The factory setting of the block display in CFC is identified in the "I/O" column:

I/O name bold = I/O visible, I/O name normal = I/O not visible.

You will find explanations of and information about the abbreviations used in "[General](#page-14-0)  [information about the block description](#page-14-0) (Page [15](#page-14-0))".

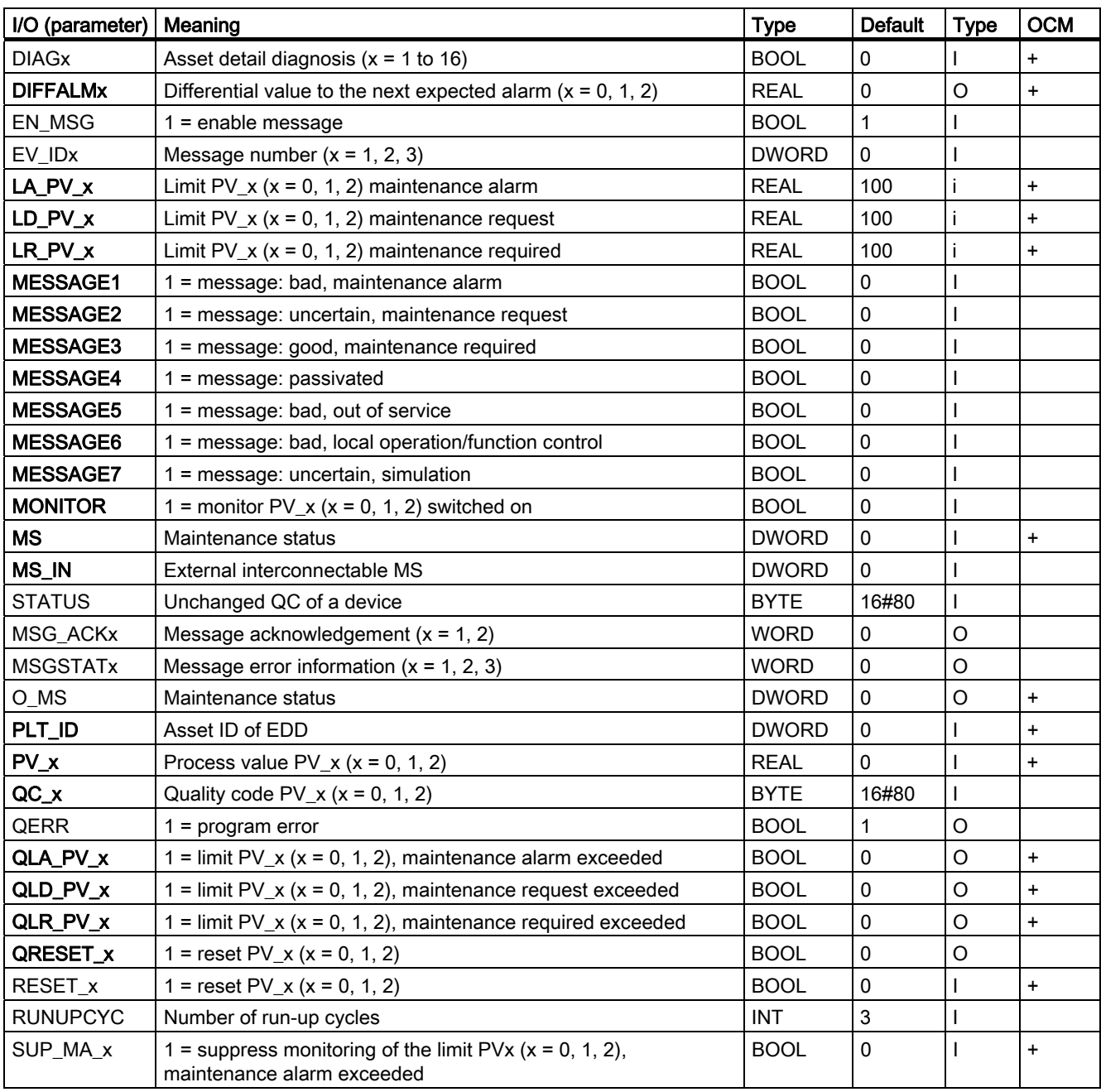
Family: MAINT

## 5.1 ASSETMON: Process variable monitoring for violation of limits

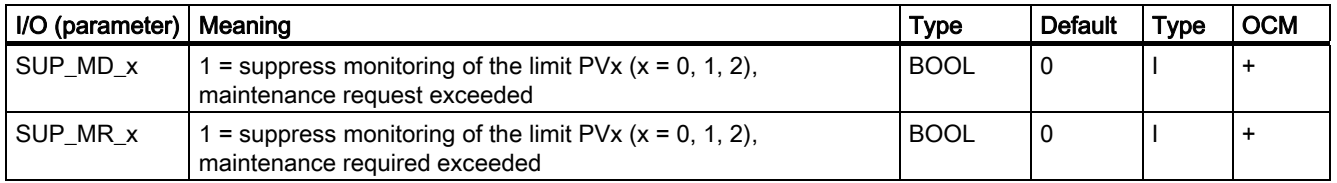

5.1 ASSETMON: Process variable monitoring for violation of limits

## 5.1.3 Message Texts and Associated Values of ASSETMON

## Assignment of message texts and message classes

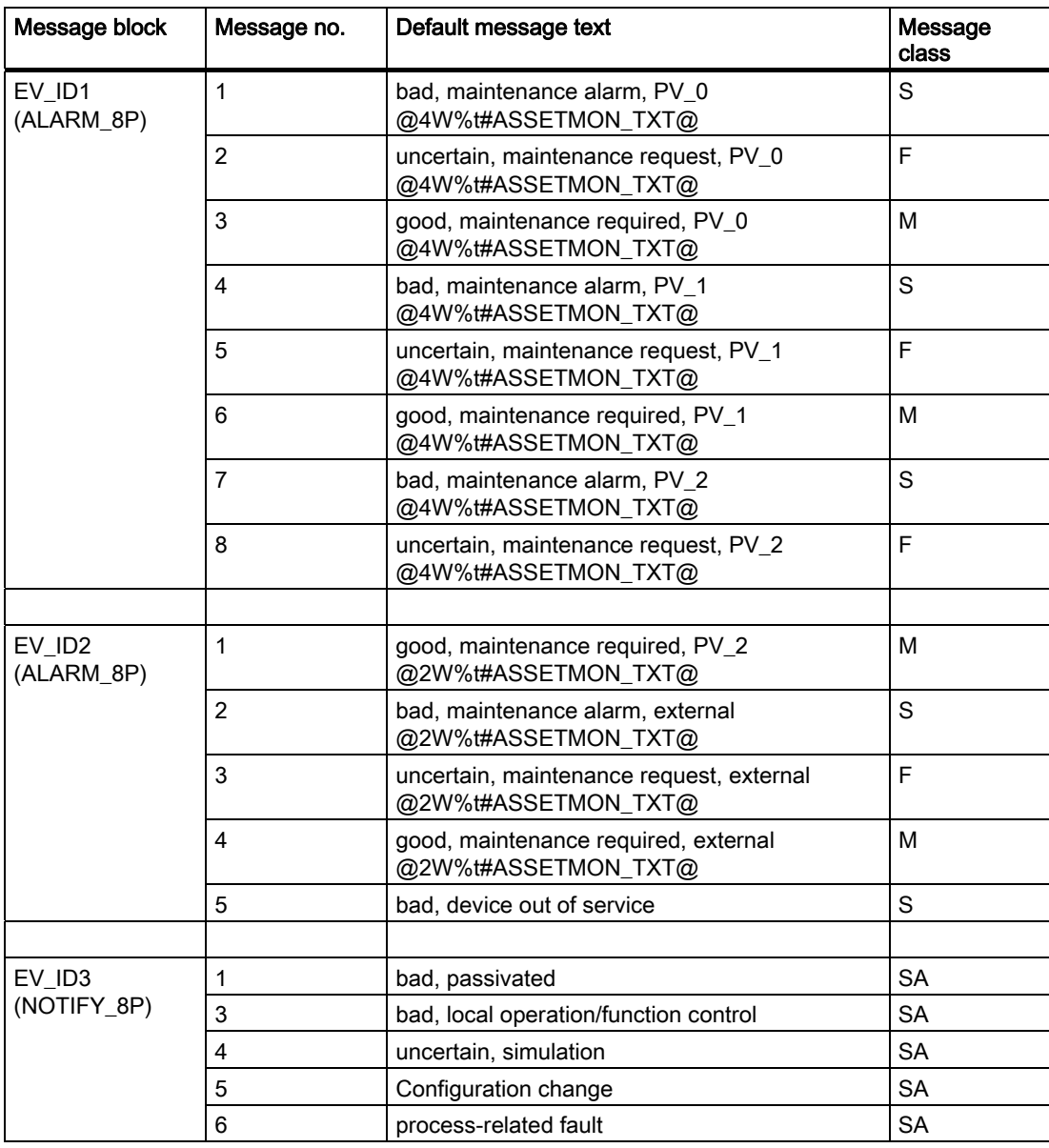

5.1 ASSETMON: Process variable monitoring for violation of limits

## Associated values

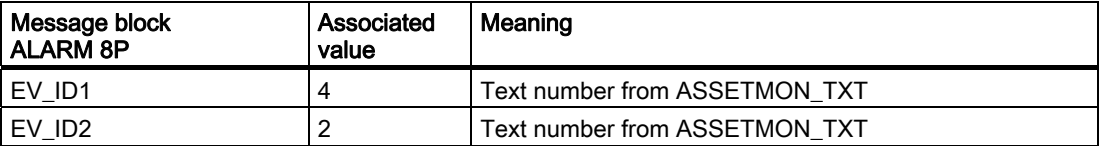

You can find the message texts and their text numbers in ["Text library for ASSETMON](#page-612-0) (Page [613\)](#page-612-0)".

## 5.1.4 Operator Control and Monitoring of ASSETMON

## Additional information

Additional information is available in the following sections:

- [Asset management block icons](#page-593-0) (Page [594](#page-593-0))
- [ASSETMON faceplate](#page-552-0) (Page [553](#page-552-0))

5.2 MS MUX: Determination of the worst individual status

## 5.2 MS\_MUX: Determination of the worst individual status

## 5.2.1 Description of MS\_MUX

#### Object name (type + number)

FC 288

• MS MUX block I/Os (Page [437](#page-436-0))

## Area of application

The block MS\_MUX determines the maintenance status (MS) of a functional unit consisting of multiple FF field devices, by selecting the worst individual status of the FF field devices.

#### Calling OBs

The calling OB is cyclic interrupt OB 3x in which you install the block (for example, OB 32).

#### Function and operating principle

The inputs MS  $\times$  (0 < = x < = 9) are interconnected with the outputs Q MS of ASSETMON blocks that each represent an FF field device.

Among the inputs  $MS \times$  the worst maintenance status (MS) is determined and made available at the output QMS for further interconnection with the input MS\_IN of an ASSETMON block of a functional unit.

## Installation in ASSET

You can find information about installing the MS\_MUX block in [Linking FF Devices in ASSET](#page-611-0) (Page [612\)](#page-611-0).

#### Startup characteristics

Not available

#### Time response

Not available

#### Message response

Not available

#### Operating and monitoring

Not available

5.2 MS\_MUX: Determination of the worst individual status

## <span id="page-436-0"></span>5.2.2 I/Os of MS\_MUX

The factory setting of the block display in CFC is identified in the "I/O" column:

I/O name bold = I/O visible, I/O name normal = I/O not visible.

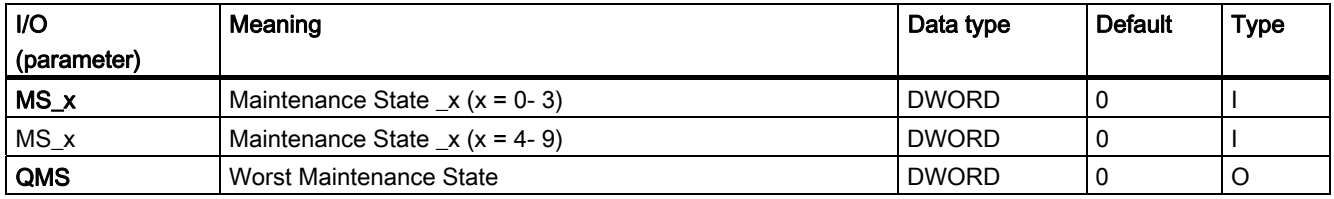

5.3 ST\_MUX: Determination of the status value for FF\_Field devices

## 5.3 ST\_MUX: Determination of the status value for FF\_Field devices

## 5.3.1 Description of ST\_MUX

#### Object name (type + number)

FC 287

• [ST\\_MUX block I/Os](#page-438-0) (Page [439\)](#page-438-0)

#### Area of application

The block ST\_MUX determines the status of an FF field device by selecting the worst of the signal processing blocks FF\_A\_DI, FF\_A\_AI, FF\_A\_DO and FF\_A\_AO of the field device.

#### Calling OBs

The calling OB is cyclic interrupt OB 3x in which you install the block (for example, OB 32).

#### Function and operating principle

The inputs ST  $\times$  (0<= $\times$  <= 9) are interconnected with the outputs STATUS (FF A DI and FF\_A\_AI) or ST\_xx or QC\_xx (FF\_A\_DO and FF\_A\_AO) of all signal processing blocks of an FF field device. Among the ST\_x inputs, ST\_MUX determines the worst status and makes it available at the output QST for further interconnection with an ASSETMON component.

If different statuses with highest priority are present then the value of the first  $ST_x$  input is used.

## Installation in ASSET

You can find information about installing the ST\_MUX block in [Linking FF Devices in ASSET](#page-611-0)  (Page [612\)](#page-611-0).

#### Startup characteristics

Not available

#### Time response

Not available

#### Message response

Not available

#### Operating and monitoring

Not available

## <span id="page-438-0"></span>5.3.2 I/Os of ST\_MUX

The factory setting of the block display in CFC is identified in the "I/O" column:

I/O name bold = I/O visible, I/O name normal = I/O not visible.

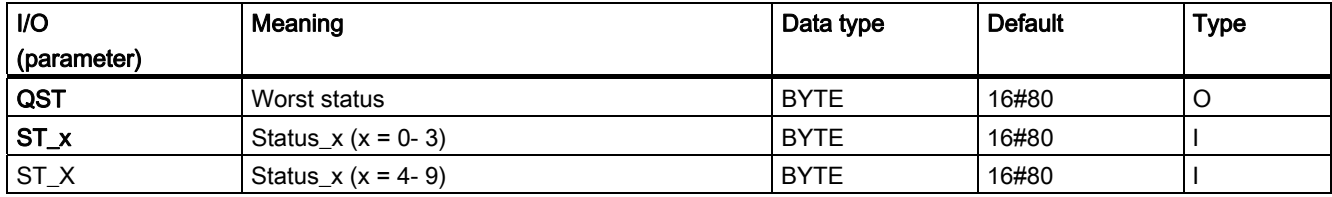

5.4 STATEREP: Status display of block groups

## 5.4 STATEREP: Status display of block groups

## 5.4.1 Description of STATEREP

## Object name (type + number)

FB 87

• [STATEREP block I/Os](#page-440-0) (Page [441\)](#page-440-0)

## Area of application

The block STATEREP is used for displaying the status of a group of blocks that is designed for hiding messages automatically.

## Function and operating principle

The block has 32 BOOL inputs that describe defined states. Depending on which state is set, it will be output at the INT output.

#### Error handling

If more than one parameter is set, then the block outputs the messages QSTATE=0 as well as QERR=1.

#### Startup characteristics

Not available.

#### Time response

Not available.

#### Message response

Not available.

Family: MAINT

5.4 STATEREP: Status display of block groups

## <span id="page-440-0"></span>5.4.2 I/Os of STATEREP

The factory setting of the block display in CFC is identified in the "I/O" column:

I/O name bold = I/O visible, I/O name normal = I/O not visible.

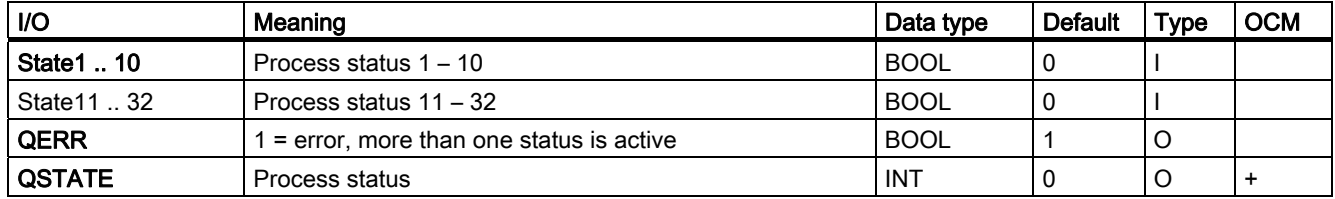

## Family: MAINT 5.4 STATEREP: Status display of block groups

# Family: @SYSTEM

# 6.1 AL\_DELAY - alarm delay

## 6.1.1 Description of AL\_DELAY

## Object name (type + number) and family

FC 290

Family: @SYSTEM

## How it works

This block is used by all blocks with message capability and does not, therefore, have a comprehensive help system. It is used to delay the triggering of alarms, in other words, the alarm is triggered only when the cause of the alarm exists for longer than a specified period. The alarm exiting the state can also be delayed.

# 6.2 Internal blocks

## 6.2.1 P\_RCV\_RK: Internal Block

## Object name (type + number)

FB 122

This block is a system block and is only used internally. Therefore, there is no help available for it.

## 6.2.2 P\_SND\_RK: Internal Block

## Object name (type + number)

FB 123

This block is a system block and is only used internally. Therefore, there is no help available for it.

# Family: TIME

# 7.1 OB1\_TIME: Determining the Degree of CPU Utilization

## 7.1.1 Description of OB1 TIME

## Object name (type + number)

FB 69

• OB1 TIME block I/Os (Page [446](#page-445-0))

## Function

The OB1\_TIME block provides information relating to the degree of CPU utilization.

#### How it works

Block OB1\_TIME is installed in OB 1.

- The block is reset (i.e., CNT, MAX, MIN, MEAN and the internal ACT\_TME are reset, MIN = 2147483000) and started by a negative edge (1  $\rightarrow$  0) at input STOP\_RES. The current system time is determined and saved internally under L\_TME.
- In each execution cycle, the block determines the system time of day in ms, saves it internally in ACT\_TIME and calculates the maximum value since the reset time (MAX), the root mean square value (MEAN) and the minimum value (MIN) of the time that has passed since its last execution (OB\_1\_TIME = ACT\_TIME-L\_TIME). Counter CNT is then  $\frac{1}{2}$  incremented by 1 and L\_TIME = ACT\_TIME is reset. The root mean square value is calculated as follows:

$$
MEAN = \sqrt{\frac{1}{CNT+1}} \Big( CNT * MEAN^2 + OB1 \_TIME^2 \Big)
$$

- The calculated values must be interpreted by the commissioning personnel in order to derive the degree of CPU utilization.
- A 1 at the input STOP\_RES causes the block algorithm not to be processed further (processing is "halted). ENO is reset during this time to 0.

## Calling OBs

OB 1

#### Startup characteristics

Reset to default values.

PCS 7 Standard Library V71 Function Manual, 03/2009, A5E02102227-01 445

#### <span id="page-445-0"></span>Family: TIME

7.1 OB1\_TIME: Determining the Degree of CPU Utilization

## Message response

Not available

## Error handling

Only by means of the operating system.

## Operating and monitoring

Not available

## 7.1.2 I/Os of OB1\_TIME

The factory setting of the block display in CFC is identified in the "I/O" column:

I/O name bold = I/O visible, I/O name normal = I/O not visible.

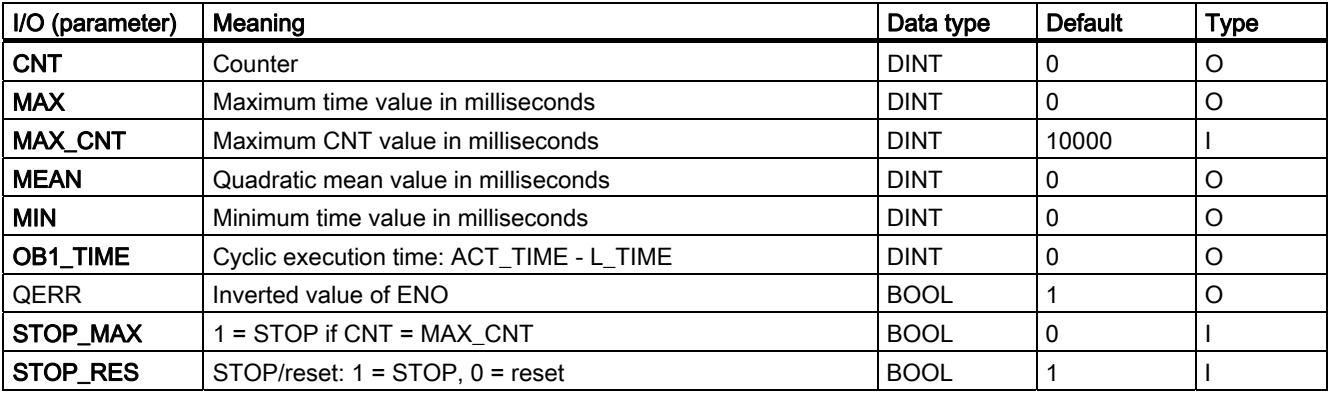

# <span id="page-446-0"></span> $F$ amily: MATH  $\begin{matrix} \mathbf{8} & \mathbf{8} \\ \mathbf{8} & \mathbf{8} \end{matrix}$

## 8.1 ADD4 P: Adder for a maximum of 4 values

## 8.1.1 Description of ADD4\_P

## Object name (type + number)

FC256

● ADD4 P block I/Os (Page [447](#page-446-0))

## Function

Block ADD4\_P calculates the sum of up to 4 values:  $V = U1 + ... + Un (n ≤ 4)$ 

## Calling OBs

Only the OB in which you install the block.

#### Error handling

In case of an overflow/underflow, the REAL value of the high/low limit is set in the result V. ENO will be set low and QERR high.

## 8.1.2 I/Os of ADD4\_P

The factory setting of the block display in CFC is identified in the "I/O" column:

I/O name bold = I/O visible, I/O name normal = I/O not visible.

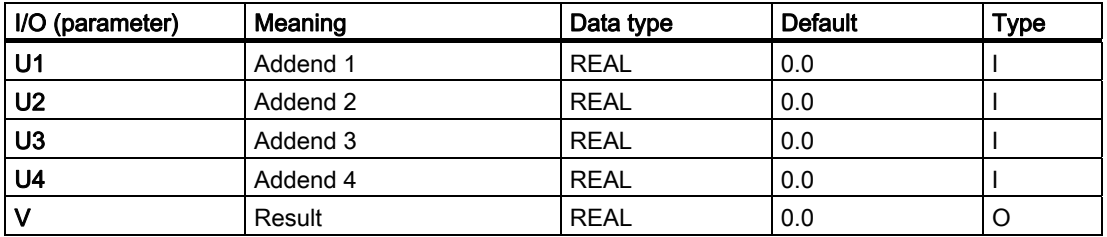

<span id="page-447-0"></span>8.2 ADD8\_P: Adder for a maximum of 8 values

## 8.2 ADD8 P: Adder for a maximum of 8 values

## 8.2.1 Description of ADD8\_P

## Object name (type + number)

FC 257

● [ADD8\\_P block I/Os](#page-447-0) (Page [448](#page-447-0))

## Function

The ADD8\_P block calculates the sum of up to 8 values:

 $V = U1 + U2 + U3 + ... + Un (n ≤ 8)$ 

## Error handling

In case of an overflow/underflow, the REAL value of the high/low limit that has been violated is set in the result V and ENO is set to 0.

## Calling OBs

Only the OB in which you install the block.

## 8.2.2 I/Os of ADD8\_P

The factory setting of the block display in CFC is identified in the "I/O" column:

I/O name bold = I/O visible, I/O name normal = I/O not visible.

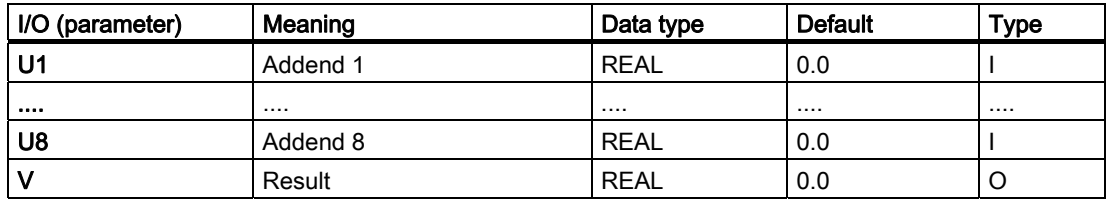

## 8.3 AVER P: Mean time value

## 8.3.1 Description of AVER\_P

## Object name (type + number)

FB34

● [AVER\\_P block I/Os](#page-449-0) (Page [450](#page-449-0))

#### Function

Block AVER\_P calculates the mean time value of an active parameter based on the time which has passed since its start. The equation below is used:

 $V = (N * Vold + U)/(N+1)$ 

Explanations:

- $\bullet$  U = Applied parameter
- $\bullet\quad$  V = Current mean
- Vold: Mean value of cycles executed since startup
- $\bullet$  N = Number of cycles used for mean

## How it works

Operating principle of the block:

- Calculation is started with a positive edge at the RUN input. An existing result V is overwritten by the input value U. You will find more information in the section "Startup characteristics".
- In the subsequent cycles, the result is recalculated in output V and the cycle counter N is incremented.
- The calculation is terminated by resetting the RUN input and the actual values of the results V and N are saved.

#### Calling OBs

The cyclic interrupt OB in which you install the block (for example, OB32) and also OB100.

#### Error handling

Arithmetic errors are indicated by ENO = 0 or QERR = 1. Arithmetic errors occur when the range limits of the REAL data type exceed the results of the formula described above. The value of V from the previous cycle is retained in this case. If V takes the value =  $\#+$ INF or  $\#$ -INF because of the corresponding value of U, there is also an arithmetic error in the next cycle.

<span id="page-449-0"></span>8.3 AVER\_P: Mean time value

## Startup characteristics

During the initial run and during a CPU startup, the following takes place:

- The input value U is written to output V.
- The cycle counter N is reset.

This is done by calling the block in the startup OB.

## Time response

To allow it to perform its required function, the block is called in a cyclic interrupt OB. The user can use the following formula to calculate the Taverage time:

Taverage =  $N *$  Tsampling

where Tsampling is the sampling time of the block.

When configuring with CFC, the higher-level runtime group of the block and its sampling parameter may have to be taken into consideration.

## 8.3.2 I/Os of AVER\_P

The factory setting of the block display in CFC is identified in the "I/O" column:

I/O name bold = I/O visible, I/O name normal = I/O not visible.

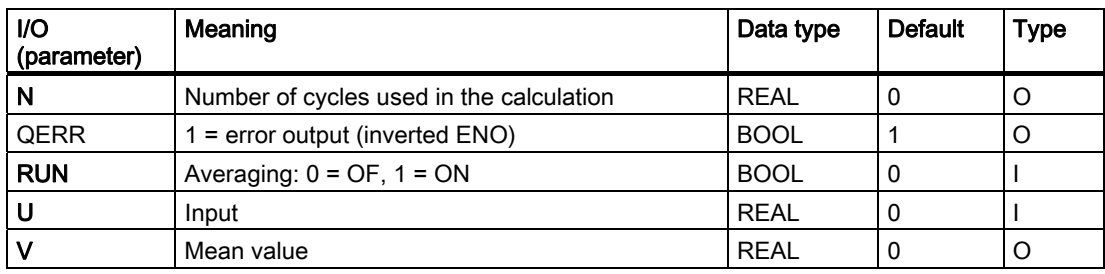

## 8.4 COUNT P: Counter

## 8.4.1 Description of COUNT\_P

## Object name (type + number)

FB36

● [COUNT\\_P block I/Os](#page-451-0) (Page [452](#page-451-0))

#### Function

A positive edge of the binary input signal I0 increments or decrements the counter value V, according to the set mode.

#### How it works

Block COUNT P operates according to the following principle:

- The operating mode can be set at the MODE parameter:
	- $-$  MODE =  $0 = Up counter$
	- $-$  MODE = 1 = Down counter
- Block behavior when used as up an counter:
	- Every positive edge at the I0 input increments the counter.
	- When the high limit  $V = V_HL$  is reached, the counter is not incremented further and output QVHL is set high.
	- When the mode is reversed to "Down count", output V is decremented at the next positive edge of I0 and QVHL is reset.
	- $-$  RESET = 1 sets V = V\_LL, QVLL = 1, QVHL = 0, and the internal edge flag is corrected to the input value.
- Block behavior when operating as down counter:
	- Every positive edge at the I0 input decrements the counter.
	- When the lower limit  $V = V$  LL has been reached, the counter is not decremented further and output QVLL is set high.
	- When the mode is reversed to "Up count", the output V is incremented at the next positive edge of I0 and QVLL is reset.
	- $-$  RESET = 1 sets V = V\_HL, QVHL = 1, QVLL = 0, and the internal edge flag is corrected to the input value.

#### Calling OBs

Only the OB in which you install the block (for example, OB32).

<span id="page-451-0"></span>8.4 COUNT\_P: Counter

## Error handling

Arithmetic errors are indicated by ENO = 0 or QERR = 1.

## Startup characteristics

During the initial run and during a CPU startup, the block performs one RESET, according to the operating mode set. You can find additional information in "Operating Principle, RESET".

## Time response

Not applicable. However, it is advisable to install the block in the OB that also contains the edge triggering block.

## 8.4.2 I/Os of COUNT\_P

The factory setting of the block display in CFC is identified in the "I/O" column:

I/O name bold = I/O visible, I/O name normal = I/O not visible.

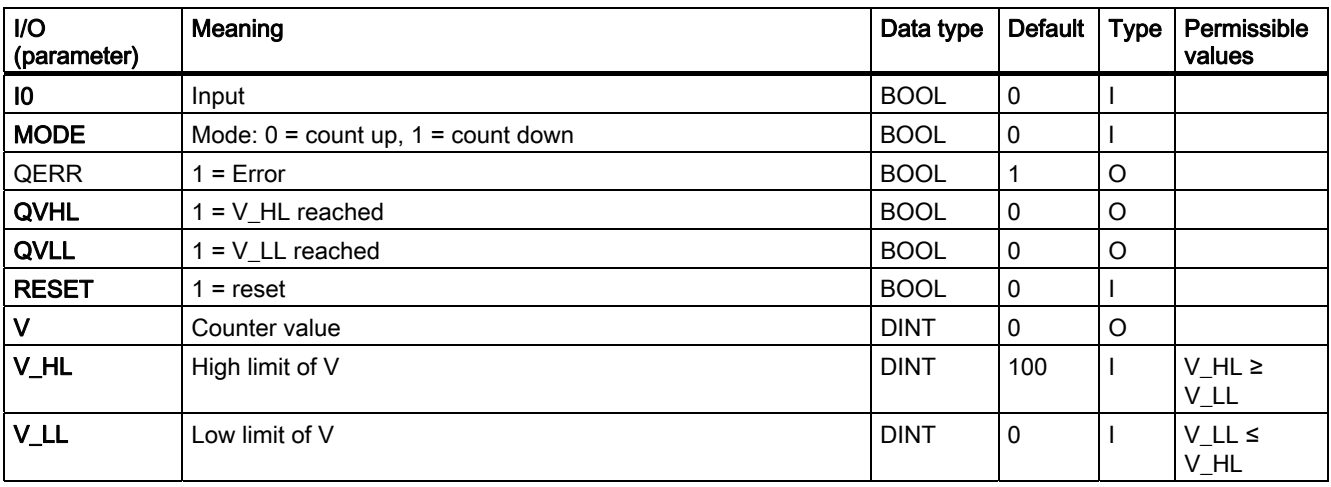

8.5 MEANTM\_P: Calculating the mean time value

## 8.5 MEANTM\_P: Calculating the mean time value

## 8.5.1 Description of MEANTM\_P

## Object name (type + number)

FB42

● [MEANTM\\_P block I/Os](#page-453-0) (Page [454](#page-453-0))

#### Function

Block MEANTM\_P is used to calculate a mean time value of an analog input signal across a configurable past time period, in accordance with the equation:

Vn = (U1 + U2 +...+Un)/n

where U1...Un are the detected values used for averaging.

#### How it works

During every execution of the block the arithmetic mean value is calculated from the current input value U and the values saved during the time T\_WINDOW. This is then updated at the output V. The current input value then overwrites the oldest previous value.

- The time window across which averaging is to be carried out is entered in the parameter T\_WINDOW.
- The block determines the number n of values to be saved from the integer part of the quotient T\_WINDOW / SAMPLE\_T.
- The block can save up to 20 previous values in its internal memory. Data is reduced if the time window is longer.
- The STOP\_RES input has the following effect:
	- $-$  If STOP RES = "1", the calculation process is stopped. The output value is retained for the duration of this period.
	- The mean time value calculation is reset by a falling edge  $1 \rightarrow 0$ .
- If SAMPLE T or T\_WINDOW is changed, the mean time value is reset.

#### **Note**

The T\_WINDOW and SAMPLE\_T parameters must be set in such a way that the quotient T\_WINDOW / SAMPLE\_T is not greater than 32748.

## Calling OBs

This is the cyclic interrupt OB in which you install the block (for example, OB32).

<span id="page-453-0"></span>8.5 MEANTM\_P: Calculating the mean time value

## Error handling

Only by means of the operating system

#### Startup characteristics

Not available

If the block was active before the CPU stop, and continues to calculate afterwards, the CPU out-time relative to T\_WINDOW has to be taken into consideration. This allows you to decide whether the result can still be used or whether the calculation process has to be reset via the input STOP\_RES.

#### Time response

The block must be called from a cyclic interrupt OB.

## 8.5.2 I/Os of MEANTM\_P

The factory setting of the block display in CFC is identified in the "I/O" column:

I/O name bold = I/O visible, I/O name normal = I/O not visible.

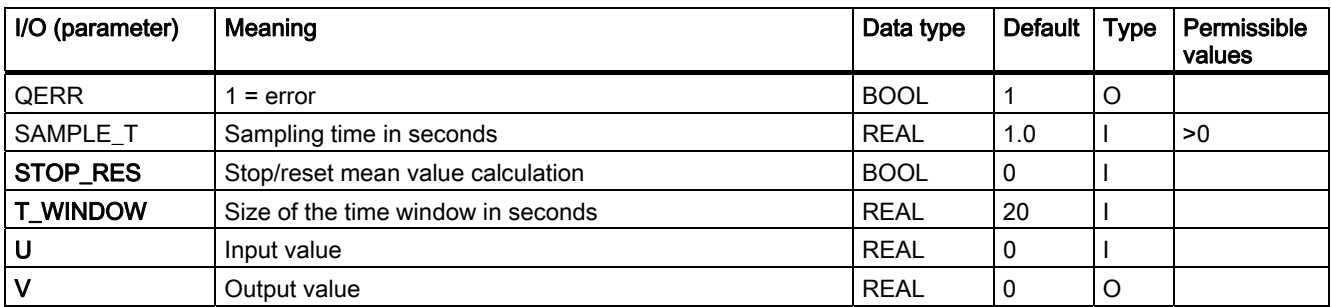

# <span id="page-454-0"></span>8.6 MUL4\_P: Multiplier for a maximum of 4 values

## 8.6.1 Description of MUL4\_P

## Object name (type + number)

FC262

● [MUL4\\_P block I/Os](#page-454-0) (Page [455](#page-454-0))

## Function

Block MUL4\_P multiplies up to 4 values

V:= U1∗...∗Un (n ≤ 4)

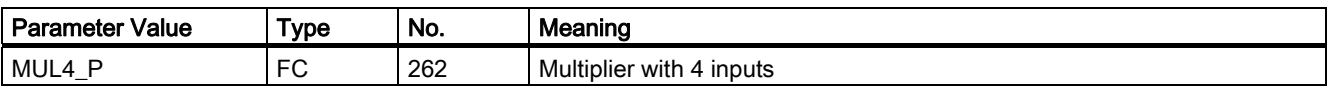

## Calling OBs

The OB in which you install the block.

#### Error handling

In case of an overflow/underflow, the REAL value of the high/low limit is set in the result V. ENO will be set low and QERR high.

## 8.6.2 I/Os of MUL4\_P

The factory setting of the block display in CFC is identified in the "I/O" column:

I/O name bold = I/O visible, I/O name normal = I/O not visible.

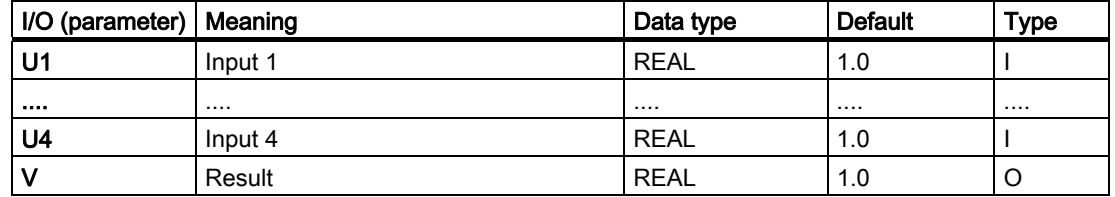

8.7 MUL8\_P: Multiplier for a maximum of 8 values

# 8.7 MUL8\_P: Multiplier for a maximum of 8 values

## 8.7.1 Description of MUL8\_P

## Object name (type + number)

FC263

● [MUL8\\_P block I/Os](#page-456-0) (Page [457](#page-456-0))

## Function

Block MUL8\_P multiplies up to 8 values

V:= U1∗U2∗U3∗...∗Un (n ≤ 8)

#### Note

If you want to multiply a maximum of 4 values, use MUL4\_P instead of MUL8\_P in order to reduce computation time.

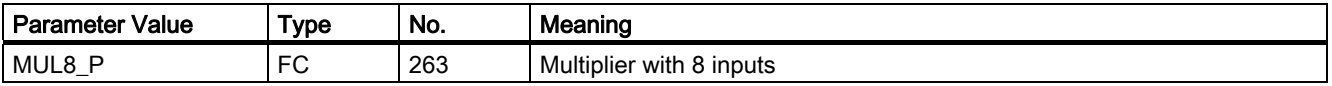

## Calling OBs

The OB in which you install the block.

## Error handling

In case of an overflow/underflow, the REAL value of the high/low limit is set in the result V. ENO will be set low and QERR high.

8.7 MUL8\_P: Multiplier for a maximum of 8 values

## <span id="page-456-0"></span>8.7.2 I/Os of MUL8\_P

The factory setting of the block display in CFC is identified in the "I/O" column:

I/O name bold = I/O visible, I/O name normal = I/O not visible.

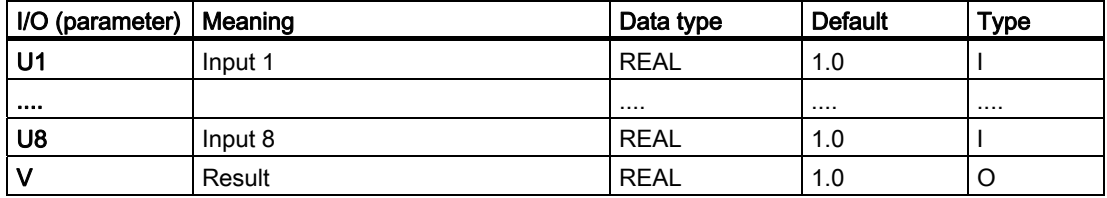

## Family: MATH 8.7 MUL8\_P: Multiplier for a maximum of 8 values

# <span id="page-458-0"></span>Family: CONVERT

# 9.1 General information about conversion blocks

## Purpose of the conversion blocks

In CFC you can only connect block outputs (source type) to inputs (target type) of the same data type (for example, REAL output with REAL input). Conversion blocks must be used to allow the interconnection of different data types. The input and output data of the block are of a different type, and it thus converts the input data type according to the data type set at the output. The CFC block library ELEMENTA contains the conversion blocks required for these interconnections. There is also an additional R\_TO\_DW block with expanded properties for process engineering applications.

## Calling OBs

The conversion block must be installed in the OB before the block that evaluates the conversion result.

# <span id="page-459-0"></span>9.2 R\_TO\_DW: Conversion

## 9.2.1 Description of R\_TO\_DW

## Object name (type + number)

FC 282

● [R\\_TO\\_DW block I/Os](#page-459-0) (Page [460\)](#page-459-0)

## Function

Block R\_TO\_DW converts a REAL number to a double word (DW). REAL numbers between 0 and 4,294,967,000 are accepted.

## Error handling

If the values are outside the limits specified above,  $ENO = 0$  and the low limit (= 0) or high limit (= 4,294,967,000) will be set.

## 9.2.2 I/Os of R\_TO\_DW

The factory setting of the block display in CFC is identified in the "I/O" column:

I/O name bold = I/O visible, I/O name normal = I/O not visible.

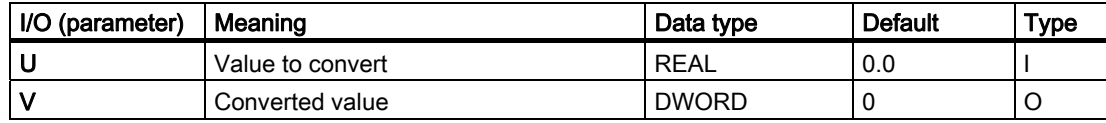

# Family: OPERATE 10

# 10.1 Overview of Operator-Control Blocks

## Introduction

In this chapter we shall introduce the operator control blocks and show how they can be used to influence block parameters.

#### Purpose of the operator control blocks

An operator control block represents the operator control interface between blocks on the AS and on the OS. It provides the following standard solutions:

How can the input parameter "W" of the function block "FB\_yyy" be controlled by the operator and also be modified by the AS program?

10.1 Overview of Operator-Control Blocks

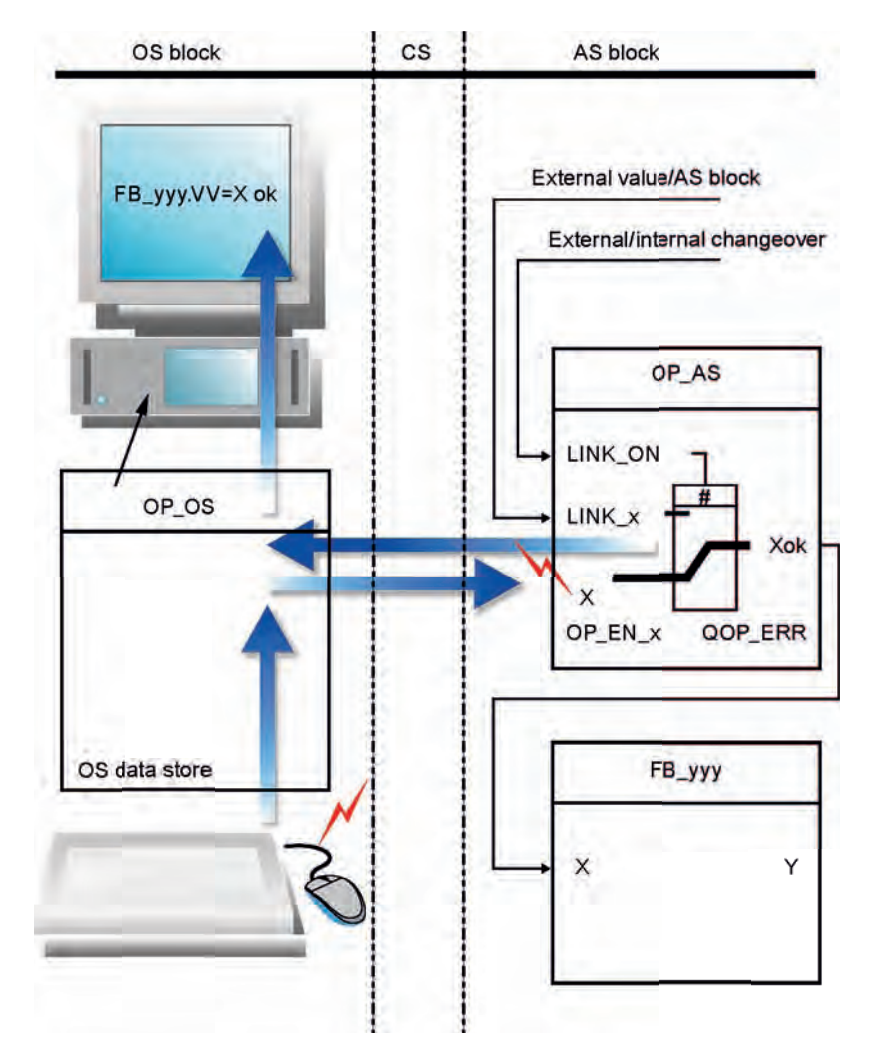

The basic solution is shown in the figure, using an operator control block with its two parts OP\_AS and OP\_OS.

Figure 10-1 Concept of operator control

## Concept of operator control

The operator control block must be used at two locations simultaneously:

- In the AS (AS block, abbreviated as OP AS)
- In the OS (OS block, abbreviated as OP\_OS)

The valid value supplied to output Xok by OP\_AS can be obtained in two different ways:

- **•** Externally, in other words it is provided by another AS block (via the LINK  $\overline{\phantom{a}}\times$  input)
- Internally, set by the operator using the OS block OP\_OS

General operating procedure:

- The OP\_OS selected on the OS queries the values of OP\_AS or the enable/disable status of operator control. The display keeps the operator constantly informed of the current status of OP\_AS. The result is displayed asynchronously to the OP\_AS in an OS-specific runtime cycle.
- The operator controls/modifies an operator-controllable I/O of OP\_OS. Its algorithm checks the validity of input data:
	- Invalid entries (block-specific) are corrected or rejected, depending on the situation. A corresponding message is output to the operator.
	- The corrected or valid value is transferred to OP\_AS and logged on the OS.
- OP\_AS receives the value and performs a validity check, since it could well be that the current AS status has changed since the last change made to OP\_OS.
	- Entries that are now invalid (block-specific) are corrected or rejected, depending on the situation. OP\_AS reports the result at the Boolean output QOP\_ERR, in other words it outputs a pulse of a duration equal to the sampling time of OP\_AS.
	- The corrected or valid value (or the old valid value if new values were rejected) is output for further use at the corresponding Xok output of OP\_AS.

#### **Overview**

The table below provides an overview of the operator control blocks. These are implemented as FBs that require an instance DB for each application.

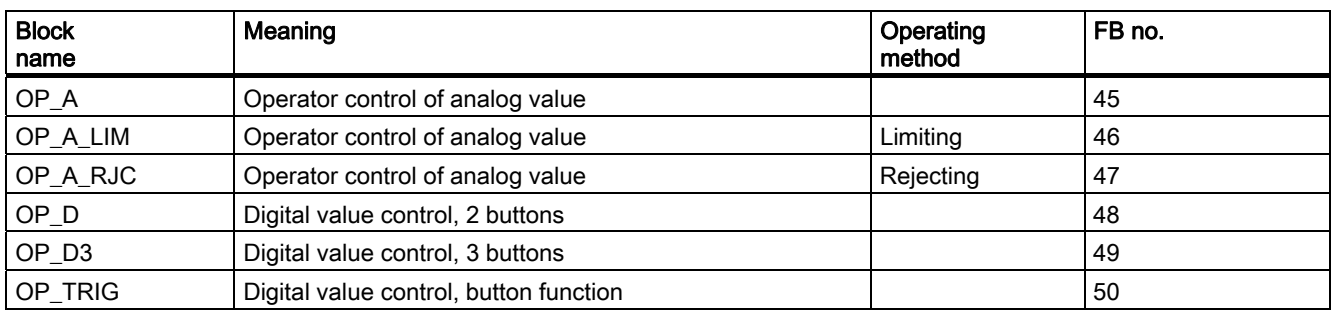

10.1 Overview of Operator-Control Blocks

## General I/Os

The operator control blocks (refer to the figure above) have precisely defined I/Os for control of binary and analog values. The significance of their I/Os is the same for all operator control blocks as well for operator control blocks that process only analog values (in the picture indicated by brackets).

The function of these I/Os is described briefly below.

## Inputs

- EN is used to set/reset the block algorithm.
	- $-$  EN = 1: The block is called from the OB in which it is installed.
	- $-$  EN = 0: The block call is skipped in the OB.
- X (representative identifier for the operator controlled input) is written as an IO type by the OS, sampled by the AS block and overwritten, if appropriate. This input is retroactive. It may not be interconnected.
- X\_HL and X\_LL define the high and low adjustment limits of X (only for analog value operation). Values set by the operator that violate these limits will either be limited or rejected, depending on the type of the operator control block.

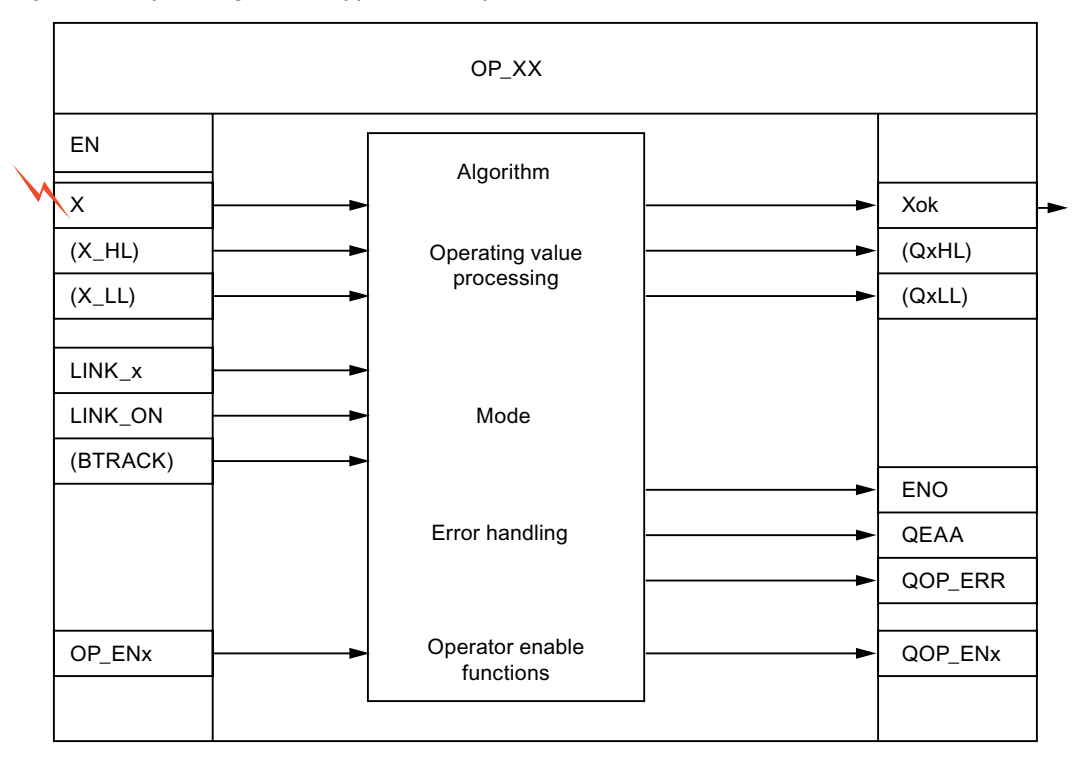

Operator control block structure (general)

- LINK x is interconnected with an external value. This provides the external alternative to input X that is supplied internally (by the operator) (see also LINK\_ON).
- LINK ON changes the mode that selects the value to be processed:
	- $-$  LINK ON = 1: The value at input LINK x, which is usually received from another interconnected block, is treated as an external default value.
	- LINK\_ON = 0: The value at input X, which is usually entered on the OS, is treated as an internal default value (from its own OP\_XX).
- BTRACK (if it exists) is used for bumpless changeover during the transition of  $LINK\_ON = 1$  to  $LINK\_ON = 0$ .
	- BTRACK = 1: When LINK\_ON = 1, the algorithm ensures that the operator controlled inputs X track the LINK  $x$  inputs. The object of this operation is to ensure that the block does not process any old operating values of the X inputs and thus change active values (that have been output) during the changeover to manual mode  $(LINK ON = 0)$ .
	- $-$  BTRACK = 0: When LINK ON = 1, the operator controlled inputs X are not overwritten and normally therefore remain different from the LINK x value. During the changeover LINK, ON  $= 0$  these old values become valid again and lead to corresponding changes of the active Xok output values (referred to as bump).
- The OP\_EN\_x parameter is used to enable/disable operator control of the assigned input X:
	- OP EN  $x = 1$ : Input X is enabled for operator control.
	- OP EN  $x = 0$ : Operator control is blocked or rejected.

#### **Outputs**

- $\bullet$  ENO indicates the validity of the result Xok (1 = OK, 0 = invalid).
- QERR = Inverted ENO (stored in the block instance).
- A logic "1" at the QOP\_ERR parameter indicates an operator input error. The output will be reset again after one cycle (sampling time).
- Xok (representative identifier for the effective active output). This output contains the valid output value, depending on the operator control block type and mode. It is made available by interconnecting to the AS block whose input is to be adjusted. Depending on the operator control block, the specific identifier is then V or Q\_1, for example.
- QxHL and QxLL indicate violation of the high/low adjustment limits for X (analog value adjustments only). Values entered by the operator that violate these limits will either be limited or rejected, depending on the type of the operator control block.
- QOP\_ENx contains the output value that is passed on to OP\_ENx. It can be queried by other AS blocks, and provides information on the current enable/disable status of operator control of OP\_AS.

10.2 OP\_A: Analog value operation

# 10.2 OP\_A: Analog value operation

## 10.2.1 Description of OP\_A

## Object name (type + number)

FB45

- [OP\\_A block I/Os](#page-467-0) (Page [468](#page-467-0))
- [OP\\_A block icon](#page-596-0) (Page [597\)](#page-596-0)
- [OP\\_A faceplate](#page-571-0) (Page [572](#page-571-0))

## Function

The OP\_A block is a basic operator control block for adjusting an analog value of an AS block, without limit monitoring and operator control enable.

## How it works

The OP\_A block operates according to the following principle:

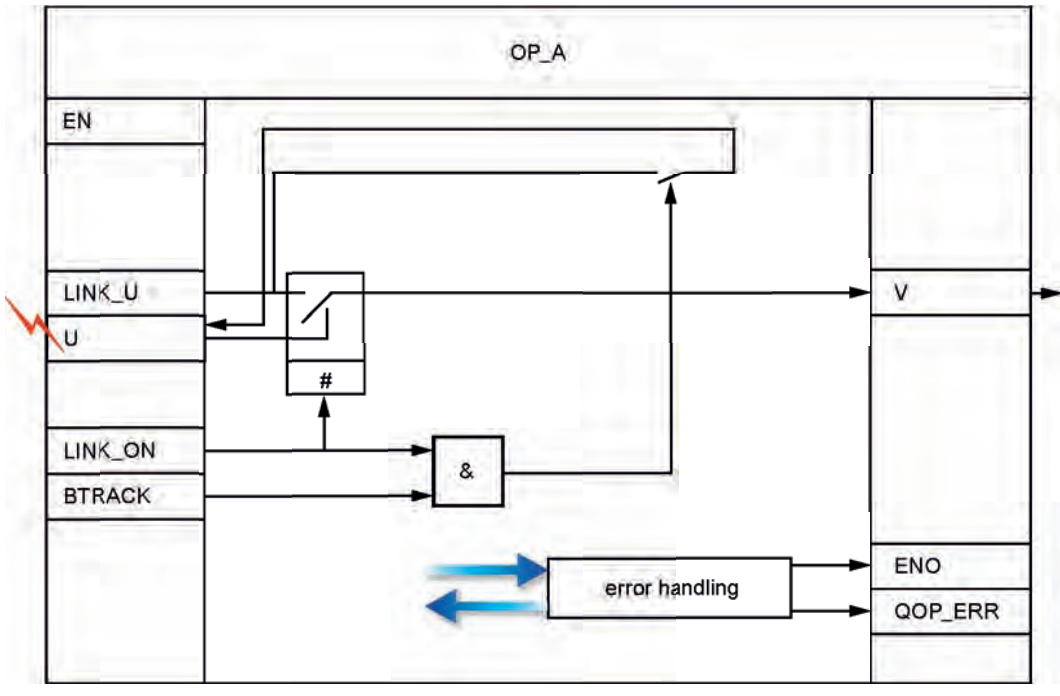

OP A structure

10.2 OP\_A: Analog value operation

- The value of U is written by the operator on the OS.
- LINK\_U is supplied with an external value (configured or interconnected).
- LINK\_ON enables the external/internal value:
	- LINK\_ON = 1: LINK\_U is passed to V.
	- LINK ON = 0: U is passed to V.
- BTRACK allows tracking of an operator controlled input U (only if LINK  $ON = 1$ ).
	- $-$  BTRACK = 1: U tracks the value of LINK U. This ensures that a bump will not occur at output V during a transition to LINK  $ON = 0$ .
	- BTRACK = 0: U retains its previous (operator entered) value. This becomes active again after the transition to LINK  $ON = 0$ .

## Calling OBs

The operator control block must be installed in the same OB before the block that evaluates operator input.

## Error handling

The following error indications exist:

- ENO = 0, system indication only (no particular handling in the block)
- $\bullet$  QOP ERR = 1 is set for the duration of one cycle, if a change is made at input U while an active external value (LINK\_ON = 1) is set. Input U retains its previous value (prior to operator intervention).

## Error indications of OP\_A

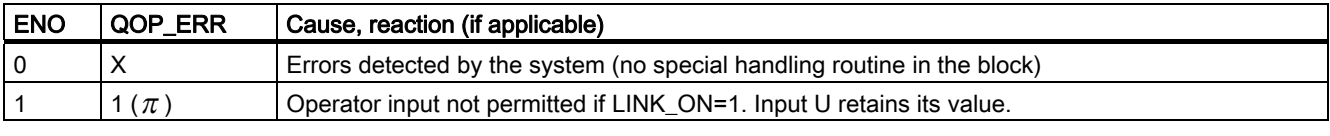

 $\pi$ : Pulse with sampling time duration

X: Any value

#### Time response

Not applicable.

#### Message response

Not applicable. The output QOP\_ERR can be interconnected with a message block in order to report operator errors. You will find more information in "[Message blocks](#page-486-0) (Page [487](#page-486-0))".

<span id="page-467-0"></span>10.2 OP\_A: Analog value operation

## Additional information

You will find more information in: [I/Os of OP\\_A](#page-467-0) (Page [468\)](#page-467-0) [Operating and monitoring OP\\_A](#page-467-0) (Page [468](#page-467-0))

## 10.2.2 I/Os of OP\_A

The factory setting of the block display in CFC is identified in the "I/O" column:

I/O name bold = I/O visible, I/O name normal = I/O not visible.

You will find explanations of and information about the abbreviations used in "[General](#page-14-0)  [information about the block description](#page-14-0) (Page [15](#page-14-0))".

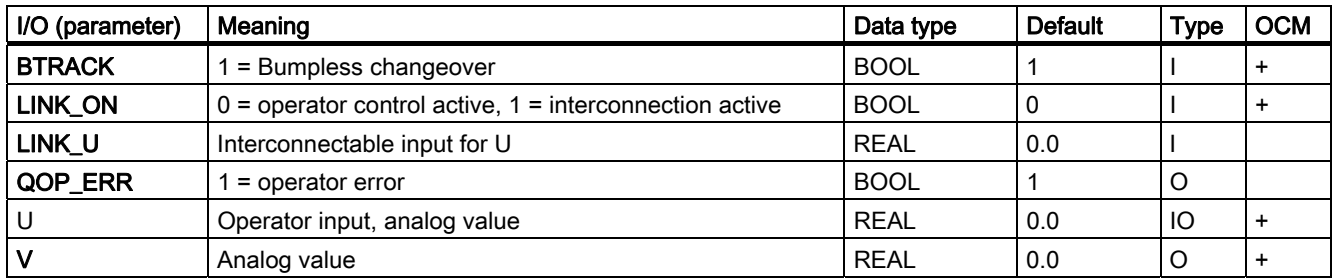

## 10.2.3 Operator Control and Monitoring of OP\_A

## Additional information

Additional information is available in the following sections:

- [OP\\_A block icon](#page-596-0) (Page [597\)](#page-596-0)
- [OP\\_A faceplate](#page-571-0) (Page [572](#page-571-0))
## 10.3 OP\_A\_LIM: Analog value operation (limiting)

#### 10.3.1 Description of OP\_A\_LIM

#### Object name (type + number)

FB46

- [OP\\_A\\_LIM block I/Os](#page-470-0) (Page [471\)](#page-470-0)
- [OP\\_A\\_LIM block icon](#page-596-0) (Page [597\)](#page-596-0)
- [OP\\_A\\_LIM faceplate](#page-571-0) (Page [572](#page-571-0))

#### Function

The OP\_A\_LIM (operation analog limited) block is used to control an analog value of a block.

Operator control outside the operating limits is limited to the relevant violated limit value. Instead of the value (U) set by the operator, an interconnected or configured value (LINK\_U) can be checked (LINK  $ON = 1$ ).

#### How it works

Operating principle of the block:

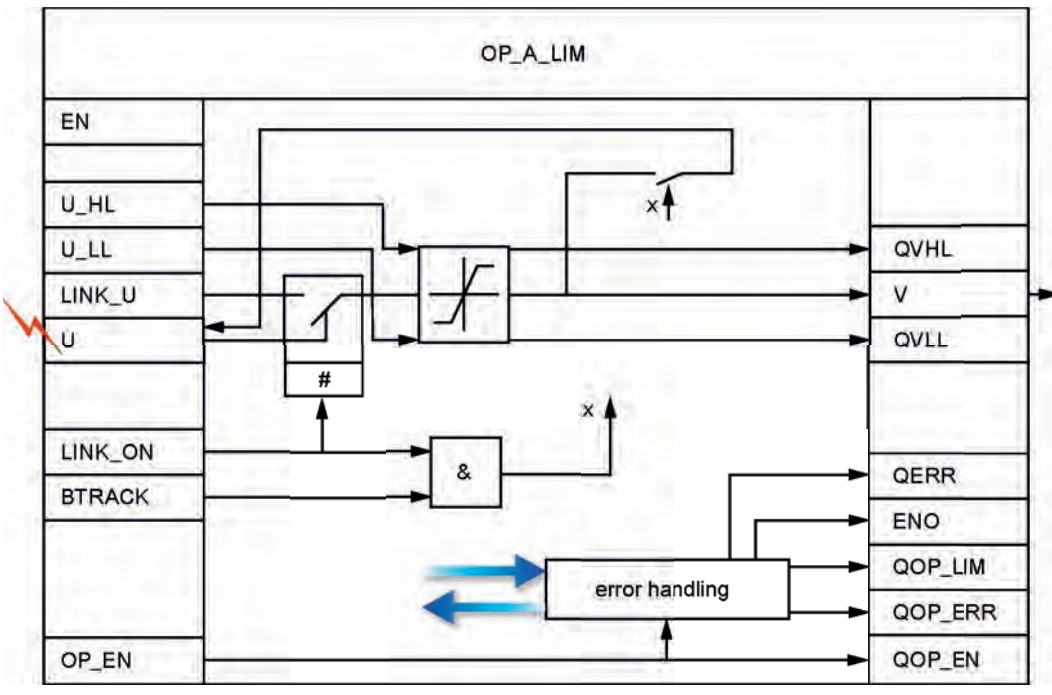

OP\_A\_LIM structure

10.3 OP\_A\_LIM: Analog value operation (limiting)

- The value of U is written by the operator on the OS. Operator control is set as follows:
	- enabled if OP  $EN = 1$ ,
	- $-$  disabled if OP  $EN = 0$
- LINK\_U is supplied with an external value (configured or interconnected).
- LINK\_ON passes the limited external/internal value to U\_LL or U\_HL:
	- LINK ON = 1: The limited value LINK U is passed to V
	- $-$  LINK, ON = 0: The limited value U is passed to V and written back to input U, in other words, input U may change due to a modification of the limits, without operator input.
- $\bullet$  BTRACK allows the operator controlled input U to track LINK\_U (only if LINK\_ON = 1)
	- BTRACK = 1: The operator input U tracks the limited value LINK\_U. This ensures that a bump will not occur at output V during a transition to LINK\_ON = 0.
	- BTRACK = 0: U retains its previous (operator entered) value. It is passed to output V again after the transition to  $LINK\_ON = 0$ .

#### Calling OBs

The operator control block must be installed in the same OB and before the block that uses the operator input.

#### Error handling

The following errors are displayed:

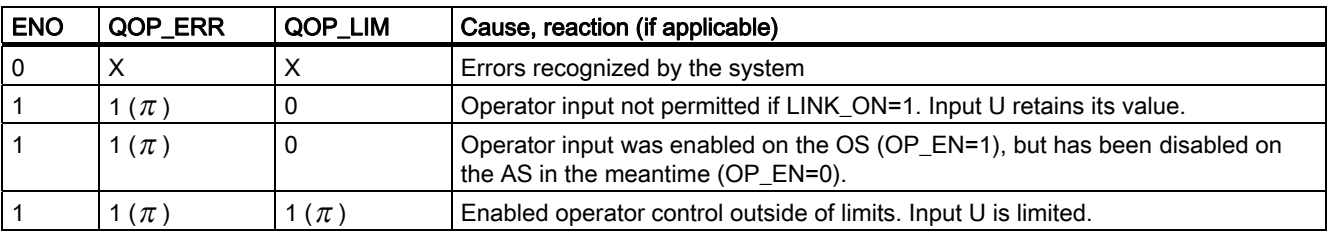

 $\pi$ : Pulse with sampling time duration

X: Any value

#### Error displays of OP\_A\_LIM (limitations)

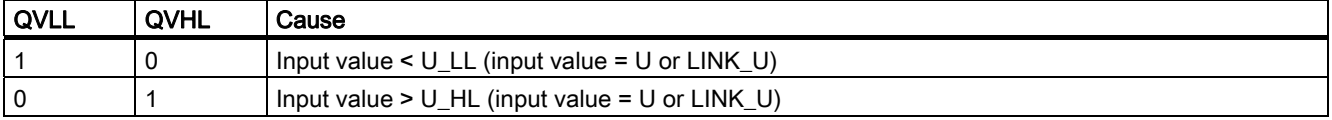

Family: OPERATE

10.3 OP\_A\_LIM: Analog value operation (limiting)

#### <span id="page-470-0"></span>Time response

Not applicable.

#### Message response

Not applicable. Outputs QOP\_ERR or QOP\_LIM can be interconnected with a message block in order to report operator errors. You will find more information in ["Message blocks](#page-486-0) (Page [487\)](#page-486-0)".

#### Additional information

You will find more information in:

[I/Os of OP\\_A\\_LIM](#page-470-0) (Page [471\)](#page-470-0)

[Operating and monitoring OP\\_A\\_LIM](#page-471-0) (Page [472](#page-471-0))

#### 10.3.2 I/Os OP\_A\_LIM

The factory setting of the block display in CFC is identified in the "I/O" column:

I/O name bold = I/O visible, I/O name normal = I/O not visible.

You will find explanations of and information about the abbreviations used in "[General](#page-14-0)  [information about the block description](#page-14-0) (Page [15](#page-14-0))".

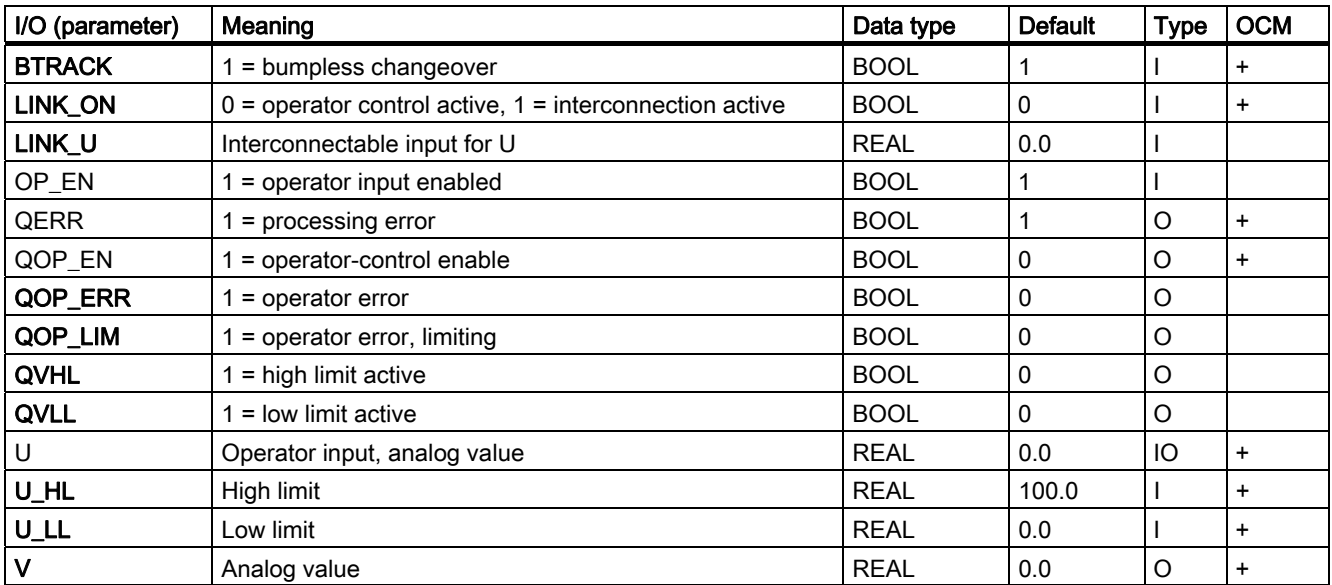

<span id="page-471-0"></span>10.3 OP\_A\_LIM: Analog value operation (limiting)

#### 10.3.3 Operator Control and Monitoring of OP\_A\_LIM

#### Additional information

Additional information is available in the following sections:

- [OP\\_A\\_LIM block icon](#page-596-0) (Page [597\)](#page-596-0)
- [OP\\_A\\_LIM faceplate](#page-571-0) (Page [572\)](#page-571-0)

Family: OPERATE

10.4 OP\_A\_RJC: Analog value operation (rejecting)

#### 10.4 OP\_A\_RJC: Analog value operation (rejecting)

#### 10.4.1 Description of OP\_A\_RJC

#### Object name (type + number)

FB47

- [OP\\_A\\_RJC block I/Os](#page-474-0) (Page [475\)](#page-474-0)
- [OP\\_A\\_RJC block icon](#page-596-0) (Page [597\)](#page-596-0)
- [OP\\_A\\_RJC faceplate](#page-571-0) (Page [572\)](#page-571-0)

#### Function

The OP\_A\_RJC (operation analog rejected) block is used to control an analog value of a block.

Any operation outside the operating limits will be discarded. Instead of the entered value (U), an interconnected or configured value (LINK\_U) can be checked (LINK\_ON = 1). In this case, the block limits the value according to OP\_A\_LIM.

#### How it works

Operating principle of the block:

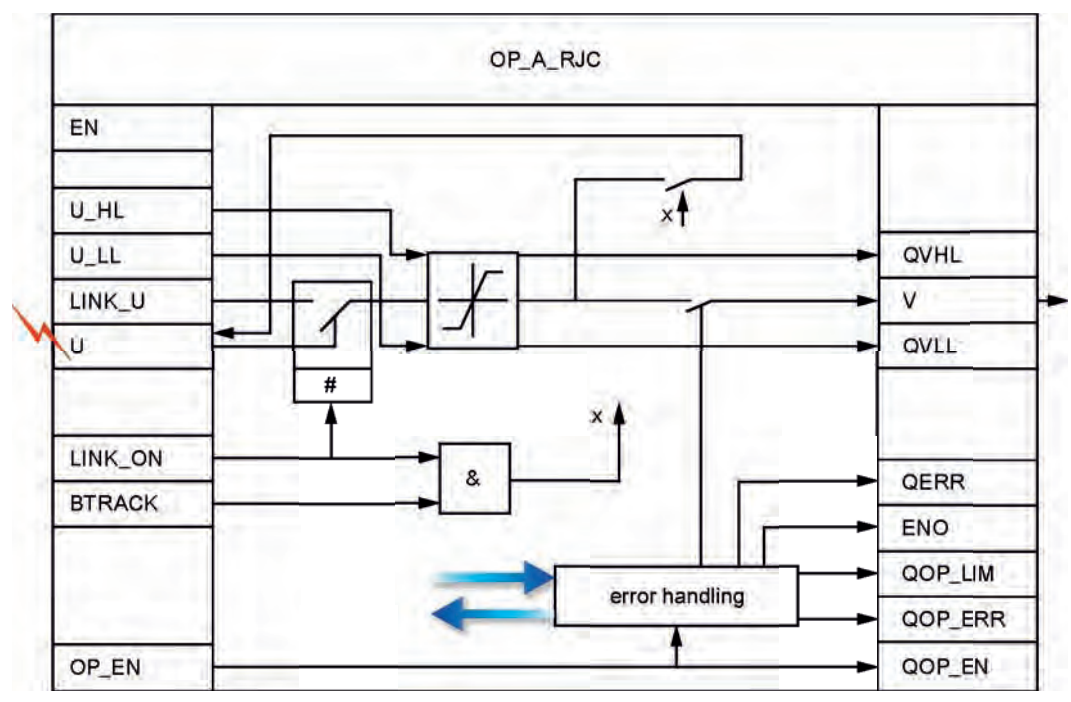

OP\_A\_RJC structure

10.4 OP\_A\_RJC: Analog value operation (rejecting)

- The value of U is written by the operator on the OS. Operator control is set as follows:
	- enabled if OP  $EN = 1$ ,
	- $-$  disabled if OP  $EN = 0$
- LINK\_U is assigned an external value (configured or interconnected).
- LINK\_ON passes the limited external/internal value to U\_LL or U\_HL:
	- LINK ON = 1: Limited LINK U value is passed to V.
	- $-$  LINK, ON = 0: The old (limited) U value is passed to V and written back to input U, in other words input U may change due to a change of operator input limits and without operator intervention.
- $\bullet$  BTRACK allows tracking of an operator controlled input U (only if LINK ON = 1).
	- BTRACK = 1: The operator input U tracks the limited value LINK\_U. This ensures that a bump will not occur at output V during a transition to LINK\_ON = 0.
	- BTRACK = 0: U retains its previous (operator entered) value. It is passed to output V again after the transition to LINK  $ON = 0$ .

#### Calling OBs

The operator control block must be installed in the same OB and before the block that uses the operator input.

#### Error handling

The following errors are displayed:

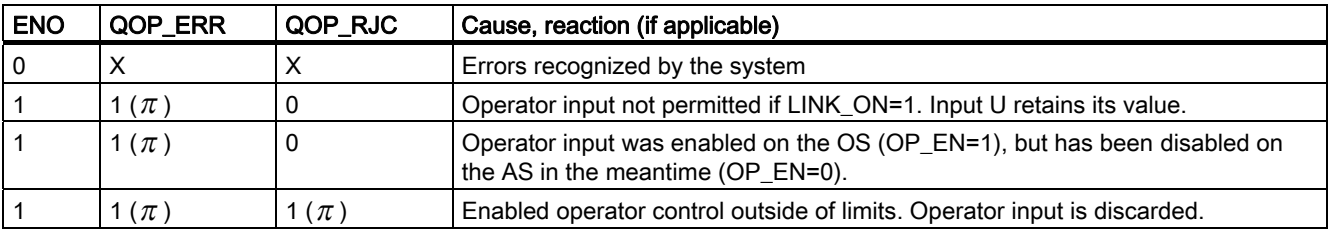

 $\pi$ : Pulse with sampling time duration

X: Any value

#### Error displays of OP\_A\_RJC (limitation only if LINK\_ON=1)

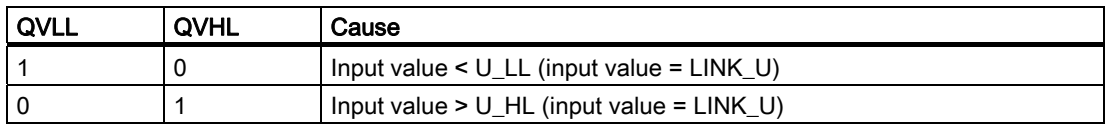

Family: OPERATE

10.4 OP\_A\_RJC: Analog value operation (rejecting)

#### <span id="page-474-0"></span>Time response

Not applicable.

#### Message response

Not applicable. Outputs QOP\_ERR or QOP\_RJC can be interconnected with a message block in order to report operator errors. You will find more information in ["Message blocks](#page-486-0) (Page [487\)](#page-486-0)".

#### Additional information

You will find more information in:

[I/Os of OP\\_A\\_RJC](#page-474-0) (Page [475\)](#page-474-0)

[Operating and monitoring OP\\_A\\_RJC](#page-475-0) (Page [476\)](#page-475-0)

#### 10.4.2 I/Os of OP\_A\_RJC

The factory setting of the block display in CFC is identified in the "I/O" column:

I/O name bold = I/O visible, I/O name normal = I/O not visible.

You will find explanations of and information about the abbreviations used in "[General](#page-14-0)  [information about the block description](#page-14-0) (Page [15](#page-14-0))".

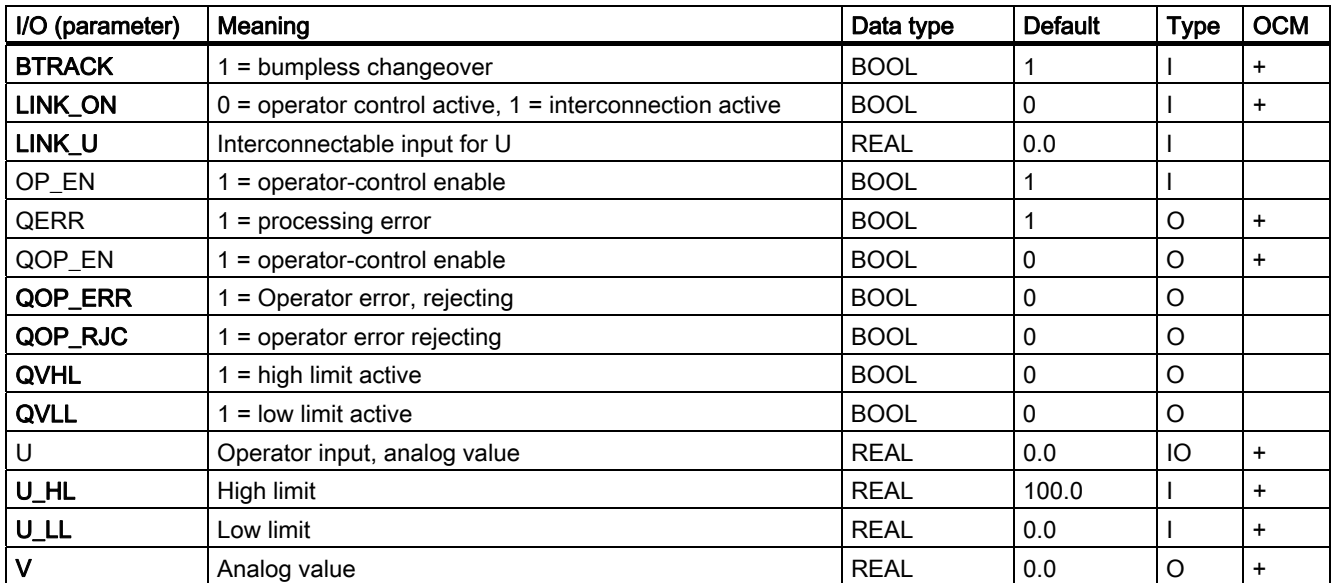

<span id="page-475-0"></span>10.4 OP\_A\_RJC: Analog value operation (rejecting)

#### 10.4.3 Operator Control and Monitoring of OP\_A\_RJC

#### Additional information

You will find additional information in the following sections:

- [OP\\_A\\_RJC block icon](#page-596-0) (Page [597\)](#page-596-0)
- [OP\\_A\\_RJC faceplate](#page-571-0) (Page [572\)](#page-571-0)

10.5 OP\_D: Operator input of digital values (two-button control)

#### 10.5 OP\_D: Operator input of digital values (two-button control)

#### 10.5.1 Description of OP\_D

#### Object name (type + number)

FB48

- [OP\\_D block I/Os](#page-478-0) (Page [479\)](#page-478-0)
- [OP\\_D block icon](#page-597-0) (Page [598\)](#page-597-0)
- [OP\\_D faceplate](#page-572-0) (Page [573\)](#page-572-0)

#### Function

The operator control block OP\_D is used to control a digital value of a block by means of two buttons. If the operator enters a valid value, it is output to the Q output.

#### How it works

Operating principle of the block:

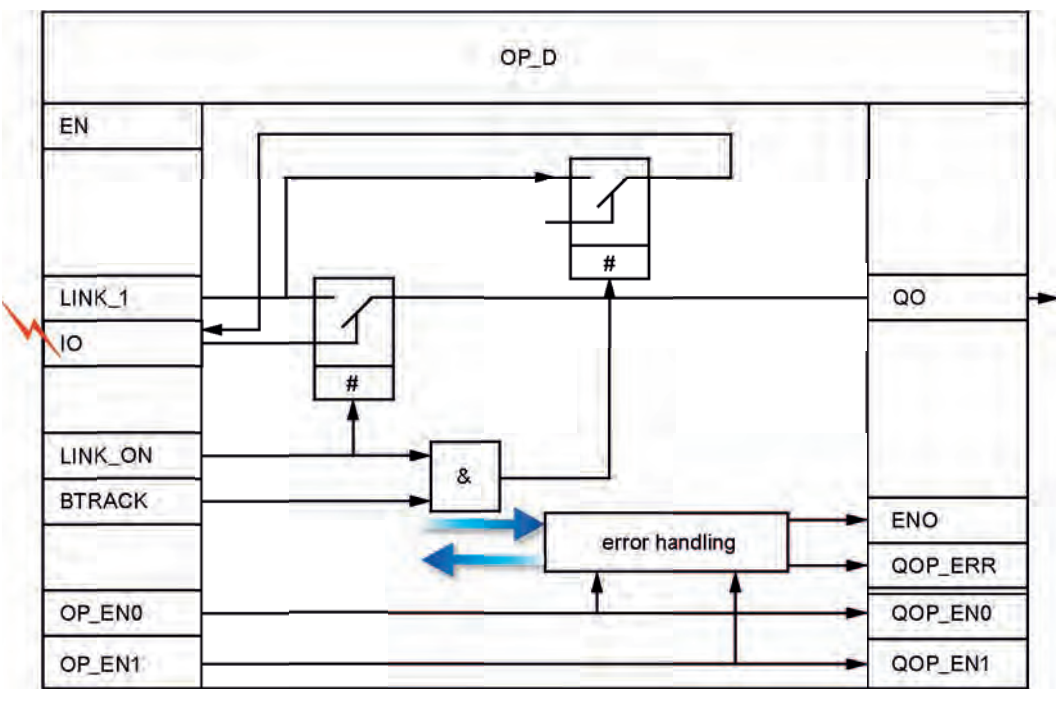

OP\_D structure

10.5 OP\_D: Operator input of digital values (two-button control)

- I0 is written via by the operator at the OS. This is enabled by two separate inputs:
	- $-$  OP EN0 = 1 for setting "0",
	- $-$  OP EN1 = 1 for setting "1".
- LINK\_I is supplied with a configured or interconnected external value.
- LINK\_ON enables the external/internal value:
	- LINK ON = 1: LINK U is passed to Q0,
	- $-$  LINK, ON = 0: The entered I0 value is passed to Q0.
- $\bullet$  BTRACK allows the operator controlled input I0 to track LINK I (only if LINK ON = 1):
	- BTRACK = 1: The operator input I0 tracks LINK\_I. This ensures that a bump does not occur at output Q0 during the transition of LINK\_ON = 0.
	- BTRACK = 0: I0 retains its last (entered) value. This is passed to output Q0 again after the transition to LINK  $ON = 0$ .

#### Calling OBs

The operator control block must be installed in the same OB and before the block that uses the operator input.

#### Error handling

The following errors are displayed:

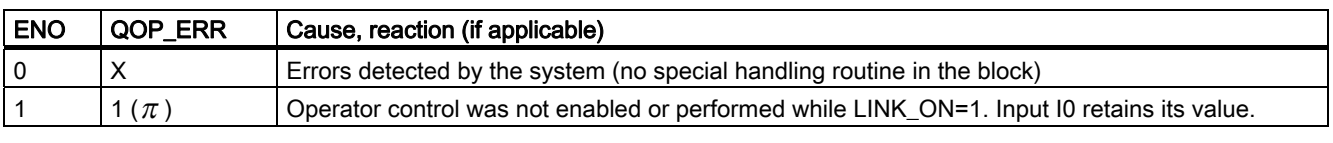

 $\pi$ : Pulse with sampling time duration

X: Any value

#### Time response

Not applicable.

#### Message response

Not applicable. The output QOP\_ERR can be interconnected with a message block in order to report operator errors. You will find more information in ["Message blocks](#page-486-0) (Page [487\)](#page-486-0)".

#### Additional information

You will find more information in: [I/Os of OP\\_D](#page-478-0) (Page [479](#page-478-0)) [Operating and monitoring OP\\_D](#page-478-0) (Page [479\)](#page-478-0)

#### <span id="page-478-0"></span>10.5.2 I/Os of OP\_D

The factory setting of the block display in CFC is identified in the "I/O" column:

I/O name bold = I/O visible, I/O name normal = I/O not visible. You will find explanations of and information about the abbreviations used in "[General information about the block](#page-14-0)  [description](#page-14-0) (Page [15\)](#page-14-0)".

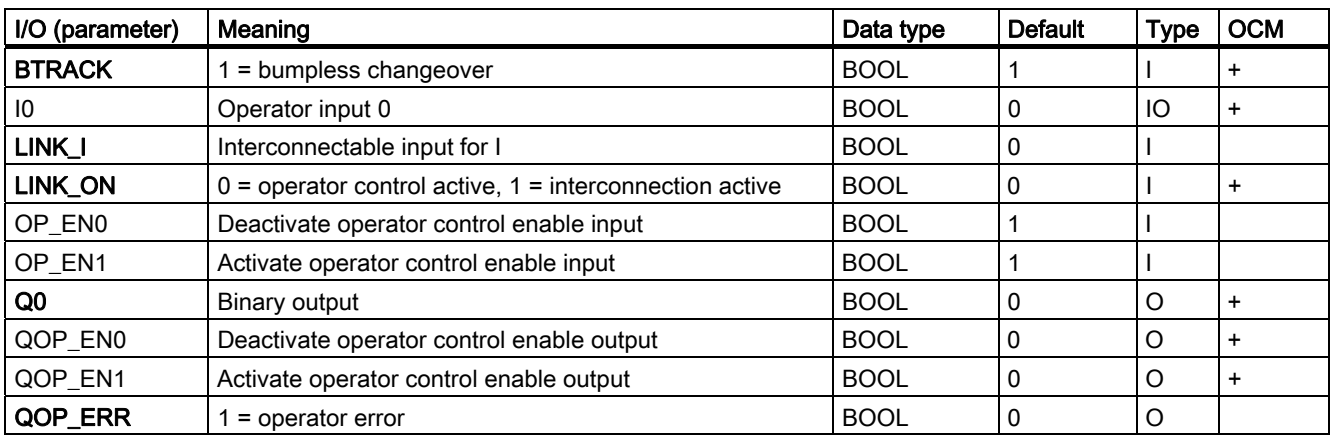

#### 10.5.3 Operator Control and Monitoring of OP\_D

#### Additional information

You will find additional information in the following sections:

- [OP\\_D block icon](#page-597-0) (Page [598\)](#page-597-0)
- [OP\\_D faceplate](#page-572-0) (Page [573\)](#page-572-0)

10.6 OP\_D3: Operator input of digital values (3-button control)

#### 10.6 OP\_D3: Operator input of digital values (3-button control)

#### 10.6.1 Description of OP\_D3

#### Object name (type + number)

FB49

- [OP\\_D3 block I/Os](#page-482-0) (Page [483](#page-482-0))
- [OP\\_D3 block icon](#page-597-0) (Page [598](#page-597-0))
- [OP\\_D3 faceplate](#page-573-0) (Page [574](#page-573-0))

#### Function

The operator control block OP\_D3 is used to perform a logical one-out-of-three digital value operation. If one of the three operator inputs I1, I2 or I3 is set, the corresponding output is set to 1 and the other outputs are reset, assuming operator input is permissible.

10.6 OP\_D3: Operator input of digital values (3-button control)

#### How it works

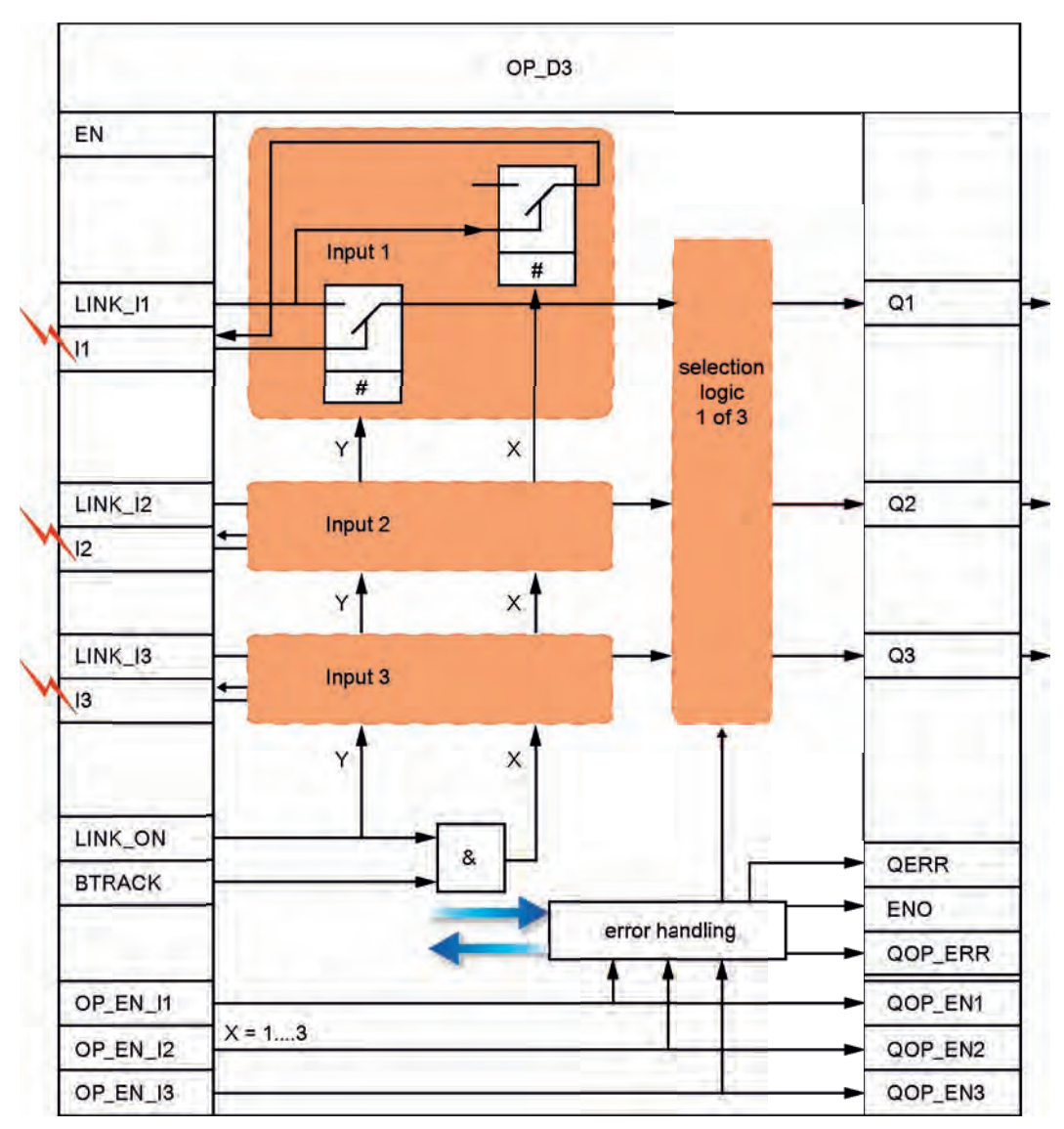

The block operates according to the following principle. The expression  $x = 1..3$  is used here as an index for the relevant three inputs/outputs:

OP\_D3 structure

- The OS control system sets the inputs I1, I2 and I3 simultaneously ("1" for the input to be activated and "0" for the other two). Three separate inputs are used for enabling/disabling operator control:
	- OP\_EN\_Ix = 1: Enables operator control of input Ix
	- OP\_EN\_Ix = 0: Disables operator control of input Ix
- Each LINK\_Ix is supplied with an external configured or interconnected value.

10.6 OP\_D3: Operator input of digital values (3-button control)

- LINK\_ON enables the external/internal values:
	- LINK ON = 1: LINK Ix are processed and passed to Qx.
	- LINK\_ON = 0: Operator controlled Ix inputs are processed and passed to Qx.
- $\bullet$  BTRACK allows tracking of the operator controlled inputs Ix (only if LINK\_ON = 1):
	- BTRACK = 1: The operator controlled inputs Ix are tracked to LINK\_Ix. This ensures that a bump does not occur at output  $Qx$  during the transition of LINK\_ON = 0.
	- BTRACK = 0: Ix retains its last (operated) value. This is passed to output Qx again after the transition to LINK  $ON = 0$ .
- The selection logic takes the three input values (Ix or LINK\_Ix) in the order  $x = 1, 2, 3$  and notes the highest index "x" of the input with logical "1" status. The output Qx specified by the index will be set ("1"), and the remaining two outputs Qx will be reset ("0"). If all three inputs  $11 = 12 = 13 = 0$ , the outputs are not changed.

#### Calling OBs

The operator control block must be installed in the same OB and before the block that uses the operator input.

#### Error handling

The following errors are displayed:

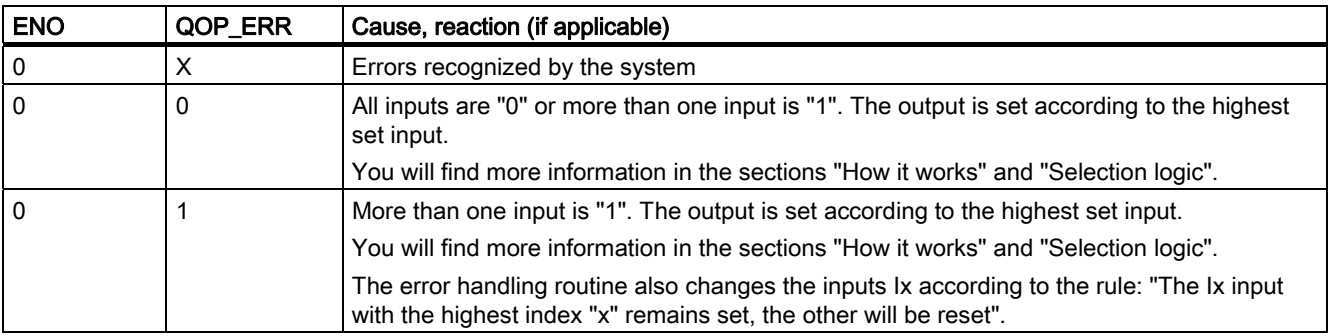

#### Time response

Not applicable.

#### Message response

Not applicable. The output QOP\_ERR can be interconnected with a message block in order to report operator errors. You will find more information in ["Message blocks](#page-486-0) (Page [487\)](#page-486-0)".

#### Additional information

You will find more information in: [I/Os of OP\\_D3](#page-482-0) (Page [483](#page-482-0)) [Operating and monitoring OP\\_D3](#page-482-0) (Page [483](#page-482-0))

#### <span id="page-482-0"></span>10.6.2 I/Os of OP\_D3

The factory setting of the block display in CFC is identified in the "I/O" column:

I/O name bold = I/O visible, I/O name normal = I/O not visible.

You will find explanations of and information about the abbreviations used in "[General](#page-14-0)  [information about the block description](#page-14-0) (Page [15](#page-14-0))".

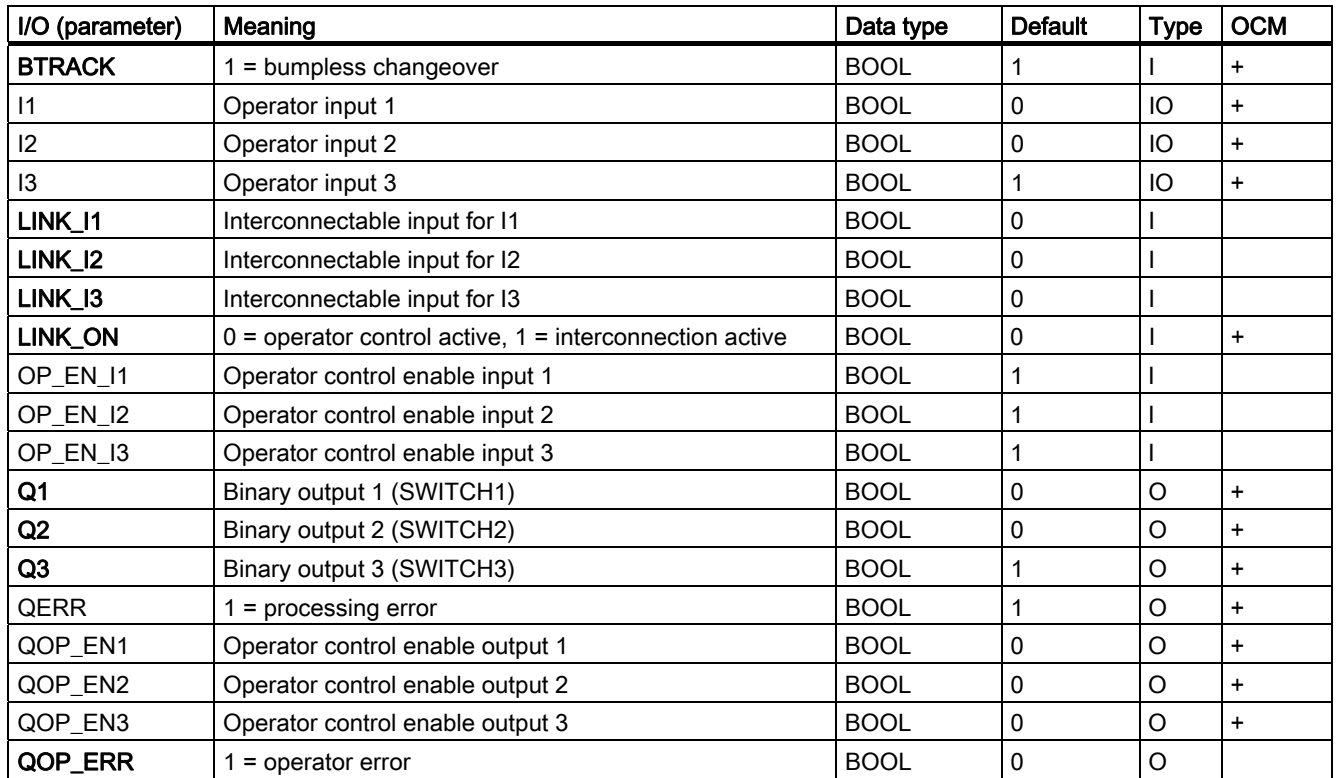

#### 10.6.3 Operator Control and Monitoring of OP\_D3

#### Additional information

You will find additional information in the following sections:

- [OP\\_D3 block icon](#page-597-0) (Page [598](#page-597-0))
- [OP\\_D3 faceplate](#page-573-0) (Page [574](#page-573-0))

10.7 OP\_TRIG: Operator input of digital values (single-button control)

#### 10.7 OP\_TRIG: Operator input of digital values (single-button control)

#### 10.7.1 Description of OP\_TRIG

#### Object name (type + number)

FB50

- [Block I/Os](#page-485-0) (Page [486](#page-485-0))
- [OP\\_TRIG block icon](#page-597-0) (Page [598](#page-597-0))
- [OP\\_TRIG faceplate](#page-574-0) (Page [575](#page-574-0))

#### Function

Operator control block OP\_TRIG is used to implement single pushbutton control (comparable with RESET pushbutton).

#### How it works

Operating principle of the block:

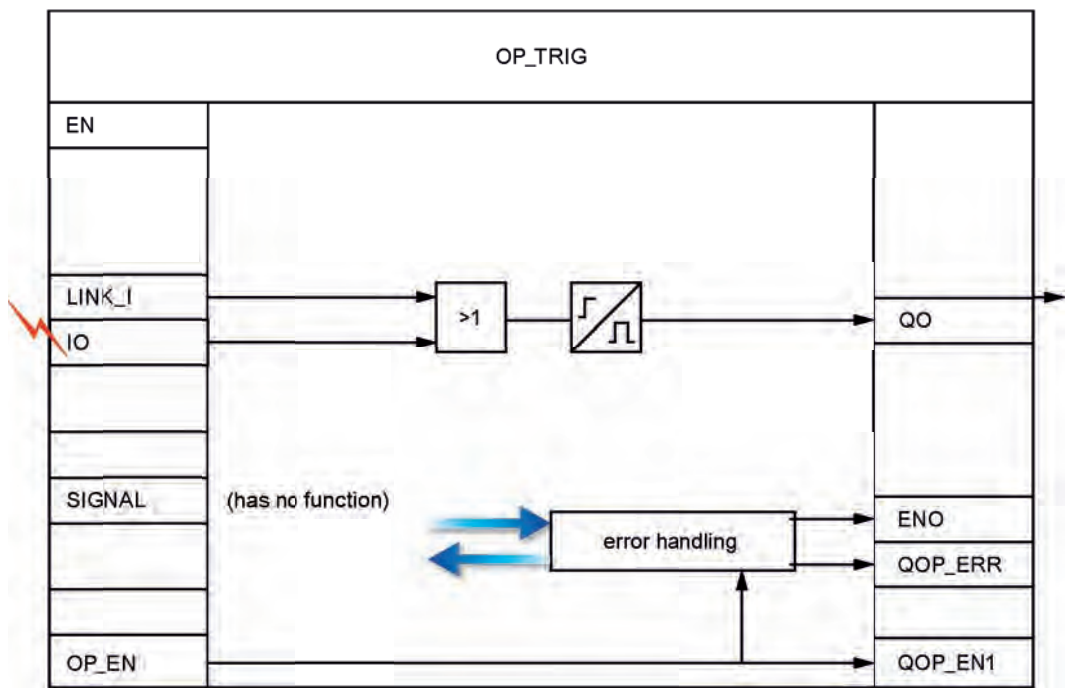

OP\_TRIG structure

- The value 1 is written to 10 by the operator if this was permitted by OP EN = 1. Output Q0 is set to 1 for one cycle (sampling time) and then reset again. The operator input I0 is reset by the operator control block after processing.
- The interconnectable input (LINK I) is redundant to the operator input. On its positive edge a logical "1" is set at output Q0 for the duration of one cycle (sampling time) and is then reset. LINK\_I does not have any influence on the operator control enable QOP\_EN.
- The block has an interconnectable input (SIGNAL) that is displayed on the OS. It does not have any function and is only used for the OS display. Here, it is advisable to interconnect the signal to be reset, since it does not make any sense to use of the output signal Q0 of the block that is set for only one cycle.

#### Calling OBs

The operator control block must be installed in the same OB and before the block that uses the operator input.

#### Error handling

The following errors are displayed:

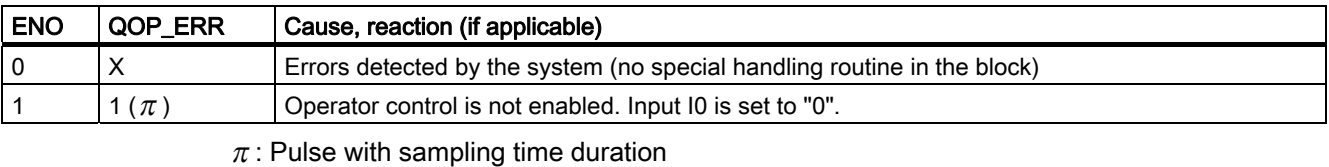

X: Any value

#### Time response

Not applicable.

#### Message response

Not applicable. The output QOP\_ERR can be interconnected with a message block in order to report operator errors. You will find more information in "[Message blocks](#page-486-0) (Page [487](#page-486-0))".

#### Additional information

You will find more information in:

[I/Os of OP\\_TRIG](#page-485-0) (Page [486](#page-485-0))

[Operating and monitoring OP\\_TRIG](#page-485-0) (Page [486\)](#page-485-0)

<span id="page-485-0"></span>10.7 OP\_TRIG: Operator input of digital values (single-button control)

#### 10.7.2 I/Os of OP\_TRIG

The factory setting of the block display in CFC is identified in the "I/O" column:

I/O name bold = I/O visible, I/O name normal = I/O not visible.

You will find explanations of and information about the abbreviations used in "[General](#page-14-0)  [information about the block description](#page-14-0) (Page [15](#page-14-0))".

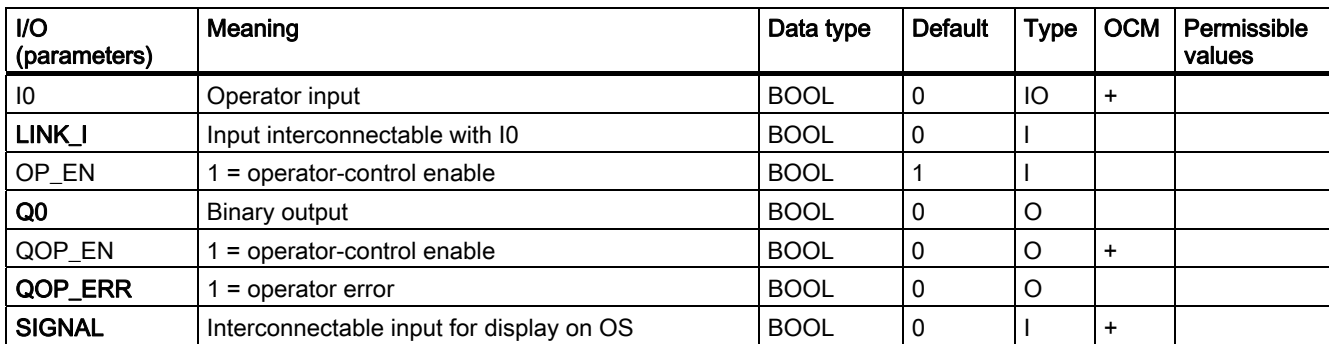

#### 10.7.3 Operator Control and Monitoring of OP\_TRIG

#### Additional information

Additional information is available in the following sections:

- [OP\\_TRIG block icon](#page-597-0) (Page [598](#page-597-0))
- [OP\\_TRIG faceplate](#page-574-0) (Page [575](#page-574-0))

# <span id="page-486-0"></span>Family: MESSAGE 11

#### 11.1 Overview of Message Blocks

#### What Message Blocks Are Used For

The operator may require information on events involving changes of a digital value or status in the AS. Due to the message blocks implemented in the AS, there is not need for the OS system to poll the AS in order to obtain this information. These blocks monitor the digital values and report changes to the OS (including additional and configurable information). The OS system can visualize, log and archive this information.

The table shows an overview of the message blocks, which are implemented as FBs.

#### Overview of Message Blocks

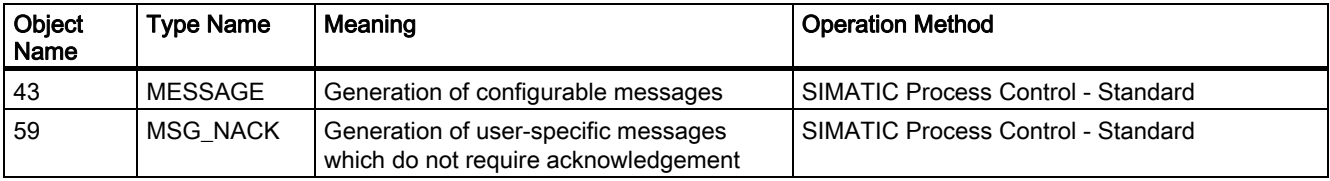

The adaptation of messages for individual blocks is described under "Message Response".

11.2 MSG\_NACK: User-specific messages (which do not require acknowledgment)

#### 11.2 MSG\_NACK: User-specific messages (which do not require acknowledgment)

#### 11.2.1 Description of MSG\_NACK

#### Object name (type + number)

FB 78

● [MSG\\_NACK block I/Os](#page-489-0) (Page [490](#page-489-0))

#### Area of application

The MSG\_NACK block is used to generate user-specific messages, which do not require an acknowledgement (operating messages).

#### Function

The block can generate up to eight user-specific messages of this type.

#### How it works

Messages not requiring acknowledgement are output via NOTIFY\_8P. The output of individual or all messages can be blocked.

- 1\_1 to I\_8: Changes at these monitored signals are reported. A configurable message text is assigned to each of these signals. You can adapt this text and re-use it subsequently in the OS configuration. Each change at these inputs causes a message to be sent to the OS (unless the function is blocked).
- MSG\_LOCK: Allows process-specific locking of messages output from this block. At the positive edge of the lock signal, all active process messages are reset, and thus sent to the OS as exited state.
- AUX\_PR01 to AUX\_PR10: These inputs can be interconnected with any values of any data type. These values are referred to as associated values, are limited to 16 characters, and are included in the message sent to the OS, thus providing more detailed information on the event triggering the message.
- The operator can lock the messages of a process tag on the OS. The OS reports this status to the corresponding message block, which returns a confirmation (via its NOTIFY 8P) to the OS. The message is then entered as acknowledged and exited state in the message event log of the OS.
- QMSG SUP indicates that message suppression is enabled.
- The OS evaluates MSG\_STAT, QMSG\_ERR, and MSG\_ACK.

11.2 MSG\_NACK: User-specific messages (which do not require acknowledgment)

#### Calling OBs

The message block must be installed in the OB where reporting occurs (e.g. OB 35) and also in OB 100.

#### Error handling

Error handling of block MSG\_NACK is limited to the evaluation of the error information of ALARM 8P. You will find more information in the manual System Software for S7-300/400 -System and Standard Functions.

You can find information about the error messages associated with the MSG\_STAT parameter in the online help under NOTIFY 8P; STATUS Parameter.

#### Startup characteristics

During startup, the message block suppresses all messages. The duration (number of cycles) of message suppression is set in the RUNUPCYC parameter. An internal counter that is initialized with this parameter value during restart decrements each time the block is executed. Messages are not generated if the counter value does not equal zero.

#### Messages

Messages are generated via NOTIFY\_8P (SFB 31). NOTIFY\_8P is assigned 8 digital inputs and 10 associated values. Every edge transition detected at one or more digital inputs triggers a message. The associated values are consistently assigned to the message at the time of edge evaluation. All eight signals are assigned a common message number (MSG\_ID), which is subdivided at the OS into 8 messages. The ES assigns the message number automatically by calling the message server.

#### Message text

Each block message has a default message text and is assigned to an internal or external block parameter and to a message class (operating message – without acknowledgment). You can change the message texts as part of configuration.

#### Associated values

The associated values can be assigned in differing numbers and sequences to every message. Associated values not used in the block algorithm can be interconnected freely as input parameters AUX PRxx at the block.

Permitted data types for associated values: BOOL, BYTE, WORD, DWORD, CHAR, INT, DINT, REAL, and ARRAY OF BYTE

<span id="page-489-0"></span>11.2 MSG\_NACK: User-specific messages (which do not require acknowledgment)

#### 11.2.2 I/Os of MSG\_NACK

The factory setting of the block display in CFC is identified in the "I/O" column:

I/O name bold = I/O visible, I/O name normal = I/O not visible.

You will find explanations of and information about the abbreviations used in "[General](#page-14-0)  [information about the block description](#page-14-0) (Page [15](#page-14-0))".

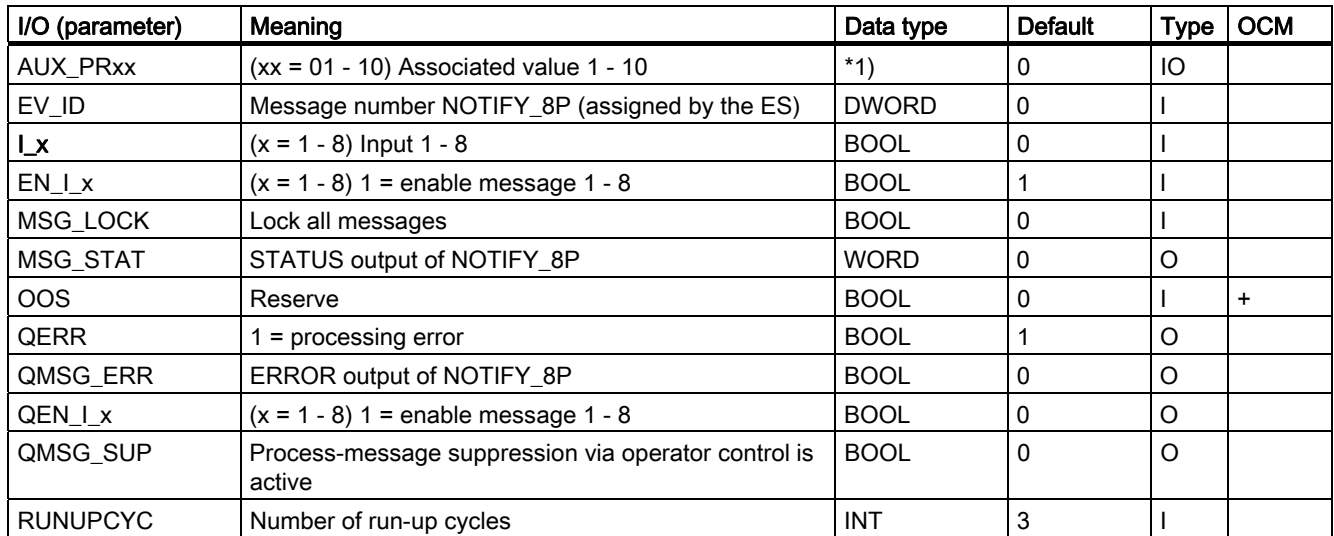

\*1) The associated values are assigned to NOTIFY\_8P. Permitted data types for associated values: BOOL, BYTE, WORD, DWORD, CHAR, INT, DINT, REAL, and ARRAY OF BYTE

Family: MESSAGE

11.3 MESSAGE: Message block (configurable messages)

#### 11.3 MESSAGE: Message block (configurable messages)

#### 11.3.1 Description of MESSAGE

#### Object name (type + number)

FB43

● [MESSAGE block I/Os](#page-492-0) (Page [493\)](#page-492-0)

#### Function

The MESSAGE block is used to generate configurable (requiring acknowledgement) messages. It forms the interface between the block outputs whose changes are to be reported and the S7 block ALARM\_8P.

#### How it works

The block inputs can be used to assign individual messages to the monitored signals and also to enable or block messages depending on the process status.

- I\_1 to I\_8: Changes at these monitored signals are reported. A configurable message text (24 characters) is assigned to each of these signals. You can adapt this text and re-use it subsequently in the OS configuration. Each change at these inputs causes a message to be sent to the OS (unless the function is blocked).
- I\_1ISCSF to I\_8ISCSF: By setting the parameter to "1", the associated message within the block is handled like a control system message (CSF). With this parameter, you specify whether the message of the corresponding input (I\_1...I\_8) is locked by the input parameter MSG\_LOCK=1  $(I_x = 0)$  or not locked  $(I_x = 1)$ .
- MSG\_LOCK: Allows process-specific locking of messages output from this block. On the positive edge of the lock signal, all active process messages (not control system messages) are reset, and reported as exited state to the OS.
- AUX\_PR01 to AUX\_PR10: These inputs can be interconnected to any values of any data type. These values are referred to as associated values, are limited to 16 characters and included in the message to the OS. You can use these to describe the cause of the message in detail.
- The operator can lock the messages of a process tag on the OS. The OS reports this status to the corresponding message block. This returns a confirmation of the lock (via its ALARM\_8P) to the OS. The message is then entered as acknowledgement and exited state in the message event log of the OS.
- QMSG\_SUP indicates that messages are being suppressed.
- The OS system evaluates MSG\_STAT, QMSG\_ERR and MSG\_ACK.

#### Family: MESSAGE

11.3 MESSAGE: Message block (configurable messages)

#### Calling OBs

The block must be installed in the OB (for example OB32) in which the events to be monitored are detected and also in OB100.

#### Error handling

Error handling of the MESSAGE block is limited to the evaluation of the error information of ALARM\_8P. You will find more information in the manual System Software for S7-300/400 -System and Standard Functions.

You can find information about the error messages associated with the MSG\_STAT parameter in the online help under NOTIFY 8P; STATUS Parameter.

#### Startup characteristics

The message block suppresses all messages during startup, including control system messages. The duration (number of cycles) of message suppression is set in the RUNUPCYC parameter. An internal counter that is initialized with this parameter value during restart decrements each time the block is executed. Messages are not generated if the counter value does not equal zero.

#### Messages

Messages are generated by means of ALARM\_8P (SFB35). All blocks use the PMC communication channel. ALARM\_8P is assigned 8 digital inputs and 10 associated values. Every detected edge transition at one or more digital inputs triggers a message, irrespective of an acknowledgment. The associated values are assigned consistently to the message at the time of edge evaluation. All 8 signals are assigned a common message number (MSG\_ID), which is subdivided on the OS into 8 messages. The ES assigns the message number automatically by calling the message server.

#### Message text

Each block message has a default message text and is assigned to an internal or external block parameter and to a specific message class. You can change the message texts and message class during configuration. The block algorithm is not affected by a change in the message class.

#### Additional information

You will find more information in:

[I/Os of MESSAGE](#page-492-0) (Page [493](#page-492-0))

[Message texts and associated values of MESSAGE](#page-492-0) (Page [493\)](#page-492-0)

11.3 MESSAGE: Message block (configurable messages)

#### <span id="page-492-0"></span>11.3.2 I/Os of MESSAGE

The factory setting of the block display in CFC is identified in the "I/O" column:

I/O name bold = I/O visible, I/O name normal = I/O not visible.

You will find explanations of and information about the abbreviations used in "[General](#page-14-0)  [information about the block description](#page-14-0) (Page [15](#page-14-0))".

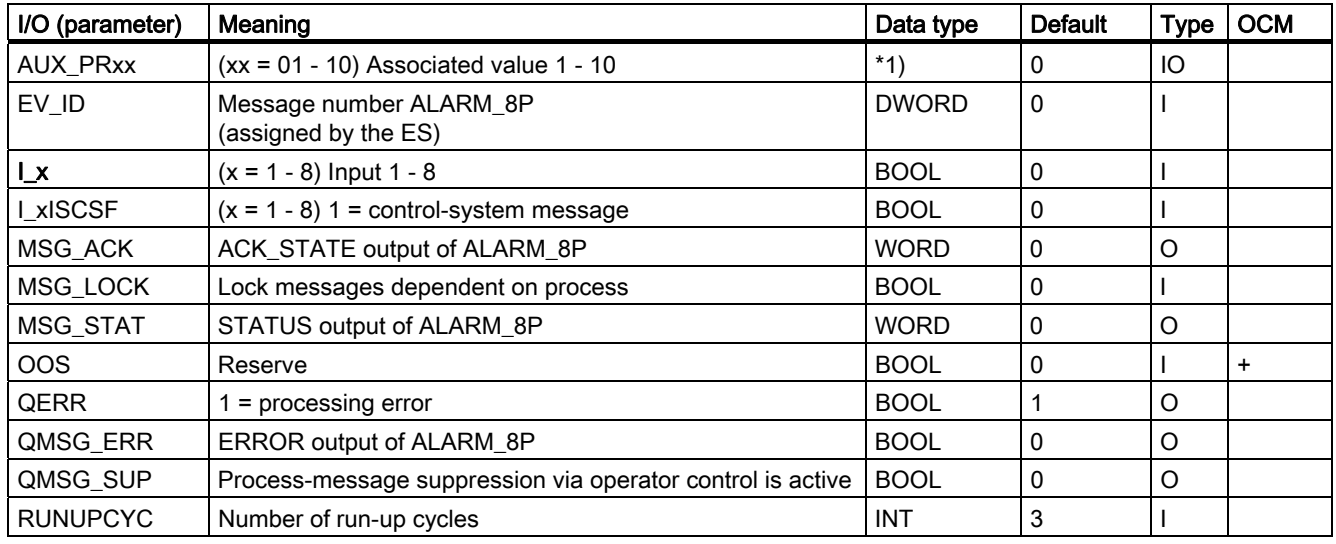

\*1) The following data types are permitted for associated values: BOOL, BYTE, WORD, DWORD, CHAR, INT, DINT, REAL and ARRAY OF BYTE

#### 11.3.3 Message Texts and Associated Values of MESSAGE

#### Assignment of message texts and message classes to the block parameters

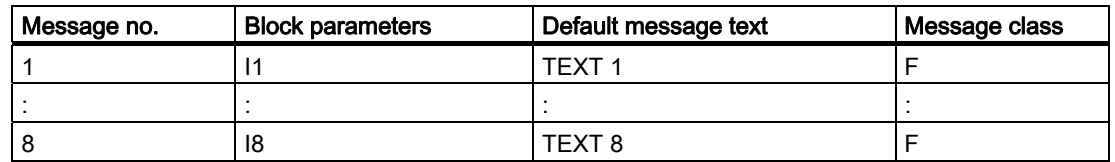

#### Associated values

The associated values can be assigned in differing numbers and sequences to every message. Associated values not used in the block algorithm can be interconnected freely as input parameters AUX\_PRx at the block.

Permitted data types for associated values: BOOL, BYTE, WORD, DWORD, CHAR, INT, DINT, REAL, and ARRAY OF BYTE

11.3 MESSAGE: Message block (configurable messages)

# Faceplates **12**

### 12.1 Faceplates: Plant blocks

#### 12.1.1 CTRL\_PID (All Views)

#### **Overview**

[CTRL\\_PID: Standard view](#page-495-0) (Page [496](#page-495-0)) [CTRL\\_PID: Maintenance view](#page-497-0) (Page [498](#page-497-0)) [CTRL\\_PID: Parameter view](#page-499-0) (Page [500\)](#page-499-0) [CTRL\\_PID: Limits view](#page-501-0) (Page [502\)](#page-501-0) [Global view: Message view](#page-556-0) (Page [557](#page-556-0)) [Global view: Batch view](#page-557-0) (Page [558](#page-557-0)) [Global view: Trend view](#page-558-0) (Page [559\)](#page-558-0)

#### <span id="page-495-0"></span>12.1.2 CTRL\_PID: Standard view

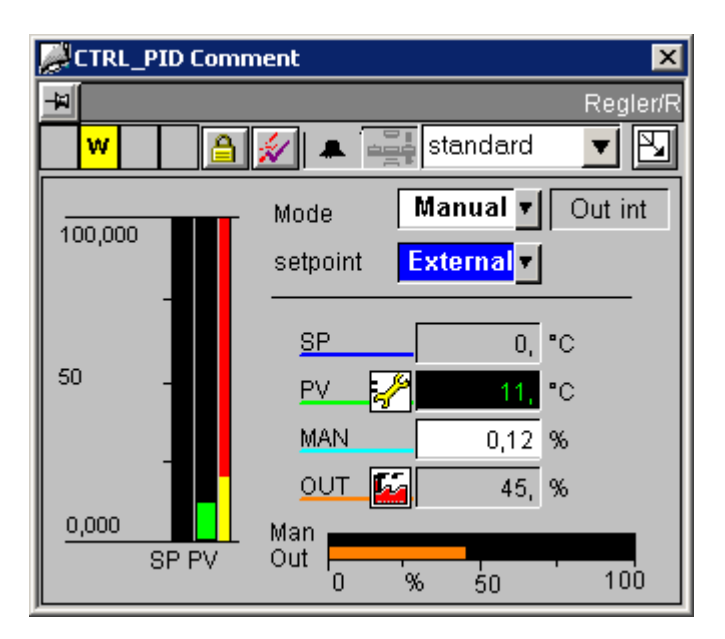

#### Analog displays and number formats

All analog displays are implemented using the "AdvancedAnalogDisplay" object. The number format is defined via the "Format\_InputValue" and "Format\_OutputValue" properties of the block symbol.

#### Control permissions

This view has the following 2 "permission" objects for the input of setpoints and manipulated variables, since control permissions for these variables depend upon various factors:

- "Permission\_Setpoint"
- "Permission\_Manual"

In addition to the WinCC authorization levels, the permission objects also evaluate the parameters listed below:

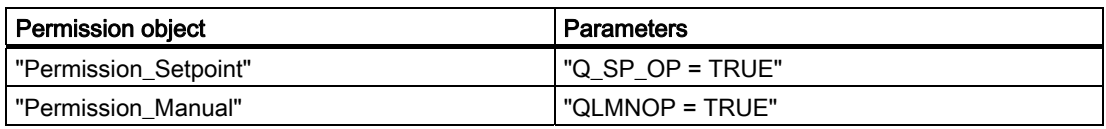

#### Operating the PID tuner and tuning

The PID tuner is operated in the parameter view (Tuning On/Off).

When tuning is turned on in the parameter view, the standard view displays a combo box above the "Manual/Auto" mode combo box. This combo box can also be used to turn off tuning again from the standard view. All other control functions of the controller are disabled when "Tuning On" is set.

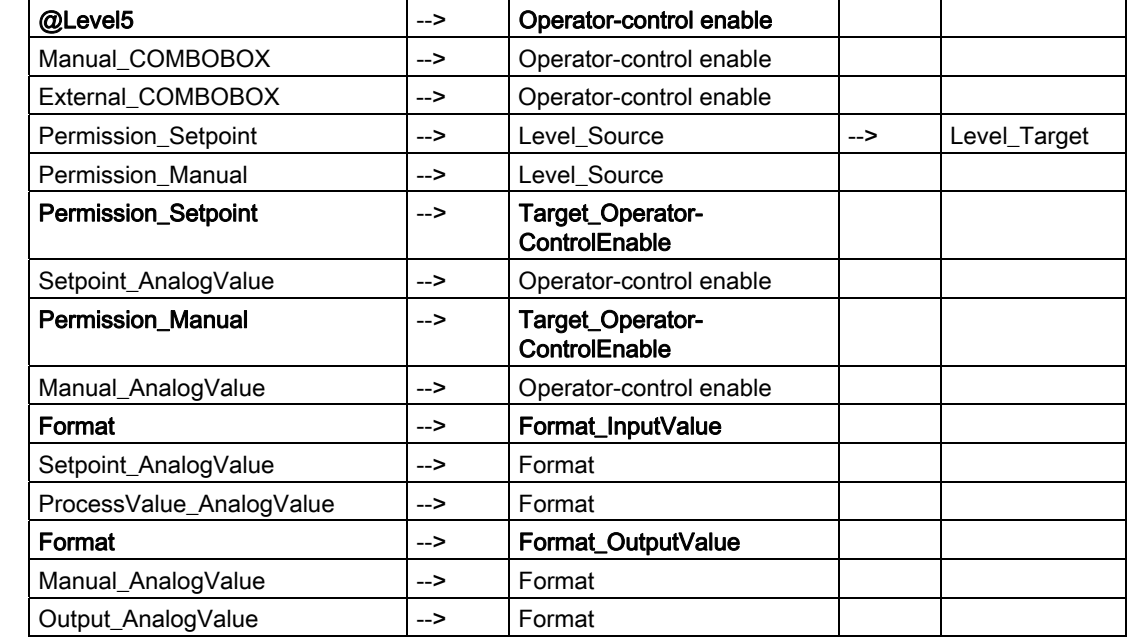

#### Sequence and positioning of direct connections to controllable objects

#### Additional information

You will find more information in the following sections:

[Objects in the overview](#page-554-0) (Page [555](#page-554-0))

[The quality code display](#page-613-0) (Page [614](#page-613-0))

#### <span id="page-497-0"></span>12.1.3 CTRL\_PID: Maintenance view

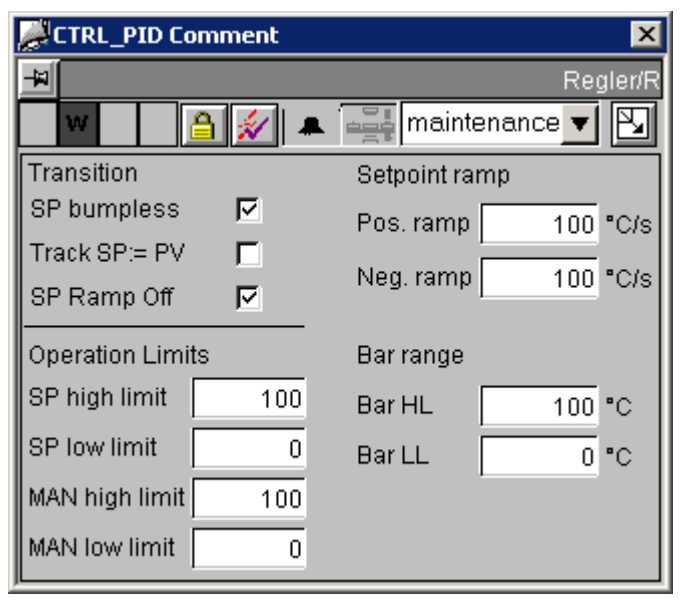

If a block of the type CPM is instantiated in the chart of the controller and this has the name

if the controller block with the extension "\_cpm", an additional button  $\boxed{\phantom{\underline{C}^{\phantom{C}}F\!M}}$  is displayed with which the CPM faceplate can be called.

#### Control permissions

The "Permission\_SP\_Bumpless" object evaluates the WinCC permission levels and the "OPTI\_EN = FALSE" parameter.

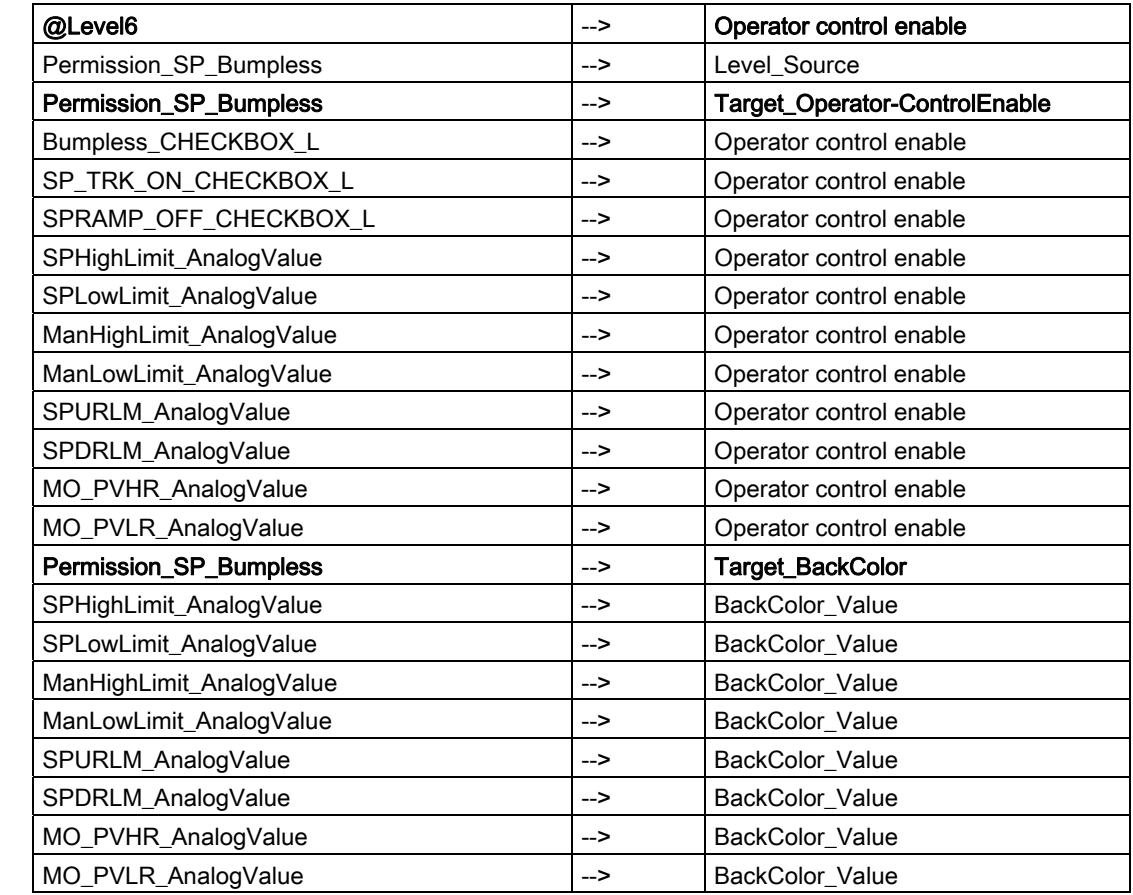

#### Sequence and positioning of direct connections to controllable objects

#### Additional information

You will find more information in:

[Objects in the overview](#page-554-0) (Page [555](#page-554-0))

#### <span id="page-499-0"></span>12.1.4 CTRL\_PID: Parameter view

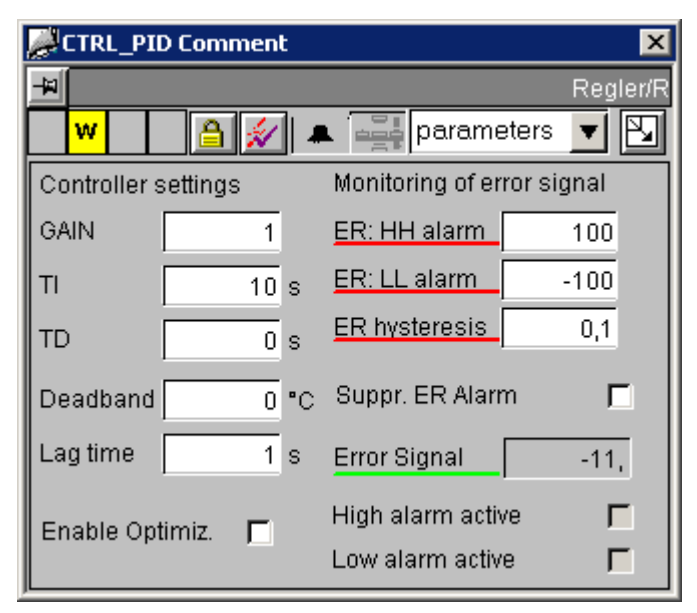

If a block of the type GAIN\_SHD is instantiated in the chart of the controller and this has the

name of the controller block with the extension "\_gsc", an additional button  $\sqrt{\frac{GAIN\_SHD}{IS}}$  is displayed with which the GAIN\_SHD faceplate can be called.

#### Analog displays and number formats

The "ControlError\_AnalogValue" process value is implemented using the "AdvancedAnalogDisplay" object. The number format is defined at the "Format\_InputValue" property of the block icon.

All other analog displays are implemented by means of the conventional "Floating-point format" I/O field.

#### Control permissions

The "Permission Gain" object evaluates the WinCC permission levels and the "OPTI\_EN = FALSE" parameter.

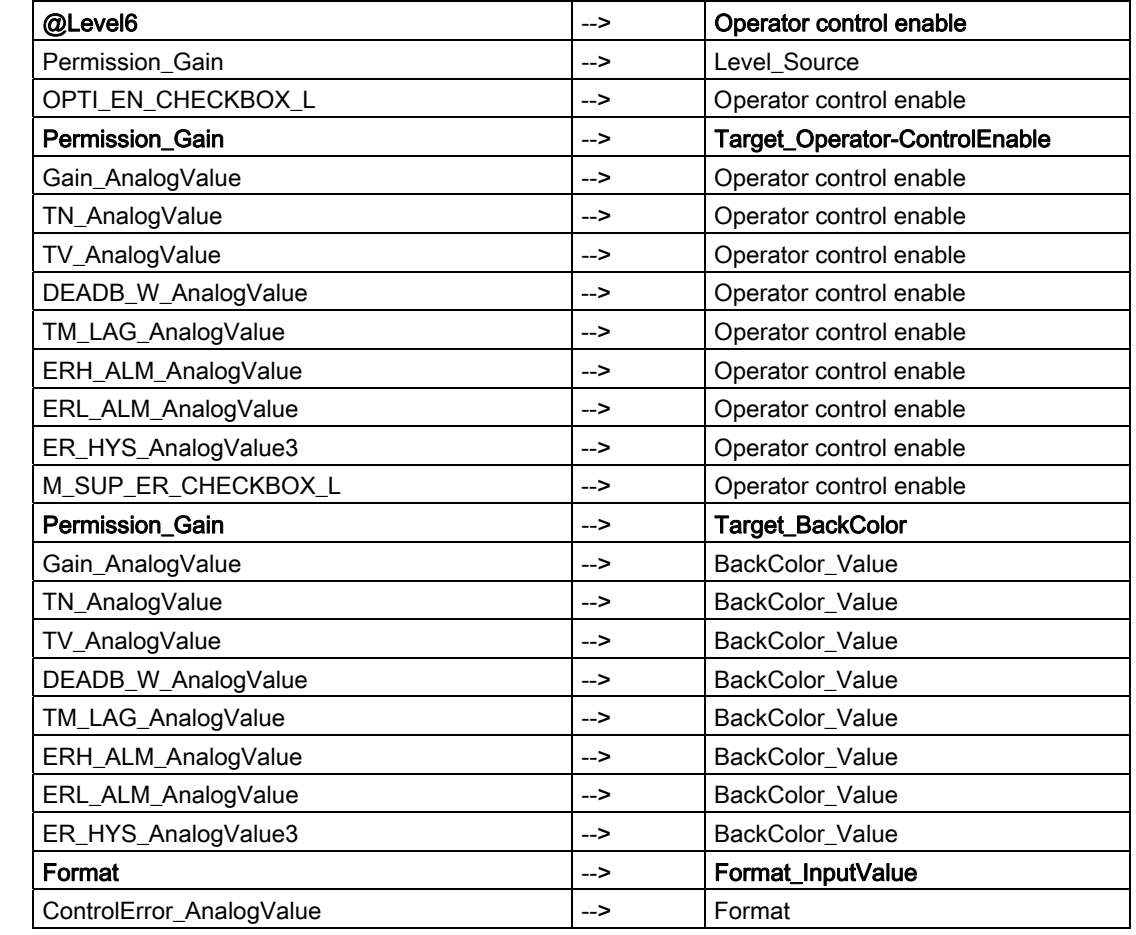

#### Sequence and positioning of direct connections to controllable objects

#### Additional information

You will find more information in:

[Objects in the overview](#page-554-0) (Page [555](#page-554-0))

#### <span id="page-501-0"></span>12.1.5 CTRL\_PID: Limits view

#### Setpoint Operation Limits

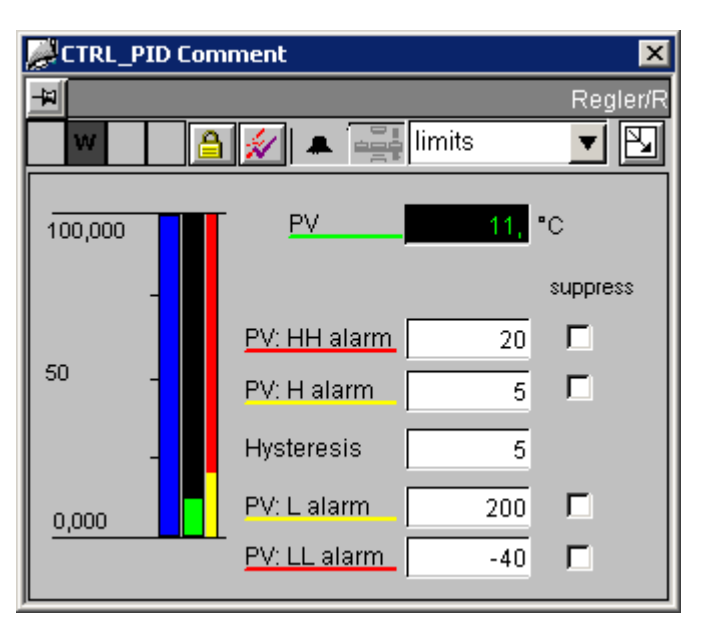

The setpoint bar in this view shows the setpoint input limits relative to bar limits.

Setpoint input limits are set in the maintenance view.

#### Analog displays and number formats

The "ProcessValue\_AnalogValue" process value is implemented using the "AdvancedAnalogDisplay" object. The number format is defined via the "Format\_InputValue" property of the block icon.

All other analog displays are implemented by means of the conventional "Floating-point format" I/O field.

#### Control permissions

In addition to the WinCC authorization levels, the "Permission AlarmHigh AnalogValue" permission object also evaluates the "OPTI\_EN = FALSE" parameter.

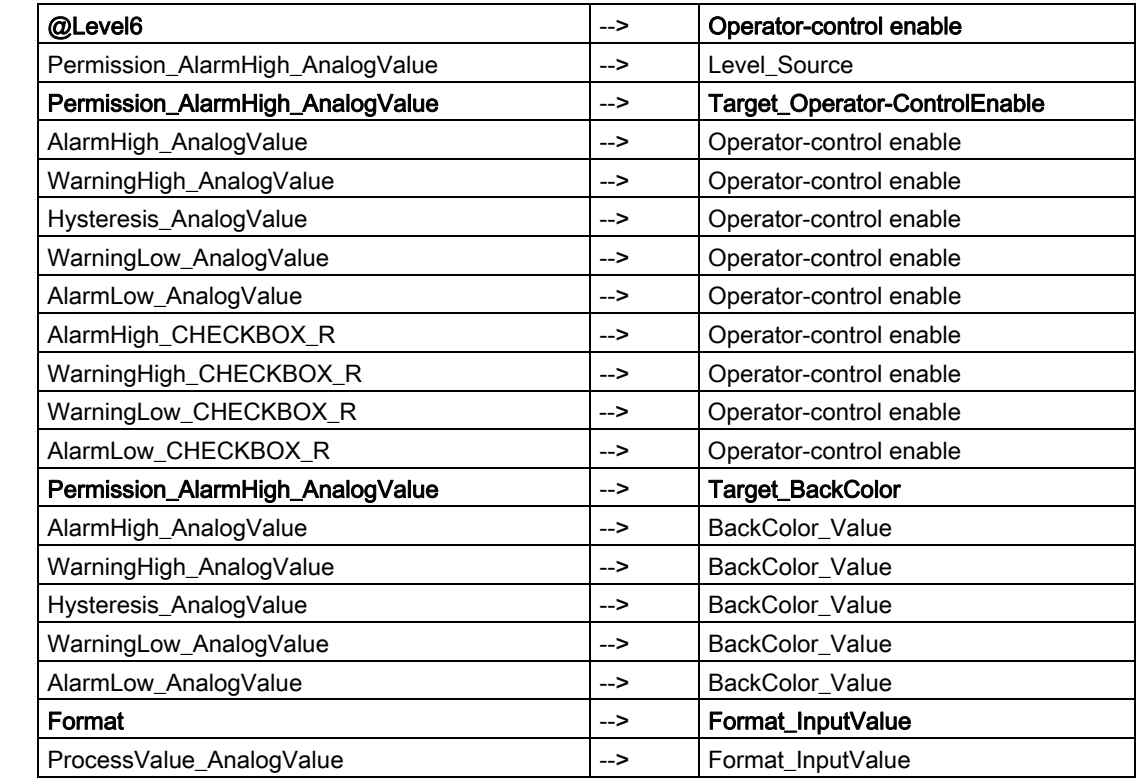

#### Sequence and positioning of direct connections to controllable objects

#### Additional information

You will find more information in: [Objects in the overview](#page-554-0) (Page [555](#page-554-0))

#### 12.1.6 CTRL\_S (All Views)

#### **Overview**

- [CTRL\\_S: Standard view](#page-503-0) (Page [504](#page-503-0))
- [CTRL\\_S: Maintenance view](#page-505-0) (Page [506](#page-505-0))
- [CTRL\\_S: Parameter view](#page-505-0) (Page [506\)](#page-505-0)
- [CTRL\\_S: Limits view](#page-506-0) (Page [507](#page-506-0))
- [CTRL\\_S: StandardS view](#page-506-0) (Page [507](#page-506-0))
- [Global view: Message view](#page-556-0) (Page [557](#page-556-0))
- [Global view: Batch view](#page-557-0) (Page [558](#page-557-0))
- [Global view: Trend view](#page-558-0) (Page [559\)](#page-558-0)

#### <span id="page-503-0"></span>12.1.7 CTRL\_S: Standard view

50

 $-10,000$ 

SP PV

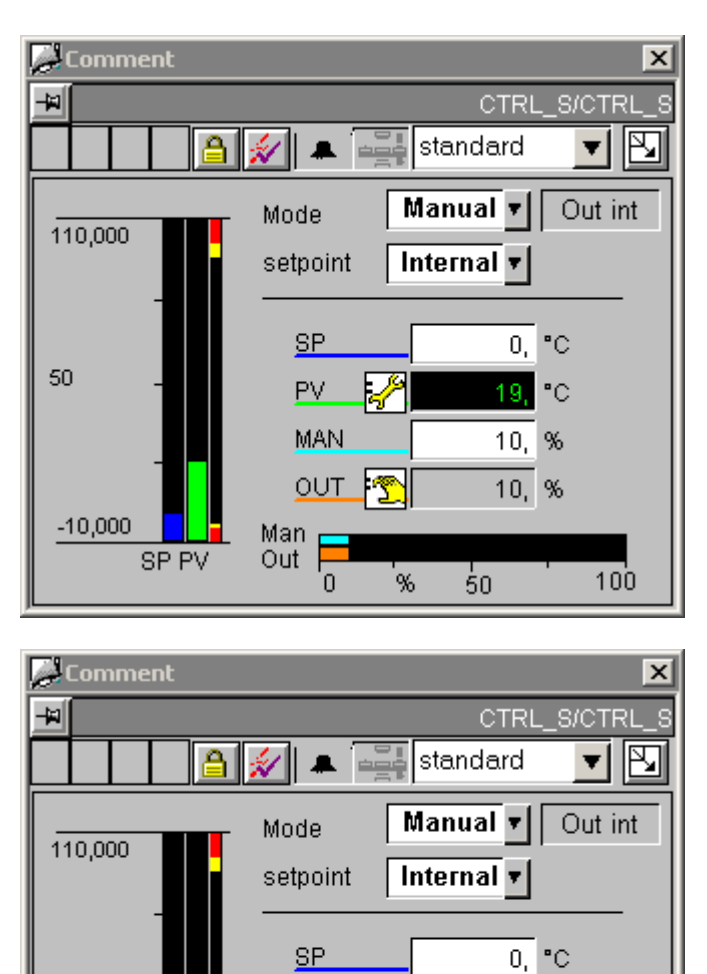

PV.

 $|$  Close  $|$ 

 $^{\circ} \text{C}$  $19.1$ 

 $Open$ 

**Signal Stop** 

**Stop**
#### Key display

In contrast to the CTRL\_PID standard view, in the CTRL\_S standard view the bar display and the manual and manipulated-variable analog values are displayed as specified in the LMNR\_ON parameter. The keys for operating the LMNDN\_OP and LMNUP\_OP parameters are displayed when "LMNR\_ON = FALSE".

The visibility of the LMNDN\_OP\_BinOp, LMNUP\_OP\_BinOp, and LMN\_OP\_Stop\_BinOp keys and the QLMNUP\_QLMNDN status display is controlled by a script. This script is called when the "Other/Display" properties of the "Output\_BarStandard\_3" object change.

The visibility of these objects is also controlled via the X position of the geometry, since the "Visible" property is already used for internal object functions.

There is only one "Stop" key for LMNDN\_OP and LMNUP\_OP. A script determines to which of these two parameters the value "0" is written. If the "Display\_Variable" property changes, these scripts are activated in the "LMNDN\_OP\_BinOp" and "LMNUP\_OP\_BinOp" objects.

#### Control permissions

This view has three permission objects:

- "Permission\_Setpoint"
- "Permission Manual"
- "Permission\_LMNDN\_OP"

In addition to the WinCC authorization levels, the permission objects also evaluate the parameters listed below:

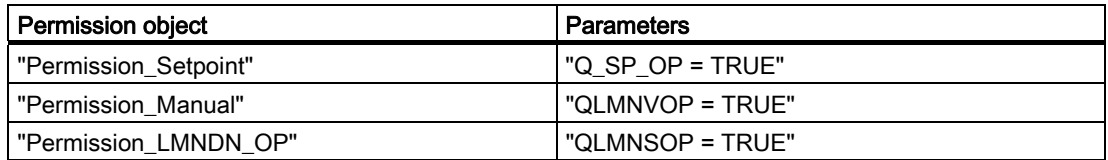

### Operating the PID tuner and tuning

The PID tuner is operated in the parameter view (Tuning On/Off).

When tuning is turned on, the standard view displays a combo box above the "Manual/Auto" mode combo box. This combo box can be used to turn off tuning again.

**Faceplates** 

12.1 Faceplates: Plant blocks

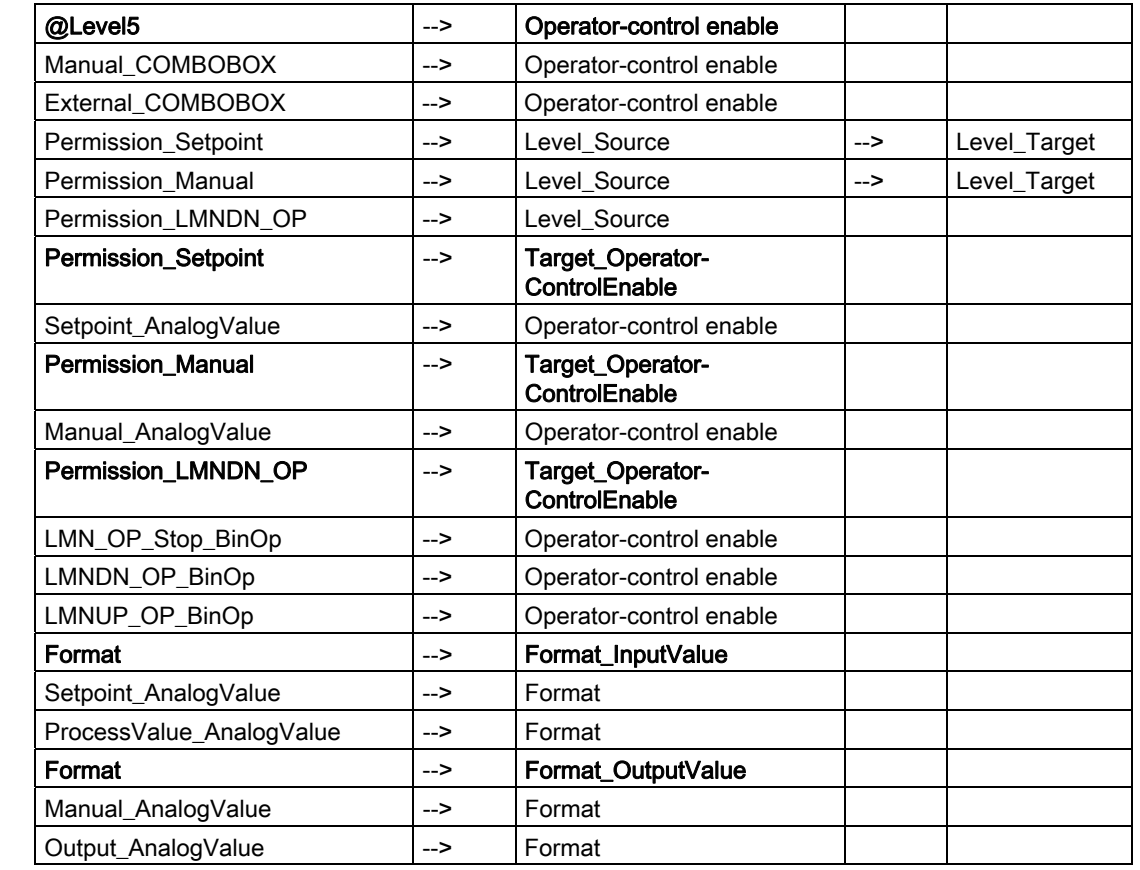

### Sequence and positioning of direct connections to controllable objects

#### Additional information

You will find more information in: [Objects in the overview](#page-554-0) (Page [555\)](#page-554-0) [The quality code display](#page-613-0) (Page [614\)](#page-613-0)

## 12.1.8 CTRL\_S: Maintenance view

See: [CTRL\\_PID: Maintenance view](#page-497-0) (Page [498](#page-497-0))

## 12.1.9 CTRL\_S: Parameter view

See: [CTRL\\_PID: Parameter view](#page-499-0) (Page [500\)](#page-499-0)

# 12.1.10 CTRL\_S: Limits view

See: [CTRL\\_PID: Limits view](#page-501-0) (Page [502](#page-501-0))

# 12.1.11 CTRL\_S: StandardS View

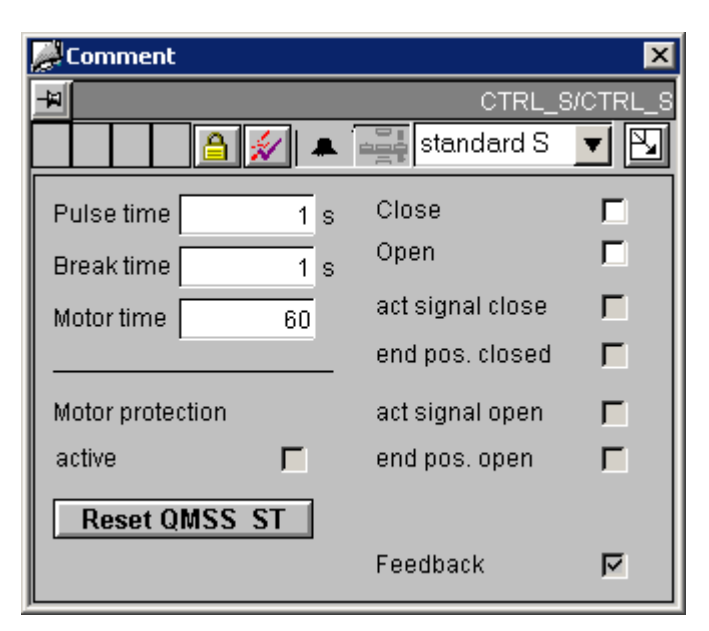

### Control permissions

This view has two permission objects:

- "Permission\_LMNDN\_OP"
- "Permission\_PulseTime\_AnalogValue"

In addition to the WinCC authorization levels, the permission objects also evaluate the parameters listed below:

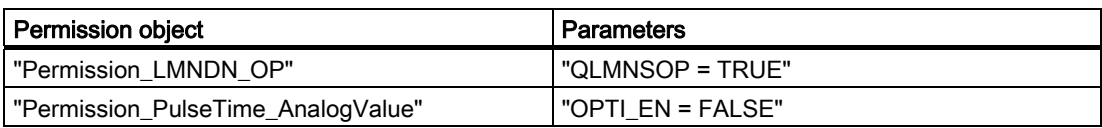

**Faceplates** 

12.1 Faceplates: Plant blocks

## Sequence and positioning of direct connections to controllable objects

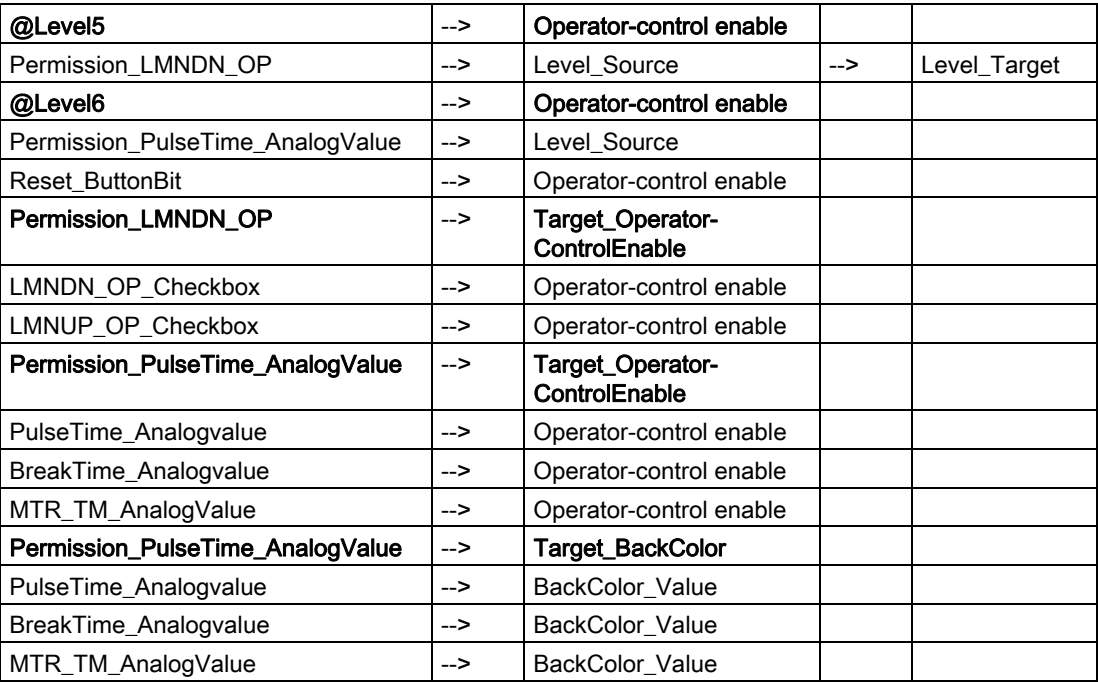

## Additional information

You will find more information in:

[Objects in the overview](#page-554-0) (Page [555\)](#page-554-0)

**Faceplates** 12.1 Faceplates: Plant blocks

# <span id="page-508-0"></span>12.1.12 DIG\_MON (All Views)

#### **Overview**

[DIG\\_MON: Standard view](#page-508-0) (Page [509\)](#page-508-0) [Global View: Message View](#page-556-0) (Page [557\)](#page-556-0) [Global View: Batch view](#page-557-0) (Page [558\)](#page-557-0)

## 12.1.13 DIG\_MON: Standard view

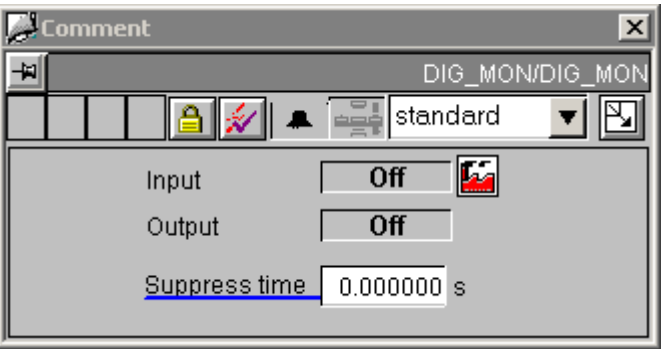

### Sequence and positioning of direct connections to controllable objects

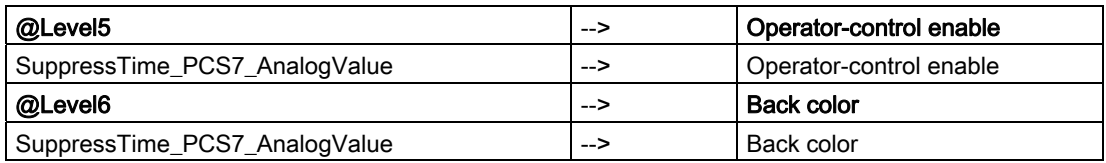

## Additional information

You will find more information in the following sections:

[Objects in the overview](#page-554-0) (Page [555](#page-554-0))

# <span id="page-509-0"></span>12.1.14 DOSE (All Views)

## **Overview**

[DOSE: Standard view](#page-509-0) (Page [510\)](#page-509-0) [DOSE: Maintenance view](#page-512-0) (Page [513](#page-512-0)) [DOSE: Parameter view](#page-513-0) (Page [514\)](#page-513-0) [DOSE: Limits view](#page-514-0) (Page [515](#page-514-0)) [Global view: Message view](#page-556-0) (Page [557](#page-556-0)) [Global view: Batch view](#page-557-0) (Page [558](#page-557-0)) [Global view: Trend view](#page-558-0) (Page [559\)](#page-558-0)

# 12.1.15 DOSE: Standard view

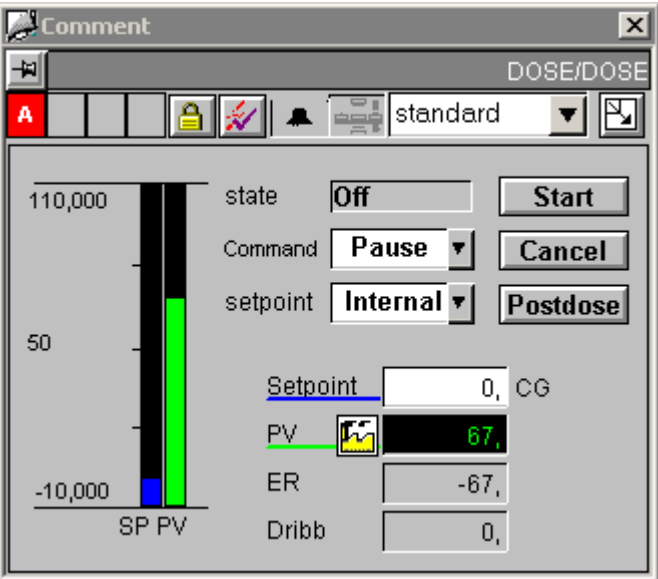

## Setpoint displays

The "Setpoint\_AnalogValue" and "BarStandard\_2" setpoint displays must display the "SP\_OP" variable for "Internal setpoint" and the "SP\_EXT" variable for "External setpoint". A script controls the variable link of these two objects using the "SetLink" command.

This script is called when the "Display\_Variable1" property of the "External\_COMBOBOX" object is changed.

### Control permissions

This view has four permission objects:

- "Permission\_Setpoint"
- "Permission\_Start"
- "Permission\_Cancel"
- "Permission\_Post\_Dose"

In addition to the WinCC authorization levels, the permission objects also evaluate the parameters listed below:

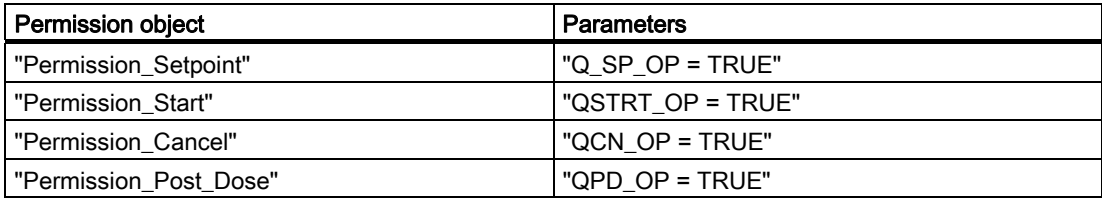

## Sequence and positioning of direct connections to controllable objects

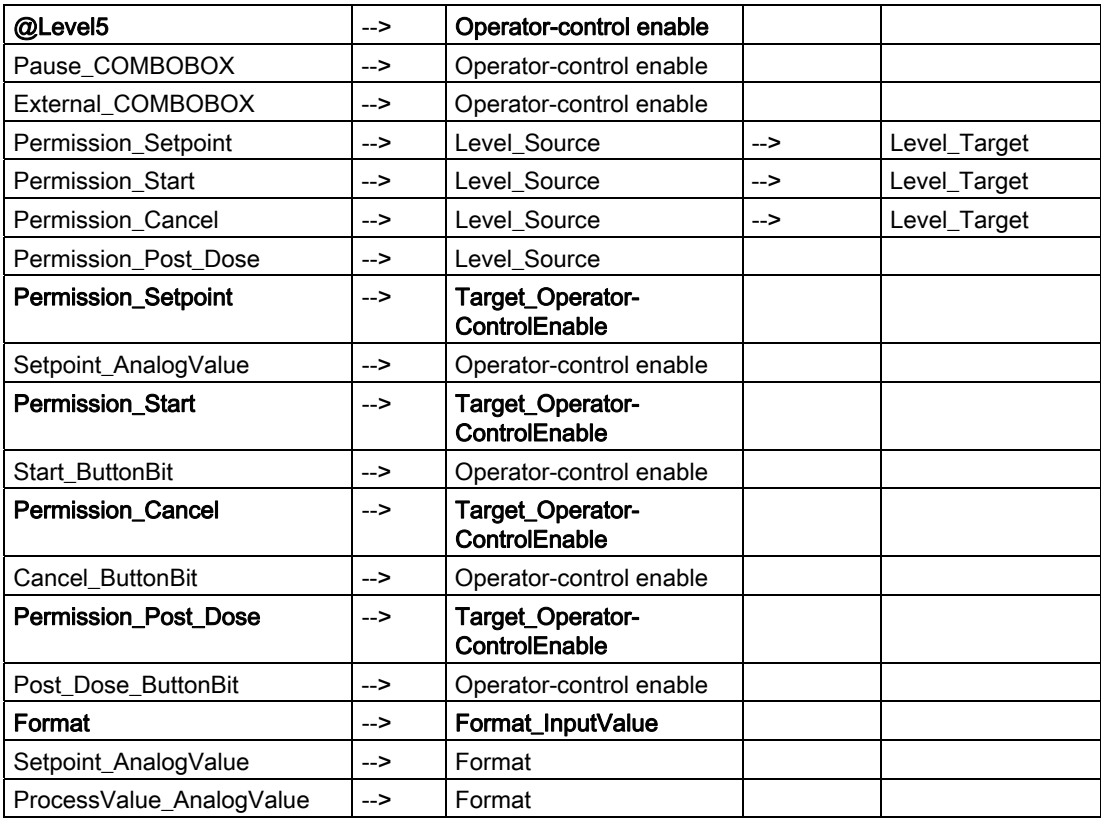

12.1 Faceplates: Plant blocks

## Additional information

You will find more information in the following sections: [Objects in the overview](#page-554-0) (Page [555\)](#page-554-0) [The quality code display](#page-613-0) (Page [614\)](#page-613-0)

# <span id="page-512-0"></span>12.1.16 DOSE: Maintenance view

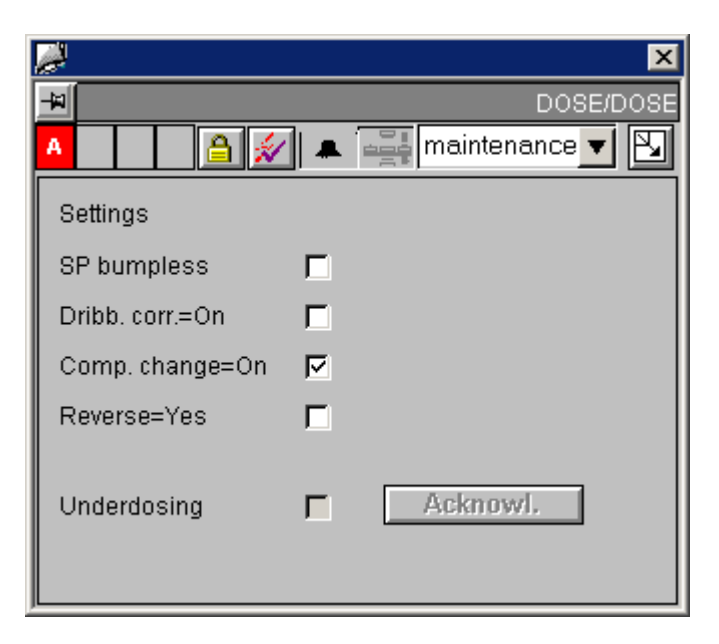

#### Control permissions

In addition to the WinCC authorization levels, the "Permission\_ACK\_TOL\_OP" permission object also evaluates the "QTOL\_N = TRUE" and "QAK\_OP= TRUE" parameters.

#### Sequence and positioning of direct connections to controllable objects

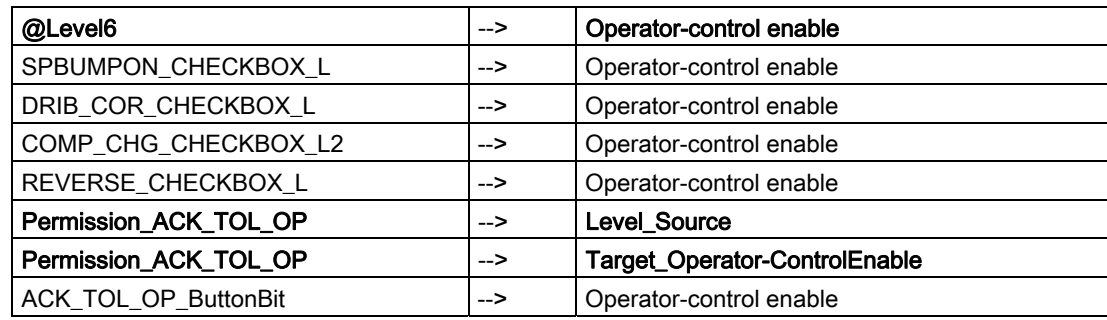

## Additional information

You will find more information in: [Objects in the overview](#page-554-0) (Page [555](#page-554-0)) <span id="page-513-0"></span>12.1 Faceplates: Plant blocks

# 12.1.17 DOSE: Parameter view

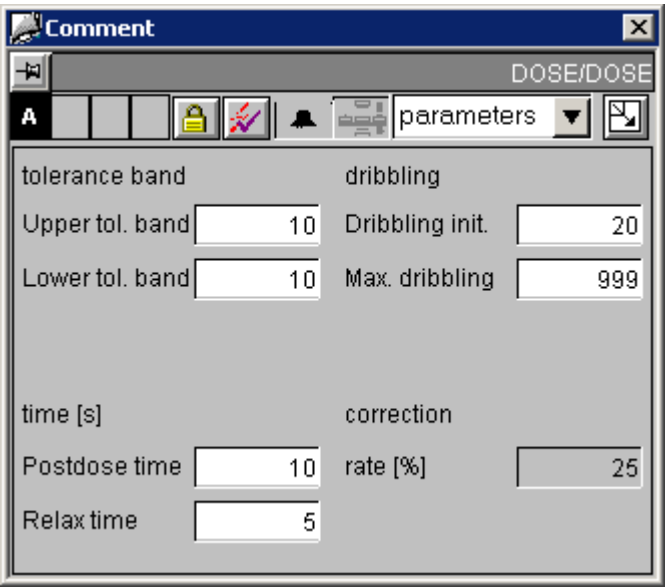

# Sequence and positioning of direct connections to controllable objects

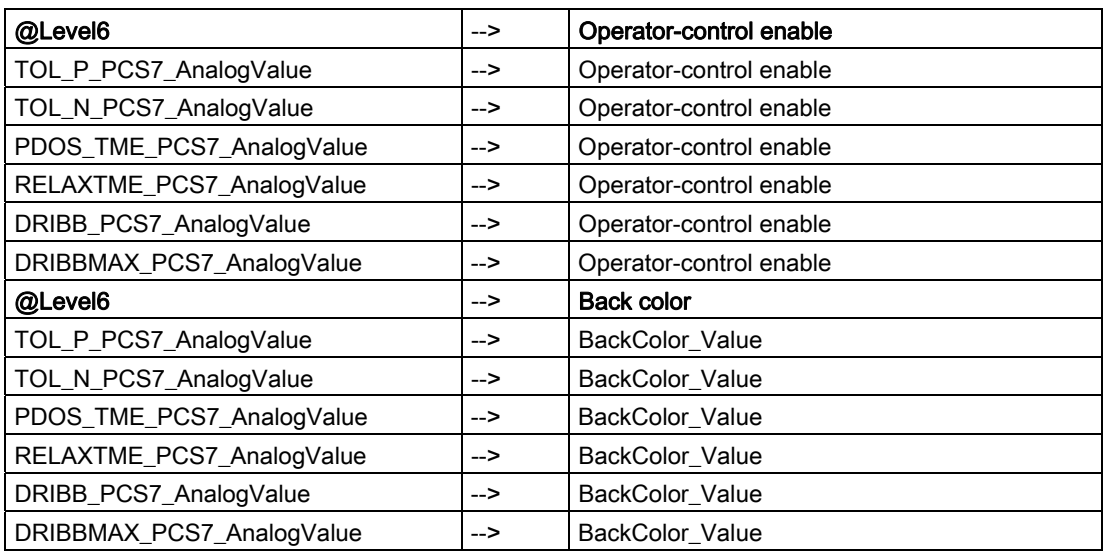

## Additional information

You will find more information in:

[Objects in the overview](#page-554-0) (Page [555\)](#page-554-0)

# <span id="page-514-0"></span>12.1.18 DOSE: Limits view

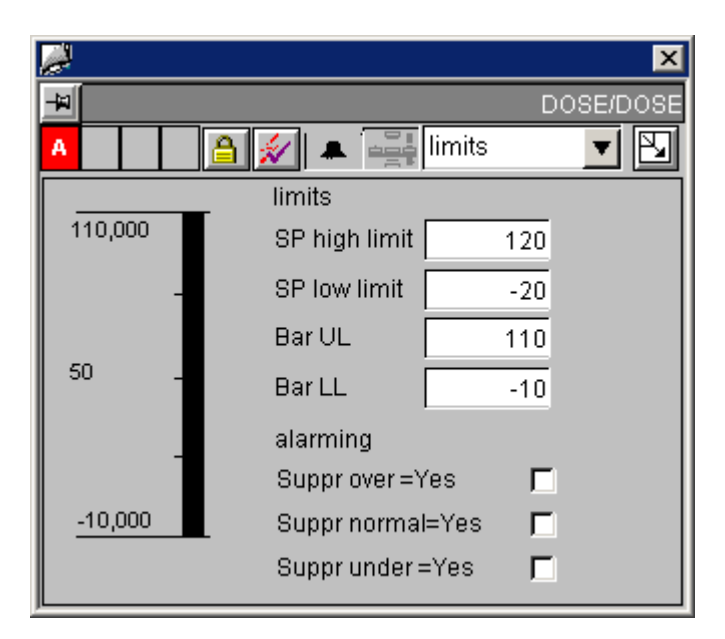

### Sequence and positioning of direct connections to controllable objects

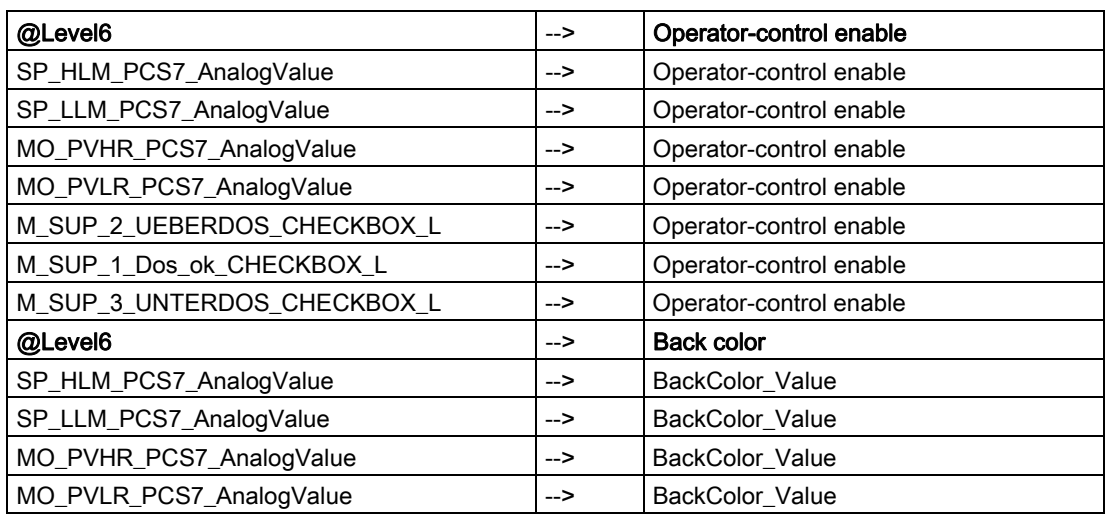

### Additional information

You will find more information in:

[Objects in the overview](#page-554-0) (Page [555](#page-554-0))

# <span id="page-515-0"></span>12.1.19 ELAP\_CNT (All Views)

## **Overview**

[ELAP\\_CNT: Standard view](#page-515-0) (Page [516\)](#page-515-0) [Global view: Message view](#page-556-0) (Page [557](#page-556-0))

# 12.1.20 ELAP\_CNT: Standard view

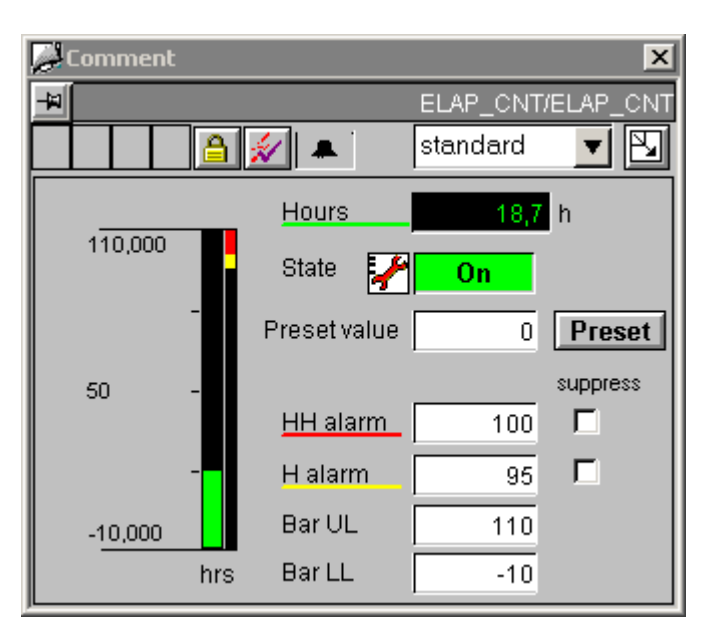

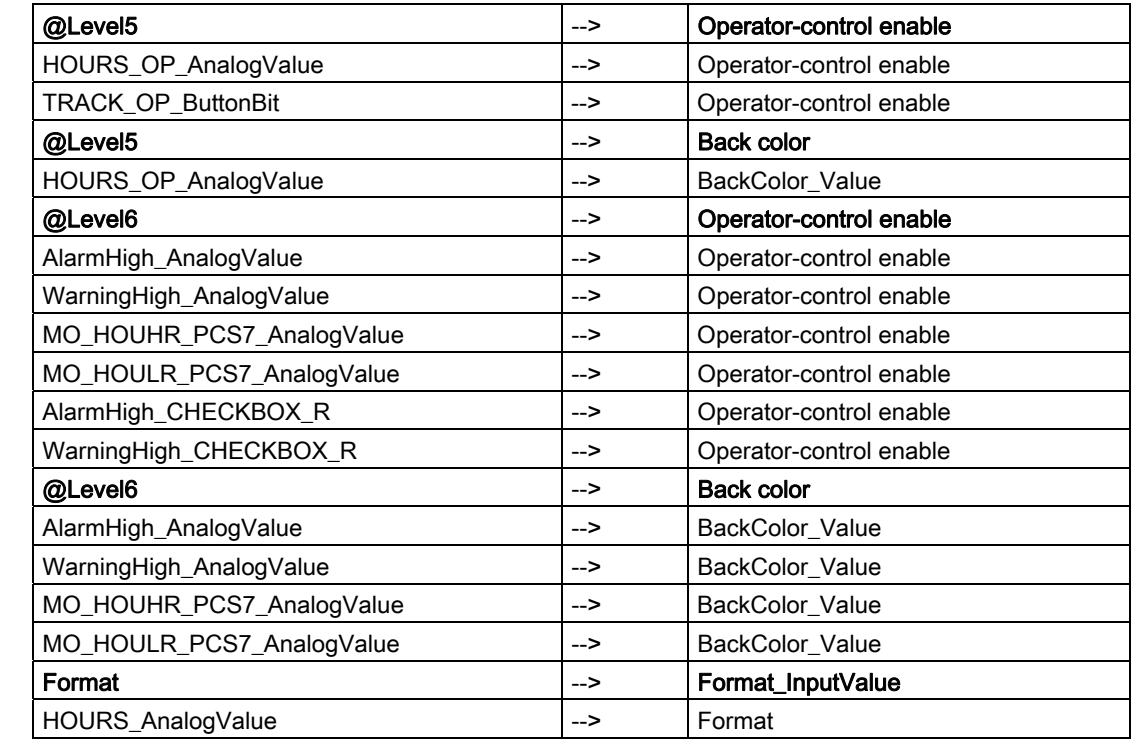

# Sequence and positioning of direct connections to controllable objects

### Additional information

You will find more information in the following sections:

[Objects in the overview](#page-554-0) (Page [555](#page-554-0))

# <span id="page-517-0"></span>12.1.21 FMCS\_PID (All Views)

## **Overview**

[FMCS\\_PID: Standard view](#page-517-0) (Page [518](#page-517-0)) [FMCS\\_PID: Maintenance view](#page-519-0) (Page [520](#page-519-0)) FMCS PID: Parameter view (Page [522\)](#page-521-0) [FMCS\\_PID: Limits view](#page-523-0) (Page [524\)](#page-523-0) [FMCS\\_PID: StandardS view](#page-524-0) (Page [525](#page-524-0)) [Global view: Message view](#page-556-0) (Page [557](#page-556-0)) [Global view: Batch view](#page-557-0) (Page [558](#page-557-0)) [Global view: Trend view](#page-558-0) (Page [559\)](#page-558-0)

# 12.1.22 FMCS\_PID: Standard view

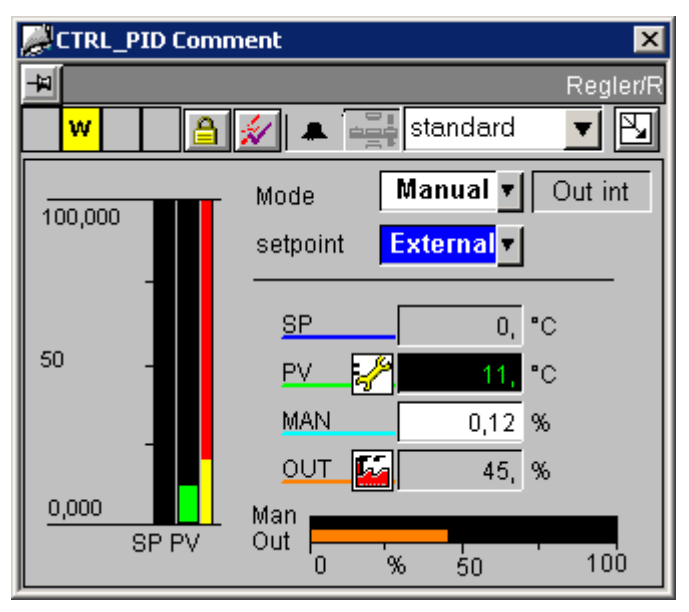

This FMCS\_PID standard view looks identical to the [CTRL\\_PID standard view](#page-495-0) (Page [496](#page-495-0)).

## Analog displays and number formats

All analog displays are implemented using the "AdvancedAnalogDisplay" object. The value format is set via the "Format\_InputValue" and "Format\_OutputValue" block-icon properties.

#### Control permissions

This view has three permission objects:

- "Permission\_Manual\_COMBOBOX"
- "Permission\_Setpoint"
- "Permission\_Manual"

In addition to the WinCC authorization levels, the permission objects also evaluate the parameters listed below:

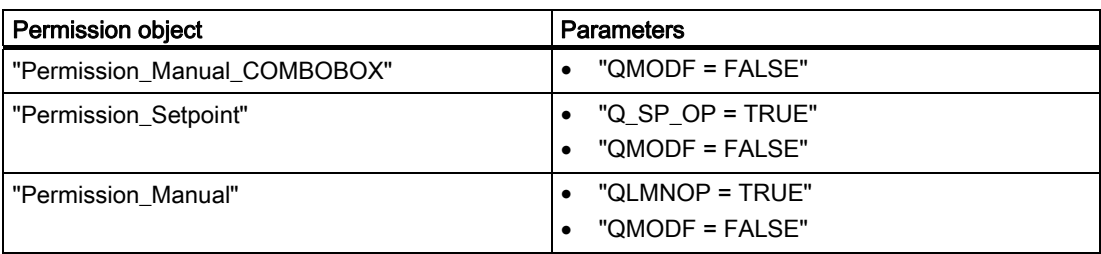

## Sequence and positioning of direct connections to controllable objects

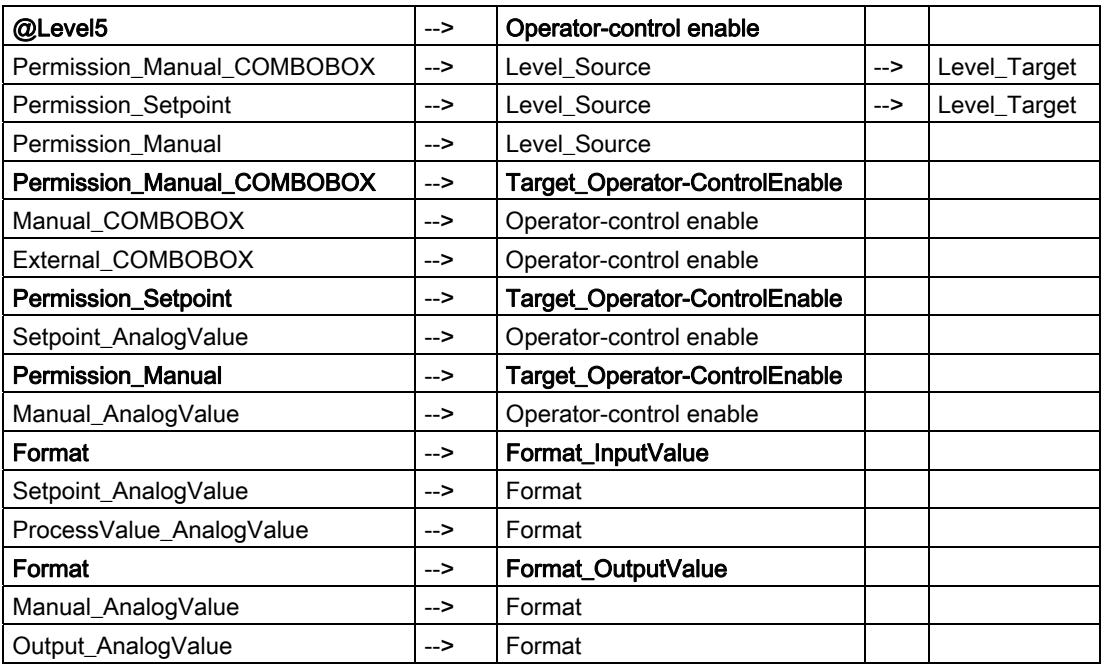

### Additional information

You will find more information in the following sections:

[Objects in the overview](#page-554-0) (Page [555](#page-554-0))

<span id="page-519-0"></span>12.1 Faceplates: Plant blocks

# 12.1.23 FMCS\_PID: Maintenance view

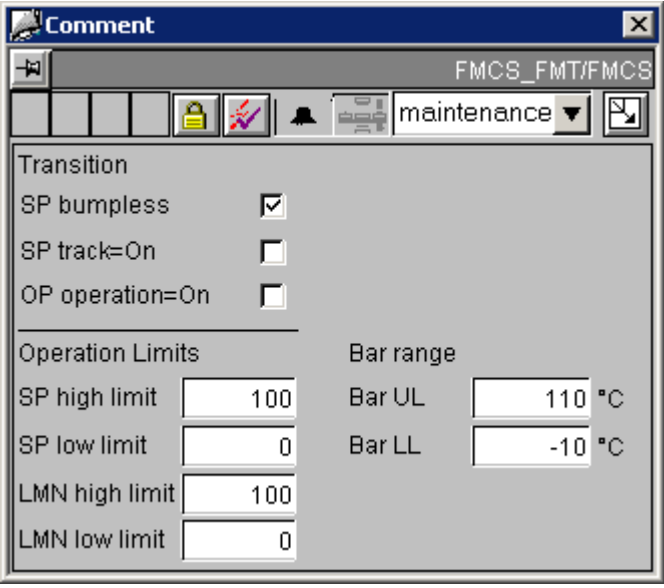

If a block of the type CPM is instantiated in the chart of the controller and this has the name

of the controller block with the extension "\_cpm", an additional button is displayed with which the CPM faceplate can be called.

#### Control permissions

As well as the WinCC authorization levels, the "Permission\_all" permission object also evaluates the "QMODF = FALSE" parameter.

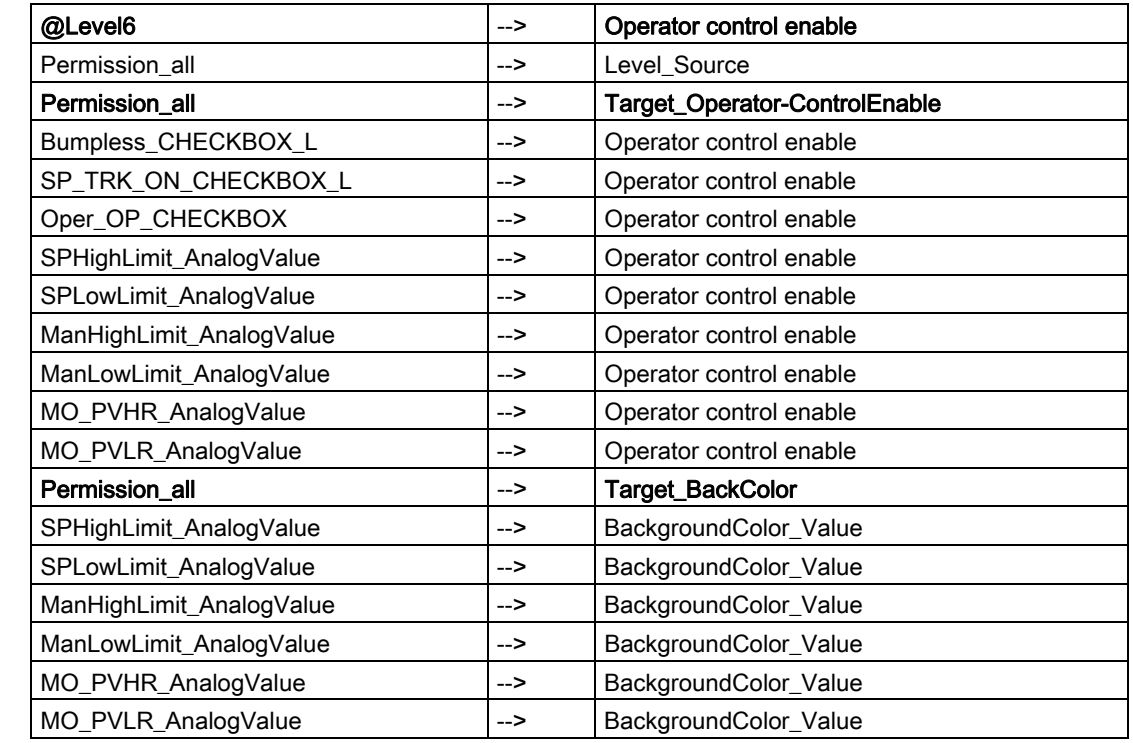

# Sequence and positioning of direct connections to controllable objects

### Additional information

You will find more information in: [Objects in the overview](#page-554-0) (Page [555](#page-554-0))

# <span id="page-521-0"></span>12.1.24 FMCS\_PID: Parameter view

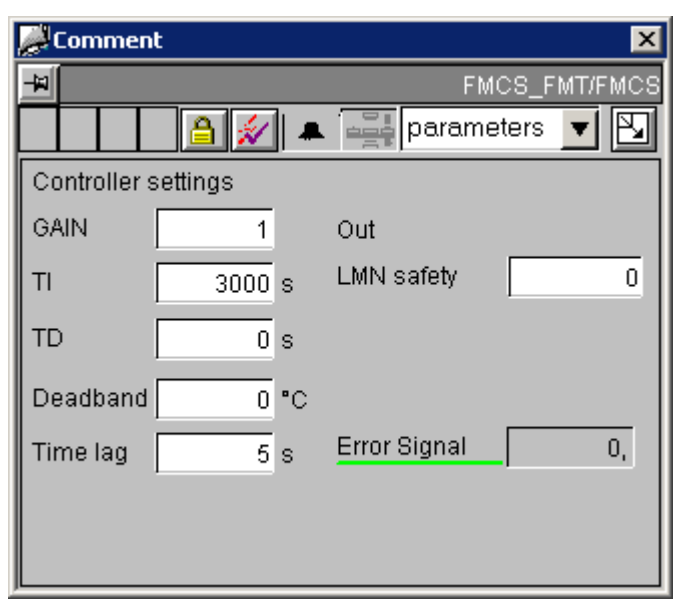

If a block of the type GAIN\_SHD is instantiated in the chart of the controller and this has the

name of the controller block with the extension "\_gsc", an additional button  $\sqrt{\frac{GAIN\_SHD}{IS}}$  is displayed with which the GAIN\_SHD faceplate can be called.

### Analog displays and number formats

The "ControlError\_AnalogValue" process value is implemented using the "AdvancedAnalogDisplay" object. The number format is defined at the "Format\_InputValue" property of the block icon.

All other analog displays are implemented by means of the conventional "Floating-point format" I/O field.

### Control permissions

As well as the WinCC authorization levels, the "Permission\_all" permission object also evaluates the "QMODF = FALSE" parameter.

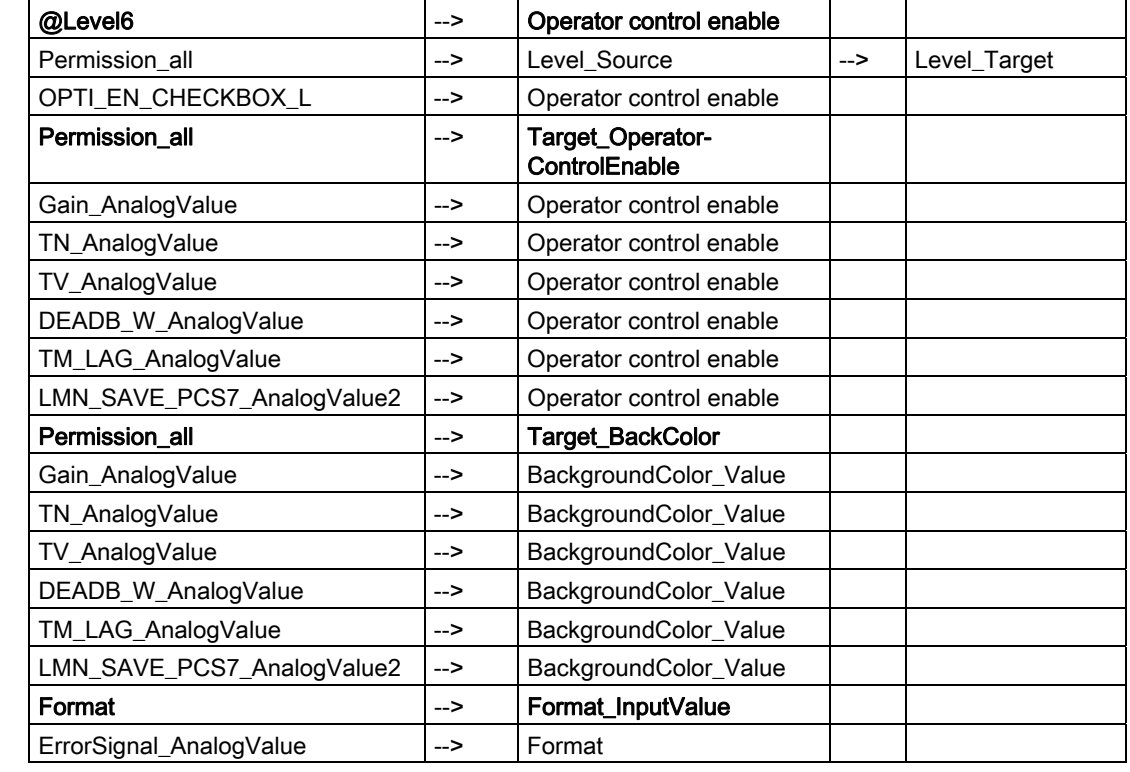

# Sequence and positioning of direct connections to controllable objects

## Additional information

You will find more information in:

[Objects in the overview](#page-554-0) (Page [555](#page-554-0))

<span id="page-523-0"></span>**Faceplates** 

12.1 Faceplates: Plant blocks

# 12.1.25 FMCS\_PID: Limits view

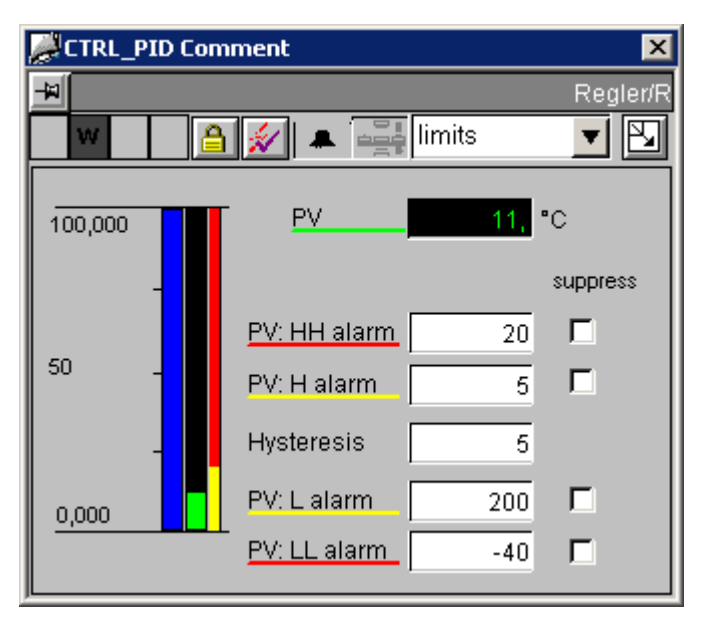

This FMCS\_PID limits view and the [CTRL\\_PID limits view](#page-501-0) (Page [502\)](#page-501-0) are almost identical. The only difference is that here, "QMODF = FALSE" is also queried for the controlpermission objects.

# <span id="page-524-0"></span>12.1.26 FMCS\_PID: StandardS View

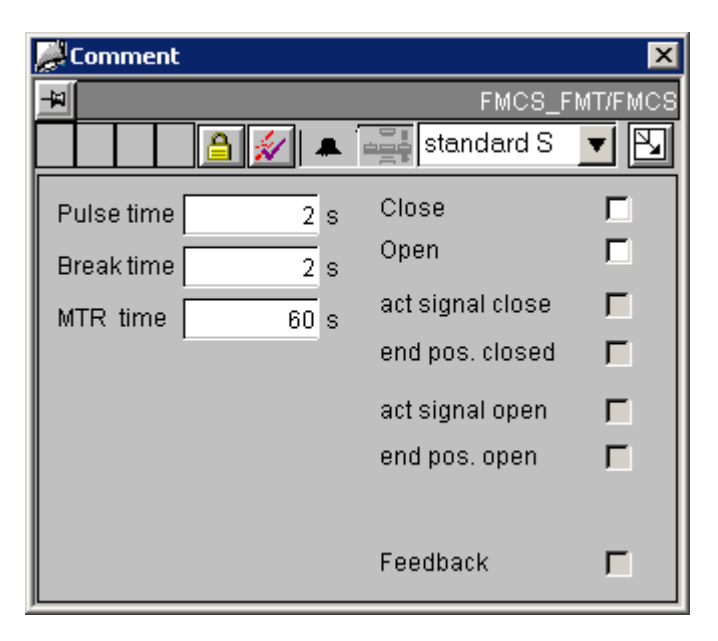

### Control permissions

This view has two permission objects:

- "Permission\_LMNDN\_OP"
- "Permission\_PulseTime\_AnalogValue"

In addition to the WinCC authorization levels, the permission objects also evaluate the parameters listed below:

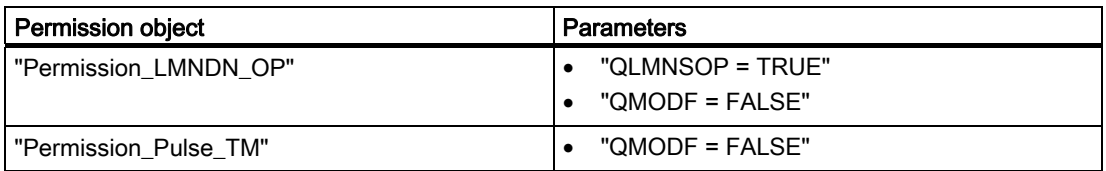

**Faceplates** 

12.1 Faceplates: Plant blocks

## Sequence and positioning of direct connections to controllable objects

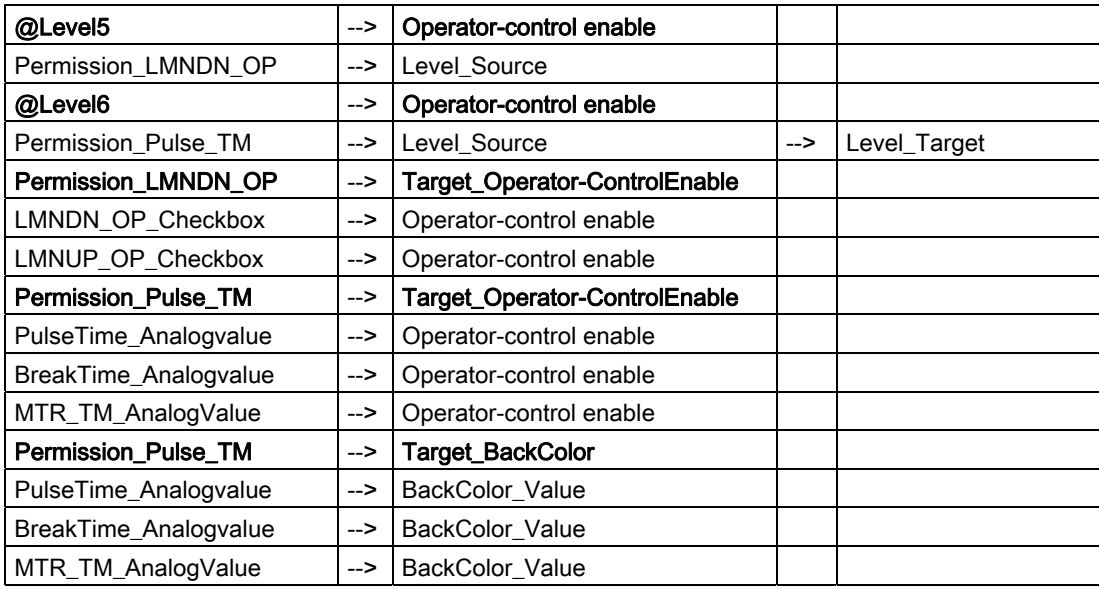

### Additional information

You will find more information in:

[Objects in the overview](#page-554-0) (Page [555\)](#page-554-0)

**Faceplates** 12.1 Faceplates: Plant blocks

# <span id="page-526-0"></span>12.1.27 FMT\_PID (All Views)

### **Overview**

[FMT\\_PID: Standard view](#page-526-0) (Page [527\)](#page-526-0) [FMT\\_PID: Maintenance view](#page-529-0) (Page [530\)](#page-529-0) [FMT\\_PID: Parameter view](#page-529-0) (Page [530\)](#page-529-0) [FMT\\_PID: Limits view](#page-529-0) (Page [530](#page-529-0)) [FMT\\_PID: StandardS view](#page-530-0) (Page [531\)](#page-530-0) [Global view: Message view](#page-556-0) (Page [557](#page-556-0)) [Global view: Batch view](#page-557-0) (Page [558](#page-557-0)) [Global view: Trend view](#page-558-0) (Page [559\)](#page-558-0)

## 12.1.28 FMT\_PID: Standard view

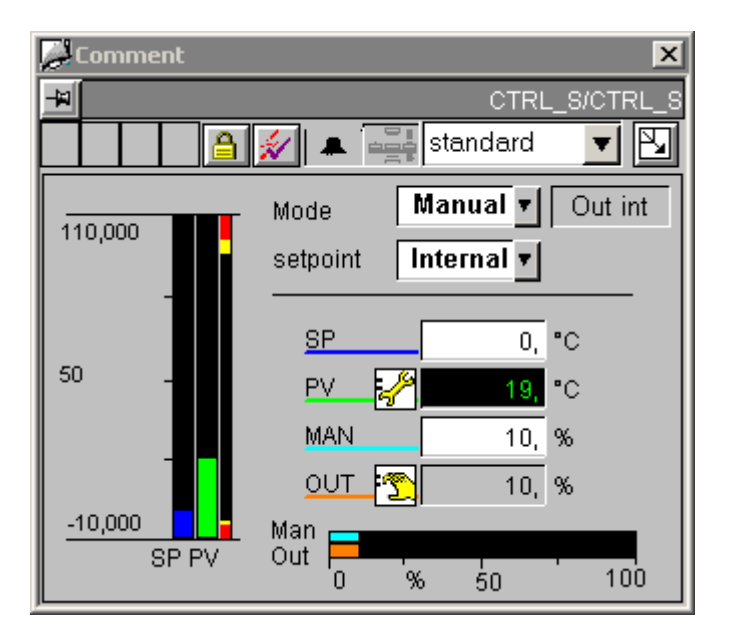

12.1 Faceplates: Plant blocks

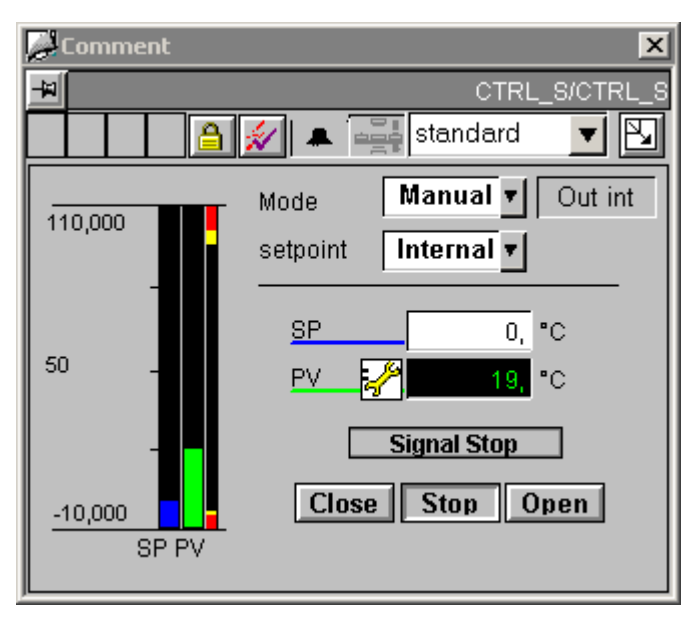

This FMT\_PID standard view looks almost identical to the [CTRL\\_S standard view](#page-503-0)  (Page [504\)](#page-503-0).

In contrast to the CTRL S standard view, in the FMT, PID standard view the bar display and the manual and manipulated-variable analog values are displayed as specified in the LMNR ON and QSTEPCON parameters.

#### Display of bar, analog values, and keys

When "LMNR\_ON = FALSE" and "QSTEPCON = TRUE", keys for operating the LMNDN\_OP and LMNUP OP parameters are shown.

The visibility of the LMNDN\_OP\_BinOp, LMNUP\_OP\_BinOp, and LMN\_OP\_Stop\_BinOp keys and the QLMNUP\_QLMNDN status display is controlled by a script. This script is called when the "Links/QSTEPCON" and "Links/QLMNR\_ON" properties of the "VISIBLE\_Analog\_Output" object are changed.

The visibility of these objects is also controlled via the X position of the geometry, since the "Visible" property is already used for internal object functions.

There is only one "Stop" key for LMNDN\_OP and LMNUP\_OP. A script determines to which of these two parameters the value "0" is written. If the "Display\_Variable" property changes, these scripts are activated in the "LMNDN\_OP\_BinOp" and "LMNUP\_OP\_BinOp" objects.

# Control permissions

This view has four permission objects:

- "Permission\_Manual\_COMBOBOX"
- "Permission\_Setpoint"
- "Permission\_Manual"
- "Permission\_LMNDN\_OP"

In addition to the WinCC authorization levels, the permission objects also evaluate the parameters listed below:

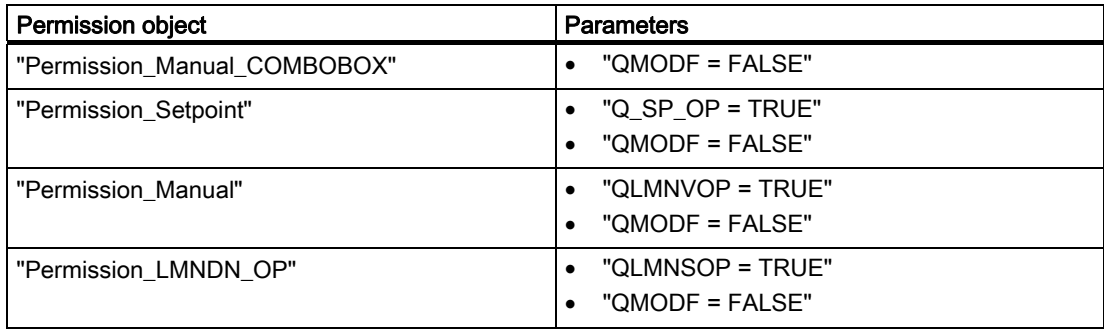

#### Sequence and positioning of direct connections to controllable objects

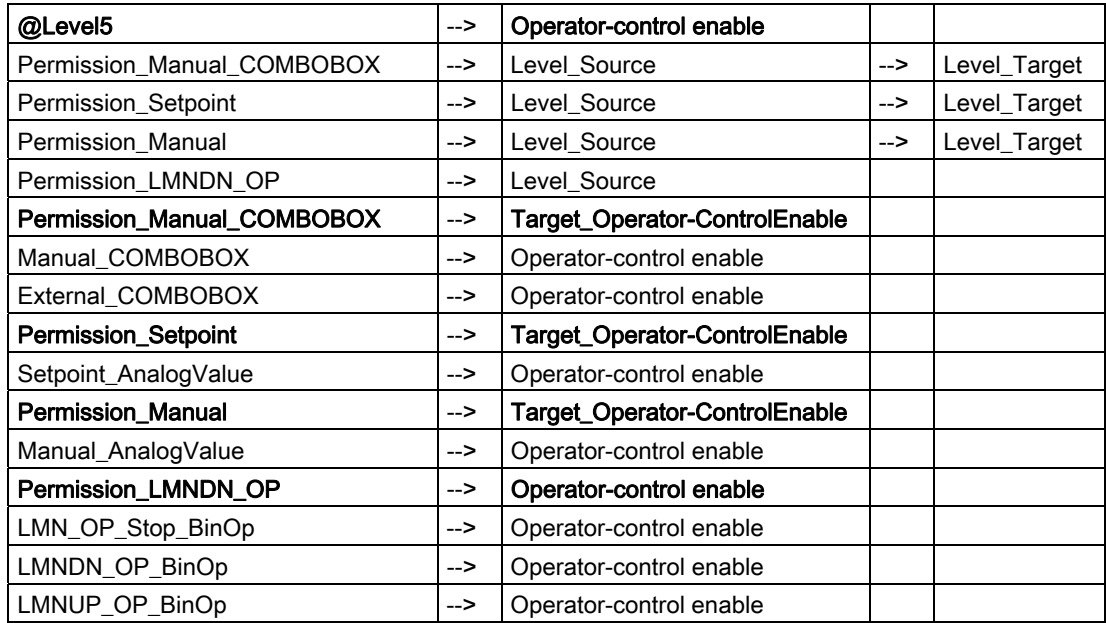

#### <span id="page-529-0"></span>**Faceplates**

12.1 Faceplates: Plant blocks

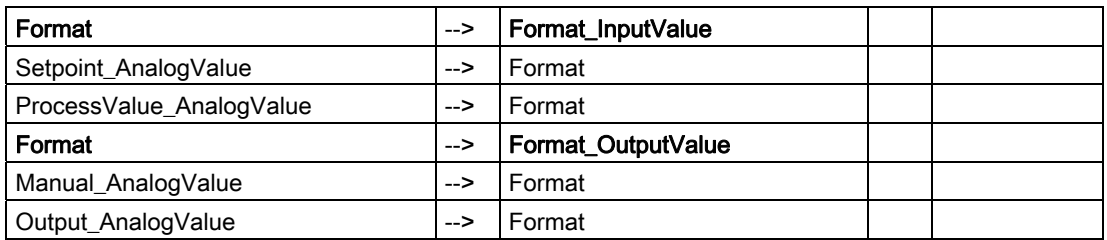

## Additional information

You will find more information in the following sections:

[Objects in the overview](#page-554-0) (Page [555\)](#page-554-0)

[The quality code display](#page-613-0) (Page [614\)](#page-613-0)

## 12.1.29 FMT\_PID: Maintenance view

See: [FMCS\\_PID: Maintenance view](#page-519-0) (Page [520](#page-519-0))

## 12.1.30 FMT\_PID: Parameter view

See: [FMCS\\_PID: Parameter view](#page-521-0) (Page [522\)](#page-521-0)

# 12.1.31 FMT\_PID: Limits view

See: [FMCS\\_PID: Limits view](#page-523-0) (Page [524](#page-523-0))

# <span id="page-530-0"></span>12.1.32 FMT\_PID: StandardS View

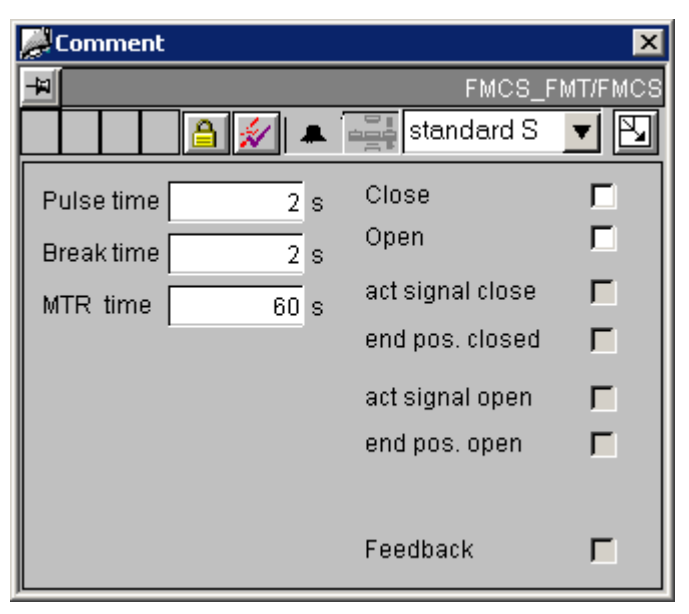

The FMT\_PID standardS view looks almost identical to the FMCS\_PID standardS view (Page [525\)](#page-524-0).

#### Differences to FMCS\_PID

The FMT\_PID standardS view differs from the FMCS\_PID standardS view in terms of control permissions and display:

- In addition to the WinCC authorization levels, the "Permission\_LMNDN\_OP" permission object also evaluates the "QLMNSOP = TRUE" and "QMODF = FALSE" parameters.
- The standardS view is only displayed if parameter "QSTEPCON = TRUE". Otherwise, all elements in this view are invisible.

#### Additional information

You will find more information in the following sections:

[Objects in the overview](#page-554-0) (Page [555](#page-554-0))

# 12.1.33 INTERLOK: Standard view

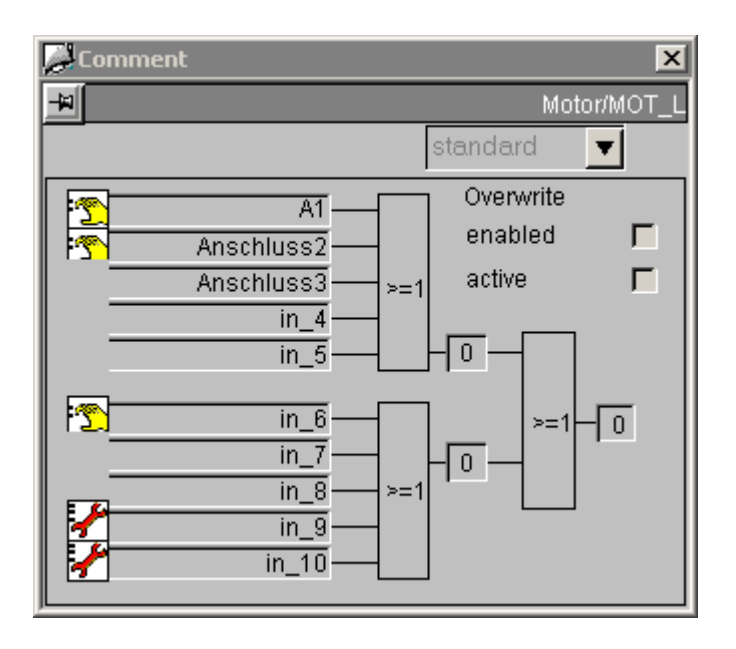

### Sequence and positioning of direct connections to controllable objects

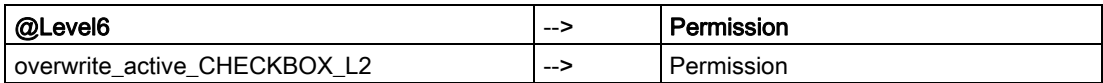

The "I1\_1" to "I2\_5" inputs always show the "log 1" text (string  $1$ ).

The basic state of inputs is:

- The "log 0" state is displayed with black characters on a gray background.
- The "log 1" state is displayed with white characters on a red background.

If the input is inverted with NEG1\_1, the display colors are also inverted.

The same goes for NEGRES  $1 = 1$ . Here, the colors of all five inputs of the first logic element are inverted. In this way, the inputs marked by a red background indicate summing output "Q" with reference to the error state.

In order to avoid misinterpretations in such situations, it is recommended that the NEGRES\_1 and NEGRES\_2 inputs are not used.

Furthermore, it is advisable to use logic OR operations, since this is the only method to ensure the colors are correct and that inputs with red text will lead to an interlock.

#### Additional information

You will find more information in the following sections:

[Objects in the overview](#page-554-0) (Page [555\)](#page-554-0)

**Faceplates** 12.1 Faceplates: Plant blocks

# <span id="page-532-0"></span>12.1.34 MEAS\_MON (All Views)

### **Overview**

[MEAS\\_MON: Standard view](#page-532-0) (Page [533](#page-532-0)) [MEAS\\_MON: Limits view](#page-534-0) (Page [535\)](#page-534-0) [Global view: Message view](#page-556-0) (Page [557](#page-556-0)) [Global view: Batch view](#page-557-0) (Page [558](#page-557-0)) [Global view: Trend view](#page-558-0) (Page [559\)](#page-558-0)

## 12.1.35 MEAS\_MON: Standard view

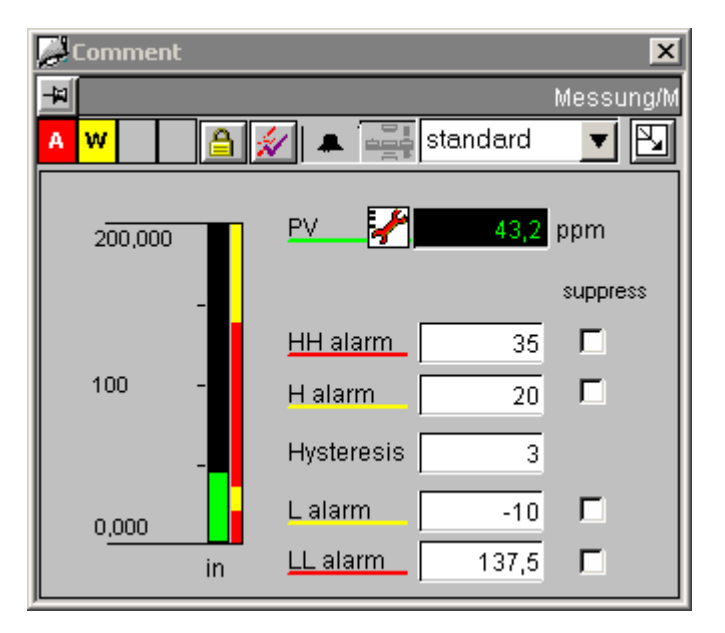

#### Analog displays and number formats

The "PV\_AnalogValue" process value is set via the "AdvancedAnalogDisplay". The number format is defined via the "Format\_InputValue" property of the block icon.

The other analog displays are implemented by means of the conventional "Floating-point format" I/O field.

**Faceplates** 

12.1 Faceplates: Plant blocks

## Sequence and positioning of direct connections to controllable objects

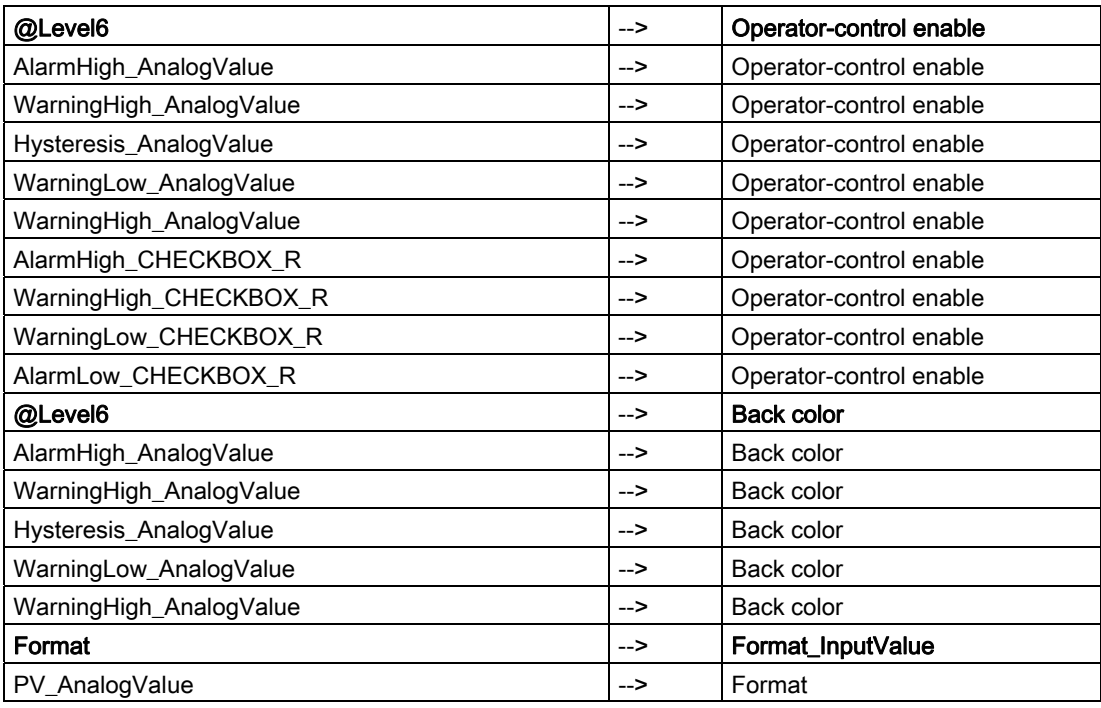

## Additional information

You will find more information in the following sections:

[Objects in the overview](#page-554-0) (Page [555\)](#page-554-0)

# <span id="page-534-0"></span>12.1.36 MEAS\_MON: Limits view

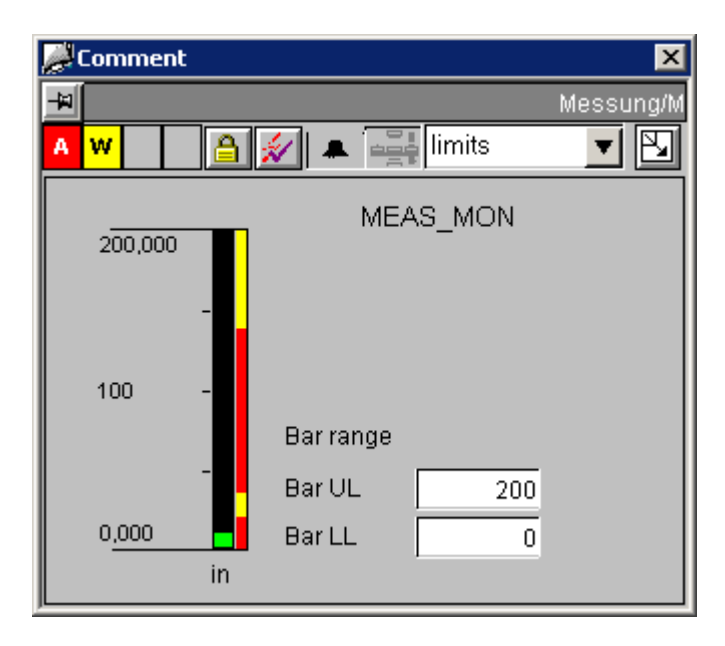

### Analog displays

Both analog displays are implemented by means of the conventional "Floating-point format" I/O field.

### Sequence and positioning of direct connections to controllable objects

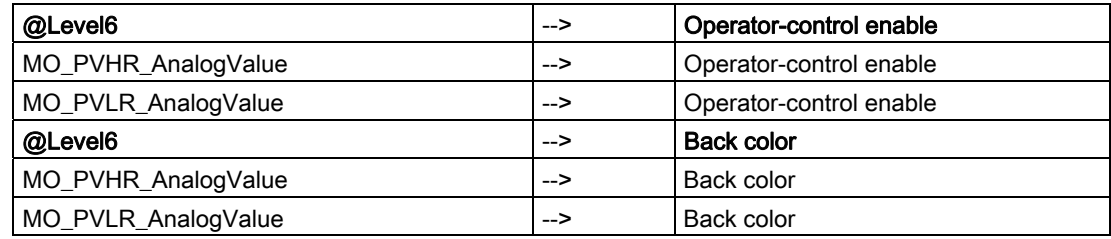

## Additional information

You will find more information in:

[Objects in the overview](#page-554-0) (Page [555](#page-554-0))

# <span id="page-535-0"></span>12.1.37 MOT\_REV (All Views)

## **Overview**

[MOT\\_REV: Standard view](#page-535-0) (Page [536](#page-535-0)) [MOT\\_REV: Maintenance view](#page-536-0) (Page [537\)](#page-536-0) [Global view: Message view](#page-556-0) (Page [557](#page-556-0)) [Global view: Batch view](#page-557-0) (Page [558](#page-557-0))

# 12.1.38 MOT\_REV: Standard view

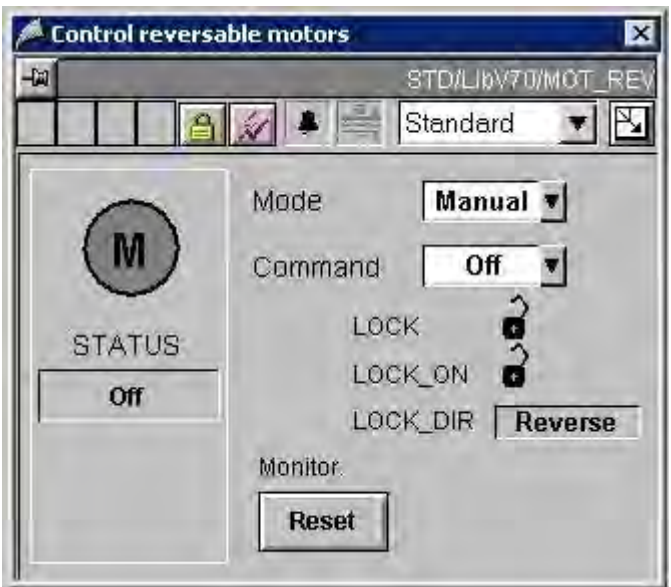

## Sequence and positioning of direct connections to controllable objects

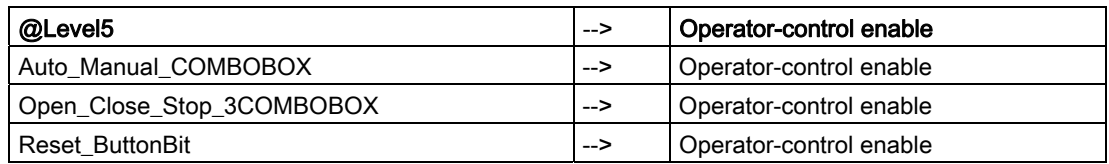

## Additional information

You will find more information in:

[Objects in the overview](#page-554-0) (Page [555\)](#page-554-0)

# <span id="page-536-0"></span>12.1.39 MOT\_REV: Maintenance view

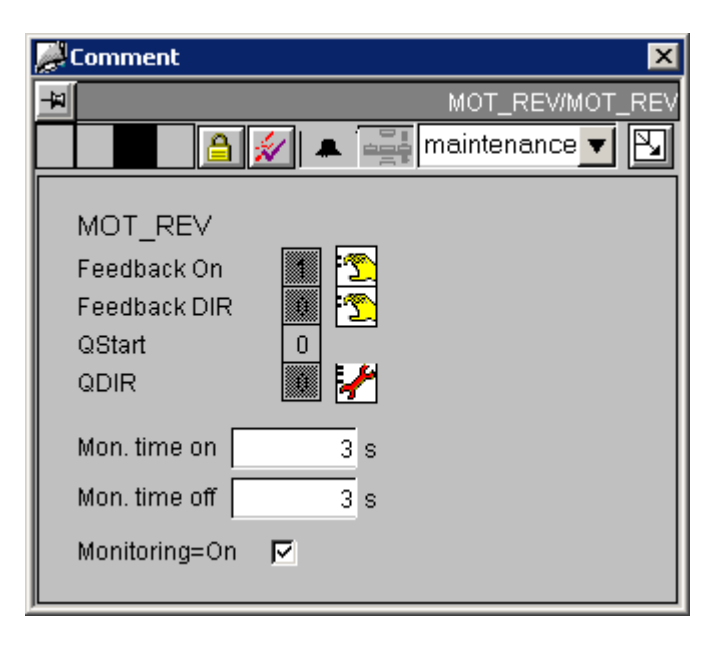

### Sequence and positioning of direct connections to controllable objects

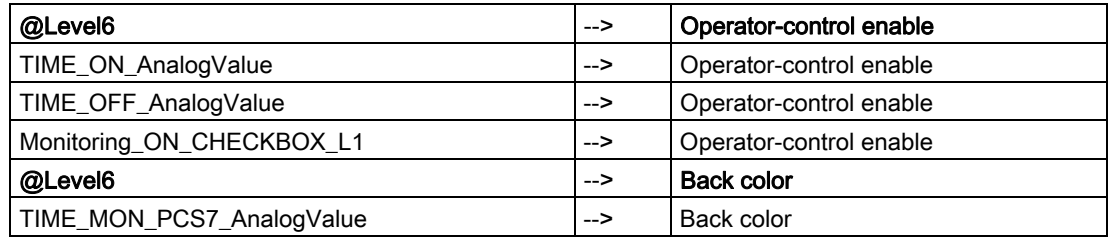

### Additional information

You will find more information in the following sections:

[Objects in the overview](#page-554-0) (Page [555](#page-554-0))

<span id="page-537-0"></span>**Faceplates** 12.1 Faceplates: Plant blocks

# 12.1.40 MOT\_SPED (All Views)

## **Overview**

[MOT\\_SPED: Standard view](#page-537-0) (Page [538\)](#page-537-0) [MOT\\_SPED: Maintenance view](#page-538-0) (Page [539\)](#page-538-0) [Global view: Message view](#page-556-0) (Page [557](#page-556-0)) [Global view: Batch view](#page-557-0) (Page [558](#page-557-0))

# 12.1.41 MOT\_SPED: Standard view

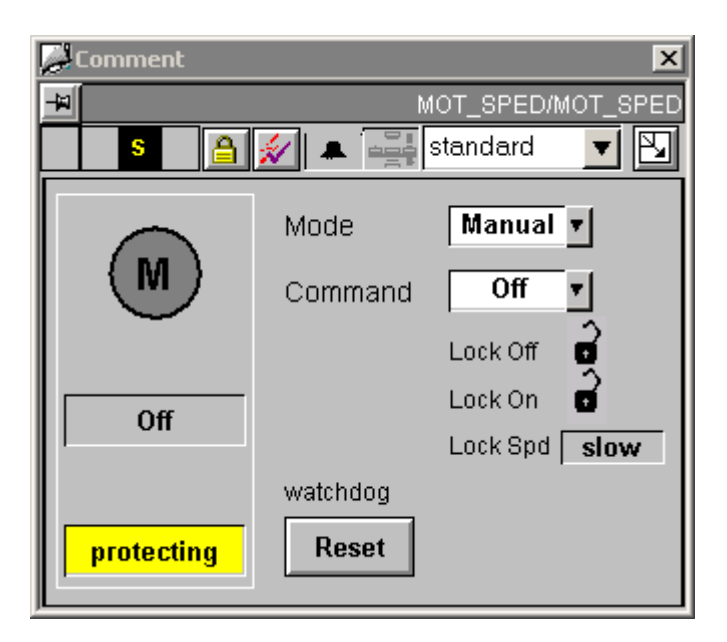

## Sequence and positioning of direct connections to controllable objects

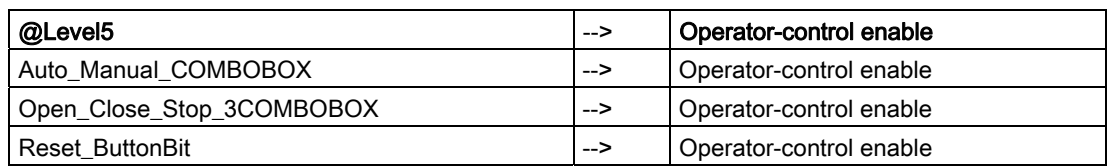

## Additional information

You will find more information in:

[Objects in the overview](#page-554-0) (Page [555\)](#page-554-0)

# <span id="page-538-0"></span>12.1.42 MOT\_SPED: Maintenance view

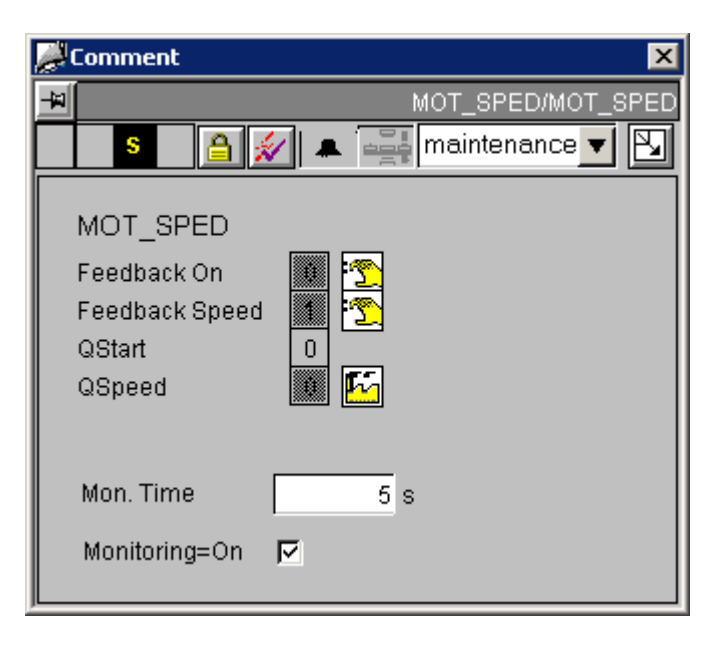

### Sequence and positioning of direct connections to controllable objects

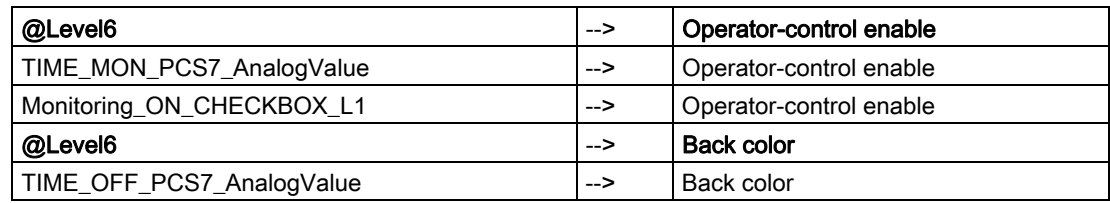

## Additional information

You will find more information in the following sections:

[Objects in the overview](#page-554-0) (Page [555](#page-554-0))

# <span id="page-539-0"></span>12.1.43 MOTOR (All Views)

## **Overview**

[MOTOR: Standard view](#page-539-0) (Page [540\)](#page-539-0) [MOTOR: Maintenance view](#page-541-0) (Page [542](#page-541-0)) [Global view: Message view](#page-556-0) (Page [557](#page-556-0)) [Global view: Batch view](#page-557-0) (Page [558](#page-557-0))

# 12.1.44 MOTOR: Standard view

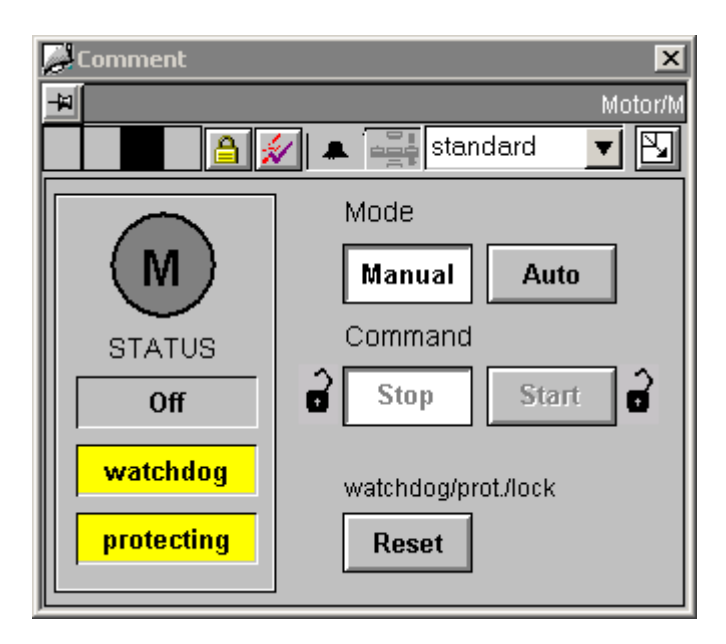
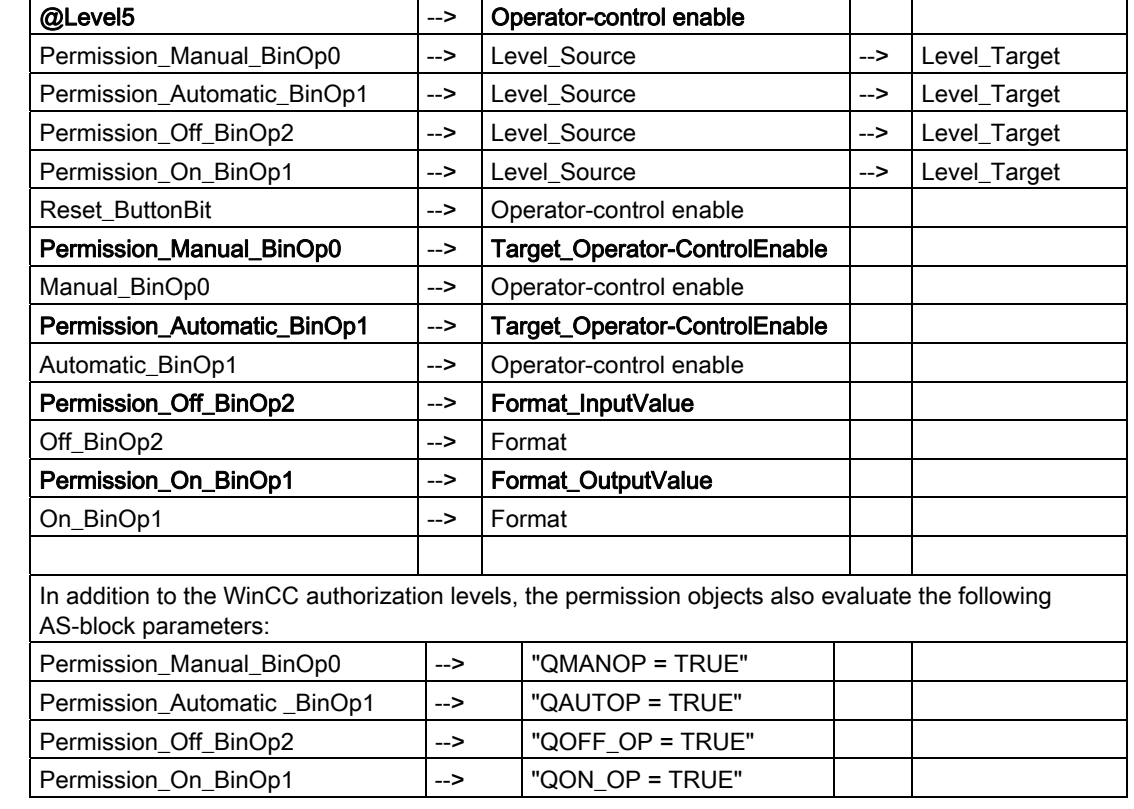

# Sequence and positioning of direct connections to controllable objects

#### Additional information

You will find more information in:

[Objects in the overview](#page-554-0) (Page [555](#page-554-0))

# 12.1.45 MOTOR: Maintenance view

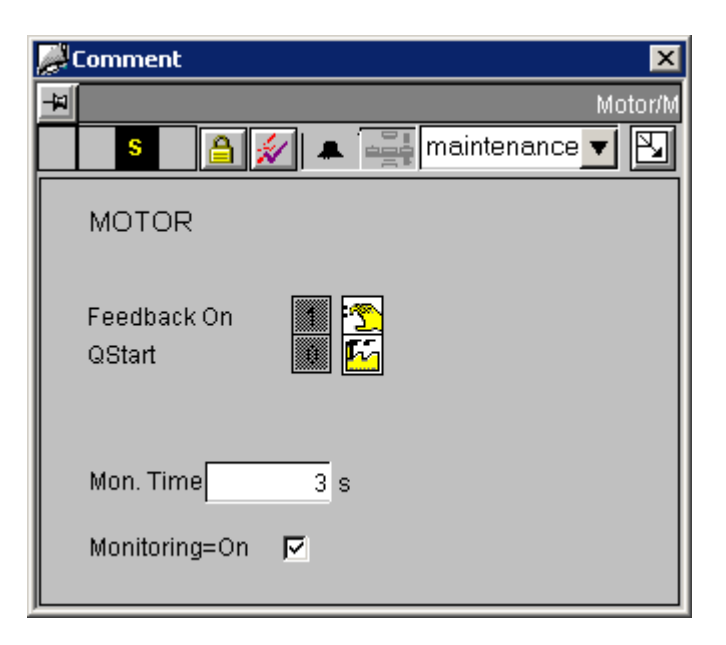

## Sequence and positioning of direct connections to controllable objects

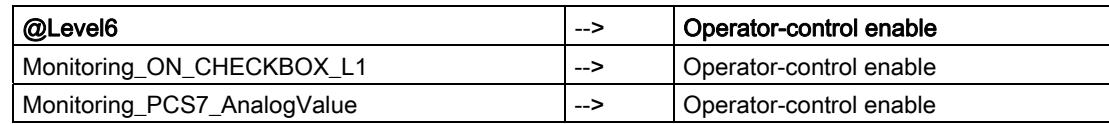

## Additional information

You will find more information in the following sections:

[Objects in the overview](#page-554-0) (Page [555\)](#page-554-0)

[The quality code display](#page-613-0) (Page [614\)](#page-613-0)

**Faceplates** 12.1 Faceplates: Plant blocks

# <span id="page-542-0"></span>12.1.46 RATIO\_P (All Views)

### **Overview**

[RATIO\\_P: Standard view](#page-542-0) (Page [543\)](#page-542-0) [RATIO\\_P: Limits view](#page-544-0) (Page [545](#page-544-0))

# 12.1.47 RATIO\_P: Standard view

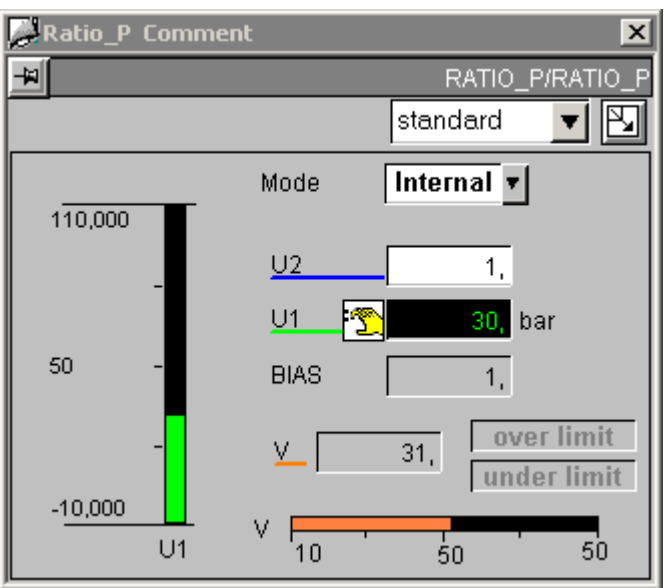

**Faceplates** 

12.1 Faceplates: Plant blocks

# Sequence and positioning of direct connections to controllable objects

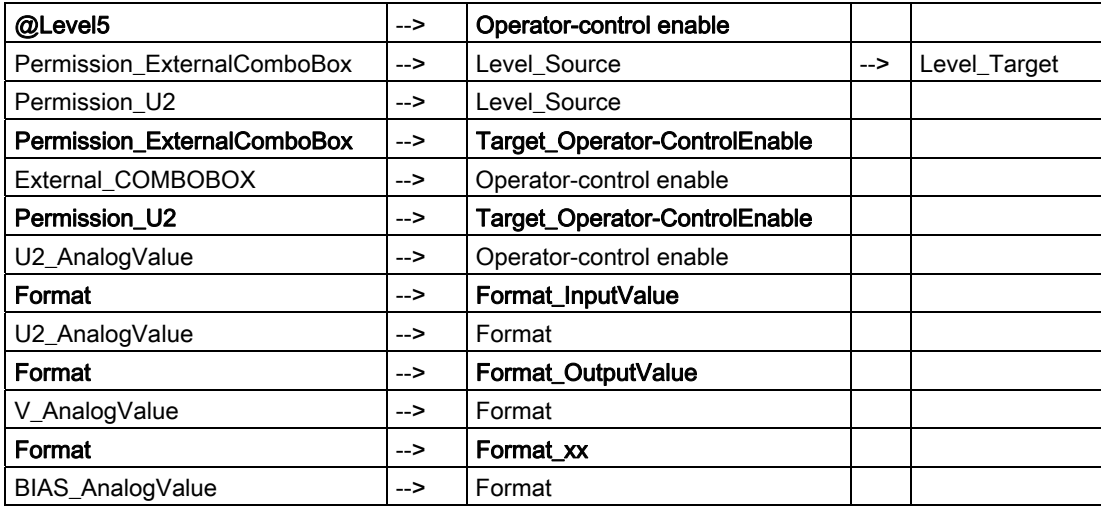

## Additional information

You will find more information in:

[The quality code display](#page-613-0) (Page [614\)](#page-613-0)

# <span id="page-544-0"></span>12.1.48 RATIO\_P: Limits view

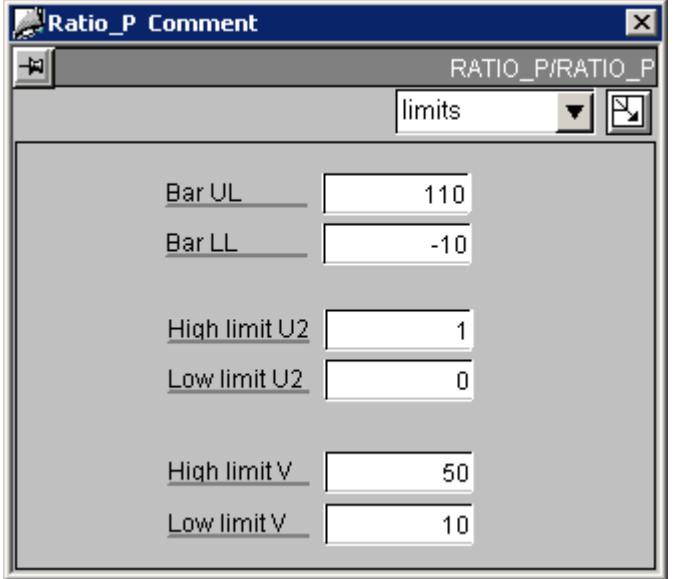

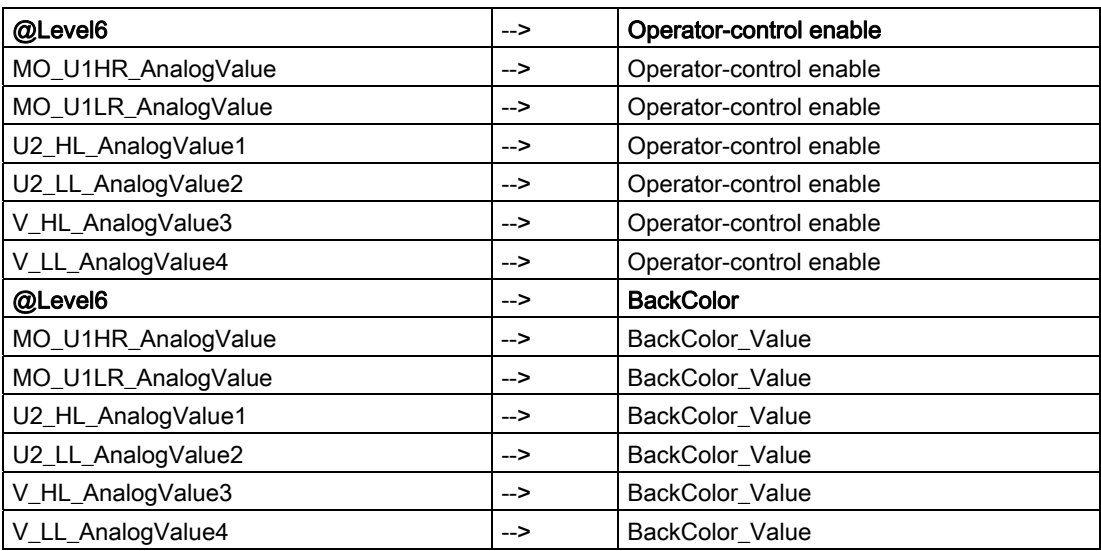

<span id="page-545-0"></span>**Faceplates** 

12.1 Faceplates: Plant blocks

# 12.1.49 SWIT\_CNT (All Views)

## **Overview**

[SWIT\\_CNT: Standard view](#page-545-0) (Page [546\)](#page-545-0) [Global view: Message view](#page-556-0) (Page [557](#page-556-0))

# 12.1.50 SWIT\_CNT: Standard view

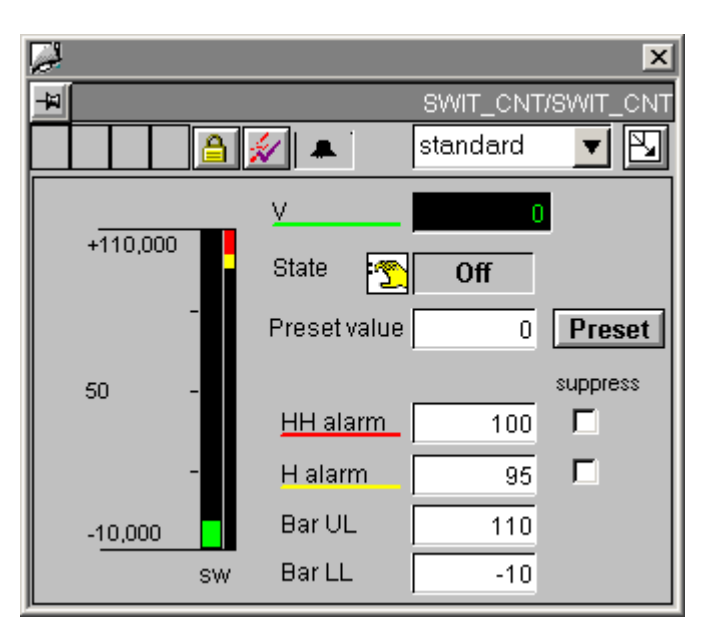

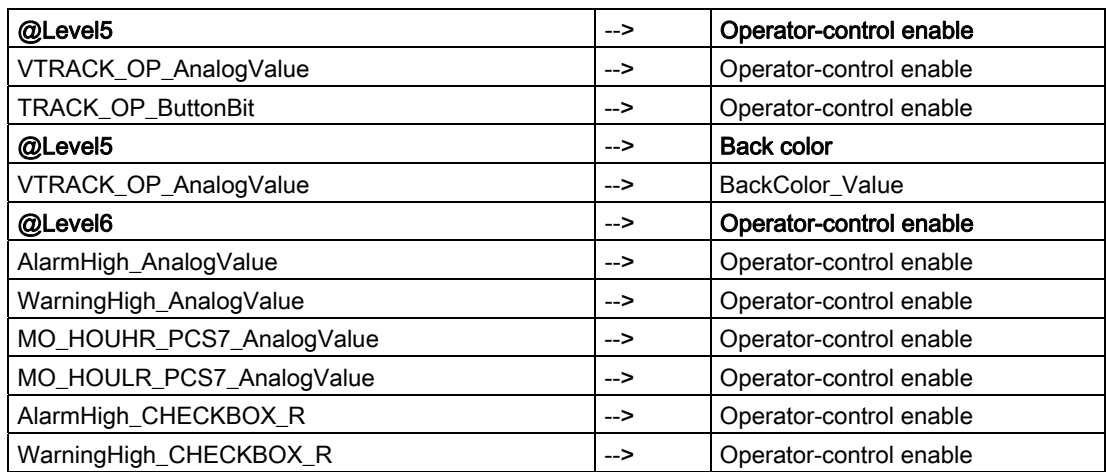

**Faceplates** 12.1 Faceplates: Plant blocks

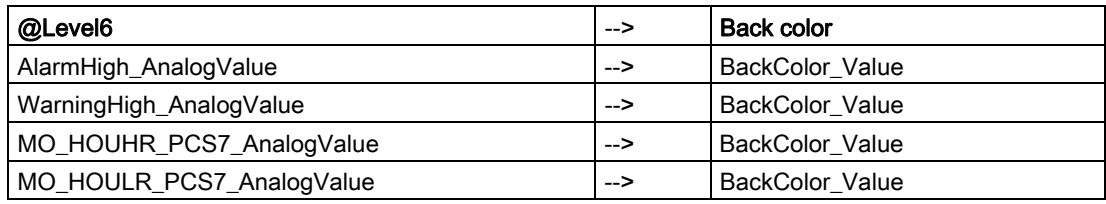

## Additional information

You will find more information in the following sections:

[Objects in the overview](#page-554-0) (Page [555](#page-554-0))

[The quality code display](#page-613-0) (Page [614](#page-613-0))

# <span id="page-547-0"></span>12.1.51 VAL\_MOT (All Views)

## **Overview**

[VAL\\_MOT: Standard view](#page-547-0) (Page [548\)](#page-547-0) [VAL\\_MOT: Maintenance view](#page-548-0) (Page [549](#page-548-0)) [Global view: Message view](#page-556-0) (Page [557](#page-556-0)) [Global view: Batch view](#page-557-0) (Page [558](#page-557-0))

# 12.1.52 VAL\_MOT: Standard view

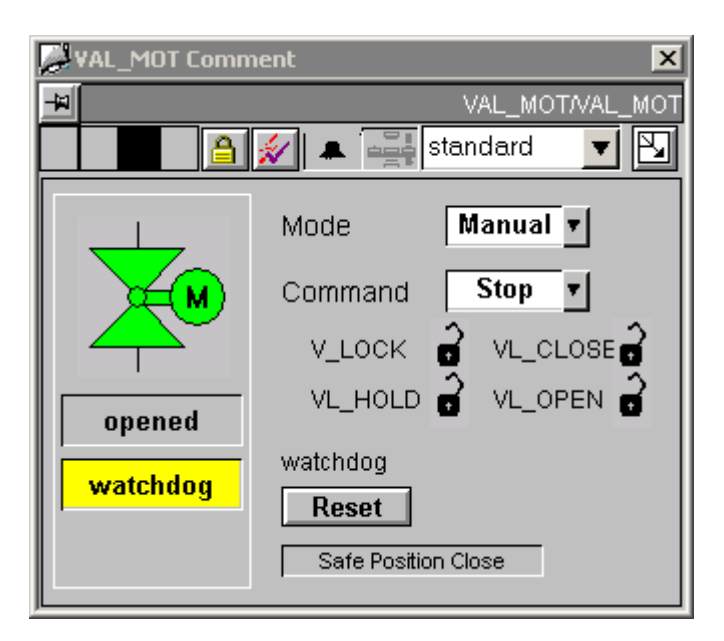

## Sequence and positioning of direct connections to controllable objects

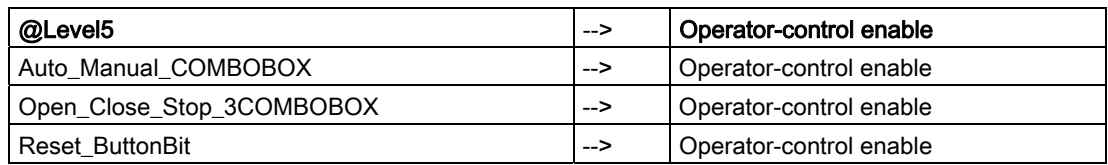

## Additional information

You will find more information in:

[Objects in the overview](#page-554-0) (Page [555\)](#page-554-0)

# <span id="page-548-0"></span>12.1.53 VAL\_MOT: Maintenance view

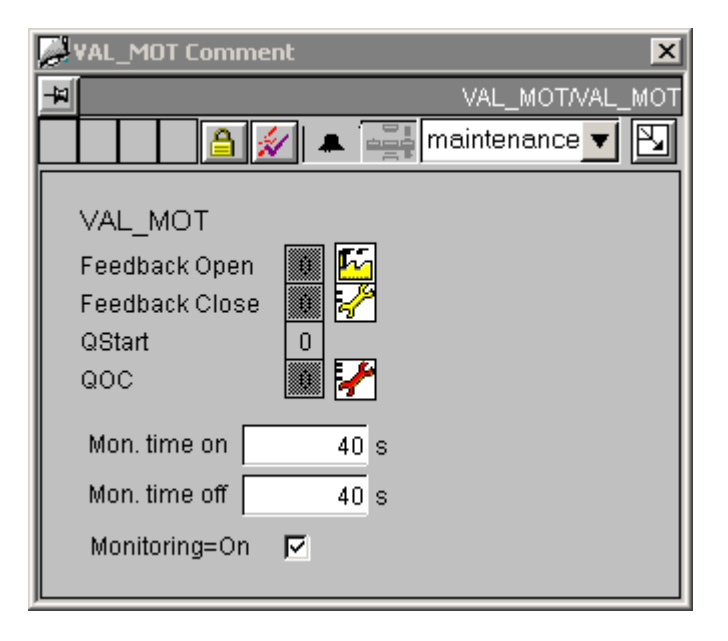

#### Sequence and positioning of direct connections to controllable objects

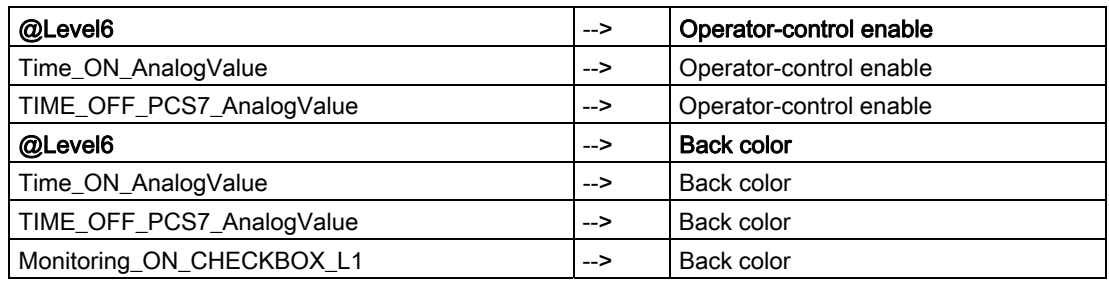

#### Additional information

You will find more information in the following sections:

[Objects in the overview](#page-554-0) (Page [555](#page-554-0))

[The quality code display](#page-613-0) (Page [614](#page-613-0))

# <span id="page-549-0"></span>12.1.54 VALVE (All Views)

## **Overview**

[VALVE: Standard view](#page-549-0) (Page [550\)](#page-549-0) [VALVE: Maintenance view](#page-551-0) (Page [552](#page-551-0)) [Global view: Message view](#page-556-0) (Page [557](#page-556-0)) [Global view: Batch view](#page-557-0) (Page [558](#page-557-0))

# 12.1.55 VALVE: Standard view

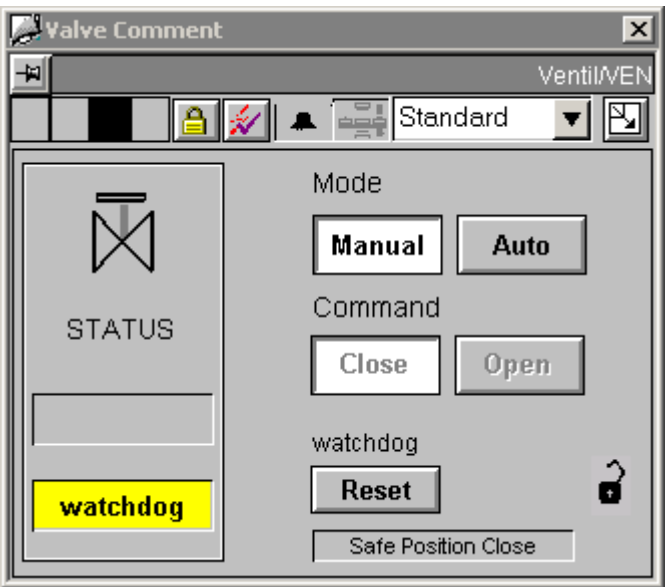

The two interlock icons adjacent to "Close" and "Open" belong to the "Lock to Close" and "Lock to Open" interlocks. They are set to invisible by default, since the "Lock to Safe Position" interlock icon at the bottom right is used primarily.

The icons can always be switched to visible for all instances of the type VALVE, if required.

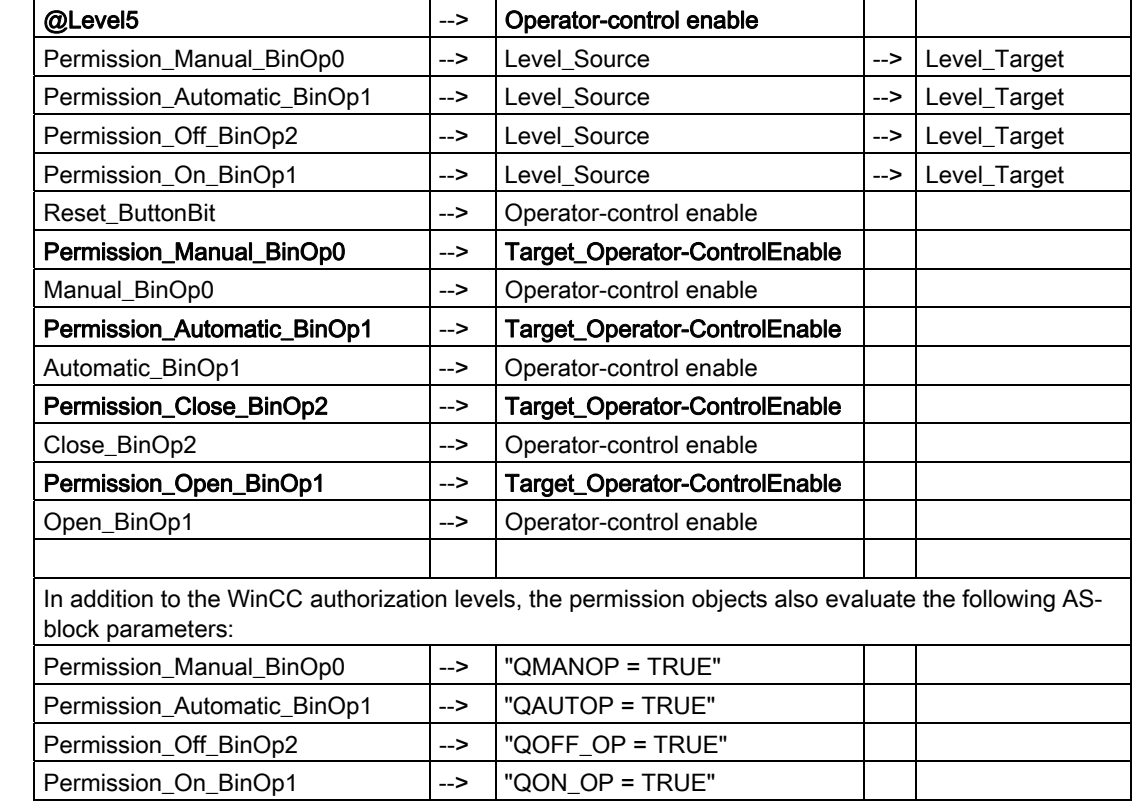

# Sequence and positioning of direct connections to controllable objects

#### Additional information

You will find more information in:

[Objects in the overview](#page-554-0) (Page [555](#page-554-0))

<span id="page-551-0"></span>12.1 Faceplates: Plant blocks

# 12.1.56 VALVE: Maintenance view

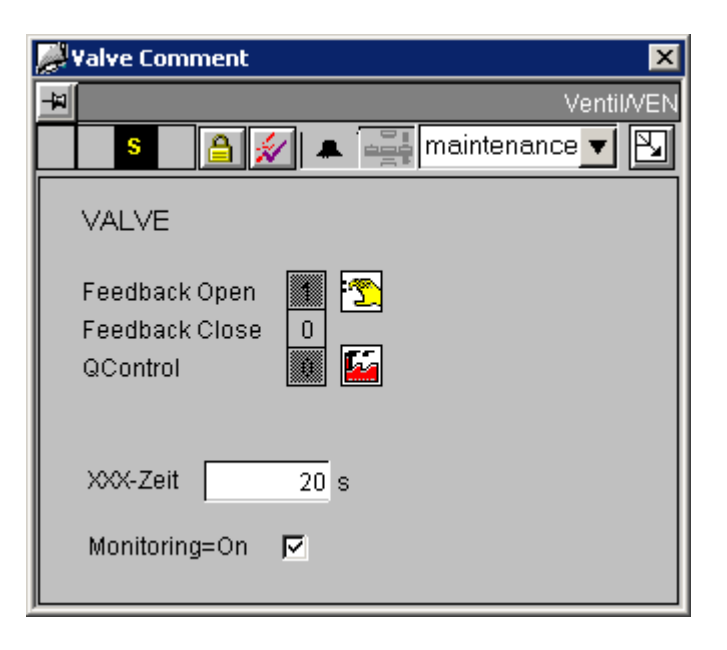

## Sequence and positioning of direct connections to controllable objects

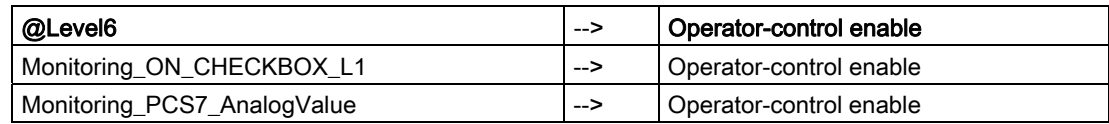

## Additional information

You will find more information in the following sections:

[Objects in the overview](#page-554-0) (Page [555\)](#page-554-0)

[The quality code display](#page-613-0) (Page [614\)](#page-613-0)

# 12.2 Faceplates: Asset management

# 12.2.1 Views of the ASSETMON Faceplate [Asset]

#### Views

The faceplate has five views:

- **Monitoring view**
- **Diagnostic View**
- **Ident View**
- Maintenance view
- **Message View**

#### Monitoring view

In this view, up to three process values are displayed. The texts for this are read from the EDD.

If there are no texts for the process value, the monitoring view is not active (grayed out).

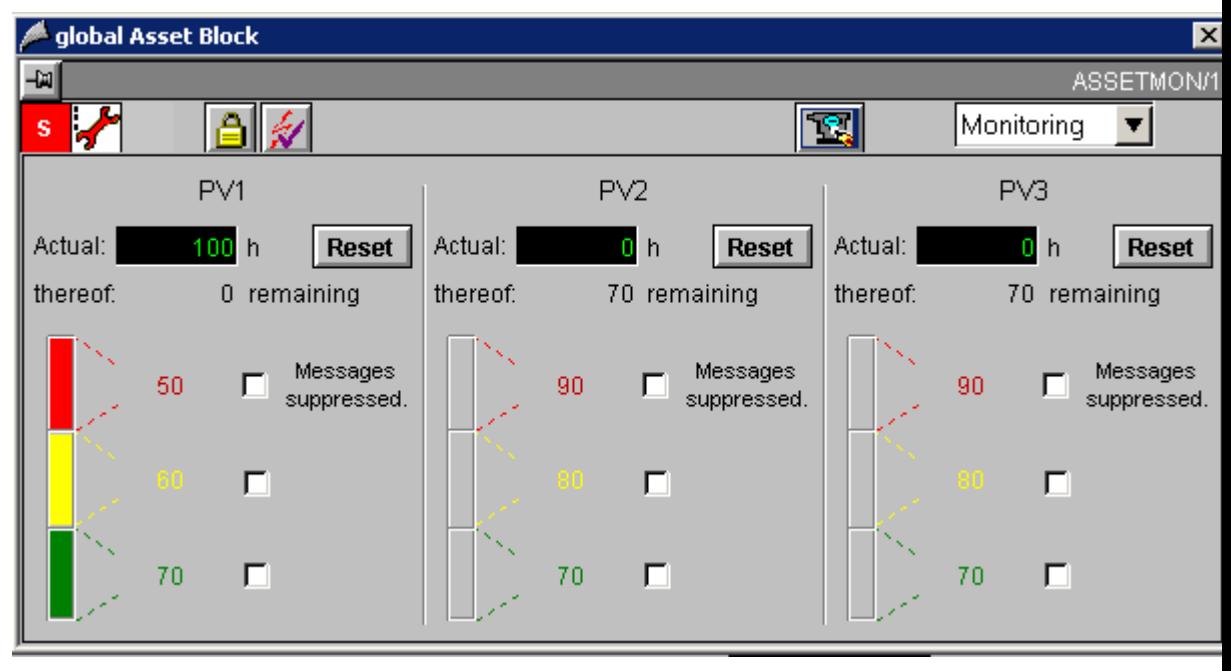

The actual value is displayed in the upper display. In the box under it, the difference between the actual value and the next limit value is displayed.

The limit value display is displayed in the GOOD status in the form of a gray bar. If a limit is reached, a color frame appears at the corresponding position. The bar does not represent an analog value but rather the status. Using the Options box next to the limit display, you can suppress the message (by checking the box).

#### **Faceplates**

12.2 Faceplates: Asset management

#### Diagnostic View

In the diagnostic view, the texts for 16 detailed diagnoses are displayed. The texts correspond to the entries assigned in the EDD in PDM.

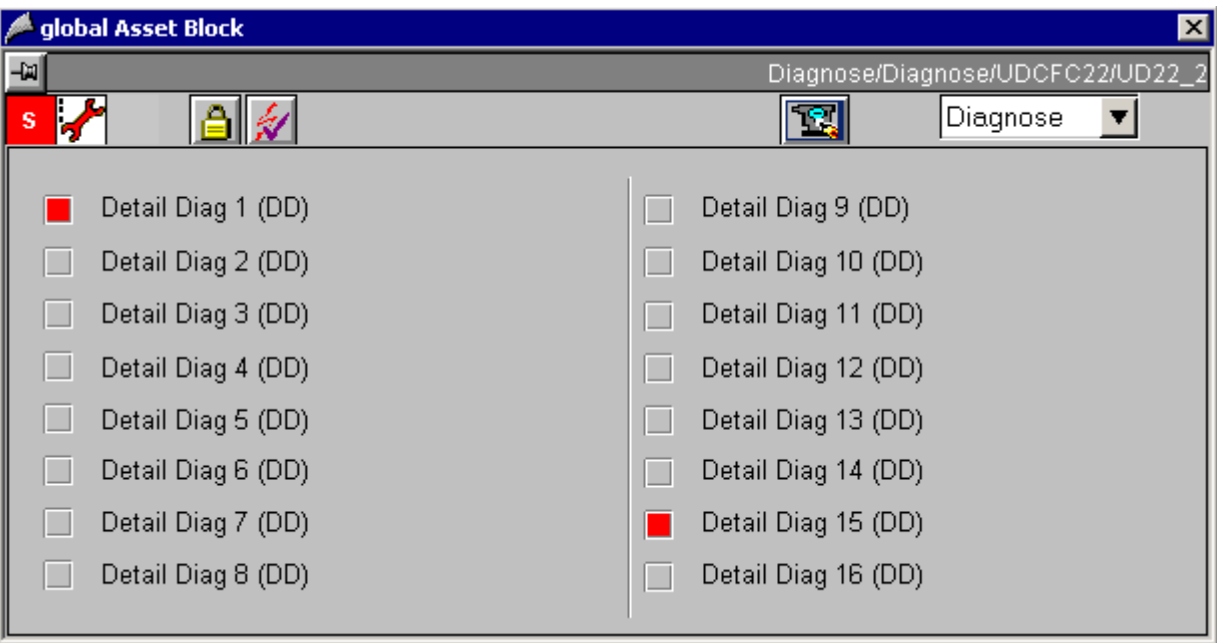

In the diagnostic view, the text of the detailed diagnosis is identified by a status display and is therefore relevant if the block input  $DIAGx = 1$  is set.

#### Ident View

See [Ident view \[asset\]](#page-563-0) (Page [564](#page-563-0))

#### Maintenance view

See [Maintenance view \[asset\]](#page-561-0) (Page [562](#page-561-0))

#### Message View

See [Message view \[asset\]](#page-560-0) (Page [561\)](#page-560-0)

#### Additional information

You will find more information in: [Global representations and views of asset faceplates](#page-567-0) (Page [568](#page-567-0))

# <span id="page-554-0"></span>12.3.1 Overview objects

#### Toolbar Icons

Each faceplate has a toolbar containing the following icons:

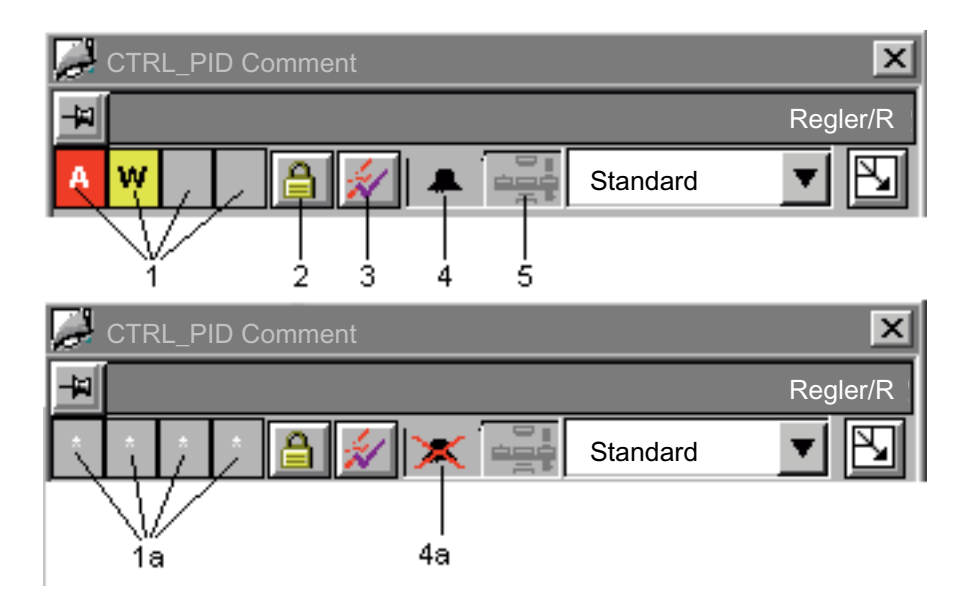

#### Pinning the faceplate

In the left-hand corner above the overview row, there is an icon that can be used to "pin" a faceplate so that it remains during an area change. The key appears as follows:

- 
- 
- Not pinned  $-\mathbb{H}$  (once the faceplate has been called)
- $\mathsf{P}$  Pinned  $\mathsf{P}$  (once the button has been pressed)

The faceplate remains pinned until it is closed again. Pressing the key again has no effect.

#### Group display

The group display [1] shows the information that is transferred from ALARM\_8P of the block instance to WinCC. The group display is linked to the "EventState" of the variable.

#### Lock/Unlock Messages

The "Lock/unlock messages" function is implemented in the overview with a key [2].

The group displays shows whether all the messages of a block instance are locked or unlocked. If a white \* character [1a] appears in all 4 of the group-display fields, all messages are locked.

The button is only visible to operators assigned the permission level defined in the block symbol property "Processcontrolling\_backup".

#### Acknowledge messages

With key [3], all messages of the block instance can be acknowledged.

The button is only visible to operators assigned the permission level defined in the block symbol property "Processcontrolling\_backup".

#### Suppress Messages

Message suppression indicates whether the "Suppress process messages" function in the AS block is deactivated [4] or activated [4a] using the "MSG\_LOCK" parameter. If message suppression is activated, all messages in this block instance are suppressed – except for process control messages.

#### Occupied Display

The occupied display [5] indicates whether the SIMATIC BATCH block instance is occupied ("OCCUPIED" parameter). Additional information is then displayed in the batch view.

# <span id="page-556-0"></span>12.3.2 Global View: Message View

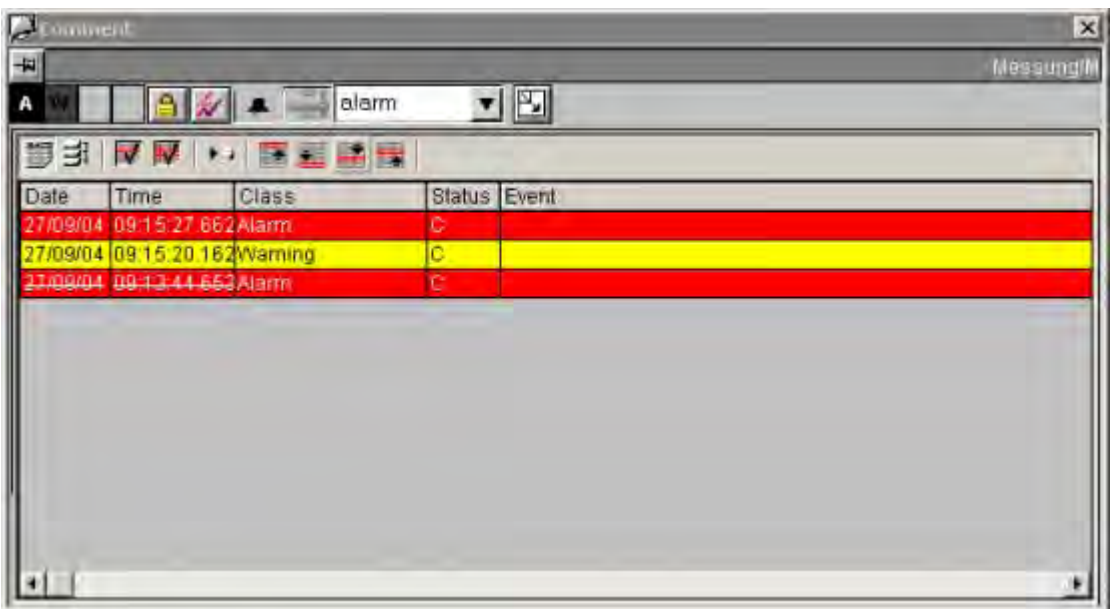

#### Faceplates containing message view

The following faceplates contain a message view:

- CTRL\_PID
- CTRL\_S
- ELAP\_CNT
- FMCS\_PID
- FMT\_PID
- DIG\_MON
- DOSE
- MEAS\_MON
- MOT\_REV
- MOT\_SPED
- MOTOR
- SWIT\_CNT
- VAL\_MOT
- VALVE

## Additional information

You will find more information in: [Objects in the overview](#page-554-0) (Page [555](#page-554-0))

# <span id="page-557-0"></span>12.3.3 Global View: Batch view

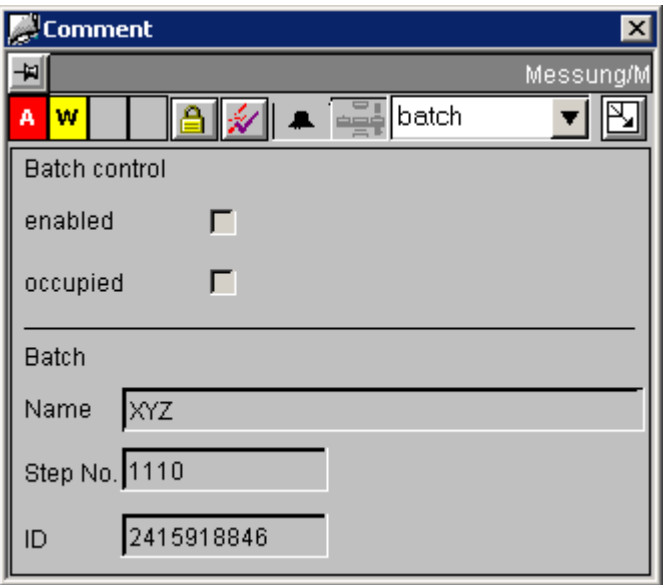

#### Faceplates containing the batch view

The following faceplates contain a batch view:

- CTRL\_PID
- CTRL\_S
- FMCS\_PID
- FMT\_PID
- DIG\_MON
- DOSE
- MEAS\_MON
- MOT\_REV
- MOT\_SPED
- MOTOR
- VAL\_MOT
- VALVE

#### Additional information

You will find more information in:

[Objects in the overview](#page-554-0) (Page [555\)](#page-554-0)

12.3.4 Global View: Trend view

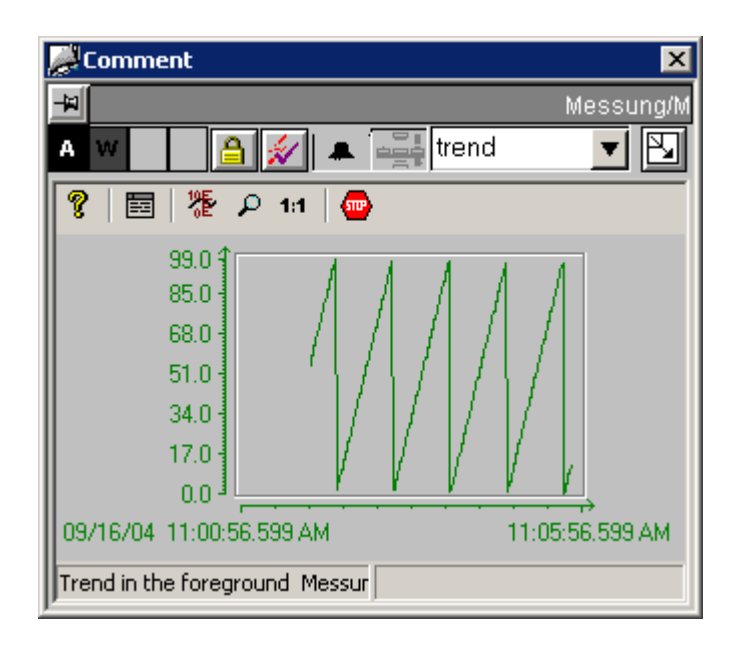

#### Faceplates containing trend view

The following faceplates contain a trend view:

- CTRL\_PID
- CTRL\_S
- FMCS PID
- FMT\_PID
- DOSE
- MEAS MON

#### Note

You will find more information on configuring trend variables in the manual titled "PCS 7 - Programming Instructions for Blocks", chapter "Configuring the trend view".

## Additional information

You will find more information in:

[Objects in the overview](#page-554-0) (Page [555](#page-554-0))

# 12.3.5 Display for avoiding stop without asset management

#### "OB\_BEGIN" block icon

If your system does not have ASSET diagnostics, a separate block icon is provided to on the OS display avoidance of stop in the template @Template.pdl. The block icon is stored in the "Diagnostics" section under the name "OB\_BEGIN".

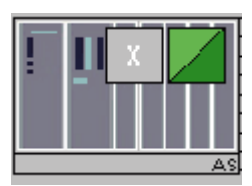

#### **Configuration**

You configure the OB\_BEGIN block icon for each AS. You then interconnect each block icon with the corresponding OB\_BEGIN structure variable.

To achieve all the required interconnections to the block icon, it is best to use the PCS 7 WinCC Wizard for interconnecting faceplates to process tags. In the tag dialog "List of all structure variables", you can select the relevant OB\_BEGIN instance.

#### Note on the "OB\_BEGIN" faceplate

In the OB\_BEGIN faceplate for the OB\_BEGIN and CPU\_RT blocks without asset management, the message view, the performance view and the detailed views (OB3x and OB8x/OB1) are displayed if SFC78 is supported on the AS. If SFC78 is not supported, only the message view of the faceplate is displayed.

The identification view and parameter view are not shown.

# <span id="page-560-0"></span>12.3.6 Message View [Asset]

# Layout

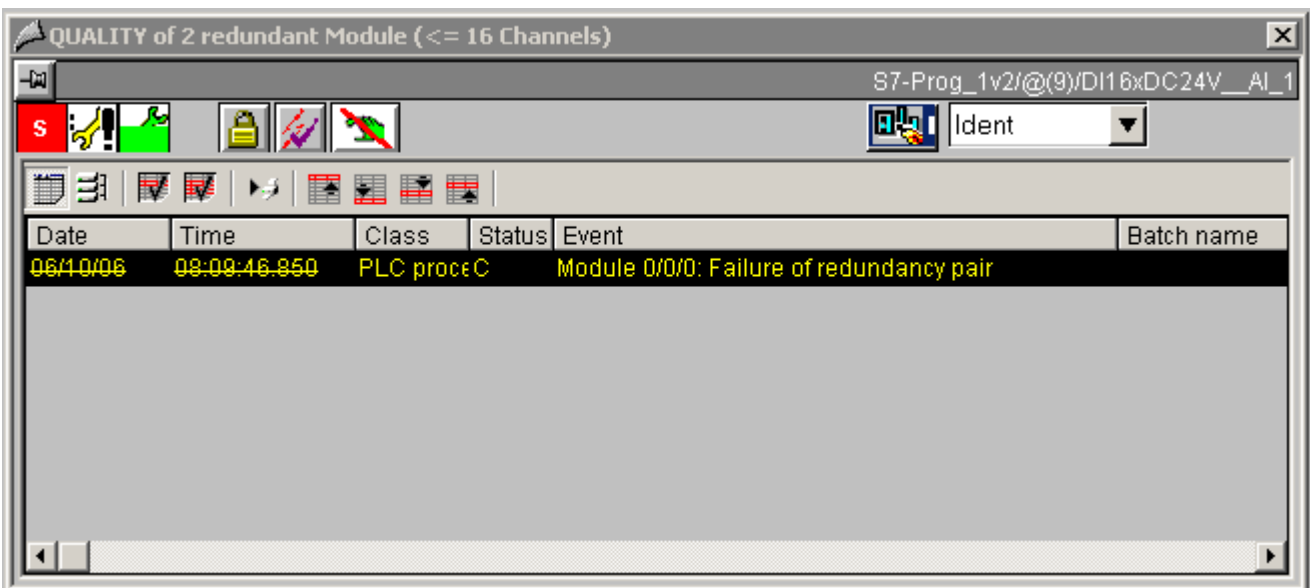

#### Differences to the global message view:

Current pending messages are displayed, regardless of their acknowledgment status. In addition to the "tagname" filter, only messages relating to "Diagnostics" are displayed.

#### Additional information

You will find more information in: [Global representations and views of asset faceplates](#page-567-0) (Page [568\)](#page-567-0)

# <span id="page-561-0"></span>12.3.7 Maintenance View [Asset]

## Layout

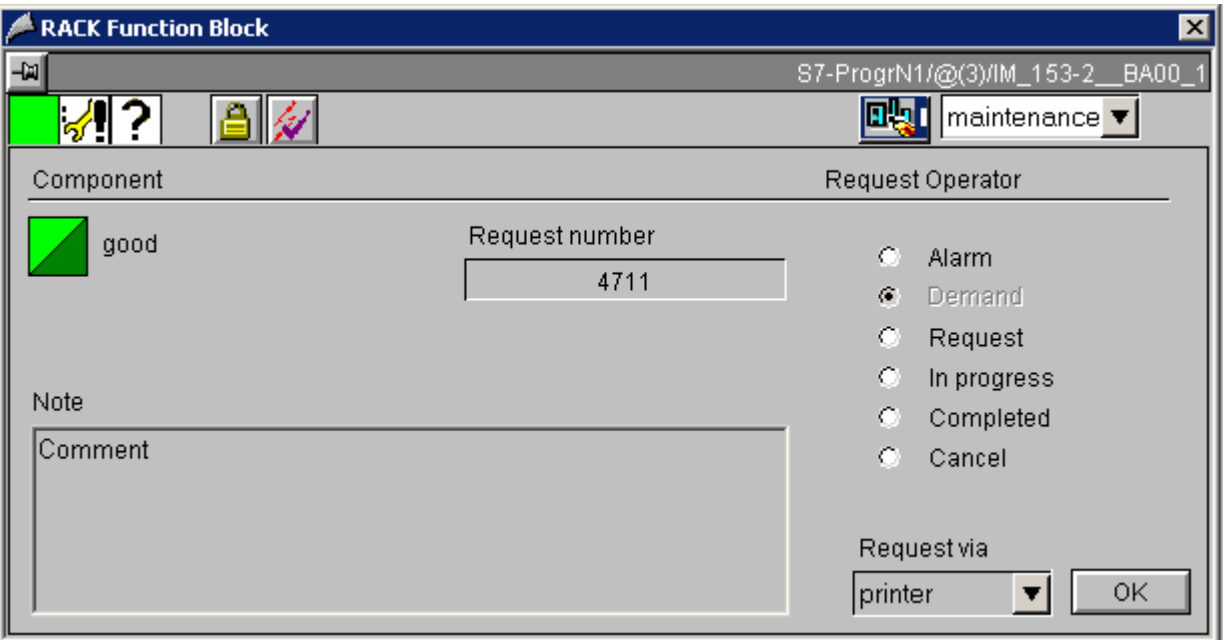

The maintenance view of an asset faceplate has the following display and operator control elements:

- Request number: The job number assigned for the maintenance job is displayed here.
- Request operator: The maintenance requests from the different components are defined here. The maintenance operator determines the status that is set for maintenance. The following statuses are available:
	- Alarm
	- Demand
	- Request
	- In progress
	- Completed
	- Cancel

If one of the listed radio buttons is clicked, a dialog box opens, in which a comment and a job number can be entered. The request status icon then changes.

- Note: The comments entered for the maintenance job are displayed here.
- Request via: (At present, only "Printer" is supported) Printout of a report for the selected faceplate

#### Note

A second print job may not be initiated until the previous job is complete.

#### Additional information

You will find more information in: [Global representations and views of asset faceplates](#page-567-0) (Page [568\)](#page-567-0)

# <span id="page-563-0"></span>12.3.8 Ident View [Asset]

## @PG\_ASSETAS\_Ident

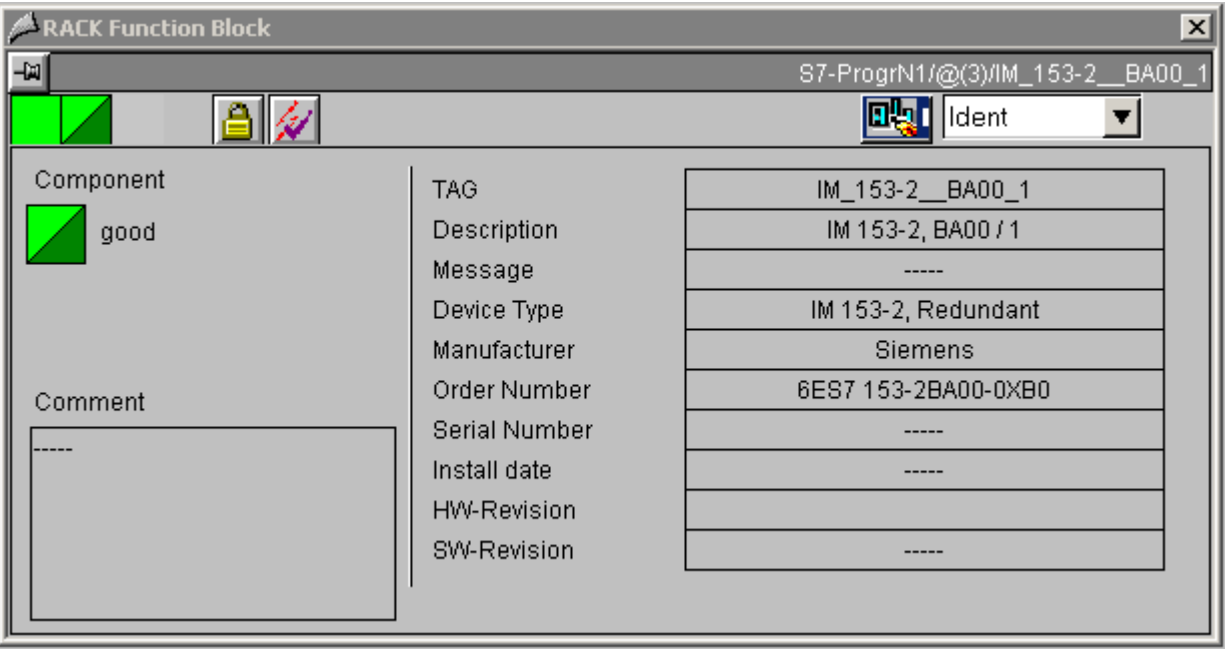

The layout of the Ident page is the same for all faceplates; only the dynamic sampling of the ident data is different.

Exception: For devices containing a Web server, a button is available to call a viewer that displays the HTML pages on the devices.

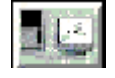

This button is displayed in the overview row of the faceplate if

- the device was configured for SNMP
- the property "Web-compliant" is stored in the block icon.

This button is used in the OSM faceplate. The button is also displayed when the network components are unreachable for certain reasons.

Note that with the MS Windows 2003 Server operating system, the IP addresses of the network components to be reached must be included in the "Trusted sites" security settings.

### AS faceplate

On the AS faceplate, the ident data are read out of the properties of the calling block icon. The information is determined from the HW Config data when the block icons are created/updated.

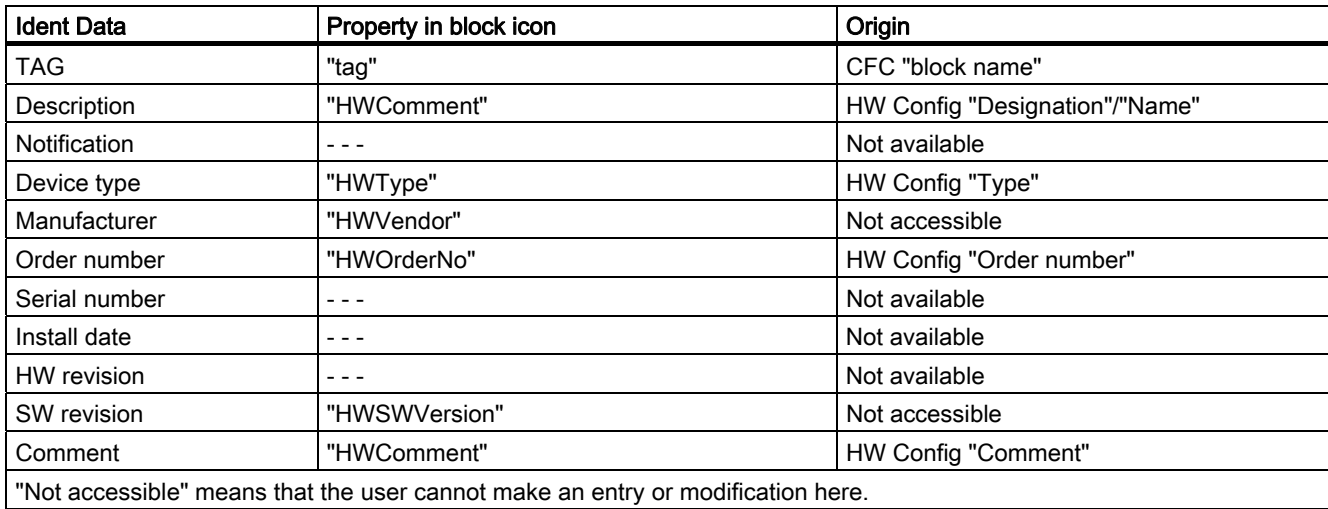

## PC faceplate

No identification data is currently displayed in the PC faceplate.

#### IPC faceplate

For IPC faceplates, the identification data of the variables is read from the data manager. These variables are created using the "Export variables for WinCC" function in the OPC server properties or with the "Create/update diagnostic screens" function followed by compiling the OS.

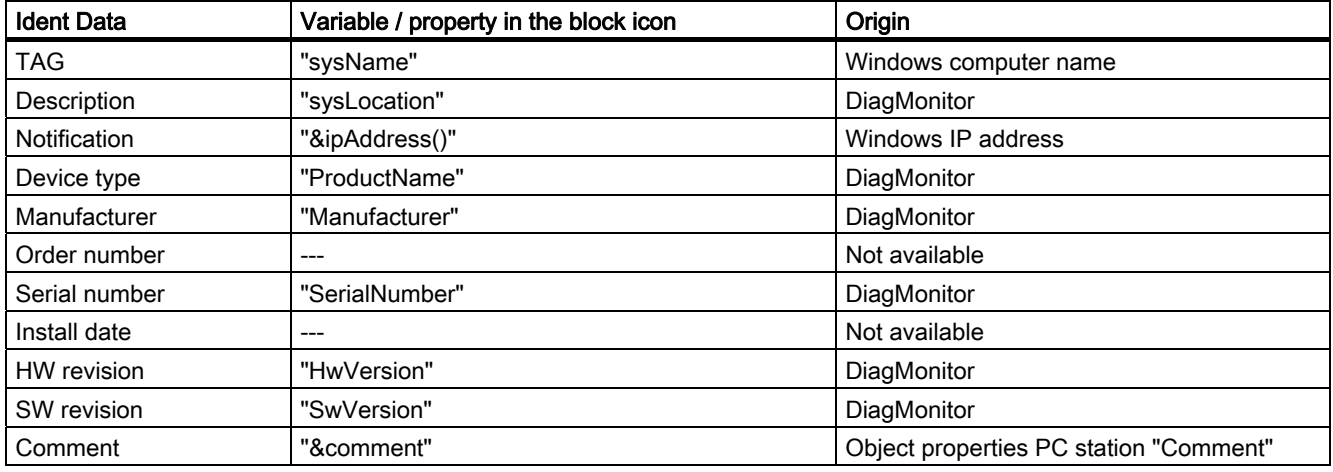

### OSM faceplate

For OSM faceplates, the Ident data of the variables are read from the data manager. These variables are created using the "Export variables for WinCC" function in the OPC server properties or with the "Create/update diagnostic screens" function followed by compiling the OS.

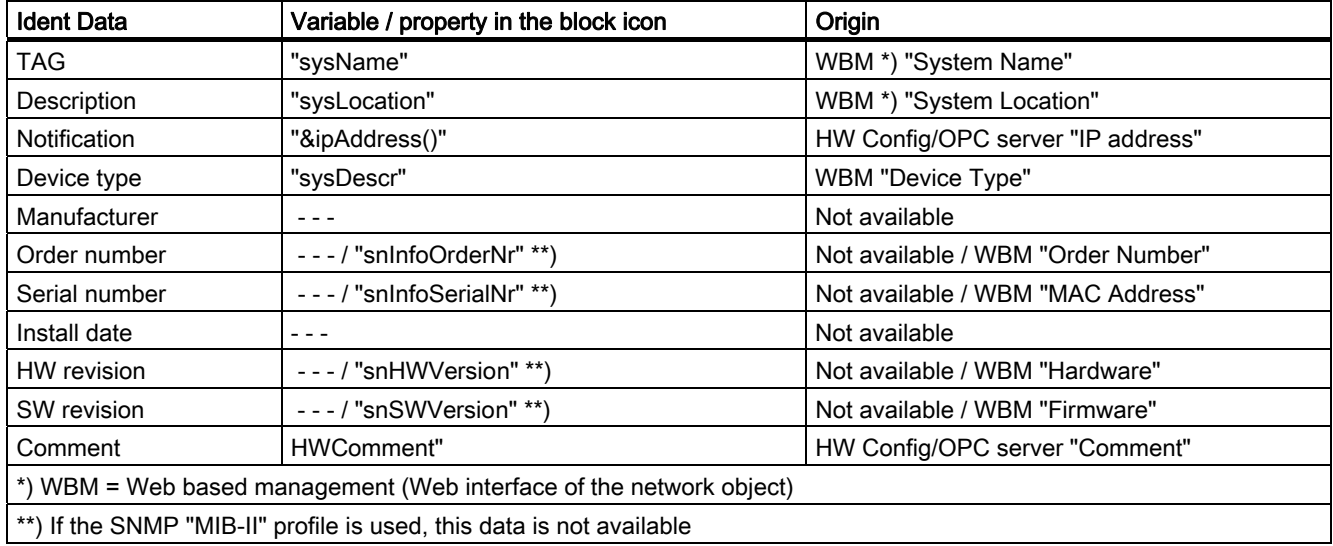

#### PDM faceplate

On the PDM faceplate, the ident data is read out and displayed in XML format via of a COM interface to PDM. The data is stored under the following labels:

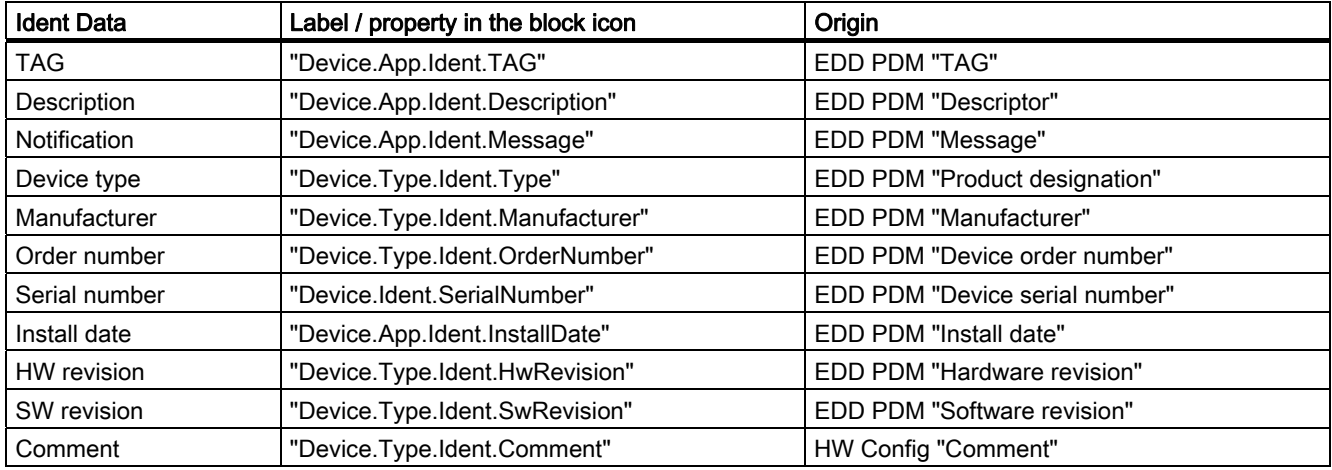

### ASSETMON faceplate

On the ASSETMON faceplate, the ident data is read out and displayed in XML format via of a COM interface to PDM. The data is stored under the following labels:

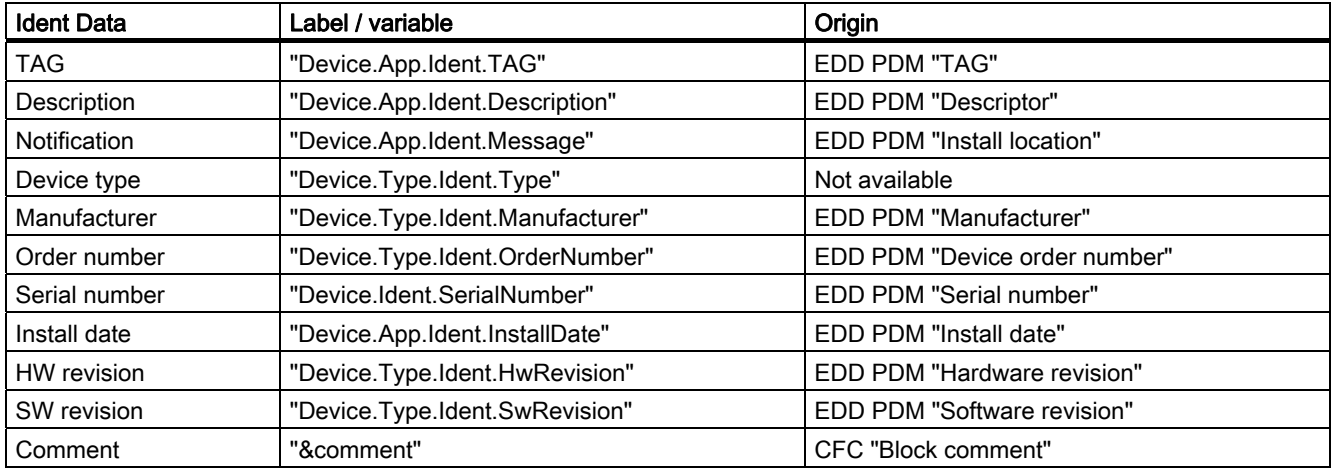

## Additional information

You will find more information in:

[Global representations and views of asset faceplates](#page-567-0) (Page [568\)](#page-567-0)

# <span id="page-567-0"></span>12.3.9 Global Representations and Views of Asset Faceplates

### Introduction

The following representations and views appear in all asset faceplates.

# Icons for diagnostics and maintenance

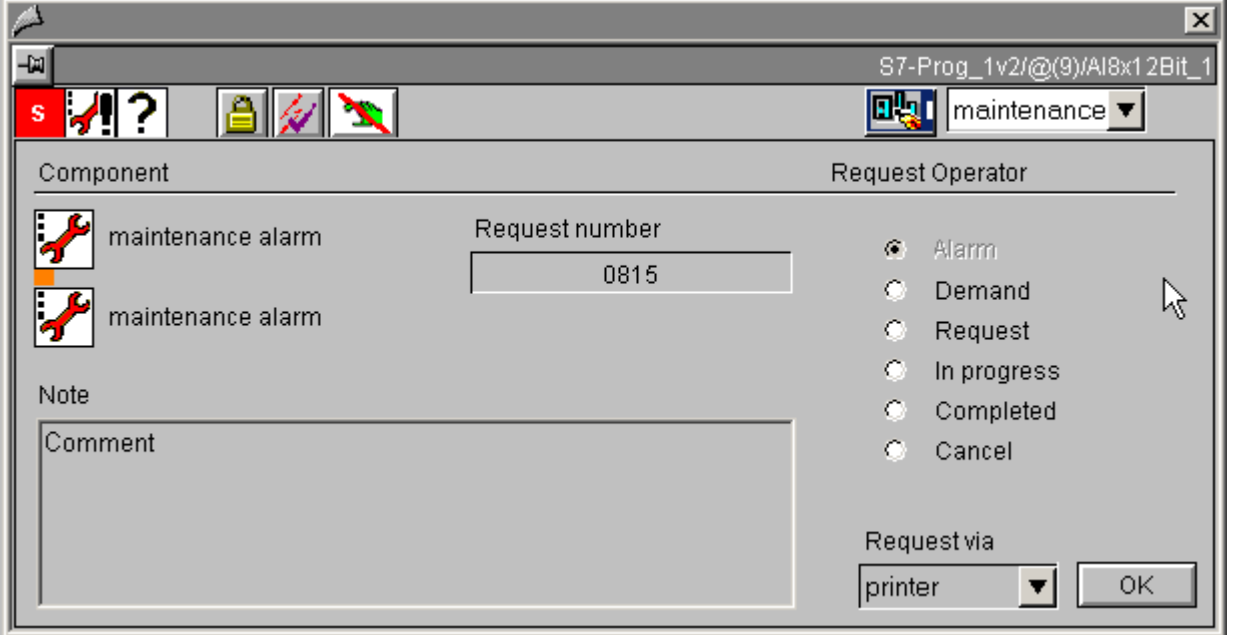

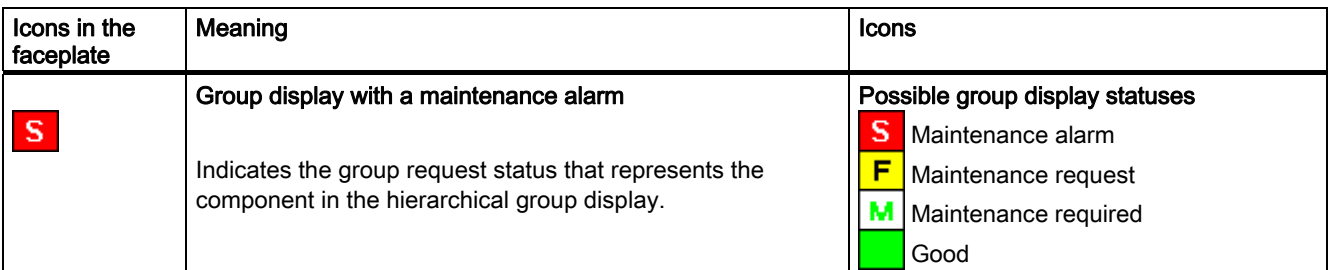

#### **Faceplates**

12.3 Global views and representations

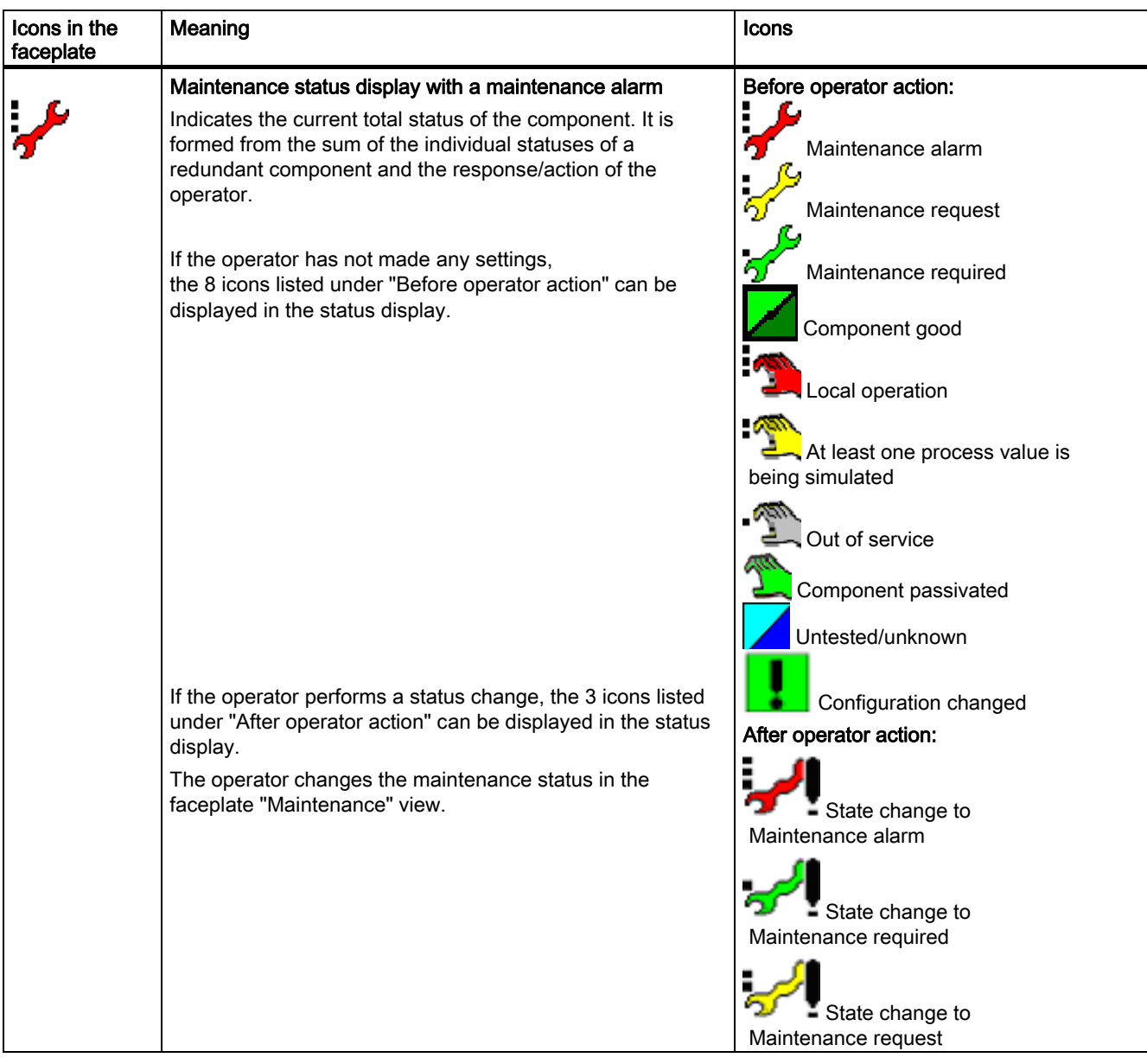

#### **Faceplates**

12.3 Global views and representations

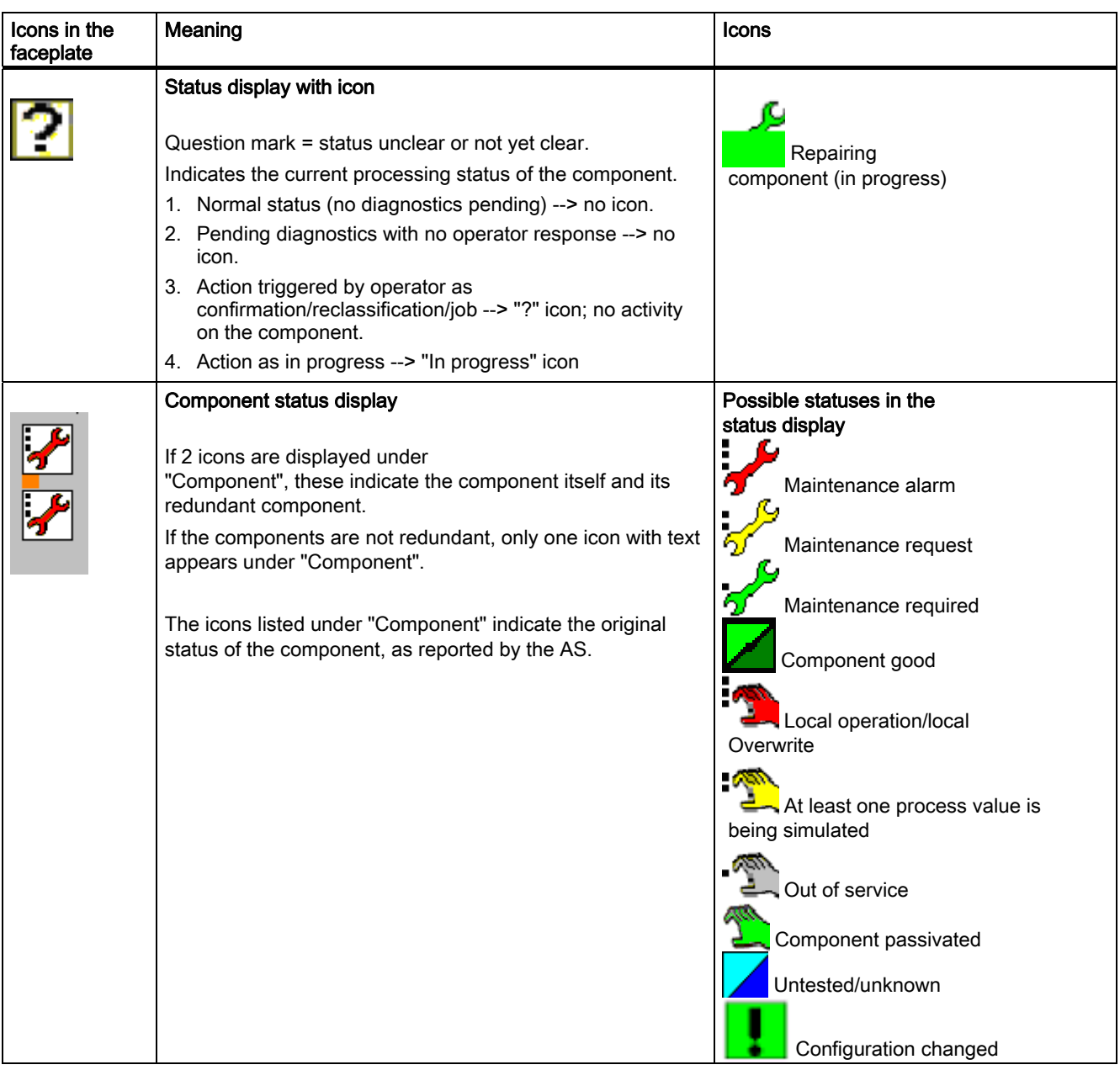

#### Note

If the maintenance status is "Untested/unknown", all the other dynamic displays in the assetmanagement faceplates are not relevant for this instance.

#### **Overview**

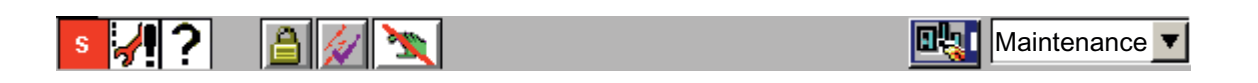

The following keys are added to the overview of asset faceplates, which always looks the same:

● The key for calling HW Config is added to @PG\_ASSETAS\_Overview:

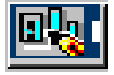

The icon only appears if STEP 7 is also installed on the computer on which the faceplate was opened.

The keys for calling PDM and HW Config are added to @PG\_ASSETPDM\_Overview:

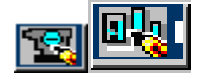

These keys only appear if PDM and STEP 7 are also installed on the computer, on which the faceplate was opened.

● The key for depassivation is added to @PG\_ASSETAS\_Overview:

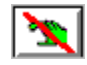

The icon only appears if STEP 7 is also installed on the computer on which the faceplate was opened.

#### Additional information

You will find more information in:

[Objects in the overview](#page-554-0) (Page [555](#page-554-0))

<span id="page-571-0"></span>12.4 Faceplates: Operator-control blocks

# 12.4 Faceplates: Operator-control blocks

# 12.4.1 OP\_A: Standard view

See: [OP\\_A\\_LIM: Standard view](#page-571-0) (Page [572](#page-571-0)).

# 12.4.2 OP\_A\_LIM: Standard view

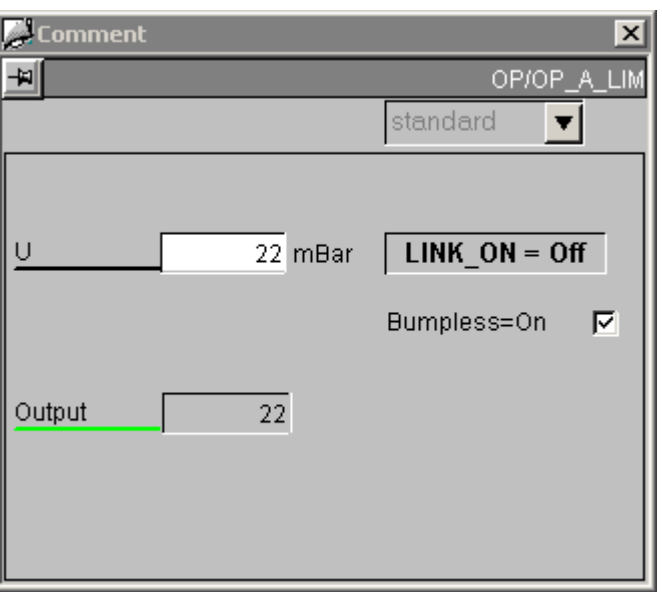

# Sequence and positioning of direct connections to control objects

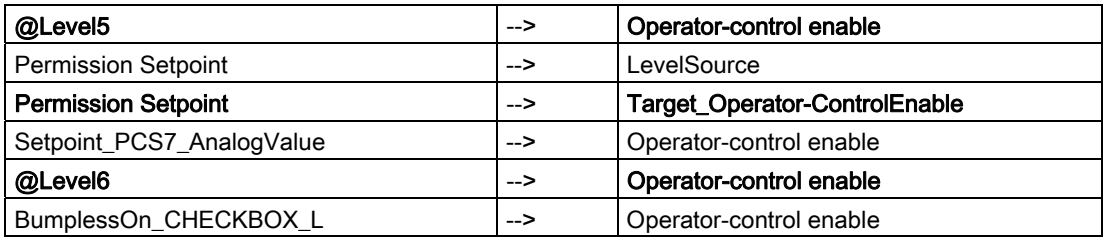

# 12.4.3 OP\_A\_RJC: Standard view

See: [OP\\_A\\_LIM: Standard view](#page-571-0) (Page [572](#page-571-0)).

**Faceplates** 

12.4 Faceplates: Operator-control blocks

# 12.4.4 OP\_D: Standard view

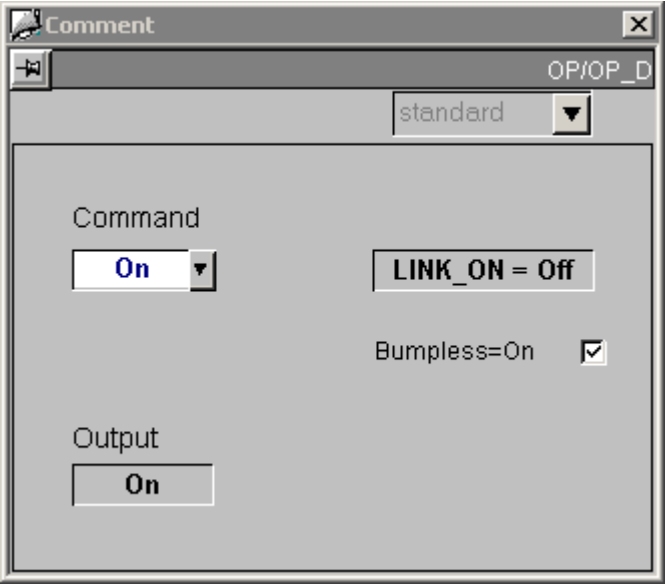

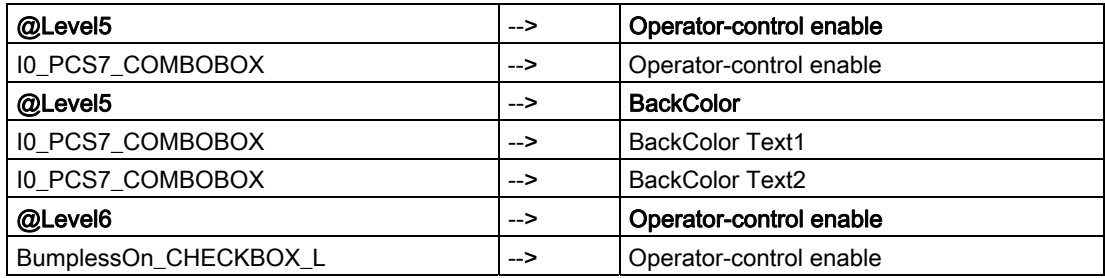

12.4 Faceplates: Operator-control blocks

# 12.4.5 OP\_D3: Standard view

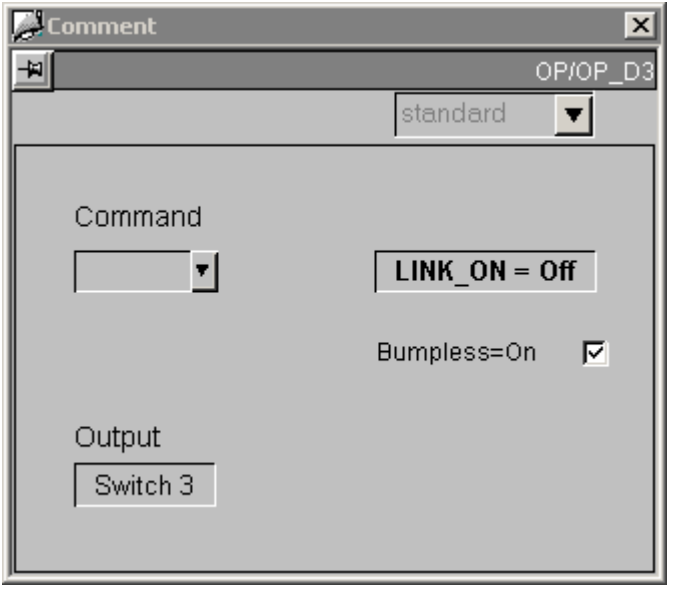

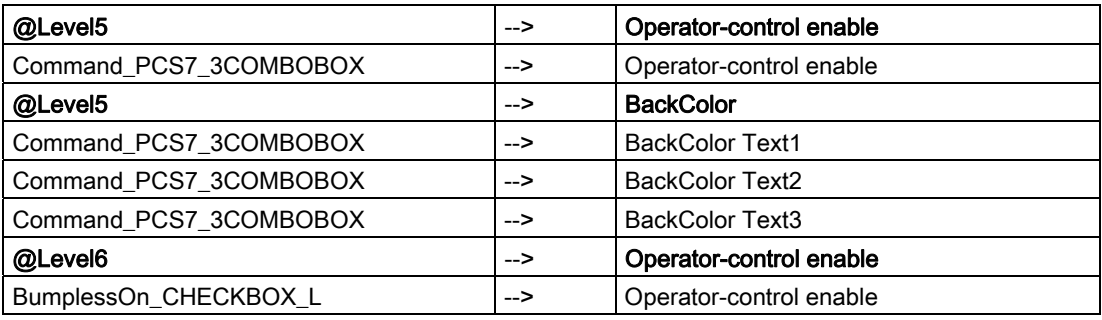

# 12.4.6 OP\_TRIG: Standard view

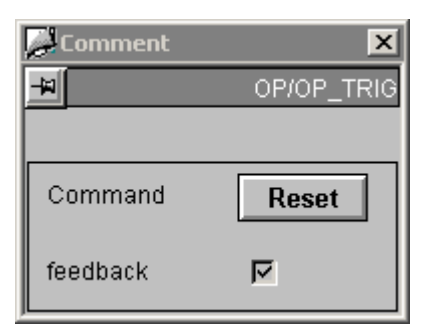

The key labeled "Reset" writes a logical 1 to the "I0" parameter of the OP\_TRIG block.

The "Reset" text is read from the "s7\_shortcut" attribute of the parameter and can be adapted to specific instances.

If the "Feedback" check box is checked, the "SIGNAL" parameter of the OP\_TRIG block is read.

The "Feedback" text is configured in the faceplate and is thus type-specific.

#### Access control

As well as the WinCC authorization levels, the "Permission Reset" permission object also evaluates the "QOP\_EN = TRUE" parameter.

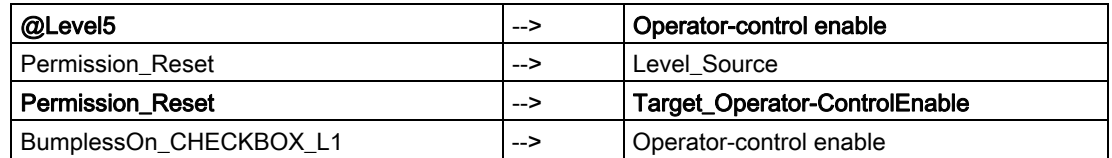

#### **Faceplates**

12.4 Faceplates: Operator-control blocks
# <span id="page-576-0"></span>13.1 General Properties of Block Icons

### Basic properties

The following properties of all "@@PCS7Typicals" picture block icons should never be modified:

- Geometry/Width
- Geometry/Height
- Other/OP\_enabled
- Other/Password
- Other/Display
- General/Servername
- Styles/Group-relevant (only for blocks with Alarm\_8P messages)

#### Properties which exist in all block symbols:

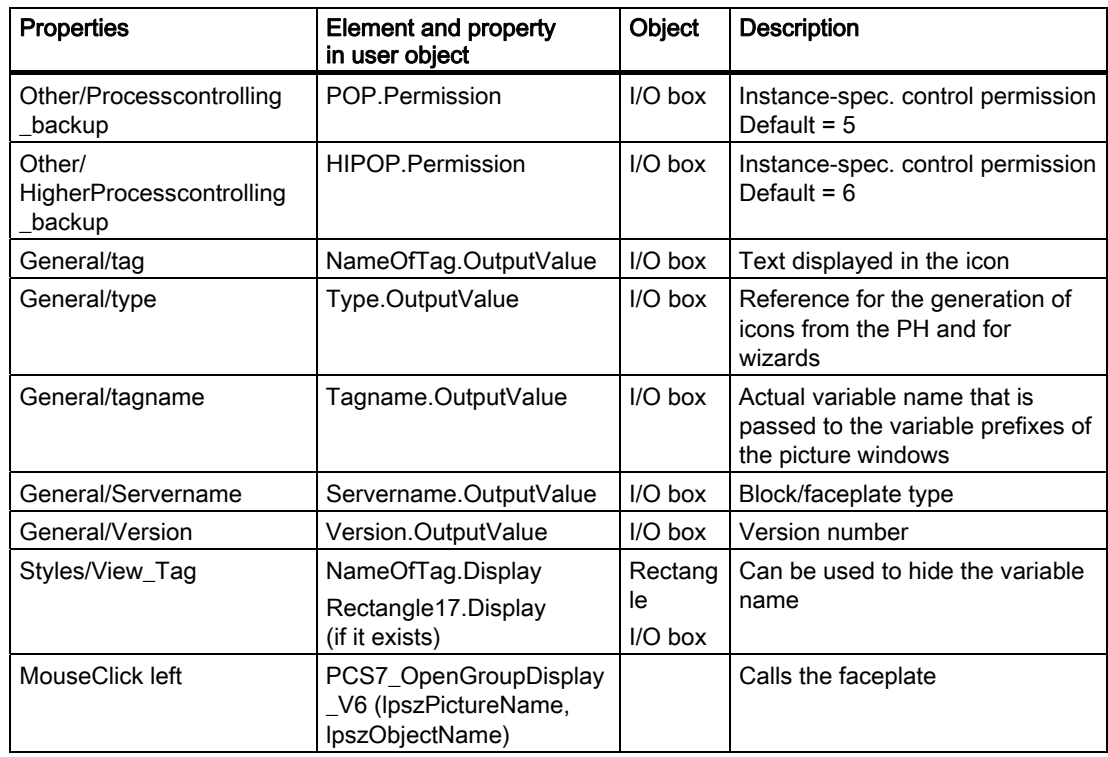

<span id="page-577-0"></span>Block icons

13.2 Position of Faceplates

#### Properties of block icons that are not overwritten when the plant hierarchy is updated:

#### Properties that exist in all block icons:

- HigherProcesscontrolling backup
- Processcontrolling\_backup
- View Tag

#### Properties that do not exist in all block icons:

- ReturnPath
- StandardTrend
- Format InputValue
- Format OutputValue
- Format xx

## Additional information

You will find more information in the following sections:

[Position of faceplates](#page-577-0) (Page [578\)](#page-577-0)

[Highlighting the block icon for "Loop in alarm" and "Select picture via process tag"](#page-578-0)  (Page [579\)](#page-578-0)

# 13.2 Position of Faceplates

#### Specifying the Position

The position of the faceplate can be specified when the block icon is opened.

Each block icon possesses three properties for this purpose:

- DefaultPos. If this property is set to TRUE, the faceplate call behaves as before; this is also the default setting. If this property is set to FALSE, the faceplate is called at the position specified with the properties "leftPos/topPos".
- LeftPos = Horizontal position at which the upper left point of the faceplate is situated.
- TopPos = Vertical position at which the upper left point of the faceplate is situated.

13.3 Highlighting the Block Icon for "Loop in Alarm" and "Select Picture via Process Tag"

# <span id="page-578-0"></span>13.3 Highlighting the Block Icon for "Loop in Alarm" and "Select Picture via Process Tag"

## Setting Highlighting

The functions "Loop in alarm" and "Select picture via process tag" enable the program to jump to the corresponding process picture of the process tag.

The associated block icon of the process tag is highlighted using the "HighlightBlockIcon" function. The "tagname" variable is highlighted in cyan blue.

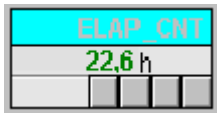

The block icon has two properties for this purpose:

- HighLightBlockIcon Set by the functions "Loop in alarm" and "Select picture via process tag"; highlights the "tagname" variable in cyan blue.
- HighLightBlockIconBackColor Color for highlighting The default setting is "cyan".

# 13.4 Block icons: Plant blocks

# 13.4.1 Block icon: CTRL\_S

## **Properties**

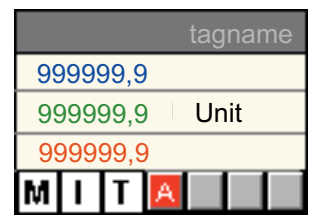

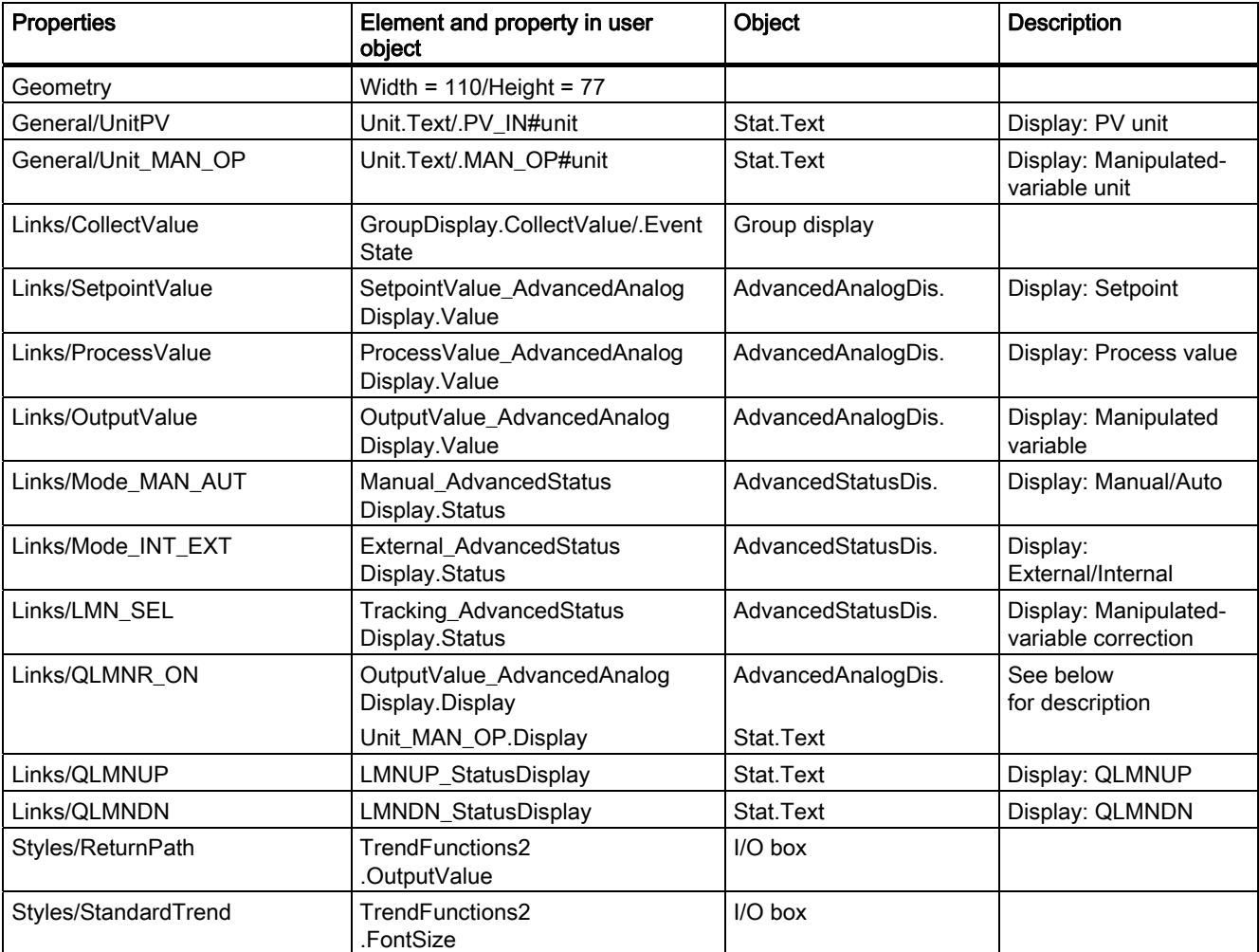

Block icons

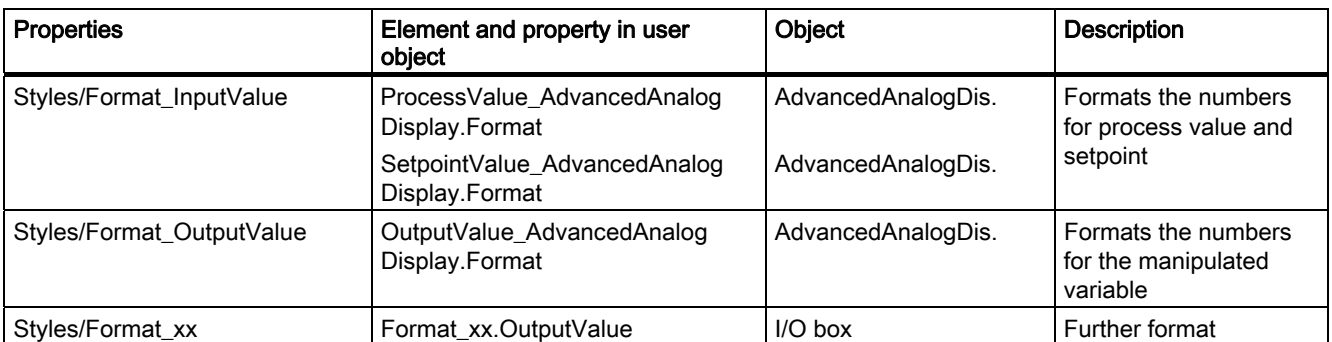

The CTRL\_S block icon differs from that of CTRL PID as follows: If position feedback (LMNR\_ON = 0) is not available, the program displays the binary control signals QLMNUP and QLMNDN instead of the manipulated variable.

The visibility of these texts is also controlled by scripts. The scripts are called when changes are made to the QLMNUP and QLMNDN properties.

Note: The "OutputValue\_AdvancedAnalogDisplay" and "Unit\_MAN\_OP" objects must always be brought to the foreground in the user object in order to ensure proper functioning of the visualization control.

13.4 Block icons: Plant blocks

# 13.4.2 Block icon: CTRL\_PID

# **Properties**

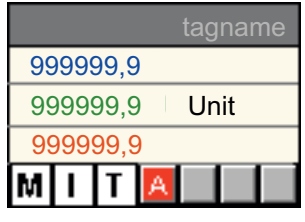

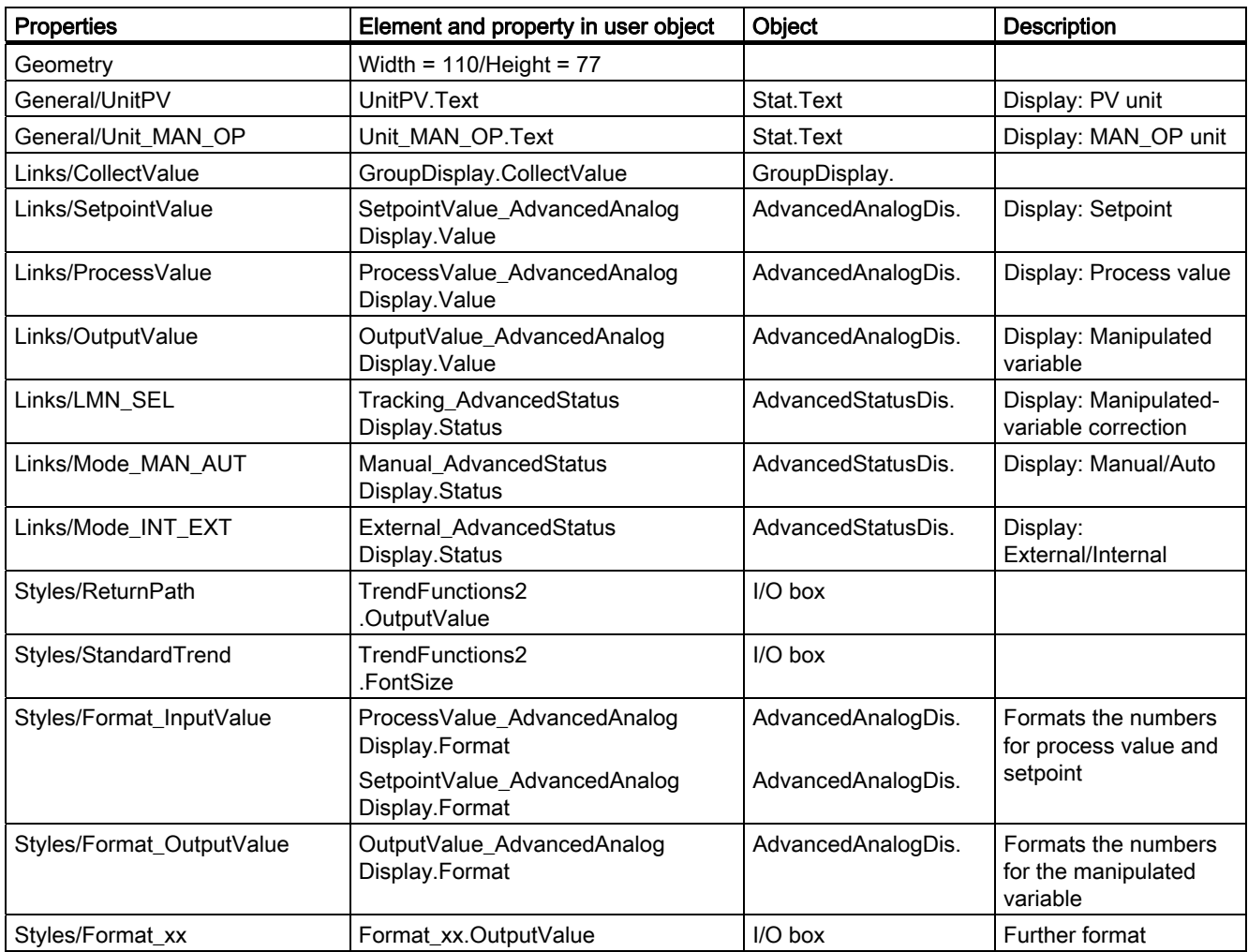

# 13.4.3 Block icon: DIG\_MON

## **Properties**

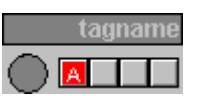

For more information, refer to the section: "[General properties of block icons](#page-576-0) (Page [577](#page-576-0))"

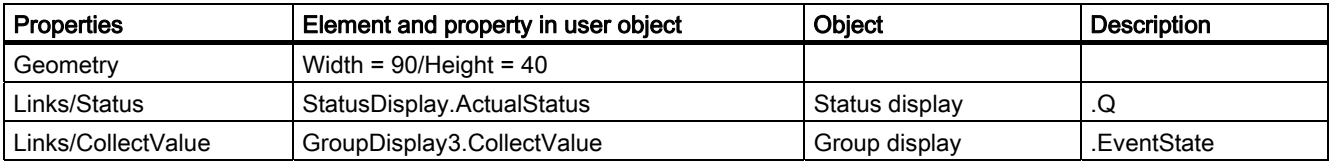

# 13.4.4 Block icon: DOSE

# **Properties**

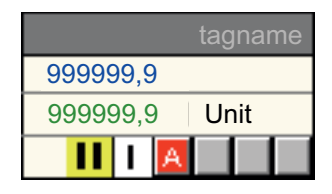

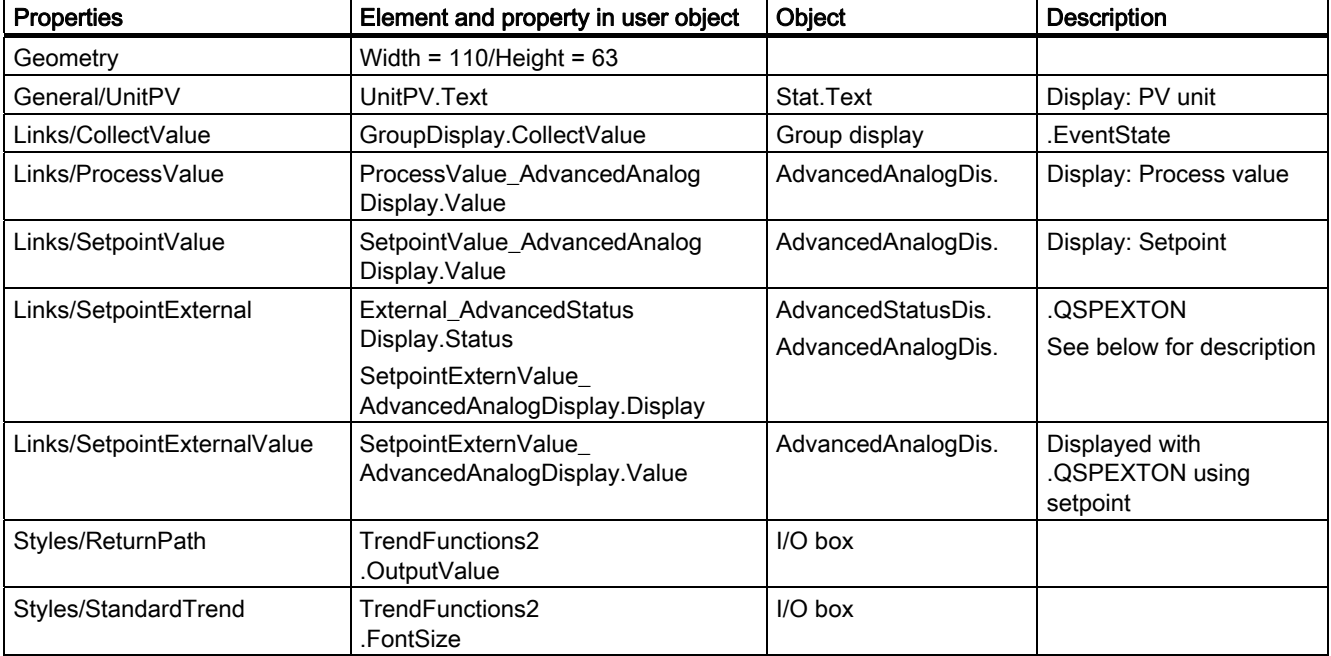

#### 13.4 Block icons: Plant blocks

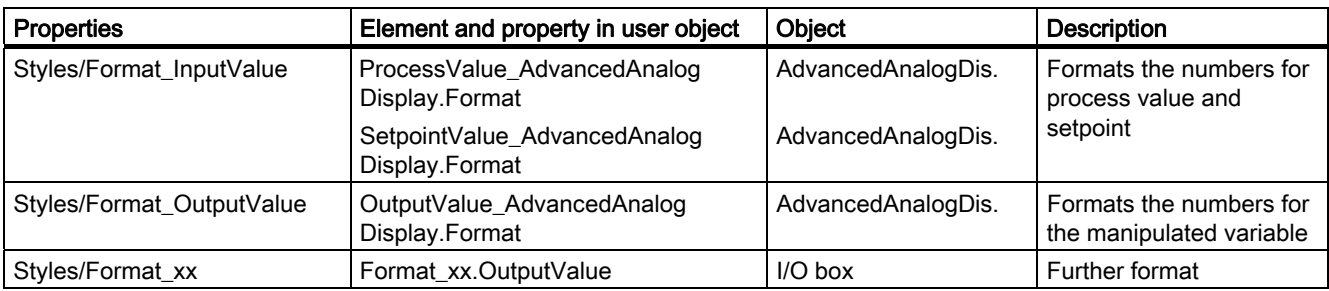

The DOSE block does not contain a parameter which represents the effective setpoint. The program outputs the setpoint display for this reason, depending on the QSPEXTON status.

QSPEXTON = 0 --> "SetpointValue\_AdvancedAnalogDisplay" is displayed.

QSPEXTON = 1 --> "SetpointExternValue\_AdvancedAnalogDisplay" is displayed.

# 13.4.5 Block icon: ELAP\_CNT

### **Properties**

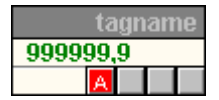

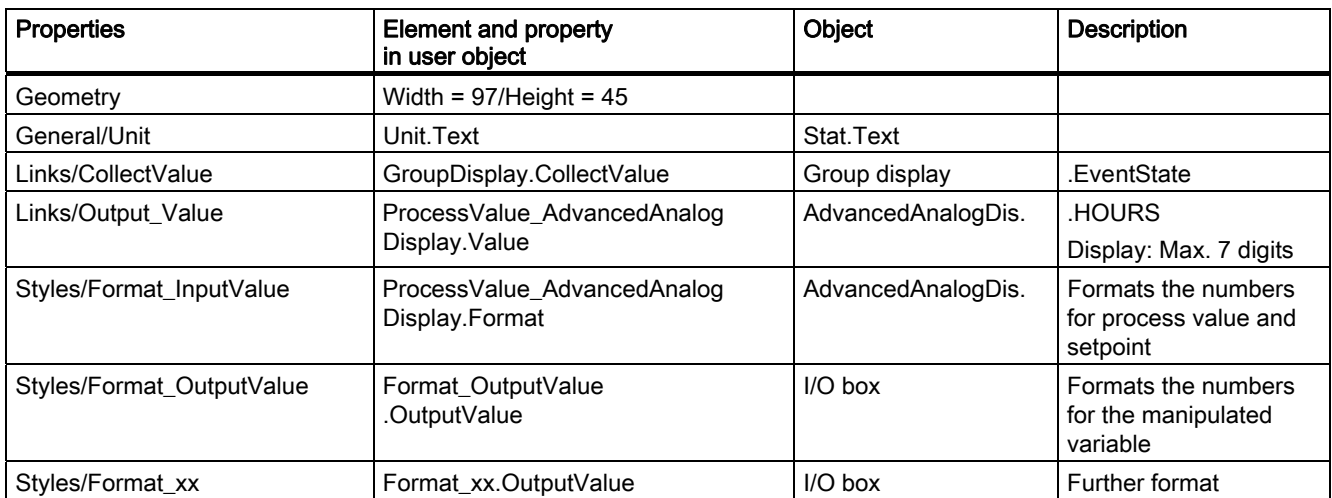

# <span id="page-584-0"></span>13.4.6 Block icon: FMCS\_PID

# **Properties**

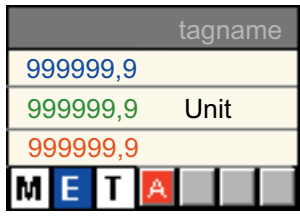

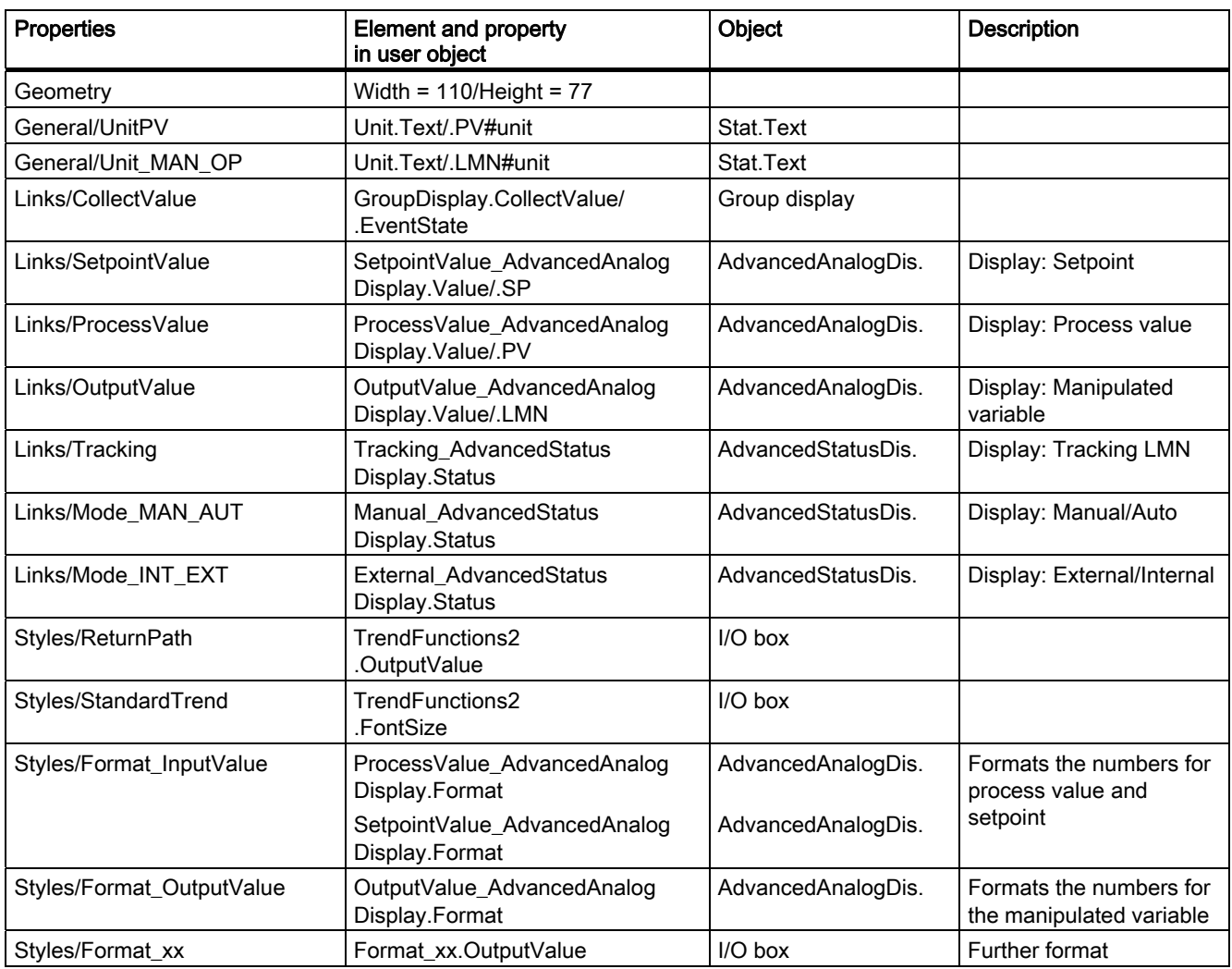

## 13.4 Block icons: Plant blocks

# 13.4.7 Block icon: FMT\_PID

## **Properties**

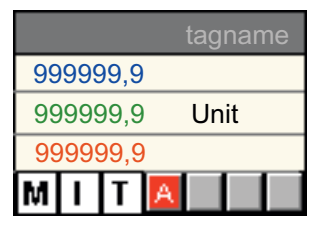

You will find more information on the properties in the section: ["FMCS\\_PID block icon](#page-584-0)  (Page [585\)](#page-584-0)"

# 13.4.8 Block icon: INTERLOK

# Properties

tagname<sup>5</sup>

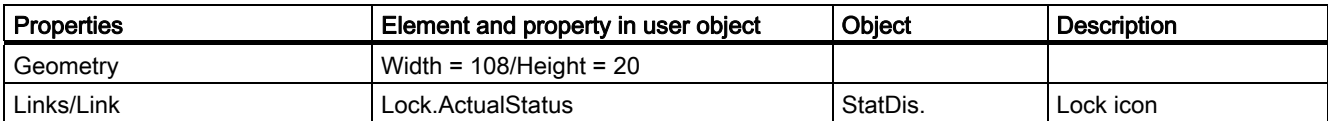

# 13.4.9 Block icon: MEAS\_MON

# **Properties**

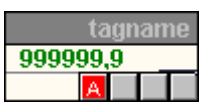

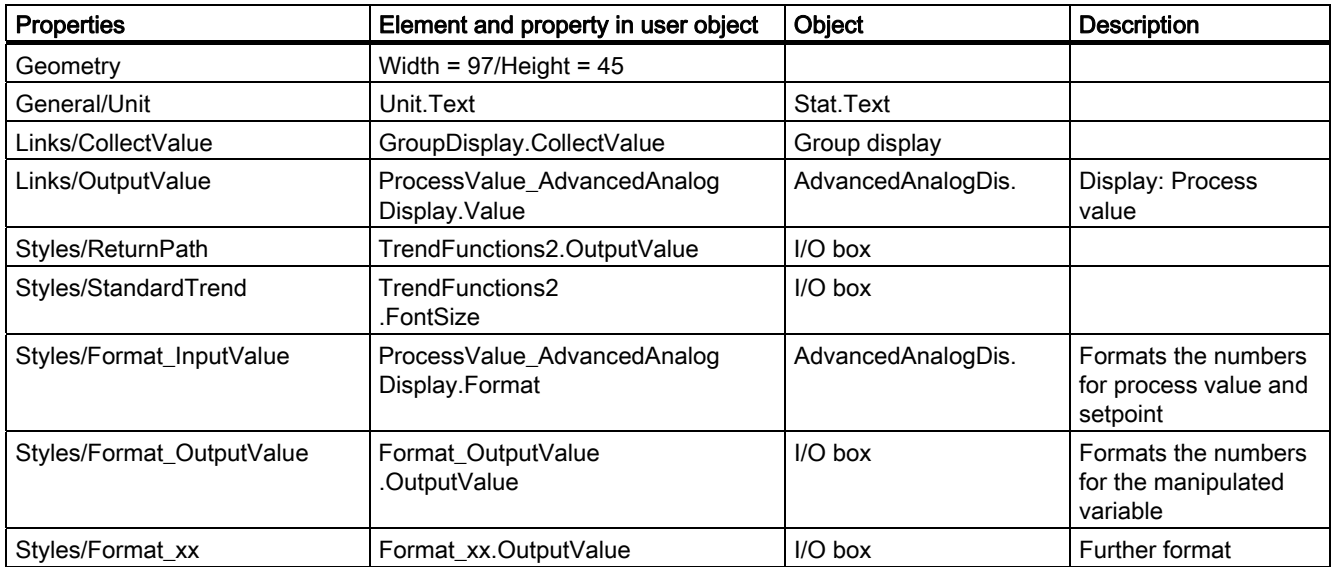

# 13.4.10 Block icon: MOT\_REV

# **Properties**

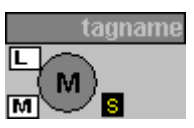

For more information, refer to the section: "[General properties of block icons](#page-576-0) (Page [577\)](#page-576-0)"

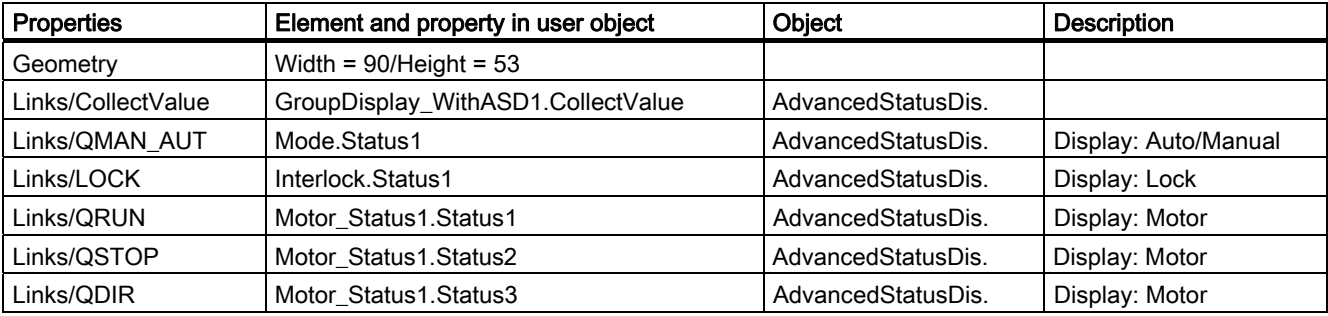

A left-click calls the MOT\_REV faceplate. A right-click calls the associated INTERLOK faceplate.

The name of the INTERLOK block is stored as a script transfer parameter.

The default block name is "ILOCK". The INTERLOK block and MOT\_REV must be placed into the same CFC chart.

# 13.4.11 Block icon: MOT\_SPED

## **Properties**

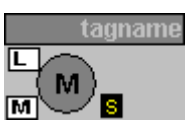

For more information, refer to the section: "[General properties of block icons](#page-576-0) (Page [577](#page-576-0))"

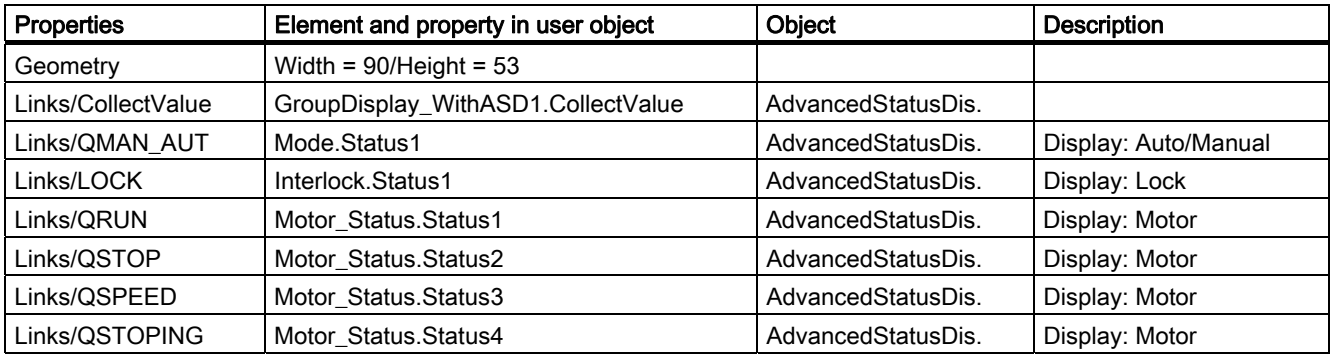

A left-click calls the MOT\_SPED faceplate. A right-click calls the associated INTERLOK faceplate.

The name of the INTERLOK block is stored as a script transfer parameter.

The default block name is "ILOCK". The INTERLOK block and MOT\_SPED must be placed into the same CFC chart.

13.4 Block icons: Plant blocks

# 13.4.12 Block icon: MOTOR

## **Properties**

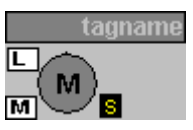

For more information, refer to the section: "[General properties of block icons](#page-576-0) (Page [577\)](#page-576-0)"

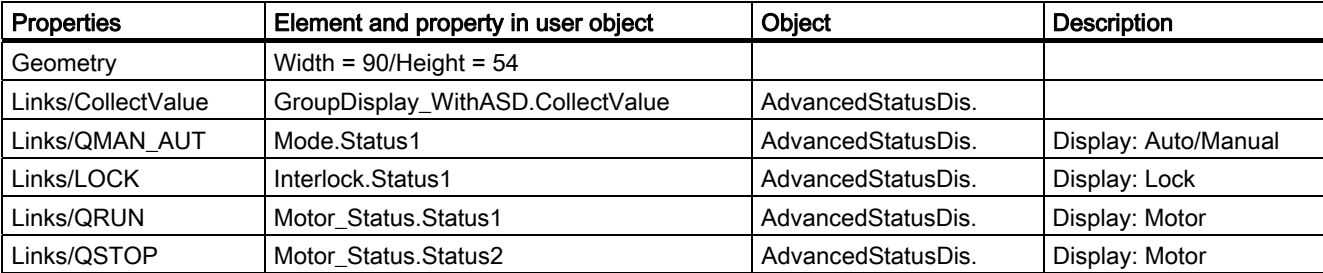

A left-click calls the MOTOR faceplate. A right-click calls the associated INTERLOK faceplate.

The name of the INTERLOK block is stored as a script transfer parameter.

The default block name is "ILOCK". The INTERLOK block and MOTOR must be placed into the same CFC chart.

# 13.4.13 Block icon: RATIO\_P

# **Properties**

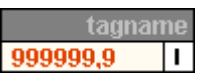

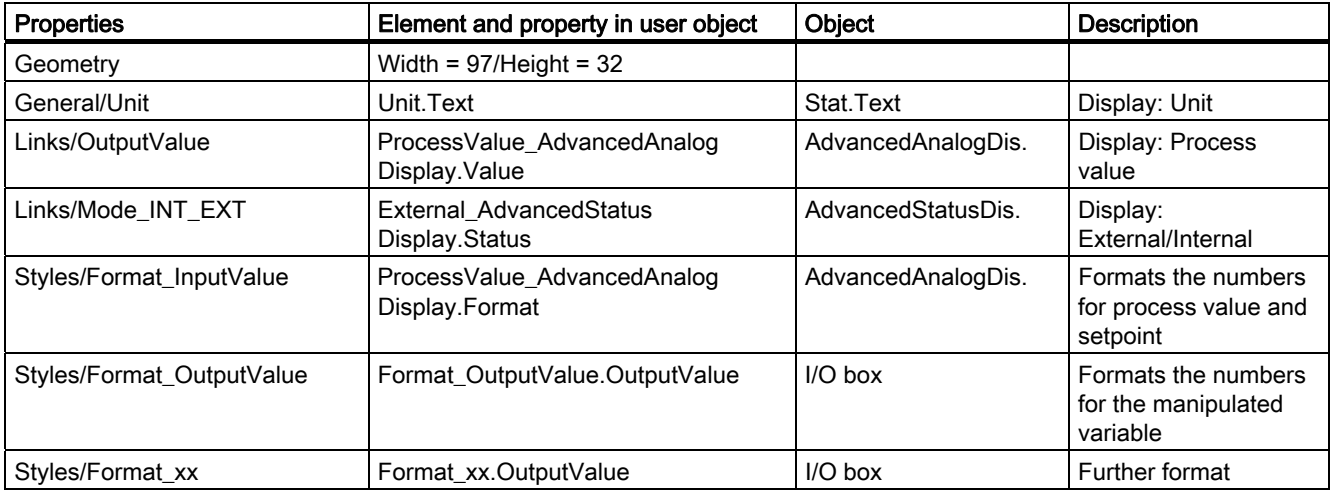

13.4 Block icons: Plant blocks

# 13.4.14 Block icon: SWIT\_CNT

# **Properties**

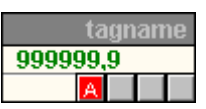

For more information, refer to the section: "[General properties of block icons](#page-576-0) (Page [577\)](#page-576-0)"

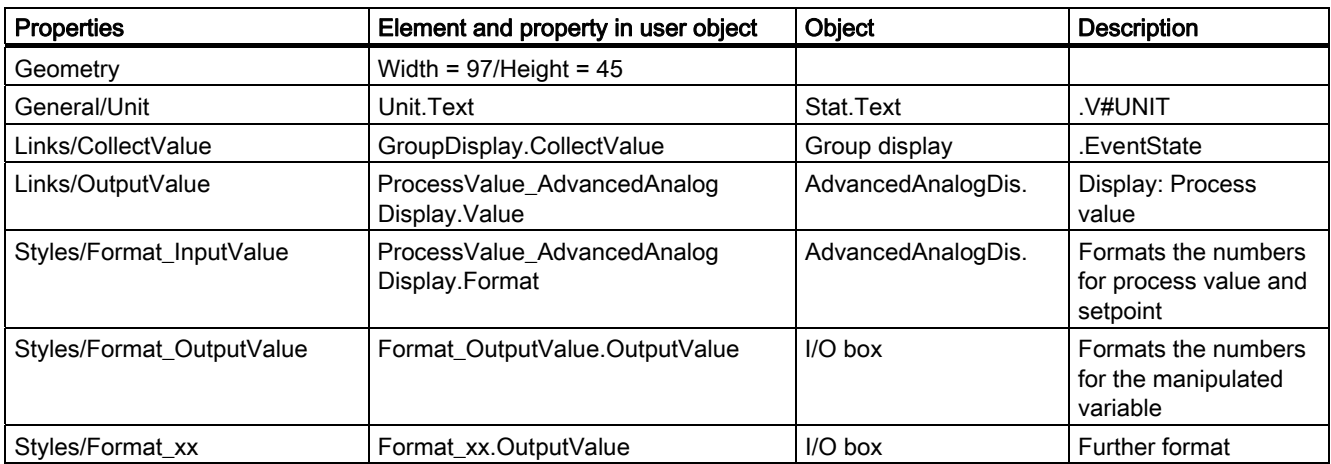

# 13.4.15 Block icon: VAL\_MOT

# **Properties**

Properties and display as [Block Icon: VALVE](#page-592-0) (Page [593\)](#page-592-0)

# <span id="page-592-0"></span>13.4.16 Block icon: VALVE

## **Properties**

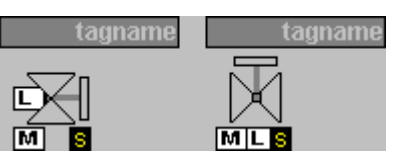

For more information, refer to the section: "[General properties of block icons](#page-576-0) (Page [577](#page-576-0))"

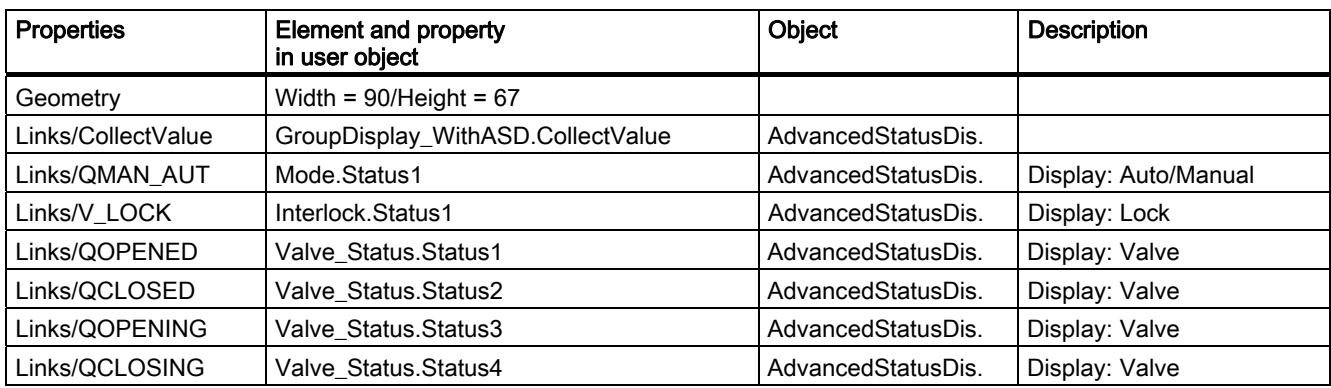

A left-click calls the VALVE faceplate. A right-click calls the INTERLOK faceplate.

The name of the INTERLOK block is stored as a script transfer parameter.

The default block name is "ILOCK". The INTERLOK block and the VALVE block must be placed in the same CFC chart.

13.5 Block Icons: Asset Management

# 13.5 Block Icons: Asset Management

## 13.5.1 Block Icons: Asset Management

#### Block Icons Supported by the System

The block icons for asset management supported by the system are contained in the "@@maintenancetypicals.pdl" picture. This file is located under

..\SIEMENS\WinCC\options\pdl\faceplatedesigner\_v6" and is copied from the installation directory to the project directory under ..\wincproj\<os-name>\GraCS when a PCS 7 project is generated or when the OS project editor is run.

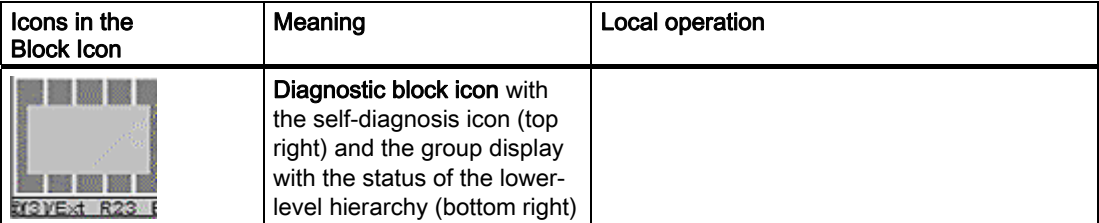

#### Block icons

13.5 Block Icons: Asset Management

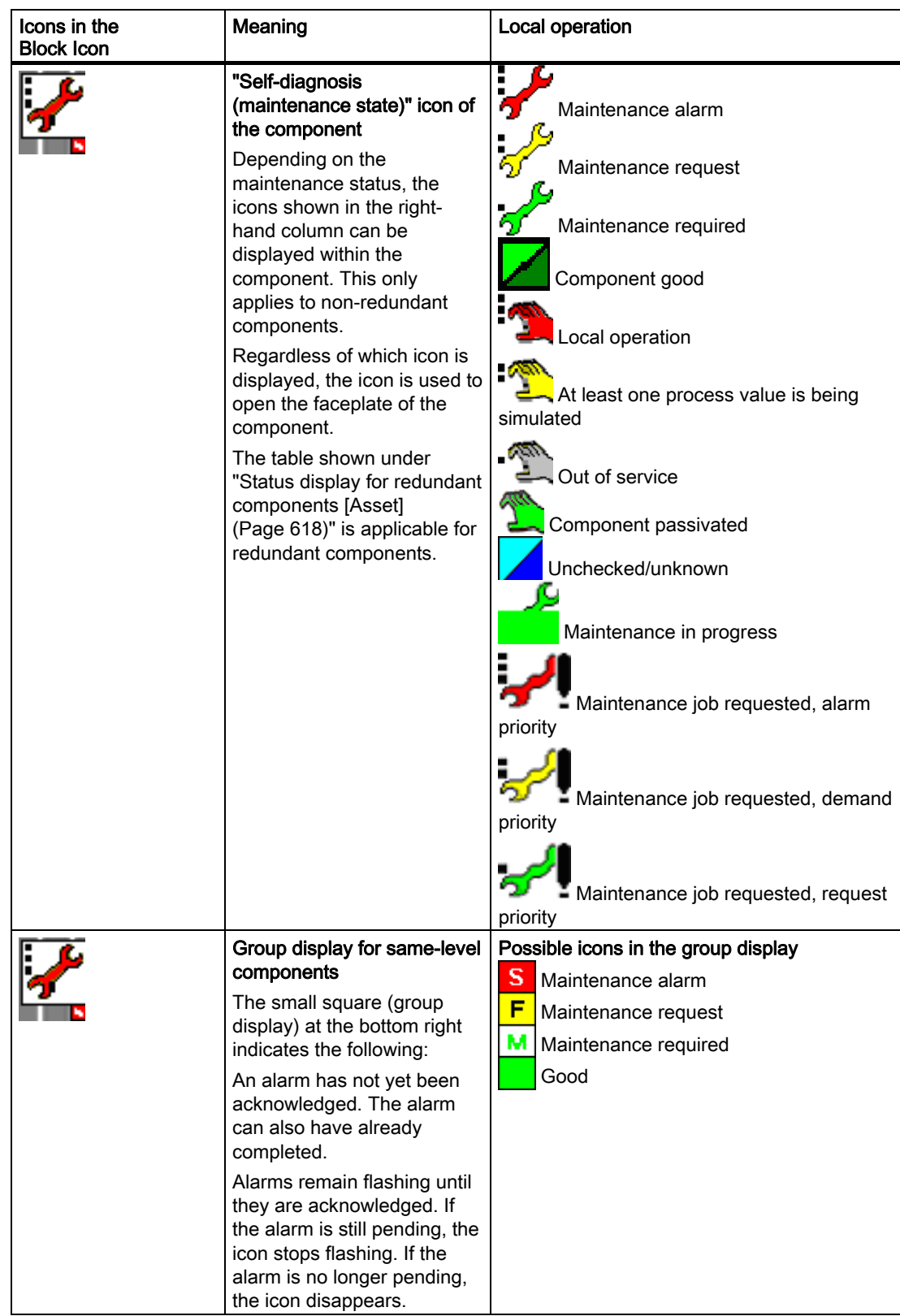

#### Block icons

13.5 Block Icons: Asset Management

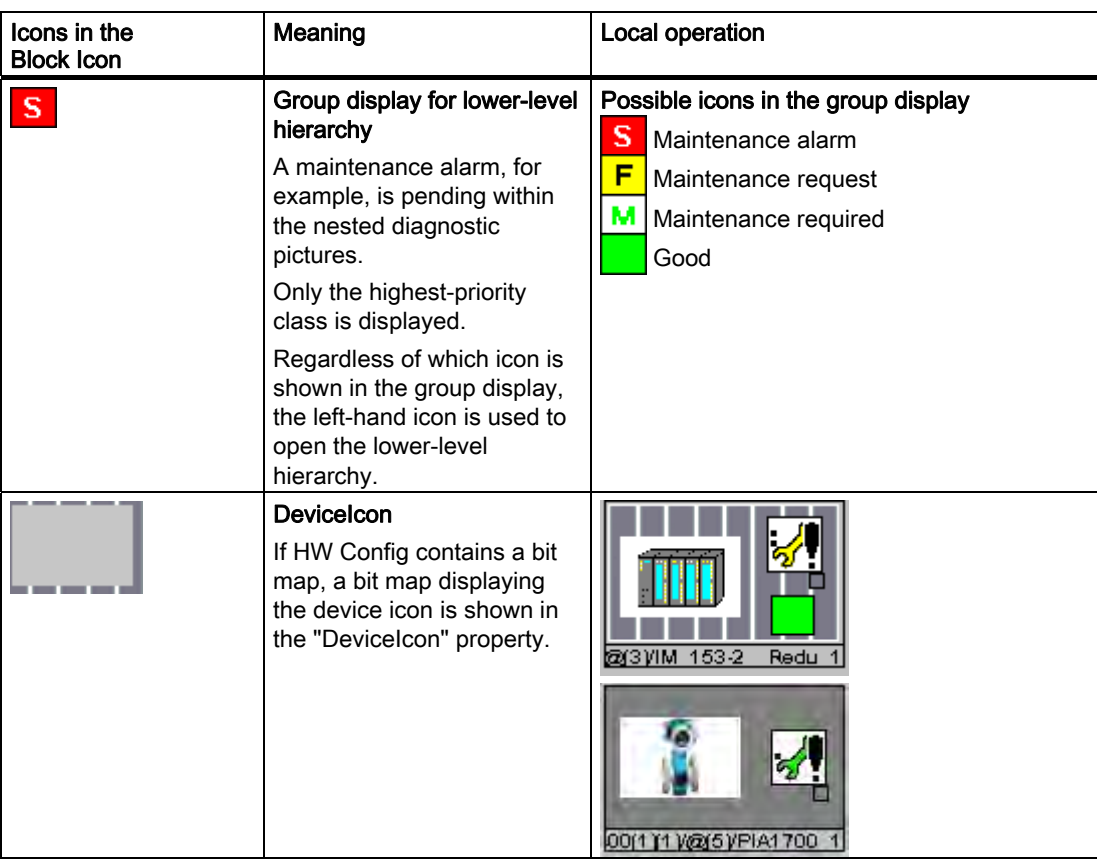

# <span id="page-596-0"></span>13.6 Block icons: Operator-control blocks

# 13.6.1 Block icon: OP A

## **Properties**

tagname 999999.9

For more information, refer to the section: "[General properties of block icons](#page-576-0) (Page [577](#page-576-0))"

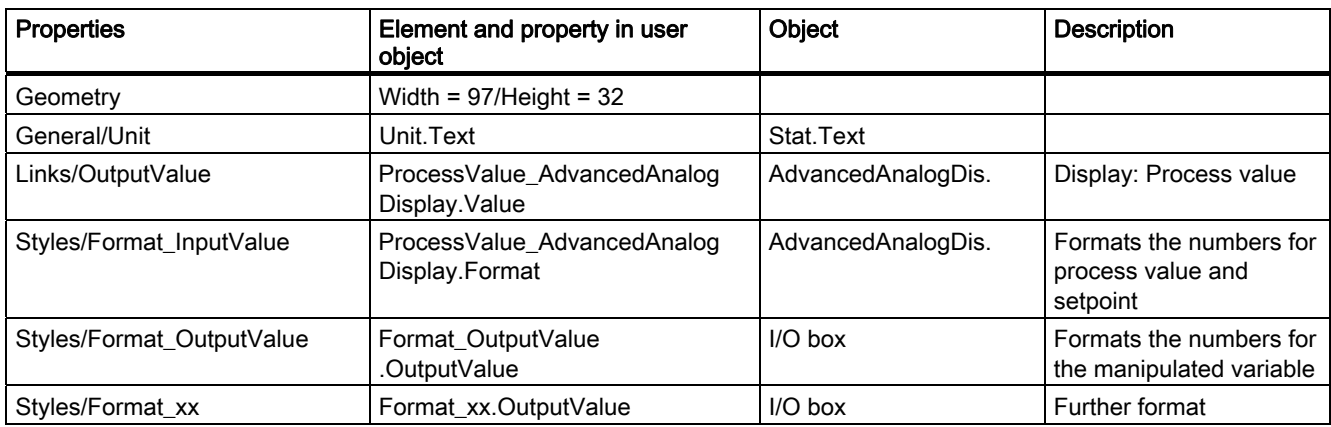

# 13.6.2 Block icon: OP\_A\_LIM

### **Properties**

Properties and display as [Block Icon: OP\\_A](#page-596-0) (Page [597\)](#page-596-0).

# 13.6.3 Block icon: OP\_A\_RJC

### **Properties**

Properties and display as [Block Icon: OP\\_A](#page-596-0) (Page [597\)](#page-596-0).

13.6 Block icons: Operator-control blocks

# 13.6.4 Block icon: OP\_D

### **Properties**

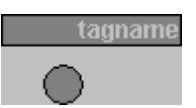

For more information, refer to the section: "[General properties of block icons](#page-576-0) (Page [577\)](#page-576-0)"

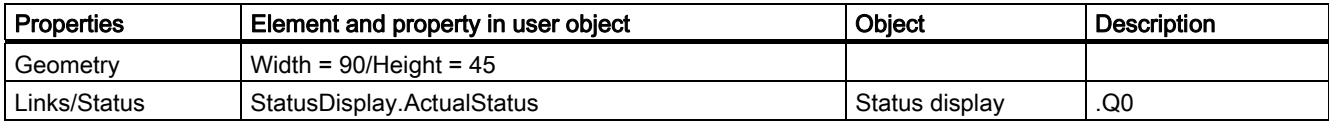

# 13.6.5 Block icon: OP\_D3

#### **Properties**

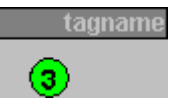

For more information, refer to the section: "[General properties of block icons](#page-576-0) (Page [577\)](#page-576-0)"

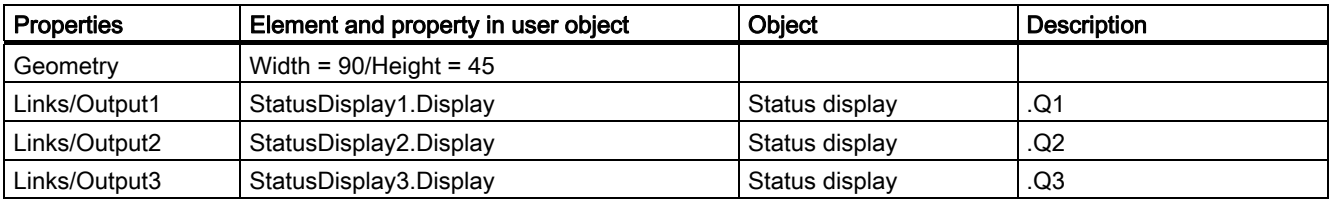

# 13.6.6 Block icon: OP\_TRIG

#### **Properties**

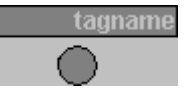

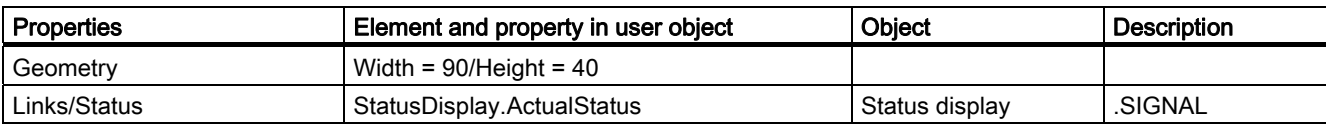

# 14.1 MODE settings for SM modules

### Measuring range coding of the analog input modules

Depending on the measuring-range coding of the analog input modules, the parameter MODE\_xx (measuring-range coding) corresponding to the channel must be specified in accordance with the table. When thermocouples are used there are various options for combining the measurement type (coding A) with the measuring range (coding B). In this case, the MODE\_xx parameter must be calculated according to the following formula and the result written to the MODE input as an INTEGER value: MODE =  $256 \times \text{code A} + \text{code B}$ 

Please note: The table displays codes A and B in binary format, and the result in hexadecimal format in the MODE parameter.

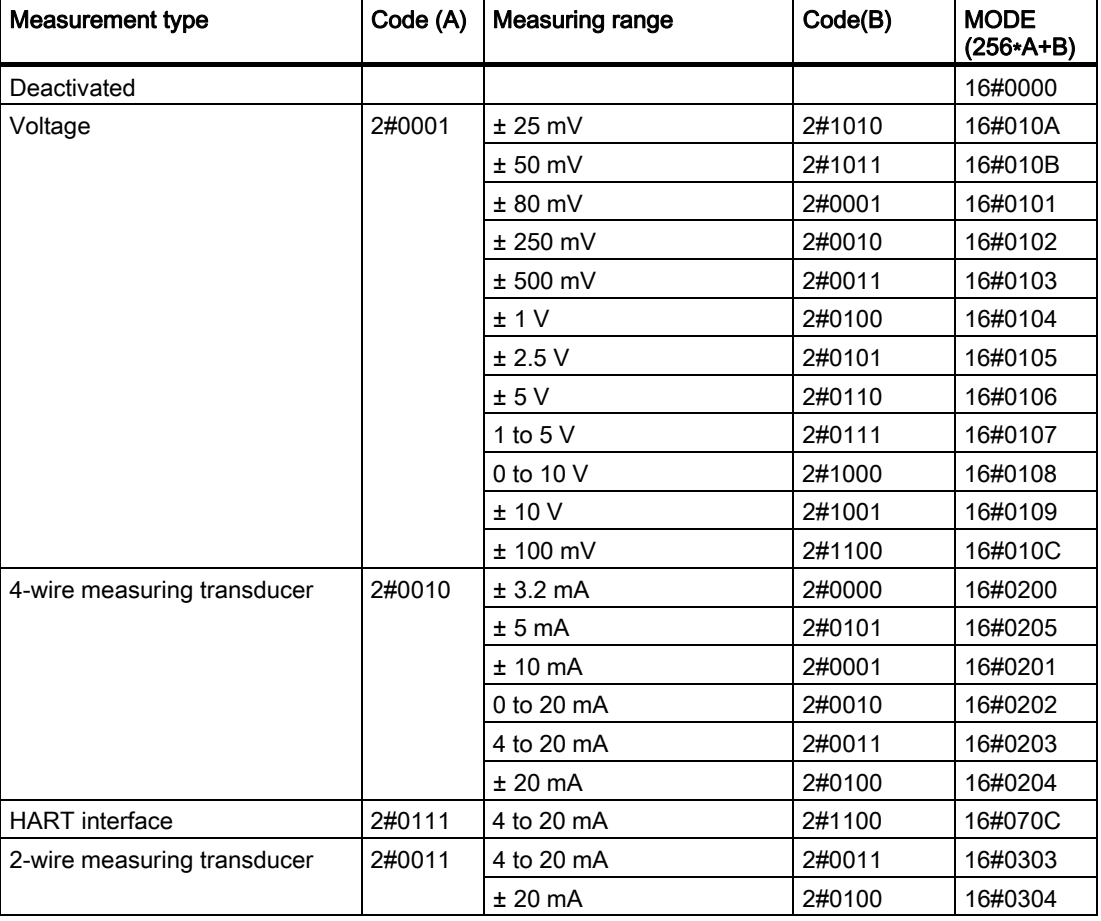

## Appendix

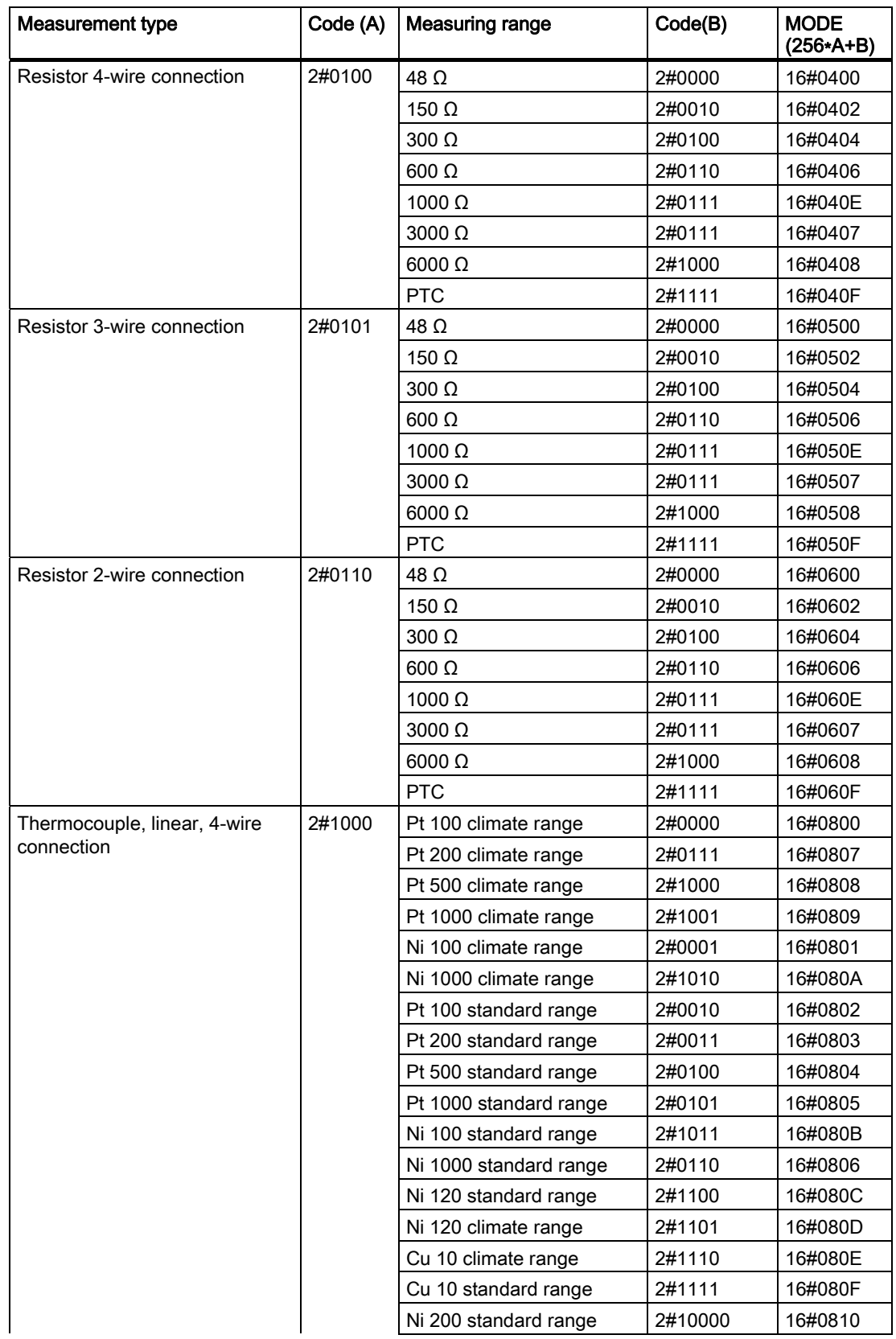

Appendix

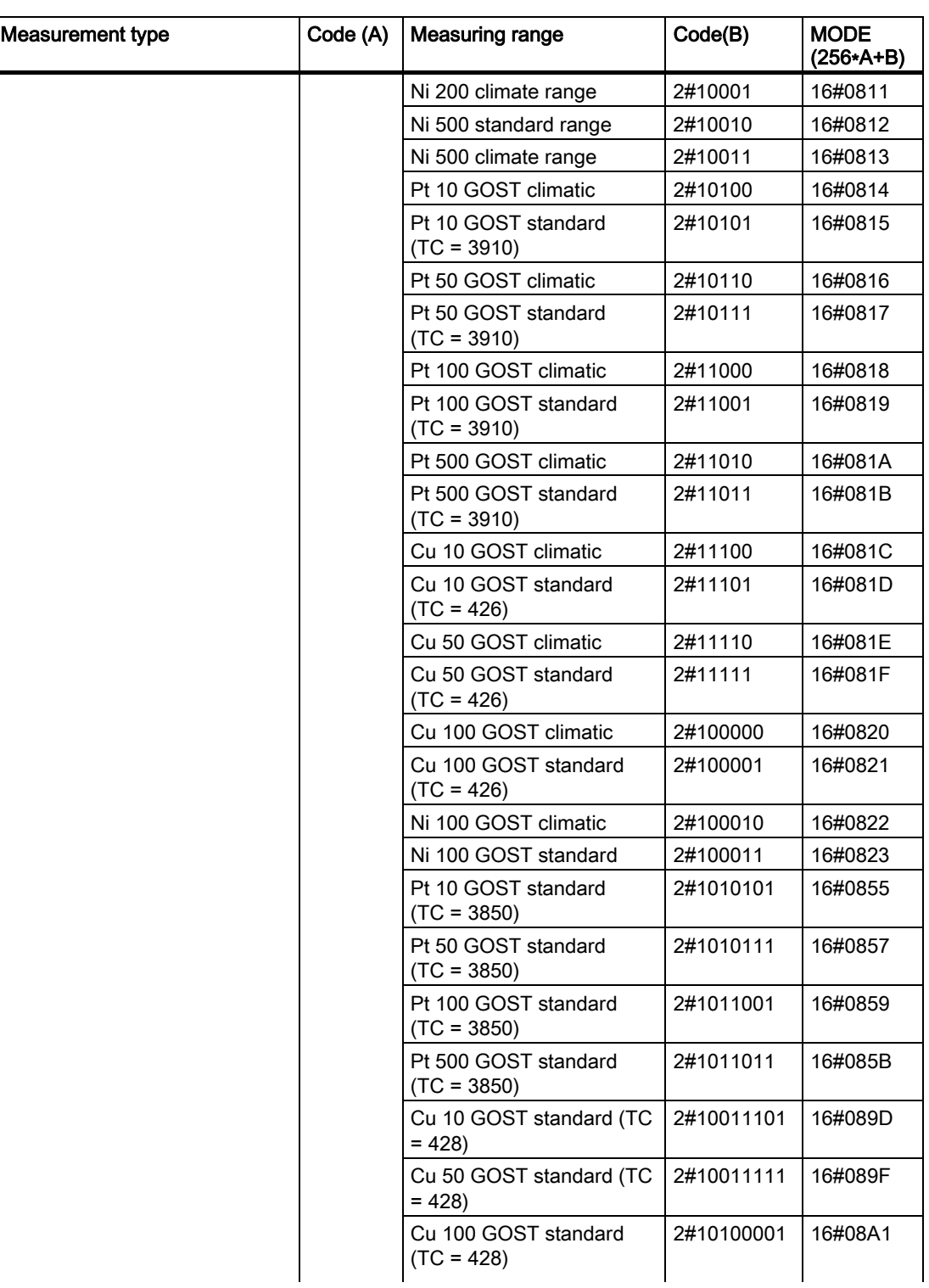

## Appendix

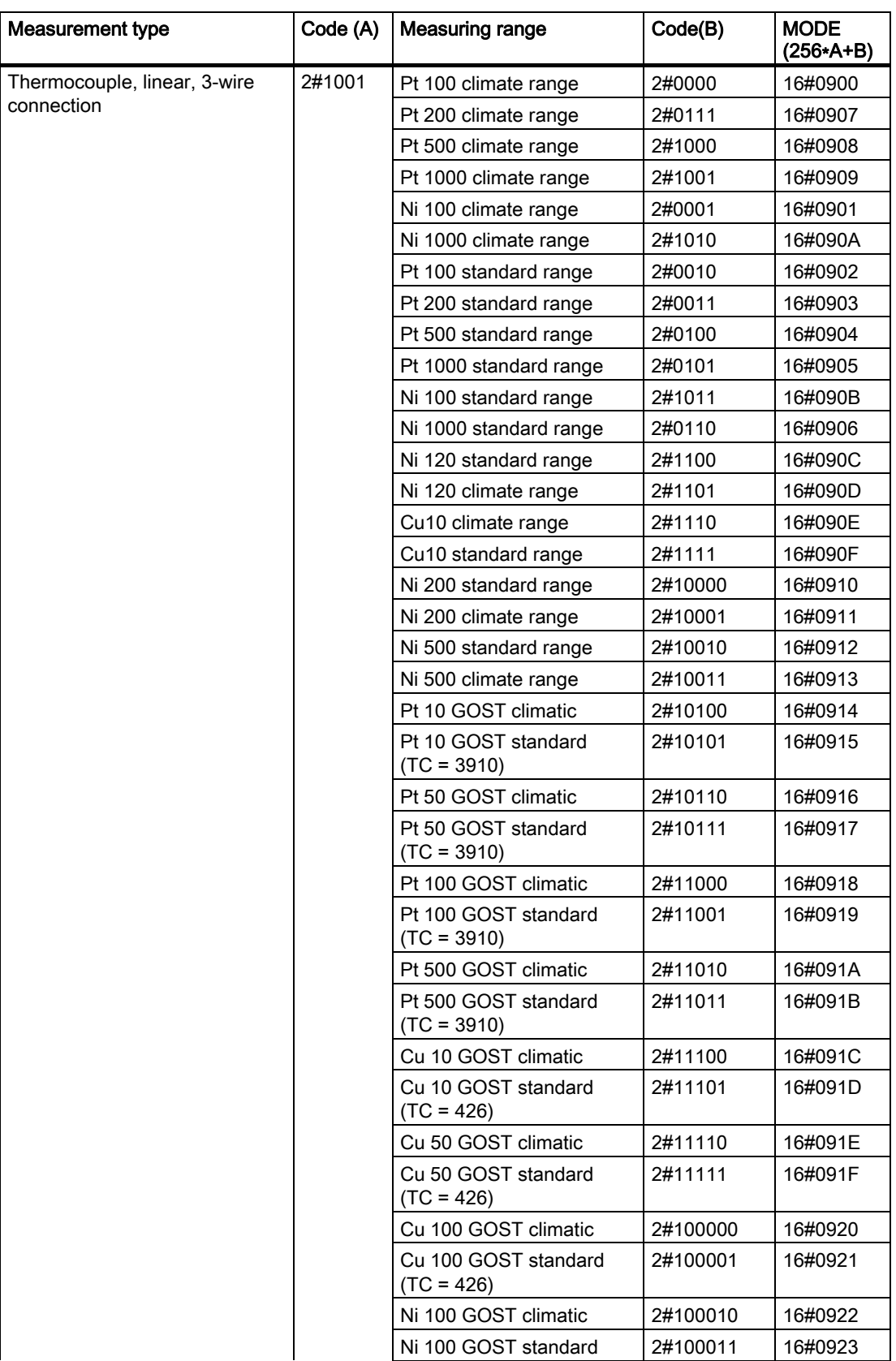

Appendix

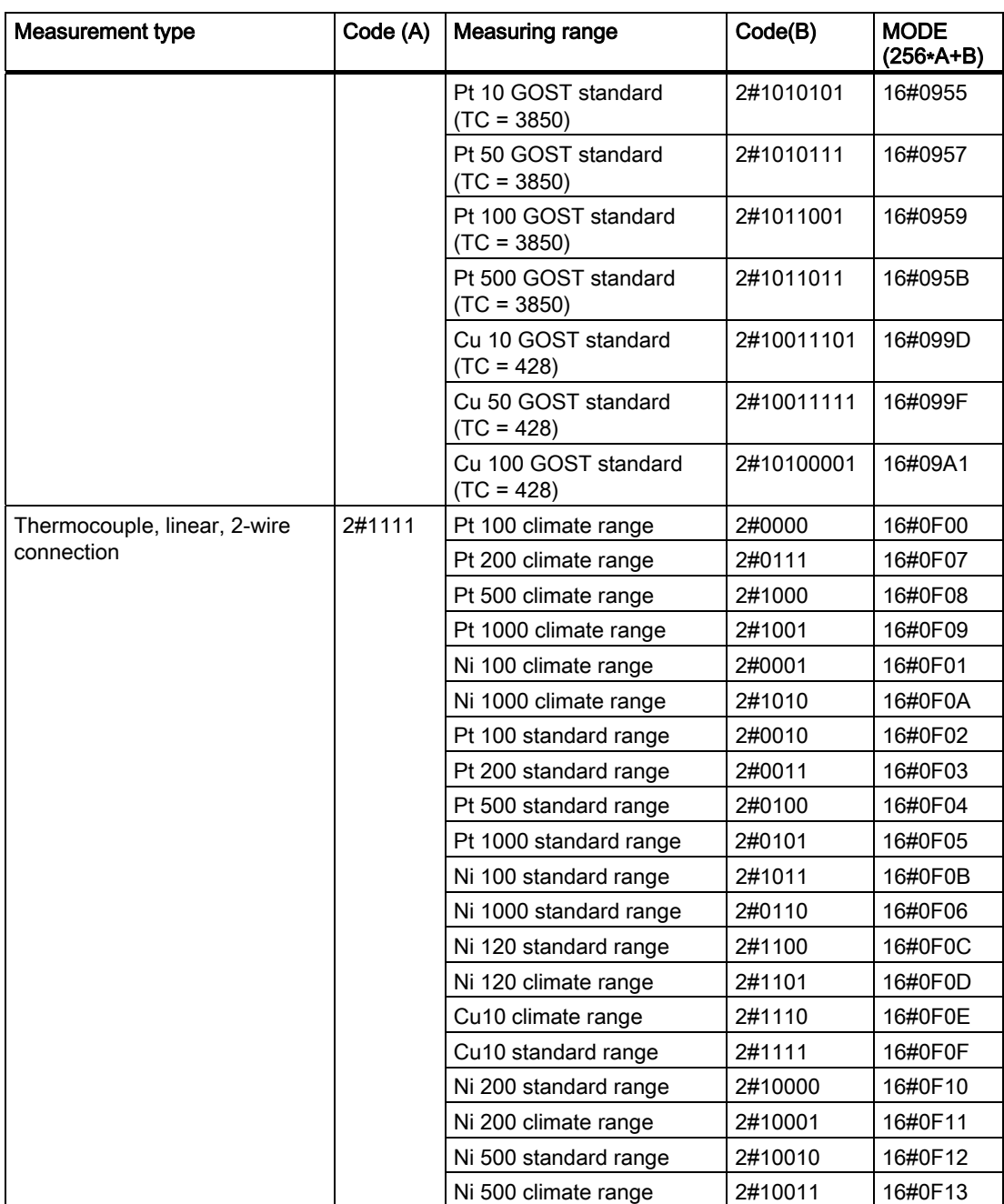

## Appendix

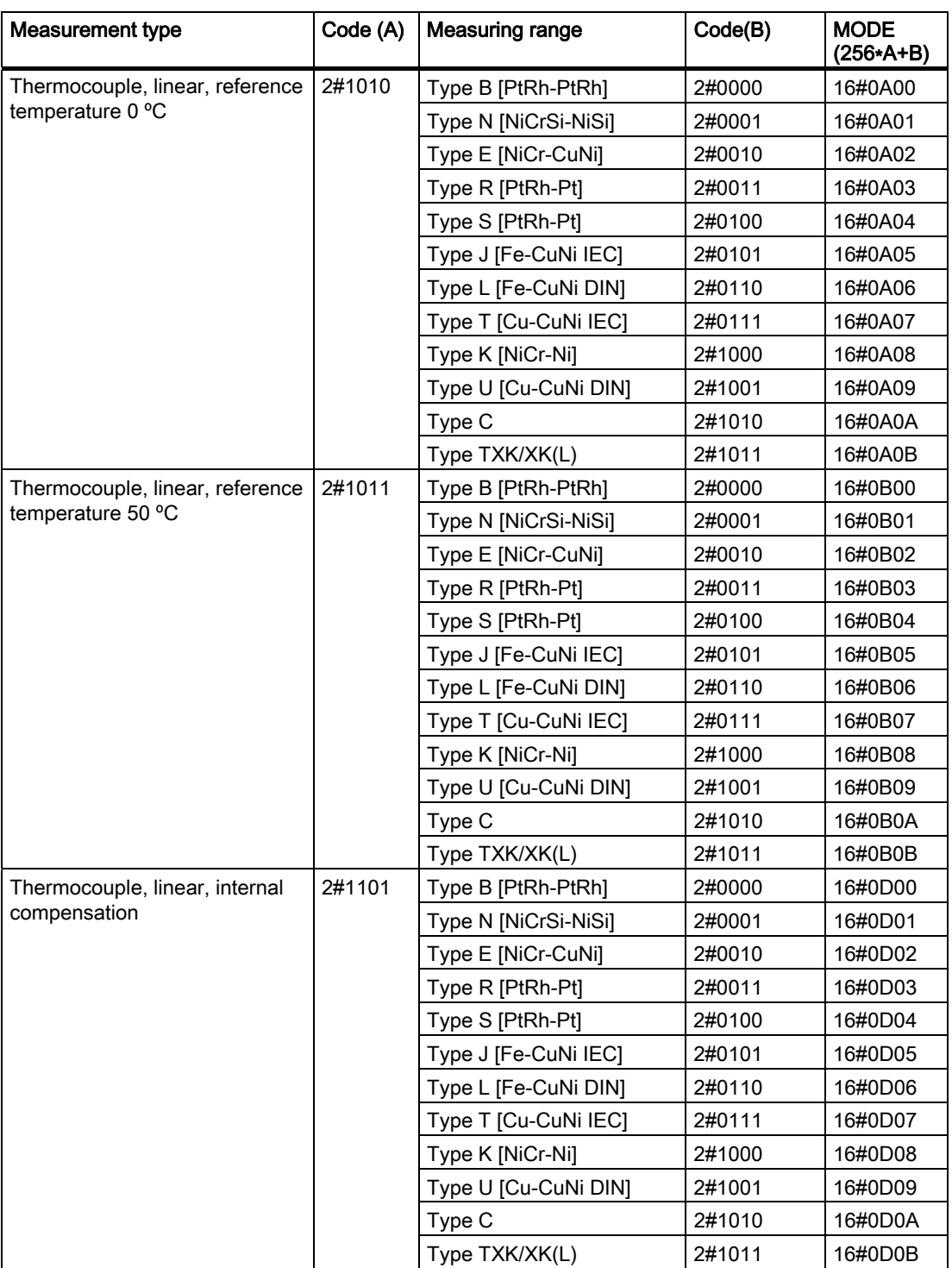

**Appendix** 

14.1 MODE settings for SM modules

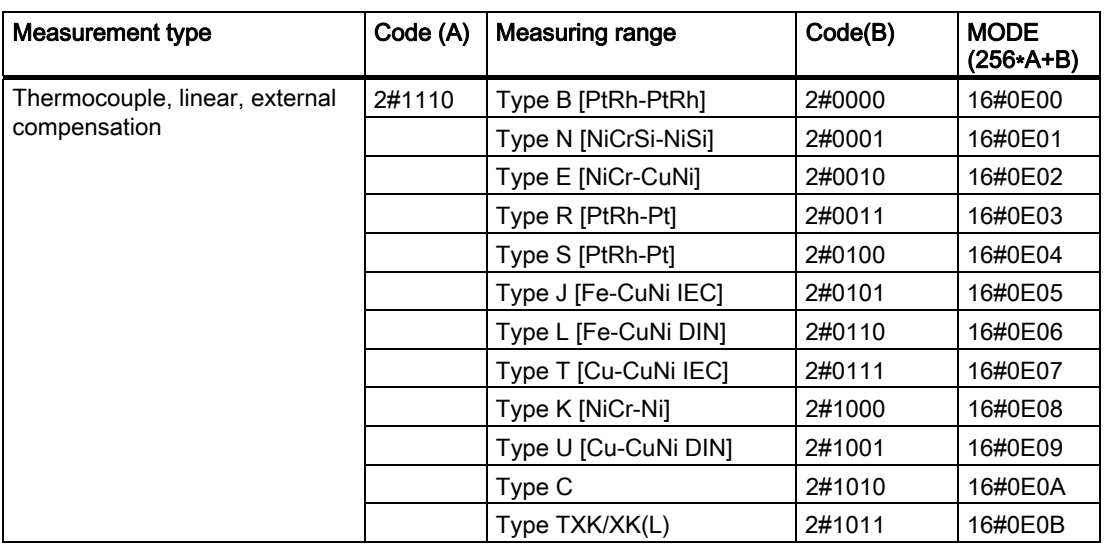

#### Effect of the temperature coefficients on the measuring range

- Setting TC = 3850 at GOST Standard Pt10, Pt50, Pt100, Pt500 sets bit 7 in the measuring range byte (0x40)
- Setting TC = 428 at GOST Standard Cu10, Cu50, Cu100 sets bit 8 in the measuring range byte (0x80)

#### Measuring range coding of the analog output modules

Depending on the measuring-range coding of the analog output modules, the parameter MODE\_xx (measuring-range coding) corresponding to the channel must be specified according to the table.

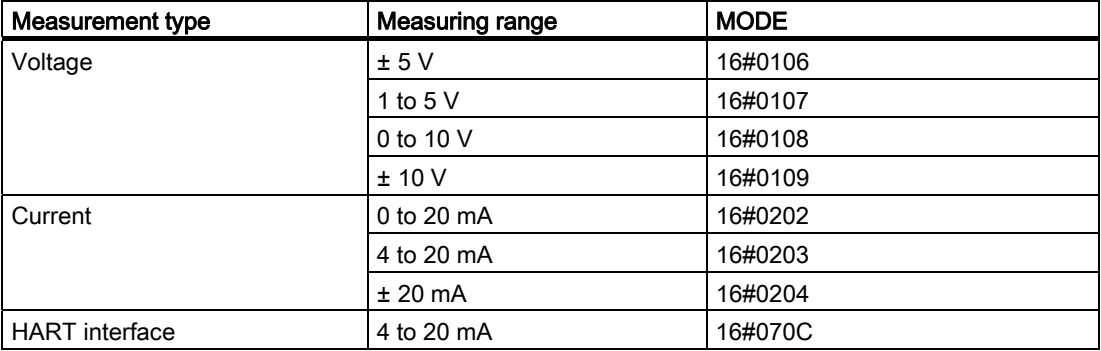

## Measuring-range coding of the digital input and output modules

With digital input modules and digital output modules, there is no measurement type and no measuring range:

 $MODE = 16 \# F \# FF$  (with DI)  $MODE = 16\#FFFE$  (with  $DO$ ) 14.2 OMODE settings for SM modules

# 14.2 OMODE settings for SM modules

## OMODE structure

The table below shows the structure and meaning of the outputs OMODE\_xx of data type DWORD:

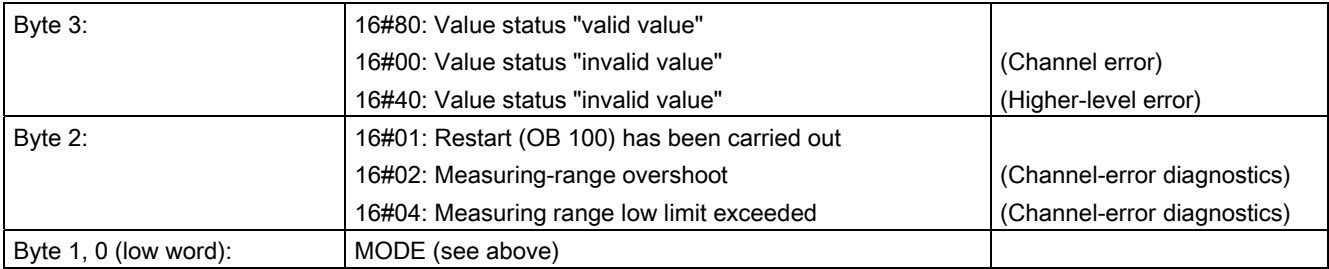

#### Example:

16#80010203 = value status "valid value", restart has been carried out, current 4 mA to 20 mA

Appendix

14.3 Technical data, "standard-library blocks"

# 14.3 Technical data, "standard-library blocks"

#### **Overview**

The table below contains technical data relating to the blocks. The table columns have the following meanings:

#### ● Block type name

The symbolic identifier in the symbol table of the library for the relevant FB or FC. Must be unique within the project.

#### ● FB/FC no.

Block number

#### **Typical execution time**

Time taken by the CPU to process the corresponding block program under normal circumstances (for example, for a driver, this is the execution time in the cyclic interrupt OB, without message generation in the event of a channel error).

The table below shows the execution time of blocks in an S7 417-4 CPU. The block execution time on other CPUs depends on the CPU performance.

#### ● Block length

Memory requirements of the program code, once for each block type.

#### ● Length of instance data

Memory requirements of an instance DB.

#### **Temporary memory**

The local-data memory required in a priority class when the block is called. This limit is CPU specific. When it is exceeded, check the CPU configuration and, if necessary, distribute it amongst the OBs to meet the actual requirements.

14.3 Technical data, "standard-library blocks"

## ● Multiple instance block

The specified blocks are used by the block concerned and must exist in the user program. They can be found in the same library.

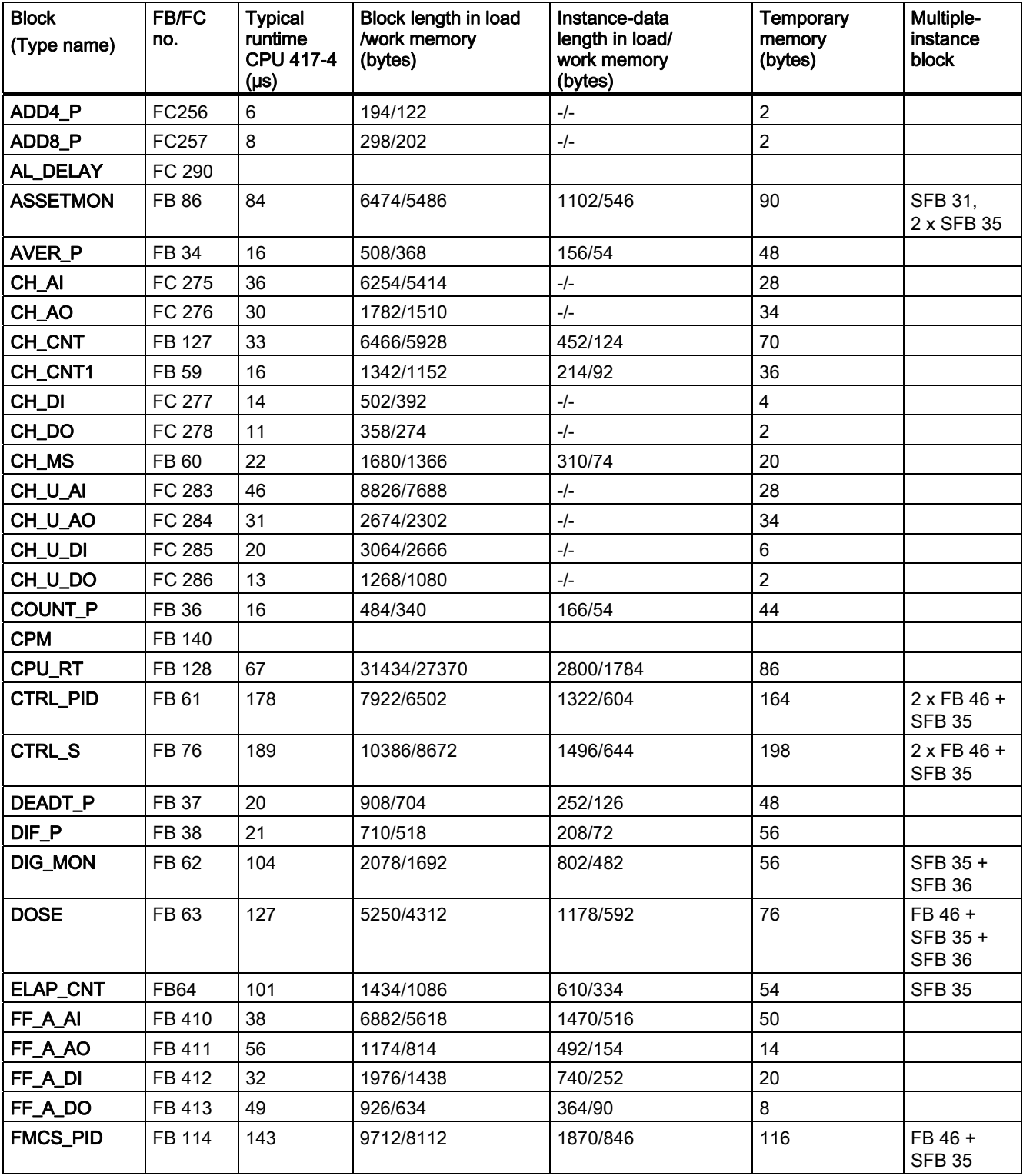

Appendix

14.3 Technical data, "standard-library blocks"

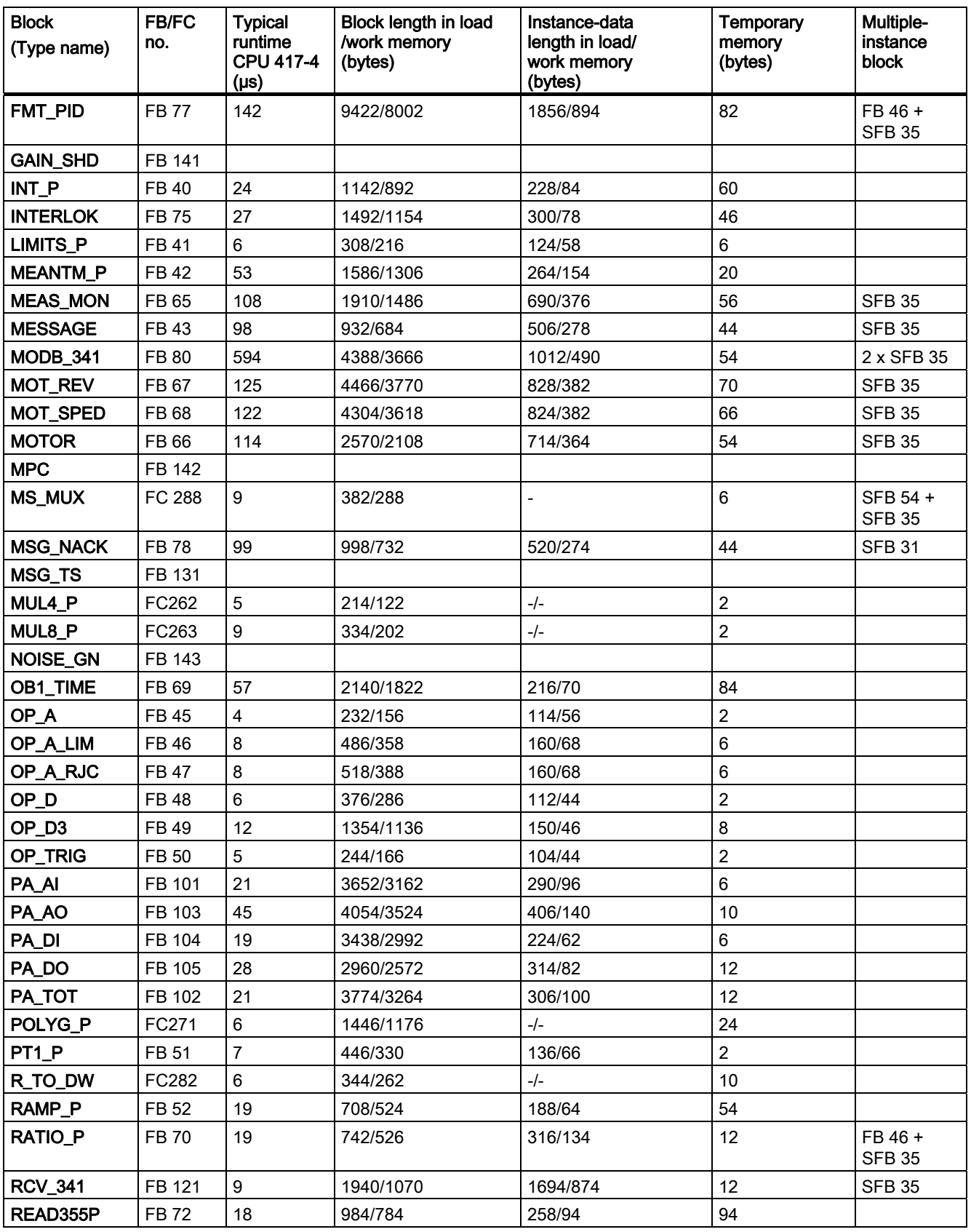

# Appendix

14.3 Technical data, "standard-library blocks"

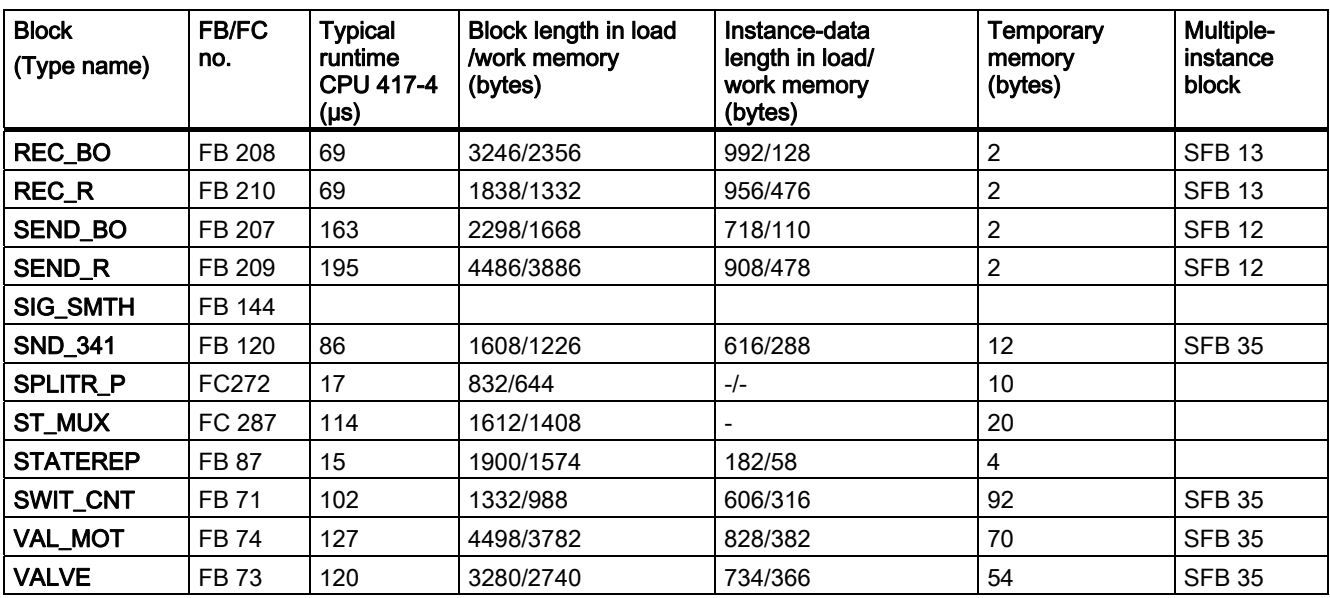

# 14.4 Customizing MODE\_LW for FF devices

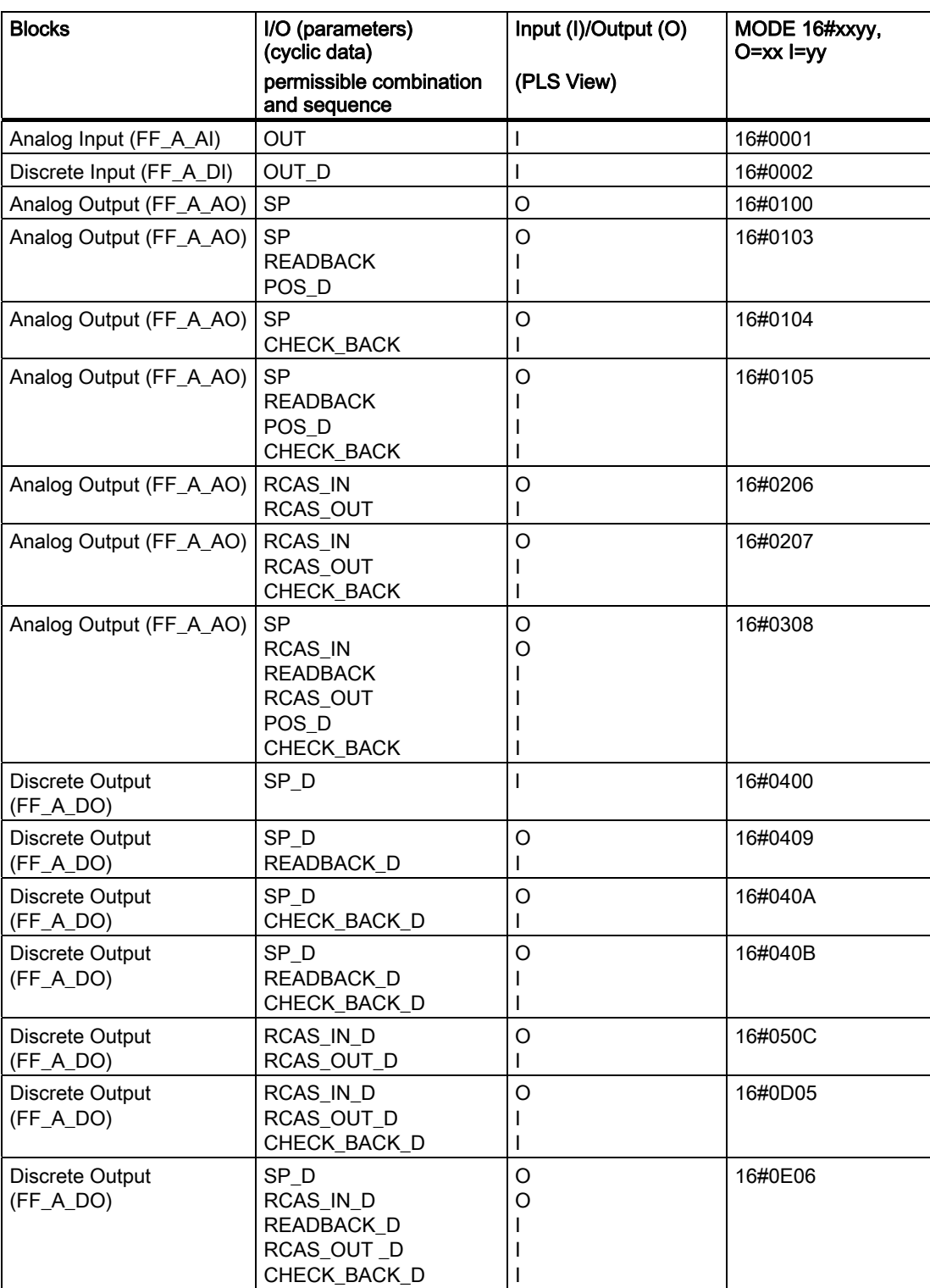

14.5 Integrating FF devices in Asset

# 14.5 Integrating FF devices in Asset

FF devices can be integrated in Asset as follows:

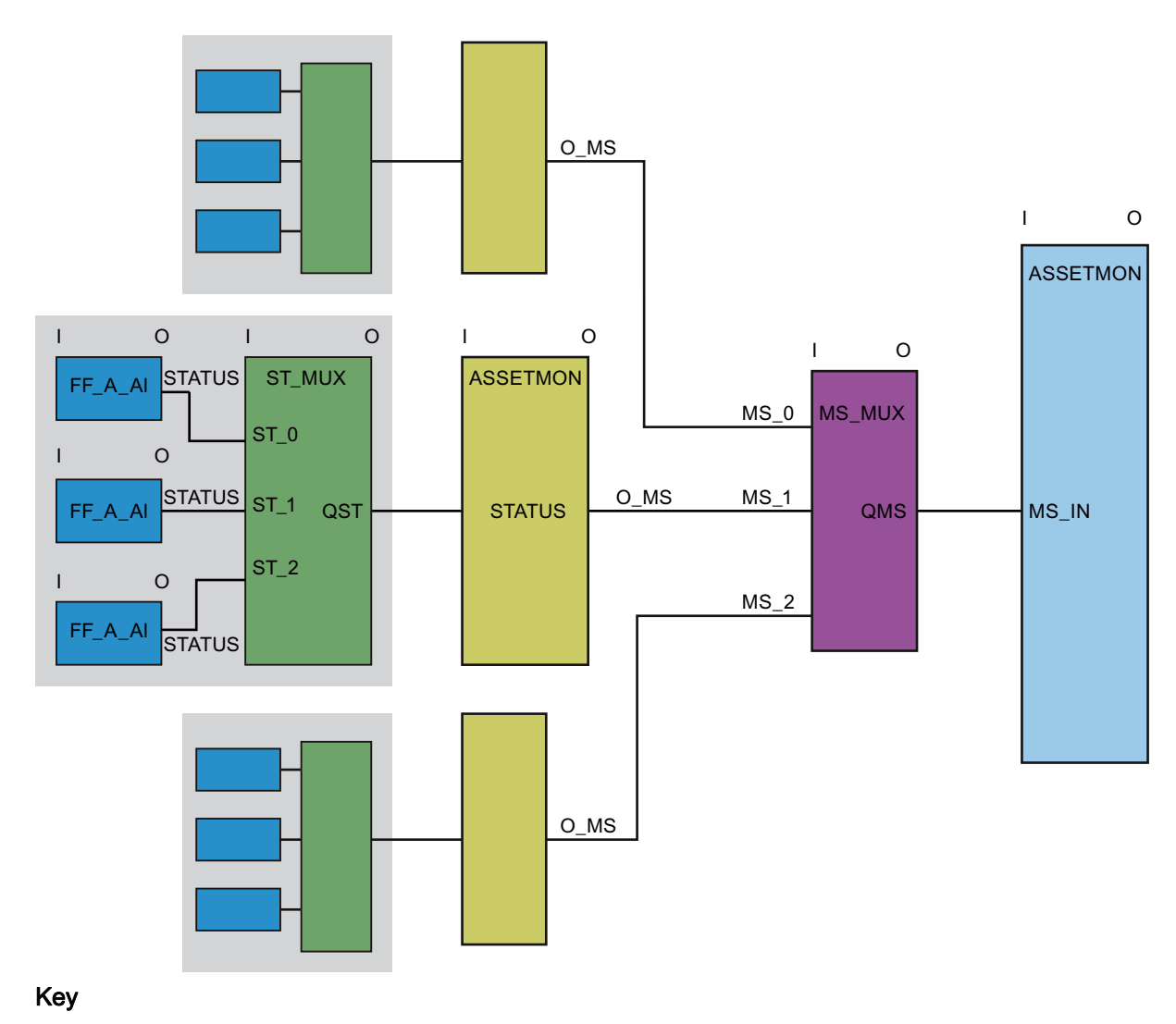

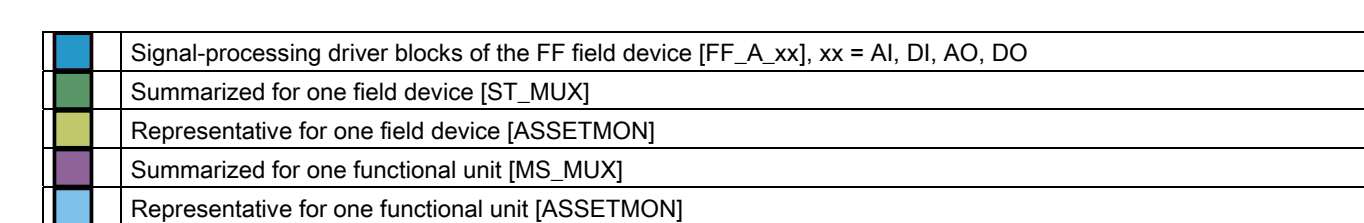
# 14.6 Archiving process values

#### System attribute "s7\_archive"

The system attribute "s7\_archive" informs WinCC which process values should be archived during runtime. A distinction is made between long-term archiving (s7\_archive=longterm), short-term archiving (s7\_archive=shortterm) and no archiving (s7\_archive=false).

When controller monitoring by the ConPerMon block is activated, the archive data is evaluated by the ConPerMon faceplate.

With the following controllers, short-term archiving is the default parameter setting:

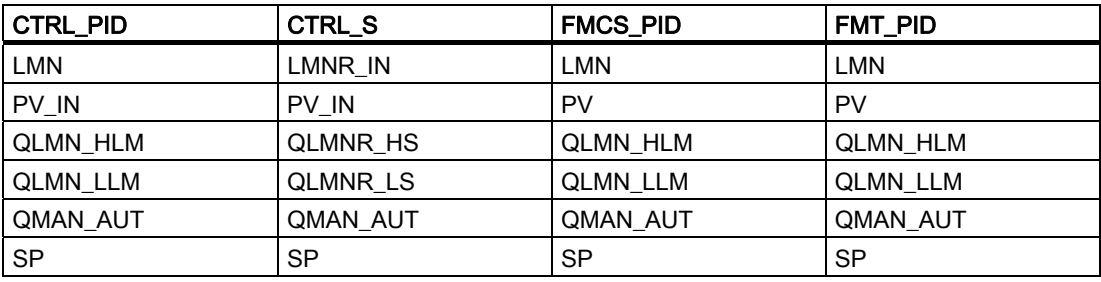

With the FMCS, PID and FMT, PID blocks, the default archiving setting is for the continuous controller. When they are used as a step controller, the parameters LMN\_A, QLMNR\_HS and QLMNR\_LS must be set for short-term archiving.

To save resources in WinCC, unnecessary archives can be disabled with "s7\_archive=false".

# 14.7 Text library ASSETMON

The following table lists the text-library message texts and their numbers for the block ASSETMON (FB 86):

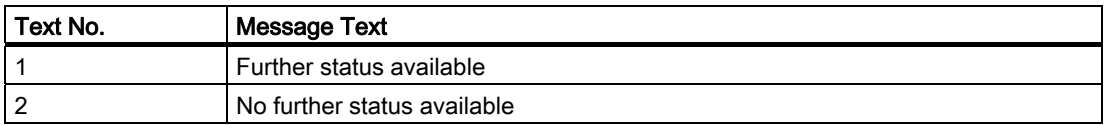

# 14.8 Quality code and status displays

# 14.8.1 The Quality Code Display

#### Properties of the quality code display

The quality code display is an expanded status display with seven alternatives.

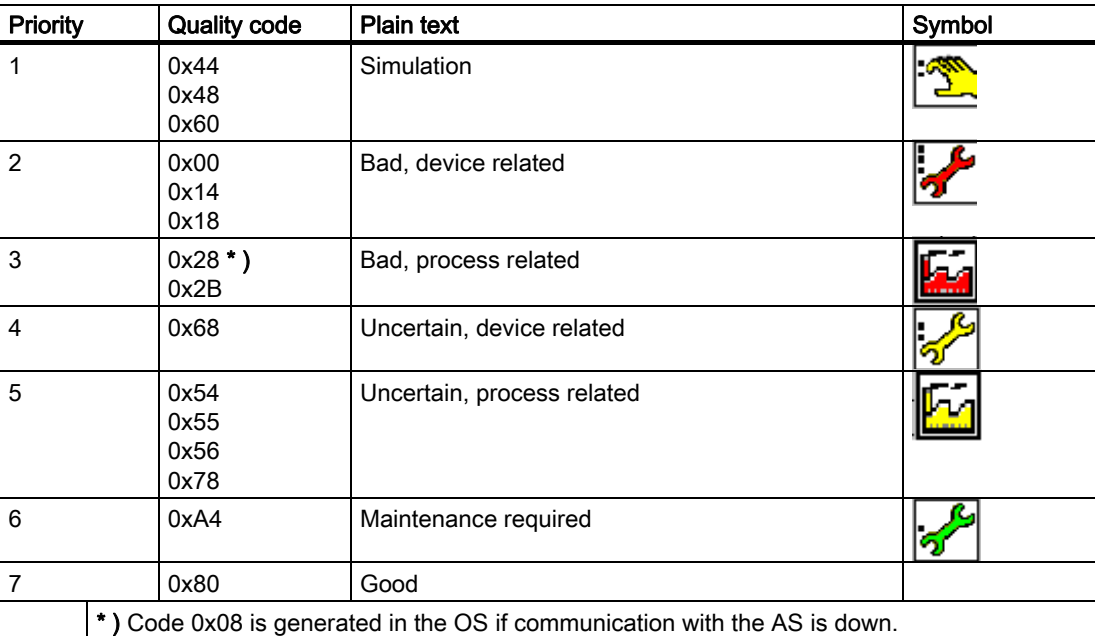

The plain text appears as short info when you position the mouse pointer over the quality code display.

The quality code is displayed before the display of the analog values.

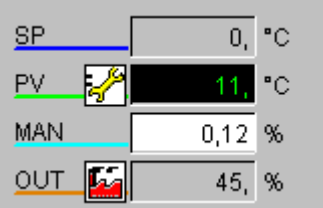

With binary values, the quality code display appears in the maintenance view after the binary value displays in the faceplates for valves and motors.

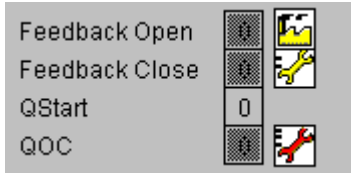

#### Additional information

The exhaustive Excel table "QC\_MS" with the quality code of the PA devices and the application in Asset Management can be found in the LIB readme file.

# 14.8.2 Maintenance Status of MS

#### Layout of the maintenance status

The layout of the maintenance status MS (DWORD data type) is as follows:

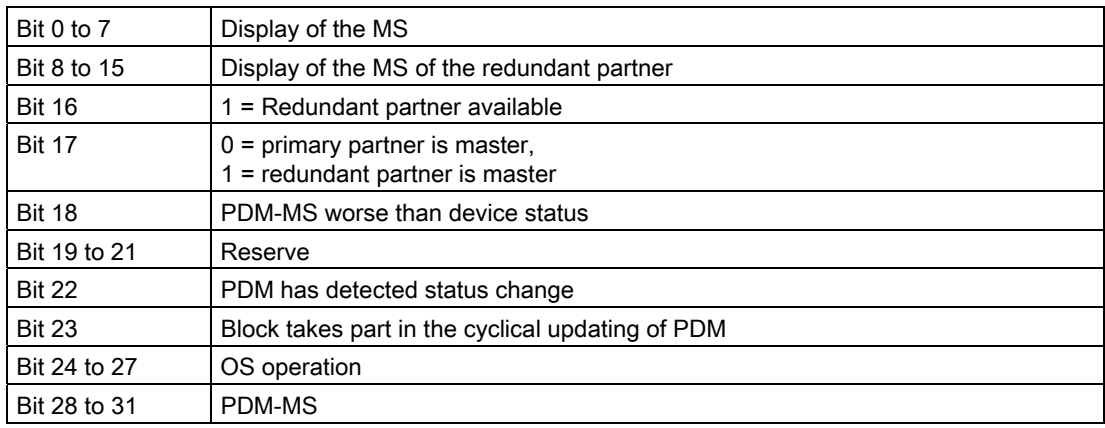

The MS is copied 1:1 to the output O\_MS.

#### Displayable Statuses

The maintenance status (MS) can display the following statuses, that are entered in Bit 0 to 7 or Bit 8 to 15 (for redundant partner):

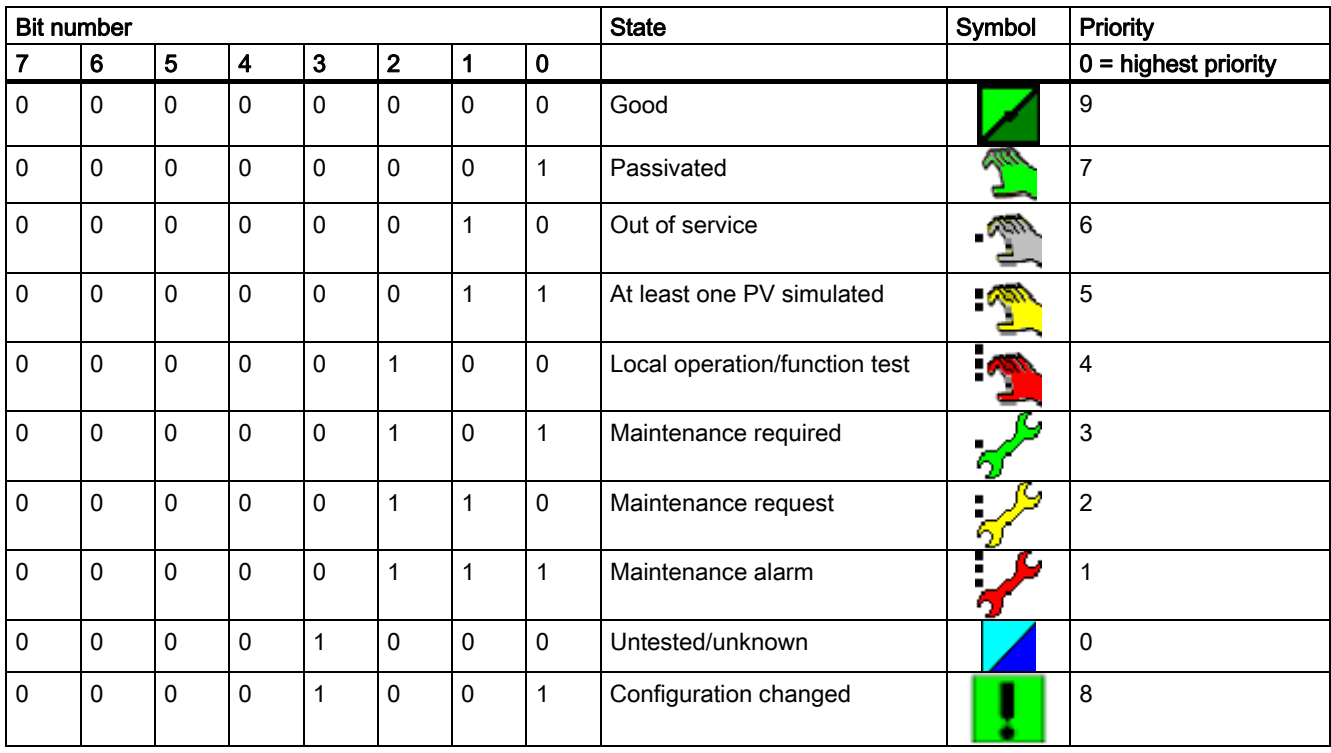

#### Note

If the maintenance status is "untested/unknown", all other dynamic displays in the faceplates for Asset Management are not relevant to this instance.

#### Maintenance Status of the Messages

The maintenance status is updated in the driver blocks by a message. The driver blocks generate a message with the following message classes:

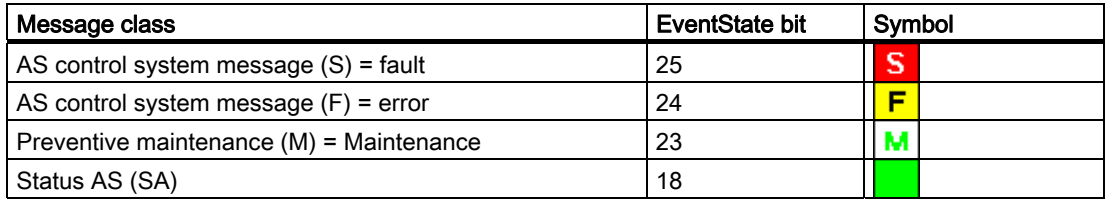

#### **Redundancy**

In case of redundancy, several combinations of the displays are possible. See: [Status display for redundant components \[Asset\]](#page-617-0) (Page [618\)](#page-617-0)

# <span id="page-617-0"></span>14.8.3 Status Display for Redundant Components [Asset]

#### Status display icons

Redundant component A and redundant component B form the status display (maintenance state) for redundant components. In the following table, the icons of the status display are listed that result from this rule (the bit numbers not listed in the table are always =  $0$ ).

#### Note

The status MS = 9, configuration changed, is for the redundant components and is therefore not listed here.

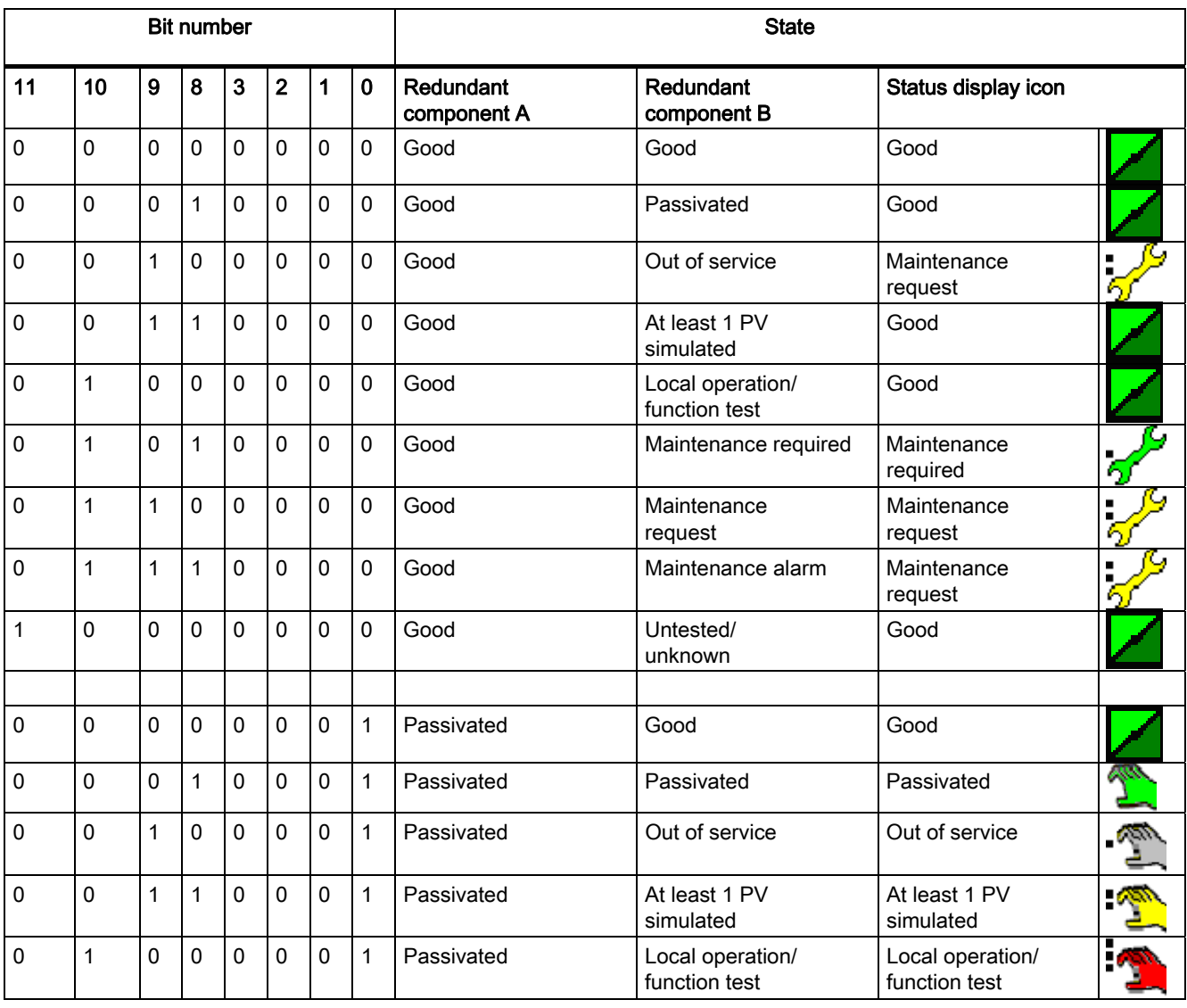

PV = process value

#### Appendix

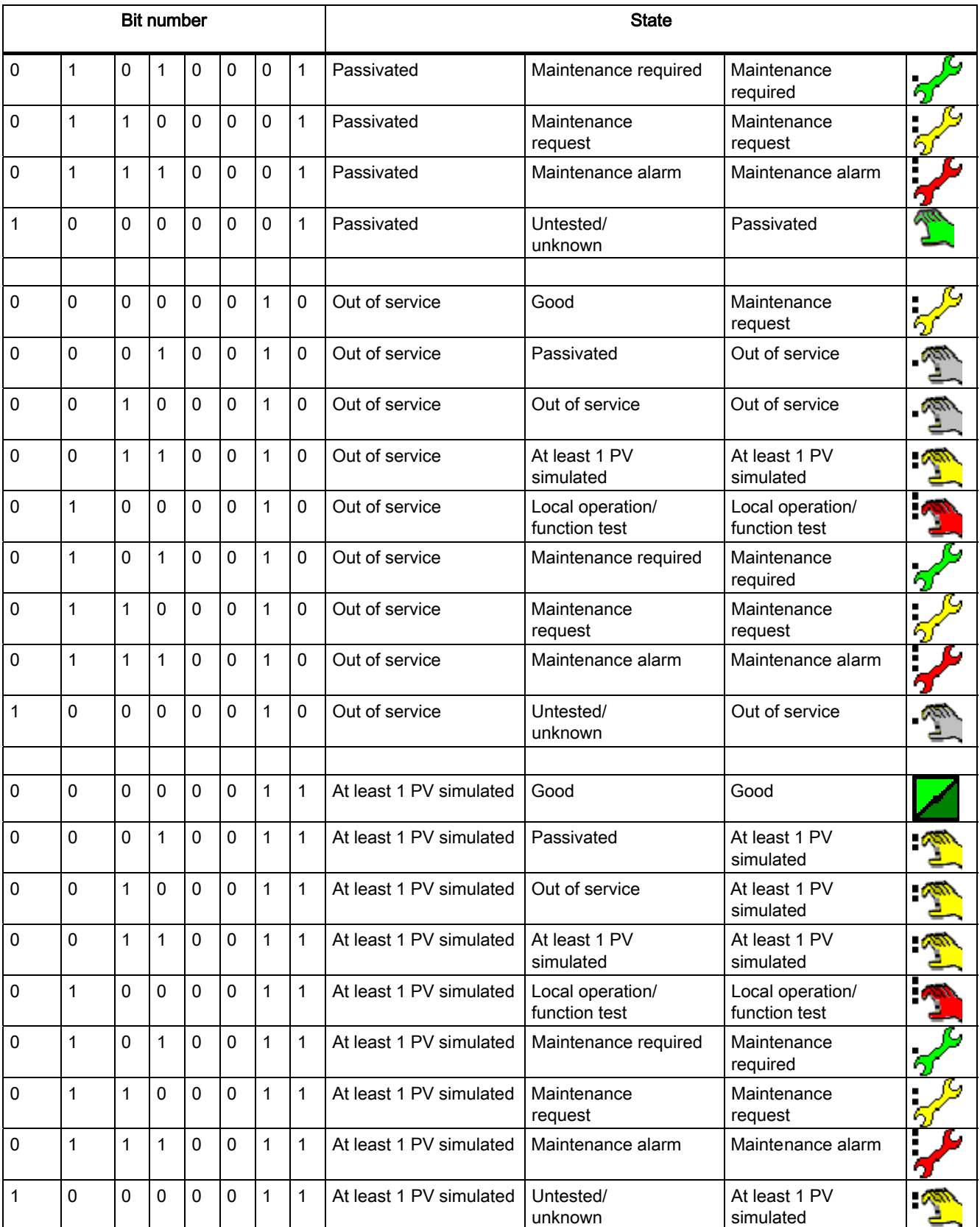

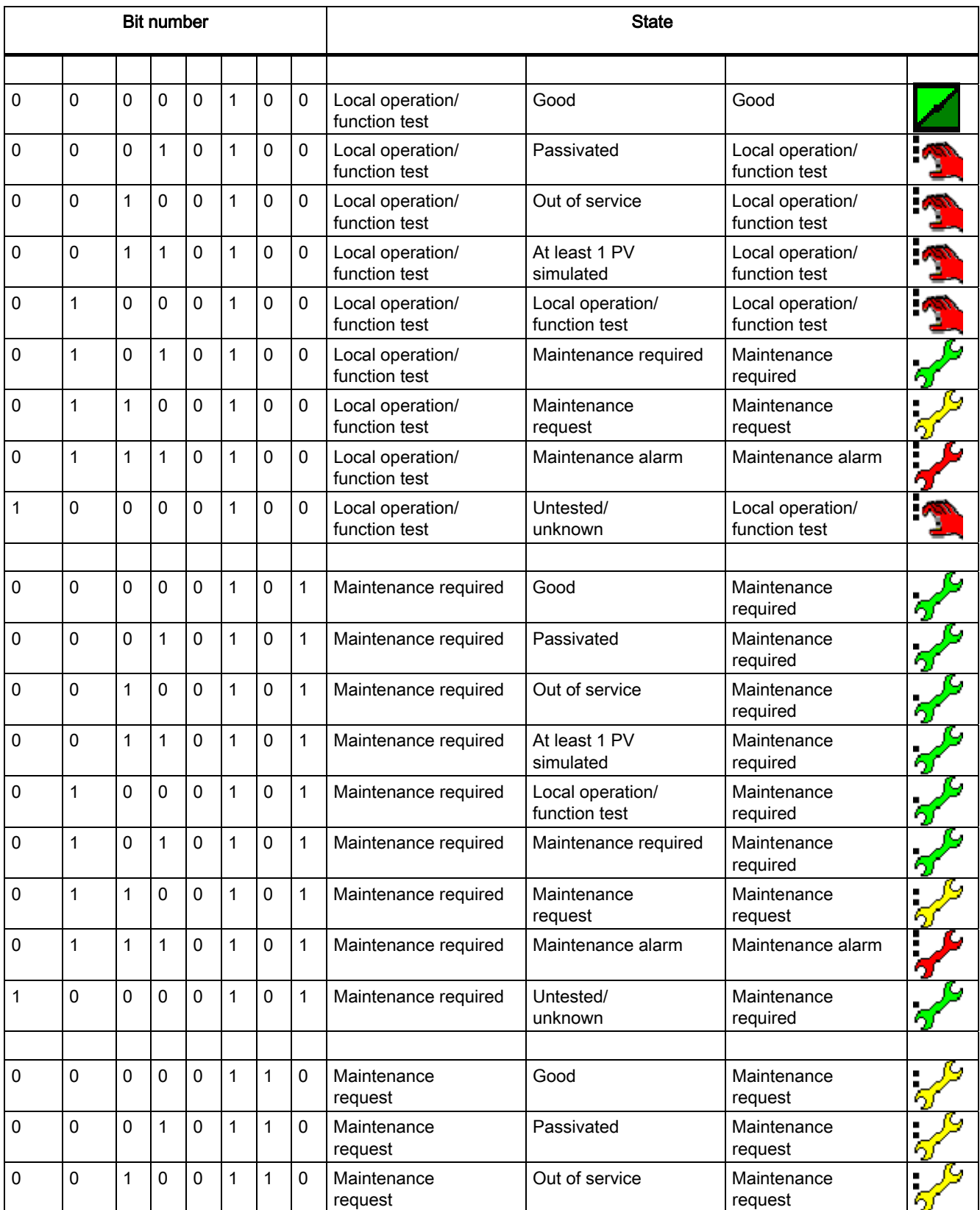

#### Appendix

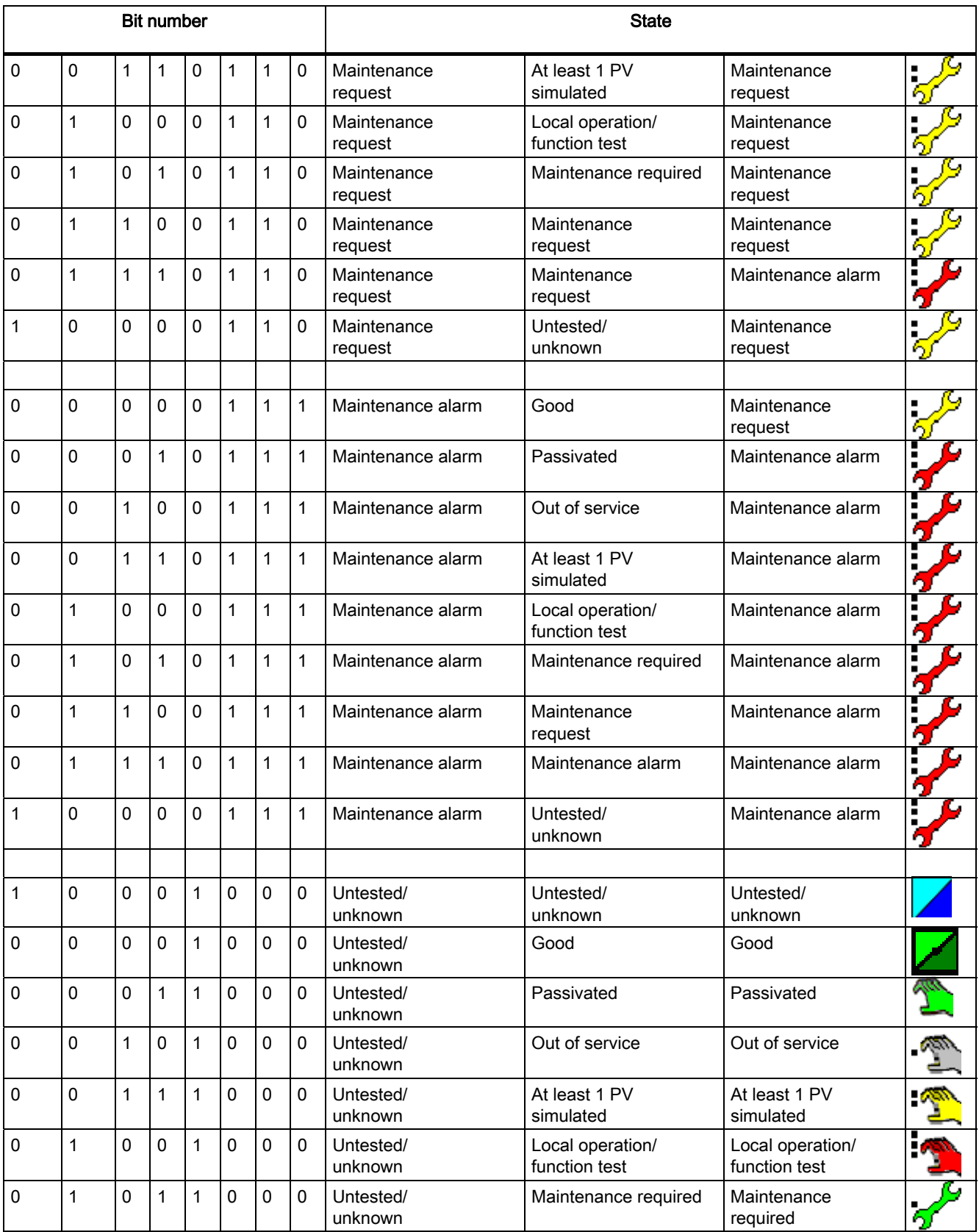

### Appendix

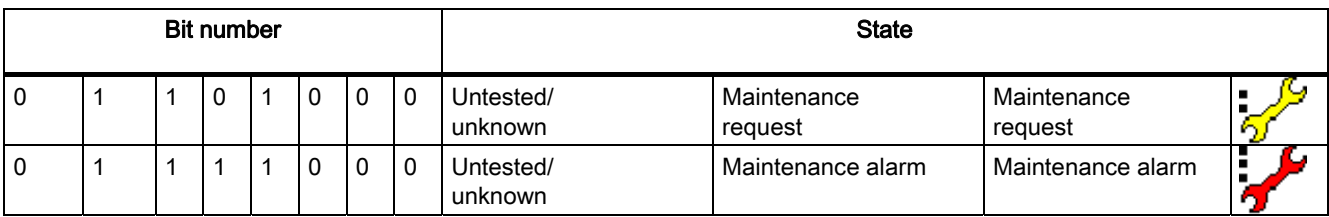

# PCS 7 advanced process control templates **15**

15.1 Process tag types (insertible templates)

# 15.1.1 Explanations of the process tag types

#### Using process tag types

When using process tag types in a PCS 7 multiproject, the following procedure is recommended:

- Copy all the required function blocks to the block folder of the master data library of the multiproject (<Projectname>\_Lib).
- Then in the plant view, copy the required process-tag types to the "processtagtypes" folder of the master data library of the multiproject.
- Make any customizations of the process tag types.

#### Generating the process tags

Process tags are the instances of the process tag types.

There are two ways of generating process tags:

- 1. Copy the process tag type from the master data library and insert it in the target folder in the plant hierarchy. You can then set the parameters for and interconnect the CFC chart in the CFC Editor.
- 2. Using the Import-Export assistant, you can then generate the required process tags of the process tag type that you then assign parameters to and interconnect based on an import file.

<span id="page-623-0"></span>15.1 Process tag types (insertible templates)

## 15.1.2 PID controller with safety logic and control loop monitoring

#### Description of the template "PID controller with safety logic and control loop monitoring"

This process tag type forms the basis for generating PID control instances for continuous processes In addition to the actual PID block, it contains functionality that should be implemented consistently in each control loop. This functionality is, however, not implemented within the PID block itself so that users can adapt the functions to a specific project:

- An analog input driver for the process value PV\_IN, the position feedback LMNR\_IN (if available), and an analog output driver for the manipulated variable LMN.
- A simple process simulation of the first order, controlled by the manipulated variable LMN which provides simulation values to analog input PV\_IN. This functionality allows at least elementary function tests control loop before a real process is connected.
- Certain logic blocks that change the control loop to a safe mode if the measurement of the process value fails. This state is signaled by the quality code of PV\_IN.
- An additional function block for control loop monitoring that should be installed in all PID control loop.

#### Notes on "measured value failure"

If there is no valid measured value for PV\_IN, the controller must not continue operation in auto mode because a closed control loop no longer exists. The controller is unable to calculate a useful manipulated variable if there is no feedback of the actual process state. The controller must then be changed to manual or tracking mode. Operators must be made aware of this situation by a corresponding message. Various reactions to the loss of measured values are conceivable depending on the application background:

- 1. Tracking a fixed, configured safety value, for example Valve closed or Heater off.
- 2. Holding the last valid manipulated value LMN constant to retain a steady process state as far as possible (if the process was already in such a state).
- 3. Change to manual mode, so that the operator can take over responsibility for process control.

A combination of reactions 2 and 3 is implemented in the template. The controller changes to manual tracking mode with the last valid manipulated value as start value. The change is made at the AUT L input of the PID block and the LIOP MAN\_SEL parameter is temporarily set to 1. The "measured value failure" function is implemented as a CFC chart in the chart called PV\_BadSafetyLogic.

Caution: It is not advisable to freeze the last valid manipulated variable if the signals are subject to heavy noise, or in control loops with frequent setpoint changes. In such situations, it is advisable to change to variant 1.

If a controller intervenes locally in the process via an actuator (for example, a valve with electropneumatic position controller Sipart PS) specific measures similar to those for a cascade controller must be taken.

15.1 Process tag types (insertible templates)

- If there is local intervention, the controller tracks the current actuator position. In this case, the feedback signal is applied to input LMN\_TRK, and an OR element is set before input LMN\_SEL.
- The tracking mode is activated when the measured value is lost. This variant is not implemented in the template.

You will find information relating to control-loop monitoring in the online help of the CPM block.

#### 15.1.3 Step controller with direct access to the actuator and without position feedback

#### Description of the template "Step controller without position feedback"

The output of the CTRL S block is directly connected to the process via two digital output drivers. This is the simplest form of a step control. The operator can control the actuator (jog mode open/close) in the faceplate of the controller. This jog mode is preferable when operating simple actuators without position feedback since it allows bumpless changeover to auto mode. This changeover is not possible if actuators without position feedback are operated manually from any location outside the control block. For this reason, the template is designed with a CTRL\_S block without position feedback.

# 15.1.4 Split-range control

#### Description of the template "Split-Range control"

A PID closed-loop controller can use a split-range block downstream of the controller output to distribute its manipulated variable to several actuators that influence the same control variable based on different physical principles and in different directions. A typical example of such an application is a temperature control, with heating via a live steam valve and cooling via a cooling water valve. The controller can request heating or cooling energy, depending on the sign of the error signal (or more precisely of the manipulated variable). In other words, it can work with a bidirectional LMN output (for example: -100% < LMN < 100%), although each actuator only supports unipolar operation (for example: 0% < valve position  $< 100\%$ ).

The Split-Range function block contains two separate (static) characteristics for both actuators. Any significant difference between the two actuators in terms of performance (can be interpreted as different process gains for heating and cooling), can be compensated by setting different gradients for the characteristics, so that as far as possible, the controller is presented with a linear process response (independent of the sign).

#### Example: The cooling effect is not as strong as the heating effect

If cooling is half as effective as heating, the split-range characteristic for cooling should have twice the gradient.

Note: The effective maximum values of the manipulated variables are obtained from the manipulated variable limits of the controller multiplied by the gradients of the split-range characteristics.

The cooling valve cannot go beyond fully open, in other words, the effective limitation for opening the valve is 100%. If a split range characteristic with gradient 2 is used for cooling, the low limit for the manipulated variable must be set to LMN\_LLM = -50% on the controller.

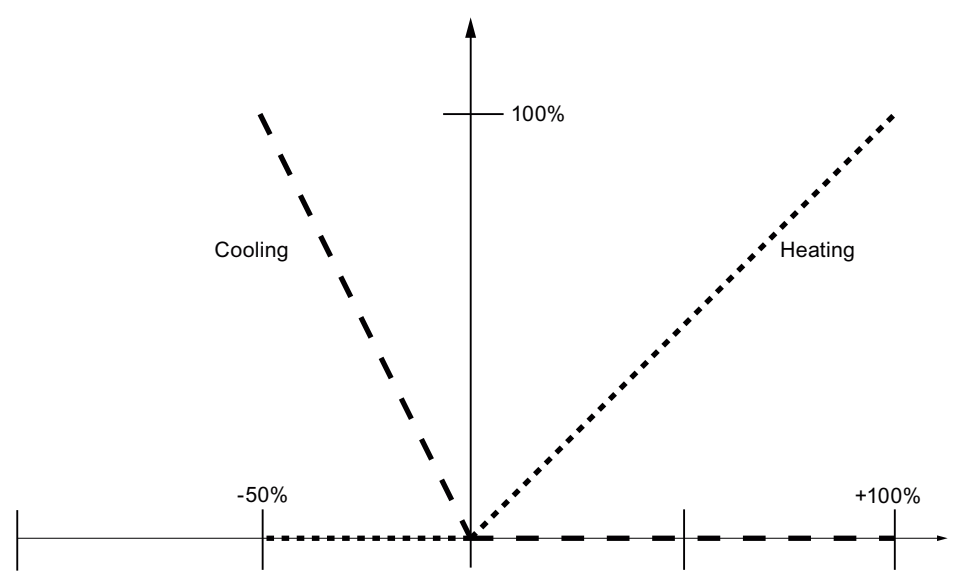

Figure 15-1 Split-range function of the example

The actual split-range function is supplied as separate SPLITR\_P function block that is described in detail in the online help of the block.

#### Examples of applications:

- Control of the temperature of chemical reactors by means of steam heating valves and water cooling valves.
- Temperature control of glass furnaces or sprue channels by means of gas burners and cooling fans
- Temperature control of extruders by means of electrical heating and cooling fans
- Pressure control in a gas phase reactor by means of inlet and outlet valves
- Pressure control at a steam collecting track that supplies steam to several units by means of inlet valves from several steam generators, or the heating power of several steam generators.

# 15.1.5 Ratio control

#### Description of the template "Ratio control"

Specific mixtures of several liquids or gases can be produced by means of a ratio control system consisting of several flow controllers and a RATIO\_P block. The flow setpoint of an additive is obtained from one of these values:

- 1. From the current PV IN value of the main flow. This is the preferred alternative if the primary flow controller operates with steady-state deviation. or
- 2. From the setpoint SP of the main flow.
	- This alternative provides a smooth, noise-free setpoint signal to the second controller, and allows a more precise control of specified ratios in transition states where both flow control loops have approximately the same dynamic response.

It is generally advisable to use the second "setpoint-oriented" alternative for main flow controllers with I action.

The ratio control can be expanded by adding further components, in other words, setpoints 3 to n can be derived from SP 1 (or PV\_IN 1) with the help of additional Ratio blocks.

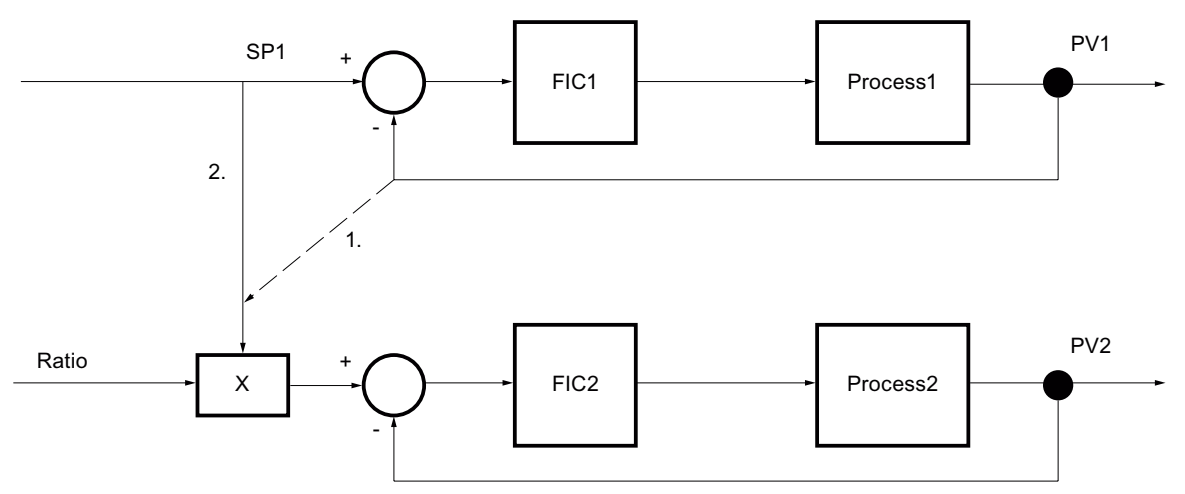

Figure 15-2 Ratio control, process value-oriented (1.) and setpoint-oriented (2.)

15.1 Process tag types (insertible templates)

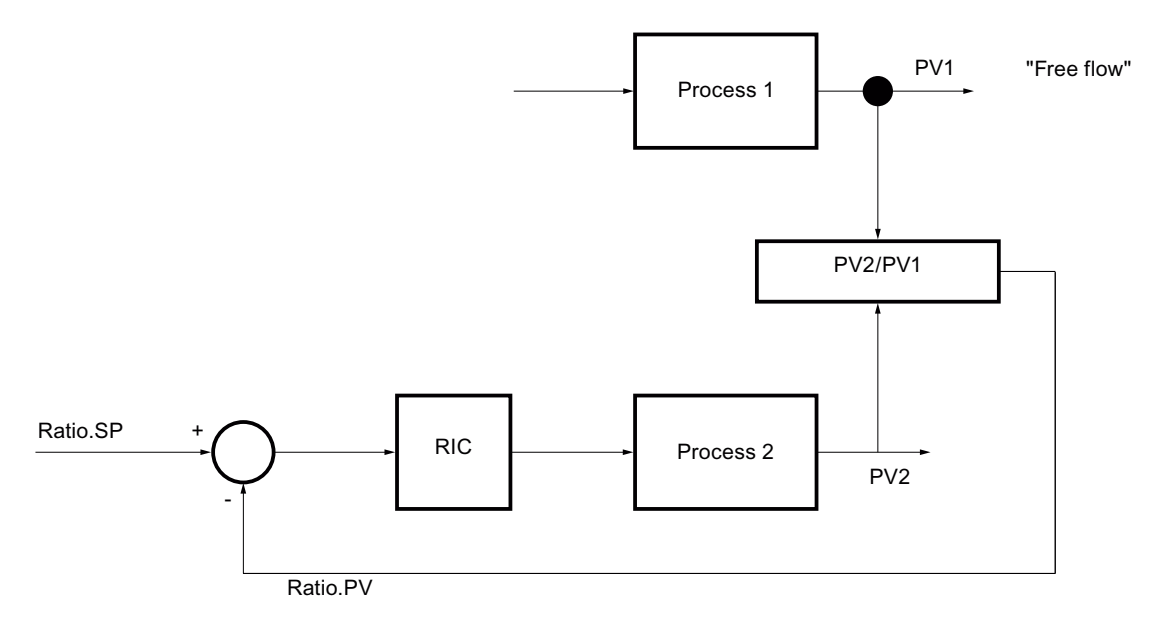

In both cases 1 and 2, the current value of the ratio is neither measured nor controlled directly in the closed loop (no feedback-control) but rather uses feedforward-control.

Figure 15-3 Feedback control of the current ratio

If, however, only one of the two flows can be manipulated, a real feedback of the ratio is sometimes used. The current ratio between the dynamic flow PV\_IN 1 and the manipulated flow PV\_IN 2 is defined by means of division. The controller that adjusts the second flow rate receives the desired ratio as its setpoint. This third alternative is not included in the template, however, it can be easily implemented with the help of a standard PID controller. Steps have to be taken, however, to avoid division by zero when calculating the ratio.

Note: Alternative 1 can also be used to solve this class of application since it avoids division right at the outset.

#### Examples of applications

- Ratio control of the flow of two reactants fed into to a reactor
- Ratio control of two liquid flows to be mixed, in other words, control of the composition of a mixture
- Control of the ratio between reactor discharge and the reactor recycling stream
- Control of the ratio of burner gas and fresh air for optimized burning performance
- Control of the ratio of liquid and steam feed to an absorber plant

# <span id="page-629-0"></span>15.1.6 Cascade control

#### General information on cascade control

A cascade control involves two or more PID controllers connected in series. The manipulated variable of the primary controller is connected to the external setpoint of the secondary controller so that both control circuits are nested. The advantage of cascade control is that disturbances affecting the inner loop can be compensated much more quickly in the secondary loop than in the slower primary loop. In some situations, non-linear effects of the actuator can be compensated in the secondary loop so that a linear process response can be created for the primary loop. Cascade control is possible only when there are further measurable variables in the process in addition to the main control variable and when the internal control loop is significantly faster than the external loop.

#### Aspects to be clarified for the cascade control

With any cascade control, the following aspects must be carefully considered and clarified:

- The actuation range of the primary controller must match the setpoint range of the secondary controller to ensure proper operation of the anti-windup functions of the primary controller.
- If the secondary controller operates in any mode (for example, manual mode or automatic with local setpoint) instead of "cascade" mode, and therefore does not respond to commands of the primary controller, the primary controller must be put into "tracking" mode to prevent integration of the I action in the primary controller. The manipulated value of the primary controller tracks the process value of the secondary controller to allow a bumpless return to cascade mode. The difference between tracking the setpoint and tracking the process value becomes apparent when the secondary controller put into manual mode. If the process value is tracked, the response is similar to the "Track setpoint to process value in manual mode" of a simple controller.
- If the secondary controller reaches a (high/low) manipulated variable limit, the integrator of the primary controller should be blocked to prevent it going any further in this direction (up / down). The secondary controller cannot go any further in this direction anyway. This prevents any windup of the primary controller when the real actuator has already reached its physical limits while the primary controller has not yet reached its manipulated variable limits.

Caution:

- Swap the two bits of this interconnection if the secondary controller has a negative gain.
- If the secondary controller then reaches a high or low limit, the integrator of the primary controller must be prevented from further integration in this direction.

#### Procedure

When you set up and commission the controller, you work from the "inside to the outside", in other words, you start by making the settings for the secondary controller and putting it into auto mode. You then set the primary controller parameters and change the secondary controller to cascade mode. When you set the parameters for the primary controller, remember that from its perspective the entire, inner closed control loop is the "controlled system". The parameters you set for the primary controller depend to a greater or lesser extent on the settings you made for the secondary controller. This becomes less important the greater the difference in dynamic response between the primary and secondary control loop.

#### **Priorities**

The tracking by the primary controller that is initiated by the secondary controller has higher priority than the manual mode on the primary controller.

# 15.2 Example projects

#### 15.2.1 Process simulation including noise generator

#### Description of the template "Process simulation incl. noise generator"

Users require only a few standard blocks to create a dynamic process model that reflects the response pattern of many technological processes with adequate precision. This model is used in all example projects (APC\_ExaSP). However, you can also use this model for sales presentations or to test closed-loop control functions, in other words in a project phase in which the real plant is not yet available ("virtual process", "shadow plant"). Process simulation is supplied as an open source CFC chart "ProcSimC" that users can install in other CFC charts as a nested chart (chart-in-chart ). The block provides three first order delay elements, a gain factor, an equivalence value PV (for MV=0), and a noise generator for white measurement noise. An additive input is provided for (artificial) interference of the input. The Laplace transformation function described below is implemented by means of this model.

$$
PV(s)=\frac{Gain}{(TimeLag1\cdot s+1)\big(TimeLag2\cdot s+1\big)\big(TimeLag3\cdot s+1\big)}\big(MV(s)+DisV(s)\big)+PV_0+Noise
$$

#### Use cases

Users can adapt this flexible model to suit the requirements of various use cases, for example:

- Simulation of temperature control systems: PV0 represents the temperature without heating, for example, the ambient temperature. The value of TimeLag1 is usually significantly higher than TimeLag2 and TimeLag3. The value of the latter can also be zero. The sensor develops a typical quantization noise of 0.1°C. The gain is positive can be interpreted as the theoretical maximum temperature that can be reached at full heating power. However, in most situations this cannot be measured experimentally because many actuators are dimensioned so that the only require approximately one third of the heating power for constant operation at the operating point. The power reserve is only intended to cover operating point changes and heating up phases.
- Simulation of pressure control systems: If you define the valve position so that it is closed at 0% and open at 100%, the process Gain of a container pressure control system is normally a negative value because the pressure reduces (>0) when the outlet valve of the container is opened. By contrast, the gain of an overpressure inlet valve is usually positive. PV0 > 0 is the pressure when the valve is fully closed. The situation is, of course, the opposite when pressures below ambient pressure are involved, for example, in vacuum systems. Note that most valves do not return a reproducible characteristic in the region of their closed position (actuation ratio 1:20 or 1:50). The time constants for pressure control of liquids are typically fast, whereas with pressure control in gas tanks, particularly in large tanks, they are slower. The magnitude of the process gain depends largely on the physical units of pressure, for example, Bar or Pa. Pressure sensors typically develop higher measurement noise than temperature sensors.

● Simulation of flow control systems: If you define the valve position so that it is closed at 0% and open at 100%, the process Gain is usually positive, since the flow rate increases when the valve opens. PV0=0 if the flow stops completely when the valve is closed, in other words, the valve closes tight. The time constants are significantly faster than in temperature controls and are usually all of the same order. The magnitude of the process gain depends largely on the physical units of flow, for example, m3/s or l/min. The measurement noise affecting flow sensors is normally higher than with temperature sensors.

To implement a dead time for process simulation, you can insert a DeadTime block before the ProcSimC input and call it in a different cyclic interrupt OB (OB3x).

#### Model variants

Two different model variants are supplied:

- 1. Continuous process simulation ProcSimC in which the MV input is an analog value, for example, heating power or valve position.
- 2. Process simulation ProcSimS for step controllers, with control of the actuator by two binary inputs "up"/"down" or "open"/"close". Internally, the actuator is modeled as an integrator, with MotorHL =  $100\%$ , MotorLL =  $0\%$ , TI = MotorTime. The integrator input is derived from the binary inputs according to the following formula:

 $\textit{IntegerInput} = \left\{ \begin{aligned} &100 &\textit{if Up} = \textit{True} \\ -100 &\textit{if Down} = \textit{True} \\ 0 &\textit{otherwise} \end{aligned} \right\}$ 

#### Noise generator function block

The noise generator is supplied as a compiled block NoiseGen and with a minimum online help. The task of the block is to generate a pseudo-stochastic noise signal with specified standard deviation and offset. The algorithm is derived from http://www.code4gold.net/tut/zufall.pdf.

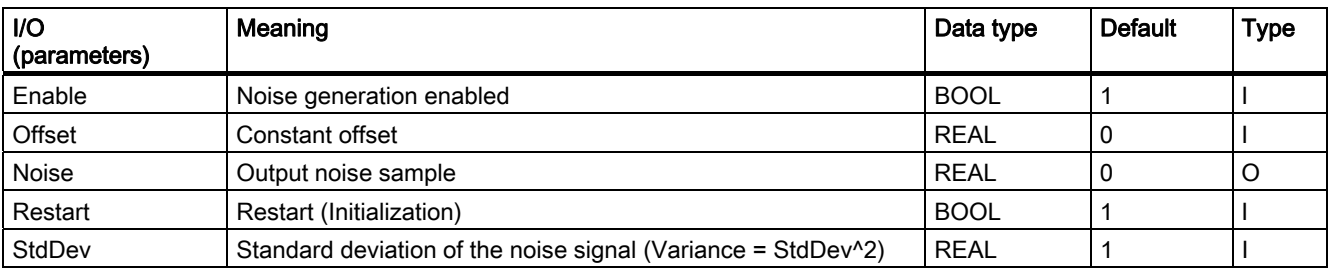

All I/Os are visible and interconnectable in the CFC, and are not intended for operating and monitoring functions in a faceplate.

15.2 Example projects

# 15.2.2 Cascade control of a temperature by using the heat flow

#### Description of the template "Cascade control of a temperature by using the heat flow"

This template contains simulation models for a flow and temperature controlled system and the parameters of the noise generator block (see the I/O table). You can use this model to test the mode transitions described in the [Cascade control](#page-629-0) (Page [630\)](#page-629-0) section. You can also try out the properties of different parameter sets for the primary and secondary controllers. The following features are typical for this type of application:

- The controlled temperature system is slower than the controlled flow system.
- There are two time constants that are far apart.
- There is an offset corresponding to ambient temperature.
- It has less noise than the controlled flow system.

#### Process parameters of the example project (APC\_ExaSP) for cascade control

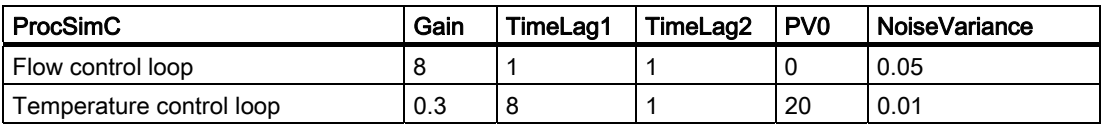

#### Parameters for PID controllers --> PI cascade with fast control response

The parameters listed in the table below apply to a fast control response with low control deviation but with strong actuator intervention.

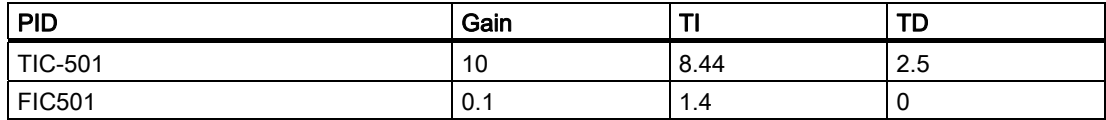

#### Controller parameters for PI --> P cascade with soft controller intervention

The advantage of the parameters listed in the table below is that the controller "goes easy" on final control element (for example a valve).

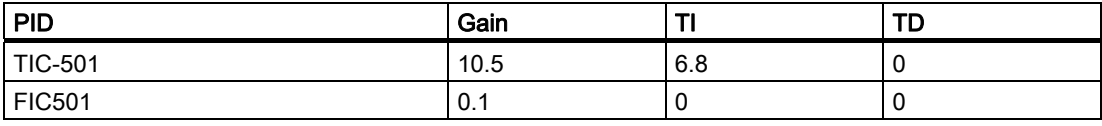

It is generally advisable to make the secondary controller "simpler" than the primary controller, in other words to reduce the number of different dynamic channels so that it is genuinely secondary to the primary controller.

The steady state control deviation in the secondary loop is not normally relevant for the application. On the other hand, the reaction time of the secondary loop is important because the time constants of the secondary closed control loop are part of the controlled system for the primary controller. If you do without I action in the secondary controller for these reasons, it is not advisable limit the setpoint ranges of the secondary controller precisely to the achievable physical range of the process value in the secondary loop, as you would not be able to use the full actuating range of the secondary controller due to the steady state deviation. You should instead set more generous setpoint limits for the secondary controller and manipulated variable limits for the primary controller. The anti-Windup measures of the primary controller are oriented on the interconnection of INT\_HNEG and INT\_HPOS. If the secondary controller does not have any I action, if will not be capable of a bumpless manualautomatic changeover. You should therefore set an LMN\_OFF that approximates the typical LMN value for the operating point of the process.

A cascade temperature control system with a secondary controller for heating and/or cooling medium flow is commonly used for

- **Heat exchangers**
- Reactors without a cooling jacket

#### Further examples of applications

- Temperature control of a distillation column (primary controller) based on the reflux ratio (secondary controller at the top of the column), and heating steam flow rate (secondary controller at the column sump),
- Temperature control of a furnace using a secondary controller to control the fuel flow rate,
- Fill level control for a container using a secondary controller for the inlet and/or outlet flow.
- Position control (in drive engineering) with a secondary controller for the speed and torque.

#### Use of the secondary controller

Secondary controllers are usually used for flow control to prevent detrimental effects on the primary controller resulting from changes in flow rate. The non-linearities frequently often found in a flow control element (for example a valve) are "hidden" in the secondary loop because the secondary closed loop has a linear response and non-linearities have no effect on the primary controller or its tuning.

15.2 Example projects

# 15.2.3 Control loop monitoring with simulation of colored noise

#### Description of the template "Control loop monitoring with simulation of colored noise"

The interconnection of the CPM block with a PID controller can be found in the process tag type PIDCTRL\_ConPerMon (see [PID controller with safety logic and control loop monitoring](#page-623-0)  (Page [624\)](#page-623-0)). The example project (APC\_ExaSP) supports you and helps to familiarize you with the concept and the potential of control-loop monitoring. To do this, the template includes a process simulation with disturbance model. The colored noise is generated with the aid of a shape filter from a white noise signal. This produces a spectrum of disturbance signals that also contains energy components in the lower frequency ranges of the bandwidth of the closed control loop. Part of the disturbances can therefore be compensated by the PID controller while the high-frequency measurement noise cannot be corrected by any controller.

#### Application

After commissioning the controller and CPM block, you should be able to watch the effects of the following actions that demonstrate the potential of control loop monitoring.

- Switch the controller to manual mode: The variance of the controlled variable will rise but the CPI becomes invalid because no statements can be made about the control fit unless the control loop is closed.
- Change the parameters of the process simulation, for example TimeLag2 from 2s to 8s: This deterioration of the dynamic characteristics of the process (for example due to wear and tear) brings about a deterioration of the control quality that becomes visible in the CPI value long before it can be seen with the naked eye in the standard PV trends. If the control quality drops below a defined level, a CPI warning or even an alarm is generated.
- Ask the controller for a setpoint step change: The CPI will become temporarily invalid because all stochastic characteristics of the control quality, such as the variance, are based on the assumption of a steady state with a constant mean value. Select the "Setpoint" view from the drop-down list box in the CPM faceplate to be able to watch the deterministic characteristics such as overshoot and settling ratio. Once a steady state is achieved again at the new setpoint and the entire time window is filled with data from the steady state, the monitoring of the stochastic characteristics is reactivated automatically.

You will find detailed information on the CPM block and notes on interpreting its displays in the online help on the block.

# 15.2.4 Dynamic feedforward to compensate for a measurable variable

#### Description of the template "Dynamic feedforward to compensate a measurable disturbance variable"

Feedforward can be used when a known, strong disturbance affects the process and its cause can be measured. In these cases, the following general strategy applies: "Control as much as possible (if known in advance and described by a model), control as much as necessary (the rest including the model error and unmeasurable disturbances)".

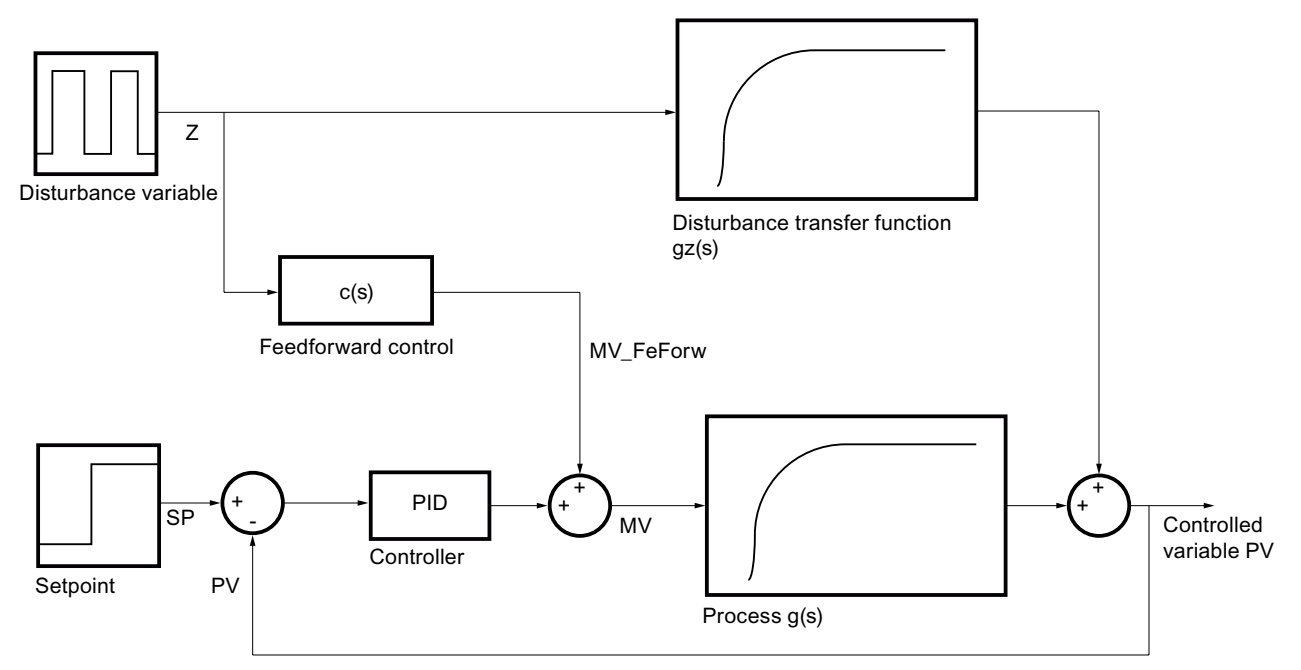

Figure 15-4 Feedforward control

The effect of a measurable disturbance can be estimated in the form of a transfer function  $g_z(s) = y(s)$  /  $z(s)$  when the controller is running in manual mode so that no changes whatsoever to the controlled variable y=PV are caused by the manipulated variable and all changes can be attributed to the disturbance z(s).

The transfer function of an ideal feedforward control c(s) can be derived from the requirement that the effect of z on y should be zero for any disturbance signal z(s):

$$
g_x(s)z + c(s)g(s)z = (g_x(s) + c(s)g(s))z = 0
$$

.

To meet this equation, the compensation block must approximate the equation

$$
c(s) = -\frac{g_{\alpha}(s)}{g(s)}
$$

as well as possible. This means that the disturbance transfer function  $q_z(s) = v(s)/z(s)$  must be known and the transfer function of the main controlled system  $q(s)= v(s)/u(s)$ , u=MV must be inverted. If both transfer functions can be modeled as first order with dead time

$$
g(s) = \frac{k_s}{1 + t_1 s} \cdot e^{-s\theta}
$$

and  $\theta < \theta_x$  applies, the resulting compensation element must represent the transfer function

$$
c(s) = -\frac{k_{SZ}}{k_S} \frac{1 + t_1 s}{1 + t_{1z}s} e^{-s (\theta_Z - \theta)}
$$

In general, the following dynamic transfer function is required for additive feedforward control:

$$
FFwd(s) = -k_c \frac{t_{cd}s + 1}{t_{cl} + 1} \cdot e^{-\theta_C s} \cdot z(s)
$$

In the example above, this function includes the following parameters:

$$
k_c = \frac{\kappa_{sz}}{k_s}, \quad t_{cd} = t_1 \ , \quad t_{cl} = t_{1z} \ , \quad \theta_c = \theta_z - \theta
$$

This transfer function can be created outside the controller with a combination of elementary CFC blocks as the series connection of a DT1 (DIF\_P) and a PT1 (PT1\_P) block.

The input parameters  $k_c$ ,  $t_{cd}$ ,  $t_{cd}$ ,  $t_{c1}$  must be set by the user. For a static feedforward control, both time constants are set to zero.

The following parameter sets are used in the template:

Main controlled system:  $g(s) = \frac{2}{2s+1} e^{-1.2s}$ 

Disturbance transfer function:  $g_x(s) = \frac{1}{3s+1} e^{-1.6s}$ 

PID: Gain= 0.197, TI= 1.9 , TD= 0

$$
c(s) = -\frac{g_s(s)}{g(s)} = -\frac{1}{2} \cdot \frac{2s+1}{3s+1} e^{-0.4s}
$$

Feedforward contr

The same process simulation is set up twice, one instance with disturbance feedforward and the other without (all other process and controller parameters identical). The advantages of the feedforward control can be tested in a direct comparison ("benchmark simulation", "parallel slalom ").

#### Examples of applications

- Controlling the outlet temperature of a heat exchanger via steam pressure or heating/cooling medium flow. Flow and inlet temperature of the medium are measurable disturbance variables.
- Fill level control in a drum steam generator using the inlet volume. The outflow is the measurable disturbance variable that is determined by the variable steam consumption in the plant.
- Temperature control in a distillation column using the reflux ration or or heating steam volume. The measurable disturbance variable is the mixture inlet.
- Temperature and concentration control in an agitated tank reactor using cooling medium flow and discharge volume. The temperature and possibly also the concentration of the inflow are measurable disturbance variables.

# 15.2.5 Operating point-oriented adaptation of parameters (gain scheduling) for non-linear processes

#### Description of the template "Operating point-oriented adaptation of parameters for non-linear processes"

Many technical processes have a non-linear response due to non-linear physical, chemical or thermodynamic effects. When such a process needs to be kept in the close vicinity of a fixed operating point, the transfer response can be linearized around this operating point. A linear PID controller can be designed for this linearized transfer function. If, however, the process has a strongly non-linear response and/or operates at different operating points, no constantly good control response can be expected throughout the entire operating range. Due to the non-linearity, various gain factors or process time constants are in effect at different operating points. In keeping with this, different controller parameters will be considered to be optimum.

#### Gain-Scheduling

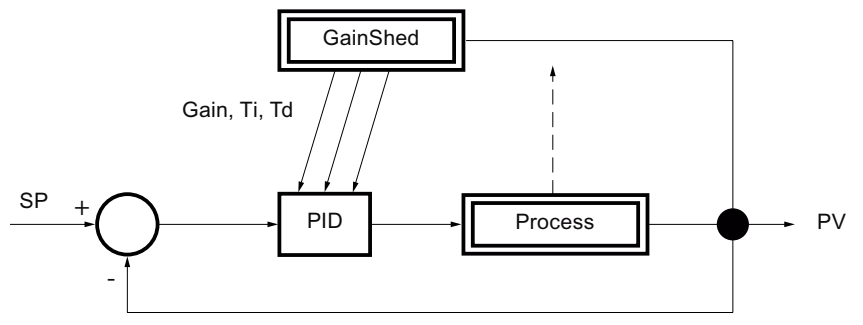

Figure 15-5 Gain scheduling for non-linear processes

One possible (the simplest) solution to this problem is known as gain scheduling or parameter scheduling. Using a tool such as the PCS 7 PID Tuner, various experiments are performed at different operating points, in each case with low signal amplitudes. This results in different PID parameter sets for each operating point. Up to three such parameter sets can be stored in the GainSched Function block. The suitable parameter set is selected depending on a continuously measurable variable that describes the state of the process, typically the control variable PV itself. Between the operating points for which there are exact parameter values, the values are calculated by linear interpolation of the neighboring interpolation points so that soft and bumpless transitions are possible between the operating points. The term "parameter scheduling" makes it clear that the "timetable" for adjusting the parameters is specified in advance. In contrast, an adaptive controller adapts itself automatically to the differing process response during operation.

The function block GainSched is produced from the CFC chart "fbGainSched" by compiling it as a block type. This CFC chart is supplied with the library so that the user has the option of expanding the existing basic functionality as necessary, for example to more than three operating points.

Note: The combination of several locally optimized controllers by gain scheduling to form a non-linear controller does not necessarily represent an optimum non-linear controller for the non-linear process when considered from a mathematical point of view. This becomes clear even with benign non-linearities (that are continuous and can be differentiated) when setpoint step changes are made between different operating points. With non-linearities that are discontinuous or cannot be differentiated or with nonmonotonic non-linearities, great caution is needed.

#### Using the parameters

In the example project (APC\_ExaSP), the settings of the two most important process parameters are changed based on polylines depending on the operating point. The process and controller parameters for the example are shown in the following table.

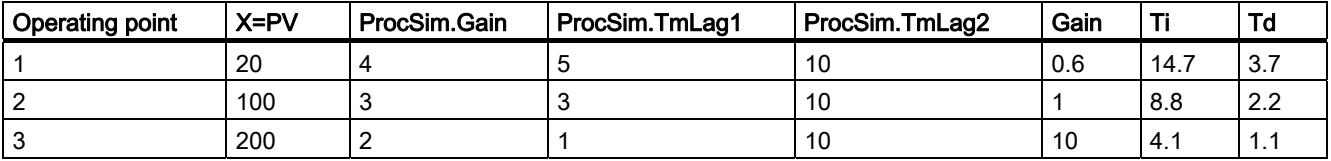

The same process simulation is set up twice, one instance with gain scheduling and the other without (all other process and controller parameters are identical). The advantages of the gain scheduling can be tested in a direct comparison ("benchmark simulation", "parallel slalom").

# 15.2.6 Override control

#### Description of the template "Override control"

In an override control, two or more controllers share a common actuator. Depending on the current process state, a decision is made as to which controller actually has access to the actuator, in other words, the various controllers can override each other.

A typical use case is a gas pipeline with pressure and flow control using a single valve. The main aim of the control is to achieve a certain flow rate, however due to safety considerations, the pressure must be kept within certain limits. The pressure controller is therefore known as the "limiting controller" or "secondary controller".

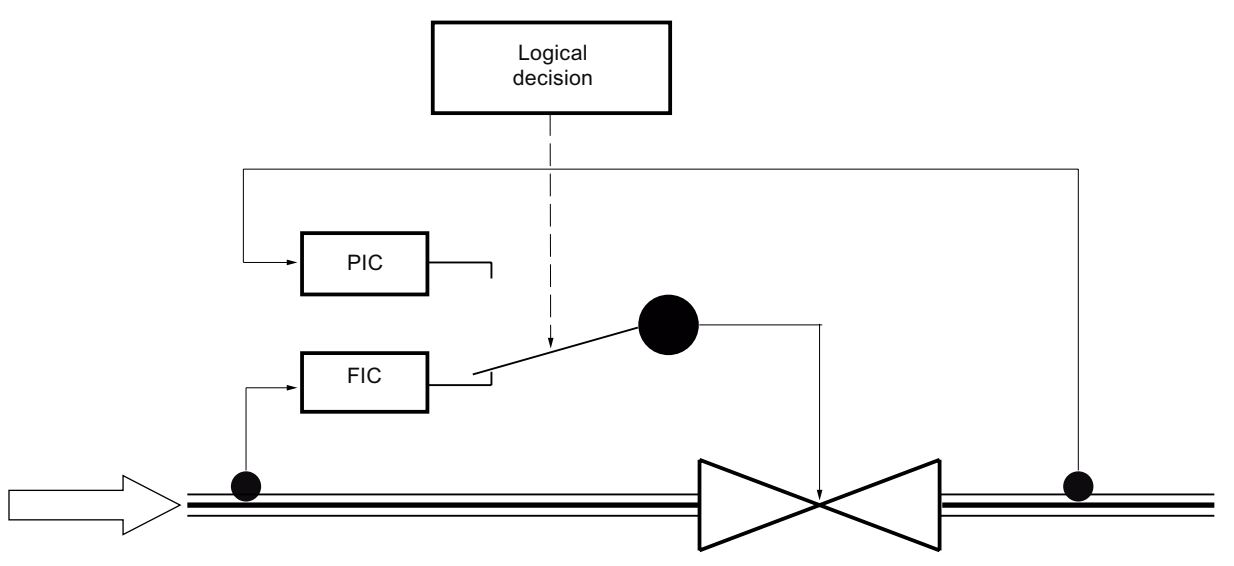

Figure 15-6 Override control with main controller FIC and limiting controller PIC

#### Criteria for the type of override control

The logical decision as to which controller should be active can be made based on two different criteria resulting in two different types of override controls:

- 1. The decision is based on a measurable process output variable, for example one of the two controlled variables. In the example above, the warning limits of the pressure controller can be used to decide whether the pressure controller should be active. The passive controller is in tracking mode to avoid windup problems and to ensure bumpless transfer. The setpoint of the secondary controller must be somewhat lower than the switchover threshold so that the transfer can be reversed again. This type of override control is easy to understand and to implement. Its advantage is that the high and low limit of the secondary controlled variable (for example pressure) can be monitored; its disadvantage is that a limit cycle oscillation results as soon as the limiting controller needs to intervene. The secondary controller will always attempt to return its controlled variable to the safe range and to return command to the main controller (for example flow rate) so that the active and passive controllers swap over continuously. This variant is therefore only recommended when the secondary controller is seldom required and functions mainly as a safety or backup system.
- 2. The decision is based on a comparison of the manipulated variables of both controllers, for example the controller that demands the higher (or lower) controlled variable takes control of the actuator. In the example above, the controller that wants to open the valve further takes over control. The setpoint of the secondary controller defines the switching threshold. Both controllers run the entire time in automatic mode. To avoid windup problems, the manipulated-variable limits must be tracked in a crossover structure: When the higher (lower) manipulated variable wins, the low (high) limits of all controllers or the currently highest (lowest) manipulated variable must be corrected slightly up or down by, for example, 2% of the manipulated variable range. This means that this scheme can also be used in applications with more than two controlled variables. There is no windup problem at the high limit because the highest manipulated variable takes over control anyway. This approach avoids the limit cycle oscillation of alternative 1 but is, in principle asymmetrical, in other words either a high or a low limit of the secondary controlled variable can be monitored but not both.

This type of override control is described in most control textbooks, particularly in the USA. It can, however, only be used with PID algorithms that allow online manipulation of the manipulated variable limits (in PCS 7 as of V6.0).

#### Using the parameters

The following parameters are used in the simulation example:

$$
g(s) = \frac{3}{(2s+1)^2}
$$

**Primary process (flow control):**  $(2s+1)$ , in other words, flow increases when the valve is opened and it disappears when the valve is closed.

PI flow controller: Gain= 0.33, TI= 2.7

$$
=\frac{-0.8}{(2+1)(1+1)}
$$

Secondary process (pressure control):  $g_p(s) = \frac{1}{(7s+1)(1s+1)}$ , in other words, the pressure rises when the valve is opened and is 80 bar when it is fully open.

PI pressure controller: Gain= -2.8, TI= 4

Switching limits 15 bar < pressure < 70 bar.

15.2 Example projects

#### Further examples of applications

- Steam generator: The primary controlled variable is the steam pressure but the water level in the steam tank must be monitored so that the heating coils remain completely covered by water and the tank does not overflow. The only manipulated variable is the outlet valve.
- Compressor: The primary controlled variable is the throughput but the pressure must be monitored to make sure it does not exceed a safety limit. The only manipulated variable is the motor speed.
- Steam distribution system: Every plant involving industrial processes has a network of pipes to distribute steam at various pressures throughout the plant. The high pressure of the steam is reduced to lower levels via a valve. The primary controlled variable is the pressure at the lower-level stage, however the pressure in the high pressure piping must also be monitored to make sure that it does not exceed a safety limit.

# 15.2.7 PID controller with Smith predictor for dead times

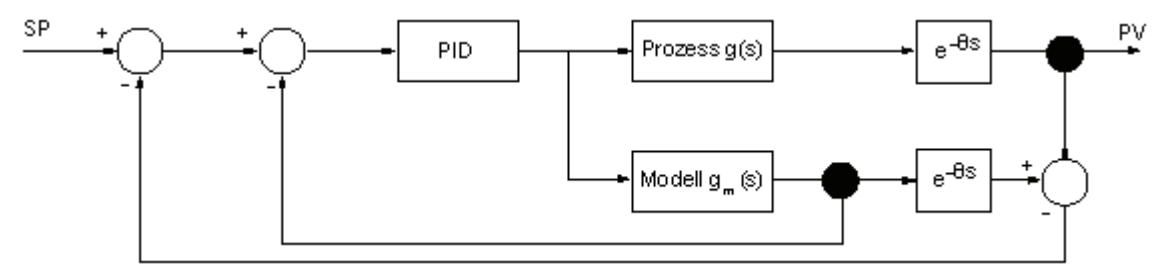

#### Description of the template "PID controller with Smith predictor for dead times"

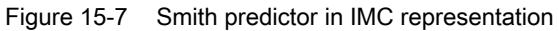

In processes with large dead times (relative to the dominating time lag constant), a standard PI controller must be set very slowly and compromises must therefore be accepted in the control quality. The control quality can be significantly improved with a Smith predictor that can be derived from the IMC principle (Internal Model Control) of model-based control. To achieve this, the transfer function  $g_s(s) = g(s) e^{\sigma}$  of the controlled system is split up into a part without dead time g(s) and a purely dead time part  $e^{-5\theta}$  with dead time θ. Only the controlled variable y affected by dead time can be measured in the real process. However, a virtual estimate of the controlled variable free of dead time can be taken from the process model (that will become part of the controller) and fed to the controller. This means that the controller itself can be designed for the process without dead time and can therefore be set much more tightly. To compensate unknown disturbances, an estimate of the controlled variable affected by dead time is made in the model and compared with the genuine measured controlled variable. This difference is also fed back to the controller.

In terms of practical application, it must be pointed out that the performance of the Smith predictor depends largely on the model fit, in other words, first the dead time must be constant and secondly it must be known.

Note: To control processes with large dead times, a model predictive controller (see [Model](#page-645-0)[based predictive control](#page-645-0) (Page [646](#page-645-0))) is also suitable in a monovariable situation. It provides greater flexibility in the system modeling and is more convenient thanks to the integrated design procedures, it does however require more CPU resources.

In the template, the same process simulation is set up twice, one instance with Smith predictor and the other without (all other process parameters are identical). The advantages of the Smith predictor can be tested in a direct comparison ("benchmark simulation", "parallel slalom").

### 15.2.8 Filtering of noisy measured values in a control loop

Process transfer function:

#### Description of the template "Filtering of noisy measured values in a control loop"

The example illustrates the use of the new SIG\_SMTH block in a closed control loop. The block can be connected to any signal source without specialist knowledge so there is no need for a special process tag type. The simulation template is useful in testing the effects of a low-pass filter on a closed control loop by simulation. Increasing the filter time constant improves the smoothing effect but also causes a phase lag in the control loop that can have detrimental effects on the control quality and even the stability.

#### Parameters used

The following parameters are used in the simulation example:

$$
g(s) = \frac{3}{(15s+1)(2s+1)}
$$
 with white noise on the output signal.

**PI controller:** Gain =  $0.5$ . TI =  $7s$ . sample time =  $0.1s$ 

Butterworth filter: TimeConstant = 3s. At 0.3s, hardly and smoothing effect can be recognized, at 15s significant deterioration of the control quality is already noticeable.

Processes with signals strongly affected by noise are a typical area of application (for example pressure sensors) and sensitive actuators (for example valves).

You will find detailed information on the SIG\_SMTH block in the online help on the block.

<span id="page-645-0"></span>PCS 7 advanced process control templates 15.2 Example projects

### 15.2.9 Model-based predictive control

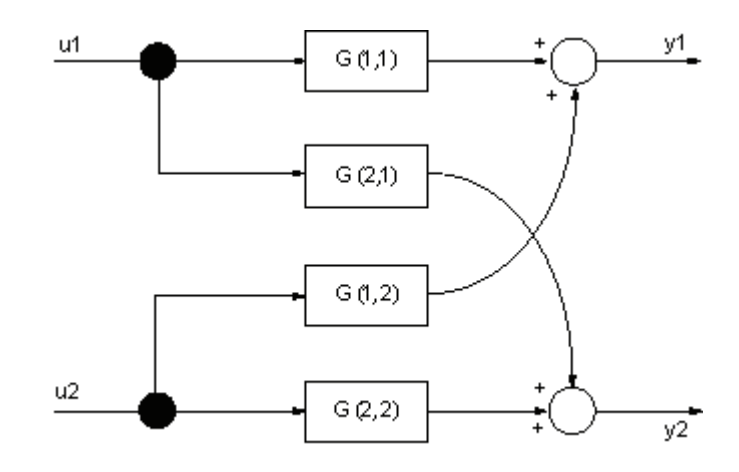

Description of the template "Model predictive control"

Figure 15-8 MIMO 2x2 process with a p-canonical structure

The template shows the application of the MPC block for simulating a 2x2 multivariable process consisting of the following four transfer functions:

$$
\underline{G}(s) = \begin{bmatrix} G(1,1) & G(1,2) & \cdots & G(1,n_x) \\ G(2,1) & G(2,2) & \cdots & G(2,n_x) \\ \vdots & \vdots & \ddots & \vdots \\ G(n_y,1) & G(n_y,2) & \cdots & G(n_y,n_x) \end{bmatrix} = \begin{bmatrix} \frac{3}{(30s+1)(4s+1)} & \frac{1.2}{(34s+1)(14s+1)(6s+1)} \\ \frac{1.3}{(28s+1)(12s+1)(6s+1)} & \frac{4}{(26s+1)(6s+1)} \end{bmatrix}
$$

where  $n_y = 2$  = number of controlled variables,  $n_u = 2$  = number of manipulated variables, and  $G(i_y, i_u)$  the transfer function from input  $i_u$  to output  $i_y$ . This simplest of multivariable control systems helps familiarize newcomers with the concept and application of modelbased multivariable controllers. The template also shows how users can expand the MPC block by adding extra functions: External alarm reporting using the MEAS\_MON block, and control quality monitoring using the CPM block. The safety logic for measured-value failure is not included in the example project (APC\_ExaSP), but in the process-tag type.

You will find detailed information on the MPC block in the online help on the block.

#### Note on using the CPM block in a system with mutivariables

The mathematical concept of the CPM block is designed for single variable applications. If any increase of variance is detected in the channel of a multivariable control, the CPM algorithm is unable to determine whether this problem is caused by its own internal control channel or by interaction of neighboring channels. It may be helpful, however, to include a CPM block for each control channel of a multivariable system to monitor whether the control quality during operation remains within the range determined during commissioning. To achieve this, several logic operations must be performed before the ManSuprCPI input bit of each CPM block:

- If one or several of the other channels of the multivariable system are are not in a steady state ("root caused in this channel") due to local causes (for example a setpoint step change) that is indicated by output bit CPI\_SuRoot=true, the increase of variance in its own channel cannot be avoided and should not trigger a CPI warning in its own channel.
- If one or several other channels of the multivariable system exhibit strong variations as indicated by output bit CPI\_WrnAct = true, the increase in variance in its own channel cannot be avoided and should not trigger a CPI warning in its own channel. This may be helpful to localize the actual cause of the problem. The channel in which excessive variations are first detected outputs the first alarm; the other channels which may only be affected by errors resulting from the first error do not generate their own alarms.

#### **Note**

The templates in the PCS 7 Library (advanced process control templates) include an example of how to use the MPC block with CPM block.

#### Examples of applications

- Quality control in distillation columns, for example control of the column top and sump temperature based on the reflux ratio and heating steam volume
- Temperature control of several adjacent zones of furnaces with several burners, for example, tunnel furnaces, glass smelting plants, glass sprue channels etc.
- Quality control in chemical reactors by adjusting of reaction conditions such as pressure or temperature etc.
- Vaporizers, for example, drum steam generators
- Mills, for example, cement mills

#### See also

[PID controller with safety logic and control loop monitoring](#page-623-0) (Page [624](#page-623-0))

# 15.2.10 Sample project APC\_ExaSP

#### 15.2.10.1 Introduction to PCS 7 advanced process control templates

#### Introduction

In contrast to the templates (insertible process tag types), the simulation templates (sample project "APC\_ExaSP") are primarily intended for training purposes: The main aim was to familiarize users with with the new advanced process control structures by allowing them to experiment without having to intervene in the real process. The templates provide realistic process simulation. Working with these templates helps you to understand the concept and specific structural requirements, and to assess the uses of these functions before you implement them in a real system. For this reason, the example projects (APC\_ExaSP) contain a third-order simulation model with gain, equivalence value, and measurement noise but no analog driver blocks. The process model is supplied as the "ProcSimC" CFC chart and incorporated in the templates using the chart-in-chart technique.

The following templates are included in the PCS 7 sample project "APC\_ExaSP":

- Cascade control of a temperature based on flow of the heating medium (CaskadeSim).
- Control loop monitoring of a process with pink noise interference (ConPerMonSim).
- Dynamic feedforward control to compensate a measurable disturbance variable (DisturCompSim).
- Operating point oriented adaptation of parameters (gain scheduling) for non-linear processes (GainSchedSim).
- Override control in which the primary and limiting controller access a common actuator (OverrideSim)
- PID with Smith predictor for controlling processes with long dead times (SmithPredictorSim).
- Filtering of noisy measured values in a control loop (SigSmoothSim).
- Model predictive control (ModPreConSim).

A template for Fuzzy Control using the "FuzzyControl++" PCS 7 optional package can be downloaded from the *Siemens I&S* Web pages and is, therefore, not included in the demo project.

A separate hierarchy folder ("Unit") is provided for each simulation template in the PCS 7 sample project "APC\_ExaSP". Each folder contains a CFC chart with an interconnection example, a brief explanatory text, and an assigned OS picture with self-explanatory visualization of the process example based on a pre-configured trend recorder. A short text in the OS picture describes commissioning and presentation.
#### 15.2.10.2 Tag types

The PCS 7 library in the Templates folder contains the following process tag types:

You will find control engineering information on the templates (insertable process tag types) of the PCS 7 library in a separate section in this help:

- PID controller with safety logic and control loop monitoring (PIDCTRL\_ConPerMon)
- Step controller with direct access to the actuator without position feedback (Step\_CTRL\_Direct)
- Split-range controller (SPLITRING)
- Ratio controller (RATIO)
- Cascade controller (Cascade CTRL)
- Continuous PID controller (PIDCTRL)
- PID control with feedforward control (PIDCTRL\_DistComp)
- PID control with operating point oriented adaptation of parameters (gain scheduling) (PIDCTRL\_GainSched)
- Override control (PIDCTRL\_Override)
- PID control with Smith predictor (PIDCTRL\_SmithPredictor)
- Model predictive control (MPC\_CTRL)

The "Templates" folder contains prototype process tag types for several of the control loop structures shown in the simulation examples. These prototypes are simply examples of how such process tag types might appear. In most process plants, it is assumed that high-level control loop structures must be configured individually some in combination with lower-level control loops. This means that mass production of high-level control loop structures as instances of process tag type represents the exception.

PCS 7 advanced process control templates

15.2 Example projects

# Index

# A

Acquiring and writing process values by means of process image with FMCS\_PID, [128](#page-127-0) Acquisition and Writing of Process Values Via the Process Image with FMT\_PID, [150](#page-149-0) Activate and deactivate maverick detection SIG\_SMTH, [250](#page-249-0)  ADD4\_P, [447](#page-446-0) Description, [447](#page-446-0) I/Os, [447](#page-446-0)  ADD8\_P, [448](#page-447-0) Description, [448](#page-447-0) I/Os, [448](#page-447-0)  Adder for a maximum of 8 values, [448](#page-447-0)  Addition for a maximum of 4 values, [447](#page-446-0) Addressing CPM, [37](#page-36-0)  GAIN\_SHD, [170](#page-169-0)  MPC, [219](#page-218-0) SIG\_SMTH, [248](#page-247-0)  Addressing a Controller Channel, [148](#page-147-0) Addressing an FM 355 controller channel, [126](#page-125-0) AL\_DELAY How it works, [443](#page-442-0)  Alarm delay CPM, [49](#page-48-0)  Alternatives for determining the reference variance CPM, [47](#page-46-0)  Anti-windup MPC, [226](#page-225-0) Archiving, [613](#page-612-0) Area of application MPC, [217](#page-216-0) ASSETMON, [427](#page-426-0), [432](#page-431-0), [435,](#page-434-0) [553](#page-552-0)  Description, [427](#page-426-0) Faceplate, [553](#page-552-0) I/Os, [432](#page-431-0)  Operating and monitoring, [435](#page-434-0) Automatic mode of CTRL\_PID, [61](#page-60-0) CTRL\_S, [82](#page-81-0) FMCS\_PID, [131](#page-130-0) FMT\_PID, [153](#page-152-0) AVER\_P, [450](#page-449-0)  Description, [449](#page-448-0) I/Os, [450](#page-449-0) 

# B

Backup Mode of the FM 355, [138](#page-137-0), [162](#page-161-0)  BATCH functionality MPC, [229](#page-228-0) Block diagram CTRL\_PID, [67](#page-66-0) Block icon, [577](#page-576-0), [580,](#page-579-0) [583,](#page-582-0) [584](#page-583-0), [585](#page-584-0), [586,](#page-585-0) [587,](#page-586-0) [588](#page-587-0), [589](#page-588-0), [590,](#page-589-0) [591,](#page-590-0) [592,](#page-591-0) [593](#page-592-0), [597](#page-596-0), [598](#page-597-0)  CTRL\_PID, [582](#page-581-0)  CTRL\_S, [580](#page-579-0)  DIG MON, [583](#page-582-0) DOSE, [583](#page-582-0) ELAP\_CNT, [584](#page-583-0) FMCS\_PID, [585](#page-584-0) FMT\_PID, [586](#page-585-0) General properties, [577](#page-576-0)  INTERLOK, [586](#page-585-0) MEAS\_MON, [587](#page-586-0)  MOT\_REV, [588](#page-587-0)  MOT\_SPED, [589](#page-588-0)  MOTOR, [590](#page-589-0) OP\_A, [597](#page-596-0) OP\_A\_LIM, [597](#page-596-0)  OP\_A\_RJC, [597](#page-596-0)  OP\_D, [598](#page-597-0)  OP\_D3, [598](#page-597-0) OP\_TRIG, [598](#page-597-0) RATIO\_P, [591](#page-590-0) SWIT\_CNT, [592](#page-591-0)  Update in the PH, [577](#page-576-0) VAL\_MOT, [592](#page-591-0) VALVE, [593](#page-592-0) Block icons, [594](#page-593-0) Asset Management, [594](#page-593-0) OB\_BEGIN, [560](#page-559-0) 

PCS 7 Standard Library V71 Function Manual, 03/2009, A5E02102227-01 651

# C

Calculating the mean time value, [453](#page-452-0) Calculating the quality code CPM, [48](#page-47-0)  CH\_AI, [288](#page-287-0)  Description, [283](#page-282-0)  I/Os, [288](#page-287-0) CH\_AO, [289,](#page-288-0) [292](#page-291-0)  Description, [289](#page-288-0) I/Os, [292](#page-291-0) CH\_CNT, [293,](#page-292-0) [297](#page-296-0) Description, [293](#page-292-0)  I/Os, [297](#page-296-0) CH\_CNT1, [299](#page-298-0), [305](#page-304-0)  Description, [299](#page-298-0)  I/Os, [305](#page-304-0) CH\_CNT2C Area of application, [306](#page-305-0)  I/Os, [310](#page-309-0) CH\_CNT2M Area of application, [312](#page-311-0)  I/Os, [316](#page-315-0) CH\_DI, [317](#page-316-0), [320](#page-319-0) Description, [317](#page-316-0)  I/Os, [320](#page-319-0) CH\_DO, [321](#page-320-0), [323](#page-322-0) Description, [321](#page-320-0)  I/Os, [323](#page-322-0) CH\_MS, [324](#page-323-0), [328](#page-327-0) Description, [324](#page-323-0)  I/Os, [328](#page-327-0) CH\_U\_AI, [330,](#page-329-0) [336](#page-335-0) Description, [330](#page-329-0)  I/Os, [336](#page-335-0) CH\_U\_AO, [338,](#page-337-0) [343](#page-342-0) Description, [338](#page-337-0)  I/Os, [343](#page-342-0) CH\_U\_DI, [344](#page-343-0), [348](#page-347-0)  Description, [344](#page-343-0)  I/Os, [348](#page-347-0) CH\_U\_DO, [349](#page-348-0), [353](#page-352-0)  Description, [349](#page-348-0)  I/Os, [353](#page-352-0) **Configuration** CPM, [37](#page-36-0)  GAIN\_SHD, [170](#page-169-0)  MPC, [219](#page-218-0) Configuration tool, [157](#page-156-0)

ConPerMon I/Os, [51](#page-50-0)  Message classes, [50](#page-49-0)  Message response, [50](#page-49-0)  Message texts, [50](#page-49-0)  Reporting, [50](#page-49-0)  Control error generation and deadband MPC, [225](#page-224-0) Control of linear and non-linear systems MPC, [227](#page-226-0) Control of square and non-square systems MPC, [227](#page-226-0) Controller tuning PID tuner, [35](#page-34-0)  Conversion blocks, [459](#page-458-0) COUNT\_P Description, [451](#page-450-0)  I/Os, [452](#page-451-0) Counter, [451](#page-450-0) CPM Addressing, [37](#page-36-0) Alarm delay, [49](#page-48-0) Alternatives for determining the reference variance, [47](#page-46-0) Area of application, [36](#page-35-0) Calculating the quality code, [48](#page-47-0)  Configuration, [37](#page-36-0)  Functions, [40](#page-39-0)  Graphic evaluation and long-term statistics, [46](#page-45-0) How it works, [36](#page-35-0)  Installation in OBs, [37](#page-36-0)  Modes, [40](#page-39-0) Monitoring of deterministic characteristics of the control quality, [43](#page-42-0)  Monitoring of stochastic characteristics of the control quality, [41](#page-40-0)  Object name, [36](#page-35-0)  Special cases cascade control and multivariable control, [47](#page-46-0) Startup characteristics, [38](#page-37-0) Status word allocation, [38](#page-37-0) Time response, [38](#page-37-0) Troubleshooting, [49](#page-48-0)  CTRL\_PID Block diagram, [67](#page-66-0)  Description, [55](#page-54-0) Error handling, [65](#page-64-0) Generation of manipulated variables, [59](#page-58-0)  Generation of setpoints, limits and error signal, [57](#page-56-0) I/Os, [68](#page-67-0)  Manual, Auto and Following Mode, [61](#page-60-0) Message texts and associated values, [72](#page-71-0) Mode change, [63](#page-62-0) 

Operating and monitoring, [73](#page-72-0)  Startup characteristics, dynamic response and message response, [66](#page-65-0) VSTATUS, [73](#page-72-0)  CTRL\_PID All Views, [495](#page-494-0) CTRL\_PID cascading, [61](#page-60-0) CTRL\_S, [77](#page-76-0), [79,](#page-78-0) [88](#page-87-0)  Description, [74](#page-73-0)  Error handling, [87](#page-86-0) Generation of control signals, [79](#page-78-0)  I/Os, [91](#page-90-0)  Manual, auto and tracking mode, [82](#page-81-0)  Message response, [88](#page-87-0) Message texts and associated values, [96](#page-95-0)  Mode change, [85](#page-84-0) Operating and monitoring, [97](#page-96-0)  Signal processing, [77](#page-76-0)  Startup characteristics, [88](#page-87-0)  Time response, [88](#page-87-0)  VSTATUS, [97](#page-96-0)  CTRL\_S All Views, [503](#page-502-0) CTRL\_S cascading, [82](#page-81-0) 

# D

Data Read, [157](#page-156-0) DEADT\_P, [98,](#page-97-0) [99](#page-98-0)  Description, [98](#page-97-0)  I/Os, [99](#page-98-0)  Dead-time element, [98](#page-97-0)  Description of, [21](#page-20-0), [24](#page-23-0), [28,](#page-27-0) [31,](#page-30-0) [98](#page-97-0), [175](#page-174-0), [179,](#page-178-0) [185,](#page-184-0) [245](#page-244-0), [289](#page-288-0), [293,](#page-292-0) [299,](#page-298-0) [317](#page-316-0), [321](#page-320-0), [324,](#page-323-0) [330,](#page-329-0) [338](#page-337-0), [344](#page-343-0), [349,](#page-348-0) [383,](#page-382-0) [389](#page-388-0), [396,](#page-395-0) [401,](#page-400-0) [407](#page-406-0), [413](#page-412-0), [419,](#page-418-0) [440,](#page-439-0) [448](#page-447-0), [460](#page-459-0), [488](#page-487-0)  ADD4\_P, [447](#page-446-0)  ADD8\_P, [448](#page-447-0)  ASSETMON, [427](#page-426-0) AVER\_P, [449](#page-448-0) CH\_AI, [283](#page-282-0) CH\_AO, [289](#page-288-0) CH\_CNT, [293](#page-292-0) CH\_CNT1, [299](#page-298-0)  CH\_DI, [317](#page-316-0)  CH\_DO, [321](#page-320-0)  CH\_MS, [324](#page-323-0)  CH\_U\_AI, [330](#page-329-0) CH\_U\_AO[,](#page-343-0) [338](#page-337-0)<br>CH\_U\_DI, 344<br>CH\_U\_DO, 349 COUNT\_P, [451](#page-450-0) CTRL\_PID, [55](#page-54-0) CTRL\_S, [74](#page-73-0)

DEADT<sub>P</sub>, [98](#page-97-0) DIF\_P, [100](#page-99-0)  DIG MON, [103](#page-102-0) DOSE, [109](#page-108-0) ELAP\_CNT, [118](#page-117-0) FF\_A\_AI, [354](#page-353-0) FF\_A\_AO, [359](#page-358-0) FF\_A\_DI, [366](#page-365-0)  FF\_A\_DO, [371](#page-370-0)  FMCS\_PID, [123](#page-122-0) FMT\_PID, [146](#page-145-0) INT\_P, [175](#page-174-0)  INTERLOK, [179](#page-178-0) LIMITS\_P, [183](#page-182-0)  MEANTM\_P, [453](#page-452-0) MEAS\_MON, [185](#page-184-0)  MESSAGE, [491](#page-490-0)  MODB\_341, [425](#page-424-0)  MOT\_REV, [190](#page-189-0)  MOT\_SPED, [200](#page-199-0)  MOTOR, [209](#page-208-0) MS\_MUX, [436](#page-435-0) MSG\_NACK, [488](#page-487-0)  MSG\_TS, [378](#page-377-0)  MUL4\_P, [455](#page-454-0) MUL8\_P, [456](#page-455-0) OB1\_TIME, [445](#page-444-0)  OP\_A, [466](#page-465-0) OP\_A\_LIM, [469](#page-468-0)  OP\_A\_RJC, [473](#page-472-0)  OP\_D, [477](#page-476-0)  OP\_D3, [480](#page-479-0) OP\_TRIG, [484](#page-483-0) P\_RCV\_RK, [444](#page-443-0)  P\_SND\_RK, [444](#page-443-0)  PA\_AI, [383](#page-382-0)  PA\_AO, [389](#page-388-0)  PA\_DI, [396](#page-395-0) PA\_DO, [401](#page-400-0) PA\_TOT, [407](#page-406-0) POLYG\_P, [234](#page-233-0) PT1\_P, [236](#page-235-0) R\_TO\_DW, [460](#page-459-0)  RAMP\_P, [238](#page-237-0)  RATIO\_P, [241](#page-240-0) READ355P, [245](#page-244-0) REC\_BO, [21](#page-20-0) REC\_R, [24](#page-23-0)  SEND\_BO, 28 SEND\_R, [31](#page-30-0) SND\_341, [419](#page-418-0)  SPLITR\_P, [254](#page-253-0)  ST\_MUX, [438](#page-437-0)

STATEREP, [440](#page-439-0)  SWIT\_CNT, 258 VAL\_MOT, [263](#page-262-0) VALVE, [272](#page-271-0) DIF<sub>P</sub> Description, [100](#page-99-0)  I/Os, [102](#page-101-0) Differentiation, [100](#page-99-0) DIG\_MON Description, [103](#page-102-0)  I/Os, [105](#page-104-0) Message texts and associated values, [106](#page-105-0) Operating and monitoring, [108](#page-107-0)  VSTATUS, [108](#page-107-0) DIG\_MON All Views, [509](#page-508-0) Digital value monitoring, [103](#page-102-0)  Display and output of the quality code MPC, [229](#page-228-0) Displaying the quality code, [614](#page-613-0)  DOSE, [113](#page-112-0), [116](#page-115-0), [117](#page-116-0)  Description, [109](#page-108-0)  I/Os, [113](#page-112-0) Message texts and associated values, [116](#page-115-0) Operating and monitoring, [117](#page-116-0)  VSTATUS, [117](#page-116-0) DOSE All Views, [510](#page-509-0) Dosing process, [109](#page-108-0)  Downloading parameters to the module, [157](#page-156-0) Dynamic response of CTRL\_PID, [66](#page-65-0) 

# E

ELAP\_CNT, [121,](#page-120-0) [122](#page-121-0) Description, [118](#page-117-0)  I/Os, [120](#page-119-0) Message texts and associated values, [121](#page-120-0) Operating and monitoring, [122](#page-121-0)  VSTATUS, [122](#page-121-0) ELAP\_CNT All Views, [516](#page-515-0) Error handling of CTRL\_PID, [65](#page-64-0) CTRL\_S, [87](#page-86-0) FMCS\_PID, [135](#page-134-0)  FMT\_PID, [159](#page-158-0)

#### F

Faceplate, [496](#page-495-0), [500,](#page-499-0) [502](#page-501-0), [504](#page-503-0), [506](#page-505-0), [507,](#page-506-0) [509,](#page-508-0) [510](#page-509-0), [513](#page-512-0), [514](#page-513-0), [515](#page-514-0), [516,](#page-515-0) [518,](#page-517-0) [524](#page-523-0), [525](#page-524-0), [527,](#page-526-0) [530,](#page-529-0) [531](#page-530-0), [532](#page-531-0), [533](#page-532-0), [535](#page-534-0), [536](#page-535-0), [537,](#page-536-0) [538,](#page-537-0) [539](#page-538-0), [540](#page-539-0), [542,](#page-541-0) [543,](#page-542-0) [545](#page-544-0), [546](#page-545-0), [548](#page-547-0), [549](#page-548-0), [550](#page-549-0), [552,](#page-551-0) [553,](#page-552-0) [572](#page-571-0), [573](#page-572-0), [574,](#page-573-0) [575](#page-574-0)  ASSETMON, [553](#page-552-0)  CTRL\_PID: Limits view, [502](#page-501-0)  CTRL\_PID: Maintenance view, [498](#page-497-0) CTRL\_PID: Parameter view, [500](#page-499-0) CTRL\_PID: Standard view, [496](#page-495-0) CTRL\_S: Limits view, [507](#page-506-0) CTRL\_S: Maintenance view, [506](#page-505-0) CTRL\_S: Parameter view, [506](#page-505-0)  CTRL\_S: Standard view, [504](#page-503-0) CTRL\_S: StandardS View, [507](#page-506-0)  DIG\_MON: Standard view, [509](#page-508-0)  DOSE: Limits view, [515](#page-514-0)  DOSE: Maintenance view, [513](#page-512-0)  DOSE: Parameter view, [514](#page-513-0) DOSE: Standard view, [510](#page-509-0) ELAP\_CNT: Standard view, [516](#page-515-0)  FMCS\_PID: Limits view, [524](#page-523-0) FMCS\_PID: Maintenance view, [520](#page-519-0) FMCS\_PID: Parameter view, [522](#page-521-0)  FMCS\_PID: Standard view, [518](#page-517-0)  FMCS PID: StandardS View, [525](#page-524-0) FMT\_PID: Limits view, [530](#page-529-0) FMT\_PID: Maintenance view, 530 FMT\_PID: Parameter view, [530](#page-529-0) FMT\_PID: Standard view, 527 FMT\_PID: StandardS View, [531](#page-530-0) INTERLOK: Standard view, [532](#page-531-0)  MEAS\_MON: Limits view, [535](#page-534-0)  MEAS\_MON: Standard view, [533](#page-532-0) MOT\_REV: Maintenance view, [537](#page-536-0) MOT\_REV: Standard view, [536](#page-535-0)  MOT\_SPED: Maintenance view, 539 MOT\_SPED: Standard view, [538](#page-537-0) MOTOR: Maintenance view, [542](#page-541-0)  MOTOR: Standard view, [540](#page-539-0)  OP\_A: Standard view, [572](#page-571-0)  OP A LIM: Standard view, 572 OP A RJC: Standard view, [572](#page-571-0) OP\_D: Standard view, [573](#page-572-0) OP\_D3: Standard view, [574](#page-573-0)  OP TRIG: Standard view, [575](#page-574-0) RATIO\_P: Limits view, [545](#page-544-0) RATIO\_P: Standard view, [543](#page-542-0)  SWIT\_CNT: Standard view, [546](#page-545-0) VAL\_MOT: Maintenance view, [549](#page-548-0)  VAL\_MOT: Standard view, [548](#page-547-0)  VALVE: Maintenance view, [552](#page-551-0) 

VALVE: Standard view, [550](#page-549-0) Faceplate overview row, [555](#page-554-0) FF devices, [612](#page-611-0)  Integration in Asset, [612](#page-611-0)  FF\_A\_AI Description, [354](#page-353-0) I/Os, [357](#page-356-0)  FF\_A\_AO Description, [359](#page-358-0) I/Os, [363](#page-362-0)  FF\_A\_DI Description, [366](#page-365-0) I/Os, [369](#page-368-0)  FF\_A\_DO Description, [371](#page-370-0) I/Os, [375](#page-374-0)  First-order lag element, [236](#page-235-0)  FM 355, [162](#page-161-0)  Backup mode, [138](#page-137-0), [162](#page-161-0)  FM 355 module, [245](#page-244-0) FMCS\_PID, [138](#page-137-0)  Acquiring and writing process values using the process image, [128](#page-127-0) Description, [123](#page-122-0) Error handling, [135](#page-134-0)  Function, [126](#page-125-0)  I/Os, [138](#page-137-0)  Manual, auto and tracking mode, [131](#page-130-0) Message texts and associated values, [143](#page-142-0) Mode change, [133](#page-132-0)  Operating and monitoring, [145](#page-144-0) Startup characteristics, dynamic response and message response, [136](#page-135-0)  VSTATUS, [145](#page-144-0) FMCS\_PID All Views, [518](#page-517-0) FMT\_PID, [150](#page-149-0), [160](#page-159-0), [167,](#page-166-0) [168](#page-167-0)  Acquiring and writing process values by means of process image, [150](#page-149-0) Description, [146](#page-145-0) Error handling, [159](#page-158-0)  Function, [149](#page-148-0)  I/Os, [162](#page-161-0)  Manual, auto and tracking mode, [153](#page-152-0) Message texts and associated values, [167](#page-166-0) Mode change, [155](#page-154-0)  Operating and monitoring, [168](#page-167-0) Startup characteristics, dynamic response and message response, [160](#page-159-0)  VSTATUS, [168](#page-167-0) FMT\_PID All Views, 527 Forming the error signal FMCS\_PID, [129](#page-128-0)  Forming the limit value FMCS\_PID, [129](#page-128-0) Forming the manipulated variable FMCS\_PID, [129](#page-128-0)

Forming the setpoint FMCS\_PID, [129](#page-128-0)  Function of FMCS\_PID, [126](#page-125-0) Function of FMT\_PID, [149](#page-148-0) Functions CPM, [40](#page-39-0)  GAIN\_SHD, [172](#page-171-0)  MPC, [223](#page-222-0) SIG\_SMTH, [250](#page-249-0) 

### G

GAIN\_SHD Addressing, [170](#page-169-0) Area of application, [169](#page-168-0)  Configuration, [170](#page-169-0) Functions, [172](#page-171-0) How it works, [169](#page-168-0)  I/Os, [173](#page-172-0) Installation in OBs, [170](#page-169-0)  Manual setting of the controller parameters, [172](#page-171-0) Message response, [171](#page-170-0)  Object name, [169](#page-168-0)  Startup characteristics, [171](#page-170-0)  Time response, [171](#page-170-0) General information about the block description, [15](#page-14-0)  General Properties of Block Icons, [577](#page-576-0)  Generating and limiting the manipulated variable MPC, [223](#page-222-0) Generation of Control Signals for CTRL\_S, [79](#page-78-0) Generation of error signals, [151](#page-150-0) Generation of manipulated variables, [151](#page-150-0) Generation of Manipulated Variables for CTRL\_PID, [59](#page-58-0)  Global representations and views of asset faceplates, [568](#page-567-0) Global views, [557](#page-556-0), [558,](#page-557-0) [559](#page-558-0)  Batch view, [558](#page-557-0) Message View, [557](#page-556-0) Trend view, [559](#page-558-0)  Graphic evaluation and long-term statistics CPM, [46](#page-45-0) 

### H

Highlighting the Block Icon for Loop in Alarm and Select Picture via Process Tag, [579](#page-578-0) How it works CPM, [36](#page-35-0)  GAIN\_SHD, [169](#page-168-0)  SIG\_SMTH, [248](#page-247-0) 

PCS 7 Standard Library V71 Function Manual, 03/2009, A5E02102227-01 655

### I

I/Os ConPerMon, [51](#page-50-0)  GAIN\_SHD, [173](#page-172-0)  ModPreCon, [231](#page-230-0) SIG\_SMTH, [252](#page-251-0)  I/Os of, [23,](#page-22-0) [26](#page-25-0), [30,](#page-29-0) [34,](#page-33-0) [99](#page-98-0), [113,](#page-112-0) [178,](#page-177-0) [181,](#page-180-0) [184](#page-183-0), [187](#page-186-0), [243](#page-242-0), [247](#page-246-0), [257,](#page-256-0) [260,](#page-259-0) [288](#page-287-0), [292](#page-291-0), [297,](#page-296-0) [305,](#page-304-0) [320](#page-319-0), [323](#page-322-0), [328,](#page-327-0) [336](#page-335-0), [343](#page-342-0), [348,](#page-347-0) [353,](#page-352-0) [387](#page-386-0), [393](#page-392-0), [399,](#page-398-0) [404,](#page-403-0) [410](#page-409-0), [417](#page-416-0), [423,](#page-422-0) [432](#page-431-0), [441](#page-440-0), [447,](#page-446-0) [448,](#page-447-0) [450](#page-449-0), [455](#page-454-0), [457,](#page-456-0) [460,](#page-459-0) [486](#page-485-0), [490](#page-489-0) ADD4\_P, [447](#page-446-0) ADD8\_P, [448](#page-447-0) ASSETMON, [432](#page-431-0) AVER\_P, [450](#page-449-0)  CH\_AI, [288](#page-287-0)  CH\_AO, [292](#page-291-0)  CH\_CNT, [297](#page-296-0)  CH\_CNT1, [305](#page-304-0)  CH\_DI, [320](#page-319-0) CH\_DO, [323](#page-322-0) CH\_MS, [328](#page-327-0) CH\_U\_AI, [336](#page-335-0) CH\_U\_AO, [343](#page-342-0) CH\_U\_DI, [348](#page-347-0)  CH\_U\_DO, [353](#page-352-0)  COUNT\_P, [452](#page-451-0) CTRL\_PID, [68](#page-67-0) CTRL\_S, [91](#page-90-0) DEADT<sub>P</sub>, 99 DIF\_P, [102](#page-101-0)  DIG\_MON, [105](#page-104-0) DOSE, [113](#page-112-0) ELAP\_CNT, [120](#page-119-0) FF\_A\_AI, [357](#page-356-0) FF\_A\_AO, [363](#page-362-0) FF\_A\_DI, [369](#page-368-0)  FF\_A\_DO, [375](#page-374-0)  FMCS\_PID, [138](#page-137-0)  FMT\_PID, [162](#page-161-0) INT\_P, [178](#page-177-0)  INTERLOK, [181](#page-180-0)  LIMITS\_P, [184](#page-183-0)  MEANTM\_P, [454](#page-453-0)  MEAS\_MON, [187](#page-186-0)  MESSAGE, [493](#page-492-0) MOT\_REV, 195 MOT\_SPED, [204](#page-203-0) MOTOR, [213](#page-212-0) MS\_MUX, [437](#page-436-0) MSG\_NACK, 490 MUL4\_P, [455](#page-454-0) MUL8\_P, [457](#page-456-0)

OB1\_TIME, [446](#page-445-0)  OP\_A, [468](#page-467-0)  OP\_A\_LIM, [471](#page-470-0)  OP\_A\_RJC, [475](#page-474-0) OP\_D, [479](#page-478-0)  OP\_D3, [483](#page-482-0) OP\_TRIG, [486](#page-485-0) PA\_AI, [387](#page-386-0)  PA\_AO, [393](#page-392-0)  PA\_DI, [399](#page-398-0) PA\_DO, [404](#page-403-0) PA\_TOT, [410](#page-409-0) POLYG\_P, [235](#page-234-0)  PT1\_P, [237](#page-236-0)  R\_TO\_DW, [460](#page-459-0)  RAMP\_P, [240](#page-239-0) RATIO\_P, [243](#page-242-0) RCV\_341, [417](#page-416-0)  READ355P, [247](#page-246-0)  REC\_BO, [23](#page-22-0)  REC\_R, [26](#page-25-0)  SEND BO, [30](#page-29-0) SEND\_R, [34](#page-33-0) SND\_341, [423](#page-422-0)  SPLITR\_P, [257](#page-256-0) ST\_MUX, [439](#page-438-0)  STATEREP, [441](#page-440-0)  SWIT\_CNT, [260](#page-259-0) VAL\_MOT, [268](#page-267-0)  VALVE, [276](#page-275-0) Ident view [asset], [564](#page-563-0)  Installation in OBs CPM, [37](#page-36-0) GAIN\_SHD, [170](#page-169-0) MPC, [219](#page-218-0) SIG\_SMTH, [248](#page-247-0) INT\_P, [175](#page-174-0), [178](#page-177-0)  Description, [175](#page-174-0)  I/Os, [178](#page-177-0) Integrating FF devices in Asset, [612](#page-611-0)  Integration, [175](#page-174-0)  INTERLOK, [179,](#page-178-0) [181,](#page-180-0) [182](#page-181-0) Description, [179](#page-178-0)  I/O, [181](#page-180-0) Operating and monitoring, [182](#page-181-0)  VSTATUS, [182](#page-181-0) 

# L

Limit Generation, [151](#page-150-0) Limiting, [183](#page-182-0) LIMITS\_P, [184](#page-183-0)  Description, [183](#page-182-0) I/Os, [184](#page-183-0) 

### M

Maintenance Status of MS, [616](#page-615-0) Maintenance View [Asset], [562](#page-561-0) Manipulated value tracking MPC, [224](#page-223-0) Manipulated variable tracking FMT\_PID, [155](#page-154-0) Manual mode of CTRL\_PID, [61](#page-60-0) CTRL\_S, [82](#page-81-0) FMCS\_PID, [131](#page-130-0) FMT\_PID, [153](#page-152-0) Manual setting of the controller parameters GAIN\_SHD, [172](#page-171-0)  Manual, auto and tracking mode of FMCS\_PID, [131](#page-130-0) FMT\_PID, [153](#page-152-0) Mean time value, [449](#page-448-0) MEANTM\_P Description, [453](#page-452-0) I/Os, [454](#page-453-0)  MEAS\_MON, [185,](#page-184-0) [187,](#page-186-0) [188](#page-187-0), [189](#page-188-0) Description, [185](#page-184-0) I/Os, [187](#page-186-0)  Message texts and associated values, [188](#page-187-0) Operating and monitoring, [189](#page-188-0) VSTATUS, [189](#page-188-0) MEAS\_MON All Views, [533](#page-532-0)  Measured value monitoring, [185](#page-184-0)  MESSAGE, [493](#page-492-0) Description, [491](#page-490-0) I/Os, [493](#page-492-0)  Message texts and associated values, [493](#page-492-0) Message block (configurable messages), [488,](#page-487-0) [491](#page-490-0) Message blocks, [487](#page-486-0)  Overview, [487](#page-486-0)  Message classes ConPerMon, [50](#page-49-0)  Message response ConPerMon, [50](#page-49-0)  GAIN\_SHD, [171](#page-170-0)  MPC, [219](#page-218-0) SIG\_SMTH, [249](#page-248-0)  Message response of CTRL\_PID, [66](#page-65-0)  Message response of FMCS\_PID, [136](#page-135-0)

Message response of FMT\_PID, [160](#page-159-0) Message texts ConPerMon, [50](#page-49-0)  Message texts and associated values of, [116](#page-115-0), [121](#page-120-0), [167](#page-166-0), [188,](#page-187-0) [198,](#page-197-0) [207,](#page-206-0) [215](#page-214-0), [261](#page-260-0), [270,](#page-269-0) [278,](#page-277-0) [493](#page-492-0) CTRL\_PID, [72](#page-71-0) CTRL\_S, [96](#page-95-0) DIG\_MON, [106](#page-105-0) DOSE, [116](#page-115-0) ELAP\_CNT, [121](#page-120-0) FMCS\_PID, [143](#page-142-0) FMT\_PID, [167](#page-166-0) MEAS\_MON, [188](#page-187-0)  MESSAGE, [493](#page-492-0)  MOT\_REV, 198 MOT\_SPED, 207 MOTOR, [215](#page-214-0) SWIT\_CNT, [261](#page-260-0)  VAL\_MOT, [270](#page-269-0) VALVE, [278](#page-277-0) Message texts of MSG\_TS, [382](#page-381-0)  Message View [Asset], [561](#page-560-0) MODB\_341, [425](#page-424-0)  Description, [425](#page-424-0) MODE, [599](#page-598-0)  Mode change of CTRL\_PID, [63](#page-62-0) CTRL\_S, [85](#page-84-0) FMCS\_PID, [133](#page-132-0) FMT\_PID, [155](#page-154-0) MODE settings for SM modules, [599](#page-598-0)  Model-based disturbance variable compensation MPC, [226](#page-225-0) Modes CPM, [40](#page-39-0)  MPC, [221](#page-220-0) **ModPreCon** I/Os, [231](#page-230-0) Monitoring of deterministic characteristics of the control quality CPM, [43](#page-42-0)  Monitoring of stochastic characteristics of the control quality CPM, [41](#page-40-0)  MOT\_REV, [198,](#page-197-0) [199](#page-198-0)  Description, [190](#page-189-0) I/Os, [195](#page-194-0) Message texts and associated values, [198](#page-197-0) Operating and monitoring, [199](#page-198-0)  VSTATUS, [199](#page-198-0)

MOT\_REV All Views, 536 MOT\_SPED, [207](#page-206-0), [208](#page-207-0) Description, [200](#page-199-0)  I/Os, [204](#page-203-0) Message texts and associated values, [207](#page-206-0) Operating and monitoring, [208](#page-207-0)  VSTATUS, [208](#page-207-0) MOT\_SPED All Views, 538 MOTOR, [215,](#page-214-0) [216](#page-215-0) Description, [209](#page-208-0)  I/Os, [213](#page-212-0) Message texts and associated values, [215](#page-214-0) Operating and monitoring, [216](#page-215-0)  VSTATUS, [216](#page-215-0) MOTOR All Views, [540](#page-539-0) Motor valve control, [263](#page-262-0) Motor with one control signal, [209](#page-208-0)  MPC Addressing, [219](#page-218-0)  Anti-windup, [226](#page-225-0) Area of application, [217](#page-216-0)  BATCH functionality, [229](#page-228-0) Configuration, [219](#page-218-0) Control error generation and deadband, [225](#page-224-0)  Control of linear and non-linear systems, [227](#page-226-0)  Control of square and non-square systems, [227](#page-226-0)  Display and output of the quality code, [229](#page-228-0)  Functions, [223](#page-222-0) Generating and limiting the manipulated variable, [223](#page-222-0)  Installation in OBs, [219](#page-218-0)  Manipulated value tracking, [224](#page-223-0)  Message response, [219](#page-218-0) Model-based disturbance variable compensation, [226](#page-225-0) Modes, [221](#page-220-0) Object name, [217](#page-216-0)  Operating principle, [218](#page-217-0)  Overview of error numbers, [230](#page-229-0) Predictive controller algorithm, [225](#page-224-0)  Setpoint filters, [224](#page-223-0) Setpoint tracking in manual mode, [224](#page-223-0) Setting the setpoint internally, [224](#page-223-0) Startup characteristics, [219](#page-218-0)  Status word allocation, [220](#page-219-0)  Time response, [219](#page-218-0) Troubleshooting, [230](#page-229-0)  MS, [594](#page-593-0)  MS\_MUX Description, [436](#page-435-0) I/Os, [437](#page-436-0)

MSG\_NACK, [488](#page-487-0), [490](#page-489-0) Description, [488](#page-487-0)  I/Os, [490](#page-489-0) MSG\_TS Description, [378](#page-377-0)  Message texts, [382](#page-381-0) MUL4\_P, [455](#page-454-0)  Description, [455](#page-454-0)  I/Os, [455](#page-454-0) MUL8\_P, [457](#page-456-0)  Description, [456](#page-455-0)  I/Os, [457](#page-456-0) Multiplication for a maximum of 4 values, [455](#page-454-0) Multiplication for a maximum of 8 values, [456](#page-455-0)

#### N

NOISE\_GN Object name, [233](#page-232-0)  Notes on using driver blocks, [281](#page-280-0)

# O

OB1\_TIME Description, [445](#page-444-0)  I/Os, [446](#page-445-0) Object name CPM, [36](#page-35-0) GAIN\_SHD, [169](#page-168-0) MPC, [217](#page-216-0) NOISE\_GN, [233](#page-232-0) SIG\_SMTH, [248](#page-247-0) OMODE settings for SM modules, [606](#page-605-0) OP\_A, [468](#page-467-0)  Description, [466](#page-465-0)  I/Os, [468](#page-467-0) Operating and monitoring, [468](#page-467-0)  OP\_A\_LIM, [472](#page-471-0) Description, [469](#page-468-0)  I/Os, [471](#page-470-0) Operating and monitoring, [472](#page-471-0)  OP\_A\_RJC, [476](#page-475-0) Description, [473](#page-472-0)  I/Os, [475](#page-474-0) Operating and monitoring, [476](#page-475-0)  OP\_D, [479](#page-478-0) Description, [477](#page-476-0)  I/Os, [479](#page-478-0) Operating and monitoring, [479](#page-478-0) 

OP\_D3, [483](#page-482-0) Description, [480](#page-479-0) I/Os, [483](#page-482-0)  Operating and monitoring, [483](#page-482-0) OP\_TRIG, [486](#page-485-0) Description, [484](#page-483-0) I/Os, [486](#page-485-0)  Operating and monitoring, [486](#page-485-0) Operating and monitoring, [117,](#page-116-0) [122](#page-121-0), [199](#page-198-0), [208,](#page-207-0) [244,](#page-243-0) [262](#page-261-0), [271,](#page-270-0) [279,](#page-278-0) [435](#page-434-0), [468](#page-467-0), [486](#page-485-0)  ASSETMON, [435](#page-434-0) DIG\_MON, [108](#page-107-0) DOSE, [117](#page-116-0)  FMT\_PID, [168](#page-167-0) INTERLOK, [182](#page-181-0) MOT\_REV, 199 MOT\_SPED, [208](#page-207-0)  OP\_A\_LIM, [472](#page-471-0) OP\_A\_RJC, [476](#page-475-0)  RATIO\_P, [244](#page-243-0) SWIT\_CNT, [262](#page-261-0)  VAL\_MOT, [271](#page-270-0) Operating hours counter, [118](#page-117-0)  Operating modes SIG\_SMTH, [249](#page-248-0)  Operating principle MPC, [218](#page-217-0) Operator control and monitoring of, [168](#page-167-0), [182](#page-181-0), [189,](#page-188-0) [216,](#page-215-0) [472](#page-471-0), [476,](#page-475-0) [479,](#page-478-0) [483](#page-482-0) CTRL\_PID, [73](#page-72-0) CTRL\_S, [97](#page-96-0) ELAP\_CNT, [122](#page-121-0) FMCS\_PID, [145](#page-144-0) MEAS\_MON, [189](#page-188-0)  MOTOR, [216](#page-215-0) OP\_A, [468](#page-467-0) OP\_D, [479](#page-478-0)  OP\_D3, [483](#page-482-0) OP\_TRIG, [486](#page-485-0) VALVE, [279](#page-278-0) Operator control blocks Overview, [461](#page-460-0)  Operator control of analog values, [466](#page-465-0)  Operator control of analog values (limiting), [469](#page-468-0) Operator control of analog values (rejecting), [473](#page-472-0) Operator input of digital values (1 buttons), [484](#page-483-0) Operator input of digital values (2 buttons), [477](#page-476-0) Operator input of digital values (3 buttons), [480](#page-479-0) Overview objects, [555](#page-554-0)

Overview of error numbers MPC, [230](#page-229-0) SIG\_SMTH, [251](#page-250-0)  Overview of Message Blocks, [487](#page-486-0) Overview of the operator control blocks, [461](#page-460-0)

### P

P\_RCV\_RK, [444](#page-443-0)  Description, [444](#page-443-0) P\_SND\_RK, 444 Description, [444](#page-443-0) PA\_AI, [387](#page-386-0)  Description, [383](#page-382-0) I/Os, [387](#page-386-0) PA\_AO, [389,](#page-388-0) [393](#page-392-0)  Description, [389](#page-388-0) I/Os, [393](#page-392-0) PA\_DI, [396](#page-395-0), [399](#page-398-0) Description, [396](#page-395-0) I/Os, [399](#page-398-0) PA\_DO, [401](#page-400-0), [404](#page-403-0) Description, [401](#page-400-0) I/Os, [404](#page-403-0) PA\_TOT, [407](#page-406-0), [410](#page-409-0) Description, [407](#page-406-0) I/Os, [410](#page-409-0) Parameters, [157](#page-156-0)  Download, [157](#page-156-0) PID tuner Controller tuning, [35](#page-34-0)  POLYG\_P Description, [234](#page-233-0) I/Os, [235](#page-234-0) Polygon with a maximum of 8 vertices, [234](#page-233-0)  Position of Faceplates, [578](#page-577-0) Predictive controller algorithm MPC, [225](#page-224-0) PT1\_P Description, [236](#page-235-0) I/Os, [237](#page-236-0)

# Q

Quality code display, [614](#page-613-0)

### R

R\_TO\_DW, [460](#page-459-0) Description, [460](#page-459-0)  I/Os, [460](#page-459-0) Ramp generation, [238](#page-237-0) RAMP\_P Description, [238](#page-237-0)  I/Os, [240](#page-239-0) Ratio control, [241](#page-240-0)  RATIO\_P, [243,](#page-242-0) [244](#page-243-0) Description, [241](#page-240-0)  I/O, [243](#page-242-0) Operating and monitoring, [244](#page-243-0)  VSTATUS, [244](#page-243-0) RATIO\_P All Views, [543](#page-542-0) RCV\_341, [413](#page-412-0), [417](#page-416-0)  Description, [413](#page-412-0) I/Os, [417](#page-416-0) Read data from the module, [157](#page-156-0)  READ355P, [245,](#page-244-0) [247](#page-246-0) Description, [245](#page-244-0)  I/Os, [247](#page-246-0) REC\_BO, [21,](#page-20-0) [23](#page-22-0) Description, [21](#page-20-0) I/Os, [23](#page-22-0)  REC\_R, [24](#page-23-0), [26](#page-25-0) Description, [24](#page-23-0) I/Os, [26](#page-25-0)  Receive 128 BOOL values with BRCV (REC\_BO), [21](#page-20-0) Receiving 32 BOOLEAN and 32 REAL values with BRCV, [24](#page-23-0)  Reporting ConPerMon, [50](#page-49-0)  Reversing motor, [190](#page-189-0)

# S

Safety mode, [157](#page-156-0)  Safety mode FMCS\_PID, [134](#page-133-0)  Send 128 BOOL values with BSEND (SEND\_BO), [28](#page-27-0)  Send 32 BOOL and 32 REAL values, driven by changes, with BSEND, [31](#page-30-0)  SEND\_BO, [28](#page-27-0), [30](#page-29-0) Description, [28](#page-27-0) I/Os, [30](#page-29-0)  SEND\_R, [31](#page-30-0), [34](#page-33-0)  Description, [31](#page-30-0) I/Os, [34](#page-33-0)  Setpoint filters MPC, [224](#page-223-0) Setpoint Generation, [151](#page-150-0)  Setpoint tracking FMT\_PID, [155](#page-154-0)

Setpoint tracking in manual mode MPC, [224](#page-223-0) Setting the setpoint internally MPC, [224](#page-223-0) Short-term archiving, [613](#page-612-0)  SIG\_SMTH Activate and deactivate maverick detection, [250](#page-249-0) Addressing, [248](#page-247-0)  Area of application, [248](#page-247-0)  Functions, [250](#page-249-0) How it works, [248](#page-247-0)  I/Os, [252](#page-251-0) Installation in OBs, [248](#page-247-0) Message response, [249](#page-248-0) Object name, [248](#page-247-0)  Operating modes, [249](#page-248-0)  Overview of error numbers, [251](#page-250-0) Restart low pass filter, [250](#page-249-0) Startup characteristics, [248](#page-247-0)  Time response, [249](#page-248-0)  Signal Processing in the Setpoint and Actual-Value Branches of CTRL\_PID, [57](#page-56-0)  Signal Processing in the Setpoint and Actual-Value Branches of CTRL\_S, [77](#page-76-0)  SND\_341, [419](#page-418-0), [423](#page-422-0)  Description, [419](#page-418-0)  I/Os, [423](#page-422-0) Special cases cascade control and multivariable control CPM, [47](#page-46-0) SPLITR\_P, [257](#page-256-0) Description, [254](#page-253-0)  I/Os, [257](#page-256-0) ST\_MUX Description, [438](#page-437-0)  I/Os, [439](#page-438-0) Startup behavior, dynamic response and message functionality of CTRL\_S, [88](#page-87-0)  Startup characteristics CPM, [38](#page-37-0) GAIN\_SHD, [171](#page-170-0) MPC, [219](#page-218-0) SIG\_SMTH, [248](#page-247-0) Startup characteristics of CTRL\_PID, [66](#page-65-0)  Startup characteristics of FMCS\_PID, [136](#page-135-0) Startup characteristics of FMT\_PID, [160](#page-159-0)  STATEREP, [440](#page-439-0), [441](#page-440-0)  Description, [440](#page-439-0)  I/Os, [441](#page-440-0) Status display for redundant components [asset], [618](#page-617-0)  Status Display Lock, [179](#page-178-0)

Status word allocation CPM, [38](#page-37-0)  MPC, [220](#page-219-0) SWIT\_CNT, [260,](#page-259-0) [261,](#page-260-0) [262](#page-261-0)  Description, [258](#page-257-0) I/Os, [260](#page-259-0)  Message texts and associated values, [261](#page-260-0) Operating and monitoring, [262](#page-261-0) VSTATUS, [262](#page-261-0) SWIT\_CNT All Views, [546](#page-545-0)  Switching cycles counter, [258](#page-257-0) 

# T

Technical specifications Blocks of the standard library, [607](#page-606-0) Text library for, [613](#page-612-0)  ASSETMON, [613](#page-612-0) Time response CPM, [38](#page-37-0)  GAIN\_SHD, [171](#page-170-0)  MPC, [219](#page-218-0) SIG\_SMTH, [249](#page-248-0)  Time response of FMCS\_PID, [136](#page-135-0) Time response of FMT\_PID, [160](#page-159-0) Tracking mode of CTRL\_PID, [61](#page-60-0) CTRL\_S, [82](#page-81-0) FMCS\_PID, [131](#page-130-0) FMT\_PID, [153](#page-152-0) Troubleshooting CPM, [49](#page-48-0)  MPC, [230](#page-229-0) Two-speed motor, [200](#page-199-0) 

### V

VAL\_MOT, [270](#page-269-0), [271](#page-270-0) Description, [263](#page-262-0) I/Os, [268](#page-267-0)  Message texts and associated values, [270](#page-269-0) Operating and monitoring, [271](#page-270-0) VSTATUS, [271](#page-270-0) VAL\_MOT All Views, [548](#page-547-0) VALVE, [278](#page-277-0), [279](#page-278-0) Description, [272](#page-271-0) I/Os, [276](#page-275-0)  Message texts and associated values, [278](#page-277-0) Operating and monitoring, [279](#page-278-0) VSTATUS, [279](#page-278-0) VALVE All Views, [550](#page-549-0)  Valve control, [272](#page-271-0) 

PCS 7 Standard Library V71 Function Manual, 03/2009, A5E02102227-01 661

**VSTATUS** CTRL\_PID, [73](#page-72-0) CTRL\_S, [97](#page-96-0) DIG\_MON, [108](#page-107-0) DOSE, [117](#page-116-0) ELAP\_CNT, [122](#page-121-0) FMCS\_PID, [145](#page-144-0) FMT\_PID, [168](#page-167-0) INTERLOK, [182](#page-181-0) MEAS\_MON, [189](#page-188-0)  MOT\_REV, [199](#page-198-0)  MOT\_SPED, [208](#page-207-0)  MOTOR, [216](#page-215-0) RATIO\_P, [244](#page-243-0) SWIT\_CNT, 262 VAL\_MOT, [271](#page-270-0) VALVE, [279](#page-278-0)

**Index**